# **PacT** Series

# Com**PacT** NS **-** Communication Modbus

## **Guide utilisateur**

**PacT** Series offre des disjoncteurs et interrupteurs de première qualité.

**DOCA0220FR-01 07/2022**

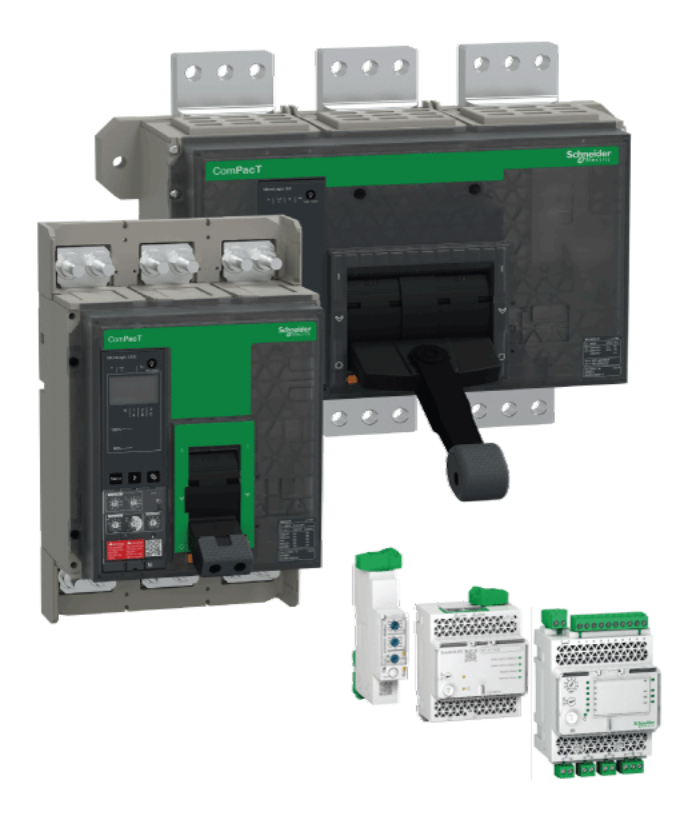

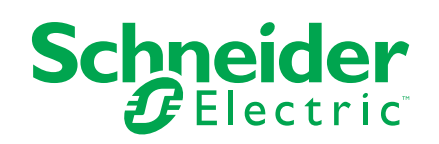

## **Mentions légales**

La marque Schneider Electric et toutes les marques de commerce de Schneider Electric SE et de ses filiales mentionnées dans ce guide sont la propriété de Schneider Electric SE ou de ses filiales. Toutes les autres marques peuvent être des marques de commerce de leurs propriétaires respectifs. Ce guide et son contenu sont protégés par les lois sur la propriété intellectuelle applicables et sont fournis à titre d'information uniquement. Aucune partie de ce guide ne peut être reproduite ou transmise sous quelque forme ou par quelque moyen que ce soit (électronique, mécanique, photocopie, enregistrement ou autre), à quelque fin que ce soit, sans l'autorisation écrite préalable de Schneider Electric.

Schneider Electric n'accorde aucun droit ni aucune licence d'utilisation commerciale de ce guide ou de son contenu, sauf dans le cadre d'une licence non exclusive et personnelle, pour le consulter tel quel.

Les produits et équipements Schneider Electric doivent être installés, utilisés et entretenus uniquement par le personnel qualifié.

Les normes, spécifications et conceptions sont susceptibles d'être modifiées à tout moment. Les informations contenues dans ce guide peuvent faire l'objet de modifications sans préavis.

Dans la mesure permise par la loi applicable, Schneider Electric et ses filiales déclinent toute responsabilité en cas d'erreurs ou d'omissions dans le contenu informatif du présent document ou pour toute conséquence résultant de l'utilisation des informations qu'il contient.

En tant que membre d'un groupe d'entreprises responsables et inclusives, nous actualisons nos communications qui contiennent une terminologie non inclusive. Cependant, tant que nous n'aurons pas terminé ce processus, notre contenu pourra toujours contenir des termes standardisés du secteur qui pourraient être jugés inappropriés par nos clients.

# Table des matières

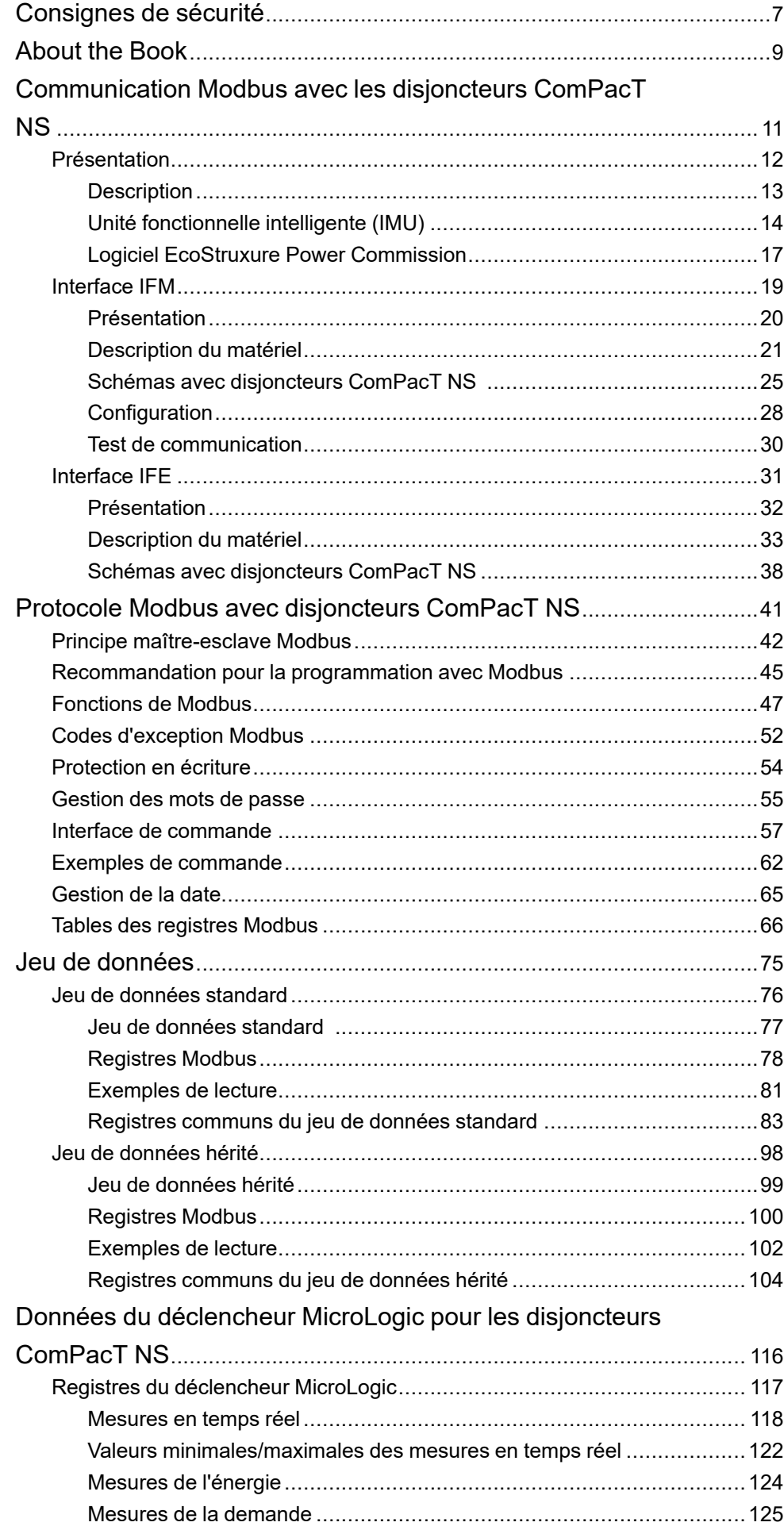

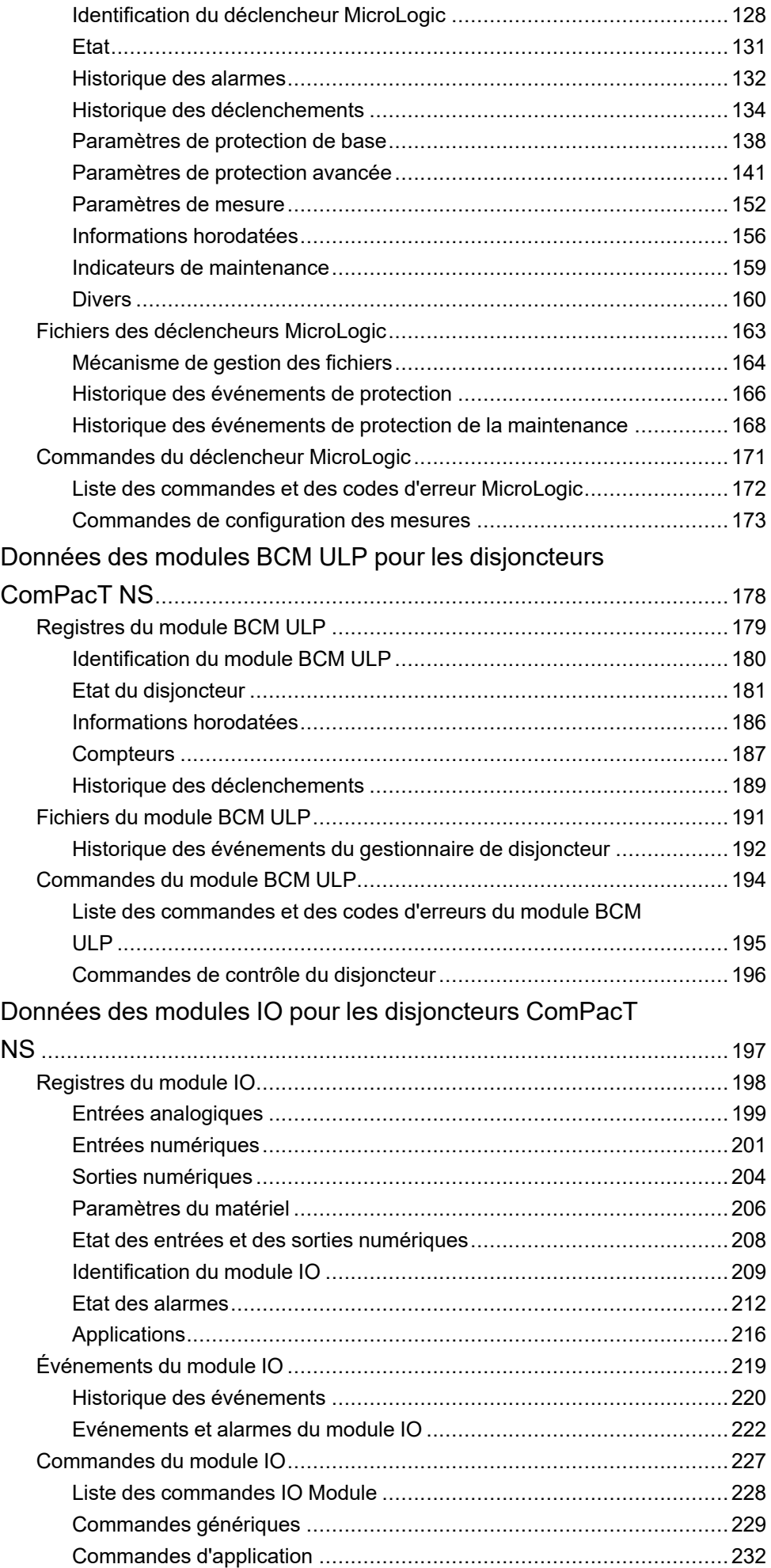

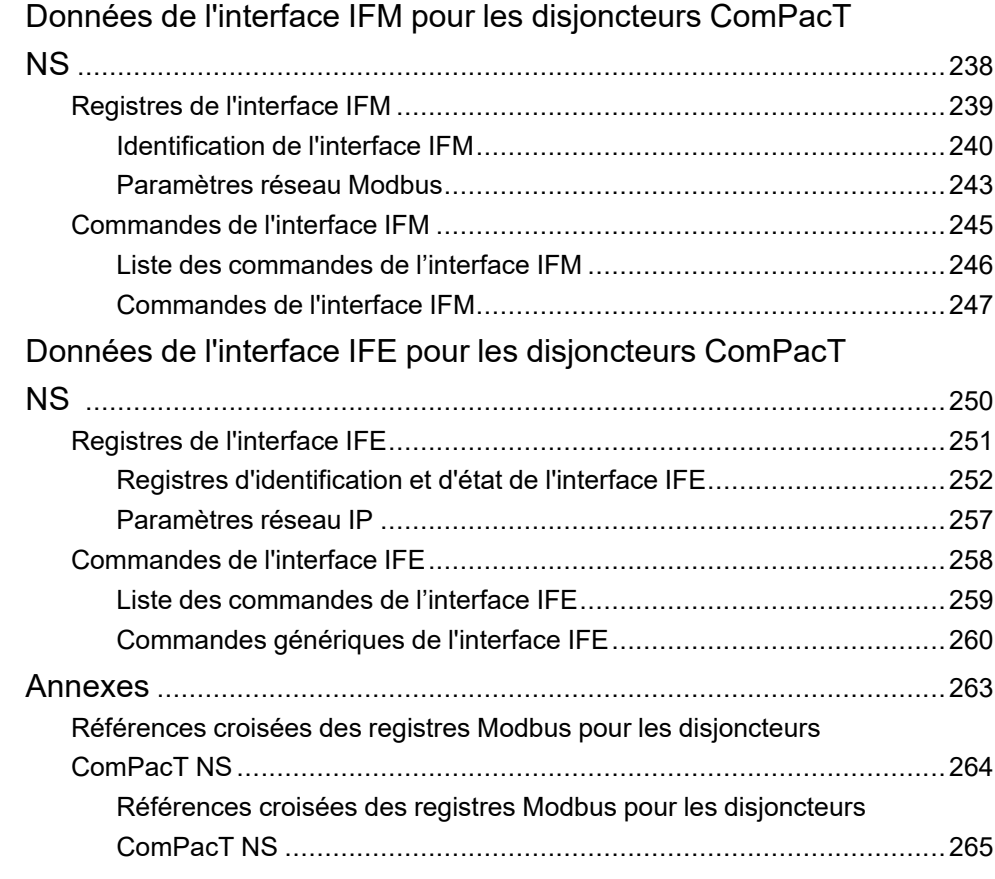

## <span id="page-6-0"></span>**Consignes de sécurité**

#### **Informations importantes**

Lisez attentivement ces instructions et examinez le matériel pour vous familiariser avec l'appareil avant de tenter de l'installer, de le faire fonctionner, de le réparer ou d'assurer sa maintenance. Les messages spéciaux suivants que vous trouverez dans cette documentation ou sur l'appareil ont pour but de vous mettre en garde contre des risques potentiels ou d'attirer votre attention sur des informations qui clarifient ou simplifient une procédure.

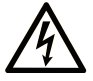

La présence de ce symbole sur une étiquette "Danger" ou "Avertissement" signale un risque d'électrocution qui provoquera des blessures physiques en cas de non-respect des consignes de sécurité.

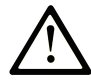

Ce symbole est le symbole d'alerte de sécurité. Il vous avertit d'un risque de blessures corporelles. Respectez scrupuleusement les consignes de sécurité associées à ce symbole pour éviter de vous blesser ou de mettre votre vie en danger.

#### **! DANGER**

**DANGER** signale un risque qui, en cas de non-respect des consignes de sécurité, **provoque**  la mort ou des blessures graves.

#### **! AVERTISSEMENT**

**AVERTISSEMENT** signale un risque qui, en cas de non-respect des consignes de sécurité, **peut provoquer** la mort ou des blessures graves.

### **! ATTENTION**

**ATTENTION** signale un risque qui, en cas de non-respect des consignes de sécurité, **peut provoquer** des blessures légères ou moyennement graves.

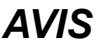

*AVIS* indique des pratiques n'entraînant pas de risques corporels.

#### **Remarque Importante**

L'installation, l'utilisation, la réparation et la maintenance des équipements électriques doivent être assurées par du personnel qualifié uniquement. Schneider Electric décline toute responsabilité quant aux conséquences de l'utilisation de ce matériel.

Une personne qualifiée est une personne disposant de compétences et de connaissances dans le domaine de la construction, du fonctionnement et de l'installation des équipements électriques, et ayant suivi une formation en sécurité leur permettant d'identifier et d'éviter les risques encourus.

# **Avis concenant la cybersécurité**

## **AAVERTISSEMENT**

#### **RISQUES POUVANT AFFECTER LA DISPONIBILITÉ, L'INTÉGRITÉ ET LA CONFIDENTIALITÉ DU SYSTÈME**

- Modifiez les mots de passe par défaut à la première utilisation, afin d'empêcher tout accès non autorisé aux réglages, contrôles et informations des appareils.
- Désactivez les ports et services inutilisés, ainsi que les comptes par défaut, pour réduire le risque d'attaques malveillantes.
- Protégez les appareils en réseau par plusieurs niveaux de cyberdéfense (pare-feu, segmentation du réseau, détection des intrusions et protection du réseau).
- Respectez les bonnes pratiques de cybersécurité (par exemple : moindre privilège, séparation des tâches) pour réduire les risques d'intrusion, la perte ou l'altération des données et journaux, ou l'interruption des services.

**Le non-respect de ces instructions peut provoquer la mort, des blessures graves ou des dommages matériels.**

## <span id="page-8-0"></span>**About the Book**

#### **Document Scope**

L'objectif de ce document est de fournir aux utilisateurs, aux installateurs et au personnel de maintenance les informations techniques nécessaires à l'utilisation du protocole Modbus sur les disjoncteurs ComPacT™ NS et les switchdisconnectors de 630 à 3200 A.

#### **Validity Note**

Ce document s'applique aux disjoncteurs ComPacT NS équipés d'un module de communication de disjoncteur BCM ULP intégré et raccordés :

- soit à un réseau Modbus de liaison série RS 485 via une interface Modbus-SL IFM pour un disjoncteur,
- soit à un réseau Ethernet via une interface Ethernet IFE pour un disjoncteur ou un serveur de tableau Ethernet IFE.

Ce document décrit les registres et les commandes disponibles pour les modules IMU équipés des versions suivantes de micrologiciel

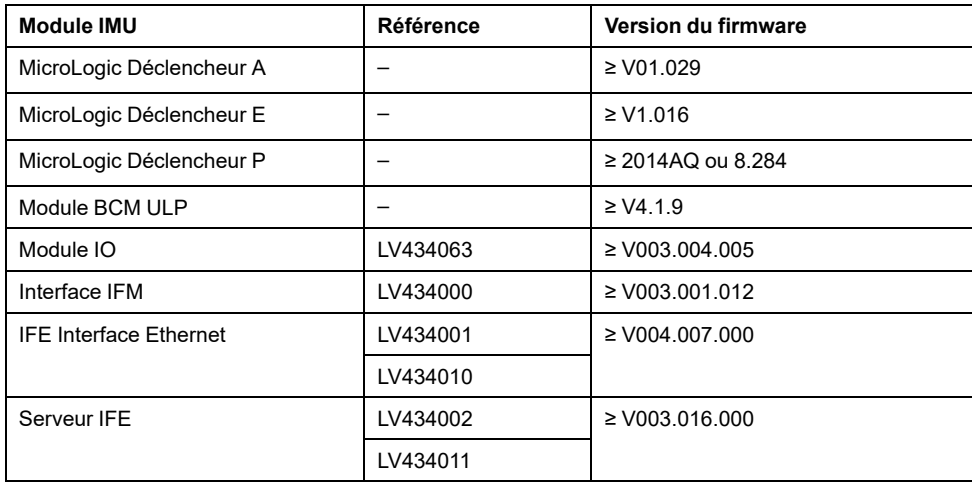

Vous pouvez mettre à jour le firmware des modules IMU à l'aide de la version la plus récente du logiciel EcoStruxure Power Commission.

Reportez-vous au *Guide utilisateur Modbus hérité* Related [Documents,](#page-9-0) page 10 Masterpact pour en savoir plus sur les architectures de communication utilisant :

- le port Modbus hérité du module BCM ULP
- l'interface IFM avec firmware Modbus hérité.

**NOTE:** Tous les modules de communication BCM sont des modules BCM ULP depuis la semaine 45 de 2010.

#### **Online Information**

The information contained in this guide is likely to be updated at any time. Schneider Electric strongly recommends that you have the most recent and up-todate version available on [www.se.com/ww/en/download](https://www.se.com/ww/en/download).

The technical characteristics of the devices described in this guide also appear online. To access the information online, go to the Schneider Electric home page at [www.se.com.](https://www.se.com)

#### <span id="page-9-0"></span>**Related Documents**

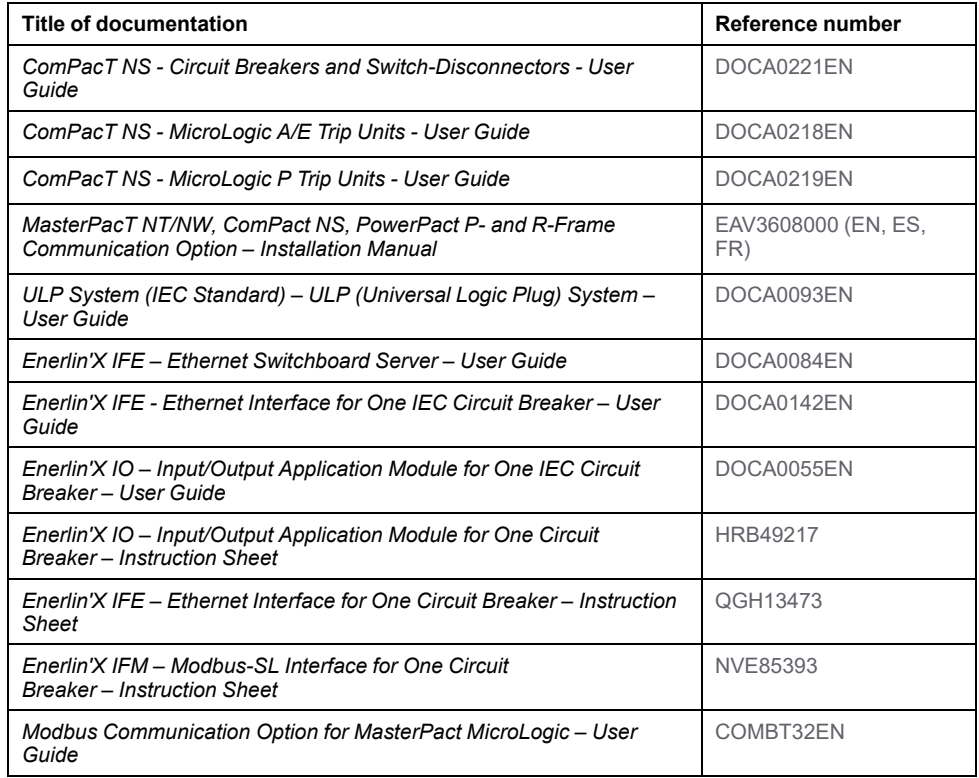

Vous pouvez télécharger ces publications et autres informations techniques depuis notre site web à l'adresse : [https://www.se.com/en/download.](https://www.se.com/en/download)

## <span id="page-10-0"></span>**Communication Modbus avec les disjoncteurs ComPacT NS**

#### **Contenu de cette partie**

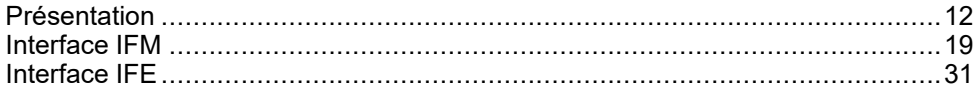

## <span id="page-11-0"></span>**Présentation**

#### **Contenu de ce chapitre**

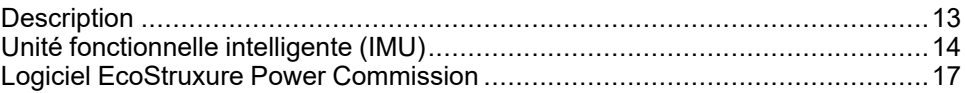

#### **Gamme principale PacT Series**

Pérennisez votre installation grâce aux PacT Series basse et moyenne tension de Schneider Electric. Fondée sur l'innovation légendaire de Schneider Electric, la PacT Series comprend des disjoncteurs, des interrupteurs, des relais différentiels et des fusibles, adaptés à toutes les applications standard et spécifiques. Bénéficiez de performances fiables avec la PacT Series sur les tableaux de distribution compatibles EcoStruxure, de 16 à 6300 A en basse tension et jusqu'à 40,5 kV en moyenne tension.

## <span id="page-12-0"></span>**Description**

#### **Communication Modbus**

L'option de communication Modbus permet de connecter des disjoncteurs Schneider Electric basse tension à un superviseur ou à tout autre dispositif disposant d'un canal de communication Modbus maître.

Les disjoncteurs peuvent être raccordés à un réseau de liaison série RS-485 avec le protocole Modbus ou à un réseau Ethernet avec le protocole Modbus TCP/IP, en utilisant des interfaces dédiées comme :

- l'interface IFM Modbus-SL pour un disjoncteur, permettant de raccorder le disjoncteur à un réseau de liaison série RS-485 ; ou
- l'interface IFE Ethernet pour un disjoncteur ou le serveur de tableau IFE Ethernet, permettant de raccorder le disjoncteur à un réseau Ethernet.

#### **Accès aux fonctions**

L'option de communication Modbus donne accès à un grand nombre de fonctions, notamment :

- la lecture des données de diagnostic et de mesure.
- la lecture des conditions d'état et des opérations à distance.
- le transfert des événements horodatés.
- l'affichage des réglages de protection.
- la lecture des données d'identification et de configuration des disjoncteurs.
- la commande à distance du disjoncteur.
- le réglage de l'horloge et la synchronisation.

Cette liste varie selon la composition de l'unité fonctionnelle intelligente (type de disjoncteur, déclencheur MicroLogic, etc.) et les fonctions activées.

## <span id="page-13-0"></span>**Unité fonctionnelle intelligente (IMU)**

## **Définition**

Une unité fonctionnelle est un ensemble mécanique et électrique contenant un ou plusieurs produits et permettant d'exécuter une fonction dans un tableau électrique (protection de l'arrivée, commande de moteur et contrôle).

Le disjoncteur équipé de ses composants internes de communication (unité de commande MicroLogic ou déclencheur MicroLogic) et de modules externes ULP (module IO) connectés à une interface de communication constitue une unité fonctionnelle intelligente (IMU).

Une IMU est constituée autour d'un disjoncteur à partir des gammes suivantes :

- Disjoncteurs MasterPact MTZ
- Disjoncteurs MasterPact NT/NW
- Disjoncteurs ComPacT NS 630b-1600
- Disjoncteurs ComPacT NS 1600b-3200
- Disjoncteurs PowerPacT à châssis P- et R-
- Disjoncteurs ComPacT NSX
- Disjoncteurs PowerPacT à châssis H- et J-L-

#### **Modules ULP par gamme de disjoncteurs**

Le tableau suivant indique les modules ULP compatibles pour chaque gamme de disioncteurs.

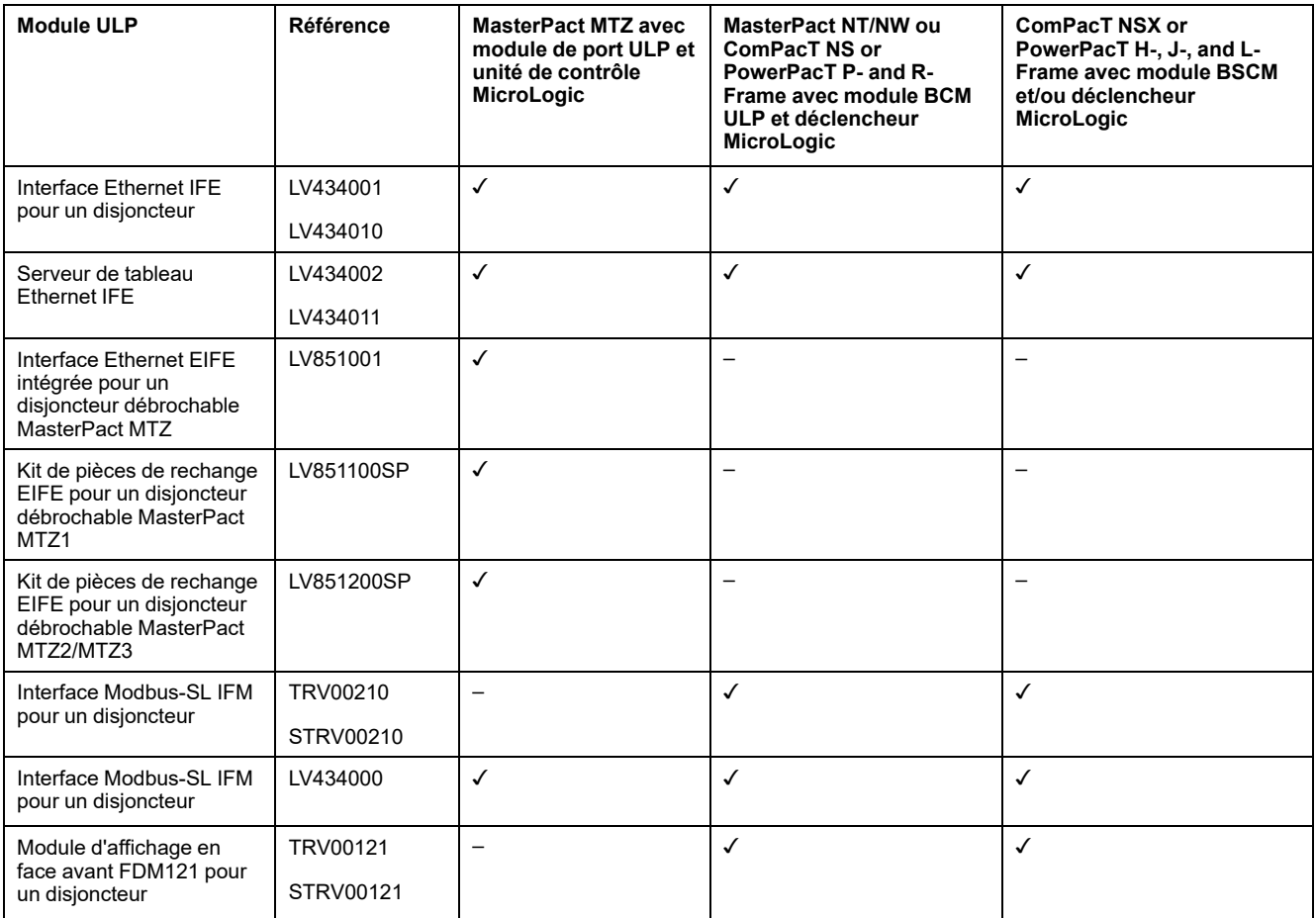

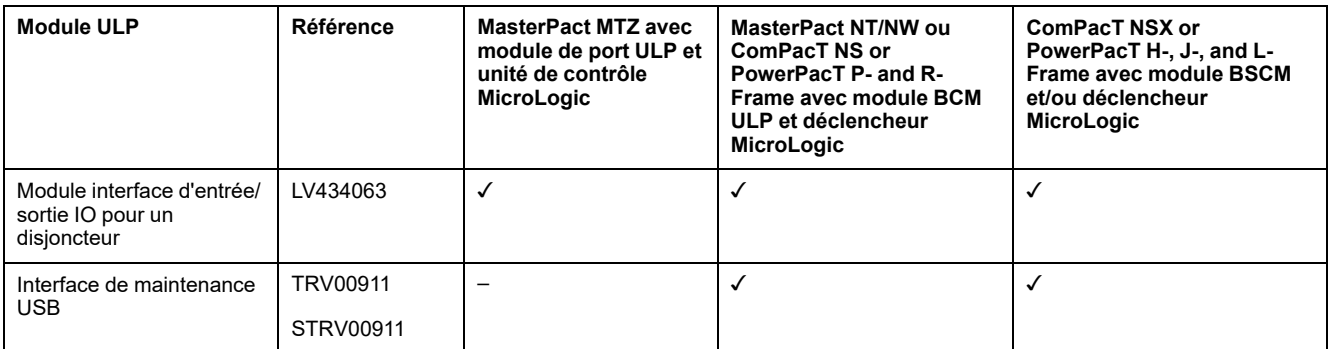

Pour plus d'informations sur le système ULP et ses composants, reportez-vous aux *Guides d'utilisation du système ULP*.

## **Architecture de communication**

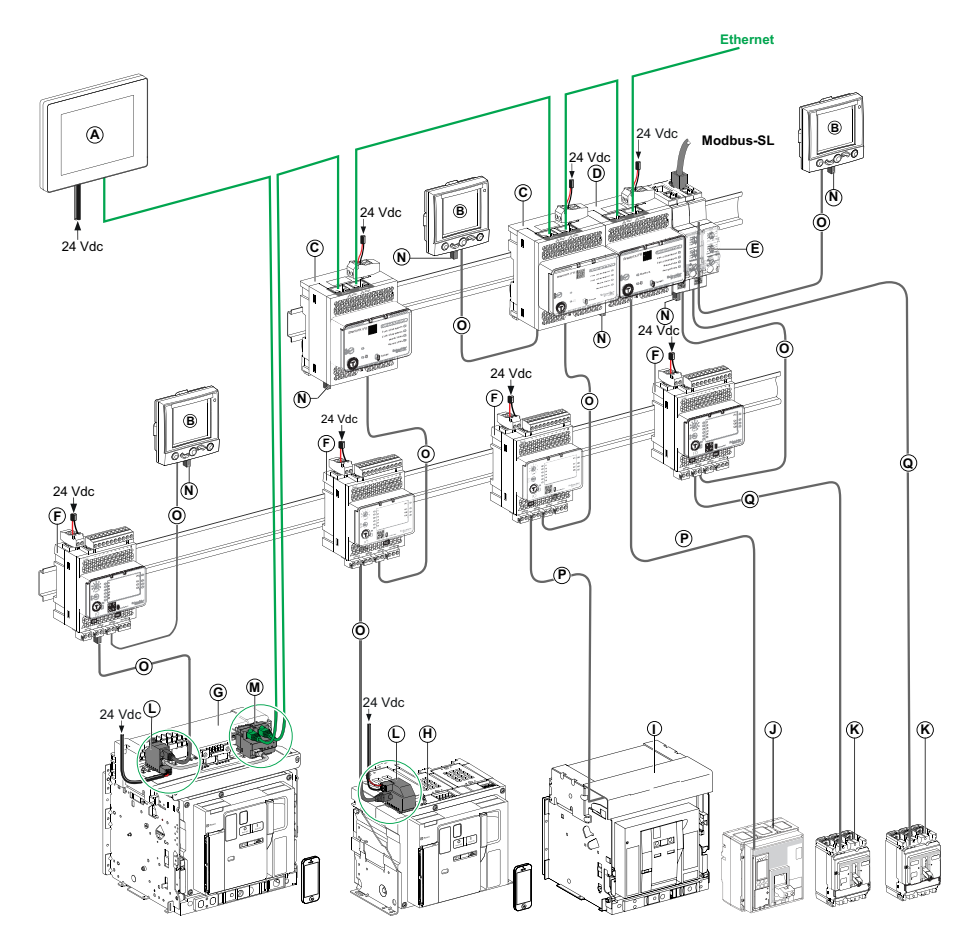

- **A** FDM128 Afficheur Ethernet pour huit appareils
- **B** FDM121 Module d'affichage en face avant pour un disjoncteur
- **C** Interface Ethernet IFE pour un disjoncteur
- **D** Serveur tableau IFE Ethernet
- **E** IFM Interface Modbus-SL pour un disjoncteur
- **F** IO Module d'application d'entrée/sortie pour un disjoncteur
- **G** Disjoncteur débrochable MasterPact MTZ1 ou MTZ2/MTZ3
- **H** Disjoncteur fixe MasterPact MTZ1 ou MTZ2/MTZ3
- **I** Disjoncteur MasterPact NT/NW
- **J** ComPacT Disjoncteur NS/PowerPacT à châssis M, P et R
- **K** ComPacT Disjoncteur NSX/PowerPacT à châssis H, J et L
- **L** ULP (module à port)
- **M** EIFE Interface Ethernet Embarqué pour un disjoncteur MasterPact MTZ débrochable
- **N** ULP terminaison de ligne
- **O** Cordon ULP RJ45
- **P** Cordon BCM ULP de disjoncteur
- **Q** NSX cordon

#### **Contrôleur distant**

Un contrôleur distant est un dispositif qui permet de communiquer avec une IMU à l'aide d'une interface de communication, telle que l'interface Ethernet IFE. Par exemple, l'afficheur Ethernet FDM128 pour 8 dispositifs, le superviseur, l'automate programmable, le système BMS, le système SCADA, etc. sont des contrôleurs distants.

Pour la description des registres et des commandes Modbus, consultez les *Guides de communication Modbus*.

## <span id="page-16-0"></span>**Logiciel EcoStruxure Power Commission**

### **Présentation**

EcoStruxureTM Power Commission est le nouveau nom du logiciel Ecoreach.

EcoStruxure Power Commission software helps you to manage a project as part of testing, commissioning, and maintenance phases of the project life cycle. The innovative features in it provide simple ways to configure, test, and commission the smart electrical devices.

EcoStruxure Power Commission software automatically discovers the smart devices and allows you to add the devices for an easy configuration. You can generate comprehensive reports as part of Factory Acceptance Test and Site Acceptance Test to replace your heavy manual work. Additionally, when the panels are under operation, any change of settings made can be easily identified by a yellow highlighter. This indicates the difference between the project and device values, and hence provides a system consistency during the operation and maintenance phase.

Le logiciel EcoStruxure Power Commission permet de configurer les disjoncteurs, modules et accessoires suivants :

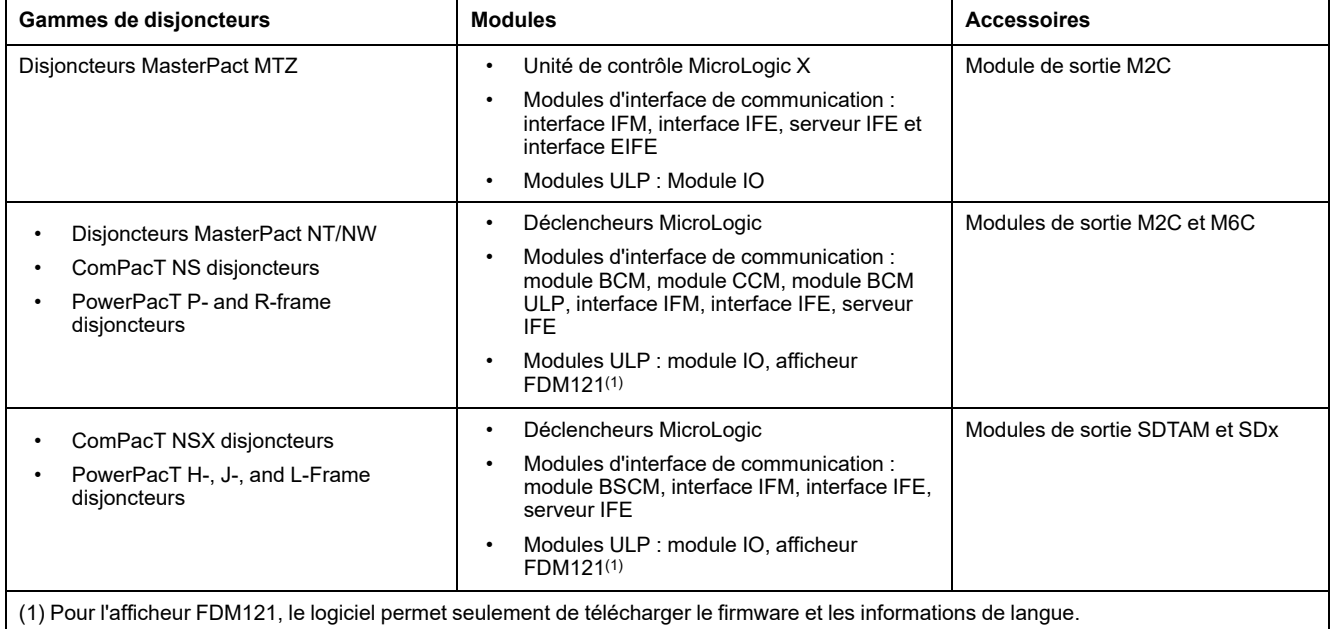

Pour plus d'informations, reportez-vous à l'*aide en ligne du logiciel EcoStruxure Power Commission*.

Le logiciel EcoStruxure Power Commission est disponible à l'adresse [www.se.](https://www.se.com/ww/en) [com.](https://www.se.com/ww/en)

### **Fonctionnalités clés**

EcoStruxure Power Commission software performs the following actions for the supported devices and modules:

- Create projects by device discovery
- Save the project in the EcoStruxure Power Commission cloud for reference
- Upload settings to the device and download settings from the device
- Compare the settings between the project and the device
- Perform control actions in a secured way
- Generate and print the device settings report
- Perform a communication wiring test on the entire project and generate and print test report
- View the communication architecture between the devices in a graphical representation
- View the measurements, logs, and maintenance information
- Export Waveform Capture on Trip Event (WFC)
- View the status of device and IO module
- View the alarm details
- Buy, install, remove, or retrieve the Digital Modules
- Check the system firmware compatibility status
- Update to the latest device firmware
- Perform force trip and automatic trip curve tests

## <span id="page-18-0"></span>**Interface IFM**

#### **Contenu de ce chapitre**

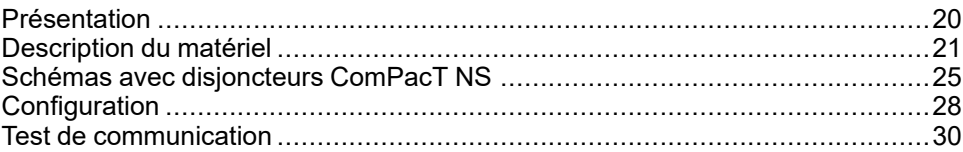

### <span id="page-19-0"></span>**Présentation**

### **Vue d'ensemble**

L'interface Modbus-SL IFM pour un disjoncteur permet à une unité fonctionnelle intelligente (IMU) équipée d'un disjoncteur ComPacT, PowerPacT ou MasterPact d'être raccordée à un réseau Modbus ligne série RS-485 Modbus-SL à deux fils. Chaque disjoncteur dispose de sa propre interface IFM et d'une adresse Modbus correspondante.

### **Types d'interface IFM**

L'interface IFM porte la référence LV434000. L'interface IFM de référence LV434000 remplace complètement l'interface IFM de référence TRV00210 ou STRV00210.

#### **NOTE:**

- Concernant les données de l'interface IFM, les données de l'interface IFM de référence LV434000 sont identiques à celles de l'interface IFM de référence TRV00210 ou STRV00210.
- Les interfaces IFM TRV00210 et STRV00210 ne sont pas compatibles avec les disjoncteurs MasterPact MTZ.

#### **Fonctions de l'interface IFM**

Les principales fonctionnalités de l'interface IFM sont les suivantes :

- Une interface de liaison série Modbus fournie via
	- un connecteur RJ45
	- un accessoire de liaison empilable
- Des commutateurs rotatifs sur l'IHM pour définir les adresses et l'option de verrouillage
- Un bouton-poussoir dédié aux fonctionnalités de test

## <span id="page-20-0"></span>**Description du matériel**

## **Description générale**

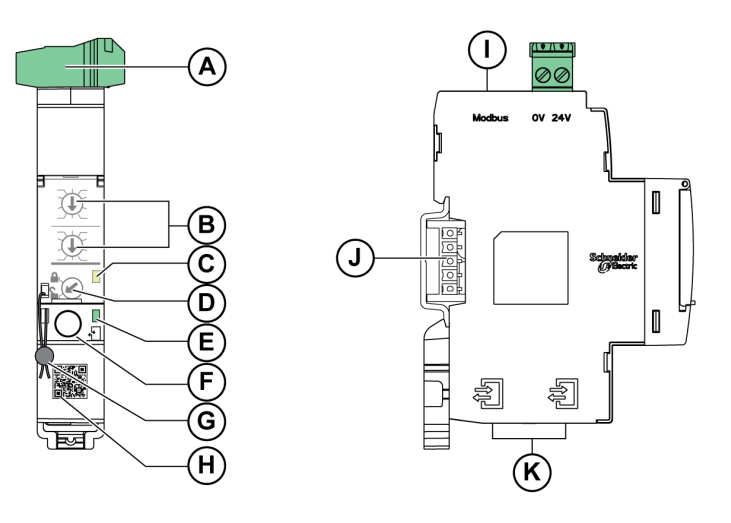

- **A** Bornier d'alimentation 24 VCC
- **B** Commutateurs rotatifs d'adresse Modbus
- **C** Voyant d'état du trafic Modbus
- **D** Commutateur de verrouillage Modbus
- **E** Voyant d'état ULP
- **F** Bouton de test
- **G** Verrouillage mécanique
- **H** Code QR pour informations produit
- **I** Port Modbus-SL RJ45
- **J** Accessoire de liaison empilable (TRV00217, en option)
- **K** 2 ports ULP RJ45

Pour plus d'informations sur l'installation, consultez l'instruction de service disponible sur le site Web de Schneider Electric : [NVE85393](http://download.schneider-electric.com/files?p_Doc_Ref=NVE85393)

#### **Montage**

L'interface IFM est un dispositif de montage sur rail DIN. L'accessoire de liaison permet d'interconnecter plusieurs interfaces IFM sans câble supplémentaire.

### **Alimentation 24 V CC**

L'interface IFM doit toujours être alimentée en 24 V CC :

- Les interfaces IFM empilées sur un serveur IFE sont alimentées par le serveur IFE. Il n'est donc pas nécessaire de les alimenter séparément.
- Si les interfaces IFM sont empilées sans serveur IFE, une seule des interfaces IFM doit être alimentée en 24 V CC.
- Une interface IFM seule doit être alimentée en 24 V CC.

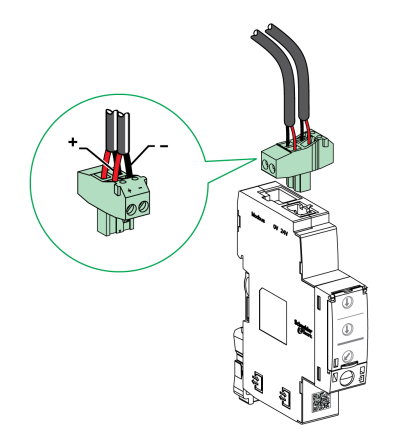

Il est conseillé d'utiliser une alimentation homologuée UL/approuvée UL à tension/ intensité limitée ou de Classe 2 avec 24 V CC, 3 A maximum.

**NOTE:** dans le cas d'un raccordement à une alimentation 24 V CC, utilisez uniquement des conducteurs en cuivre.

#### <span id="page-21-0"></span>**Commutateurs rotatifs d'adresse Modbus**

L'interface IFM indique l'adresse Modbus de l'IMU à laquelle elle est raccordée. Pour plus d'informations sur l'unité fonctionnelle intelligente, consultez le *Guide utilisateur du système ULP*.

Définissez l'adresse Modbus en utilisant les deux commutateurs rotatifs d'adresse situés sur la face avant de l'interface IFM.

La plage d'adresses est comprise entre 1 et 99. L'adresse 0 ne doit pas être utilisée, car elle est réservée aux commandes de diffusion.

L'interface IFM est configurée à l'origine avec l'adresse 99.

Exemple de configuration des commutateurs rotatifs d'adresse pour l'adresse 21 :

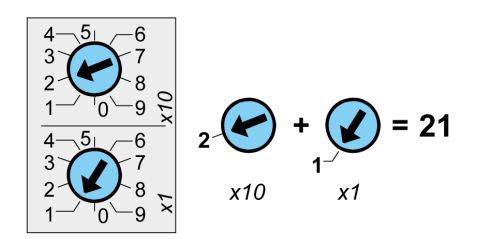

#### **Voyant d'état du trafic Modbus**

Le voyant d'état du trafic Modbus fournit à l'utilisateur des informations sur le trafic transmis ou reçu par le module IMU sur le réseau Modbus.

- Lorsque les commutateurs rotatifs d'adresse Modbus indiquent la valeur 0, le voyant jaune s'allume en continu.
- Lorsque les commutateurs rotatifs d'adresse Modbus indiquent une valeur comprise entre 1 et 99, le voyant s'allume en cas de transmission et de réception de messages. Il est éteint le reste du temps.

#### **Commutateur de verrouillage Modbus**

Le commutateur de verrouillage Modbus situé sur la face avant de l'interface IFM active ou désactive l'envoi de commandes à distance sur le réseau Modbus à l'interface IFM et aux autres modules de l'IMU raccordée.

• Si la flèche pointe vers le cadenas ouvert (réglage d'usine), les commandes de contrôle à distance sont activées.

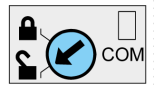

• Si la flèche pointe vers le cadenas fermé, les commandes de contrôle à distance sont désactivées.

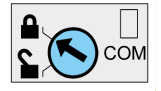

Les seules commandes de contrôle à distance qui sont activées même si la flèche pointe vers le cadenas fermé sont les commandes de réglage de l'heure absolue et d'obtention de l'heure actuelle , [page](#page-245-0) 246.

**NOTE:** pour les esclaves de l'interface IFM raccordés à un serveur de tableau Ethernet IFE, le commutateur de verrouillage de l'interface IFE ne désactive pas les commandes de contrôle à distance dans l'interface IFM.

#### **Bouton de test**

Le bouton de test permet de tester le raccordement entre tous les modules ULP raccordés à l'interface IFM.

Il suffit d'appuyer sur le bouton de test pour lancer le test de connexion durant 15 secondes.

Pendant le test, tous les modules ULP continuent de fonctionner normalement.

## **Voyant d'état ULP**

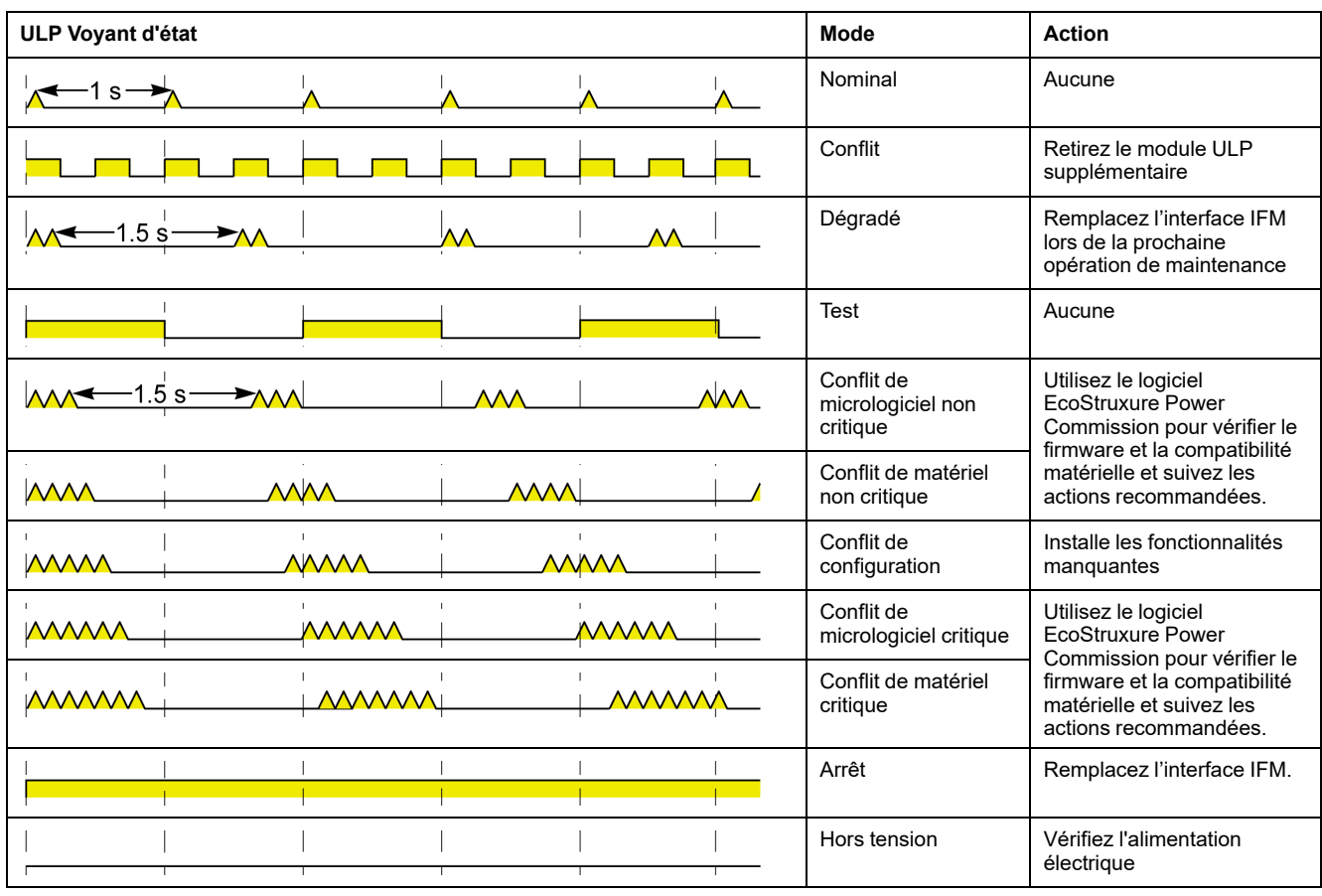

Le voyant jaune d'état ULP indique le mode du module ULP.

## <span id="page-24-0"></span>**Schémas avec disjoncteurs ComPacT NS**

### **Description générale**

En fonction du type de disjoncteur utilisé, raccordez l'interface IFM au disjoncteur en utilisant l'une des configurations suivantes :

- Raccordement de l'interface IFM à un disjoncteur fixe à commande manuelle ComPacT NS avec un module BCM ULP
- Raccordement de l'interface IFM à un disjoncteur débrochable ComPacT NS avec un module BCM ULP et le module IO associé.

Pour plus d'informations, reportez-vous au *Guide utilisateur du système ULP*.

### **Connexion ULP**

#### *NOTICE*

#### **HAZARD OF EQUIPMENT DAMAGE**

- Never connect a Modbus-SL device to an RJ45 ULP port.
- The RJ45 ULP ports of IFM interface are for ULP modules only.
- Any other use can damage the IFM interface or the device connected to the IFM interface.
- To check if an ULP module is compatible with the RJ45 ULP ports of IFM interface, refer to the *ULP System User Guide*.

#### **Failure to follow these instructions can result in equipment damage.**

Toutes les configurations de connexion requièrent le cordon de disjoncteur BCM ULP. Le cordon NSX isolé est obligatoire pour les tensions système supérieures à 480 V CA.

Lorsque le second port ULP RJ45 n'est pas utilisé, il doit être fermé à l'aide d'une terminaison de ligne ULP :

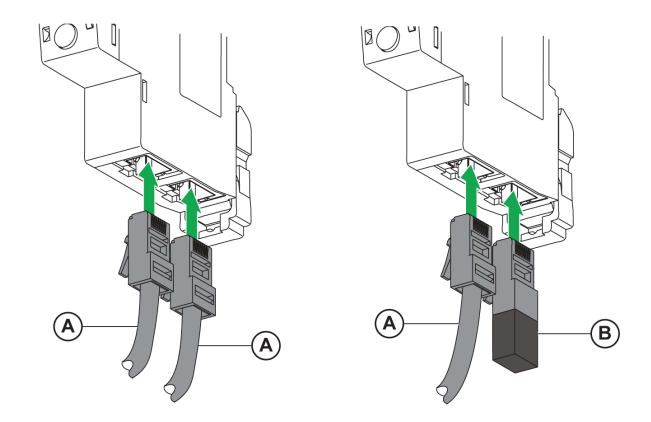

**A** Cordon BCM ULP ou RJ45 ULP du disjoncteur

**B** Terminaison de ligne ULP

#### **Raccordement de l'interface IFM à un disjoncteur fixe à commande manuelle ComPacT NS**

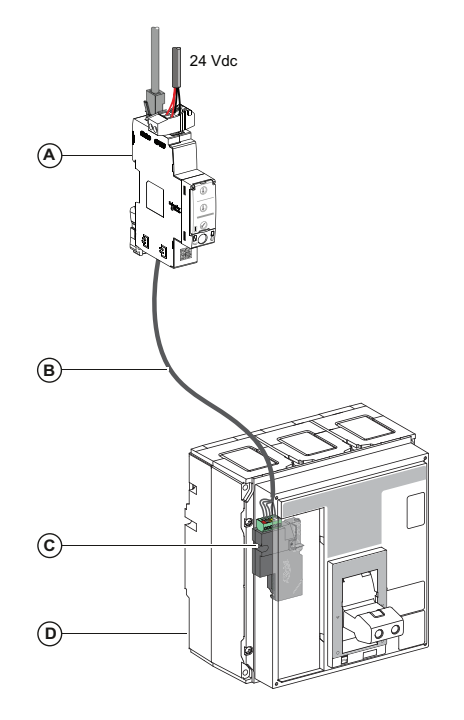

- **A** Interface Modbus-SL IFM pour un disjoncteur
- **B** Cordon de disjoncteur BCM ULP
- **C** Module de communication du disjoncteur BCM ULP
- **D** Disjoncteur fixe à commande manuelle ComPacT NS avec déclencheur MicroLogic A, E ou P

#### **Raccordement de l'interface IFM à un disjoncteur débrochable ComPacT NS**

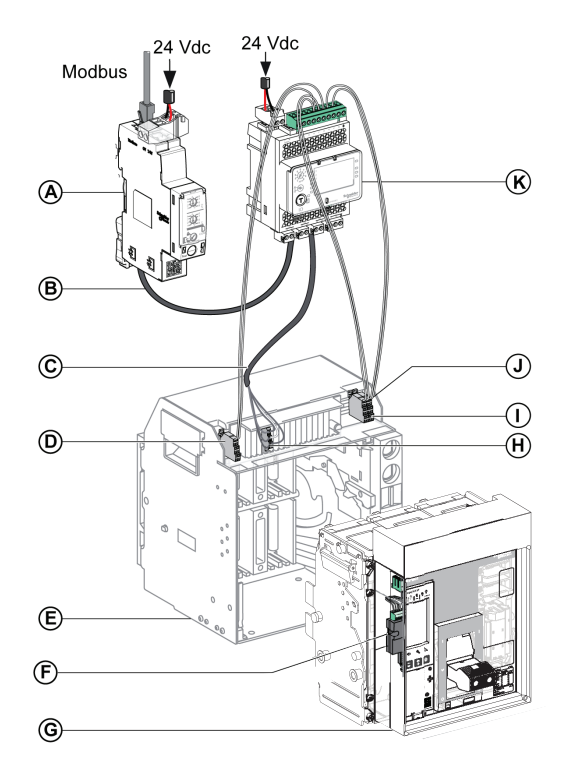

**A** Interface Modbus-SL IFM pour un disjoncteur

**B** Cordon ULP RJ45

**C** Cordon BCM ULP du disjoncteur

**D** Contact de position Débroché du disjoncteur (CD)

**E** Châssis du disjoncteur

**F** Module de communication de disjoncteur BCM ULP

**G** Disjoncteur débrochable avec déclencheur MicroLogic A, E ou P

**H** Bornier débrochable

**I** Contact de position Embroché du disjoncteur (CE)

**J** Contact de position Test du disjoncteur (CT)

**K** Module d'application d'entrée/sortie IO pour un disjoncteur

## <span id="page-27-0"></span>**Configuration**

### **Description générale**

Deux configurations de l'interface IFM sont disponibles :

- Configuration automatique (mesure automatique de la vitesse ON, réglage d'usine) : l'interface IFM détecte automatiquement les paramètres réseau lorsqu'elle est raccordée au réseau Modbus.
- Configuration personnalisée (mesure automatique de la vitesse OFF) : les paramètre réseau peuvent être personnalisés à l'aide du logiciel [EcoStruxure](#page-16-0) Power [Commission,](#page-16-0) page 17.

### **Configuration automatique**

L'adresse de l'esclave Modbus est définie en utilisant les deux roues codeuses d'adresses situées sur la face avant de l'interface IFM. L'interface IFM détecte automatiquement le débit et la parité du réseau lorsqu'elle est raccordée au réseau Modbus de liaison série. L'algorithme de mesure automatique de la vitesse teste les débits en bauds et les parités disponibles et détecte automatiquement les paramètres réseau de communication Modbus. Le maître Modbus doit envoyer au moins 25 trames sur le réseau Modbus afin de permettre à l'algorithme de mesure automatique de la vitesse d'opérer correctement.

Le format de transmission est binaire avec un bit de départ, huit bits de données, un bit d'arrêt en cas de parité paire ou impaire et deux bits d'arrêt en cas de nonparité.

Si l'algorithme de mesure automatique de la vitesse ne détecte pas les paramètres réseau, il est recommandé de suivre cette procédure :

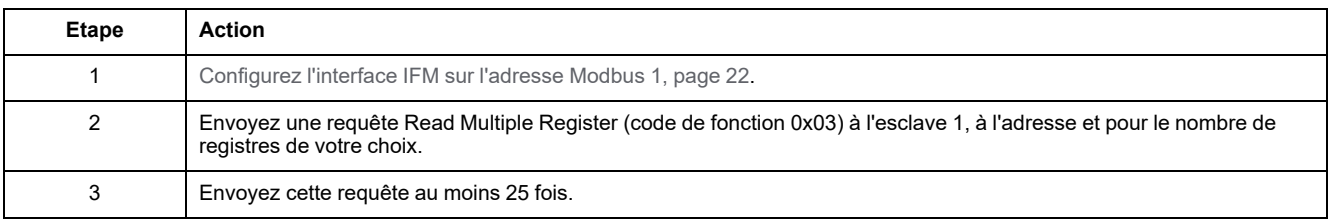

**NOTE:** en cas de modification du débit ou de la parité du réseau après la détection automatique de ces paramètres par l'interface IFM, l'interface IFM doit être redémarrée (arrêt/mise en marche) afin de détecter les nouveaux paramètres réseau.

### **Configuration personnalisée**

L'adresse de l'esclave Modbus est définie en utilisant les deux roues codeuses d'adresses situées sur la face avant de l'interface IFM.

Désactivez l'option de détection automatique de la vitesse et réglez les paramètres de communication Modbus suivants à l'aide du logiciel [EcoStruxure](#page-16-0) Power [Commission,](#page-16-0) page 17 :

- Débit : 4 800, 9 600, 19 200 et 38 400 bauds.
- Parité : paire, impaire et sans parité (il est possible de sélectionner un ou deux bits d'arrêt en cas d'absence de parité).

**NOTE:** Il n'est pas possible de modifier l'adresse Modbus ni l'état du commutateur de verrouillage avec le logiciel EcoStruxure Power Commission.

### **Interface IFM avec firmware d'application hérité**

L'interface IFM est livrée avec le firmware standard. Celui-ci répond à une seule adresse d'esclave Modbus définie entre 1 et 99 par les deux roues codeuses situées sur la face avant de l'interface IFM.

L'interface IFM avec le firmware standard n'est pas compatible avec les anciennes applications qui utilisent quatre adresses d'esclave Modbus :

- 1 adresse x entre 1 et 47 pour le gestionnaire de disjoncteurs
- 1 adresse x + 50 pour le gestionnaire de châssis
- 1 adresse  $x + 100$  pour le gestionnaire de mesure
- 1 adresse  $x + 200$  pour le gestionnaire de protection

L'interface IFM est compatible avec les anciennes applications qui utilisent quatre adresses d'esclave Modbus, après le remplacement du firmware standard par l'ancien firmware. Pour remplacer le firmware IFM, contactez votre service clientèle Schneider Electric et spécifiez la référence IFM TRV00210 ou LV434000.

**NOTE:**

- N'associez pas des interfaces IFM dotées du firmware standard avec des interfaces IFM dotées de l'ancien firmware sur le même réseau Modbus-SL.
- Lorsqu'une interface IFM dotée de l'ancien firmware est connectée à un module BCM ULP, son voyant (LED) d'état de trafic Modbus est allumé.
- Le module IO peut être connecté à une interface IFM dotée de l'ancien firmware pour exécuter l'application de gestion de châssis.

## <span id="page-29-0"></span>**Test de communication**

### **Introduction**

L'utilisation du logiciel EcoStruxure Power [Commission,](#page-16-0) page 17 est recommandée pour tester la communication de ligne série sur les divers disjoncteurs.

Si le PC portable muni du logiciel EcoStruxure Power Commission et connecté au réseau Modbus est capable de lire les données du module IMU, la communication est établie. Voir *l'aide en ligne du logiciel EcoStruxure Power Commission*.

## <span id="page-30-0"></span>**Interface IFE**

#### **Contenu de ce chapitre**

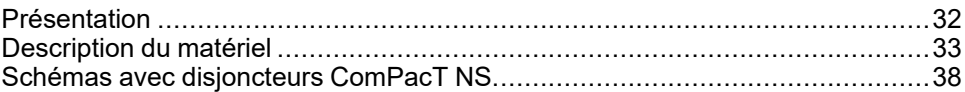

### <span id="page-31-0"></span>**Présentation**

### **Vue d'ensemble**

L'interface IFE permet la connexion d'une unité fonctionnelle intelligente (IMU) équipée d'un disjoncteur ComPacT, PowerPacT ou MasterPact à un réseau Ethernet. Chaque disjoncteur dispose de sa propre interface IFE et d'une adresse IP correspondante.

## **Types d'interface IFE**

Il existe deux types d'interface IFE :

• Interface Ethernet IFE pour un disjoncteur, référence LV434001

Ce type d'interface IFE est une interface Ethernet pour disjoncteurs ComPacT, PowerPacT et MasterPact.

**NOTE:** L'interface IFE référencée LV434001 remplace complètement l'interface IFE référencée LV434010. L'interface LV434001 intègre la fonctionnalité d'horloge temps réel (RTC) et permet des connexions ULP jusqu'à 20 mètres (65,6 pieds) avec les disjoncteurs MasterPact MTZ. (L'interface LV434010 imposait une limite théorique de 5 mètres (16,4 pieds) pour toute la durée de vie de l'interface IFE).

• Serveur de tableau Ethernet IFE, référence LV434002

Ce type d'interface IFE est une interface Ethernet pour disjoncteurs ComPacT, PowerPacT et MasterPact, ainsi qu'un serveur pour les appareils connectés Modbus-SL (ligne série).

**NOTE:** Le serveur IFE de référence LV434002 remplace complètement le serveur IFE de référence LV434011. L'interface LV434002 fournit la fonctionnalité d'horloge temps réel (RTC) et permet des connexions ULP jusqu'à 20 mètres (65,6 pieds) avec les disjoncteurs MasterPact MTZ. (Le modèle LV434011 imposait une limite théorique de 5 mètres (16,4 pieds) pour toute la durée de vie de l'interface IFE).

#### **Fonctions de l'interface IFE**

Les principales fonctionnalités de l'interface IFE sont les suivantes :

- Double port Ethernet pour une connexion en chaînage simple
- Service Web de profil d'équipement pour la détection de l'interface IFE sur le réseau local (LAN)
- Conformité au standard ULP pour la localisation de l'interface IFE sur le tableau de distribution
- Interface Ethernet pour les disjoncteurs ComPacT, PowerPacT et MasterPact
- Serveur pour les équipements Modbus-SL connectés (uniquement pour le serveur IFE de référence LV434002)
- Pages web de configuration intégrées
- Pages web de surveillance intégrées
- Pages web de contrôle intégrées
- Fonctionnalité intégrée de notification d'alarme par e-mail pour les disjoncteurs connectés à l'interface IFE.

**NOTE:** Le commutateur intégré de l'interface IFE ne prend pas en charge la topologie en anneau car il est dépourvu de la fonctionnalité de protection de bouclage.

## <span id="page-32-0"></span>**Description du matériel**

## **Description**

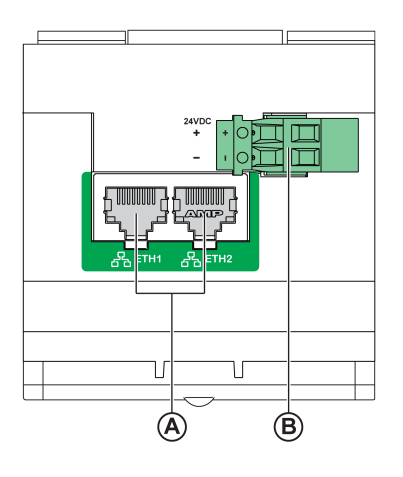

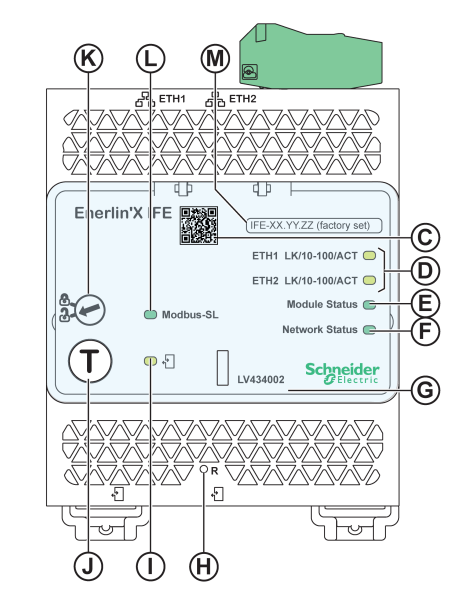

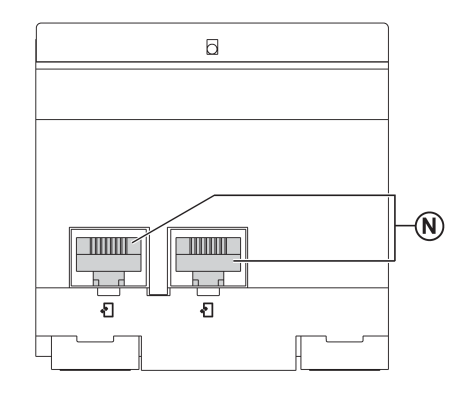

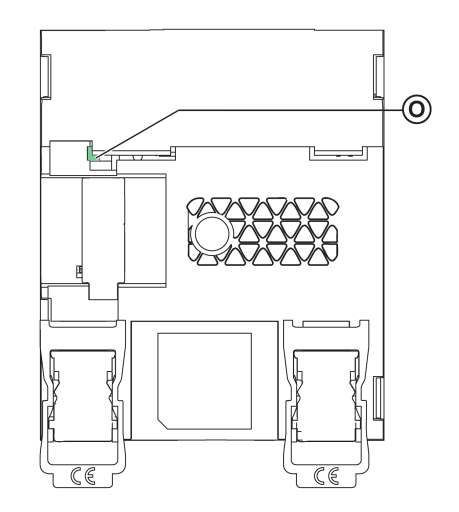

- **A** Ethernet 1 et Ethernet 2 (ports de communication RJ45)
- **B** Bornier d'alimentation 24 V CC
- **C** Code QR pour information produit
- **D** Ethernet LED de communication
- **E** LED d'état du module
- **F** LED d'état du réseau
- **G** Cache transparent scellable
- **H** Bouton de réarmement
- **I** ULP LED d'état
- **J** Bouton Test (accessible capot fermé)
- **K** Commutateur de verrouillage
- **L** Voyant LED d'état du trafic Modbus (serveur IFE uniquement)
- **M** Etiquette comportant le nom du dispositif
- **N** Deux ports ULP RJ45
- **O** Connexion à la terre

Pour plus d'informations sur l'installation, consultez l'instruction de service disponible sur le site Web de Schneider Electric : [QGH13473](https://download.schneider-electric.com/files?p_Doc_Ref=QGH13473)

#### **Montage**

L'interface IFE se monte sur un rail DIN. L'accessoire de liaison permet de connecter plusieurs interfaces IFM à un serveur IFE sans câblage supplémentaire.

**NOTE:** La fonctionnalité de liaison est uniquement disponible pour le serveur IFE de référence LV434002.

#### **Alimentation 24 V CC**

L'interface IFE doit toujours être alimentée en 24 VCC. Les interfaces IFM liées à un serveur IFE sont alimentées par le serveur IFE. Il n'est donc pas nécessaire de les alimenter séparément.

Il est conseillé d'utiliser une alimentation homologuée et approuvée UL à tension limitée/courant limité ou de classe 2 avec 24 V CC, 3 A maximum.

**NOTE:** Dans le cas d'un raccordement à une alimentation 24 V CC, n'utilisez que des conducteurs en cuivre.

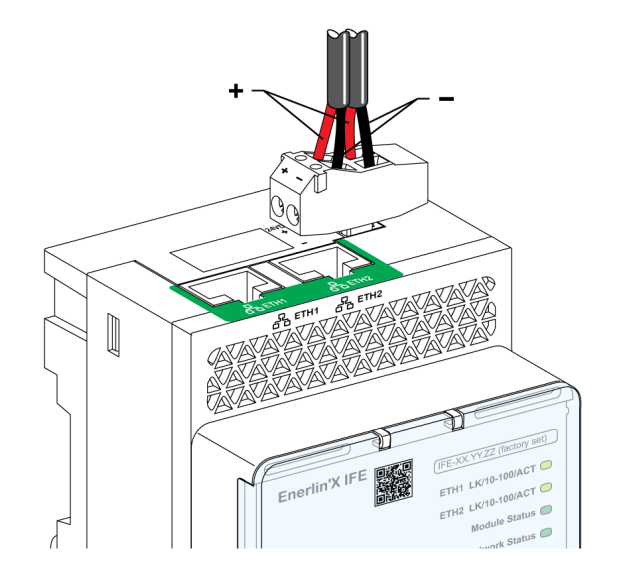

#### **Voyants LED de la communication Ethernet**

Les voyants LED bicolores de la communication Ethernet indiquent l'état des ports Ethernet **ETH1** et **ETH2**.

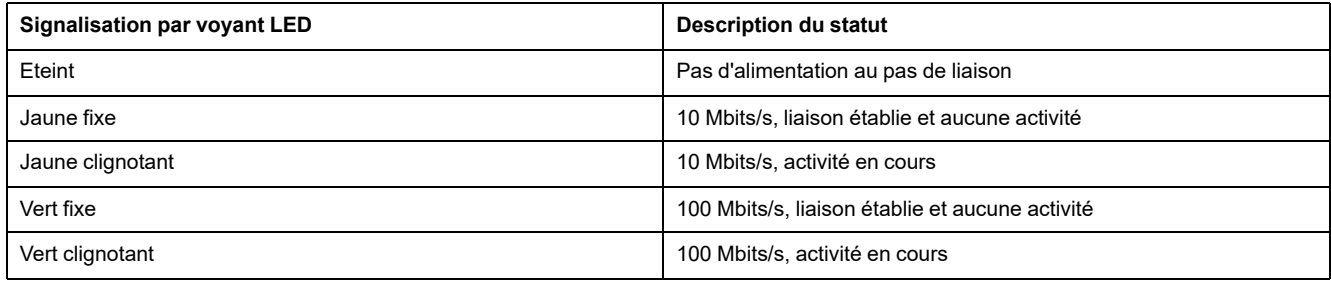

### **LED d'état du module**

Le voyant LED bicolore de l'état du module indique l'état de l'interface IFE.

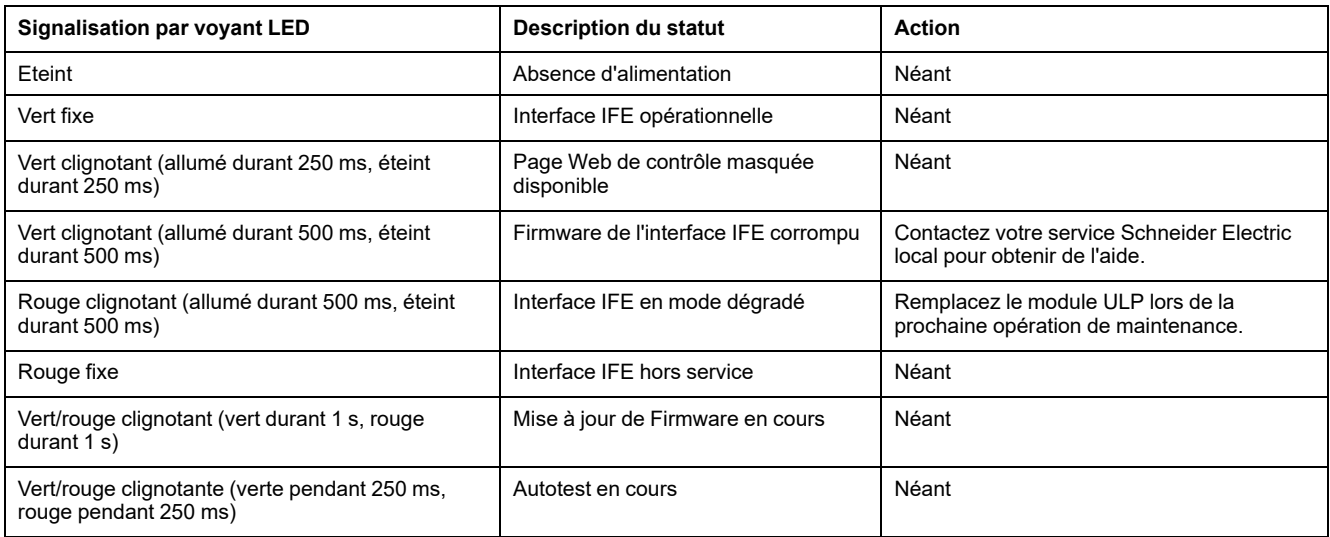

#### **Voyant LED d'état du réseau**

Le voyant LED bicolore de l'état du réseau indique l'état du réseau Ethernet.

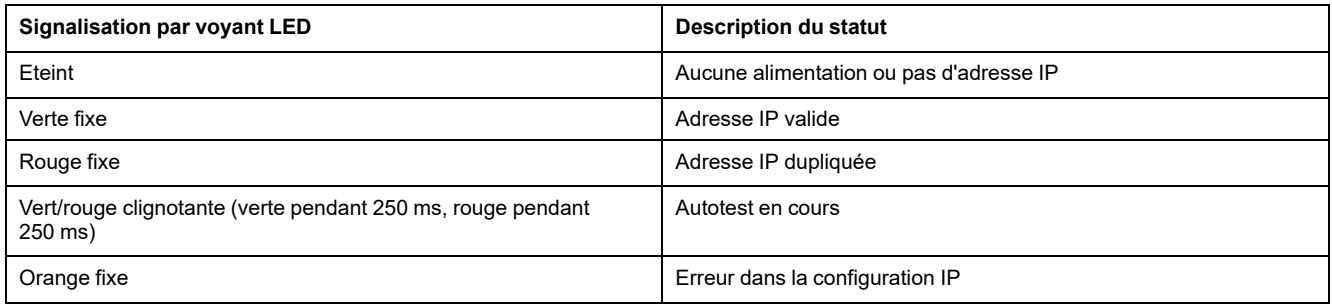

#### **LED du trafic de ligne série Modbus**

Le voyant LED jaune du trafic de ligne série Modbus indique que des messages sont en cours d'émission ou de réception sur le réseau de ligne série Modbus via le serveur IFE.

Le voyant LED est allumé lors de la transmission et de la réception des messages. Le reste du temps, le voyant LED est éteint.

**NOTE:** Le voyant est éteint sur l'interface IFE (référence LV434001).

#### **Modbus Adresse**

L'interface IFE accepte l'adresse Modbus de l'unité fonctionnelle intelligente (IMU) à laquelle elle est raccordée.

L'adresse Modbus est 255 et elle ne peut pas être modifiée.

#### **Commutateur de verrouillage**

Le commutateur de verrouillage situé sur la face avant de l'interface IFE permet d'activer ou de désactiver l'envoi de commandes à distance à l'interface Ethernet sur le réseau IFE, ainsi qu'aux autres modules de l'IMU.

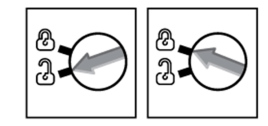

- Si la flèche pointe vers le cadenas ouvert (réglage d'usine), les commandes de contrôle à distance sont activées.
- Si la flèche pointe vers le cadenas fermé, les commandes de contrôle à distance sont désactivées.

La seule commande à distance qui reste activée lorsque la flèche pointe vers le cadenas fermé est la définition de l'heure absolue.

#### **Bouton de test**

Le bouton de test a deux fonctions, selon la durée de la pression qui lui est appliquée.

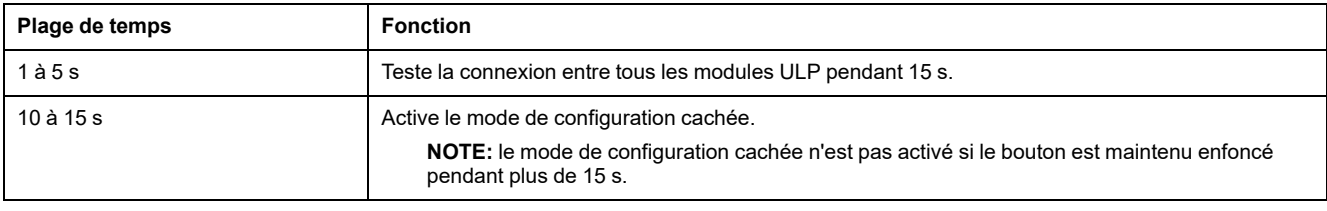
## **Bouton de réinitialisation**

Lorsque le bouton de réinitialisation est maintenu enfoncé pendant 1 à 5 secondes, il force le mode d'acquisition IP sur le paramètre par défaut d'usine (DHCP).

## **LED d'état ULP**

La LED jaune d'état ULP indique le mode du module ULP.

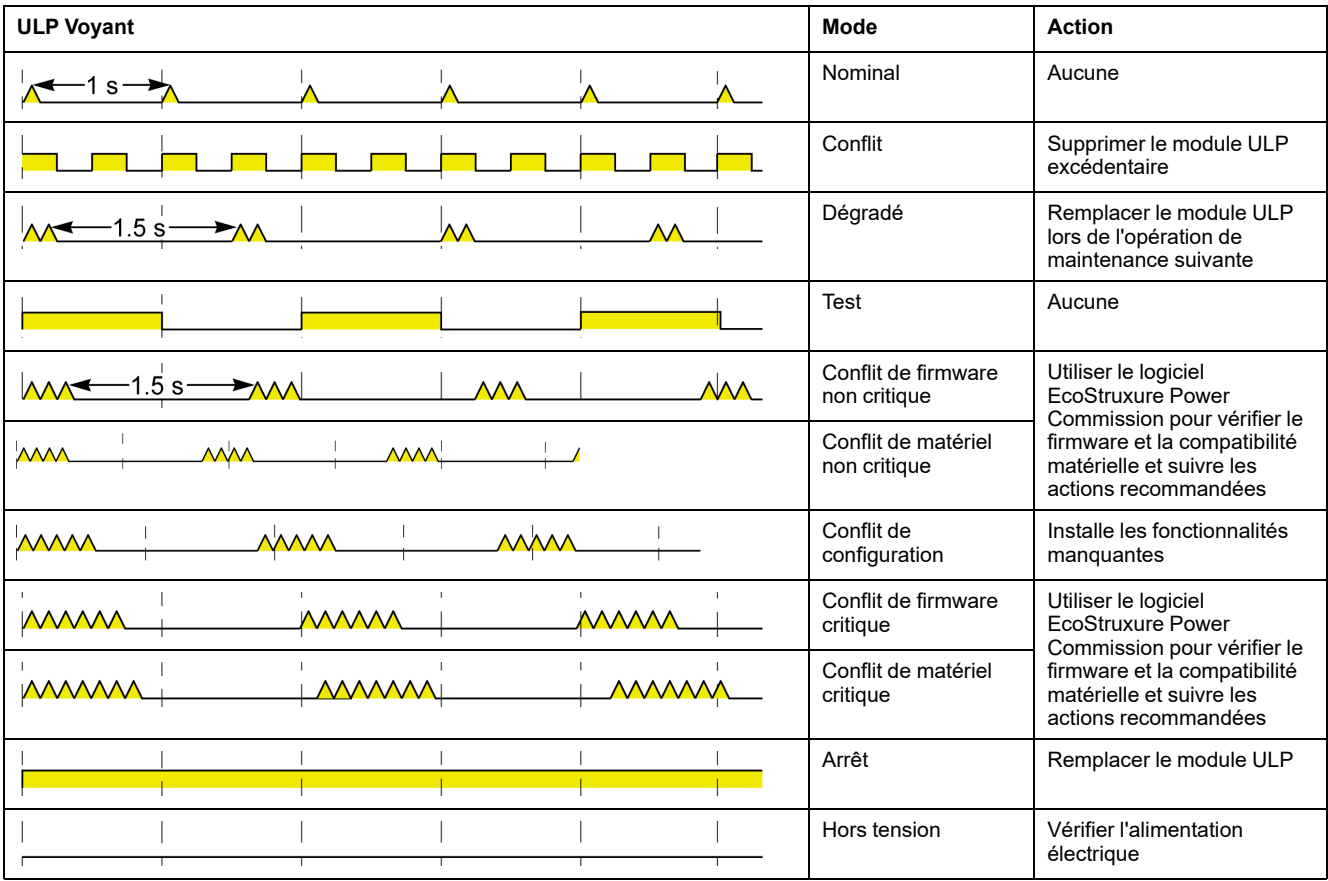

## **Schémas avec disjoncteurs ComPacT NS**

## **Description**

En fonction du type de disjoncteur utilisé, raccordez l'interface IFE au disjoncteur en utilisant l'une des configurations suivantes :

- Raccordement de l'interface IFE à un disjoncteur fixe à commande manuelle ComPacT NS avec un module BCM ULP.
- Raccordement de l'interface IFE à un disjoncteur débrochable ComPacT NS 630b-1600 avec un module BCM ULP et son module IO associé.

Pour plus d'informations, reportez-vous au *Guide utilisateur du système ULP*.

## **Connexion ULP**

### *AVIS*

#### **RISQUE DE DOMMAGES MATÉRIELS**

- Ne branchez jamais un dispositif Ethernet sur un port RJ45 ULP.
- Les ports RJ45 ULP de l'interface IFE sont réservés aux seuls modules ULP.
- Toute autre utilisation peut endommager l'interface IFE ou l'appareil raccordé à l'interface IFE.
- Pour vérifier si un module ULP est compatible avec les ports RJ45 ULP de l'interface IFE, reportez-vous au *Guide utilisateur du système ULP*.

**Le non-respect de ces instructions peut provoquer des dommages matériels.**

Toutes les configurations de raccordement nécessitent le cordon BCM ULP.

Lorsque le second port RJ45 ULP est inutilisé, il doit être fermé à l'aide d'une terminaison de ligne ULP.

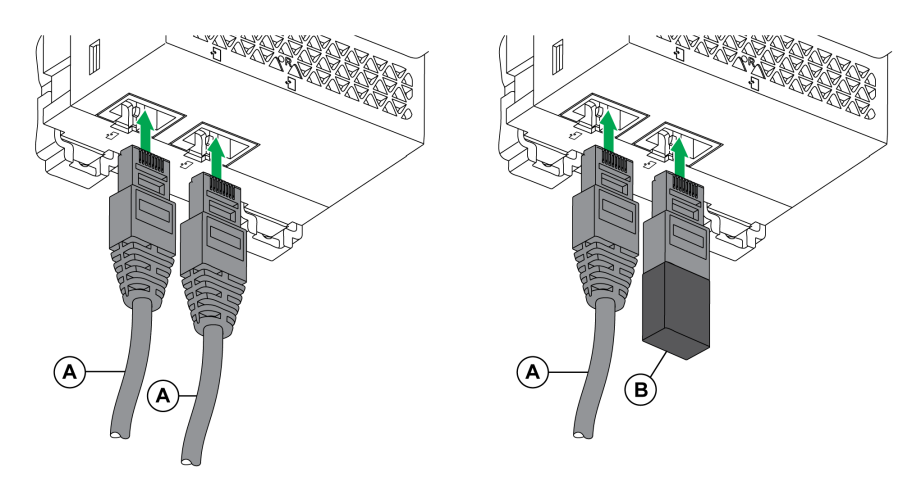

**A** Cordon BCM ULP ou RJ45 ULP du disjoncteur

**B** ULP - terminaison de ligne

### **Raccordement de l'interface IFE à un disjoncteur fixe à commande manuelle ComPacT NS**

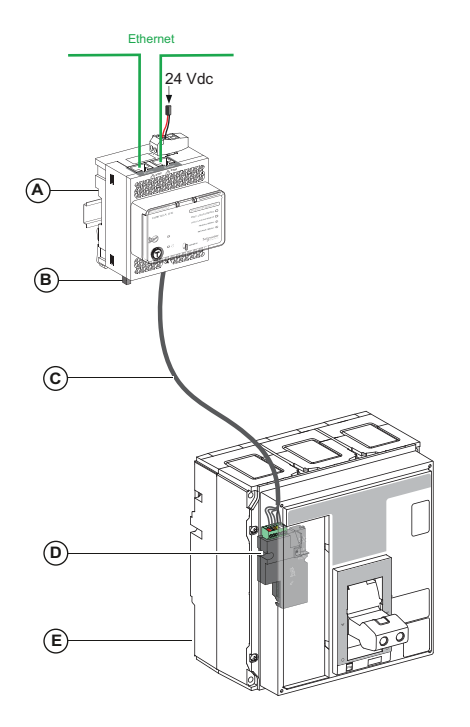

- **A** Interface Ethernet IFE pour un disjoncteur
- **B** Terminaison de ligne ULP
- **C** Cordon BCM ULP de disjoncteur
- **D** Module de communication de disjoncteur BCM ULP
- **E** Disjoncteur fixe à commande manuelle ComPacT NS avec déclencheur MicroLogic A, E ouP

### **Raccordement de l'interface IFE à un disjoncteur débrochable ComPacT NS 630b-1600**

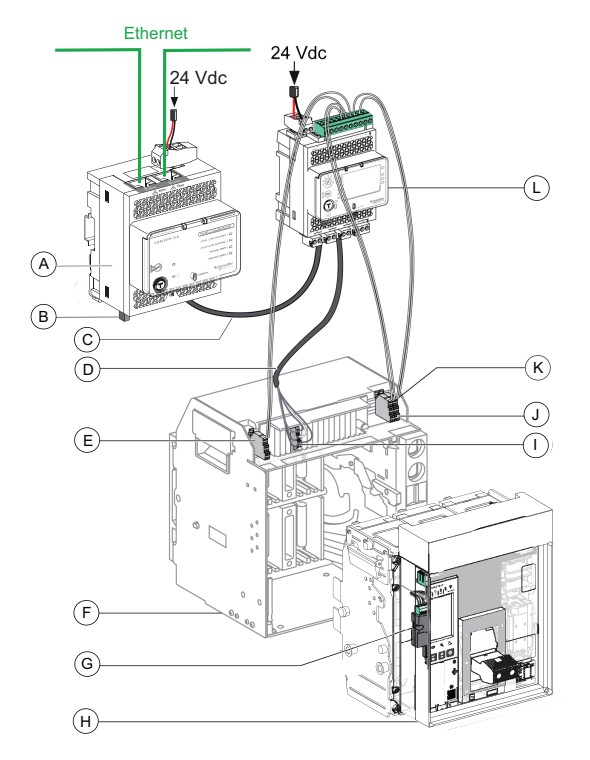

- **A** Interface Ethernet IFE pour un disjoncteur
- **B** ULP terminaison de ligne
- **C** RJ45 ULP cordon
- **D** Cordon BCM ULP de disjoncteur
- **E** Contact de position déconnecté de disjoncteur (CD)
- **F** Châssis du disjoncteur
- **G** BCM ULP Module de communication disjoncteur
- **H** Disjoncteur débrochable avec déclencheur MicroLogic A, E ou P
- **I** Bornier débrochable
- **J** Contact de position embrochée du disjoncteur (CE)
- **K** Contact de position de test de disjoncteur (CT)
- **L** IO Module d'application d'entrée/sortie pour un disjoncteur

# **Protocole Modbus avec disjoncteurs ComPacT NS**

#### **Contenu de cette partie**

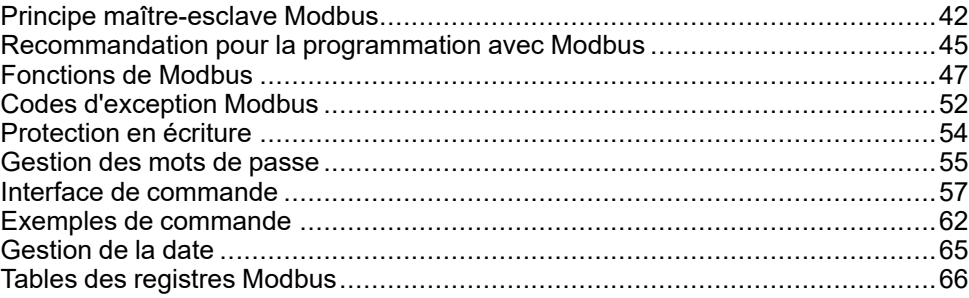

# <span id="page-41-0"></span>**Principe maître-esclave Modbus**

### **Présentation**

Le protocole Modbus échange des informations en utilisant un mécanisme de requête-réponse entre un maître (client) et un esclave (serveur). Le principe maître-esclave est un modèle de protocole de communication dans lequel un appareil (le maître) contrôle un ou plusieurs autres appareils (les esclaves). Un réseau Modbus standard comporte 1 maître et jusqu'à 31 esclaves.

Une description détaillée du protocole Modbus est disponible sur [www.modbus.](http://www.modbus.org) [org.](http://www.modbus.org)

### **Caractéristiques du principe maître-esclave**

Le principe maître-esclave présente les caractéristiques suivantes :

- Un seul maître à la fois est connecté au réseau.
- Seul le maître peut initier une communication et envoyer des requêtes aux esclaves.
- Le maître peut s'adresser individuellement à chaque esclave en utilisant son adresse spécifique ou simultanément à tous les esclaves via l'adresse 0.
- Les esclaves peuvent uniquement envoyer des réponses au maître.
- Les esclaves ne peuvent pas initier une communication, ni vers le maître, ni vers les autres esclaves.

### **Modes de communication maître-esclave**

Le protocole Modbus peut échanger des informations en utilisant 2 modes de communication :

- mode de monodiffusion
- mode de diffusion générale

### **Mode de monodiffusion**

En mode de monodiffusion, le maître s'adresse à un esclave en utilisant l'adresse spécifique de l'esclave. L'esclave traite la requête puis répond au maître.

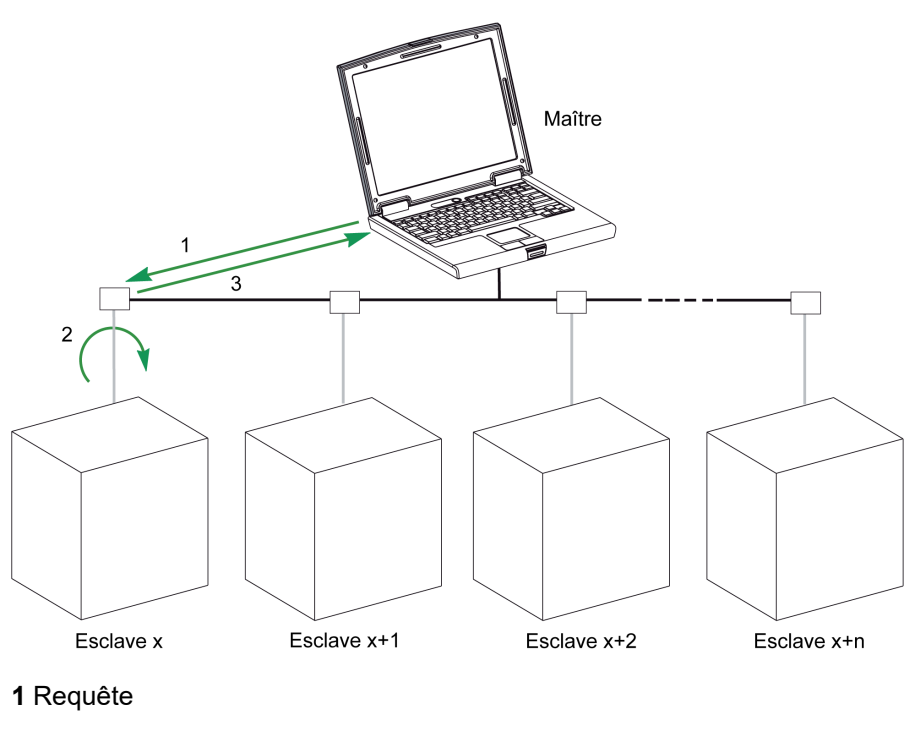

- **2** Processus
- **3** Réponse

### **Mode de diffusion générale**

Le maître peut également s'adresser à tous les esclaves en utilisant l'adresse 0. Ce type d'échange est appelé diffusion générale. Les esclaves ne répondent pas aux messages de diffusion générale.

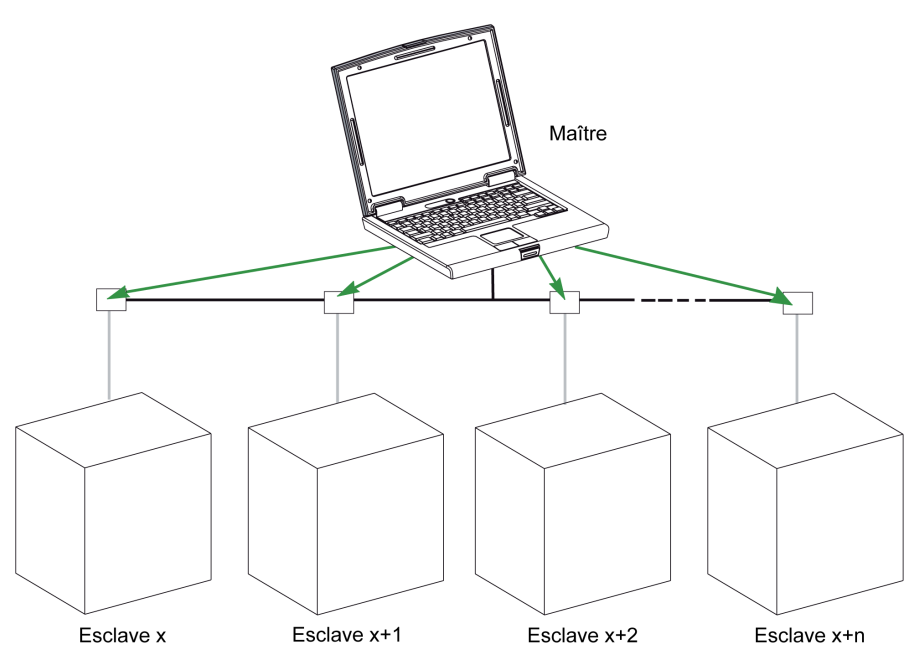

#### **Temps de réponse**

Le temps de réponse Tr est le temps nécessaire à un esclave pour répondre à une requête envoyée par le maître :

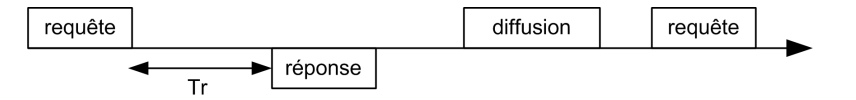

Valeurs avec le protocole Modbus :

- Valeur type < 10 ms dans 90 % des échanges
- La valeur maximale est d'environ 700 ms. Il est donc recommandé de mettre en œuvre un délai d'attente de 1 seconde après l'envoi d'une requête Modbus.

### **Échange de données**

Le protocole Modbus utilise 2 types de données :

- **Bit unique**
- Registre (16 bits)

Les disjoncteurs MasterPact MTZ, ComPacT NS et ComPacT NSX prennent uniquement en charge les registres.

Chaque registre possède un numéro de registre. Chaque type de données (bit ou registre) possède une adresse de 16 bits.

Les messages échangés avec le protocole Modbus contiennent l'adresse des données à traiter.

#### **Registres et adresses**

L'adresse du registre numéro n est n-1. Les tableaux détaillés figurant dans les chapitres suivants de ce document indiquent à la fois les numéros de registres (au format décimal) et les adresses correspondantes (au format hexadécimal). Par exemple, l'adresse du registre numéro 12000 est 0x2EDF (11999).

### **Trames**

Toutes les trames échangées avec le protocole Modbus sont d'une taille maximale de 256 octets et se composent de 4 champs :

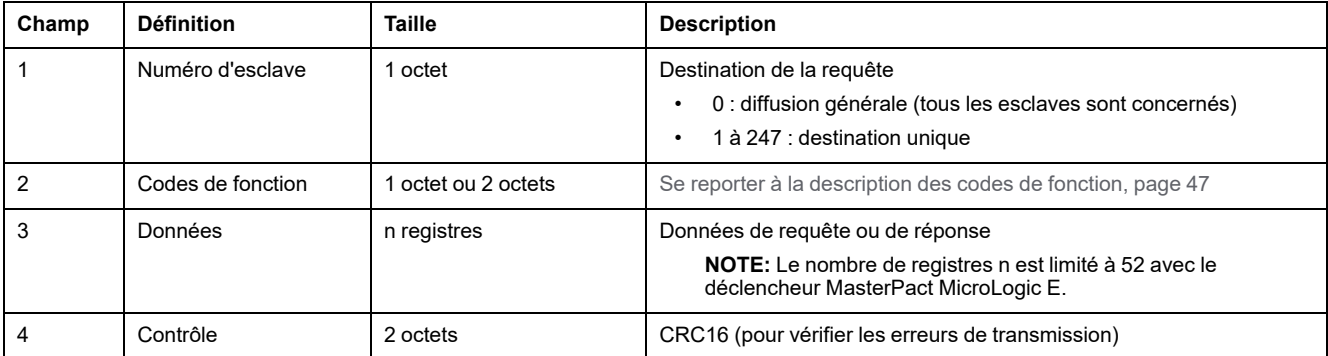

## <span id="page-44-0"></span>**Recommandation pour la programmation avec Modbus**

### **Recommendations pour la lecture de registres**

Les registres des modules IMU sont disponibles via la communication Modbus dans :

- Registres des jeux de données (jeux de données standard et/ou hérités)
- Registres des appareils :
	- Registres MicroLogic
	- Registres du module IO
	- Registres de l'interface IFM
	- Registres de l'interface IFE

Pour lire les registres :

- Lisez d'abord les registres disponibles dans les jeux de données.
	- Le jeu de données standard est recommendé car il contient davantage de données dans un format qui permet une meilleure précision.
	- Le jeu de données hérité est uniquement utilisé pour les équipements hérités.
- Puis lisez dans les registres des appareils les données qui ne sont pas disponibles dans les jeux de données.

L'avantage des jeux de données est que les informations les plus utiles de chaque module IMU sont collectées dans une table que vous pouvez lire avec deux ou trios requêtes de lecture. Chaque module met à jour les valeurs dans les registres du jeu de données à intervalles réguliers.

Le temps de réponse des requêtes dans les registres des jeux de données est plus court que le temps de réponse des requêtes dans les registres des appareils. Par conséquent, il est recommandé de lire les registres du jeu de données au lieu des registres des appareils pour améliorer les performances globales de la communication dans le système .

#### **Mise à jour des registres**

Les valeurs des registres sont mises à jour de deux façons :

- Les valeurs de mesure sont régulièrement actualisées, à une fréquence fixe.
- Les autres valeurs sont actualisées en cas de changement de valeur.

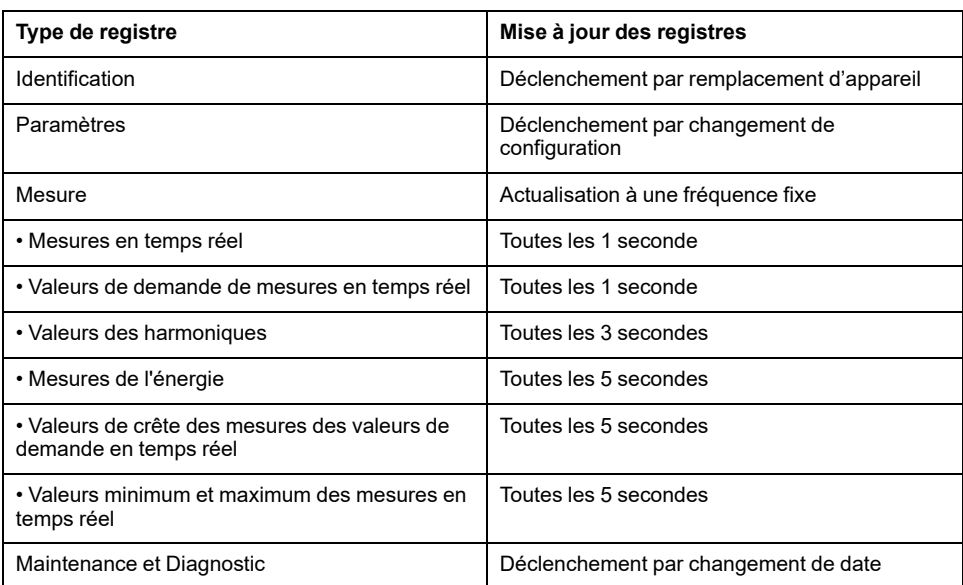

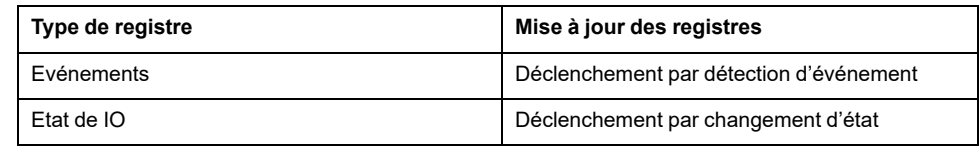

La fréquence d'actualisation des valeurs est identique pour les registres de jeux de données et les registres des appareils.

La fréquence d'actualisation permet d'optimiser les performances de la communication entre le contrôleur distant et les modules IMU.

## <span id="page-46-0"></span>**Fonctions de Modbus**

### **Description générale**

Le protocole Modbus propose un certain nombre de fonctions qui permettent de lire ou d'écrire des données sur le réseau Modbus. Le protocole Modbus offre également des fonctions de diagnostic et de gestion de réseau.

Seules les fonctions Modbus gérées par le disjoncteur sont décrites ici.

### **Fonctions de lecture**

Les fonctions de lecture suivantes sont disponibles :

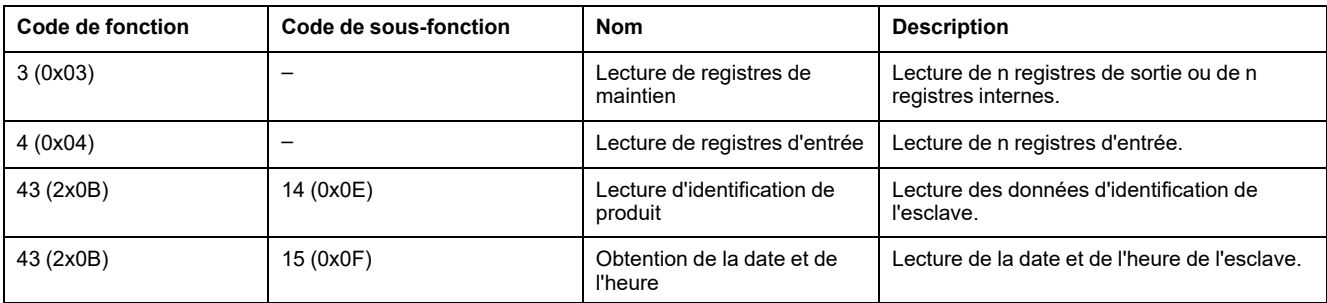

**NOTE:** Le nombre de registres n est limité à 52 avec le déclencheur MasterPact MicroLogic E.

### **Exemple de lecture de registre**

Le tableau suivant indique comment lire le courant efficace sur la phase 1 (I1) dans le registre 1016. L'adresse du registre 1016 est 1016 - 1 = 1015 = 0x03F7. L'adresse Modbus de l'esclave Modbus est 47 = 0x2F.

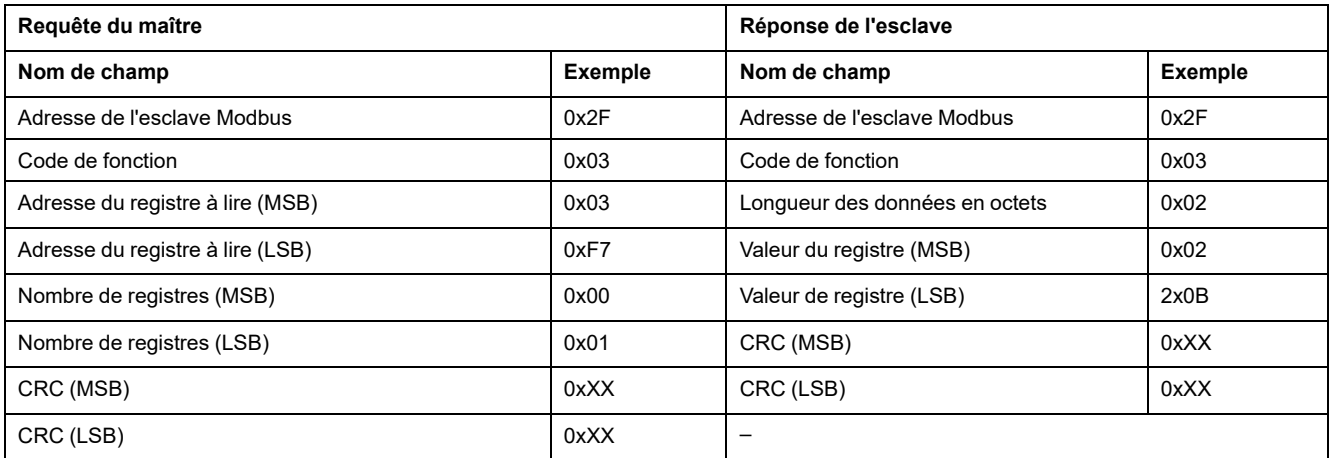

Le contenu du registre 1016 (adresse 0x03F7) est 0x022B = 555. Le courant efficace sur la phase 1 (I1) est donc de 555 A.

#### **Exemple de date et d'heure obtenues**

Le tableau suivant indique comment obtenir la date et l'heure d'un esclave Modbus. L'adresse Modbus de l'esclave Modbus est 47 = 0x2F.

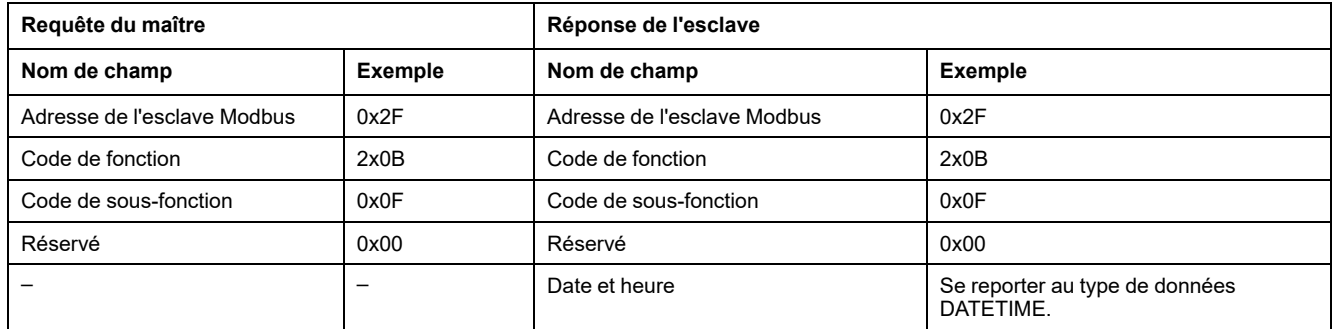

### **Exemple de date et d'heure définies**

Le tableau suivant indique comment définir la date et l'heure d'un esclave Modbus. L'adresse Modbus de l'esclave Modbus est 47 = 0x2F. La nouvelle date est le 2 octobre 2014 et la nouvelle heure est 14:32:03:500.

**NOTE:** Utilisez le mode de diffusion générale (avec l'adresse Modbus de l'esclave = 0) pour définir la date et l'heure de tous les esclaves Modbus.

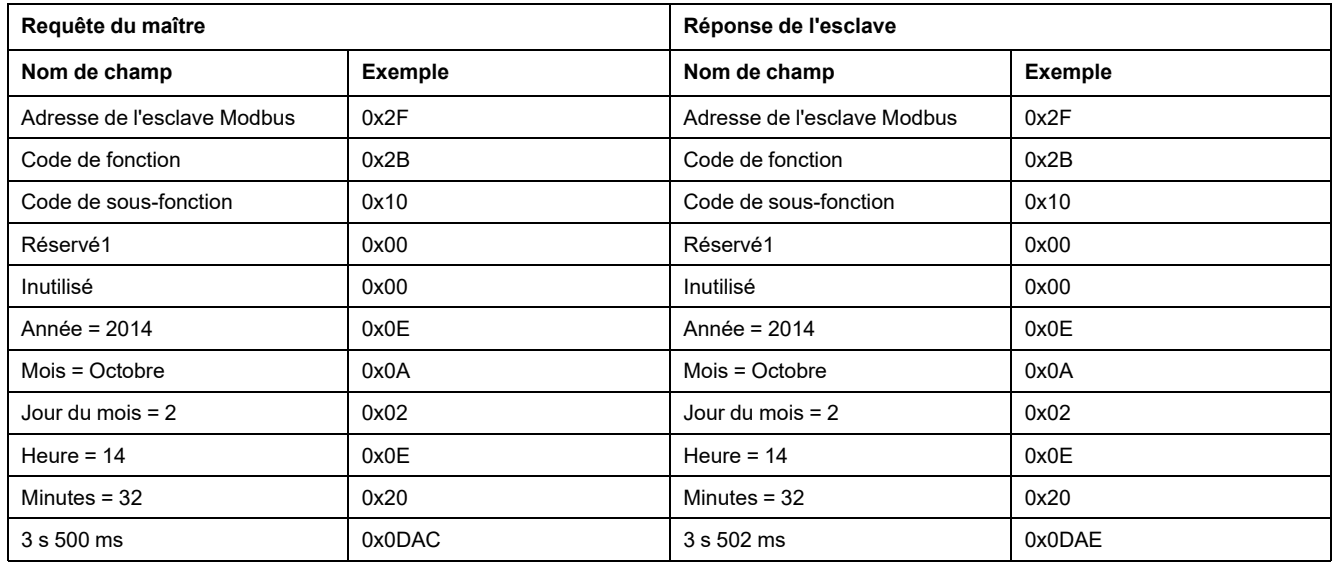

La réponse normale fait écho à la requête. Elle est renvoyée une fois que la date et l'heure ont été mises à jour sur l'équipement distant. Si la structure de la date et de l'heure est incorrecte, la valeur renvoyée dans le champ Date-Heure est définie sur 0 par l'équipement.

En cas de coupure de l'alimentation 24 V CC, la date et l'heure des esclaves Modbus sans batterie ne sont plus actualisées. Il est par conséquent nécessaire de régler la date et l'heure pour tous les esclaves Modbus après reprise de l'alimentation 24 V CC.

De plus, du fait de l'écart de l'horloge de chaque esclave Modbus, il est impératif de régler régulièrement l'heure absolue de tous les esclaves Modbus. La fréquence recommandée est d'au moins une fois toutes les 15 minutes.

### **Fonction de lecture de registres de maintien répartis**

La fonction de lecture de registres de maintien répartis est disponible :

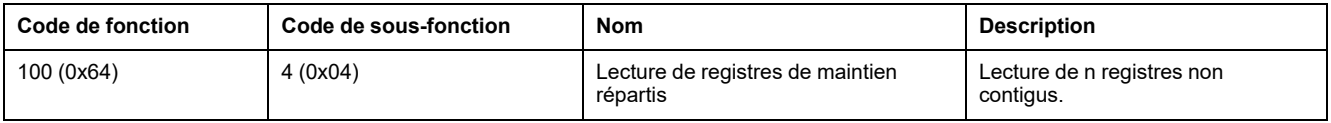

La valeur maximale pour n est 100 mais lors de l'utilisation d'un déclencheur MasterPact MicroLogic Aou E, il est recommandé de choisir n inférieur ou égal à 21.

Grâce à la fonction de lecture de registres de maintien répartis, l'utilisateur peut :

- éviter de lire un gros bloc de registres contigus lorsque seuls quelques registres sont nécessaires.
- éviter une utilisation multiple des fonctions 3 et 4 afin de lire des registres non contigus.

### **Exemple de lecture de registres de maintien répartis**

Le tableau suivant indique comment lire les adresses du registre 664 (adresse 0x0297) et du registre 666 (adresse 0x0299) d'un esclave Modbus. L'adresse Modbus de l'esclave Modbus est 47 = 0x2F.

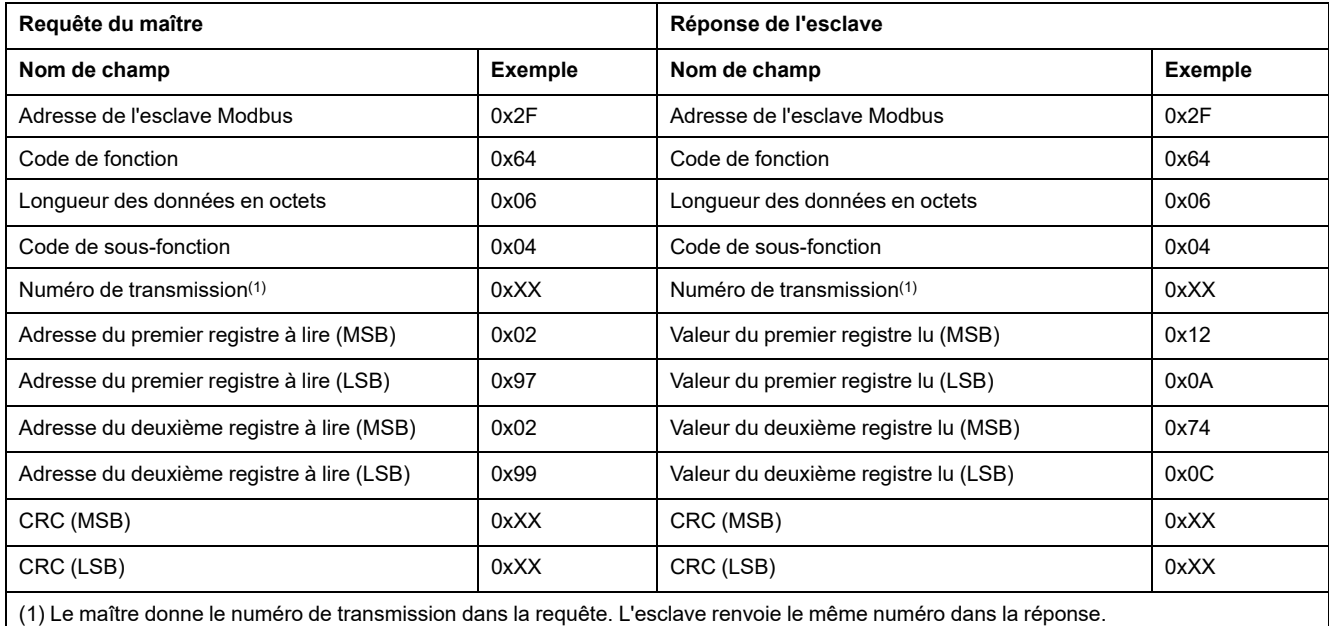

### <span id="page-48-0"></span>**Fonctions d'écriture**

Les fonctions d'écriture suivantes sont disponibles :

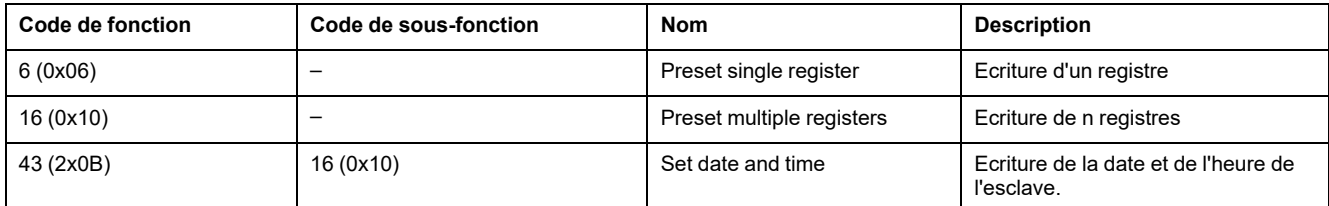

**NOTE:** Le nombre de registres n est limité à 52 avec les déclencheurs MasterPact MicroLogic E.

### **Fonctions de diagnostic**

Les fonctions de diagnostic suivantes sont disponibles :

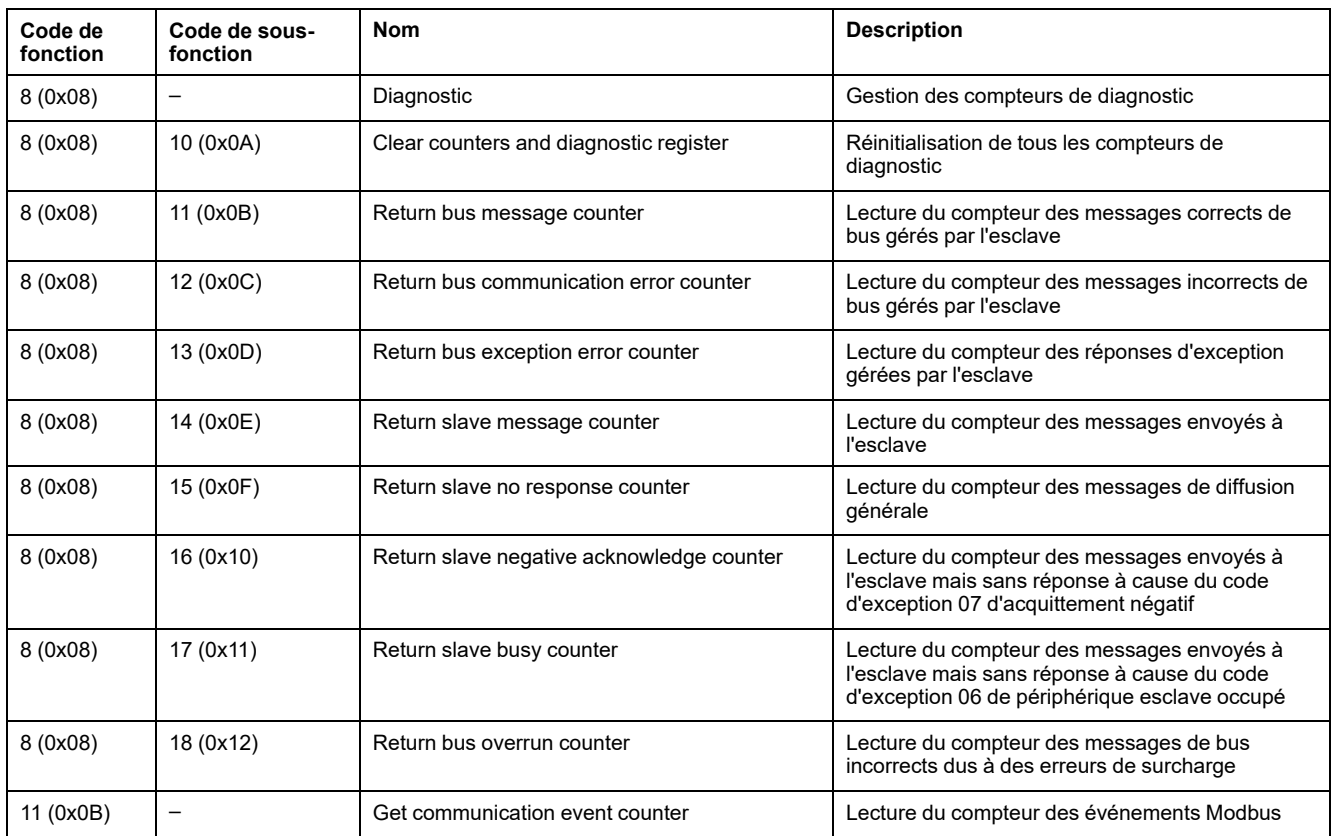

### **Compteurs de diagnostic**

Modbus utilise des compteurs de diagnostic pour activer la gestion des erreurs et des performances. Les compteurs sont accessibles à l'aide des fonctions de diagnostic Modbus (codes de fonction 8 et 11). Les compteurs de diagnostic Modbus et le compteur d'événements Modbus sont décrits dans le tableau suivant :

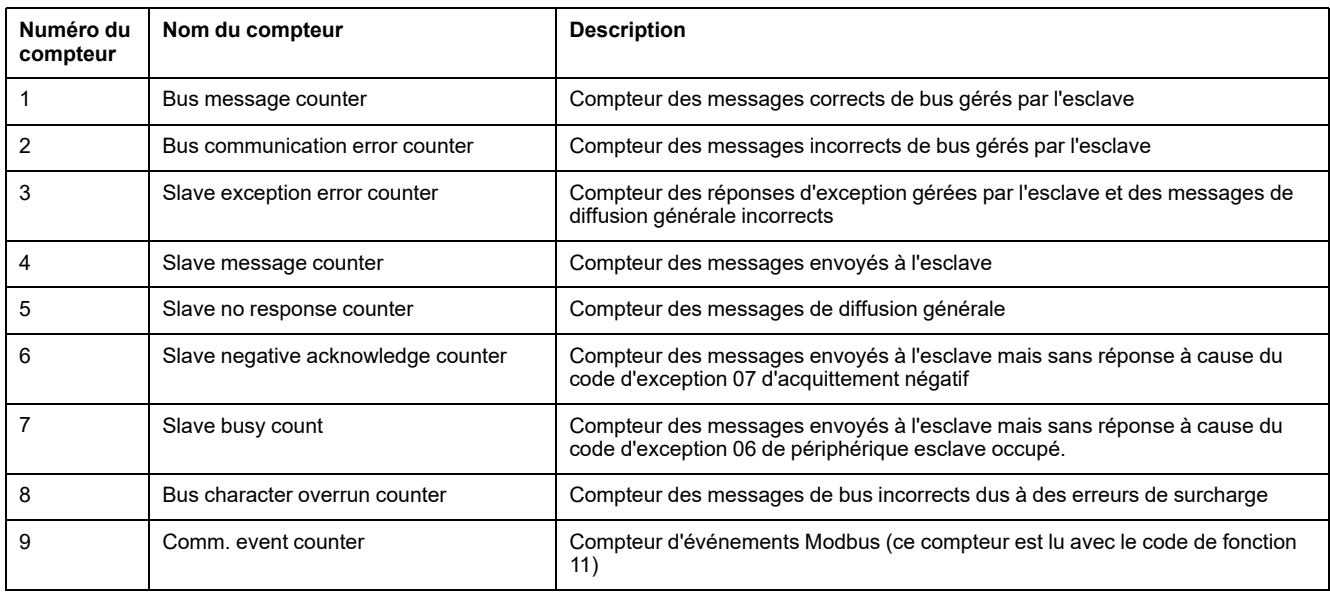

### **Réinitialisation des compteurs**

Les compteurs de diagnostic sont réinitialisés à 0 :

- lorsque la valeur maximum 65535 est atteinte ;
- lorsqu'ils sont réinitialisés par une commande Modbus (code de fonction 8, code de sous-fonction 10) ;
- lorsque l'alimentation électrique est coupée ;
- lorsque les paramètres de communication sont modifiés.

# <span id="page-51-0"></span>**Codes d'exception Modbus**

### **Réponses d'exception**

Les réponses d'exception provenant du maître (client) ou d'un esclave (serveur) peuvent être le résultat d'erreurs de traitement de données. L'un des événements suivants peut se produire après une requête du maître (client) :

- Si l'esclave (serveur) reçoit la requête du maître (client) sans erreur de communication et gère correctement la requête, il renvoie une réponse normale.
- Si l'esclave (serveur) ne reçoit pas la requête provenant du maître (client) à cause d'une erreur de communication, il ne renvoie pas de réponse. Le programme maître finit par appliquer une condition de temporisation à la requête.
- Si l'esclave (serveur) reçoit la requête provenant du maître (client) mais détecte une erreur de communication, il ne renvoie pas de réponse. Le programme maître finit par appliquer une condition de temporisation à la requête.
- Si l'esclave (serveur) reçoit la requête du maître (client) sans erreur de communication mais ne peut pas la traiter (par exemple, la requête consiste à lire un registre qui n'existe pas), l'esclave renvoie une réponse d'exception pour informer le maître de la nature de l'erreur.

### **Trame d'exception**

L'esclave envoie une trame d'exception au maître pour signaler une réponse d'exception. Une trame d'exception se compose de 4 champs :

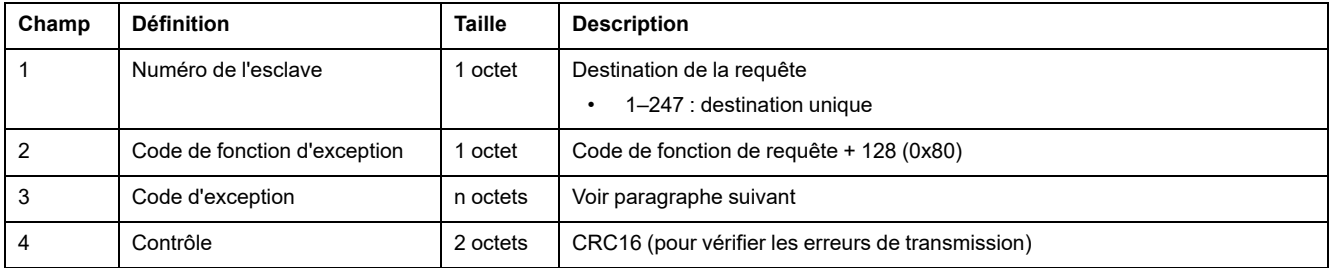

### **Codes d'exception**

La trame de la réponse d'exception se compose de deux champs qui la différencient d'une trame de réponse normale :

- Le code de fonction d'exception de la réponse d'exception est égal au code de fonction de la requête originale plus 128 (0x80).
- Le code d'exception dépend de l'erreur de communication que détecte l'esclave.

Le tableau suivant décrit les codes d'exception gérés par le disjoncteur :

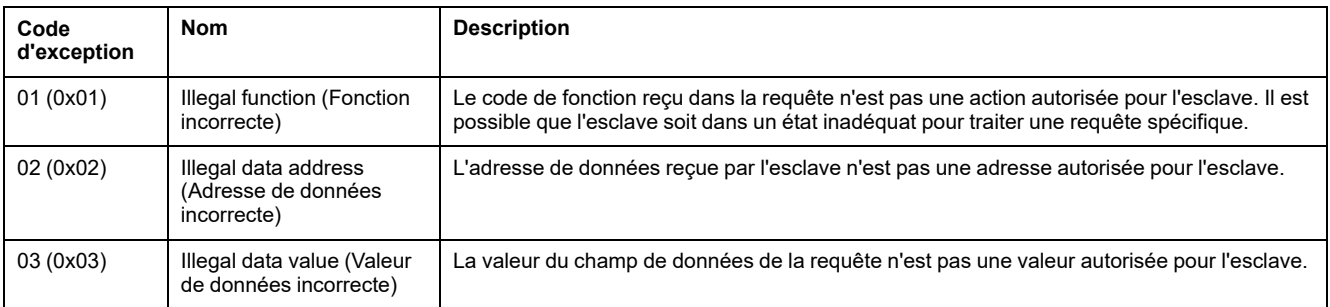

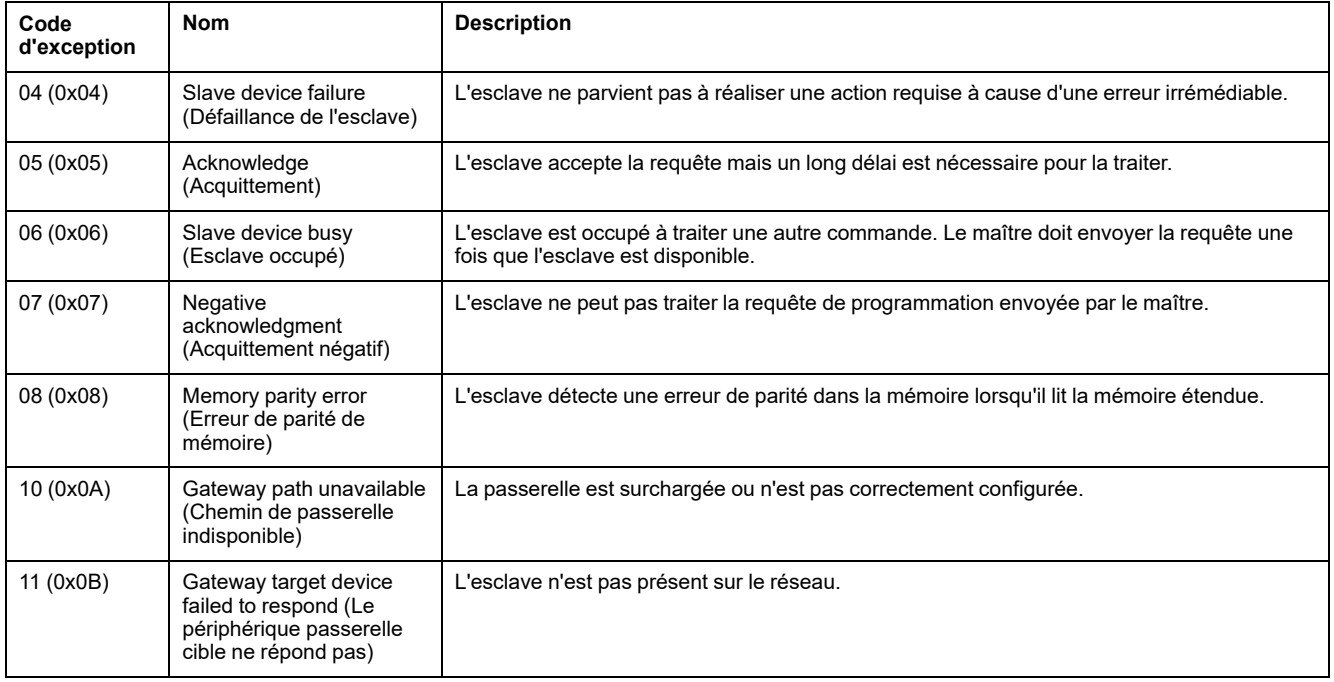

### **Adresse de données incorrecte**

Ce guide décrit les registres de chaque module IMU doté de la dernière révision du firmware. Lorsqu'un registre décrit dans ce guide n'est pas implémenté dans un module IMU équipé d'une révision de firmware antérieure, une réponse d'exception est renvoyée avec le code d'exception 02 (0x02) Illegal data address (Adresse de données incorrecte).

Vous pouvez mettre à niveau le firmware des modules IMU à l'aide du logiciel EcoStruxure Power Commission.

# <span id="page-53-0"></span>**Protection en écriture**

### **Description générale**

## **AAVERTISSEMENT**

**RISQUE DE DÉCLENCHEMENT INTEMPESTIF OU D'ÉCHEC DE DÉCLENCHEMENT**

Seul un personnel qualifié doit effectuer les réglages des protections.

**Le non-respect de ces instructions peut provoquer la mort, des blessures graves ou des dommages matériels.**

Les modifications à distance des registres Modbus peuvent être dangereuses pour le personnel à proximité du disjoncteur ou provoquer des dommages au niveau des équipements si les paramètres de protection sont modifiés. Par conséquent, les commandes de contrôle à distance sont [protégées](#page-22-0) aux niveaux [matériel,](#page-22-0) page 23 et logiciel.

### **Protection logicielle**

Pour empêcher toute modification involontaire de la configuration MicroLogic, les modifications à distance des registres Modbus sont protégées de deux manières :

- une structure de données robuste et un ensemble de registres Modbus dédiés
- un système de mot de passe de profil utilisateur

Cette combinaison est appelée interface de commande. Si ces conditions ne sont pas remplies, un code d'erreur est généré et l'opération n'est pas exécutée. La protection matérielle est toujours prioritaire sur la protection logicielle.

## <span id="page-54-0"></span>**Gestion des mots de passe**

### **Description générale**

L'accès distant aux données sur les déclencheurs MicroLogic et les modules ULP du IMU est protégé par un mot de passe. L'accès distant inclut :

- Réseau de communication
- Logiciel EcoStruxure Power Commission
- Afficheur FDM128
- Pages Web IFE

Les quatre profils suivants sont définis pour l'accès à distance. Le mot de passe associé à chaque profil est différent pour chaque IMU.

- **Administrateur**
- **Services**
- **Ingénieur**
- **Opérateur**

Le mot de passe de niveau Administrateur est requis pour écrire des paramètres dans le déclencheur MicroLogic et les modules ULP de l'IMU à l'aide du logiciel EcoStruxure Power Commission ., [page](#page-16-0) 17.

Chaque commande intrusive envoyée via l'interface de commande est associée à un ou plusieurs profils d'utilisateur et protégée par le mot de passe correspondant à ce profil. Le mot de passe requis pour chaque commande intrusive est indiqué dans la description de la commande.

Aucun mot de passe n'est requis pour les commandes non intrusives via l'interface de commande.

#### **Mots de passe par défaut**

## **AVERTISSEMENT**

**POTENTIAL COMPROMISE OF SYSTEM AVAILABILITY, INTEGRITY, AND CONFIDENTIALITY**

Change default passwords at first use to help prevent unauthorized access to device settings, controls, and information.

**Le non-respect de ces instructions peut provoquer la mort, des blessures graves ou des dommages matériels.**

Voici les mots de passe par défaut des différents profils utilisateur :

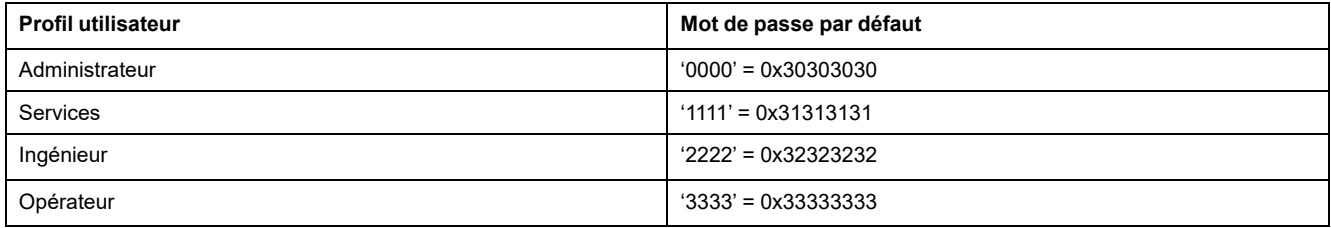

### **Modification d'un mot de passe**

Il est possible de modifier un mot de passe à l'aide du logiciel [EcoStruxure](#page-16-0) Power [Commission,](#page-16-0) page 17.

Pour modifier le mot de passe d'un profil utilisateur, il est nécessaire de saisir le mot de passe actuellement défini pour ce profil. Vous pouvez modifier le mot de passe de n'importe quel profil utilisateur en saisissant le mot de passe Administrateur.

Un mot de passe est constitué de 4 caractères ASCII. Il est sensible à la casse et autorise les caractères suivants :

- Chiffres entre 0 et 9
- Lettres de a à z
- Lettres de A à Z.

#### **Mots de passe de IMU**

Le déclencheur MicroLogic et les modules ULP de l'IMU doivent être protégés par les mêmes mots de passe pour chaque profil d'utilisateur.

Si vous modifiez un mot de passe à l'aide du logiciel EcoStruxure Power Commission, la modification est effectuée dans le déclencheur MicroLogic et les modules ULP de l'IMU.

Il est impératif d'attribuer les mots de passe actuels de l'IMU au nouveau module de l'IMU dans les cas suivants :

- Ajout d'un nouveau module ULP à l'IMU
- Remplacement du déclencheur MicroLogic ou de l'un des modules ULP de l'IMU

Utilisez le logiciel EcoStruxure Power Commission pour remplacer les mots de passe du nouveau module par les mots de passe actuels de l'IMU.

**Exemple :** Ajout d'un module IO dans une IMU avec un déclencheur MicroLogic et une interface IFE.

- L'IMU a des mots de passe définis par l'utilisateur pour chaque profil d'utilisateur.
- Le module IO a les mots de passe par défaut pour chaque profil d'utilisateur.

Utilisez le logiciel EcoStruxure Power Commission pour remplacer les mots de passe par défaut du module IO par les mots de passe définis par l'utilisateur de l'IMU pour chaque profil d'utilisateur.

#### **Réinitialisation du mot de passe**

En cas d'oubli ou de perte du mot de passe Administrateur de l'IMU, il est possible de rétablir le mot de passe par défaut via le logiciel [EcoStruxure](#page-16-0) Power [Commission,](#page-16-0) page 17 et avec l'aide du Centre de relation clients de Schneider Electric.

## <span id="page-56-0"></span>**Interface de commande**

### **Description générale**

L'interface de commande sert à :

- envoyer des commandes distantes ;
- envoyer des commandes de contrôle à distance.

Les commandes distantes sont des commandes non intrusives. Elles ne sont pas protégées par un mot de passe et sont toujours activées.

Les commandes de contrôle à distance sont des commandes intrusives. Elles peuvent présenter un danger pour le personnel situé près du disjoncteur ou peuvent provoquer des dommages de l'équipement si les paramètres de protection sont modifiés. Par conséquent, les commandes de contrôle à distance sont :

- protégées par un mot de passe lorsqu'un mot de passe est requis dans la commande ;
- protégées par la configuration :
	- avec l'interface IFM, les commandes de contrôle à distance sont activées lorsque le commutateur de verrouillage sur l'interface IFM est en position ouverte.
	- avec l'interface IFE, les commandes de contrôle à distance sont activées lorsque le commutateur de verrouillage sur l'interface IFE est en position ouverte.
	- avec l'interface EIFE, les commandes de contrôle à distance sont activées lorsque le mode de commande intrusif est déverrouillé par la configuration EIFE à l'aide du EcoStruxure Power [Commission](#page-16-0) software, page 17.

Chaque commande possède un code spécifique. Par exemple, le code de commande 904 correspond à la commande d'ouverture du disjoncteur.

### **Exécution d'une commande**

Suivez ces étapes pour exécuter une commande :

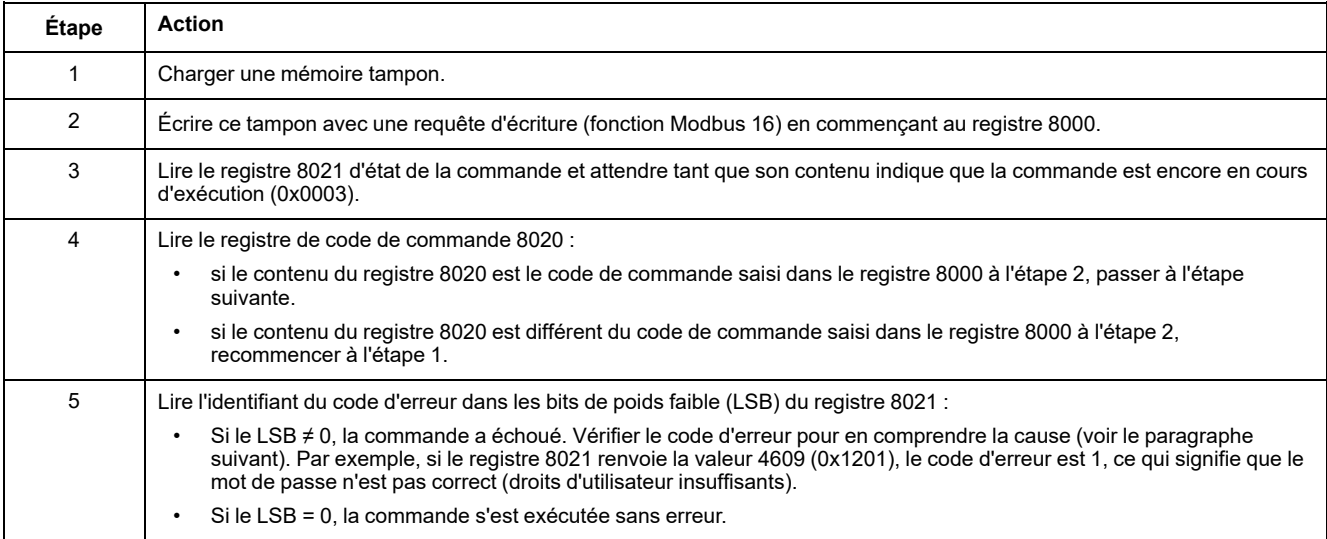

**NOTE:** L'application Modbus doit attendre la fin de l'exécution d'une commande avant d'envoyer la commande suivante. En l'absence de réponse, l'application Modbus peut renvoyer la commande. Dans ce cas, la première commande est automatiquement annulée.

### **Diagramme de commande**

Le diagramme ci-dessous indique les étapes à suivre pour exécuter une commande :

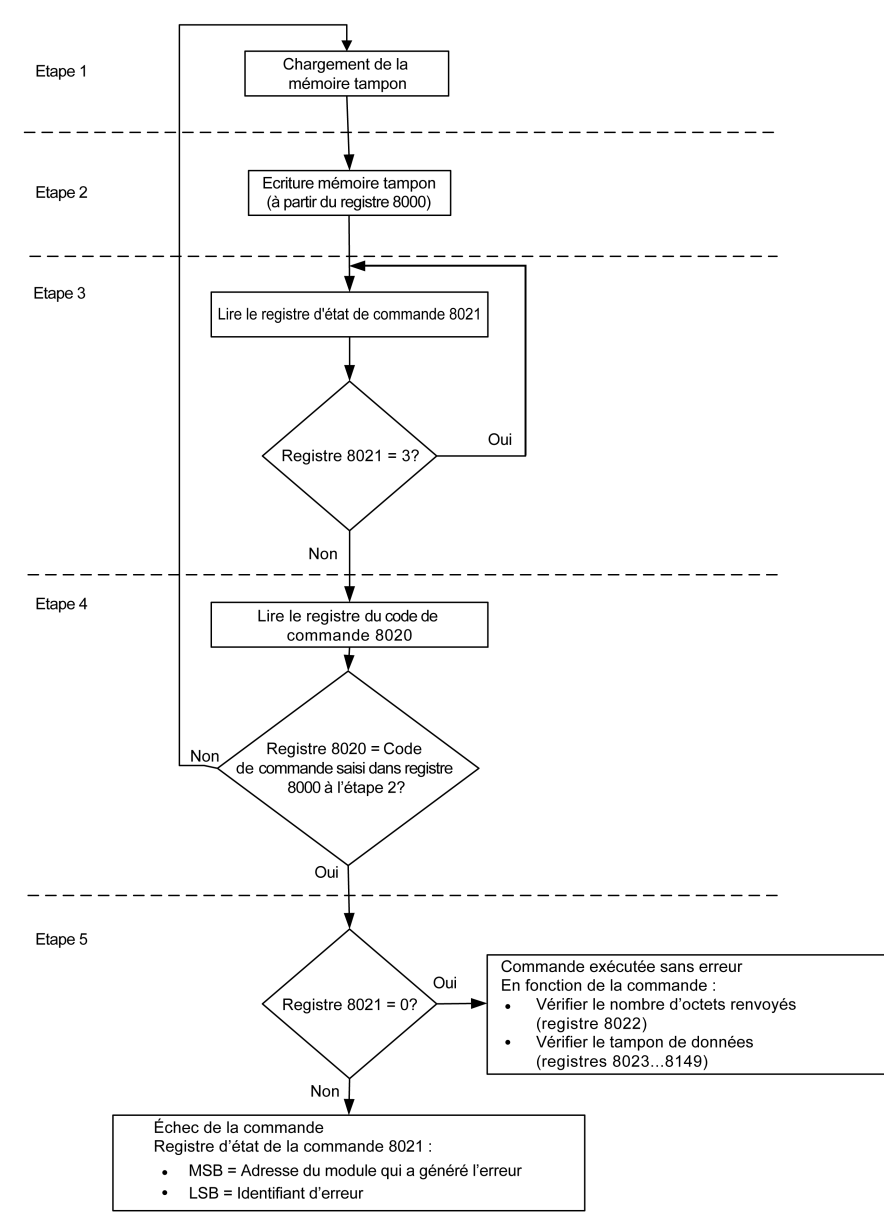

#### **Structure des données de commande**

L'interface de commande utilise les registres 8000 à 8149 :

- Les paramètres d'entrée d'une commande sont écrits dans les registres 8000 à 8015. Les registres 8016 à 8019 sont réservés.
- Les données renvoyées après l'exécution de la commande sont écrites dans les registres 8020 à 8149.

Les paramètres d'entrée d'une commande sont détaillés dans le tableau suivant :

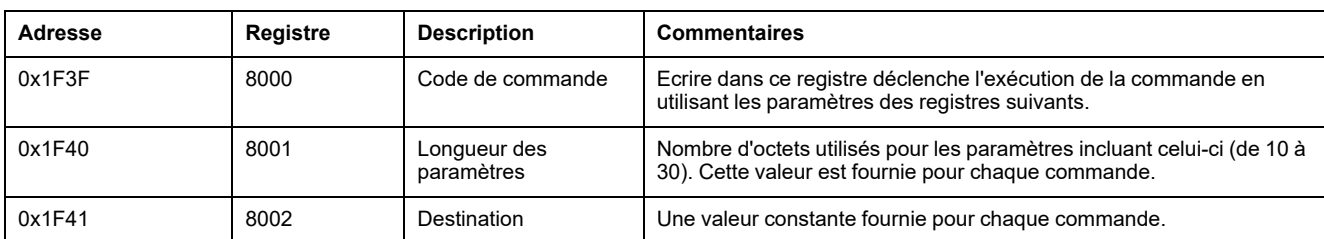

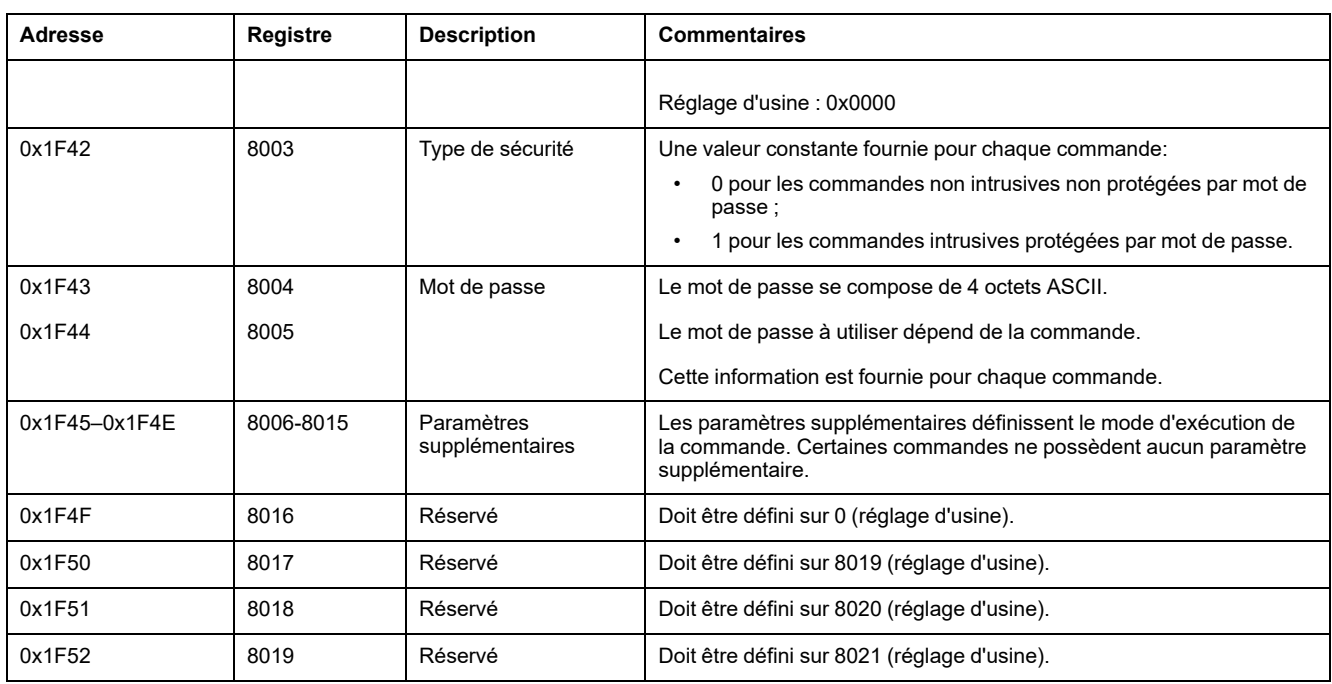

Les données renvoyées après l'exécution de la commande sont détaillées dans le tableau suivant :

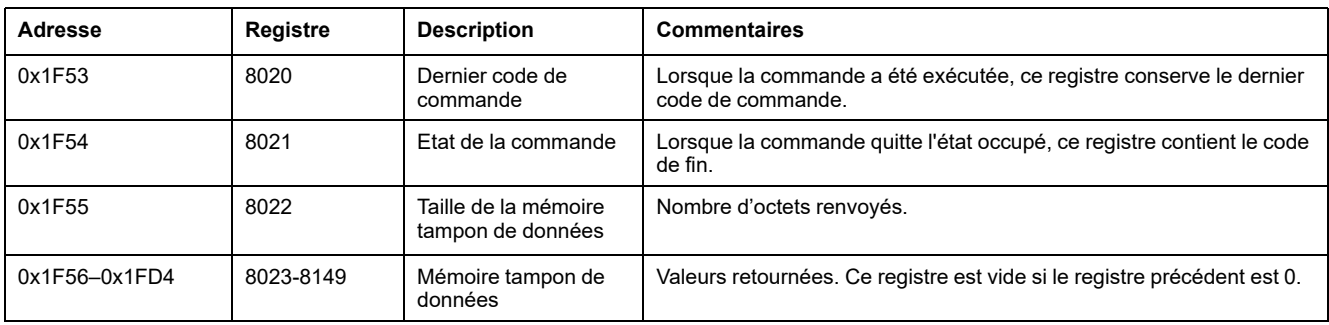

## **État de la commande**

Lorsque la commande réussit, son état est 0.

Lorsque la commande est en cours, son état est 3.

Lorsque la commande génère une erreur, son registre d'état contient :

- LSB : code de l'erreur
- MSB : adresse du module qui génère l'erreur

#### **Module renvoyant le résultat de la commande**

Le tableau ci-dessous répertorie les adresses des modules :

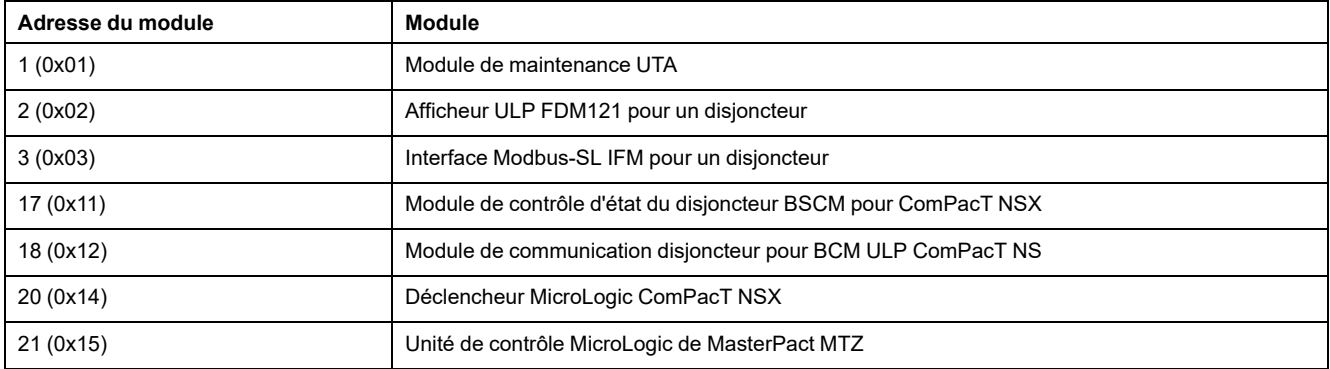

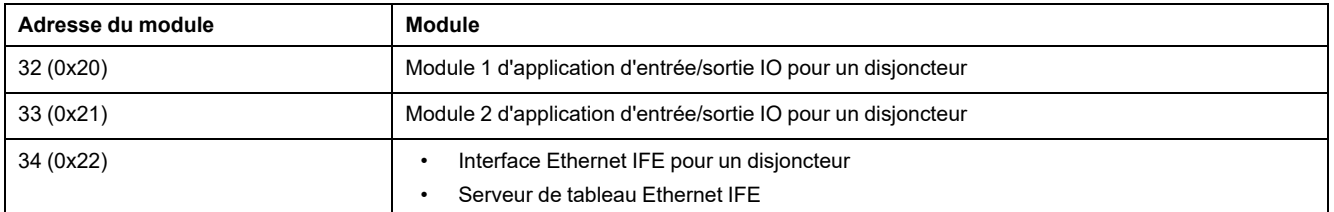

**NOTE:** Les déclencheurs MicroLogic des disjoncteurs ComPacT NS n'ont pas d'adresse de module IMU.

### **Résultat de la commande**

Le tableau suivant répertorie les codes correspondant au résultat de la commande.

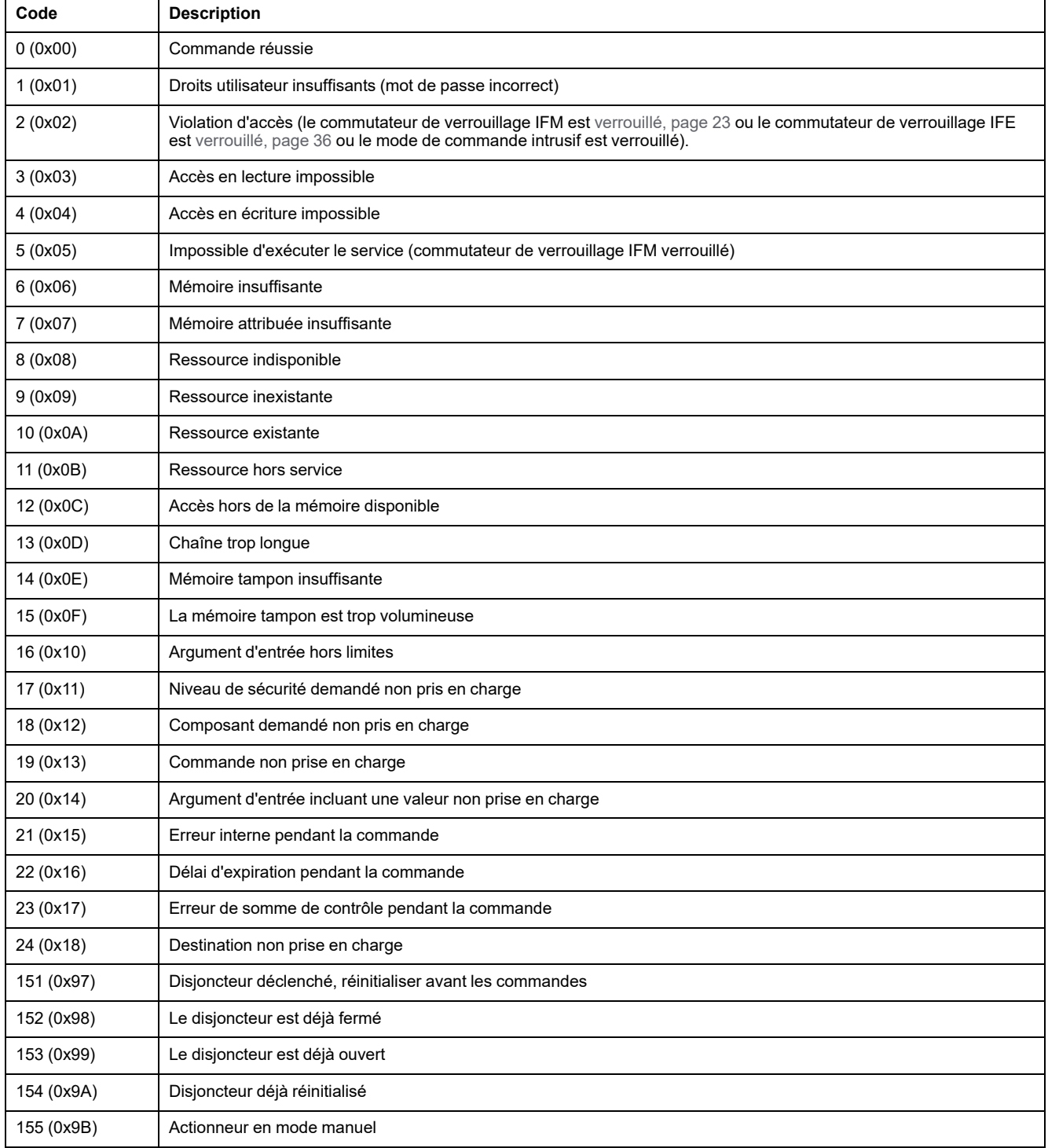

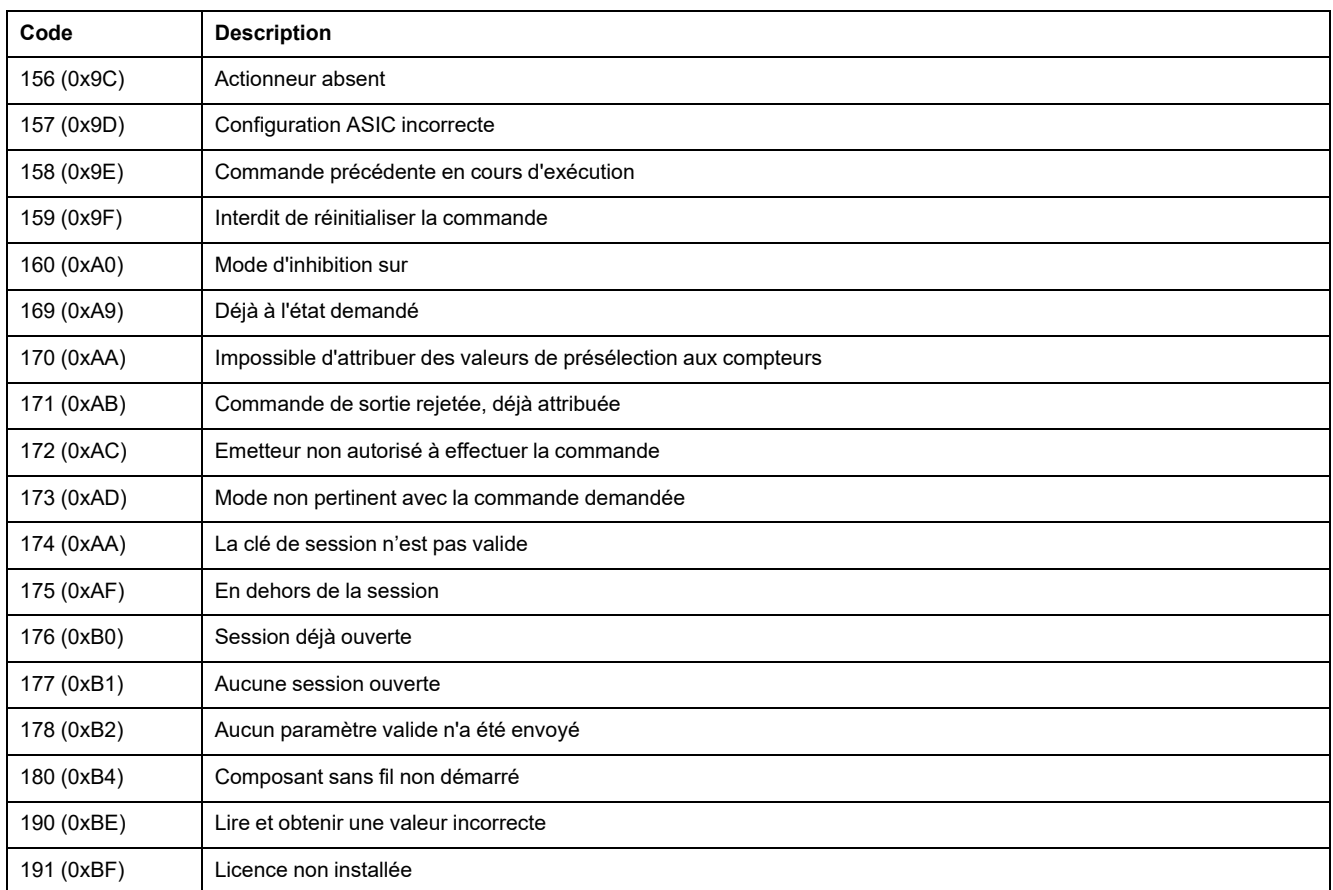

### **Commande non prise en charge**

Ce guide décrit les commandes disponibles pour chaque module IMU doté de la dernière version de micrologiciel. Lorsqu'une commande décrite dans ce guide n'est pas implémentée dans un module IMU équipé d'une version de micrologiciel antérieure, l'état de commande est renvoyé avec le code d'exception 19 (0x13) : commande non prise en charge.

Vous pouvez mettre à jour le micrologiciel des modules IMU à l'aide de EcoStruxure Power Commission.

# <span id="page-61-0"></span>**Exemples de commande**

### **Ouvrir le disjoncteur**

Le tableau suivant décrit comment demander au dispositif maître distant d'envoyer une commande distante au module de communication du disjoncteur BCM ULP afin d'ouvrir le disjoncteur. La commande en elle-même n'a pas de paramètres.

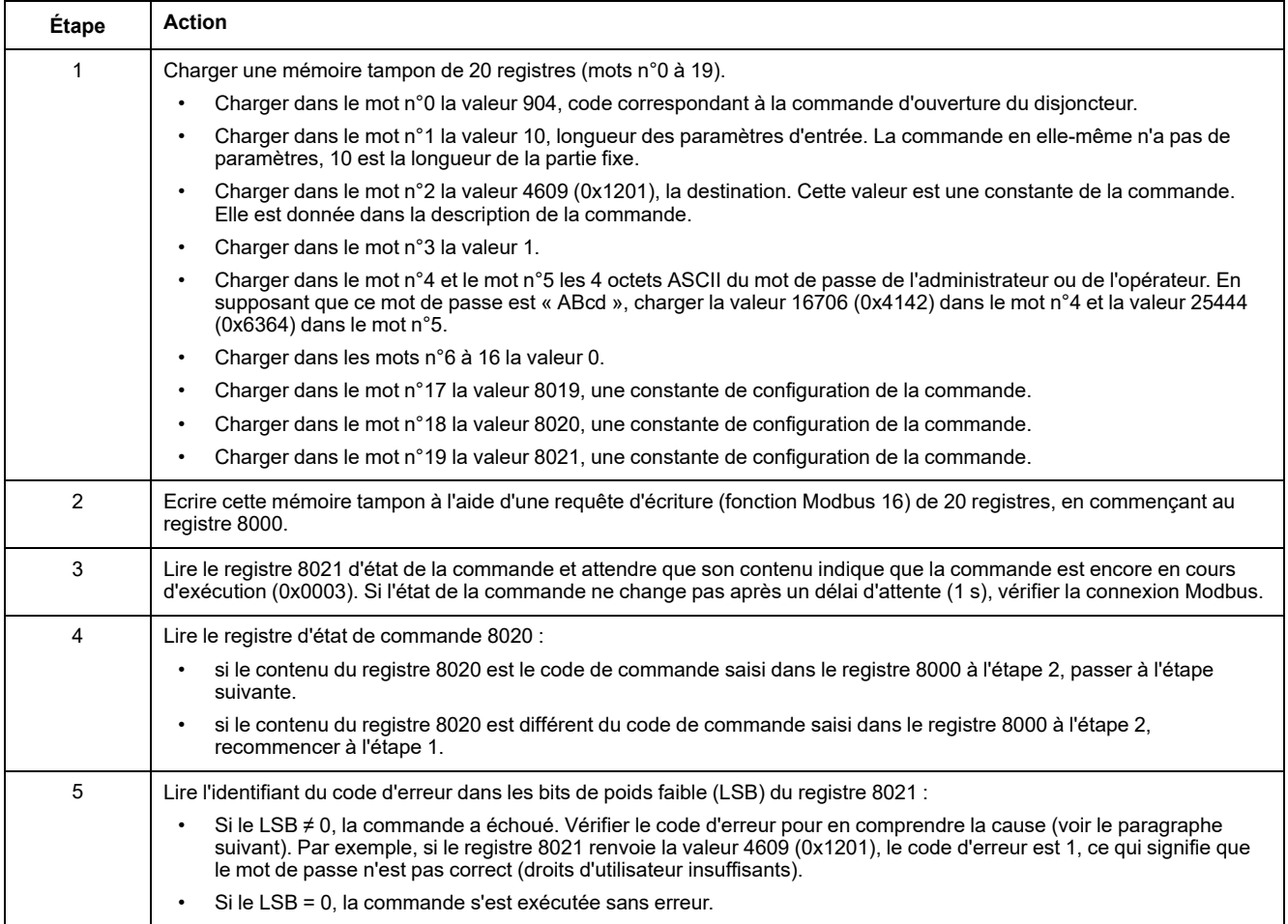

### **Réinitialiser les mesures d'énergie**

Le tableau suivant décrit comment envoyer une commande au module de communication du disjoncteur BCM ULP pour réinitialiser les mesures d'énergie minimum/maximum. La commande en elle-même a un seul paramètre.

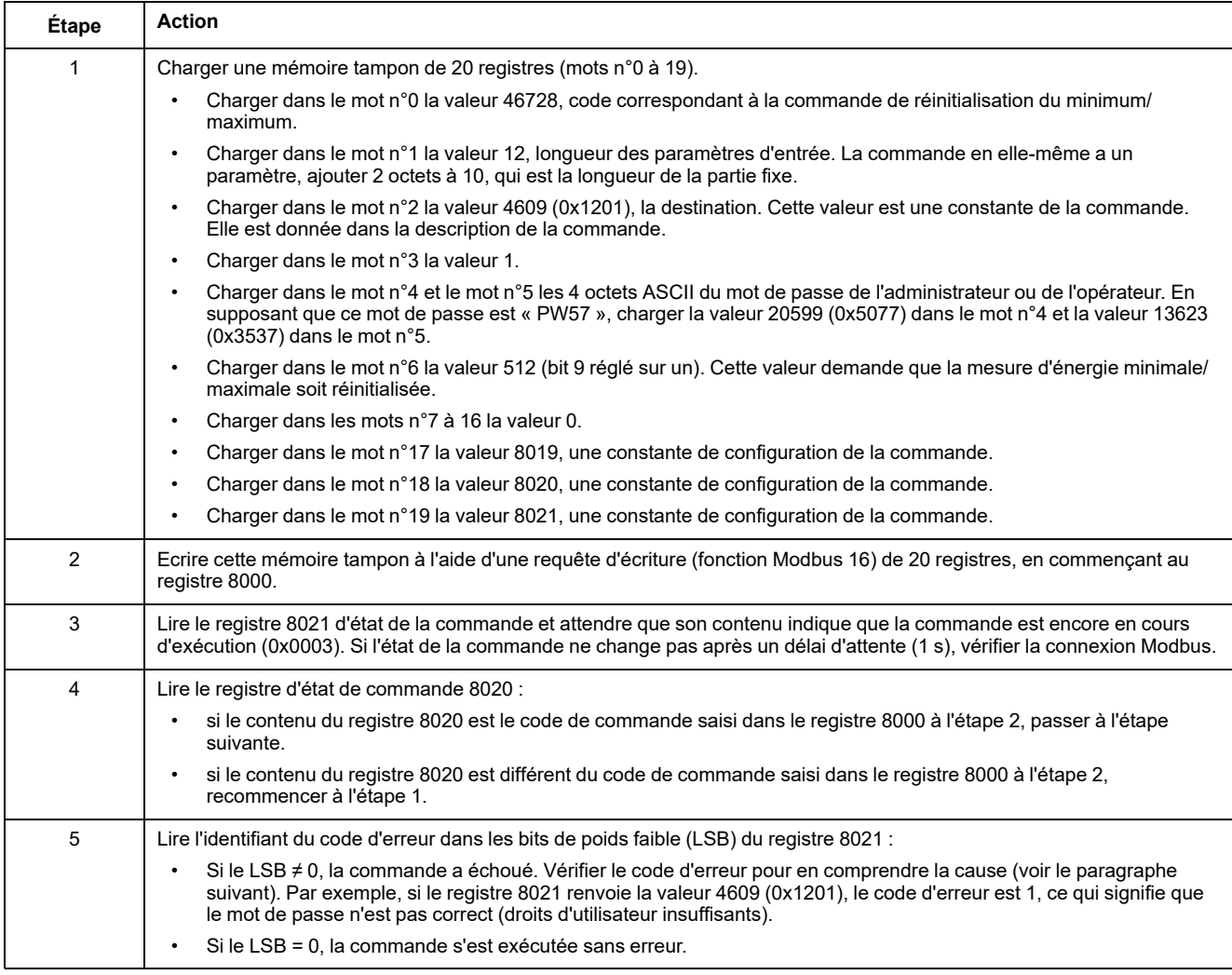

### **Read Date and Time (Lire la date et l'heure)**

Le tableau suivant décrit comment envoyer une commande à l'interface IFM pour lire la date et l'heure. La commande en elle-même n'a pas de paramètres. La date et l'heure sont renvoyées dans une mémoire tampon.

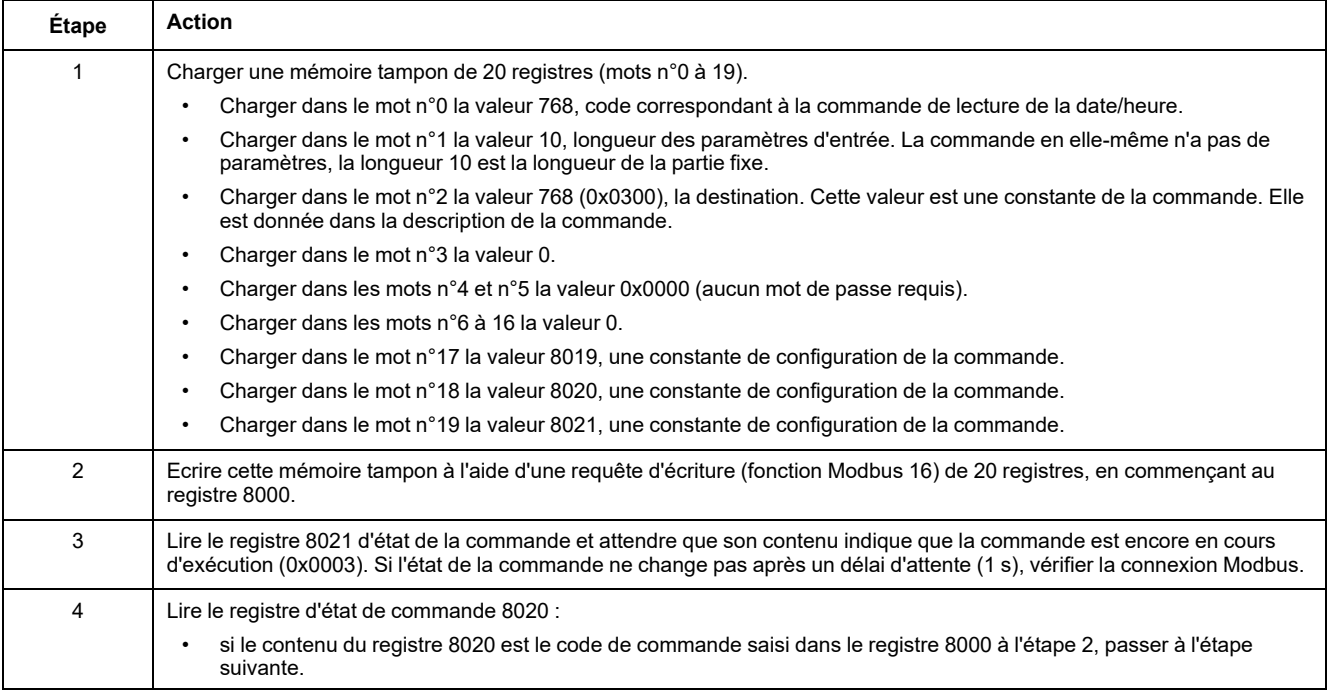

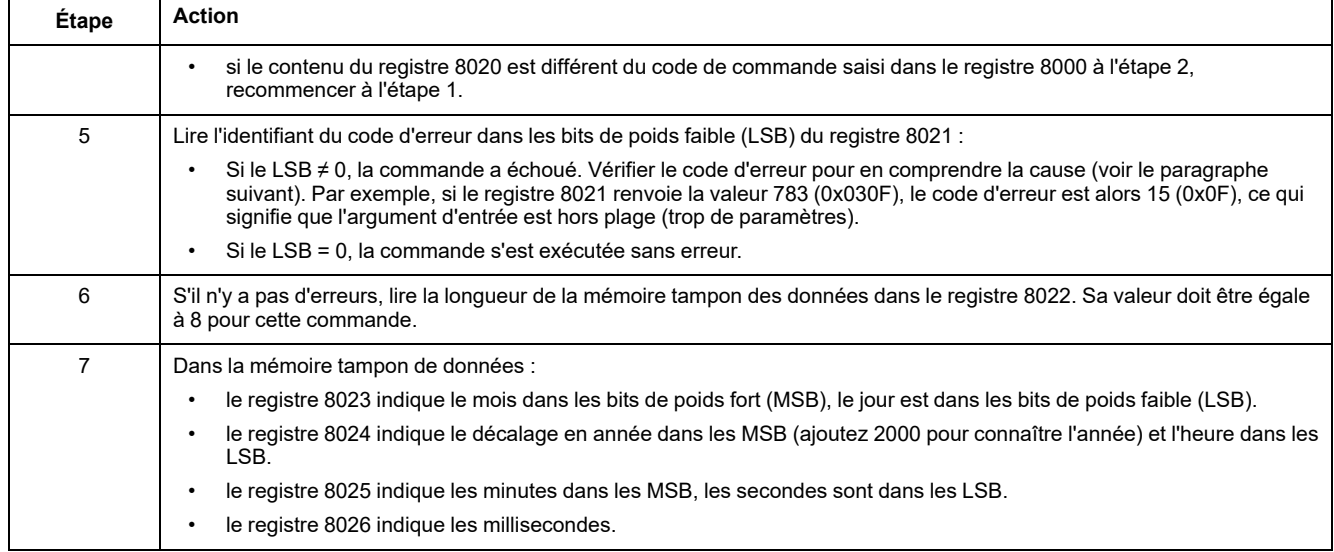

# <span id="page-64-0"></span>**Gestion de la date**

### **Introduction**

Chaque module de l'IMU utilise la date de ce dernier pour horodater les événements et les registres d'historique.

La mise à jour de la date des modules de l'IMU s'effectue en 2 étapes :

- 1. Synchronisation externe : le maître Modbus synchronise l'interface IFM ou IFE.
- 2. Synchronisation interne : l'interface IFM ou IFE synchronise tous les modules ULP raccordés à l'unité IMU.

#### **Synchronisation externe**

Trois méthodes permettent d'effectuer une synchronisation externe de l'interface IFM ou IFE :

- Manuellement, à l'aide du logiciel EcoStruxure Power [Commission,](#page-16-0) page 17.
- Par programmation du maître Modbus, avec :
	- soit la fonction Modbus de définition de la date et de l'heure, code de fonction 43-16 , [page](#page-48-0) 49.
	- soit la commande d'interface de réglage de l'heure absolue via l'interface IFM ou IFE.
- Automatiquement :
	- Avec l'interface IFE configurée en mode SNTP.

L'interface de communication est considérée comme synchronisée de manière externe si la dernière synchronisation a eu lieu au cours des deux dernières heures.

#### **Synchronisation interne**

Lorsque l'interface IFM ou IFE reçoit la date et l'heure, elle diffuse celles-ci à tous les modules ULP raccordés à l'unité IMU.

# <span id="page-65-0"></span>**Tables des registres Modbus**

### **Description générale**

Les chapitres suivants décrivent les registres Modbus du déclencheur MicroLogic et les registres Modbus des Modbus qui y sont connectés. Ces registres fournissent des informations qui peuvent être lues, comme des mesures électriques, la configuration de la protection et des informations de contrôle. L'interface de commande permet à l'utilisateur de modifier ces registres de façon contrôlée.

Les règles de présentation des registres Modbus sont les suivantes :

- Pour chaque module, les registres sont regroupés dans des tables affichant des informations logiquement liées au module associé :
	- MicroLogic [\(déclencheur\),](#page-116-0) page 117
	- BCM ULP [\(module\),](#page-178-0) page 179
	- IO [\(module\),](#page-197-0) page 198
	- IFM [\(interface\),](#page-238-0) page 239
	- IFE [\(interface\),](#page-250-0) page 251
- Dans le cas de certains modules, les fichiers sont décrits séparément :
	- MicroLogic [\(déclencheur\),](#page-162-0) page 163
	- BCM ULP [\(module\),](#page-190-0) page 191
- Pour chaque module, les commandes sont décrites séparément :
	- MicroLogic [\(déclencheur\),](#page-170-0) page 171
	- BCM ULP [\(module\),](#page-193-0) page 194
	- IO [\(module\),](#page-226-0) page 227
	- IFM [\(interface\),](#page-244-0) page 245
	- IFE [\(interface\),](#page-257-0) page 258

Pour [rechercher](#page-263-0) un registre, utilisez la liste ordonnée des registres avec référence croisée vers la page où ces [registres](#page-263-0) sont décrits, page 264.

### **Format des tables**

Les tables de registre se composent des colonnes suivantes :

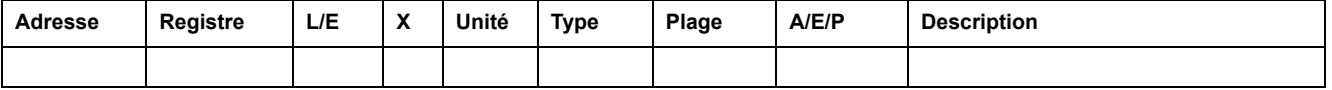

- **Adresse** : une adresse de registre de 16 bits sous forme de nombre hexadécimal. L'adresse correspond aux données utilisées dans la trame Modbus.
- **Registre** : un numéro de registre de 16 bits sous forme de nombre décimal  $(register = adverse + 1).$
- L/E : état de lecture ou d'écriture du registre
	- L : le registre peut être lu en utilisant les fonctions Modbus.
	- E : le registre peut être écrit en utilisant les fonctions Modbus.
	- L/E : le registre peut être lu et écrit en utilisant les fonctions Modbus.
	- LC : le registre peut être lu en utilisant l'interface de commande.
	- EC : le registre peut être écrit en utilisant l'interface de commande.

• **X**: le facteur d'échelle. Une échelle de 10 signifie que le registre contient la valeur multipliée par 10. La valeur réelle est donc la valeur du registre divisée par 10.

#### **Exemple :**

Le registre 1054 contient la [fréquence](#page-120-0) du système, page 121. L'unité est le Hz et le facteur d'échelle est 10.

Si le registre renvoie 503, cela signifie que la fréquence du système est 503/  $10 = 50,3$  Hz.

- **Unité** : unité de mesure de l'information.
- **Type** : type de données de codage (voir la description des types de données ci-dessous).
- **Plage** : valeurs permises pour cette variable, généralement un sousensemble de ce que permet le format.
- **A/E/P**: type de mesure du déclencheur MicroLogic.
	- type A (ampèremètre) : mesures du courant
	- type E (énergie) : mesures de courant, de tension, de puissance et d'énergie
	- Type P (puissance) : mesures de courant, de tension, de puissance, d'énergie et protection avancée
- **Description** : fournit des informations sur le registre et les restrictions qui s'appliquent.

### **Types de données**

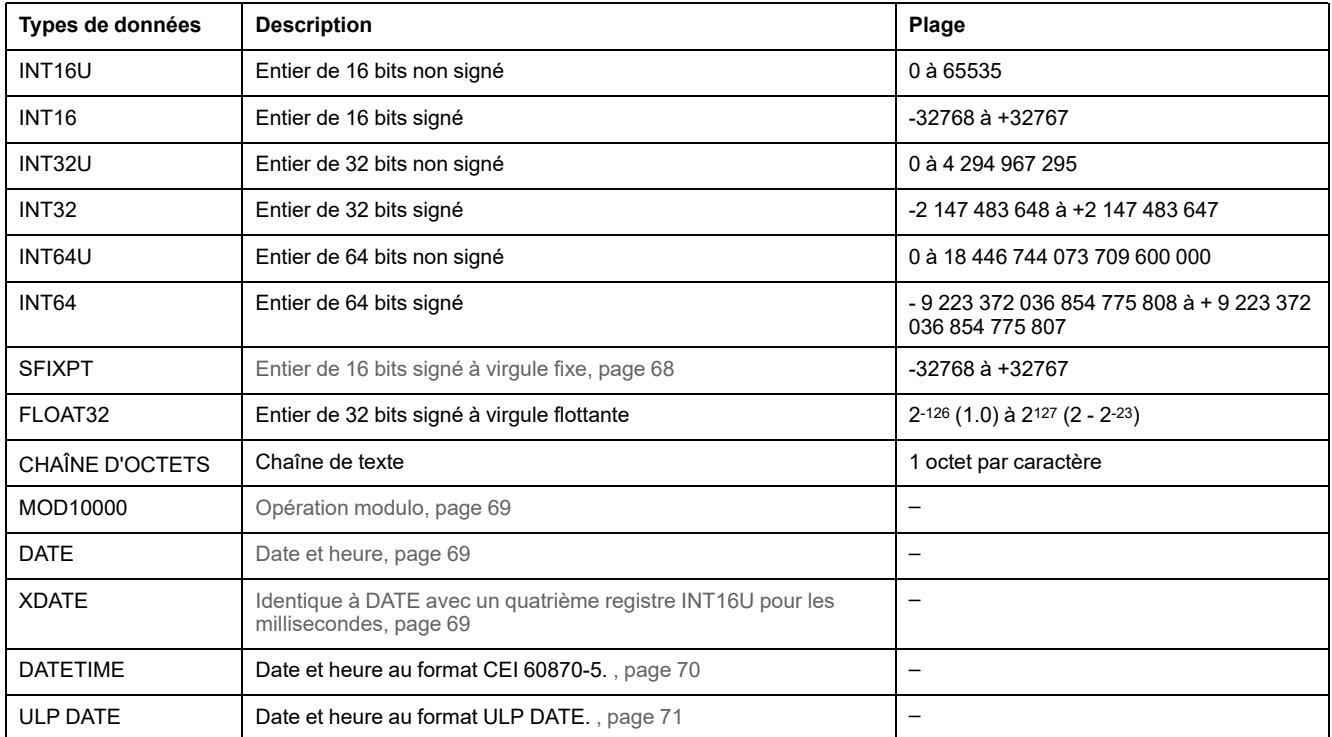

#### **Format big-endian**

Les variables INT32, INT32U, INT64 et INT64U sont stockées au format bigendian : le registre de poids fort est transmis d'abord, celui de poids faible ensuite.

Les variables INT32, INT32U, INT64 et INT64U sont constituées de variables INT16U.

Voici les formules de calcul de la valeur décimale de ces variables :

- INT32: (0-bit31)x231 + bit30x230 + bit29x229 + ...bit1x21 + bit0x20
- INT32U : bit31x231 + bit30x230 + bit29x229 + ...bit1x21 + bit0x20
- INT64 : (0-bit63)x263 + bit62x262 + bit61x261 + ...bit1x21 + bit0x20
- INT64U : bit63x263 + bit62x262 + bit61x261 + ...bit1x21 + bit0x20

#### **Exemple 1 :**

L'énergie active totale du jeu de données standard est une variable INT64 codée dans les registres 32096 à 32099.

Si les valeurs des registres sont :

- registre 32096 = 0
- registre  $32097 = 0$
- registre 32098 = 0x0017 ou 23
- registre 32099 = 0x9692 ou 38546 comme variable INT16U et -26990 comme variable INT16 (utilisez la valeur INT16U pour calculer la valeur de l'énergie active totale).

L'énergie active totale est égale à  $0x^{248} + 0x^{232} + 23x^{216} + 38546x^{20} =$ 1545874 Wh.

#### **Exemple 2 :**

L'énergie réactive du jeu de données hérité est une variable INT32 codée dans les registres 12052 à 12053.

Si les valeurs des registres sont :

- registre 12052 = 0xFFF2 = 0x8000 + 0x7FF2 ou 32754
- registre 12053 = 0xA96E ou 43374 comme variable INT16U et -10606 comme variable INT16 (utilisez la valeur INT16U pour calculer la valeur de l'énergie réactive).

L'énergie réactive est égale à  $(0-1)x^{231} + 32754x^{216} + 43374x^{20} = -$ 874130 kVARh.

### <span id="page-67-0"></span>**Type de données : SFIXPT**

La plage de valeurs autorisées pour ces données dépend du facteur d'échelle.

Le tableau suivant présente des exemples d'évolution de la plage de valeurs du registre SFIXPTen fonction du facteur d'échelle :

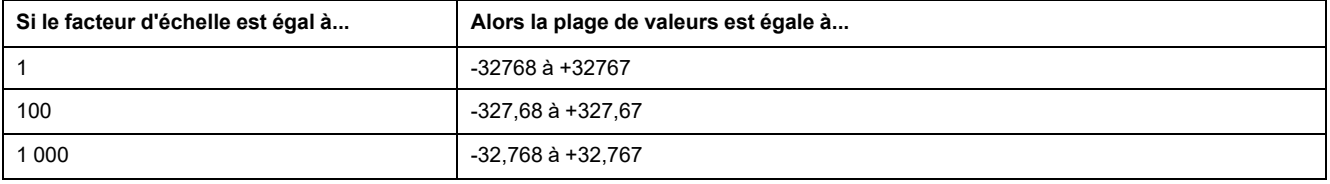

### **Type de données : FLOAT32**

Le type de données FLOAT32 est représenté par le format simple précision IEEE 754 (norme IEEE pour l'arithmétique binaire en virgule flottante). Une valeur N est calculée de la manière suivante :

 $N = (-1)^S \times 2^{E-127} \times (1+M)$ 

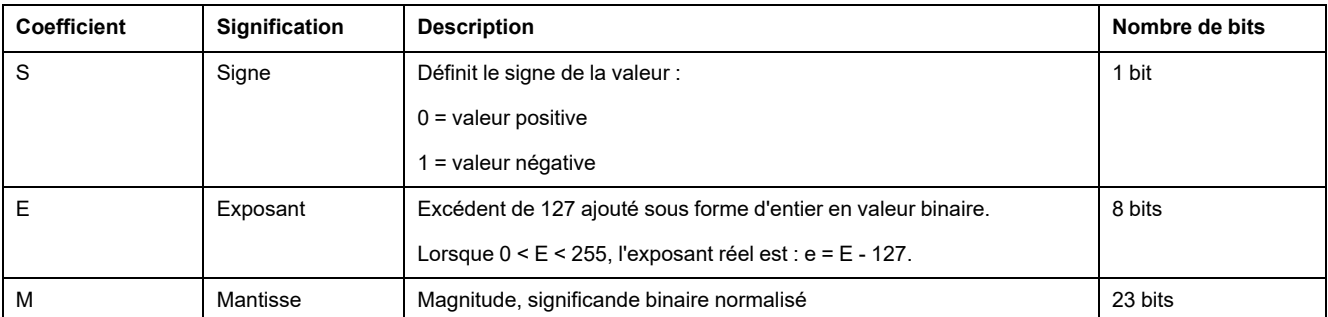

#### **Exemple :**

0 = 0 **00000000** 00000000000000000000000

-1.5 = 1 **01111111** 10000000000000000000000

avec :

 $\cdot$  S = 1

- $\cdot$  **E** = 01111111 = 127
- M = 10000000000000000000000 = 1x2-1 + 0x2-2 +...+ 0x2-23 = 0,5
- $N = (-1) \times 2^0 \times (1+0.5) = -1.5$

#### <span id="page-68-0"></span>**Type de données : MOD10000**

MOD10000 correspond à n + 1 registres au format INT16. Chaque registre contient un entier de -9999 à 9999. Une valeur V représentant n + 1 registres en format MOD10000 est calculée comme suit :

V = sum(R[x] + R[x+1] x 10000 +...+ R[x+n] x 10000n), où R[x] est la valeur du numéro du registre x.

Par exemple, pour calculer l'énergie active Ep codée dans 4 registres :

- registre n°2000 = 123 donc R[x = 2000] = 123
- registre n°2001 =  $4567$
- registre n°2002 = 89
- registre  $2003 = 0$

Donc Ep = R[2000] + R[2001] x 100001 + R[2002] x 100002 + R[2003] x 100003

 $= 123 + 4567 \times 10000 + 89 \times 10000^2 + 0$ 

= 8 945 670 123 kWh

#### <span id="page-68-1"></span>**Types de données : DATE et XDATE**

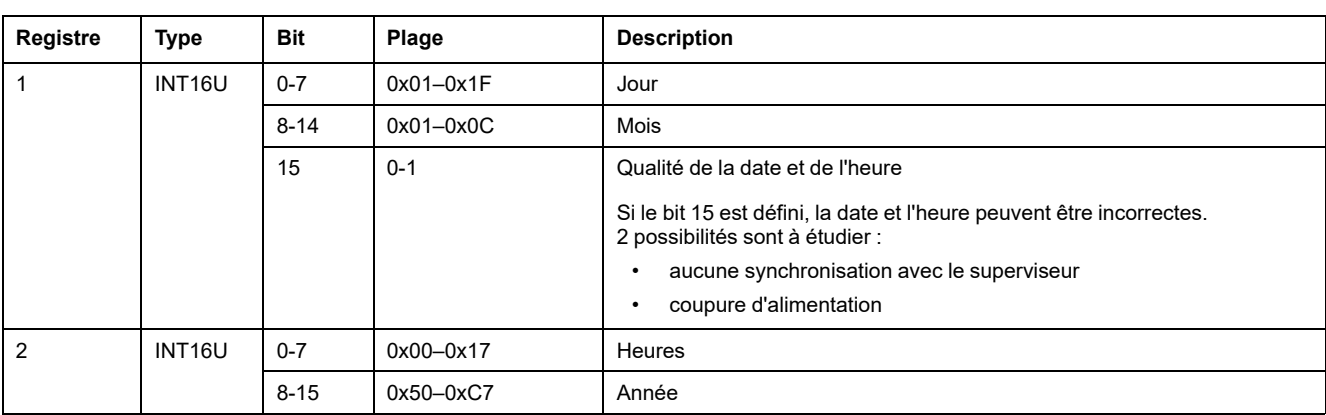

Ce tableau présente les types de données DATE (registres 1 à 3) and XDATE (registres 1 à 4) :

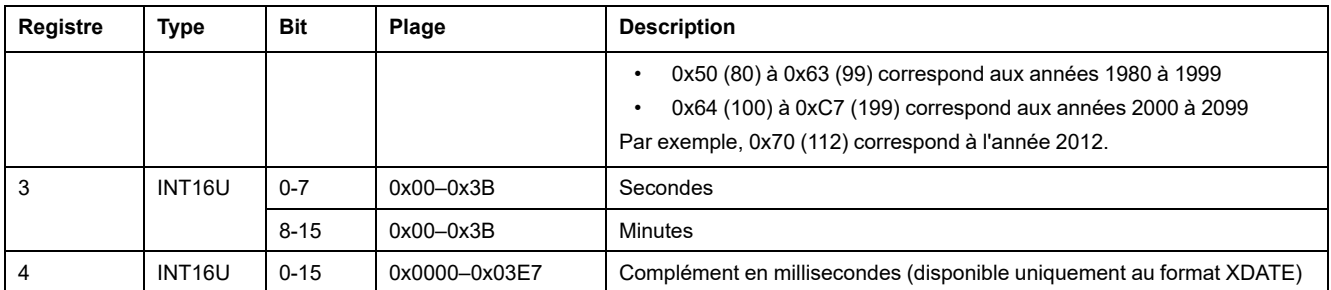

Par exemple, si la date actuelle du module BCM ULP codée dans 4 registres est :

- registre  $679 = 0 \times 0513$
- $\cdot$  registre 680 = 0x700A
- registre  $681 = 0x222E$
- registre 682 = 0x0358

Alors la date et l'heure actuelles du module BCM ULP sont le 19/05/2012 (19 mai 2012) à 10 heures, 34 minutes, 46 secondes et 856 millisecondes.

Car :

- 0x0513
	- 0x05 = 5 (mois)
	- 0x13 = 19 (jours)
- 0x700A
	- 0x70 = 112 (années)
	- $\degree$  0x0A = 10 (heures)
- 0x222E
	- $\degree$  0x22 = 34 ( minutes)
	- $\degree$  0x2E = 46 ( secondes)
- $\cdot$  0x0358 = 856 (millisecondes)

### <span id="page-69-0"></span>**Type de données: DATETIME**

DATETIME est un type de données utilisé pour coder la date et l'heure définies par la norme IEC 60870-5.

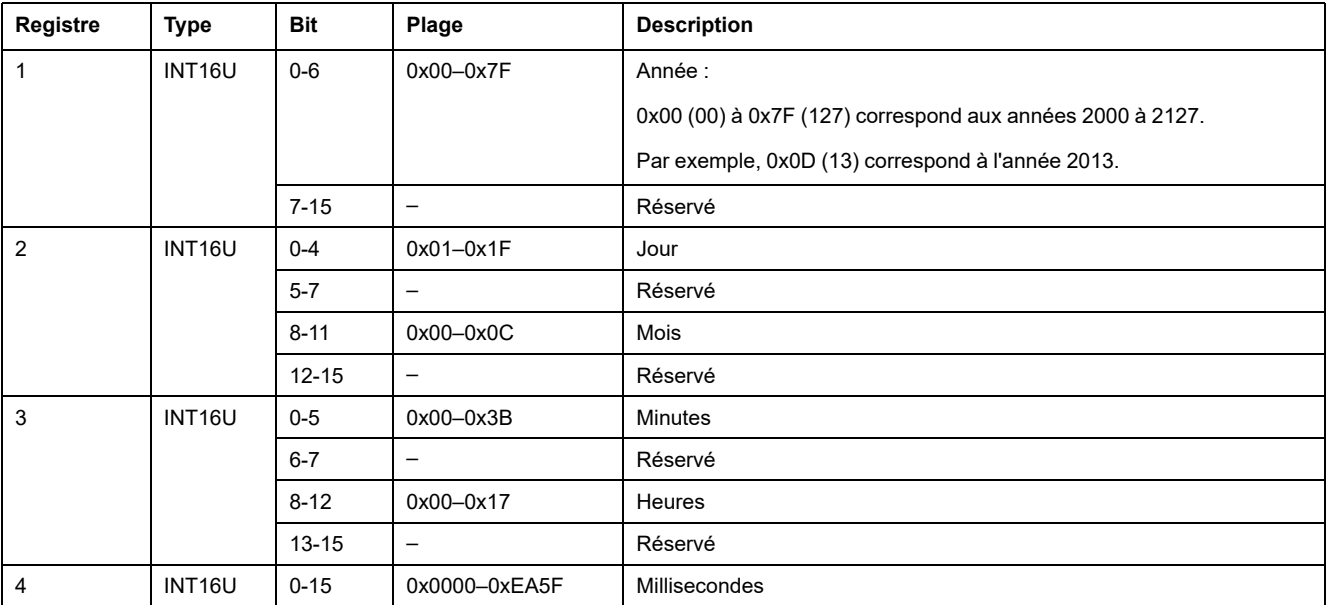

### **Qualité des horodatages DATETIME**

La qualité des horodatages codés avec le type de données DATETIME peut être indiquée dans le registre qui suit les 4 registres de l'horodatage. Dans ce cas, la qualité de l'horodatage est codée comme suit :

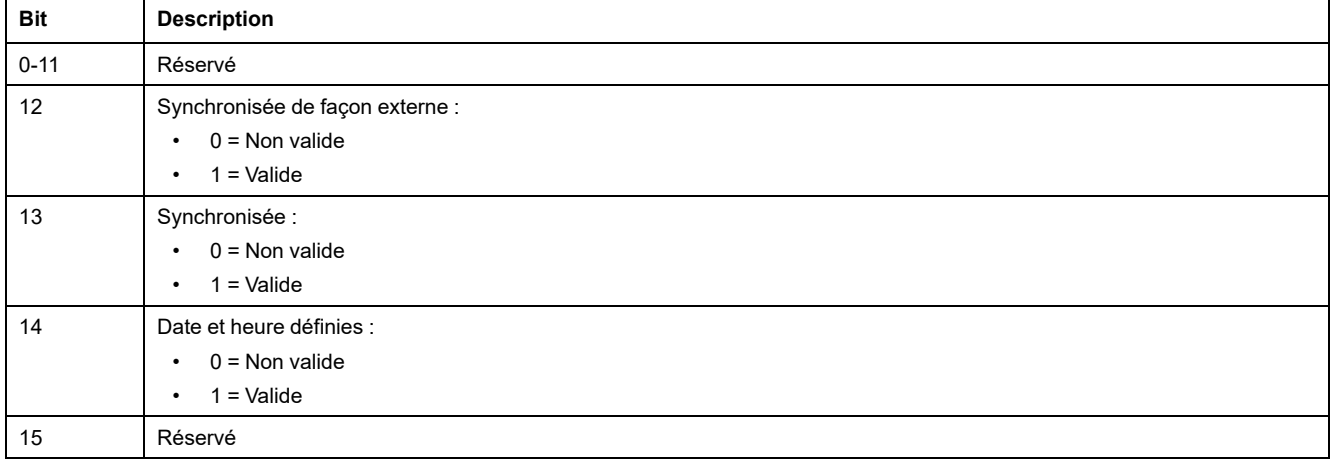

### **Qualité des bits dans les registres**

La qualité de chaque bit d'un registre codé comme type de données INT16U en tant qu'énumération de bits peut être indiquée dans le registre précédent.

#### **Exemple :**

La qualité de chaque bit du registre 32001, état du disjoncteur, est donnée dans le registre précédent, 32000.

La qualité des données correspondant au bit 0 du registre 32001, Contact de signalisation d'état OF, est donnée dans le bit 0 du registre 32000 :

- bit 0 du registre 32000 = qualité de signalisation d'état OF
- bit 0 du registre 32001 = contact de signalisation d'état OF

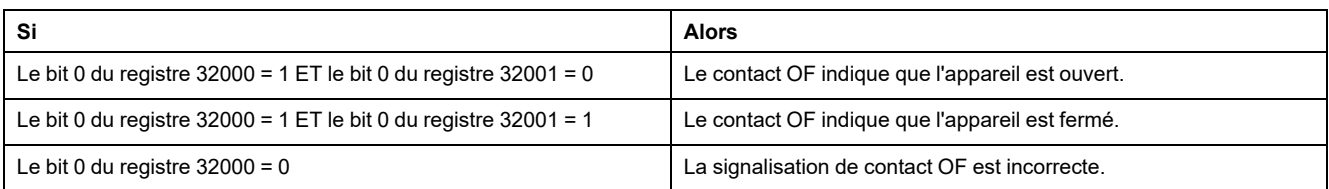

### <span id="page-70-0"></span>**Type de données: ULP DATE**

ULP DATE est un type de données utilisé pour coder la date et l'heure. Cette table présente le type de données ULP DATE.

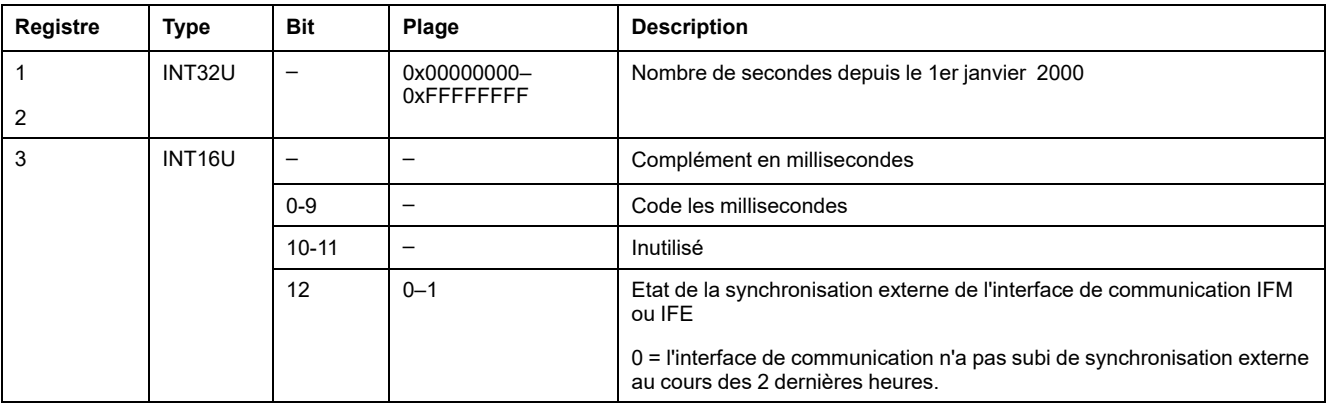

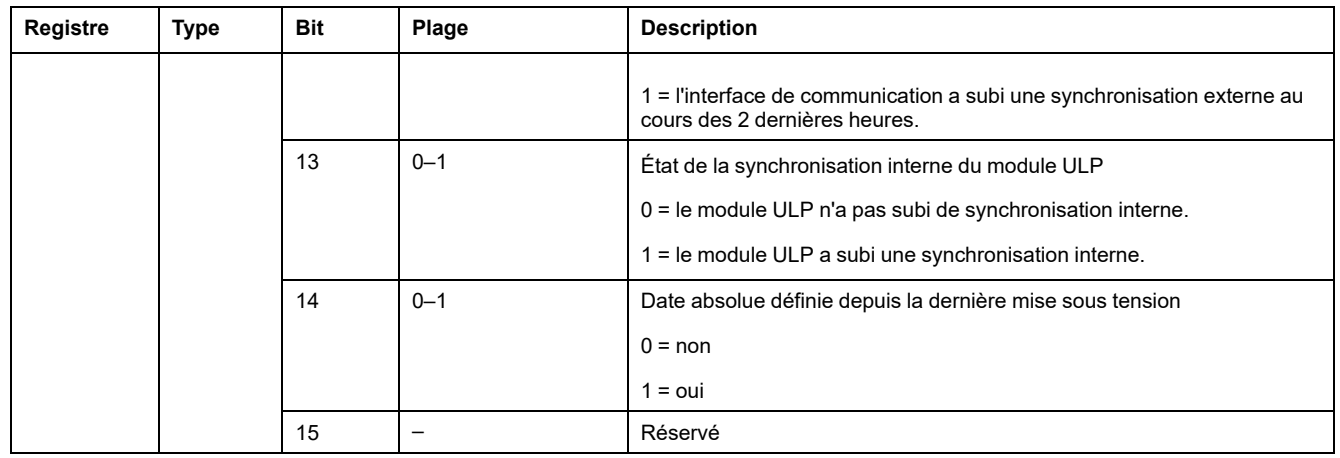

### **Compteur de date du module ULP**

La date au format ULP DATE est comptée en nombre de secondes depuis le 1er janvier 2000.

En cas de coupure d'alimentation d'un module IMU, le compteur de date est réinitialisé et redémarre au 1er janvier 2000.

Si une synchronisation externe se produit après une coupure d'alimentation, le compteur de date est mis à jour et convertit la date de synchronisation au nombre exact de secondes depuis le 1er janvier 2000.

### **Principe de conversion de la date ULP**

Pour convertir la date du nombre de secondes depuis le 1er janvier 2000 en date actuelle, il faut appliquer les règles suivantes :

- 1 année non bissextile = 365 jours
- 1 année bissextile = 366 jours

Les années 2000, 2004, 2008, 2012… (multiple de 4) sont des années bissextiles (sauf l'année 2100).

- $\cdot$  1 jour = 86 400 secondes
- 1 heure =  $3,600$  secondes
- $1$  minute = 60 secondes

Le tableau suivant décrit les étapes à suivre pour obtenir la date du jour à partir du nombre de secondes écoulées depuis le 1er janvier 2000 :

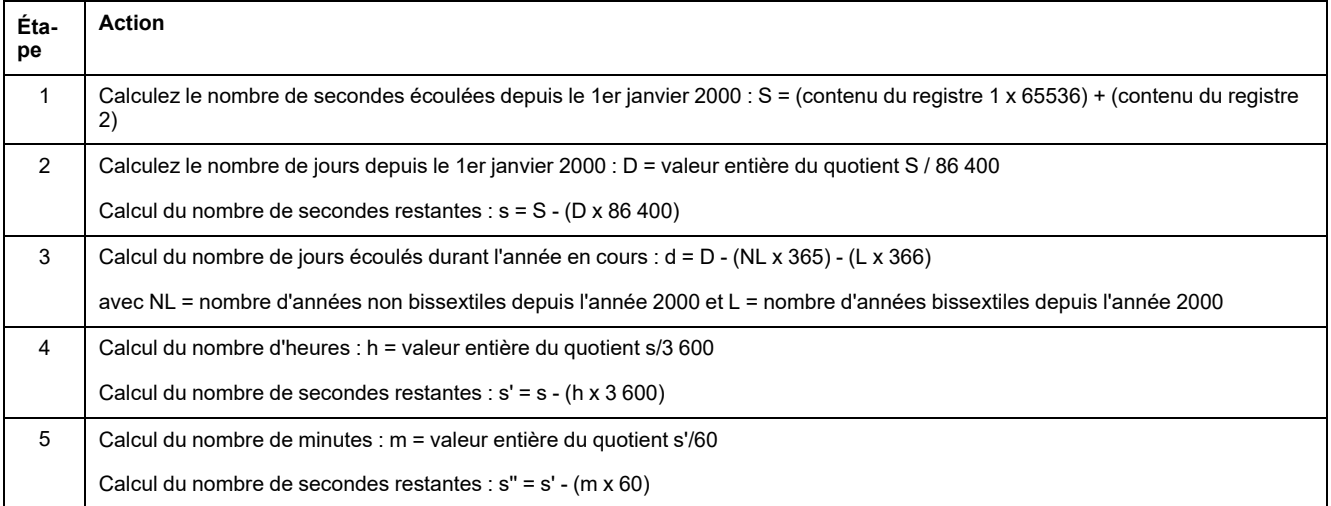
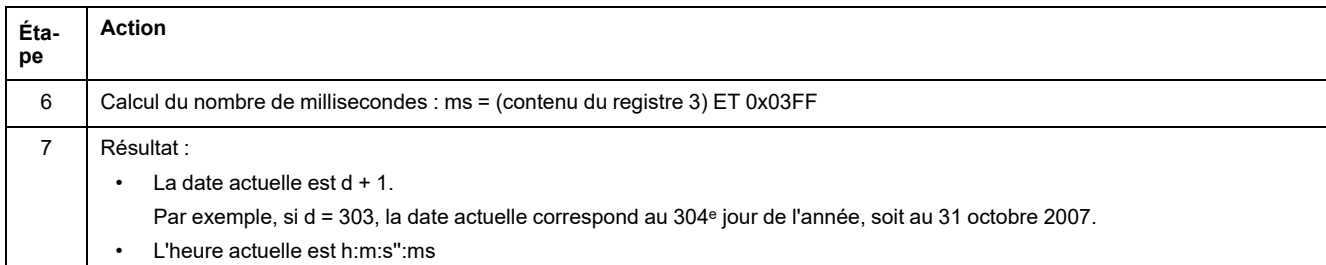

#### **Exemple de conversion de date du module ULP**

Les registres 2900 et 2901 renvoient la date en nombre de secondes depuis le 1er janvier 2000. Le registre 2902 renvoie le complément en ms avec la qualité de la date.

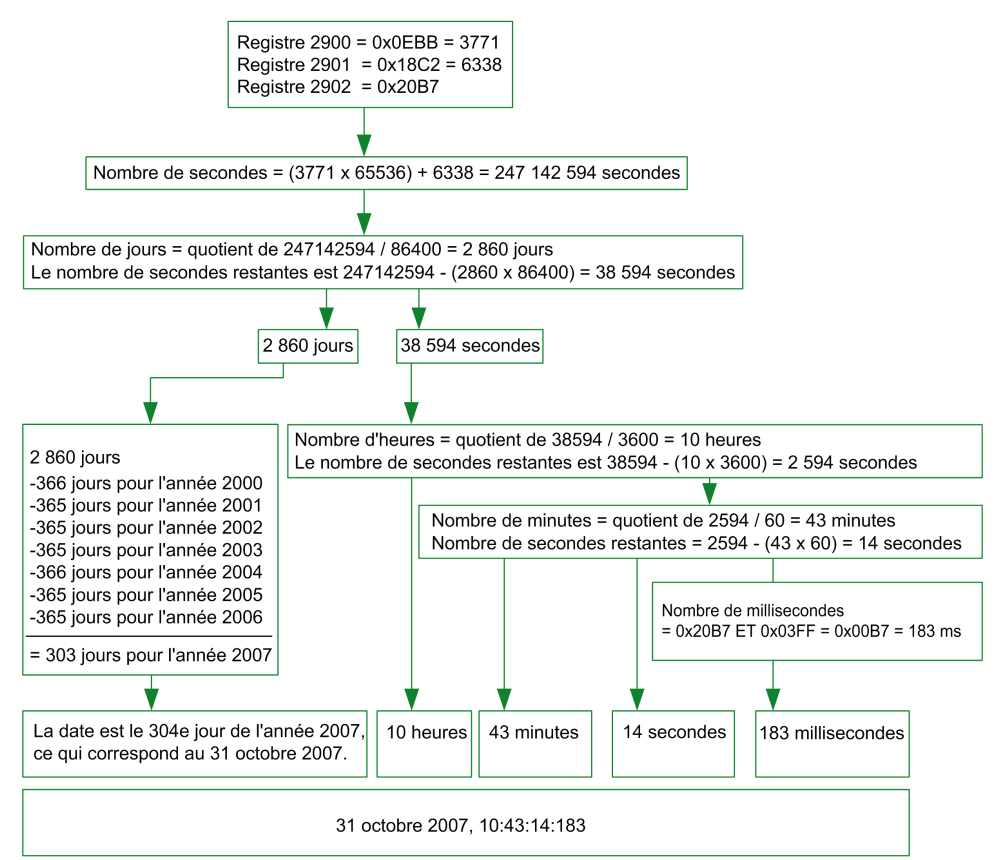

#### **Remarques**

- La colonne du type indique le nombre de registres à lire pour obtenir la variable. Par exemple, INT16U nécessite la lecture d'un registre, alors que INT32 nécessite la lecture de 2 registres.
- Certaines variables telles que les mesures d'énergie doivent être lues comme un bloc de plusieurs registres. La lecture partielle du bloc provoque une erreur.
- La lecture à partir d'un registre non [documenté](#page-51-0) aboutit à une exception [Modbus,](#page-51-0) page 52.
- Les valeurs numériques sont données sous forme décimale. Lorsqu'il est utile de disposer de la valeur correspondante au format hexadécimal, celle-ci est indiquée comme une constante 0xdddd en langage C. Par exemple, la valeur décimale 123 est représentée comme suit sous forme hexadécimale : 0x007B.
- Pour les mesures qui dépendent de la présence du neutre identifiée par le [registre](#page-151-0) 3314, page 152, la lecture de la valeur renvoie 32768 (0x8000) si non applicable. Pour chaque tableau où cela apparaît, une explication est donnée en note de bas de page.
- Les valeurs hors service et non applicables dépendent du type de données.
	- **NOTE:** Avec l'implémentation actuelle, certains registres peuvent afficher différentes valeurs hors service et non applicables. Par exemple, les registres INT16U peuvent renvoyer 32768 (0x8000) et le registre INT32U peut afficher 0x80000000.

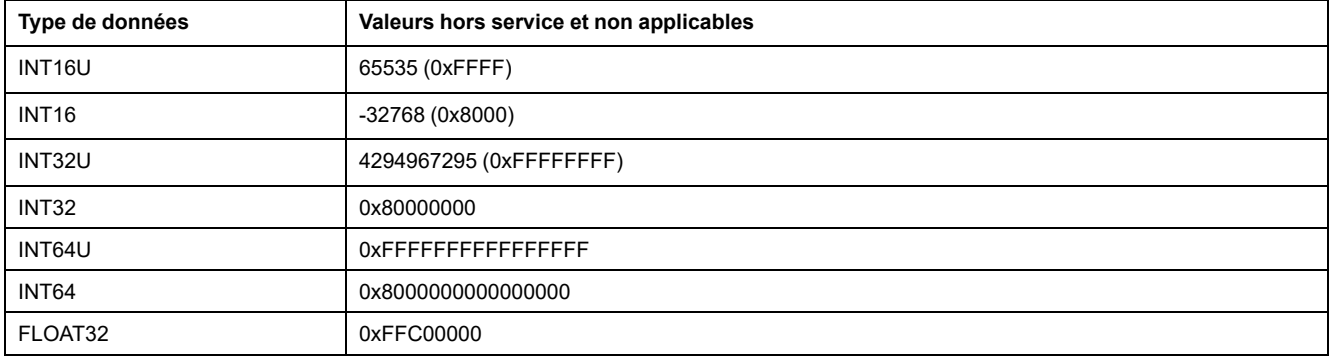

# **Jeu de données**

#### **Contenu de cette partie**

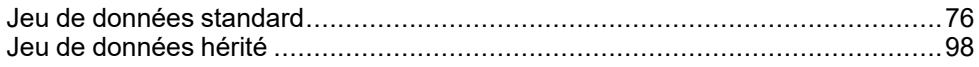

# <span id="page-75-0"></span>**Jeu de données standard**

#### **Contenu de ce chapitre**

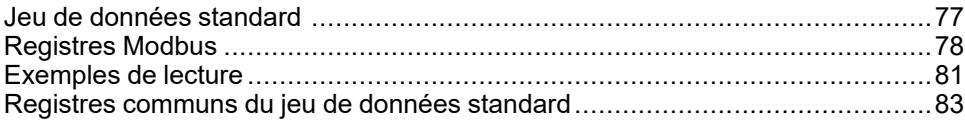

# <span id="page-76-0"></span>**Jeu de données standard**

# **Description**

Le jeu de données standard contient les informations les plus utiles de chaque module IMU dans un tableau pratique. Ce jeu de données standard est disponible dans les registres 32000 à 32341. Il peut être lu avec trois requêtes de lecture.

Chaque module IMU met à jour régulièrement les valeurs dans les registres du jeu de données.

Le temps de réponse des requêtes dans les registres du jeu de données standard est plus court que le temps de réponse des requêtes dans les registres des appareils. Par conséquent, il est recommandé de lire les registres du jeu de données standard au lieu des registres des appareils pour améliorer les performances globales du système , [page](#page-44-0) 45.

Le jeu de données standard peut être utilisé pour :

- l'interface Ethernet IFE pour un disjoncteur
- le serveur de tableau Ethernet IFE
- l'interface IFM Modbus-SL pour un disjoncteur

# <span id="page-77-0"></span>**Registres Modbus**

#### **Tableau de registres communs du jeu de données standard**

Les principales informations nécessaires à la supervision à distance d'un disjoncteur ComPacT NSX, ComPacT NS, MasterPact NT/NW ou MasterPact MTZ sont contenues dans le tableau de registres communs à partir du registre 32000.

Une requête de lecture Modbus est limitée à 125 registres maximum. Trois requêtes de lecture Modbus sont nécessaires pour lire la totalité du tableau.

Il contient les informations suivantes :

- Etat du disjoncteur
- Causes de déclenchement
- Valeurs en temps réel des mesures principales : courant, tension, puissance et énergie

Le contenu de ce tableau de registres est détaillé dans la section [Registres](#page-82-0) [communs](#page-82-0) du jeu de données standard, page 83.

L'utilisation de ces registres communs est vivement recommandée pour optimiser les temps de réponse et simplifier l'utilisation des données.

#### **Format des tables**

Les tables de registre se composent des colonnes suivantes :

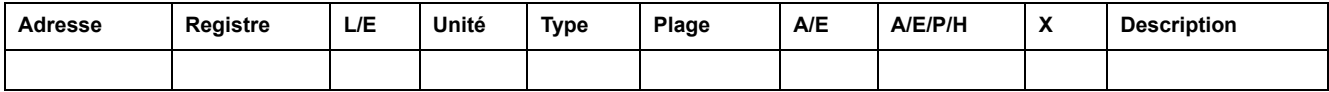

- **Adresse** : une adresse de registre de 16 bits sous forme de nombre hexadécimal. L'adresse correspond aux données utilisées dans la trame Modbus.
- **Registre** : un numéro de registre de 16 bits sous forme de nombre décimal  $(register = adverse + 1).$
- **L/E** : état de lecture ou d'écriture du registre
	- L : le registre peut être lu en utilisant les fonctions Modbus.
	- E : le registre peut être écrit en utilisant les fonctions Modbus.
	- L/E : le registre peut être lu et écrit en utilisant les fonctions Modbus.
	- LC : le registre peut être lu en utilisant l'interface de commande.
	- EC : le registre peut être écrit en utilisant l'interface de commande.
- **Unité** : unité de mesure de l'information.
- **Type** : type de données de codage (voir la description des types de données ci-dessous).
- **Plage** : valeurs permises pour cette variable, généralement un sousensemble de ce que permet le format.
- **A/E** : types de déclencheur MicroLogic ComPacT ou ComPact NSX pour lesquels le registre est disponible.
	- Type A (ampèremètre) : mesures de courant pour les disjoncteurs ComPact NSX uniquement.
	- Type E (énergie) : mesures du courant, de la tension, de la puissance et de l'énergie pour les disjoncteurs ComPacT ou ComPact NSX .
- **A/E/P/H** : types de déclencheur MasterPact NT/NW et ComPacTor ComPact NS MicroLogic pour lesquels le registre est disponible.
	- Type A (ampèremètre) : mesures du courant
	- Type E (énergie) : mesures de courant, de tension, de puissance et d'énergie
	- Type P (puissance) : mesures de courant, de tension, de puissance, d'énergie et protection avancée
	- Type H (harmonique) : mesures de courant, de tension, de puissance, d'énergie, de qualité de l'énergie et protection avancée
- **X**MicroLogic : registre disponible dans l'unité de contrôle X pour les disjoncteurs MasterPact MTZ.
- **Description** : fournit des informations sur le registre et les restrictions qui s'appliquent.

#### **Types de données**

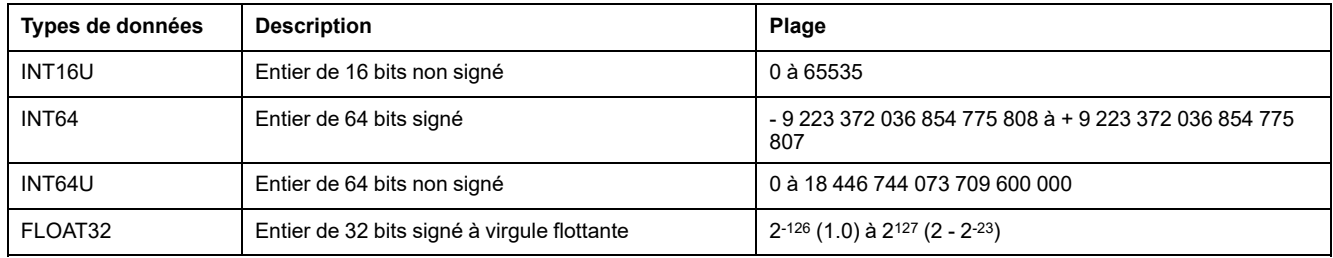

#### **Format big-endian**

Les variables INT64 et INT64U sont stockées au format big-endian : le registre de poids fort est transmis d'abord, le registre de poids faible est transmis ensuite.

Les variables INT64 et INT64U sont constituées de variables INT16U.

Voici les formules de calcul de la valeur décimale de ces variables :

- INT64 : (0-bit63)x2<sup>63</sup> + bit62x2<sup>62</sup> + bit61x2<sup>61</sup> + ...bit1x2<sup>1</sup> + bit0x2<sup>0</sup>
- INT64U : bit63x263 + bit62x262 + bit61x261 + ...bit1x21 + bit0x20

#### **Exemple :**

L'énergie active totale du jeu de données standard est une variable INT64 codée dans les registres 32096 à 32099.

Si les valeurs des registres sont :

- registre 32096 = 0
- registre  $32097 = 0$
- registre 32098 = 70 (0x0046) 0x0017 ou 23
- registre 32099 = 2105 (0x0839) 0x9692 ou 38546 comme variable INT16U et -26990 comme variable INT16 (utilisez la valeur INT16U pour calculer la valeur de l'énergie active totale).

L'énergie active totale est égale à  $0x^{248} + 0x^{232} + 23x^{216} + 38546x^{20} =$ 1545874 Wh.

#### **Type de données : FLOAT32**

Le type de données FLOAT32 est représenté par le format simple précision IEEE 754 (norme IEEE pour l'arithmétique binaire en virgule flottante). Une valeur N est calculée de la manière suivante :

 $N = (-1)^S \times 2^{E-127} \times (1 + M)$ 

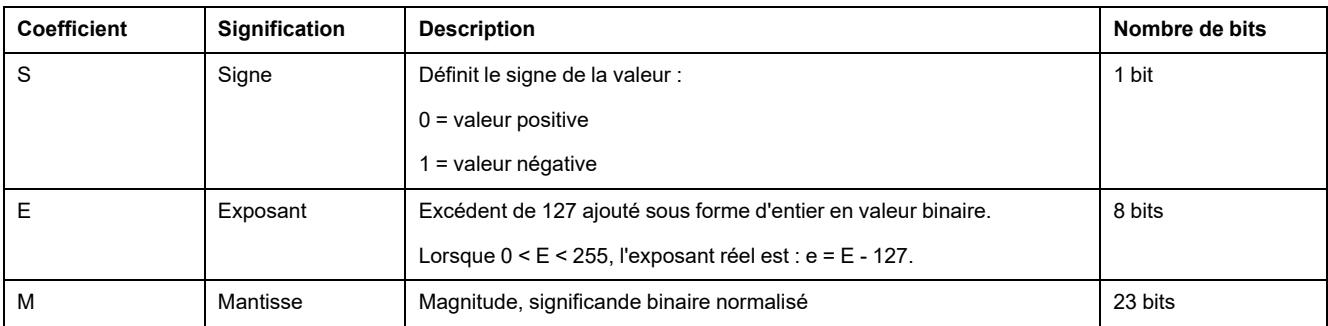

#### **Exemple :**

0 = 0 **00000000** 00000000000000000000000

-1.5 = 1 **01111111** 10000000000000000000000

avec :

- $\cdot$  S = 1
- $\cdot$  **E** = 01111111 = 127
- M = 1000000000000000000000000 = 1x2-1 + 0x2-2 +...+ 0x2-23 = 0,5
- $N = (-1) \times 2^0 \times (1+0.5) = -1.5$

#### <span id="page-79-0"></span>**Qualité des bits dans les registres**

La qualité de chaque bit d'un registre codé comme type de données INT16U en tant qu'énumération de bits peut être indiquée dans le registre précédent.

#### **Exemple :**

La qualité de chaque bit du registre 32001, état du disjoncteur, est donnée dans le registre précédent, 32000.

La qualité des données correspondant au bit 0 du registre 32001, Contact de signalisation d'état OF, est donnée dans le bit 0 du registre 32000 :

- bit 0 du registre 32000 = qualité de signalisation d'état OF
- bit 0 du registre 32001 = contact de signalisation d'état OF

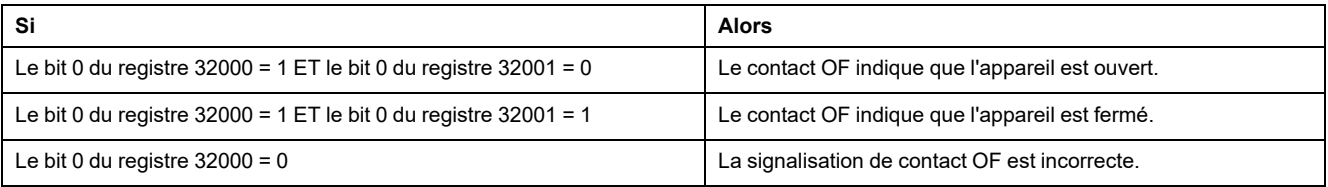

# <span id="page-80-0"></span>**Exemples de lecture**

## **Exemple de lecture d'un registre Modbus**

Le tableau ci-dessous montre comment lire le courant efficace sur la phase 1 (I1) dans les registres 32028 et 32029 (codés au format FLOAT32).

- L'adresse du registre 32028 est égale à 32028 1 = 32027 = 0x7D1B.
- L'adresse Modbus de l'esclave Modbus est 255 = 0xFF.

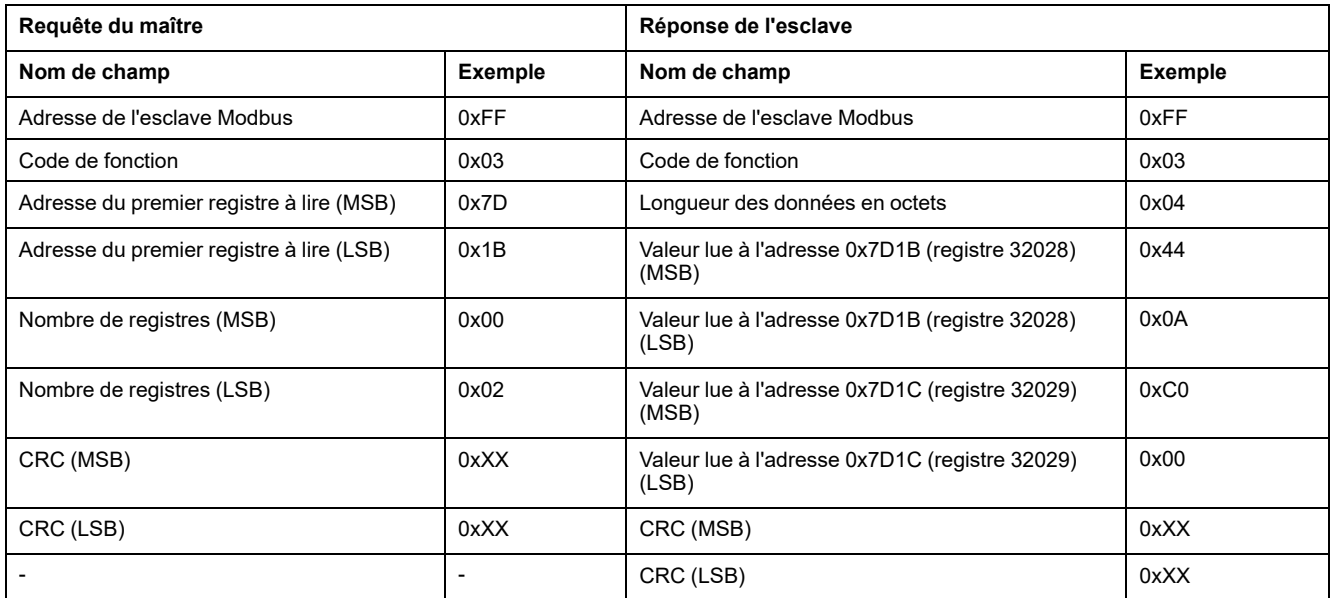

La valeur convertie des registres 32028 et 32029 codés au format FLOAT32 est 555.

Le courant efficace sur la phase 1 (I1) est donc de 555 A.

#### **Exemple de lecture du tableau de registres communs du jeu de données standard**

Du fait de la présence de plus de 125 registres dans le jeu de données standard, au minimum trois requêtes de lecture Modbus sont nécessaires pour lire le tableau entier.

Requête de lecture des registres 32000 à 32123 :

- L'adresse du registre 32000 = 0x7CFF.
- La longueur est de 124 registres = 0x7C.
- Le nombre d'octets est de 124 x  $2 = 248$  octets = 0xF8.
- L'adresse Modbus de l'esclave est 255 = 0xFF.

Requête de lecture des registres 32124 à 32241 :

- L'adresse du registre 32124 est 0x7D7B.
- La longueur est de 118 registres = 0x76.
- Le nombre d'octets est de  $118 \times 2 = 236$  octets =  $0 \times 2 = 236$
- L'adresse Modbus de l'esclave est 255 = 0xFF.

Requête de lecture des registres 32340 à 32435 :

- L'adresse du registre 32340 est 0x7E53.
- La longueur est de 96 registres = 0x60.
- Le nombre d'octets des  $2 \times 96 = 192$  octets =  $0 \times 00$ .

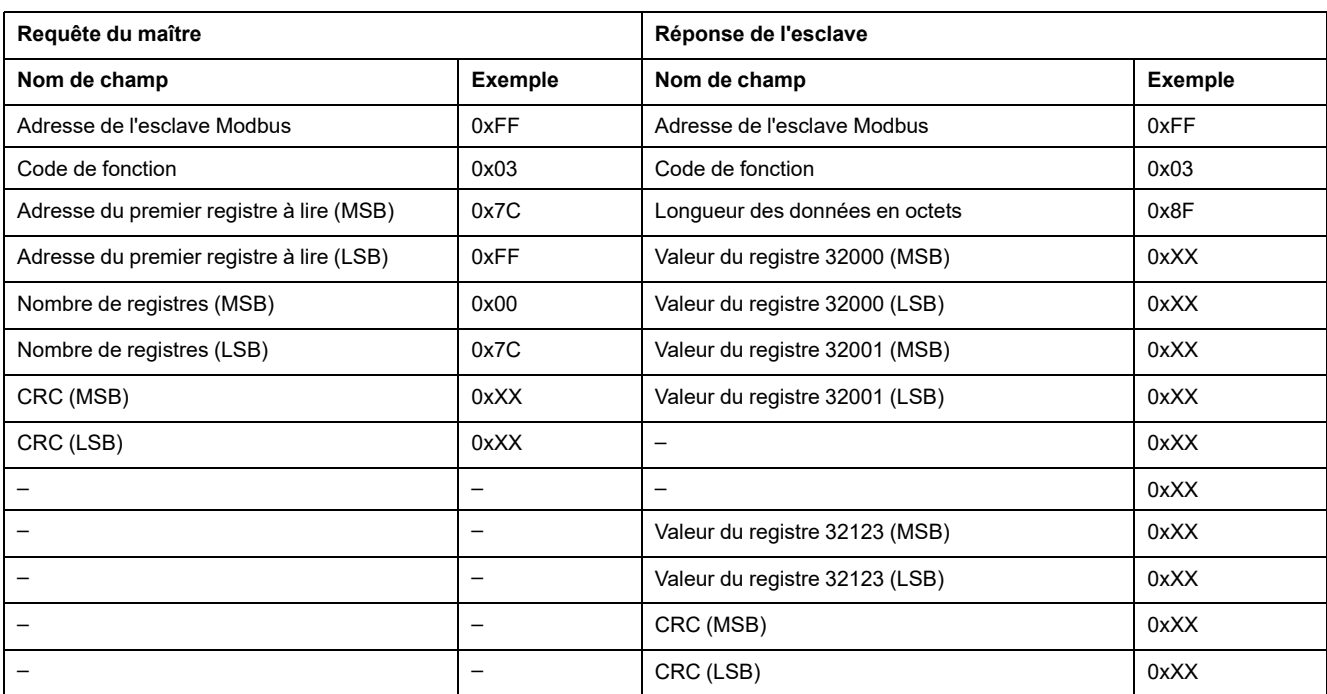

#### • L'adresse Modbus de l'esclave est 255 = 0xFF.

# <span id="page-82-0"></span>**Registres communs du jeu de données standard**

# **Registre d'état du disjoncteur**

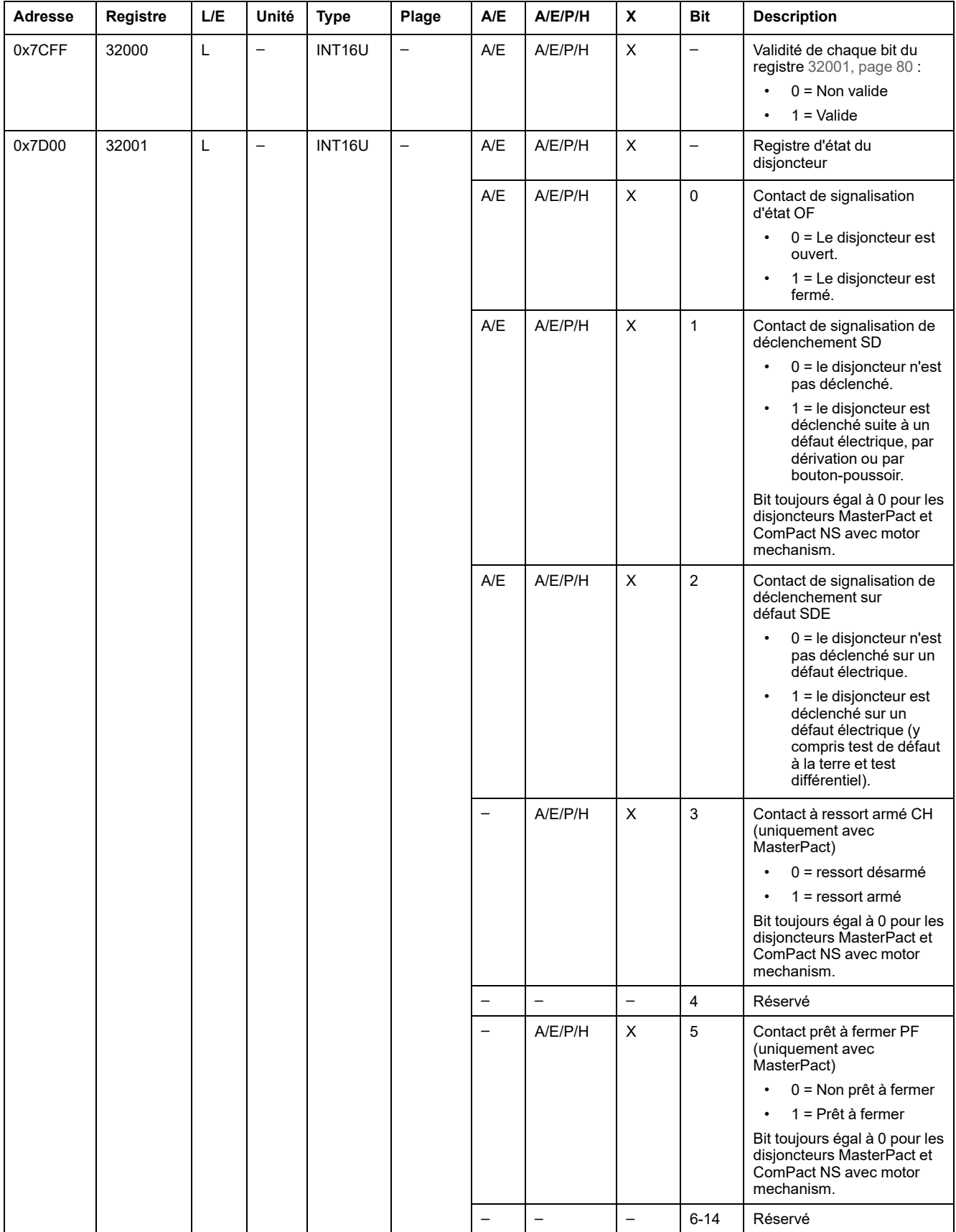

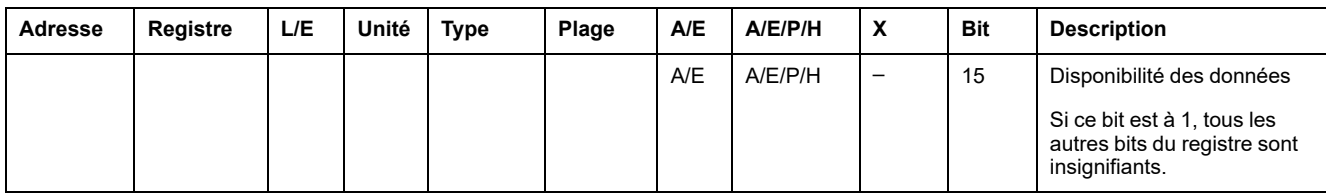

# **Registres d'état IO**

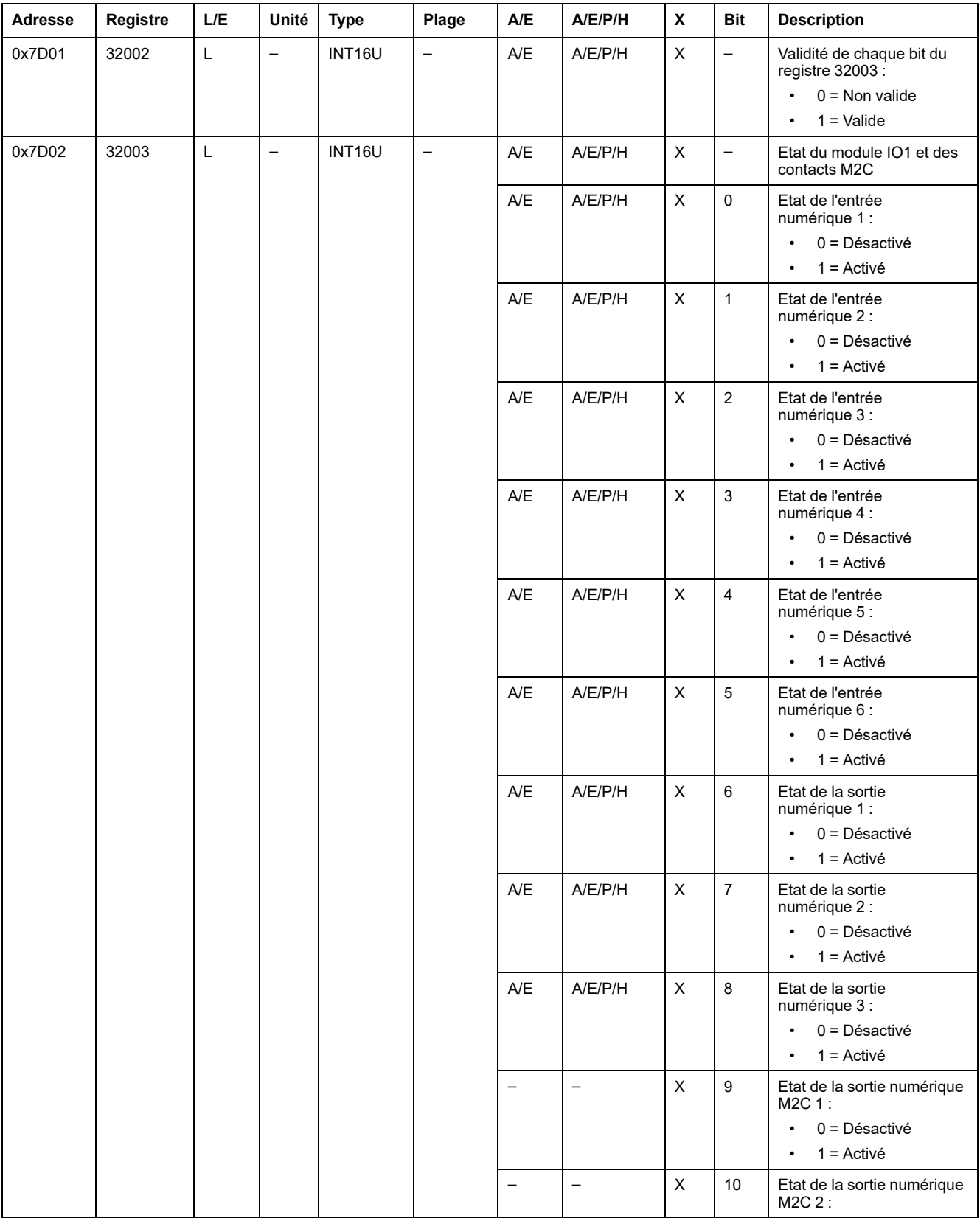

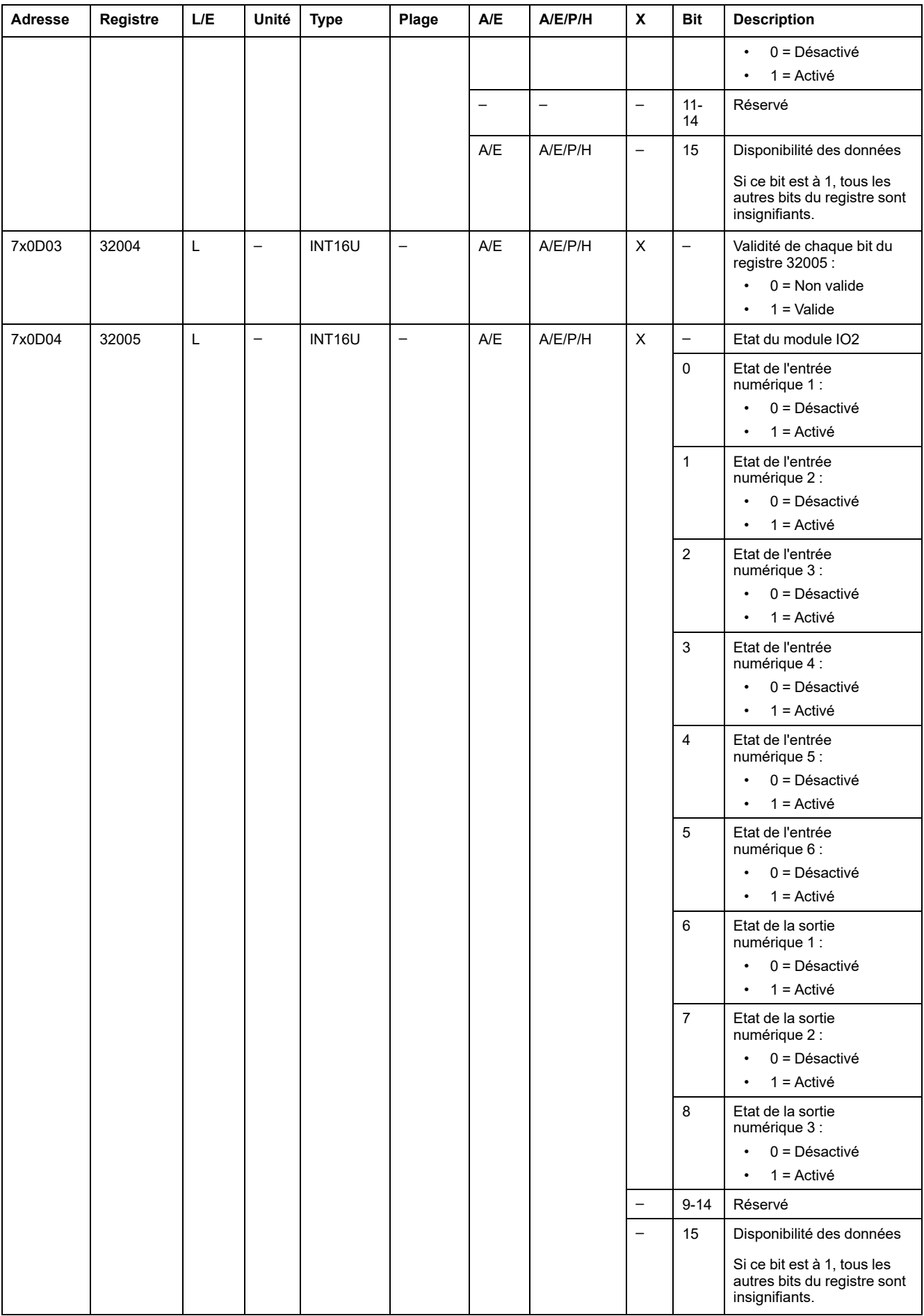

## **Cause de déclenchement**

Le registre de cause de déclenchement fournit des informations sur la cause du déclenchement pour les fonctions de protection standard. Si un bit lié à un déclenchement est défini sur 1 dans le registre des causes de déclenchement, cela signifie qu'un déclenchement s'est produit et n'a pas été acquitté.

- Pour les déclencheurs MicroLogic des disjoncteurs ComPacT NSX, le bit de cause de déclenchement est réinitialisé en appuyant sur la touche OK (clavier du déclencheur MicroLogic ) à deux reprises (validation et confirmation).
- Pour les déclencheurs MicroLogic A/E/P/H des disjoncteurs MasterPact NT/ NW et ComPacT NS, le bit de cause de déclenchement est réinitialisé dès que le disjoncteur est refermé.
- Pour les unités de contrôle MicroLogicX des disjoncteurs MasterPact MTZ, le bit de cause de déclenchement est réinitialisé en appuyant sur le bouton de test/acquittement (situé à côté des voyants de cause de déclenchement sur l'unité de contrôle MicroLogic X). Appuyez sur le bouton et maintenez-le enfoncé pendant 3 à 15 secondes pour réinitialiser toutes les causes de déclenchement.

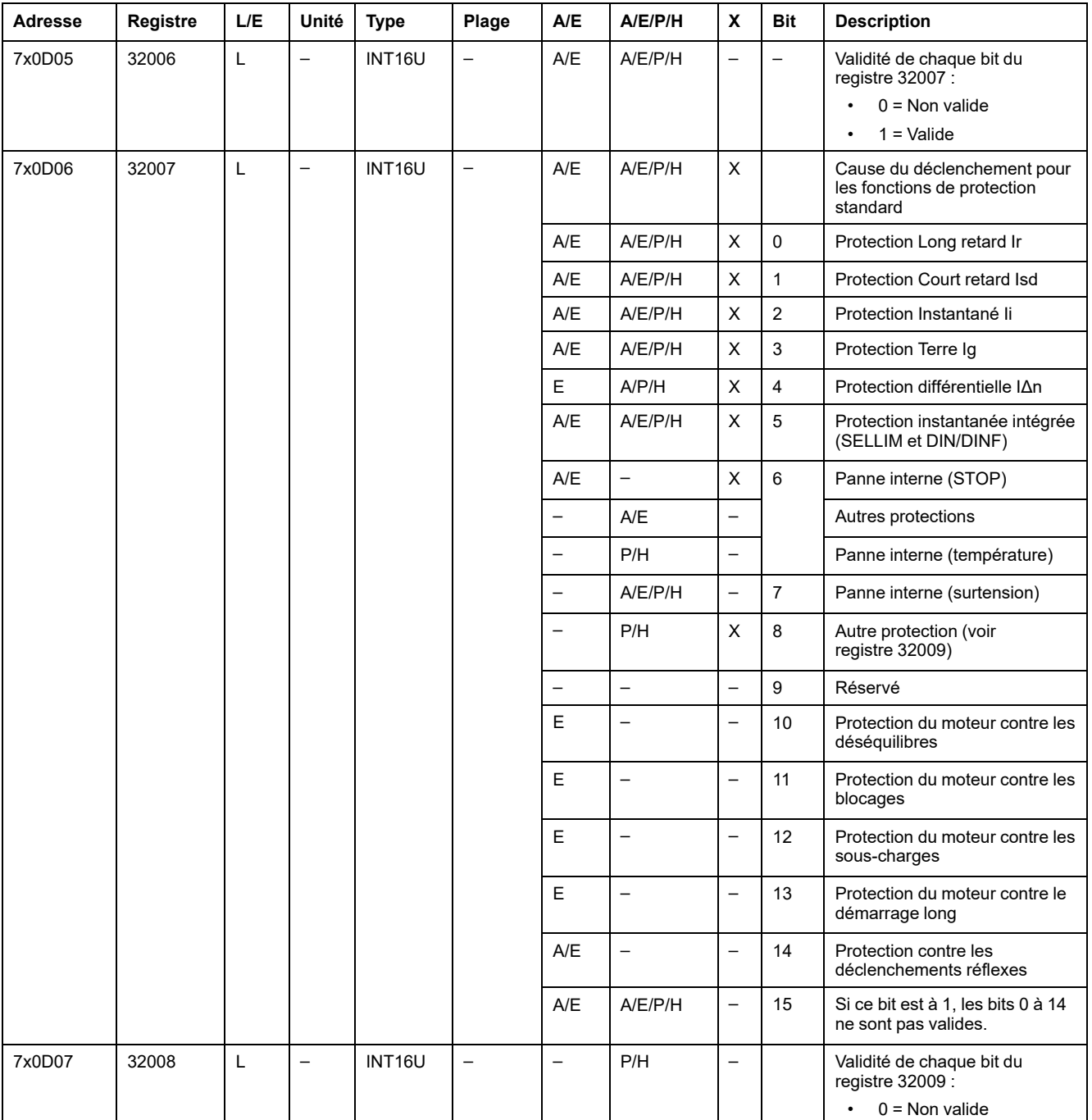

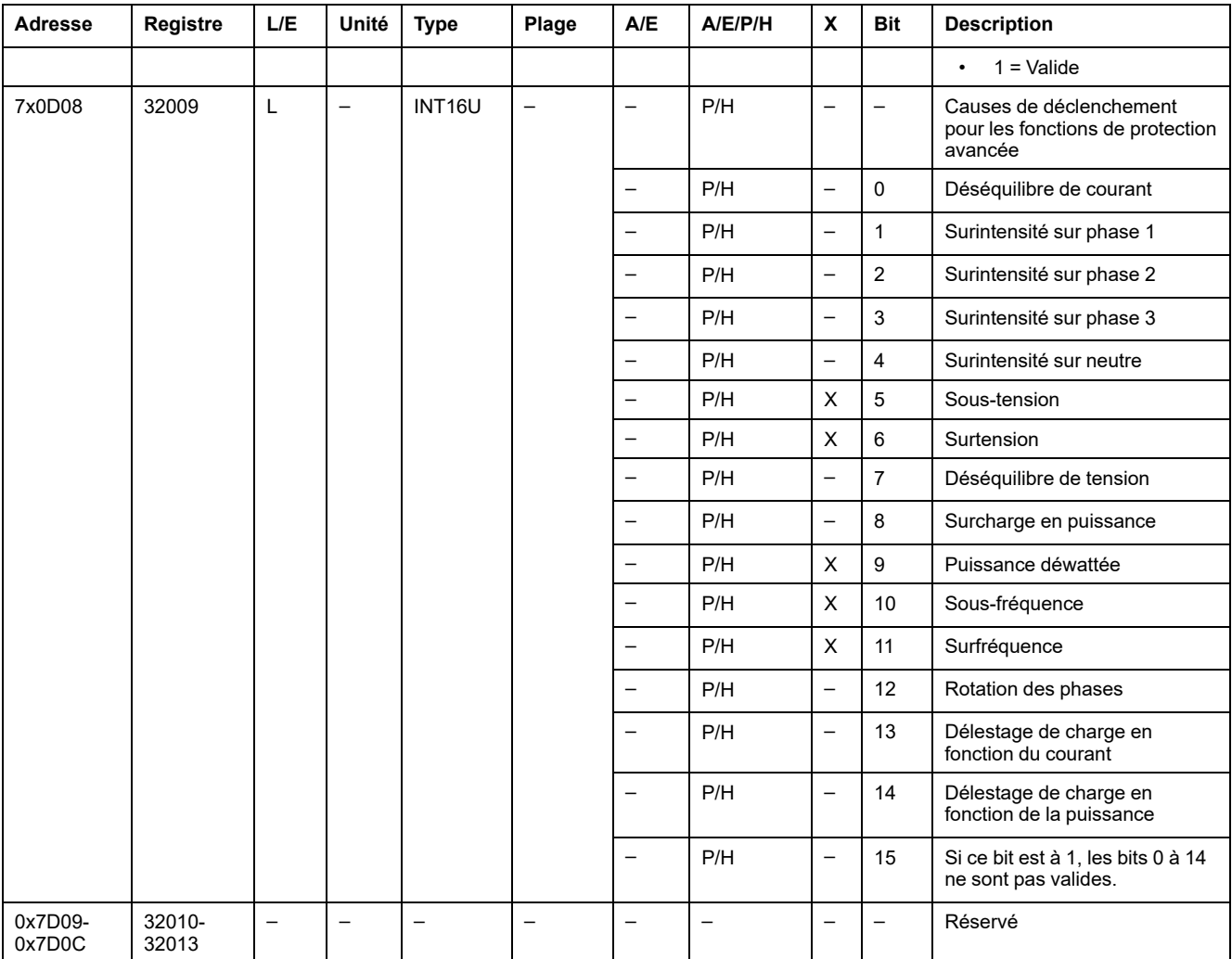

# **Dépassement des points de consigne de la protection**

Les registres de point de consigne d'alarme donnent des informations sur le dépassement des points de consigne de protection standard et avancée. Un bit est à 1 quand un point de consigne a été dépassé, même si le délai de temporisation n'a pas expiré.

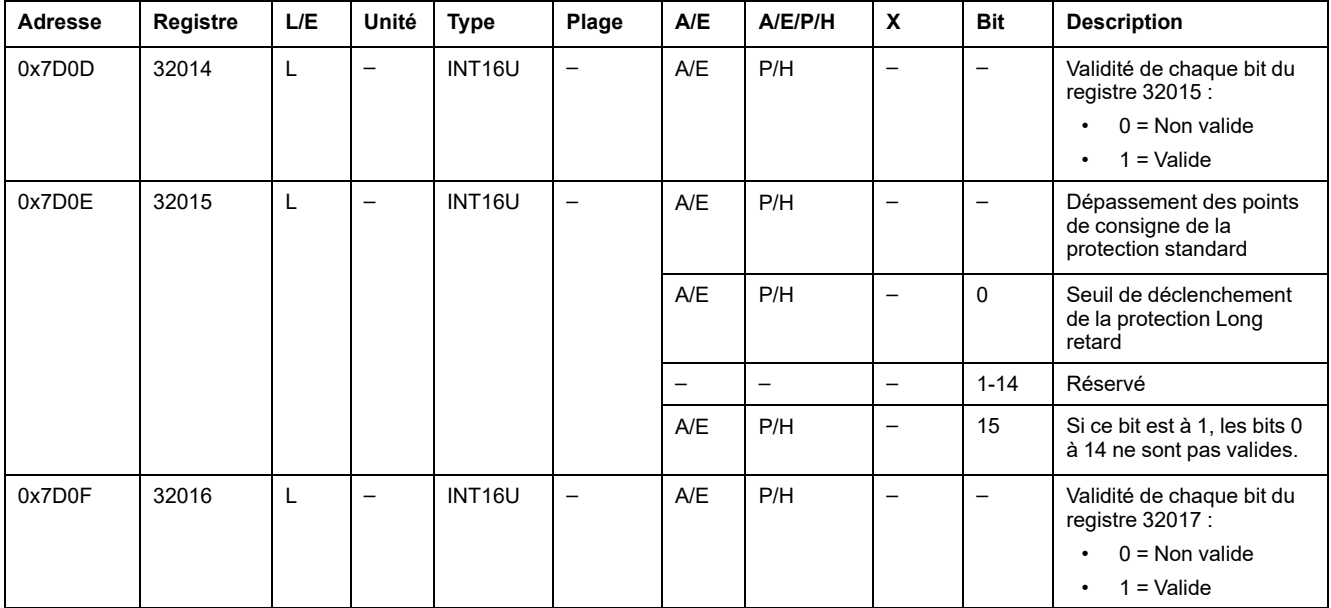

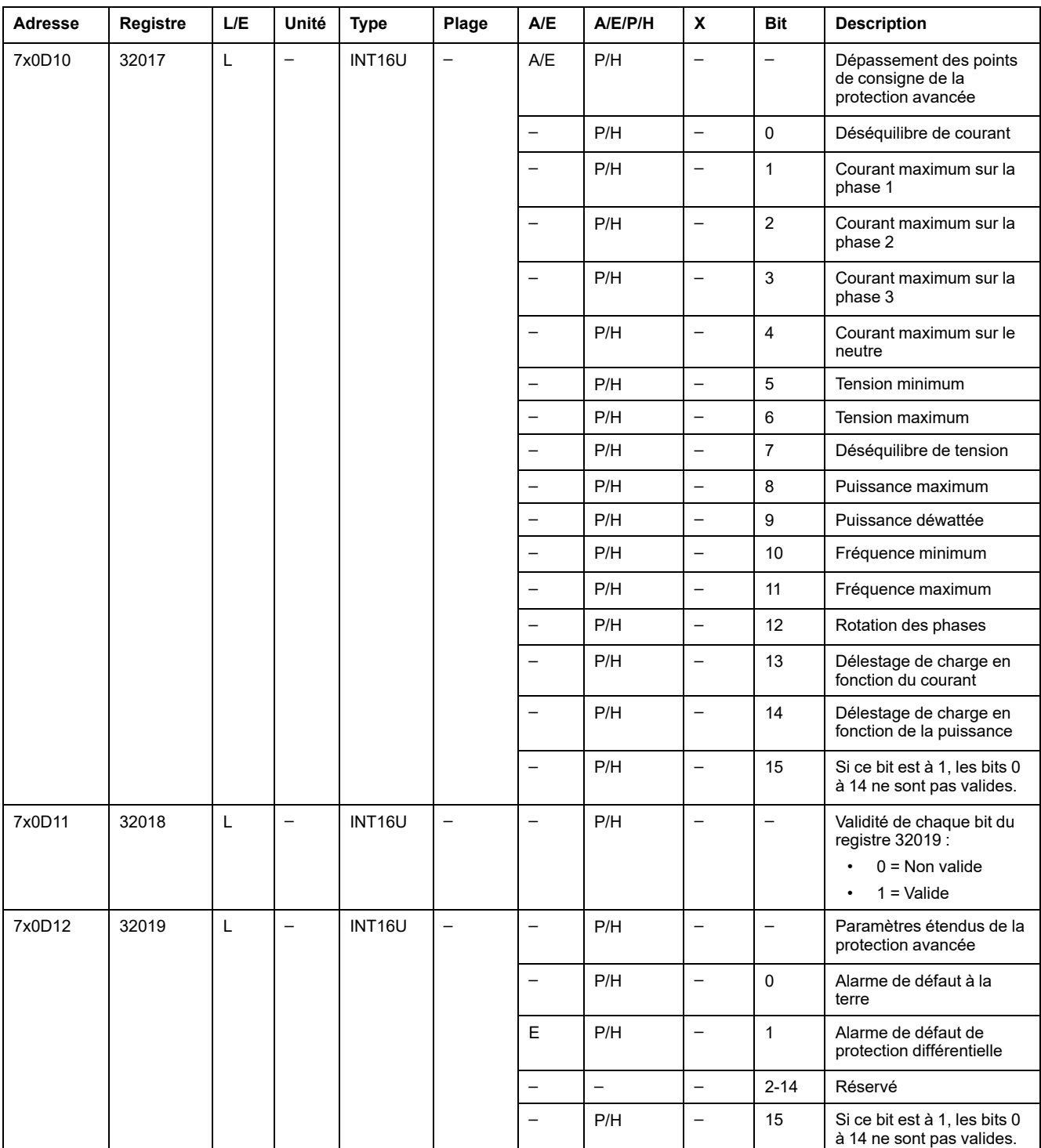

# **Alarmes**

Le registre d'alarme donne des informations sur les préalarmes et les alarmes définies par l'utilisateur. Un bit est mis à 1 dès qu'une alarme est active.

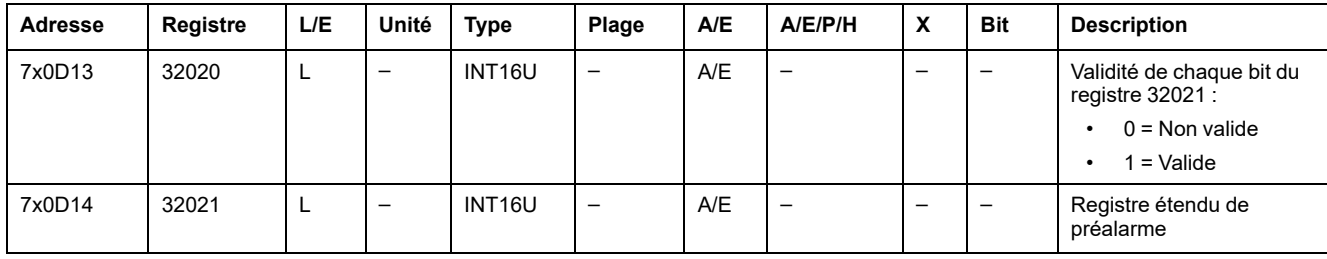

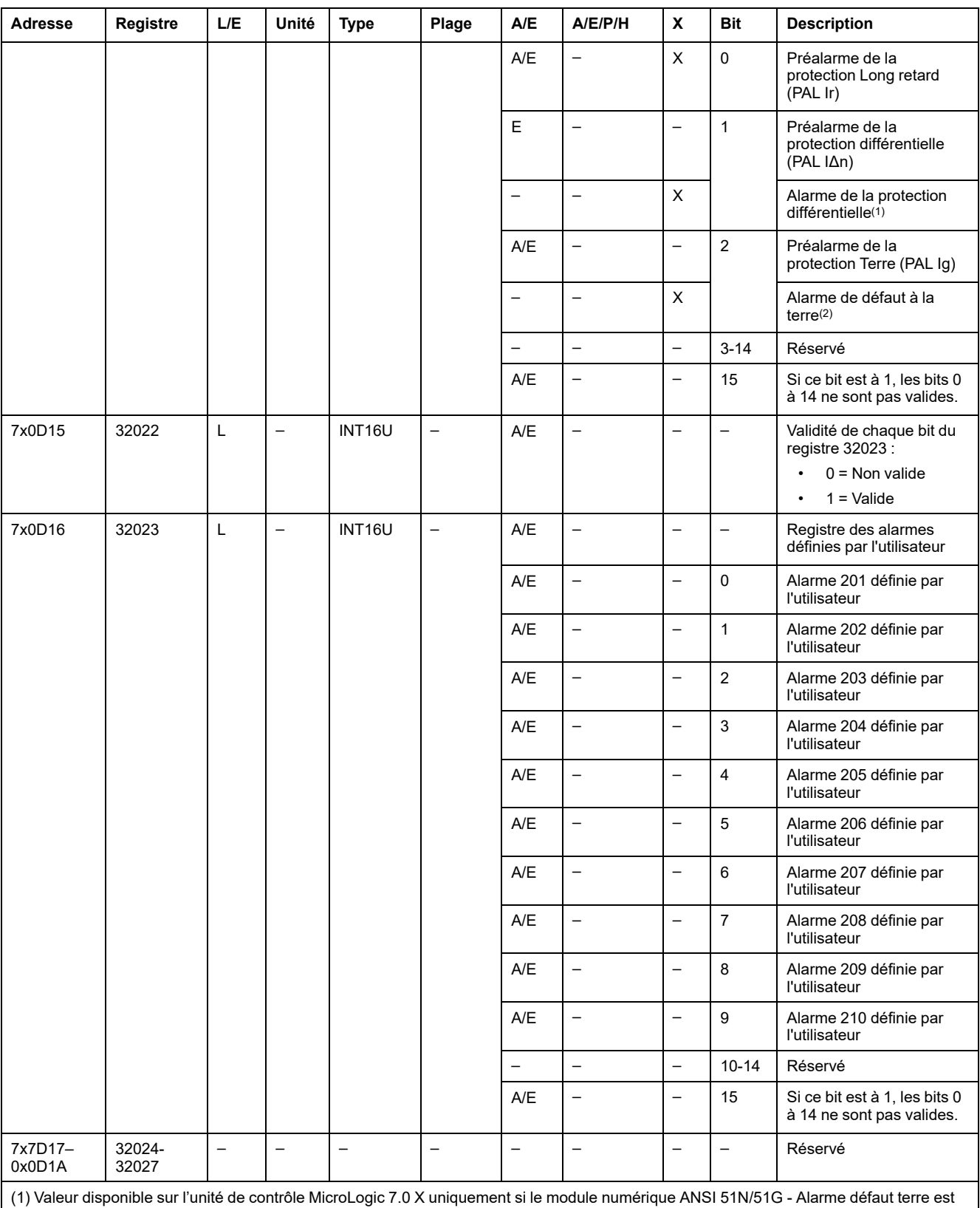

installé.

(2) Valeur disponible sur l'unité de contrôle MicroLogic 2.0 X, 3.0 X, 5.0 X et 6.0 X uniquement si le module numérique ANSI 51N/51G - Alarme défaut terre est installé.

#### **Courant**

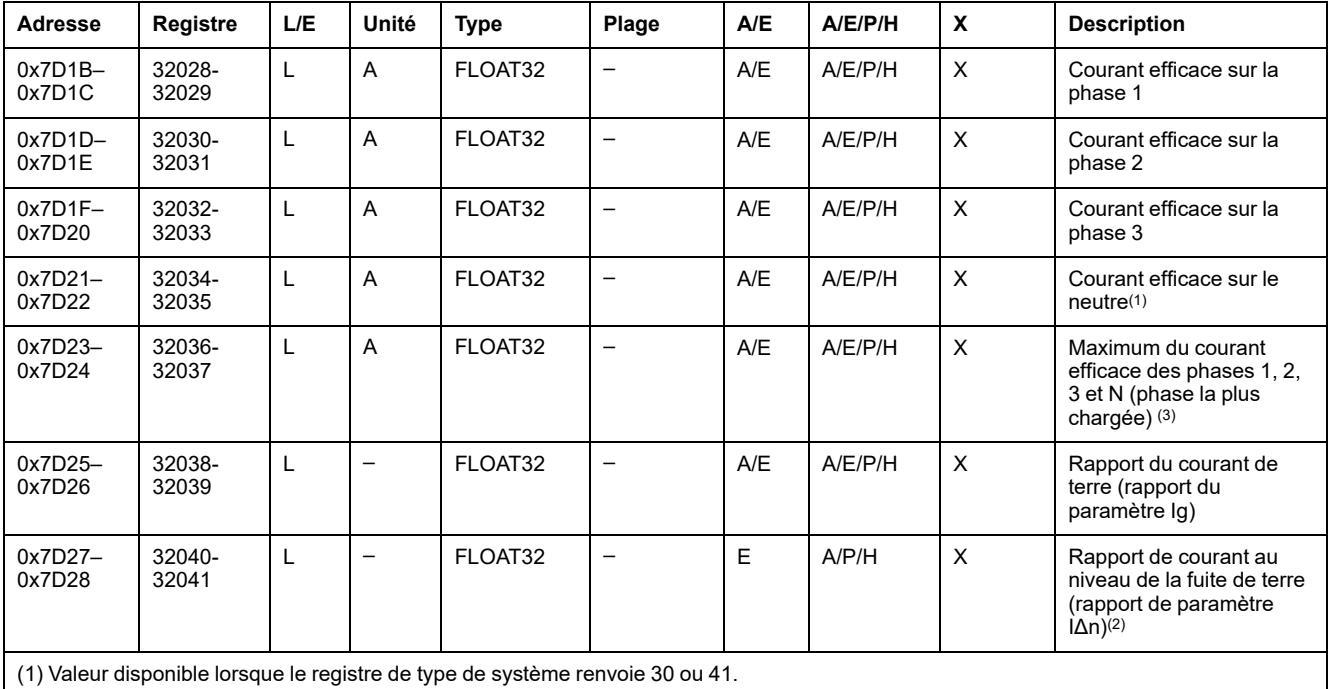

(2) Valeur disponible avec MicroLogic 7.0 X.

(3) Réinitialisation de la valeur avec la commande de réinitialisation minimum/maximum.

# **Valeur de courant maximum**

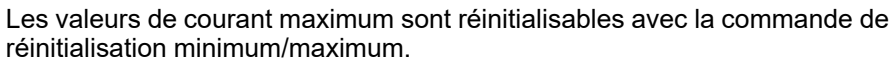

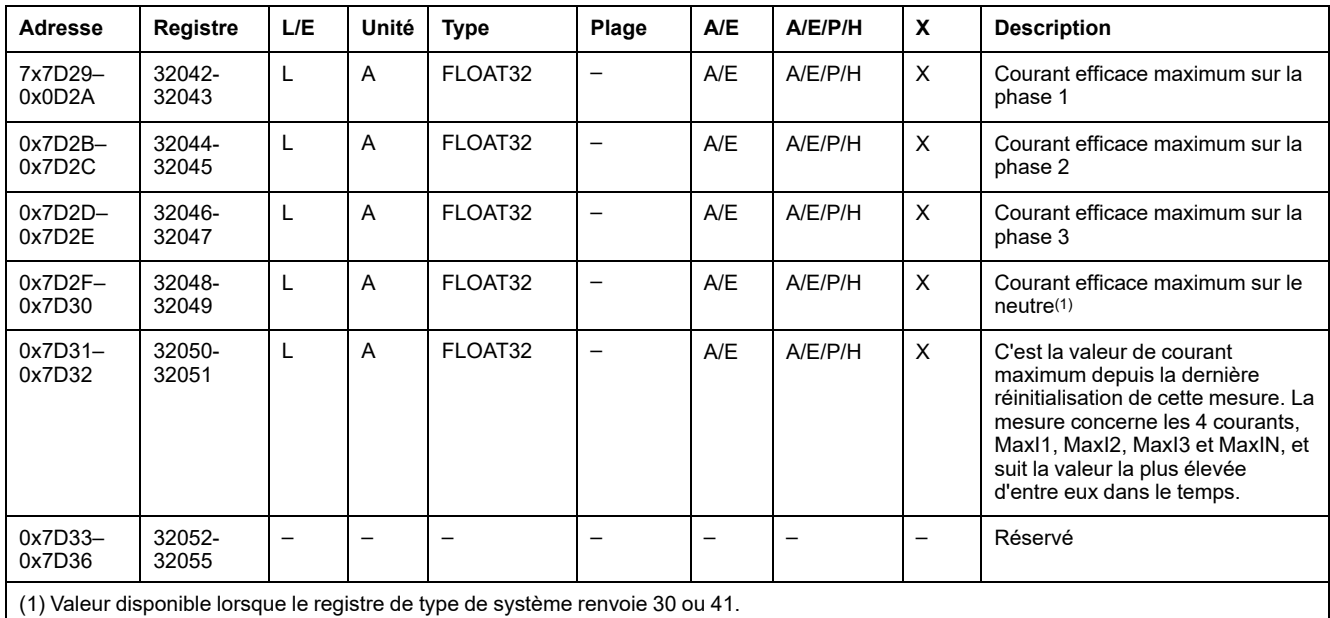

#### **Tension**

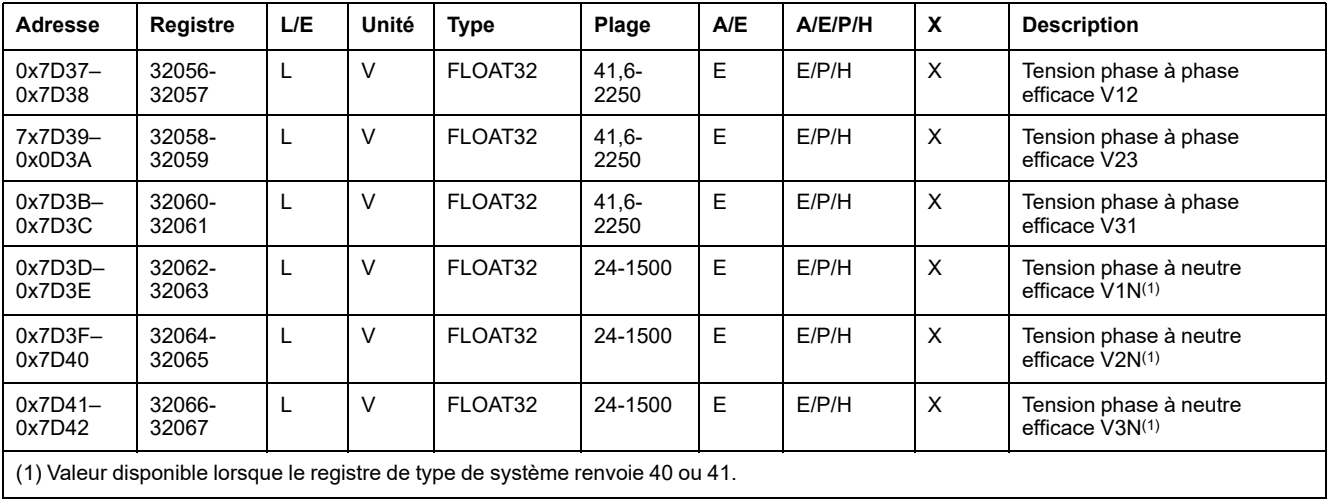

# **Fréquence**

Lorsque le déclencheur MicroLogic ne peut pas calculer la fréquence, il renvoie le message Not Evaluated = 0xFFC00000.

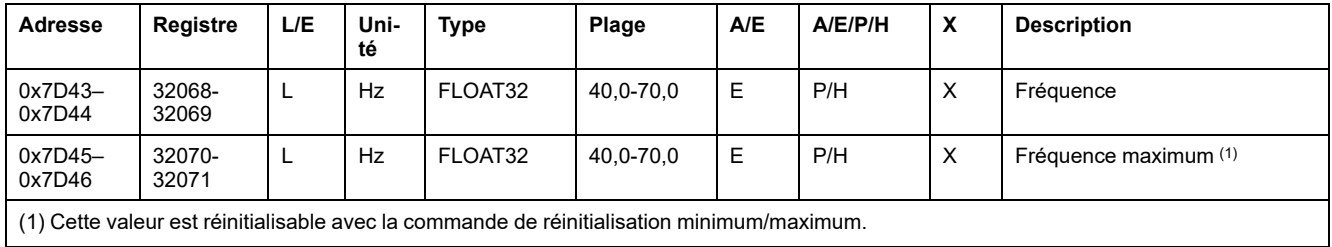

## **Puissance**

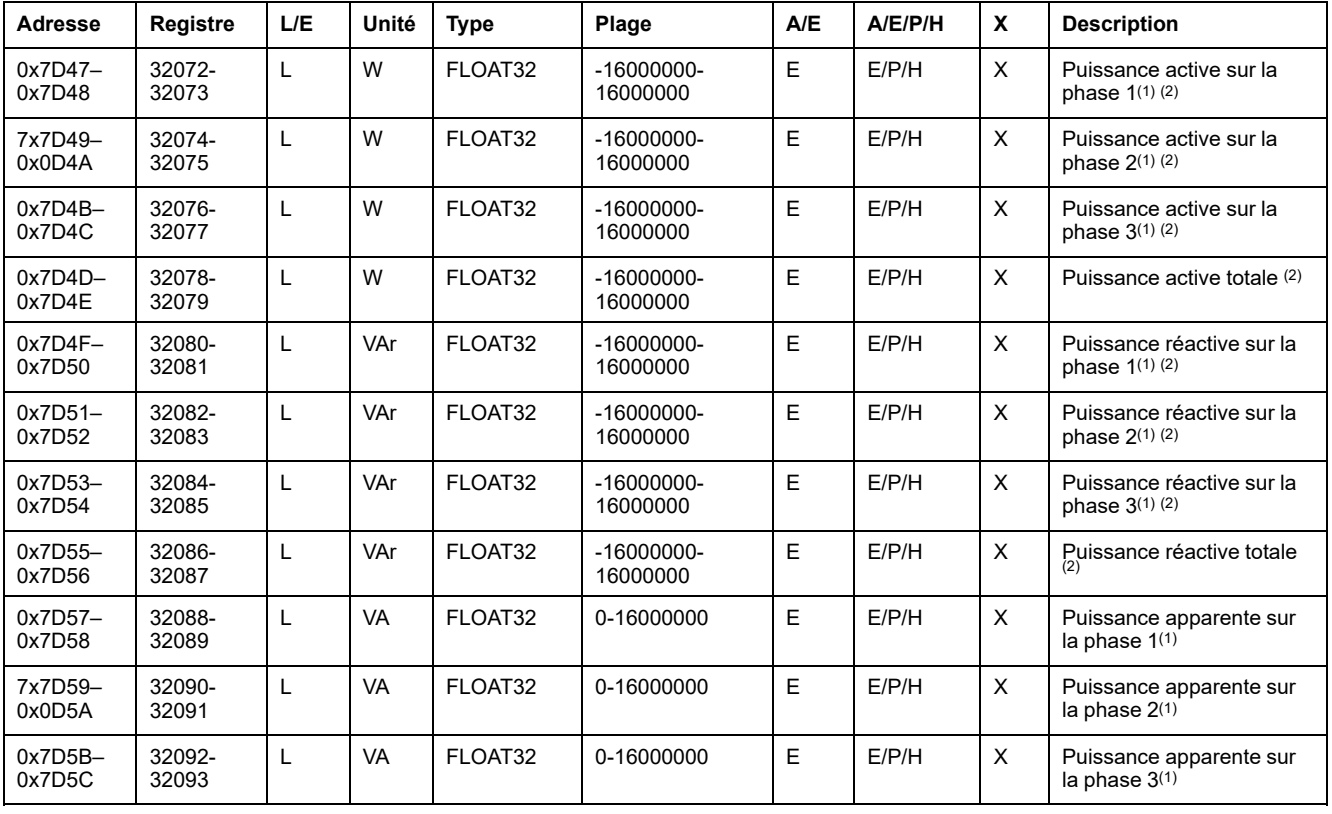

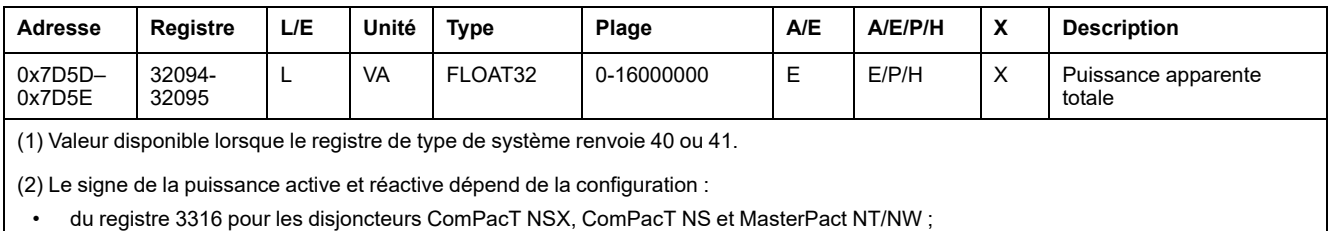

• du registre 8405 pour des disjoncteurs MasterPact MTZ.

# **Energie**

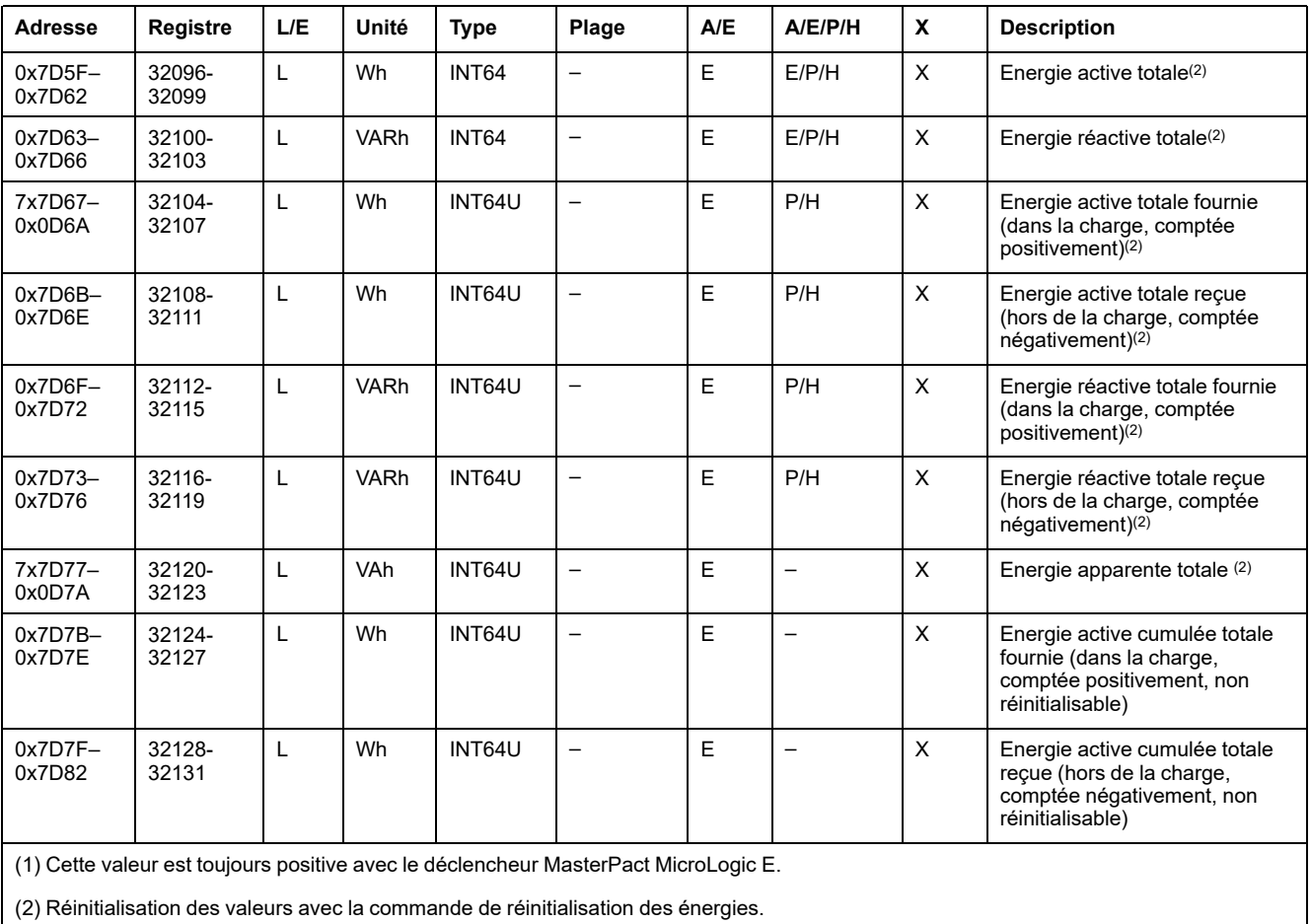

L'énergie est enregistrée au format big-endian : le registre de poids fort est transmis d'abord.

# **Valeurs moyennes**

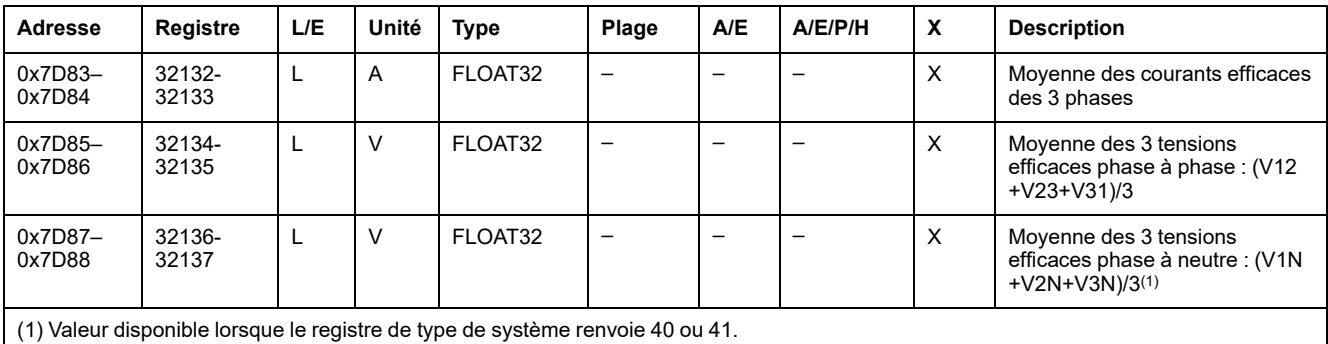

#### **Valeurs maximales de puissance**

Les valeurs de puissance maximales sont réinitialisables avec la commande de réinitialisation minimum/maximum.

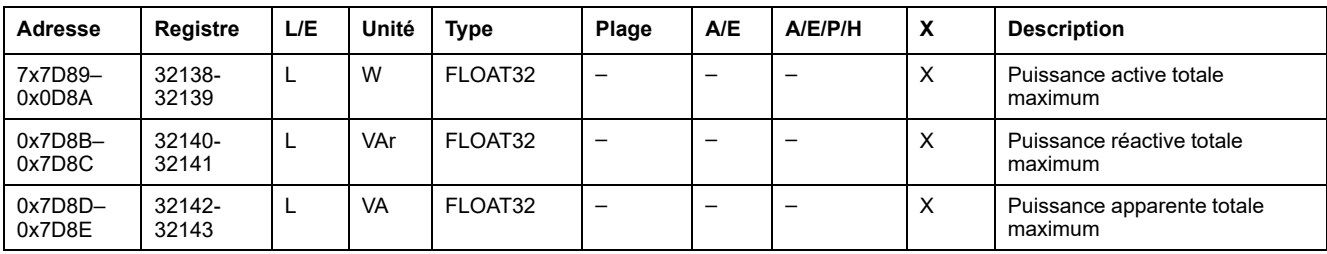

#### **Valeurs maximales des moyennes**

Les valeurs moyennes maximales sont réinitialisables avec la commande de réinitialisation minimum/maximum.

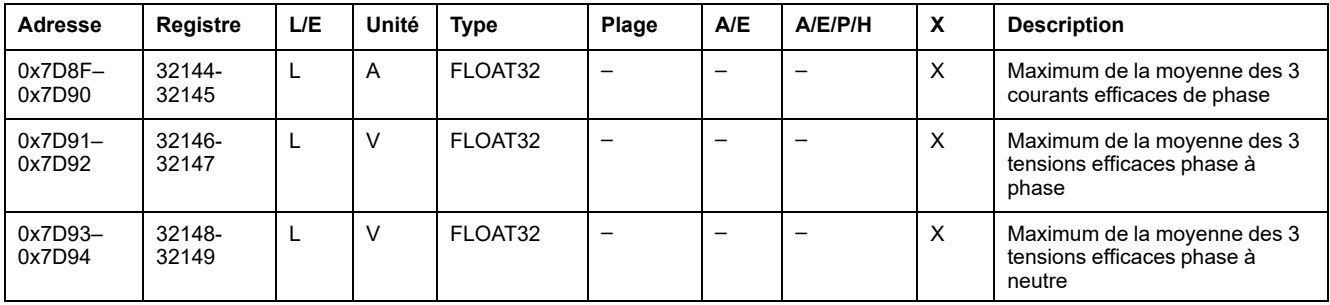

#### **Courant de terre et courant de fuite à la terre**

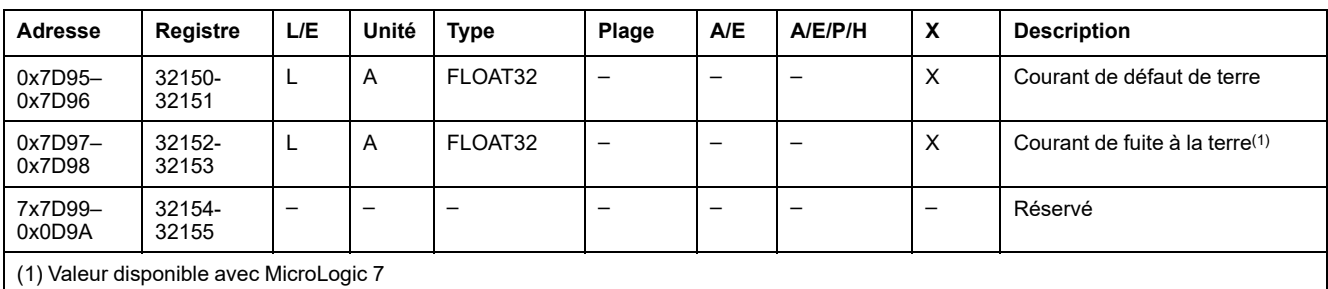

#### **Valeurs de demande de courant**

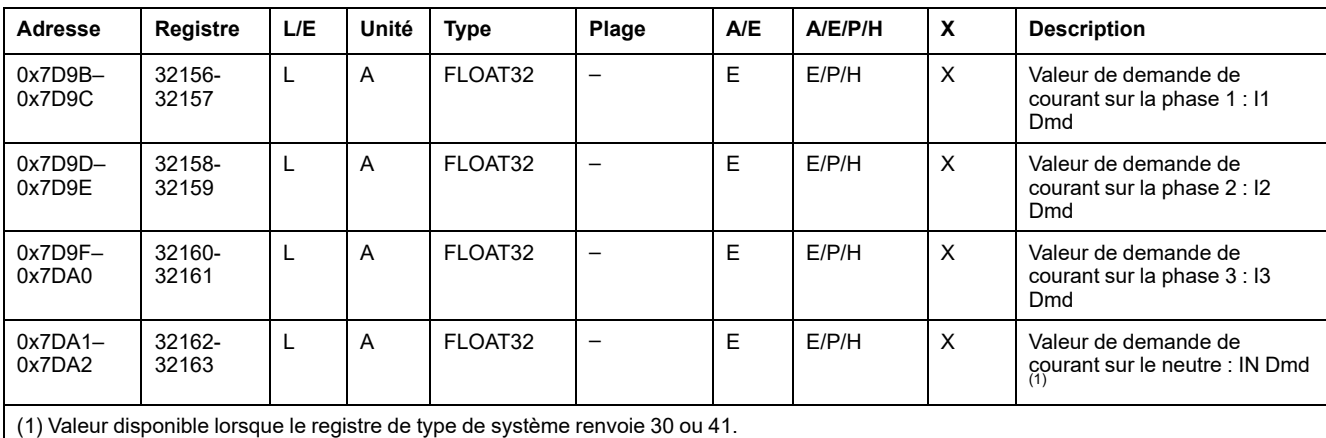

# **Valeurs de demande de puissance**

- Lorsque la fenêtre est du type bloqué, cette valeur est mise à jour à la fin de l'intervalle de la fenêtre.
- Pour la fenêtre glissante.
	- Si la durée configurée de la fenêtre est inférieure ou égale à 15 minutes, la valeur de demande est mise à jour toutes les 15 secondes.
	- Si la durée configurée de la fenêtre est supérieure ou égale à 15 minutes, la valeur de demande est mise à jour toutes les 1 minute.

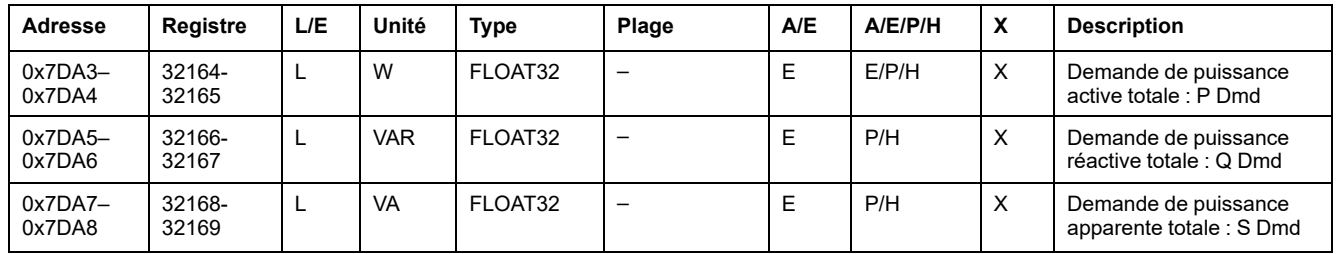

## **Valeurs de demande de courant de crête**

Les valeurs de demande de courant de crête sont réinitialisables avec la commande de réinitialisation minimum/maximum.

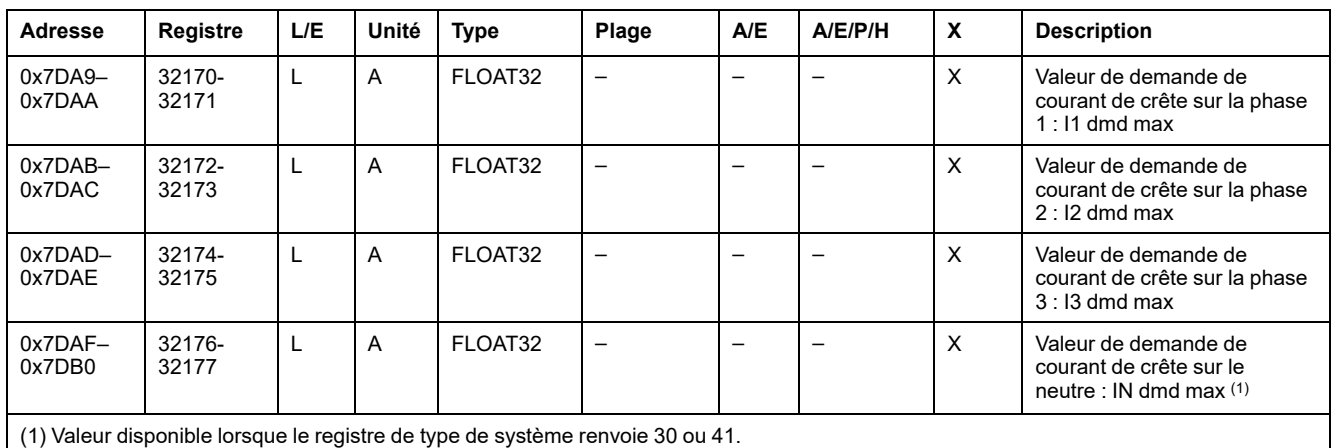

## **Valeurs de demande de puissance de crête**

Les valeurs de demande de puissance de crête sont mises à jour toutes les 15 secondes. Les valeurs de demande de puissance de crête sont réinitialisables avec la commande de réinitialisation minimum/maximum.

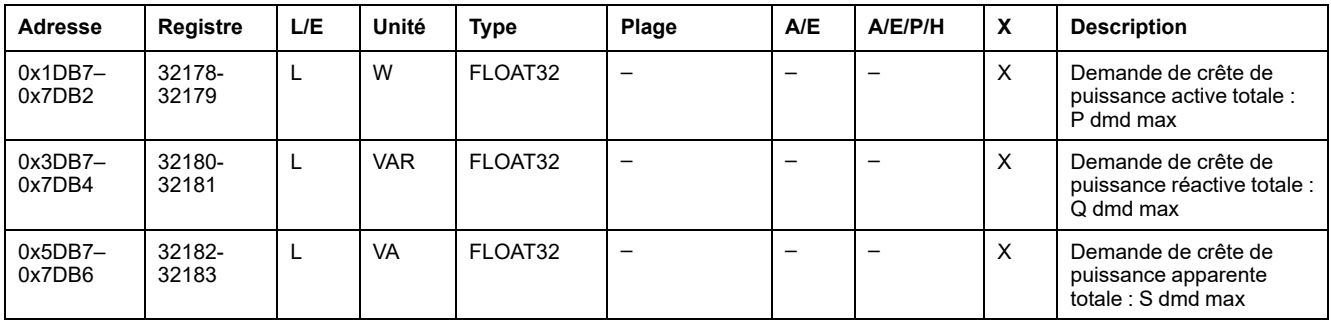

#### **Valeurs maximales de courant de terre et de courant de fuite à la terre**

Les valeurs de courant maximum sont réinitialisables avec la commande de réinitialisation minimum/maximum.

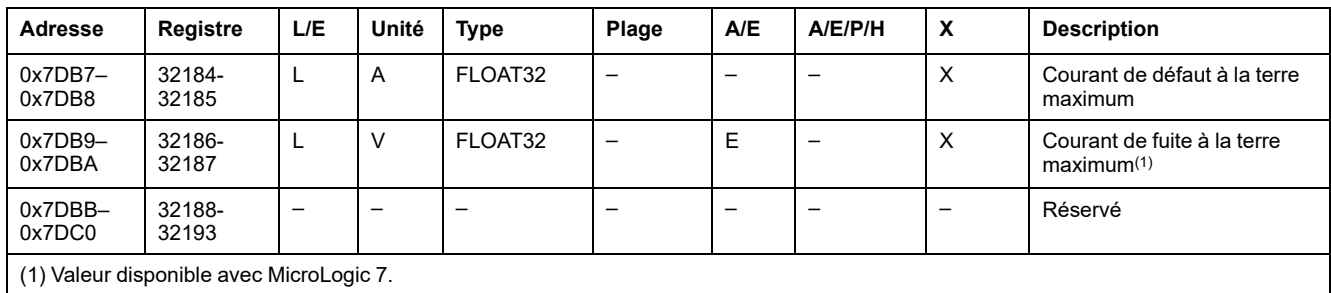

#### **Valeurs de tension maximum**

Les valeurs de tension maximum sont réinitialisables avec la commande de réinitialisation minimum/maximum.

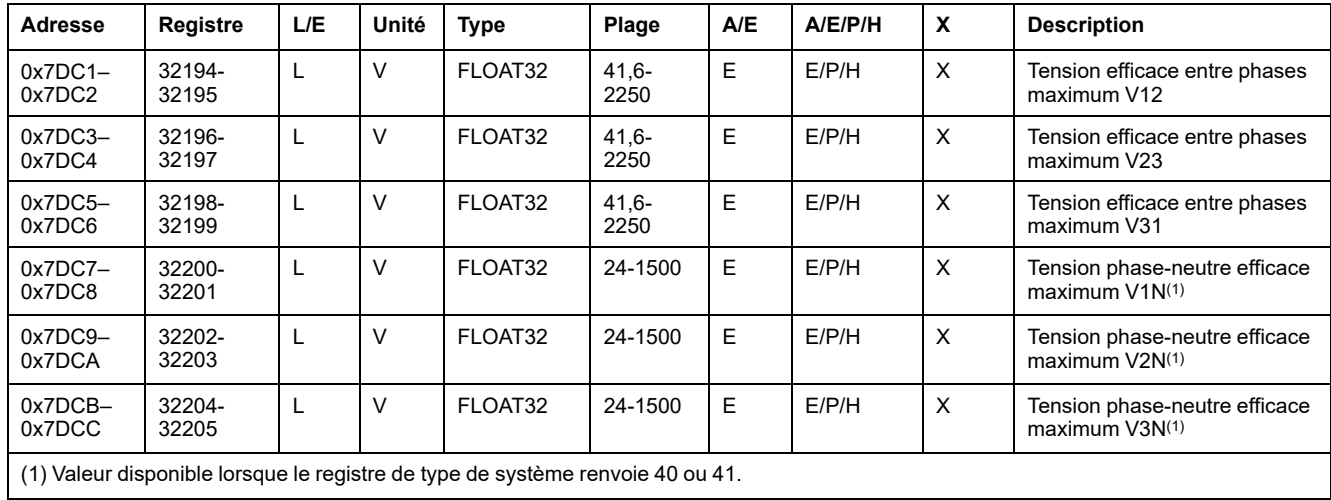

#### **Facteur de puissance**

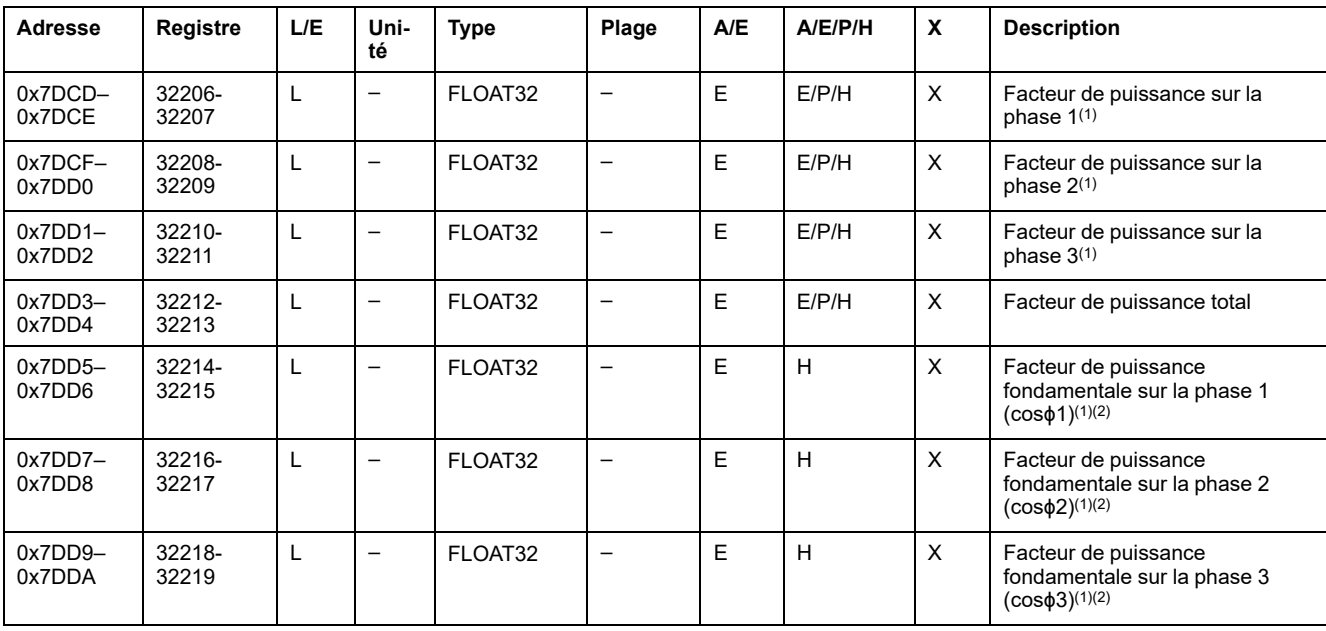

 $\overline{\phantom{a}}$ 

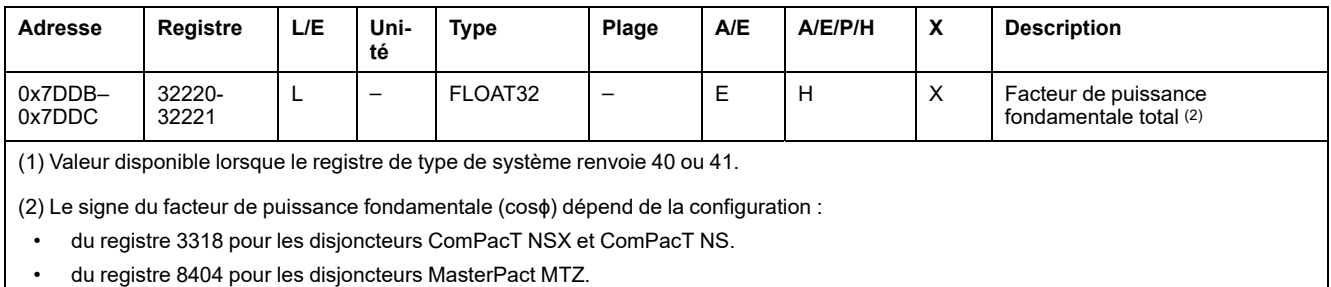

# **Distorsion harmonique totale (THD)**

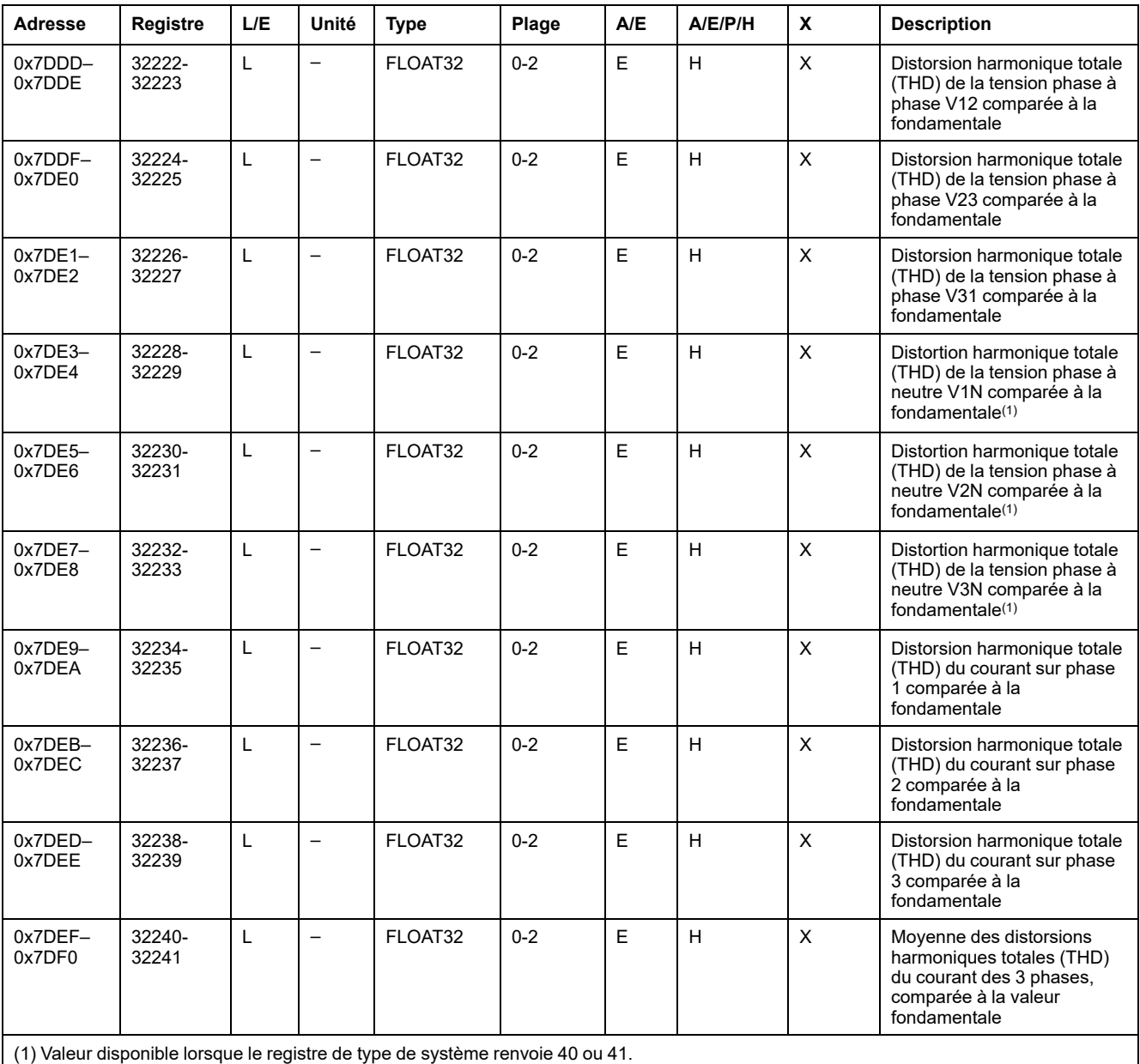

# **Facteur de puissance maximum**

Le facteur de puissance maximum est réinitialisable avec la commande de réinitialisation minimum/maximum.

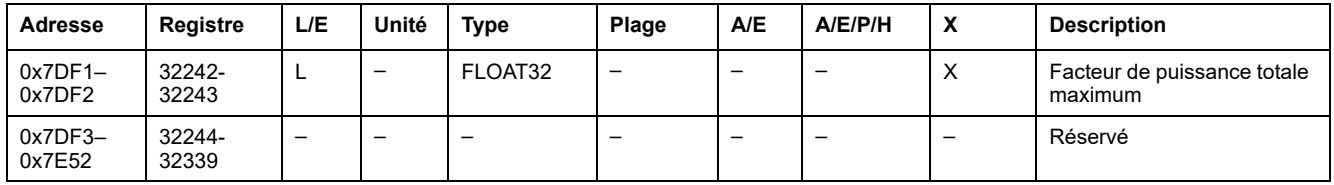

## **Inhibition de la commande de fermeture**

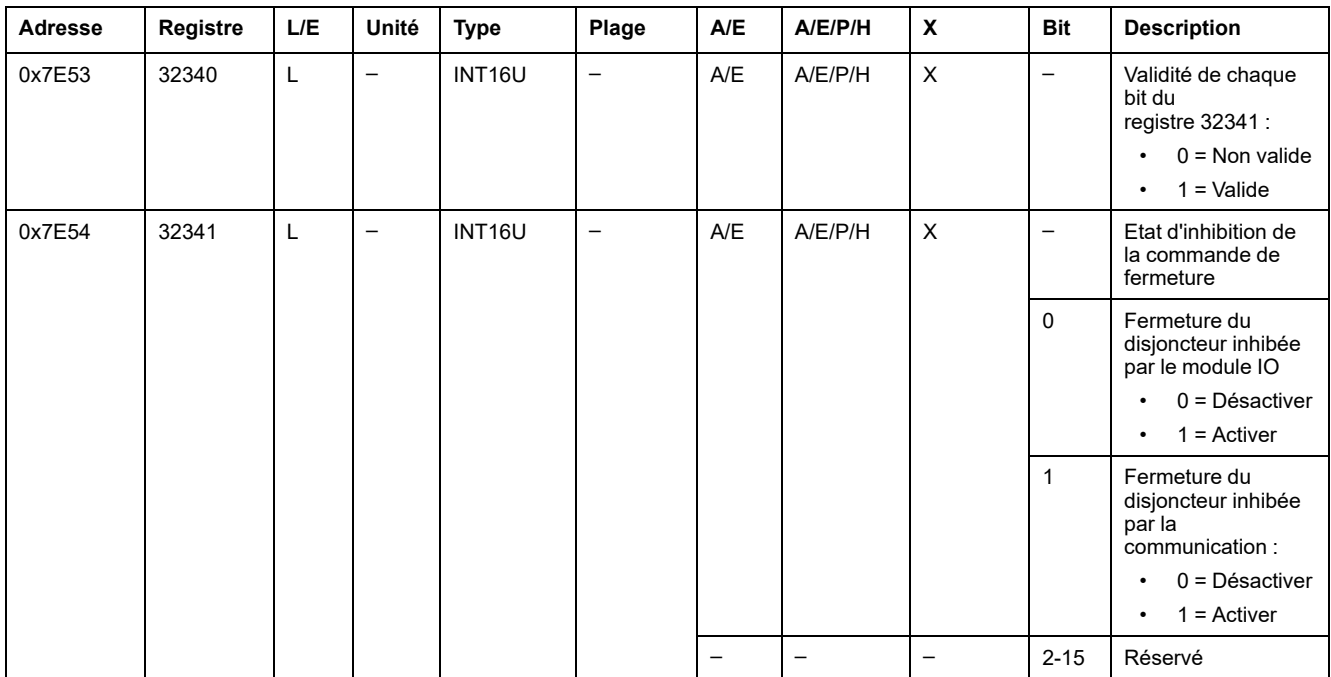

# <span id="page-97-0"></span>**Jeu de données hérité**

#### **Contenu de ce chapitre**

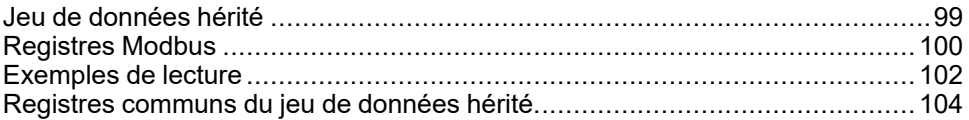

# <span id="page-98-0"></span>**Jeu de données hérité**

## **Description**

Le jeu de données hérité contient les informations les plus utiles de chaque module IMU sous la forme d'un seul tableau. Le jeu de données hérité est disponible dans les registres 12000 à 12200. Il peut être lu avec deux requêtes de lecture.

#### IMU

Le temps de réponse des requêtes dans les registres du jeu de données hérité est plus court que le temps de réponse des requêtes dans les registres des appareils. Par conséquent, il est recommandé de lire les registres du jeu de données hérité au lieu des registres des appareils pour améliorer les performances globales du système. Pour plus d'informations, reportez-vous à la section [Recommandation](#page-44-0) pour la [programmation](#page-44-0) avec Modbus, page 45.

**NOTE:**

- Le jeu de données hérité est compatible avec les versions héritées du déclencheur MicroLogic pour les disjoncteurs <ph translate= "no">ComPact NSX</ph>, PowerPacT<ph translate="no">ComPact NSX</ph> H-, J- et L-, ComPacT NS, PowerPacT P- et R- ou MasterPact NT/NW. Pour cette raison, les données lues directement dans les registres Modbus sont organisées autrement que dans le jeu de données standard.
- Pour les nouvelles applications, il est recommandé d'utiliser le jeu de données standard au lieu du jeu de données hérité.

# <span id="page-99-0"></span>**Registres Modbus**

## **Tableau de registres communs du jeu de données hérité**

Les principales informations nécessaires à la supervision à distance d'un disjoncteur ComPacT NSX, ComPacT NS, MasterPact NT/NW ou MasterPact MTZ sont contenues dans le tableau de registres communs à partir du registre 12000.

Ce tableau compact de 114 registres peut être lu par une seule requête Modbus.

Il contient les informations suivantes :

- État du disjoncteur
- Causes de déclenchement
- courant, tension, puissance, énergie, distorsion harmonique totale

Le contenu de ce tableau de registres est détaillé à la section Registres [communs](#page-103-0) du jeu de [données](#page-103-0) hérité, page 104.

L'utilisation de ces registres communs est vivement recommandée pour optimiser les temps de réponse et simplifier l'utilisation des données.

#### **Format des tables**

Les tables de registre se composent des colonnes suivantes :

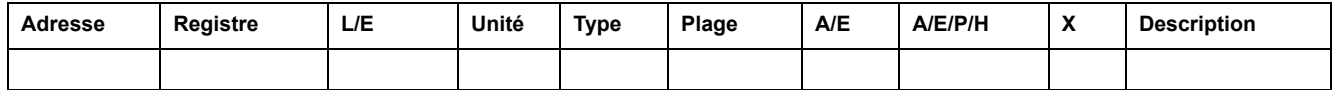

- **Adresse** : une adresse de registre de 16 bits sous forme de nombre hexadécimal. L'adresse correspond aux données utilisées dans la trame Modbus.
- **Registre** : un numéro de registre de 16 bits sous forme de nombre décimal  $(register = adverse + 1).$
- L/E : état de lecture ou d'écriture du registre
	- R : le registre peut être lu en utilisant les fonctions Modbus
	- W : le registre peut être écrit en utilisant les fonctions Modbus
	- RW : le registre peut être lu et écrit en utilisant les fonctions Modbus
	- LC : le registre peut être lu en utilisant l'interface de commande.
	- EC : le registre peut être écrit en utilisant l'interface de commande.
- **Unité** : unité de mesure de l'information.
- **Type** : type de données de codage (voir la description des types de données ci-dessous).
- **Plage** : valeurs permises pour cette variable, généralement un sousensemble de ce que permet le format.
- **A/E** : types de déclencheur MicroLogic ComPacT ou ComPact NSX pour lesquels le registre est disponible.
	- Type A (ampèremètre) : mesures de courant pour les disjoncteurs ComPact NSX uniquement.
	- Type E (énergie) : mesures du courant, de la tension, de la puissance et de l'énergie pour les disjoncteurs ComPacT ou ComPact NSX .
- **A/E/P/H** : types de déclencheurs MasterPact NT/NW et ComPacT ou ComPact NS MicroLogic pour lesquels le registre est disponible.
	- Type A (ampèremètre) : mesures du courant
	- Type E (énergie) : mesures de courant, de tension, de puissance et d'énergie
	- Type P (puissance) : mesures de courant, de tension, de puissance, d'énergie et protection avancée
	- Type H (harmonique) : mesures de courant, de tension, de puissance, d'énergie, de qualité de l'énergie et protection avancée
- **X** : registre disponible dans l'unité de contrôle MicroLogic X pour les disjoncteurs MasterPact MTZ lorsque le jeu de données hérité Modbus Digital Module a été acheté et installé sur l'unité MicroLogic X.
- **Description** : fournit des informations sur le registre et les restrictions qui s'appliquent.

# **Types de données**

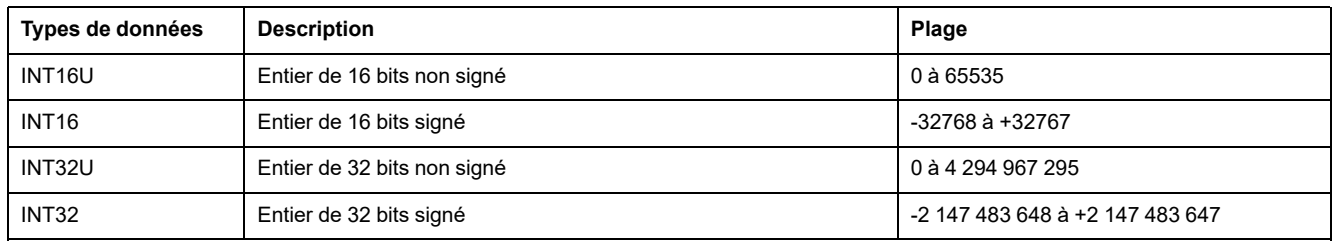

#### **Format big-endian**

Les variables INT32 et INT32U sont stockées au format big-endian : le registre de poids fort est transmis d'abord, le registre de poids faible est transmis ensuite.

Les variables INT32 et INT32U sont constituées de variables INT16U.

Voici les formules de calcul de la valeur décimale de ces variables :

- INT32 : (0-bit31)x231 + bit30x230 + bit29x229 + ...bit1x21 + bit0x20
- INT32U : bit31x231 + bit30x230 + bit29x229 + ...bit1x21 + bit0x20

#### **Exemple :**

L'énergie réactive du jeu de données hérité est une variable INT32 codée dans les registres 12052 à 12053.

Si les valeurs des registres sont :

- registre 12052 = 0xFFF2 = 0x8000 + 0x7FF2 ou 32754
- registre 12053 = 0xA96E ou 43374 comme variable INT16U et -10606 comme variable INT16 (utilisez la valeur INT16U pour calculer la valeur de l'énergie réactive).

Alors l'énergie réactive est égale à (0-1)x231 + 32754x216 + 43374x20 = -874130 kVARh.

# <span id="page-101-0"></span>**Exemples de lecture**

## **Exemple de lecture d'un registre Modbus**

Le tableau ci-dessous montre comment lire le courant efficace sur la phase 1 (I1) dans le registre 12016.

- L'adresse du registre 12016 est 12016 1 = 12015 = 0x2EEF.
- L'adresse Modbusde l'esclave Modbus est 47 = 0x2F.

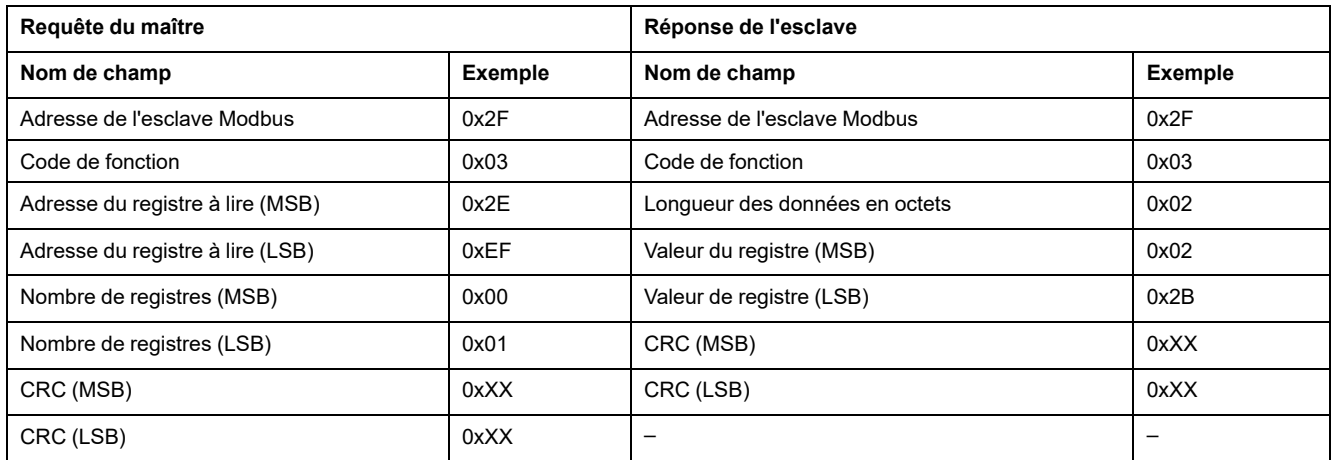

Le contenu du registre 12016 (adresse 0x2EEF) est 0x022B = 555.

Le courant efficace sur la phase 1 (I1) est donc de 555 A.

#### **Exemple de lecture du tableau de registres communs du jeu de données hérité**

Le tableau ci-dessous indique comment lire le tableau de registres communs du jeu de données hérité. Ce tableau commence au registre 12000 et contient 113 registres.

- L'adresse du registre 12000 = 0x2EDF.
- La longueur du tableau est de 113 registres = 0x71.
- Le nombre d'octets des 113x2 = 226 octets = 0xE2.
- L'adresse Modbus de l'esclave est 47 = 0x2F.

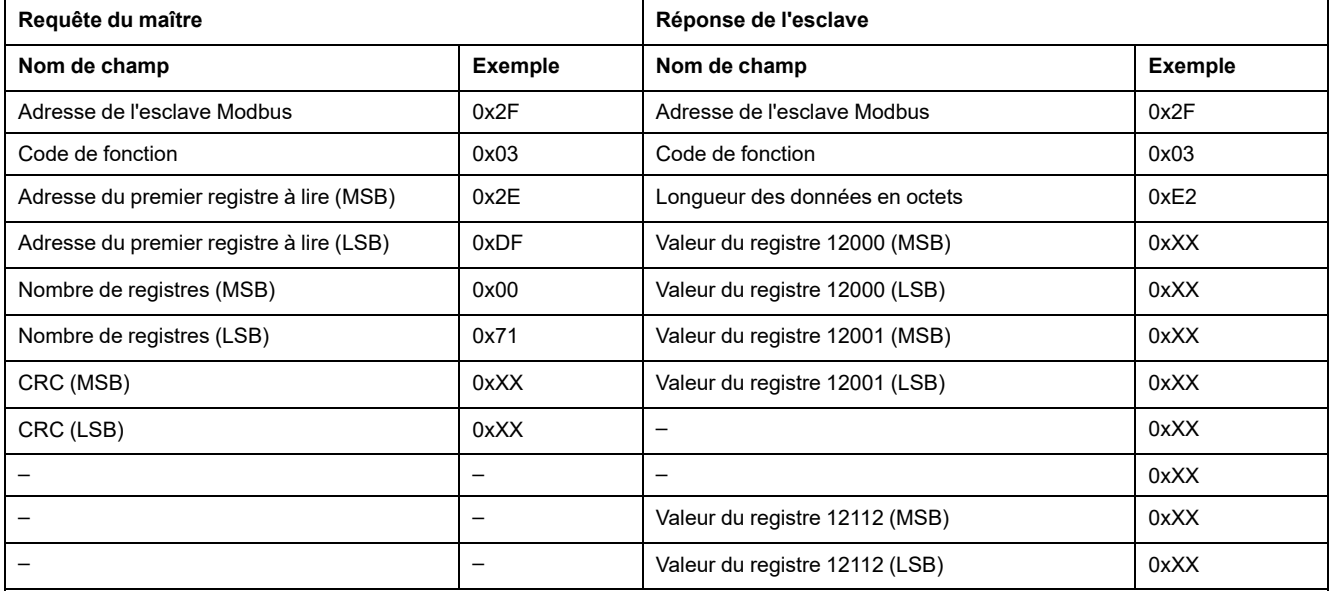

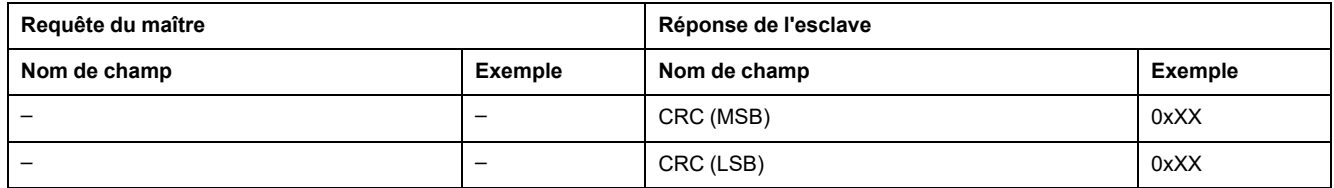

# <span id="page-103-0"></span>**Registres communs du jeu de données hérité**

# **Registre d'état du disjoncteur**

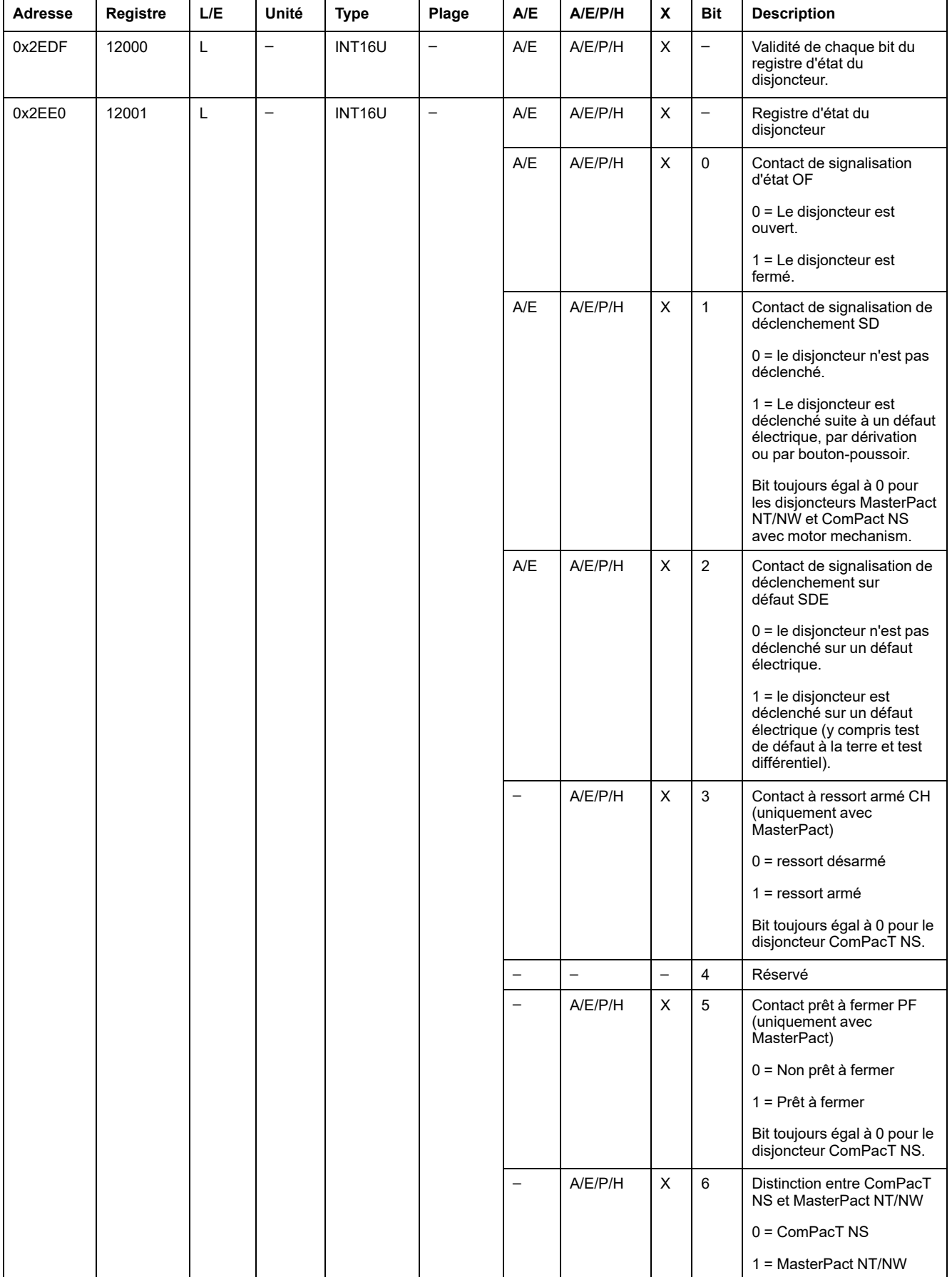

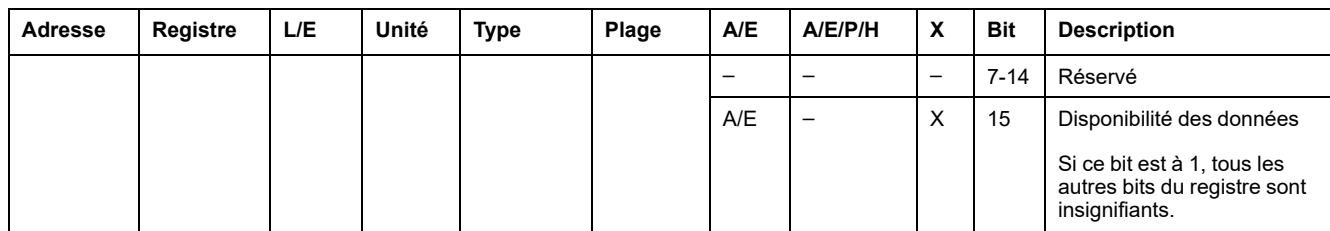

# **Registres d'état IO**

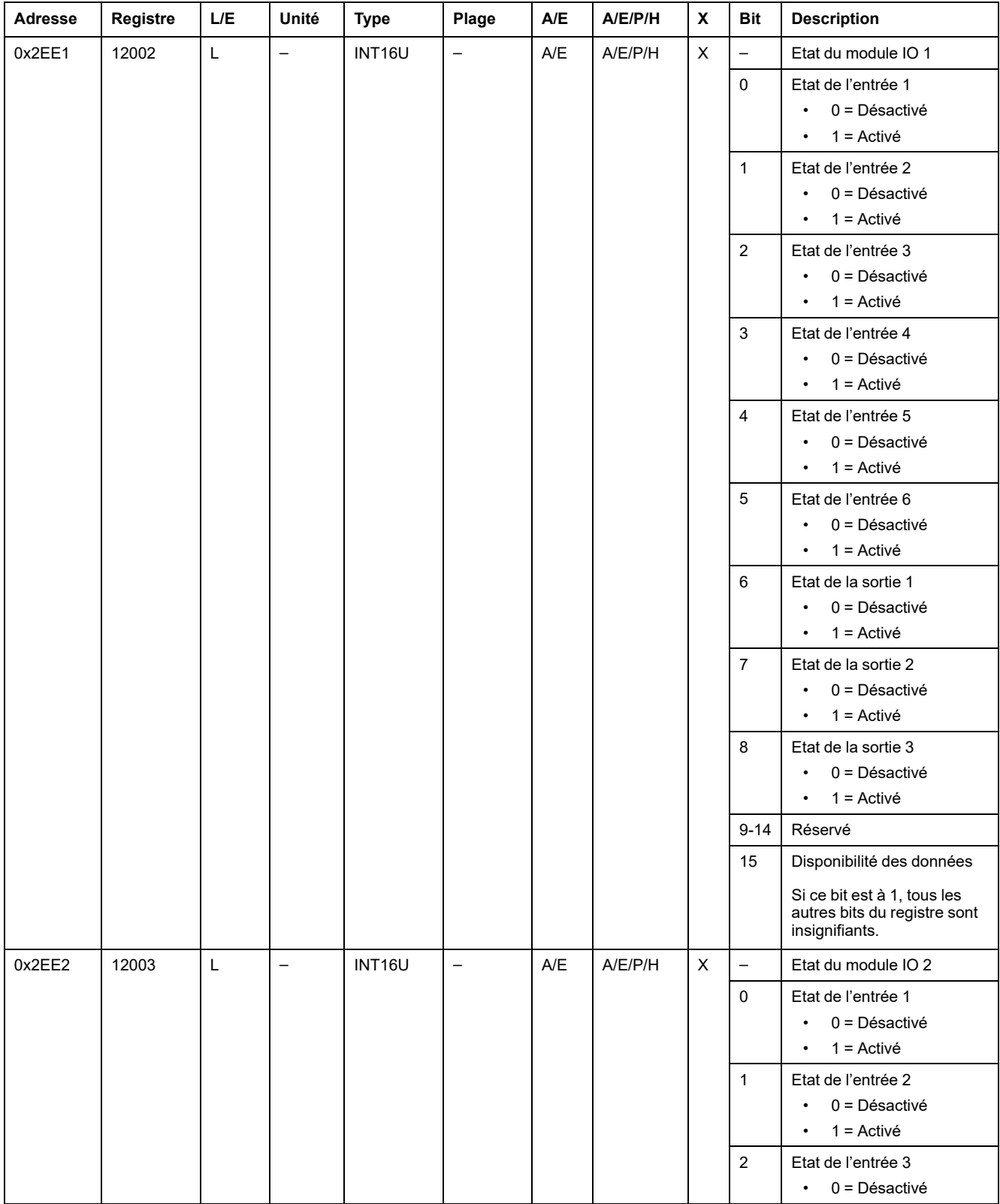

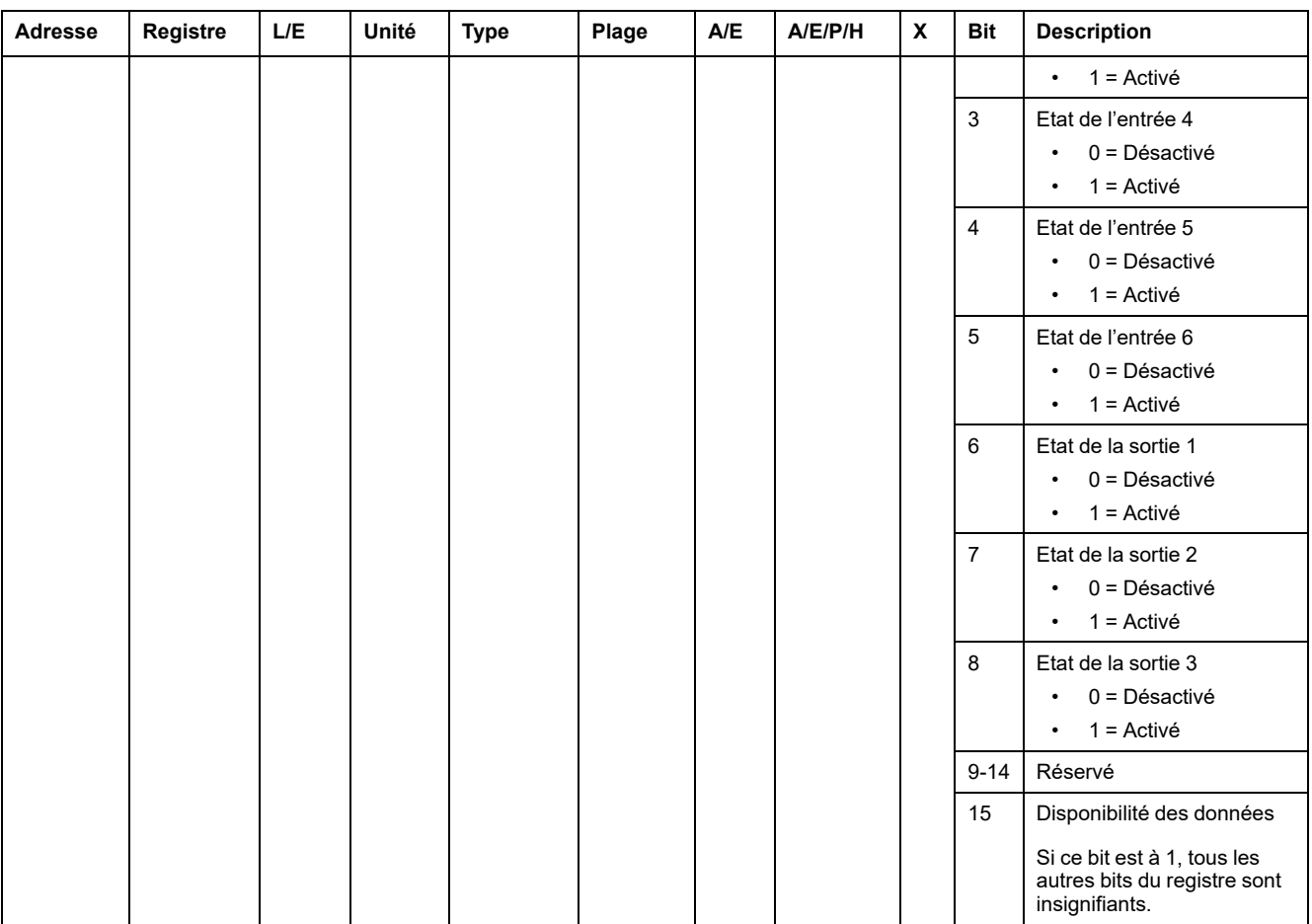

### **Cause de déclenchement**

Le registre de cause de déclenchement fournit des informations sur la cause du déclenchement pour les fonctions de protection standard. Si un bit lié à un déclenchement est défini sur 1 dans le registre des causes de déclenchement, cela signifie qu'un déclenchement s'est produit et n'a pas été acquitté.

- Pour les déclencheurs MicroLogic des disjoncteurs ComPacT NSX, le bit de cause de déclenchement est réinitialisé en appuyant sur la touche OK (clavier du déclencheur MicroLogic ) à deux reprises (validation et confirmation).
- Pour les déclencheurs MicroLogic A/E/P/H des disjoncteurs MasterPact NT/ NW et ComPacT NS, le bit de cause de déclenchement est réinitialisé dès que le disjoncteur est refermé.
- Pour les unités de contrôle MicroLogic X des disjoncteurs MasterPact MTZ, le bit de cause de déclenchement est réinitialisé en appuyant sur le bouton de test/acquittement (situé à côté des voyants de cause de déclenchement sur l'unité de contrôle MicroLogic X). Appuyez sur le bouton et maintenez-le enfoncé pendant 3 à 15 secondes pour réinitialiser toutes les causes de déclenchement.

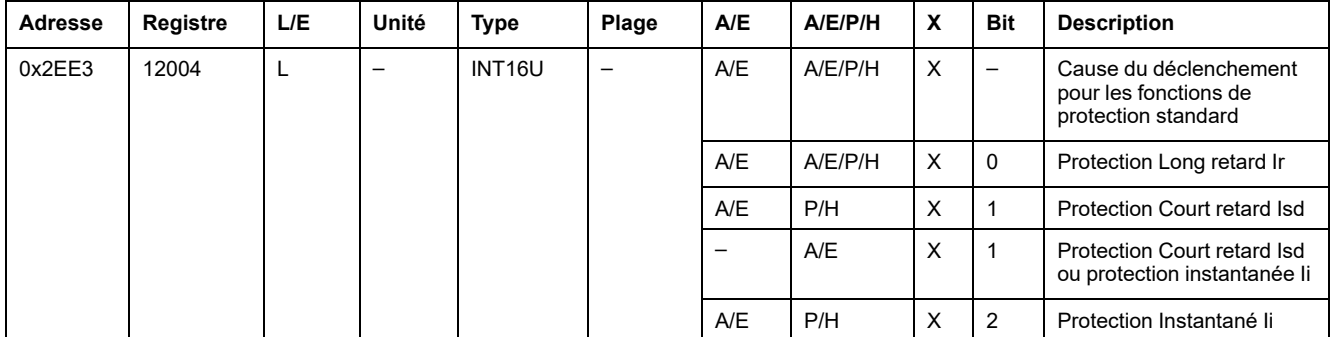

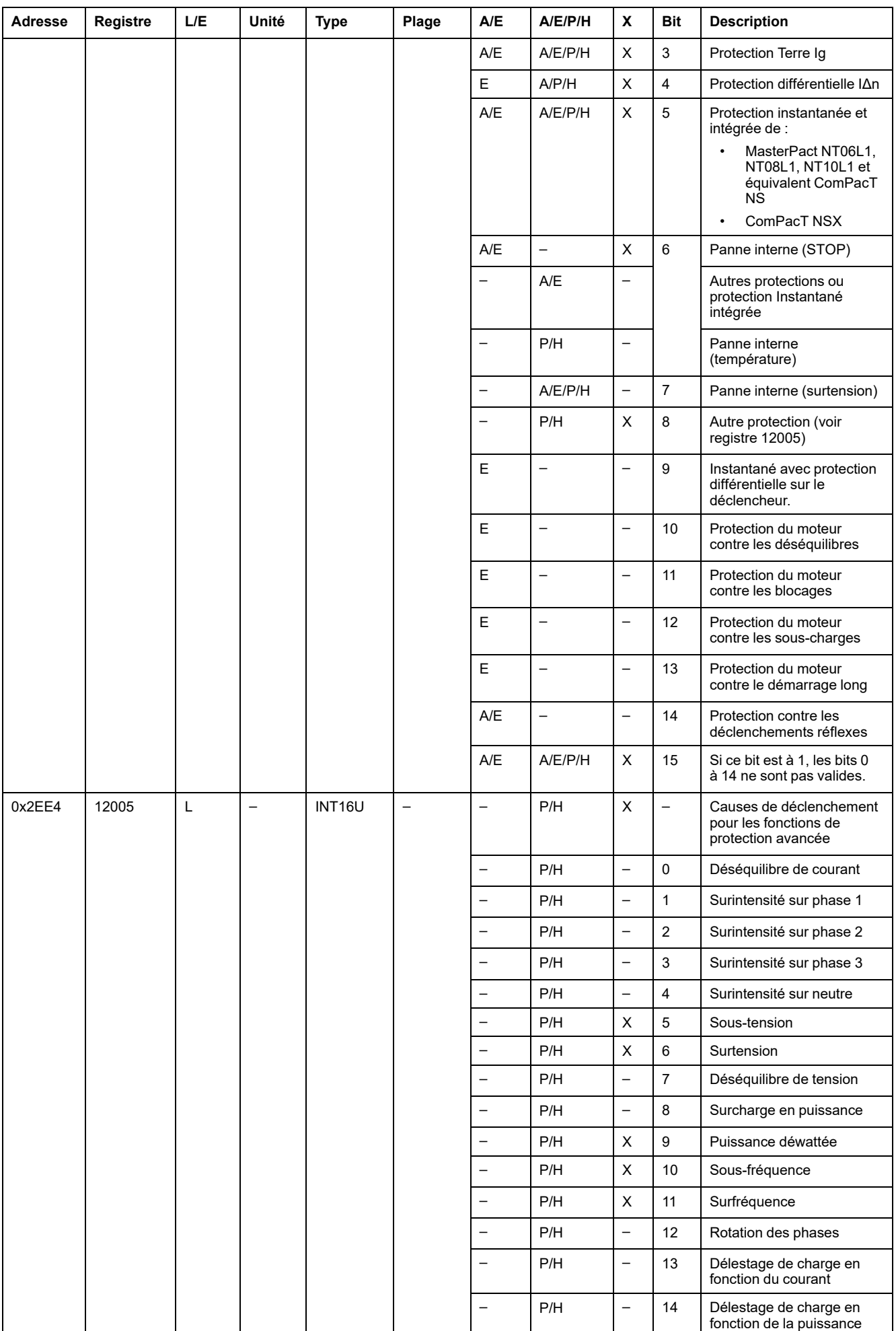

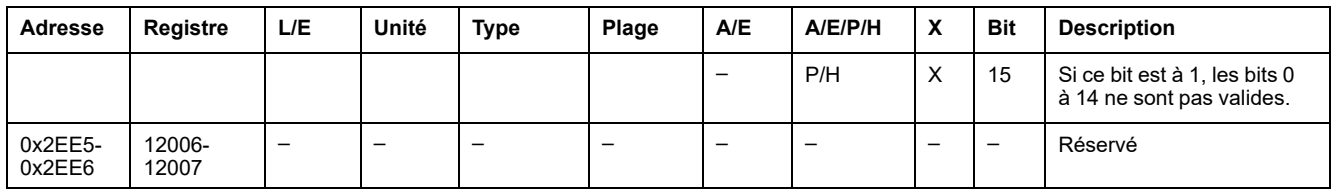

# **Dépassement des points de consigne de la protection**

Les registres de point de consigne d'alarme donnent des informations sur le dépassement des points de consigne de protection standard et avancée. Un bit est à 1 quand un point de consigne a été dépassé, même si le délai de temporisation n'a pas expiré.

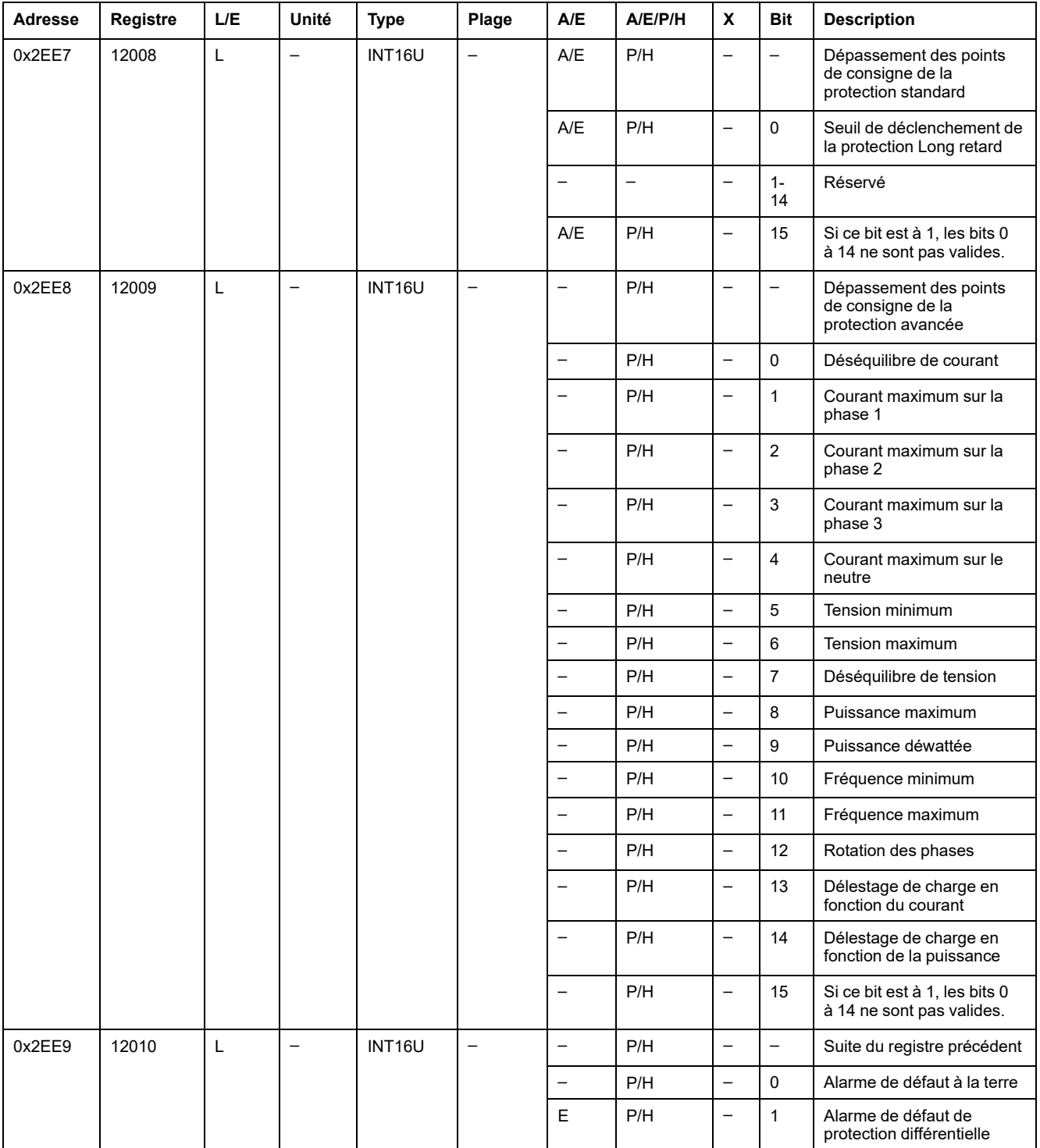
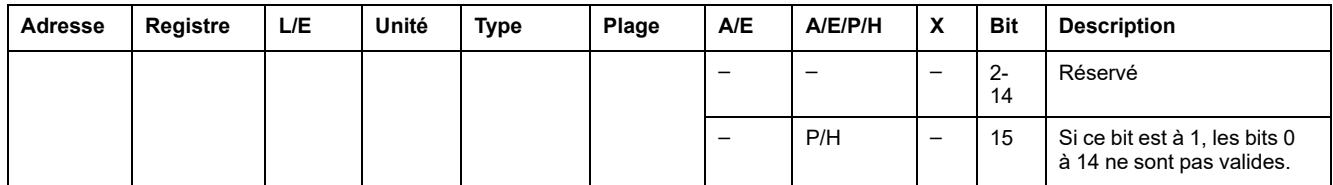

# **Alarmes**

Le registre d'alarme donne des informations sur les préalarmes et les alarmes définies par l'utilisateur. Un bit est mis à 1 dès qu'une alarme est active.

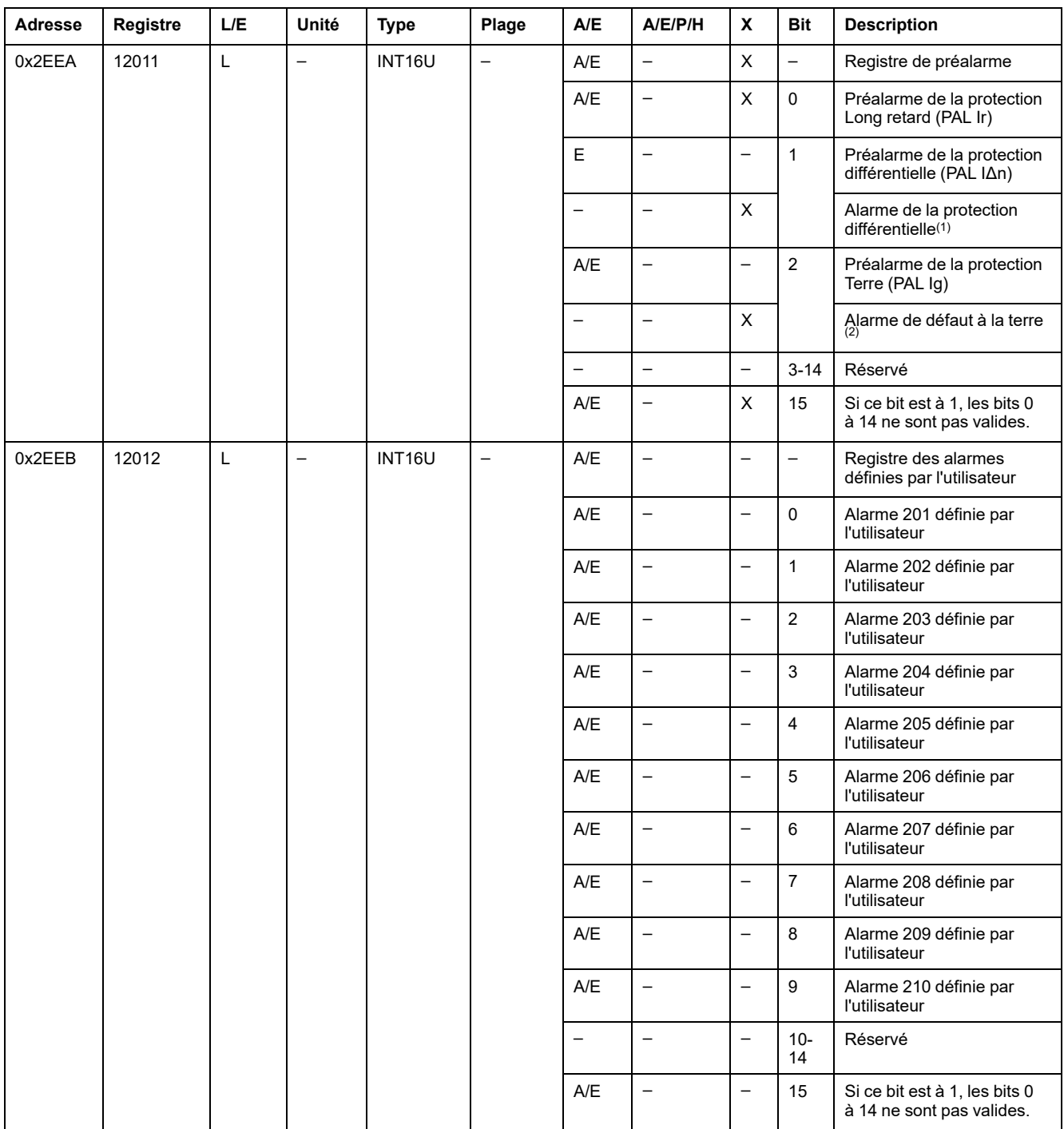

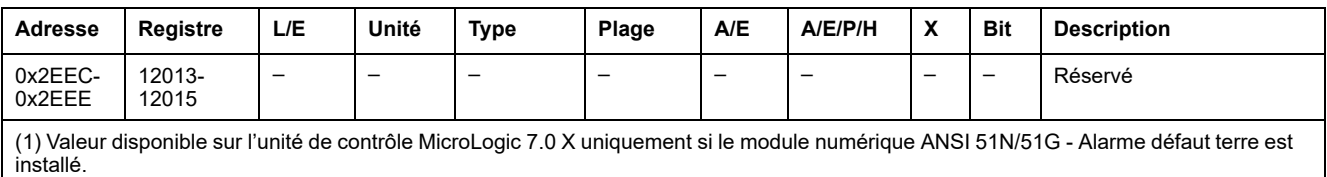

(2) Valeur disponible sur l'unité de contrôle MicroLogic 2.0 X, 3.0 X, 5.0 X et 6.0 X uniquement si le module numérique ANSI 51N/51G - Alarme défaut terre est installé.

# **Courant**

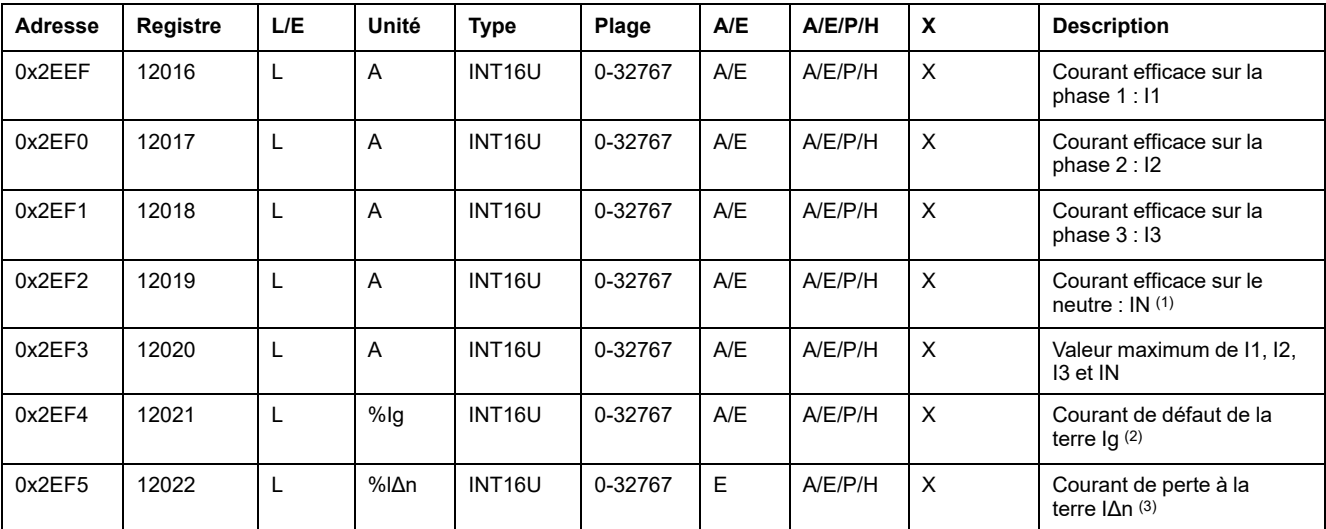

(1) Cette valeur n'est pas accessible aux applications de moteur et en cas de disjoncteurs tripolaires sans transformateur de courant de neutre externe (ENCT).

(2) Cette valeur n'est disponible que :

- Pour les unités de contrôle MasterPact MTZ MicroLogic 6.0 X, exprimé en % du seuil Ig pick-up
- Pour les déclencheurs MasterPact NT/NW et ComPacT NS MicroLogic 6.0, exprimé en % du seuil Ig pick-up
- Pour les déclencheurs ComPacT NSX MicroLogic 6.2 et 6.3, exprimé en % du seuil de déclenchement Ig pick-up

(3) Cette valeur n'est disponible que :

- Pour les unités de contrôle MasterPact MTZ MicroLogic 7.0 X exprimé en % du seuil lΔn
- Pour les déclencheurs MasterPact NT/NW et ComPacT NS MicroLogic 7.0, exprimé en % du seuil lΔn
- Pour les déclencheurs ComPacT NSX MicroLogic 7.2 et 7.3, exprimé en % du seuil lΔn

### **Valeur de courant maximum**

Les valeurs de courant maximum sont réinitialisables avec la commande de réinitialisation minimum/maximum.

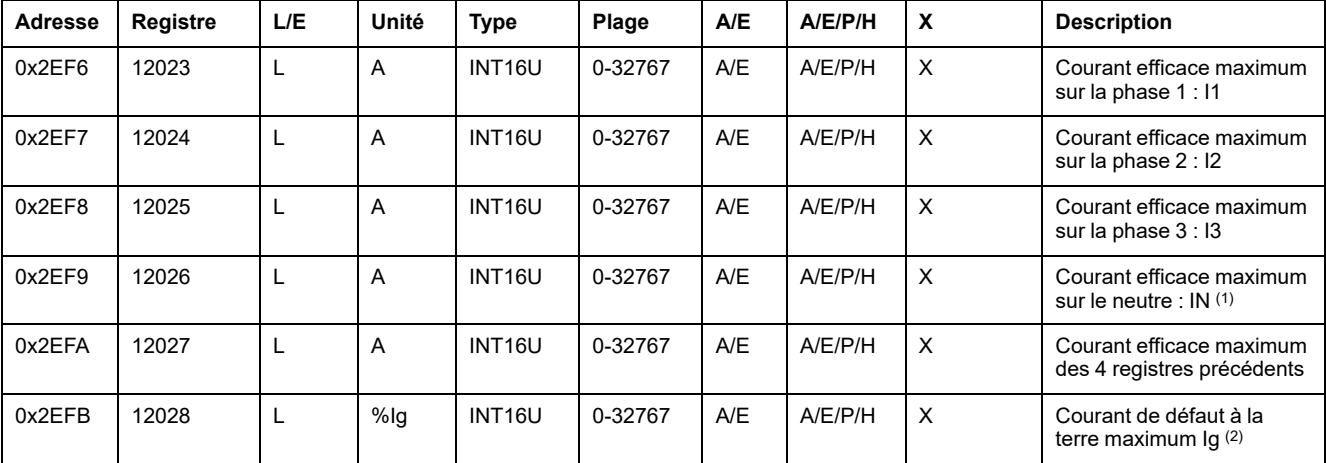

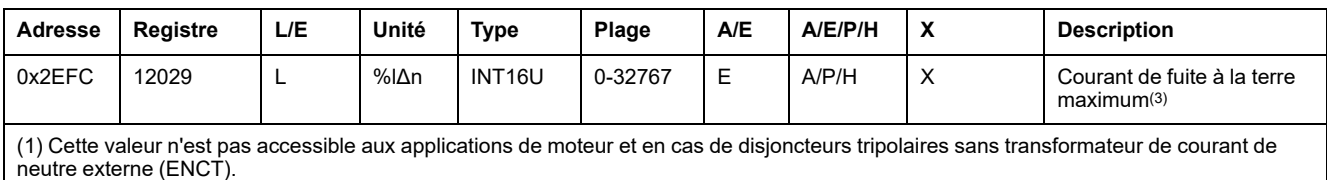

(2) Cette valeur n'est disponible que :

- Pour les unités de contrôle MasterPact MTZ MicroLogic 6.0 X, exprimé en % du seuil Ig pick-up
- Pour les déclencheurs MasterPact NT/NW et ComPacT NS MicroLogic 6.0, exprimé en % du seuil Ig pick-up
- Pour les déclencheurs ComPacT NSX MicroLogic 6.2 et 6.3, exprimé en % du seuil Ig pick-up

(3) Cette valeur n'est disponible que :

- Pour les unités de contrôle MasterPact MTZ MicroLogic 7.0 X exprimé en % du seuil lΔn
- Pour les déclencheurs MasterPact NT/NW et ComPacT NS MicroLogic 7.0, exprimé en % du seuil lΔn
- Pour les déclencheurs ComPacT NSX MicroLogic 7.2 et 7.3, exprimé en % du seuil lΔn

### **Tension**

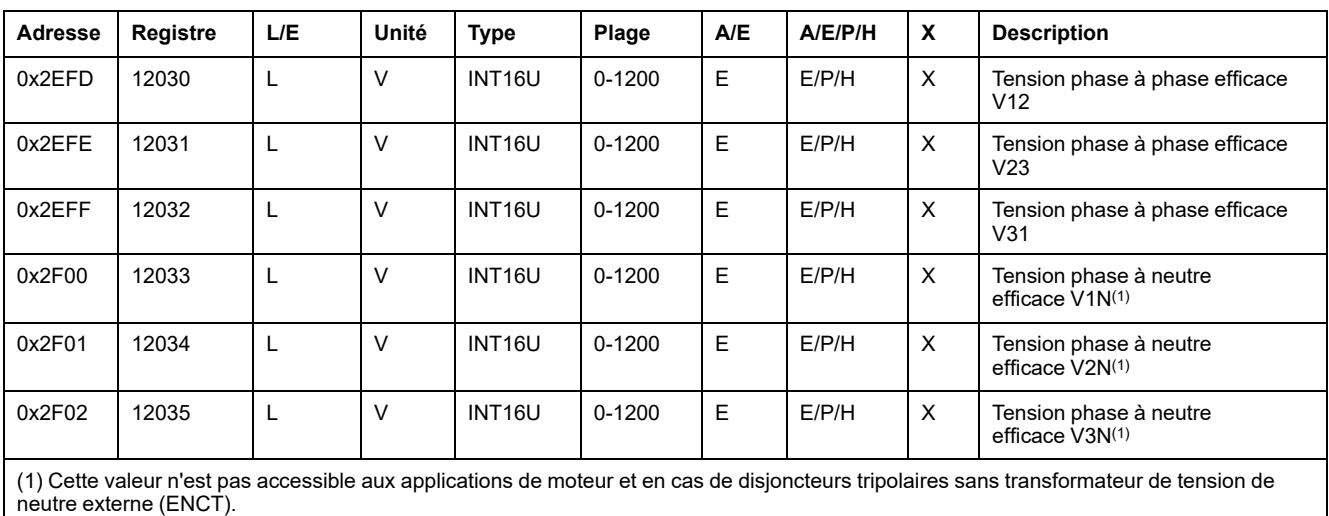

# **Fréquence**

Lorsque le déclencheur MicroLogic ne peut pas calculer la fréquence, il renvoie le message Not Evaluated =  $32768(0x8000)$ .

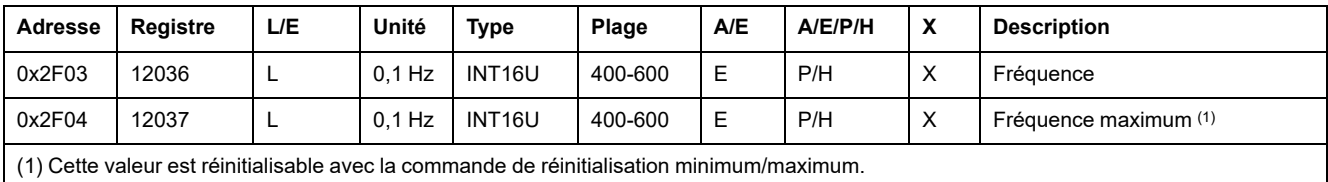

### **Puissance**

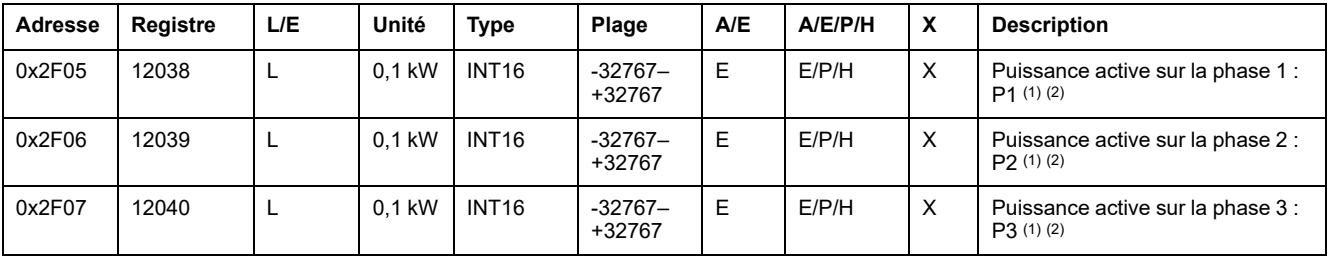

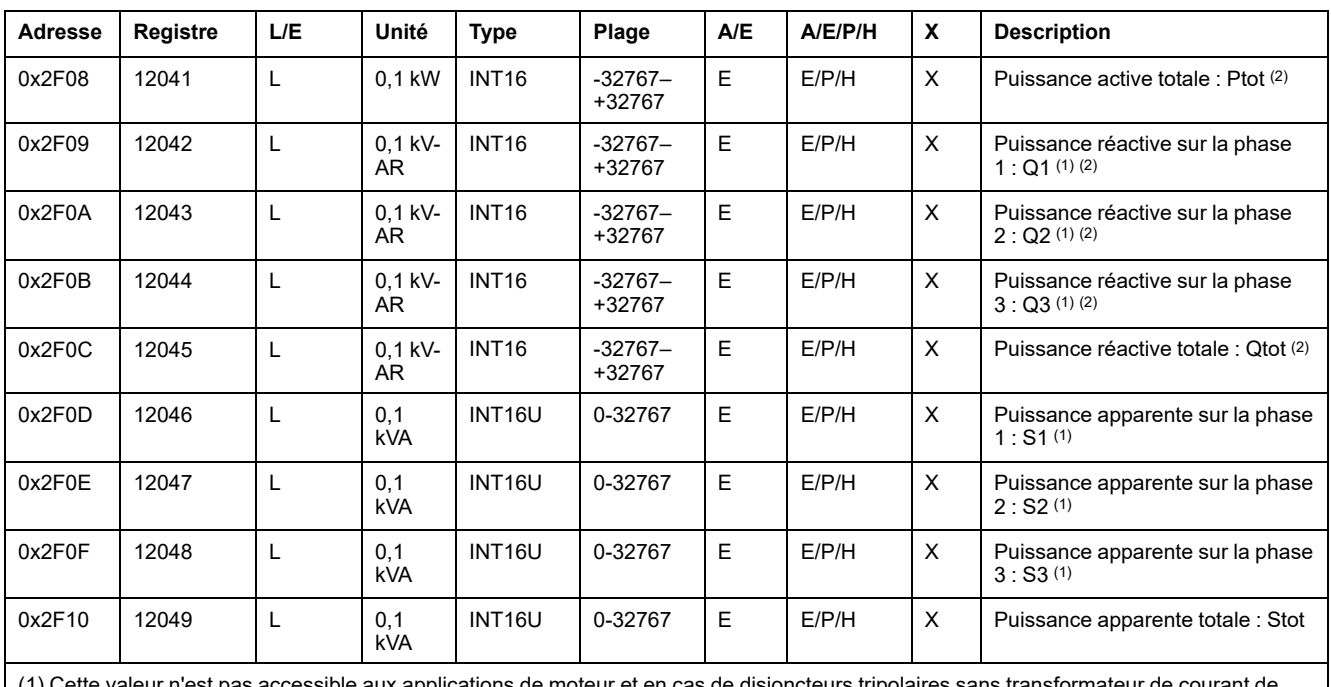

applications de moteur et en cas de disjoncteurs tripolaires sans transformateur de courant de neutre externe (ENCT).

(2) Le signe de la puissance active et réactive dépend de la configuration :

• du registre 3316 pour les disjoncteurs ComPacT NSX, ComPacT NS et MasterPact NT/NW ;

• du registre 8405 pour des disjoncteurs MasterPact MTZ.

# **Energie**

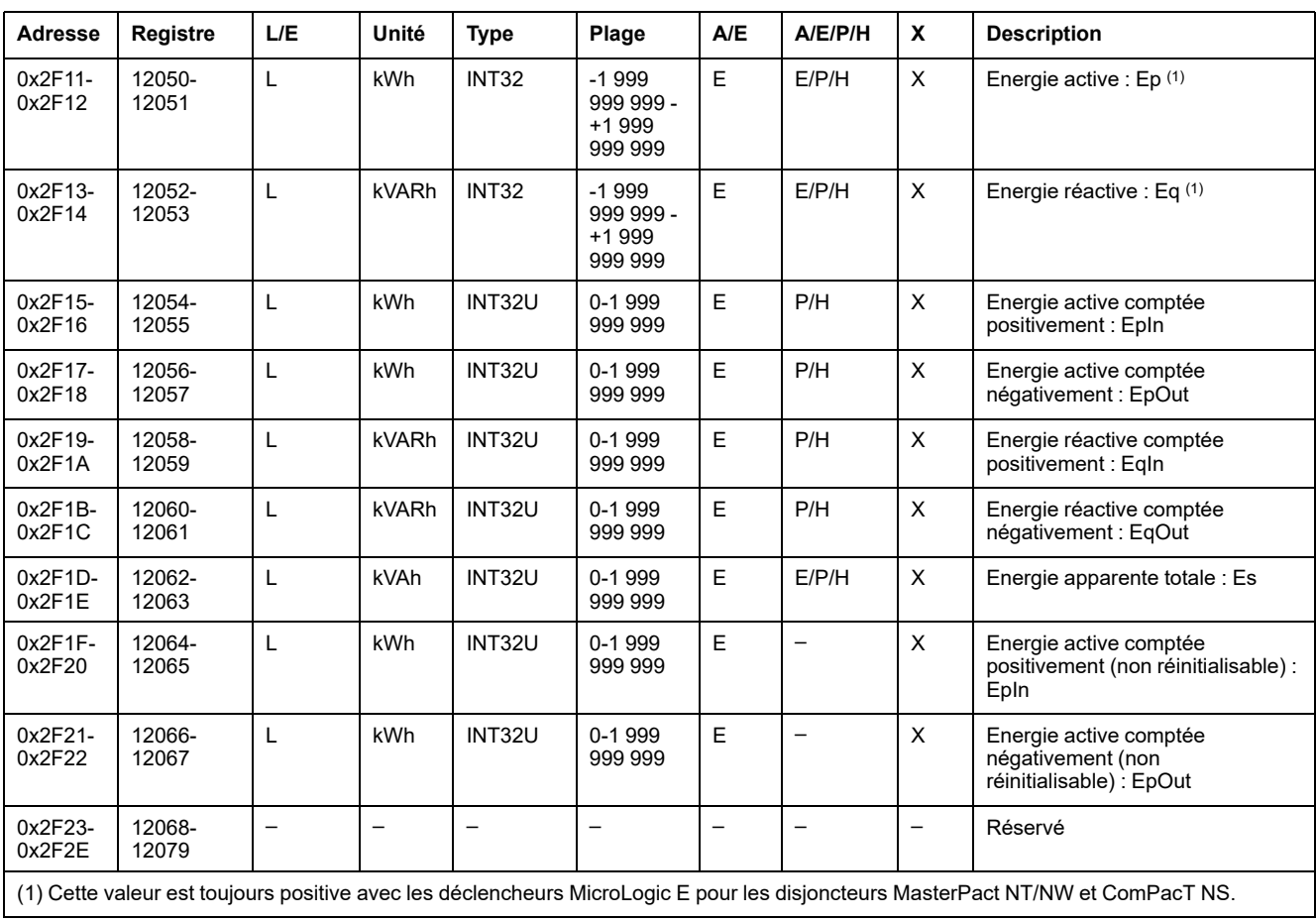

L'énergie est enregistrée au format big-endian : le registre de poids fort est transmis d'abord, celui de poids faible ensuite.

## **Valeurs de demande de courant**

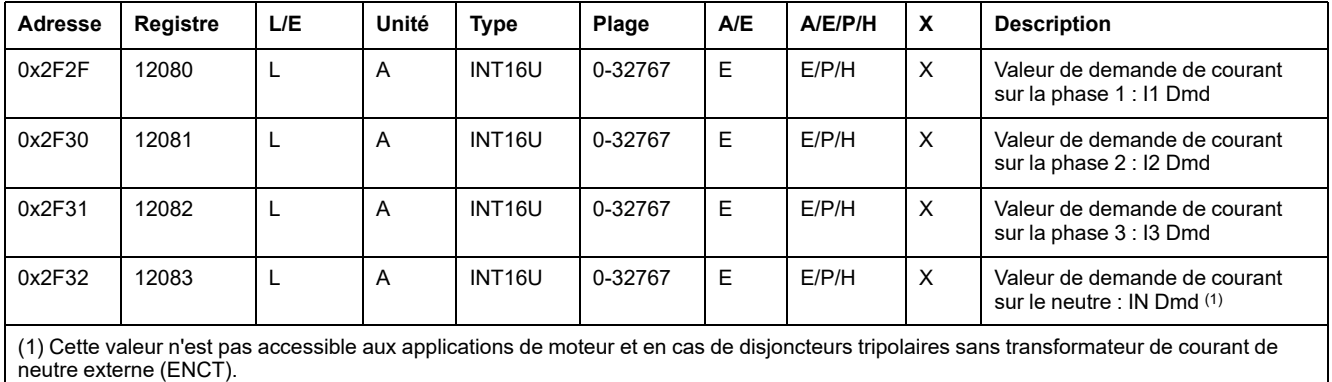

## **Valeurs de demande de puissance**

- Lorsque la fenêtre est du type bloqué, cette valeur est mise à jour à la fin de l'intervalle de la fenêtre.
- Pour la fenêtre glissante,
	- Si la durée configurée de la fenêtre est inférieure ou égale à 15 minutes, la valeur de demande est mise à jour toutes les 15 secondes.
	- Si la durée configurée de la fenêtre est supérieure ou égale à 15 minutes, la valeur de demande est mise à jour toutes les 1 minute.

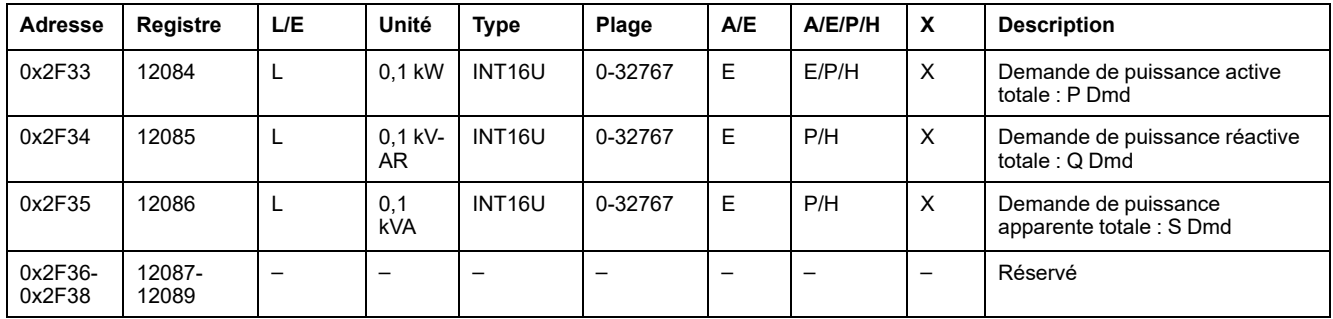

# **Valeurs de tension maximum**

Les valeurs de tension maximum sont réinitialisables avec la commande de réinitialisation minimum/maximum.

| Adresse | Registre | L/E | Unité | <b>Type</b>        | Plage      | A/E | A/E/P/H | X | <b>Description</b>                               |
|---------|----------|-----|-------|--------------------|------------|-----|---------|---|--------------------------------------------------|
| 0x2F39  | 12090    | ┖   | v     | INT <sub>16U</sub> | $0 - 1200$ | E   | E/P/H   | X | Tension efficace entre phases<br>maximum V12     |
| 0x2F3A  | 12091    |     | v     | INT <sub>16U</sub> | $0 - 1200$ | E   | E/P/H   | X | Tension efficace entre phases<br>maximum V23     |
| 0x2F3B  | 12092    |     | v     | INT <sub>16U</sub> | $0 - 1200$ | E   | E/P/H   | X | Tension efficace entre phases<br>maximum V31     |
| 0x2F3C  | 12093    |     | v     | INT <sub>16U</sub> | $0 - 1200$ | E   | E/P/H   | X | Tension phase-neutre efficace<br>maximum V1N (1) |
| 0x2F3D  | 12094    |     | v     | INT <sub>16U</sub> | $0 - 1200$ | E   | E/P/H   | X | Tension phase-neutre efficace<br>maximum V2N (1) |

Registre = 0 si tension < 25 V.

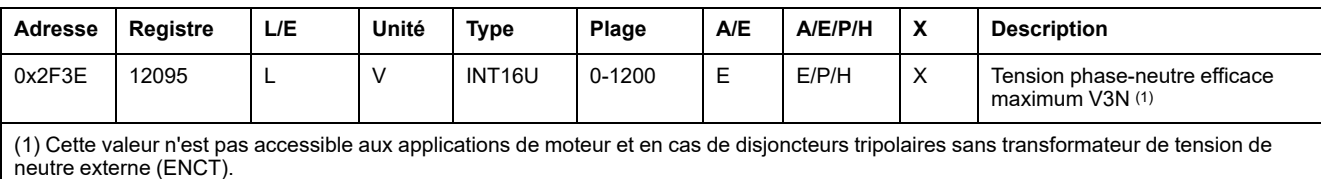

# **Facteur de puissance**

Le signe du facteur de puissance fondamentale (cosϕ) dépend de la configuration MicroLogic.

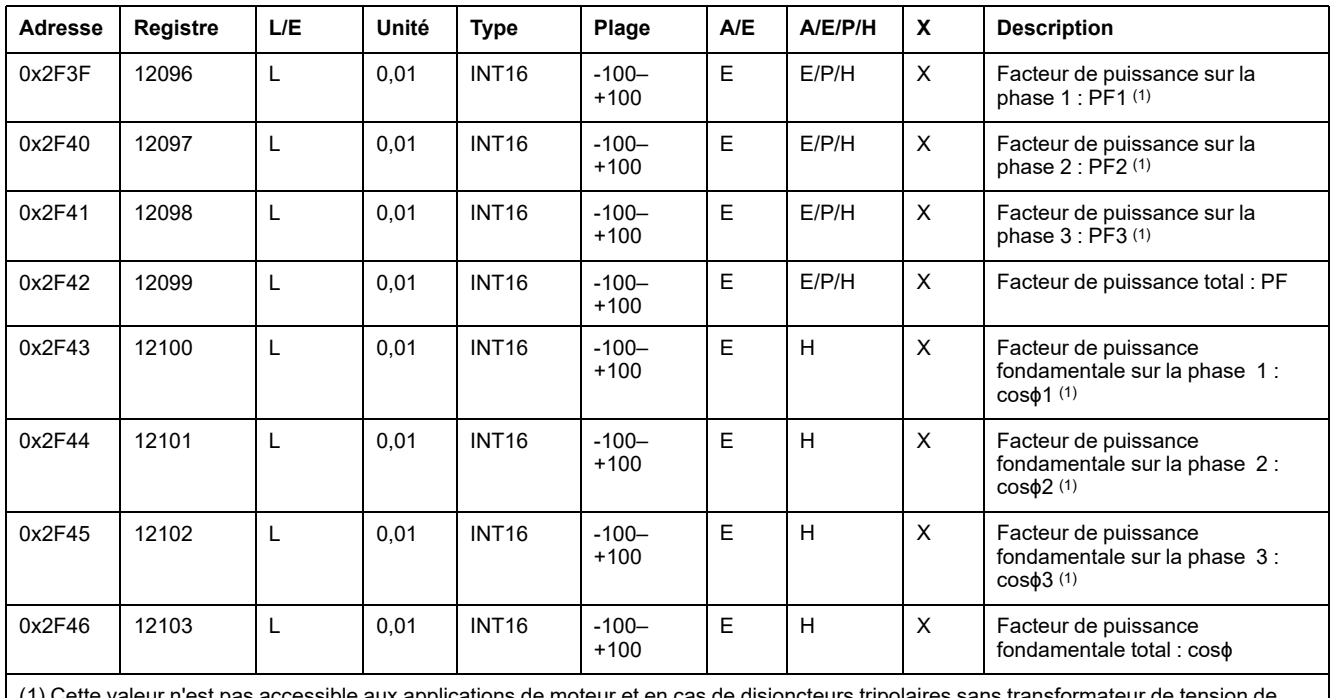

de moteur et en cas de disjoncteurs tripolaires sans transformateur de tension de (1) Gette valeur n'est pa<br>neutre externe (ENCT).

# **Distorsion harmonique totale (THD)**

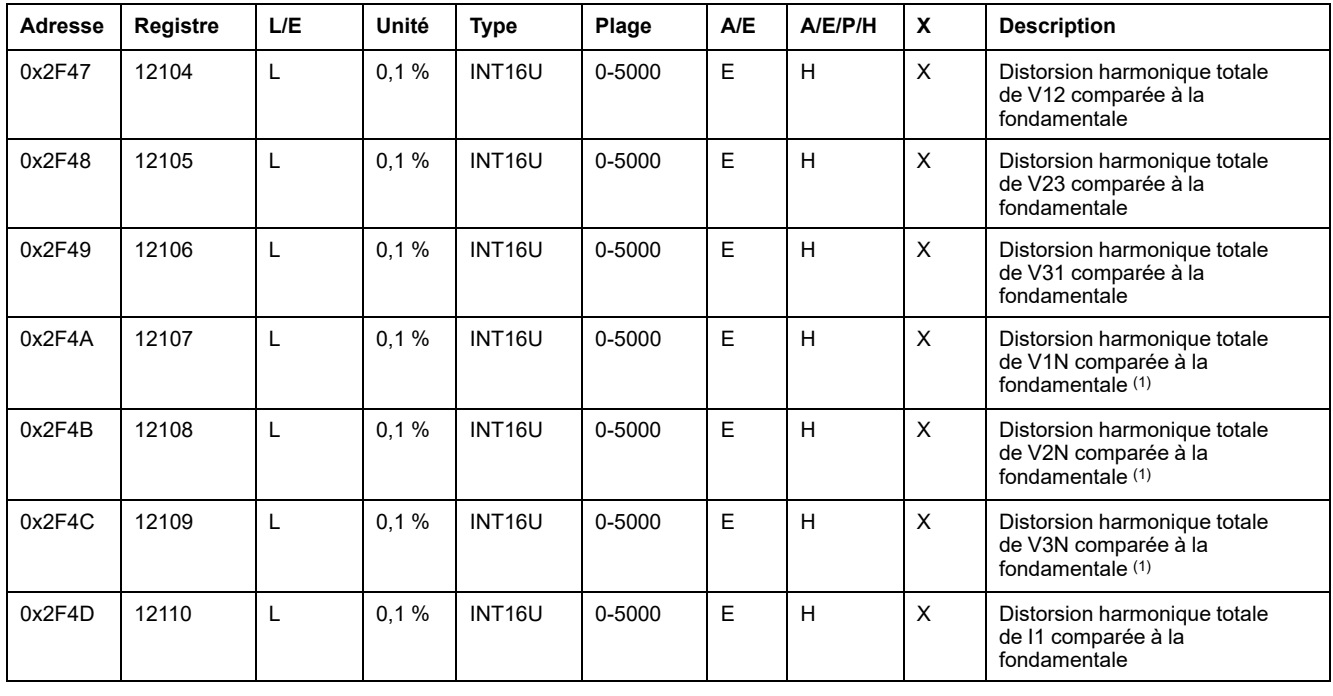

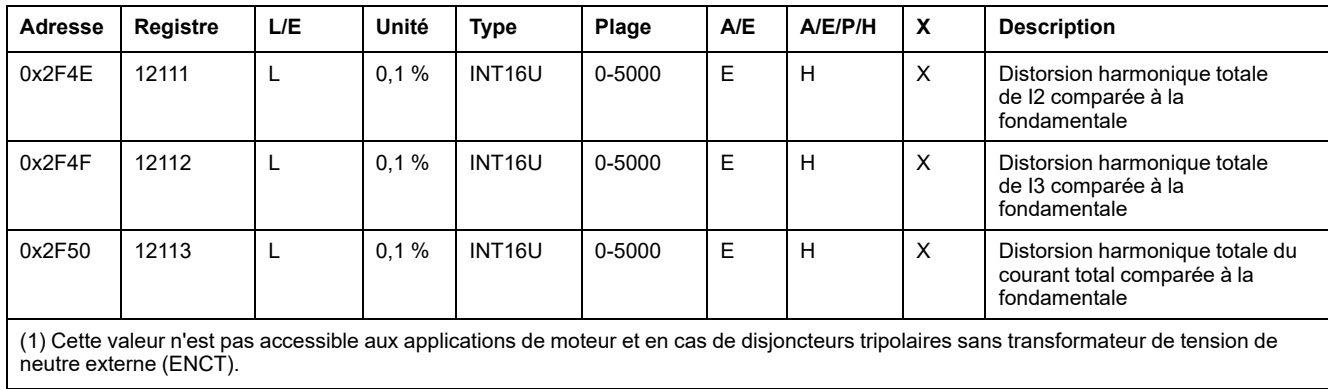

# **Compteurs**

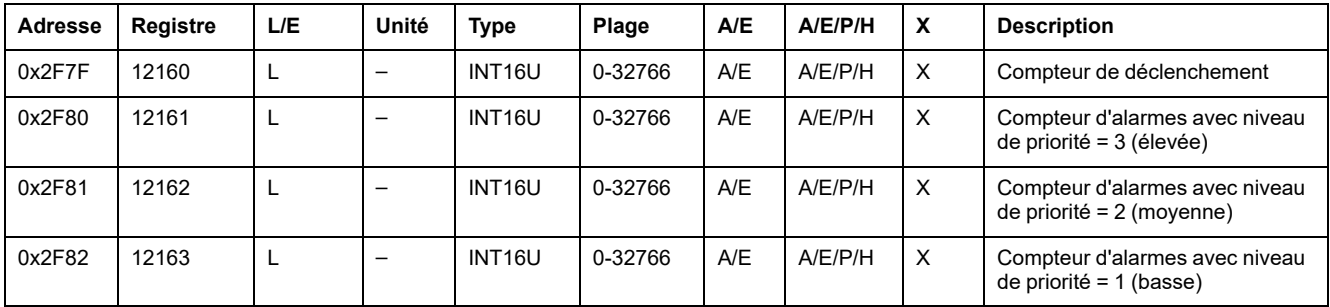

## **Divers**

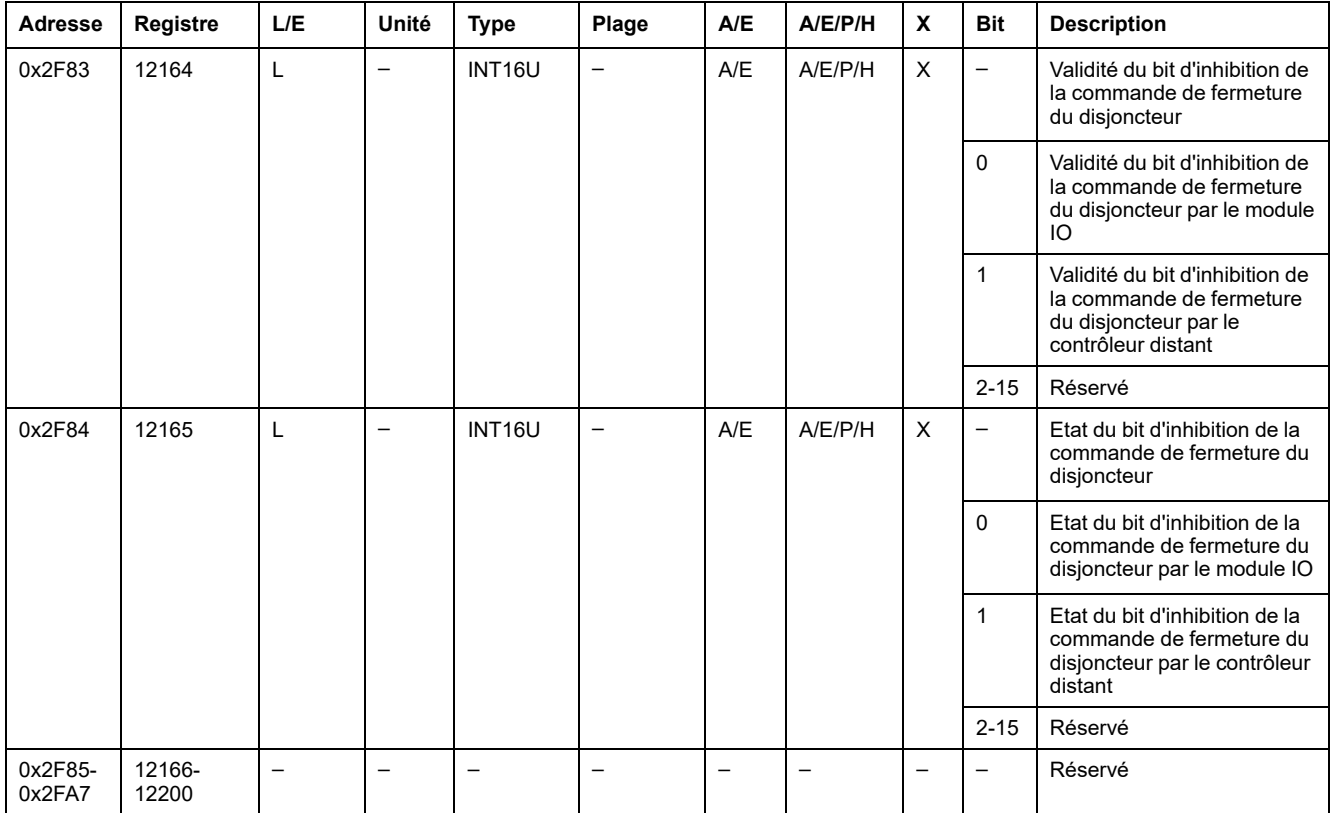

# **Données du déclencheur MicroLogic pour les disjoncteurs ComPacT NS**

#### **Contenu de cette partie**

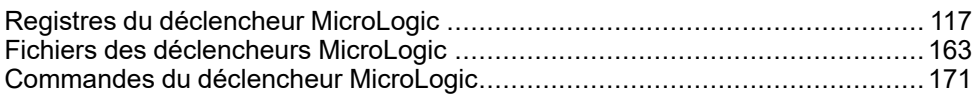

# <span id="page-116-0"></span>**Registres du déclencheur MicroLogic**

#### **Contenu de ce chapitre**

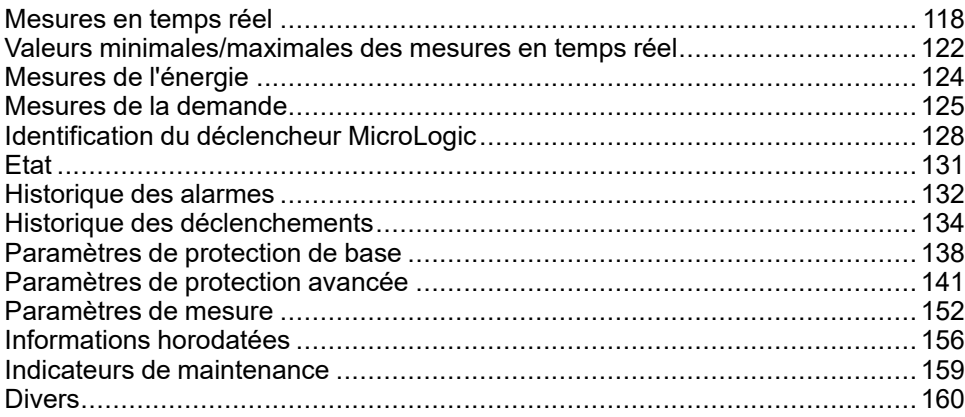

# <span id="page-117-0"></span>**Mesures en temps réel**

# **Description générale**

Le gestionnaire de mesure actualise toutes les secondes les mesures en temps réel. Les mesures en temps réel incluent :

- la tension et le déséquilibre des tensions
- le courant et le déséquilibre des courants
- la puissance active, réactive, apparente et de distorsion
- le facteur de puissance et le facteur de puissance de la fondamentale
- la fréquence
- la tension et le courant de la fondamentale
- la demande de puissance active, réactive et apparente de la fondamentale
- la distorsion harmonique totale (THD) par rapport à la fondamentale
- la distorsion harmonique totale (THD) par rapport à la valeur efficace
- le déphasage entre tension et courant
- le facteur K
- le facteur de crête
- le déphasage entre tensions

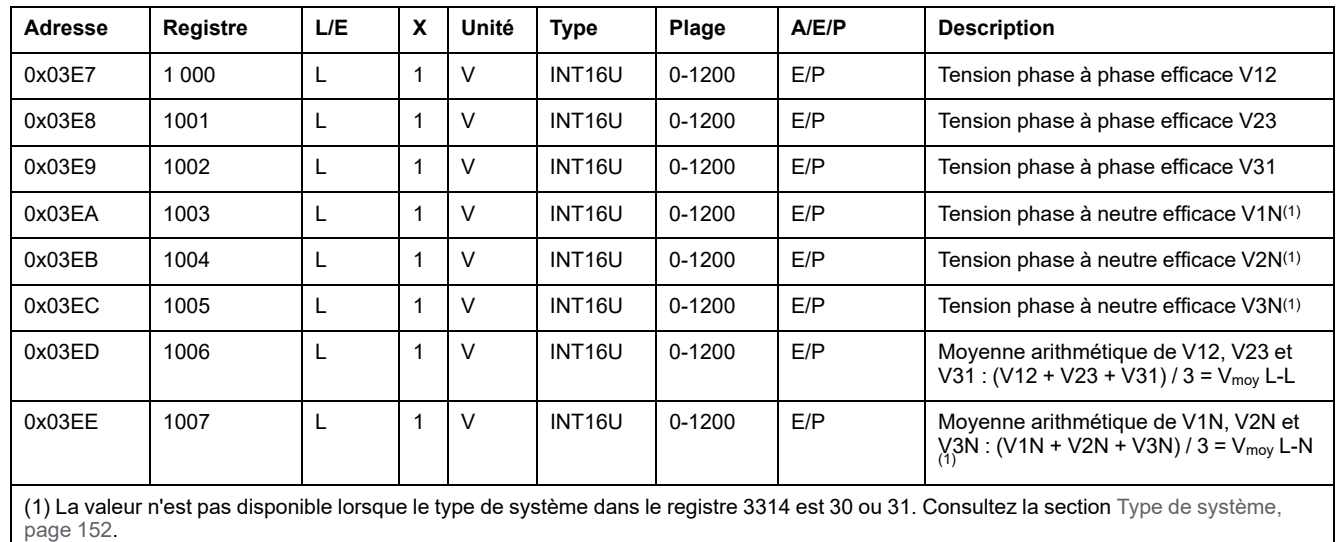

## **Tension**

# **Déséquilibre de tension**

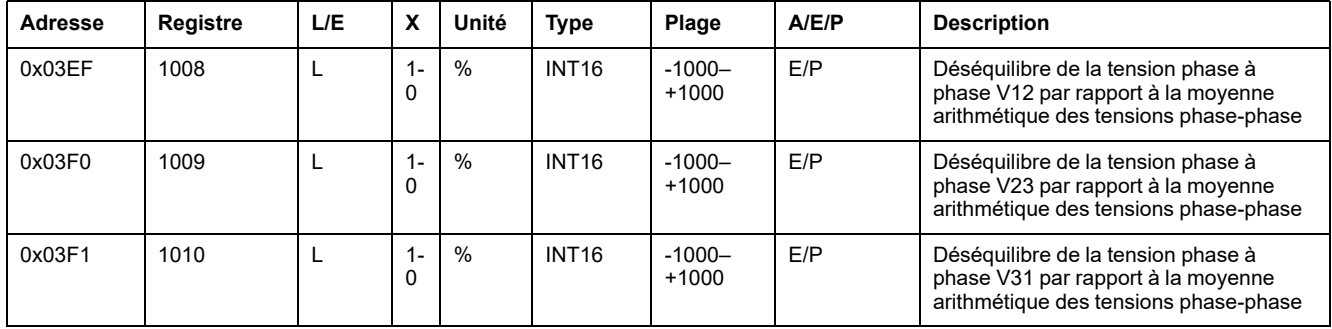

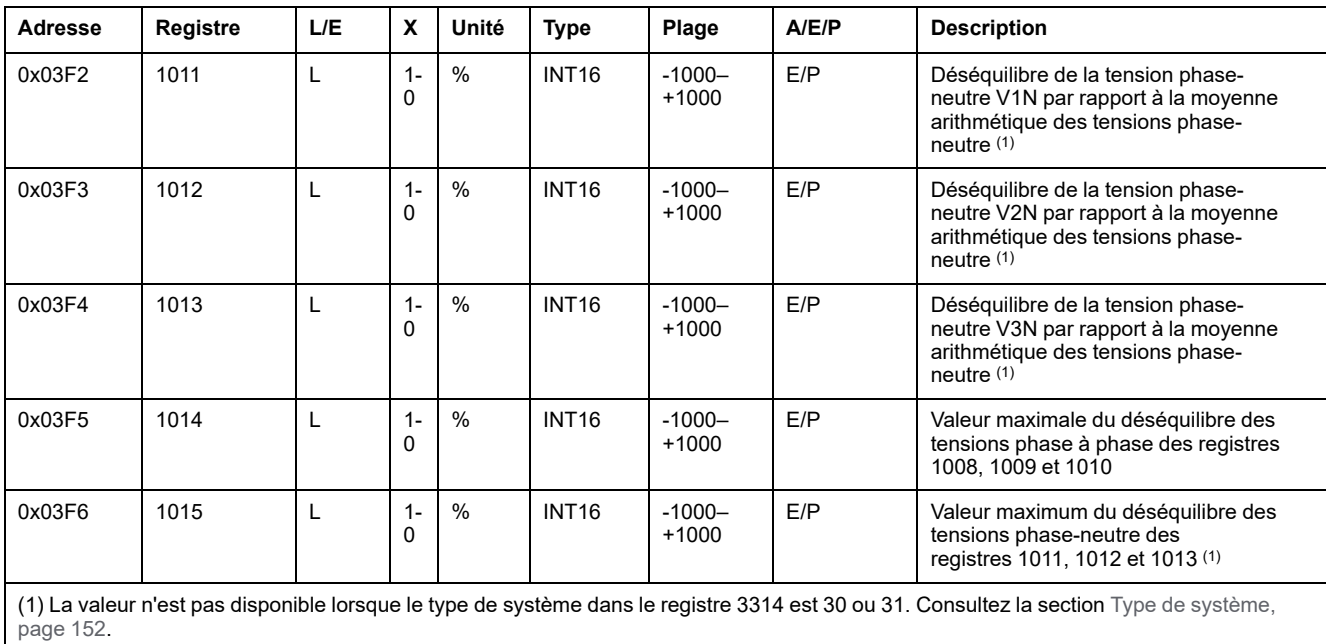

## **Courant**

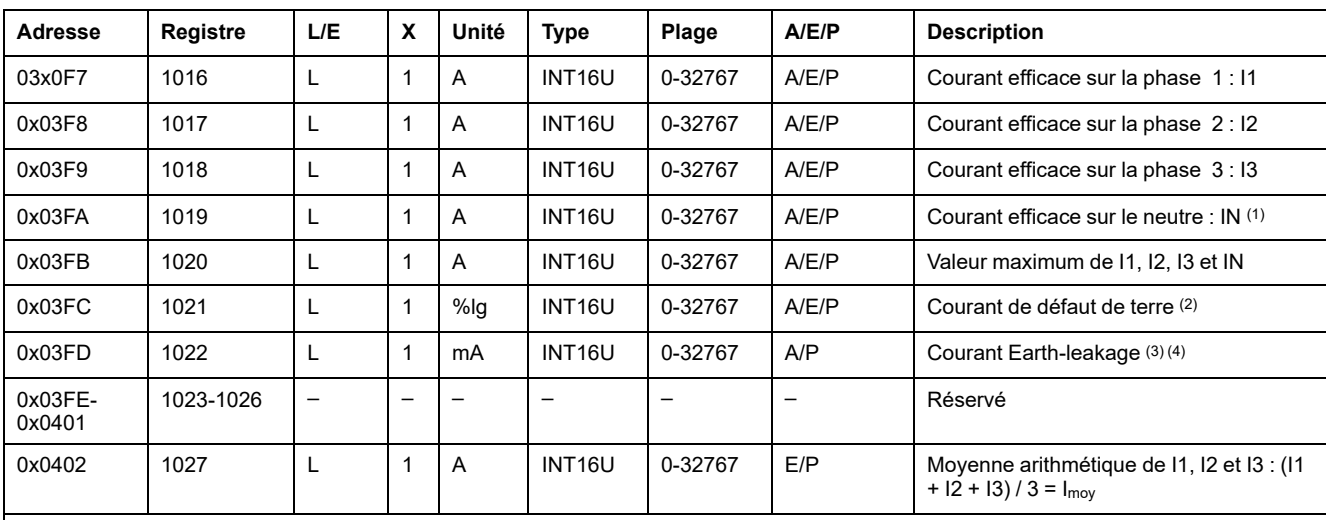

(1) La valeur n'est pas disponible lorsque le type de système dans le registre 3314 est 31 ou 40. Consultez la section Type de [système,](#page-151-1) [page](#page-151-1) 152.

(2) Accessible uniquement avec les déclencheurs MicroLogic 5.0 P et 6.0 A/E/P.

(3) Accessible uniquement avec les déclencheurs MicroLogic 7.0 A/P.

(4) Si le courant délivré dépasse 32767 A, le registre se bloque à la valeur 32767.

# **Déséquilibre des courants**

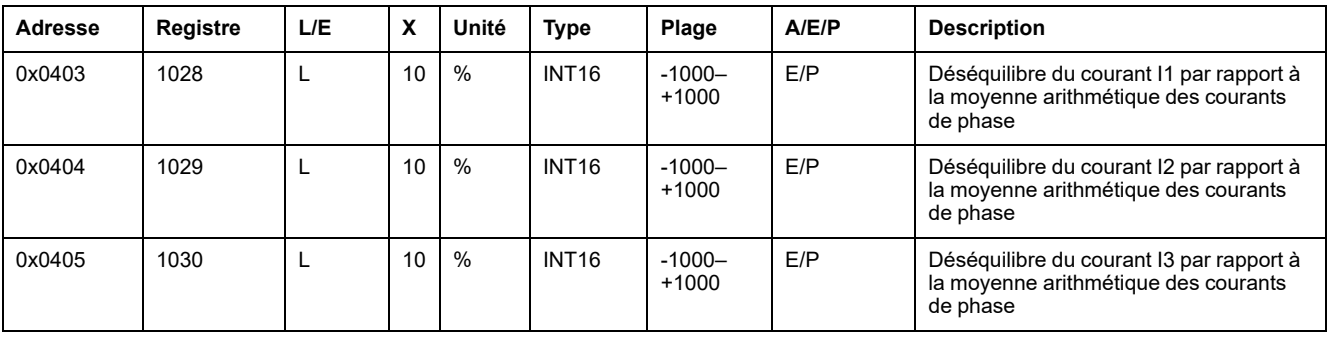

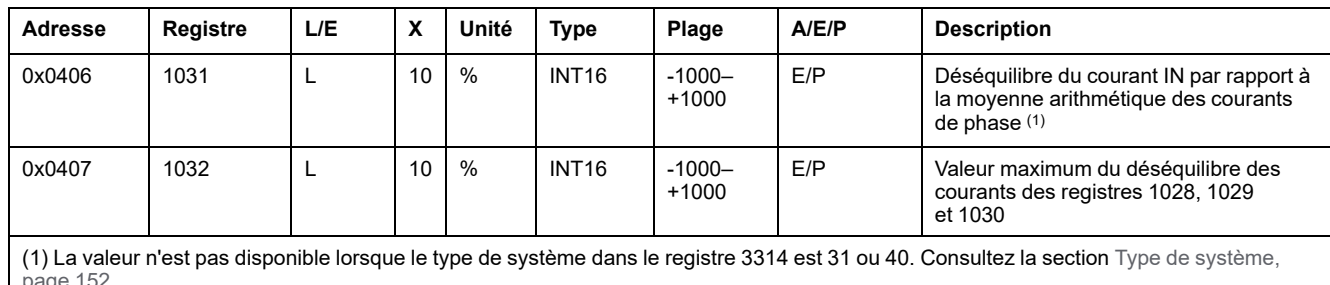

[page](#page-151-1) 152.

## **Puissance active**

Le signe de la puissance active dépend de la configuration du registre [3316,](#page-151-2) page [152](#page-151-2).

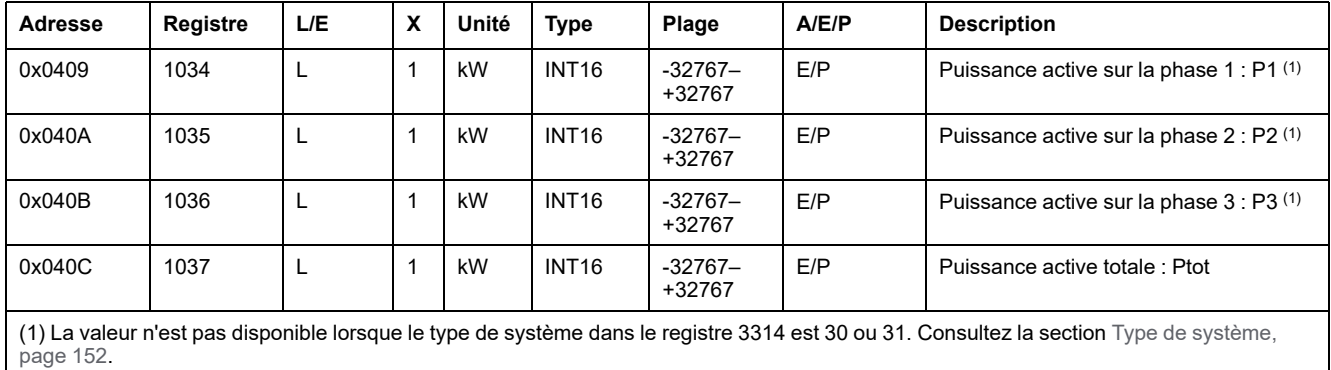

# **Puissance réactive**

Le signe de la puissance réactive dépend de la configuration du registre [3316,](#page-151-2) [page](#page-151-2) 152.

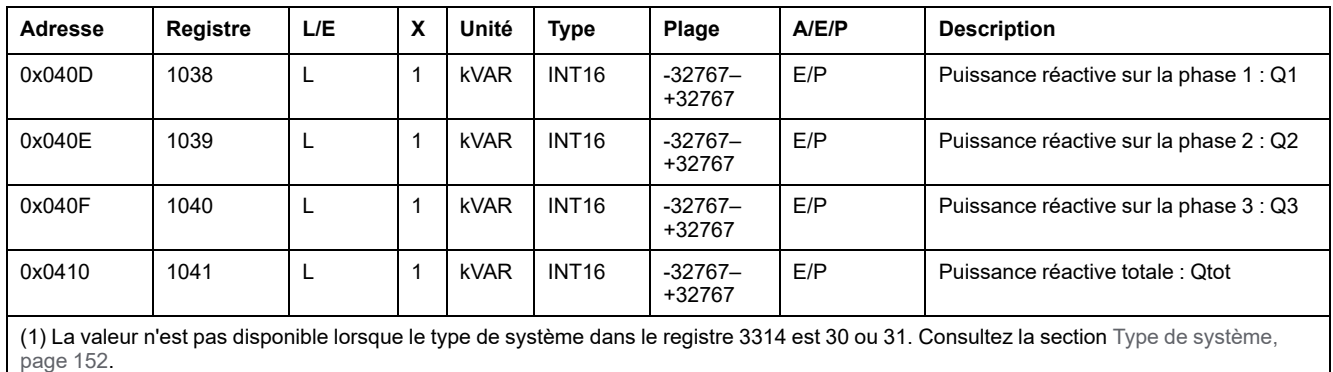

# **Puissance apparente**

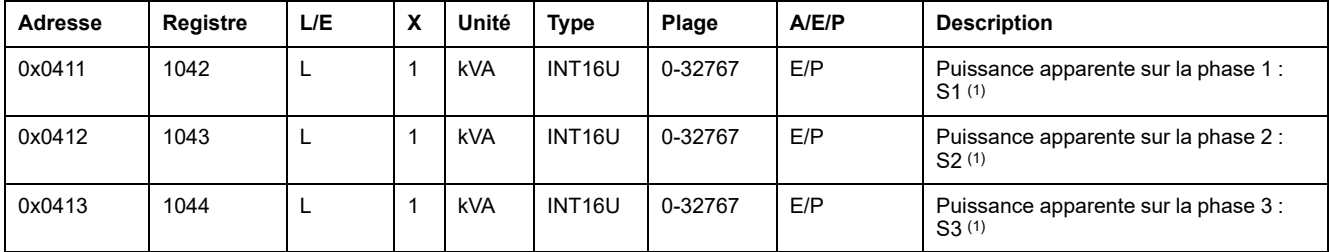

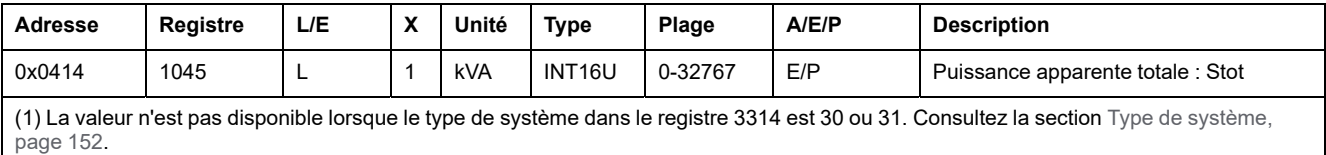

# **Facteur de puissance**

Le signe du facteur de puissance dépend de la configuration du registre [3318,](#page-152-0) [page](#page-152-0) 153.

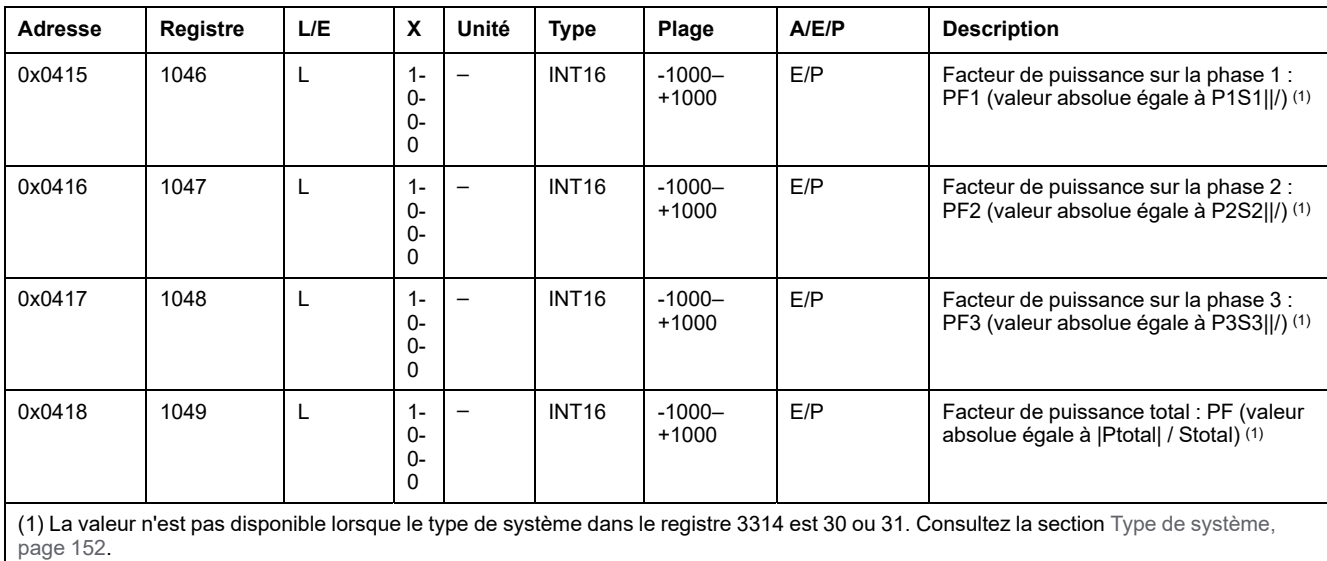

## **Fréquence**

Lorsque le déclencheur MicroLogic ne peut pas calculer la fréquence, il renvoie le message Not Evaluated = 32768 (0x8000).

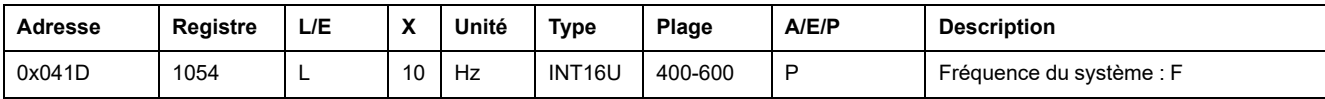

# <span id="page-121-0"></span>**Valeurs minimales/maximales des mesures en temps réel**

# **Règle des mesures minimales/maximales**

Les mesures minimales et maximales prennent en compte la valeur relative des mesures en temps réel. La règle suivante s'applique donc :

-3800<-400<0<200<600.

Dans ce cas :

- valeur minimale = -3800
- valeur maximale = 600

**NOTE:** Cette règle ne s'applique ni au facteur de puissance (PF), ni au facteur de puissance fondamentale (cosϕ) :

- PFmax (ou cosϕ max.) est obtenu pour la valeur positive la moins élevée de PF (ou cosϕ).
- PFmax (ou cosϕ min.) est obtenu pour la valeur négative la plus élevée de PF (ou cosϕ).

La commande de réinitialisation minimum/maximum (code de commande = 46728) peut réinitialiser le contenu des registres de mesures en temps réel minimales/maximales.

### **Minimum des mesures en temps réel**

Les registres 1300 à 1599 détiennent les valeurs minimales des paramètres de mesure en temps réel :

- Disponible uniquement avec les déclencheurs MicroLogic E et P.
- Le registre de la valeur minimale d'un paramètre de mesure en temps réel est égale au registre du paramètre de mesure en temps réel plus 300.

#### **Exemples :**

- Le registre 1300 détient la valeur minimale de la tension phase à phase V12 (registre 1000).
- Le registre 1316 possède la valeur minimale du courant sur la phase 1 (registre 1016).
- L'ordre des registres est le même que celui des variables de mesure en temps réel.
- Les facteurs d'échelle des valeurs minimales sont les mêmes que ceux des paramètres de mesure en temps réel.
- Les valeurs minimales des movennes arithmétiques correspondant à un déséquilibre de tension (registres 1306 à 1315) et de courant (registres 1327 à 1332) ne sont pas disponibles avec les déclencheurs MicroLogicE.

### **Maximum des mesures en temps réel**

Les registres 1600 à 1899 détiennent les valeurs maximales des paramètres de mesure en temps réel :

• Disponible uniquement avec les déclencheurs MicroLogic E et P.

• Le registre de la valeur maximale d'un paramètre de mesure en temps réel est égal au registre du paramètre de mesure en temps réel plus 600.

#### **Exemples :**

- Le registre 1600 détient la valeur maximale de la tension phase à phase V12 (registre 1000).
- Le registre 1616 possède la valeur maximale du courant sur la phase 1 (registre 1016).
- L'ordre des registres est le même que celui des variables de mesure en temps réel.
- Les facteurs d'échelle des valeurs maximales sont les mêmes que ceux des paramètres de mesure en temps réel.
- Les valeurs maximales des expressions arithmétiques correspondant à un déséquilibre de tension (registres 1606 à 1615) et de courant (registres 1627 à 1632) ne sont pas disponibles avec les déclencheurs MicroLogicE.

# <span id="page-123-0"></span>**Mesures de l'énergie**

# **Description générale**

Les mesures de l'énergie incluent :

- l'énergie active Ep
- l'énergie réactive Eq
- l'énergie apparente Es
- l'énergie active comptée positivement (EpIn) ou négativement (EpOut), selon la configuration du registre 3316 , [page](#page-151-2) 152
- l'énergie réactive comptée positivement (EqIn) ou négativement (EqOut), selon la configuration du registre 3316 , [page](#page-151-2) 152
- l'énergie active et l'énergie réactive sont cumulées selon la configuration du registre 3324 (mode absolu par réglage d'usine) , [page](#page-152-1) 153

La commande de réinitialisation de minimum/maximum (code de commande = 46728) peut réinitialiser le contenu des registres de mesures de l'énergie.

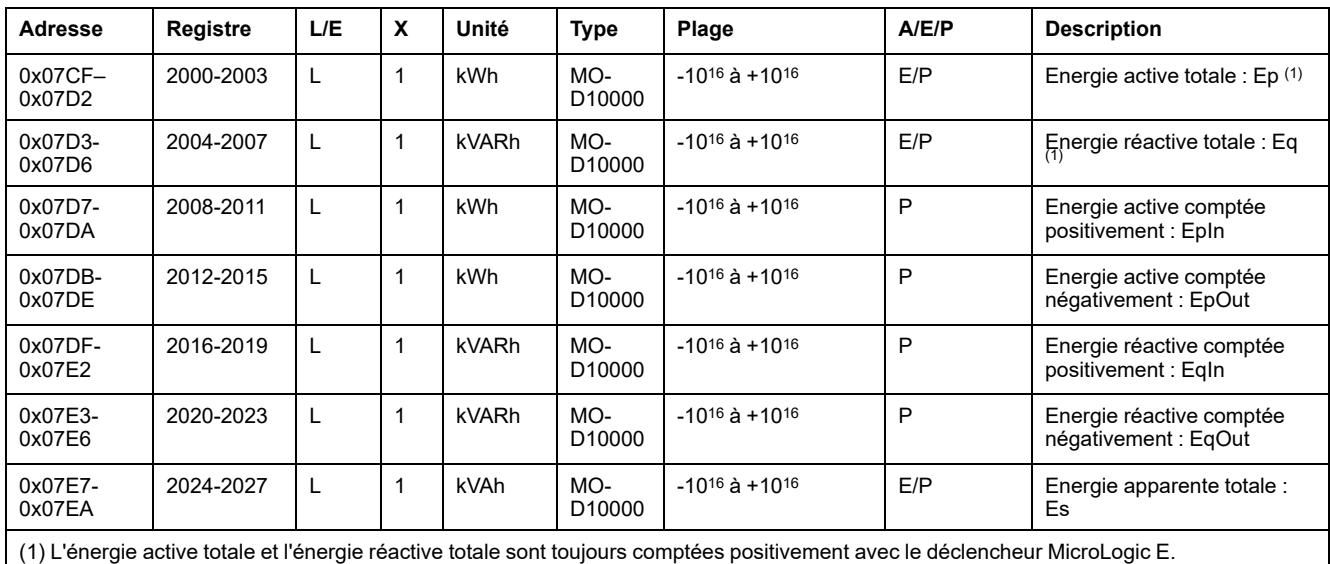

**NOTE:**

- L'écran du déclencheur MicroLogic E affiche des valeurs positives (uniquement) jusqu'à 999 999 999 kWh. Au delà de cette valeur, l'écran du déclencheur MicroLogic E affiche 999 999 999 kWh.
- L'écran du déclencheur MicroLogic P affiche des valeurs positives jusqu'à 99 999 999 kWh. Au-delà de cette valeur, l'écran du déclencheur MicroLogic P affiche 0, puis 1 kWh.
- L'écran du déclencheur MicroLogic P affiche des valeurs négatives jusqu'à -99 999 999 kWh. Au-delà de cette valeur, l'écran du déclencheur MicroLogic P affiche 0, puis -1 kWh.
- Le format MOD10000 est expliqué dans la [description](#page-68-0) des types de [données,](#page-68-0) page 69.

Le comportement est identique pour l'énergie réactive et l'énergie apparente.

# <span id="page-124-0"></span>**Mesures de la demande**

# **Description générale**

Les registres de demande incluent :

- Demande de courant
- Demande de puissance active, réactive et apparente

La durée de la fenêtre de la demande de courant dépend de la configuration du registre 3352. Reportez-vous à la section Temps de [demande,](#page-153-0) page 154.

La durée de la fenêtre et le type de fenêtre de la demande de puissance dépendent de la configuration des registres 3354 et 3355. Reportez-vous à la section Temps de [demande,](#page-153-0) page 154.

- Lorsque la fenêtre est du type bloqué, cette valeur est mise à jour à la fin de l'intervalle de la fenêtre.
- Pour la fenêtre glissante,
	- Si la durée configurée de la fenêtre est inférieure ou égale à 15 minutes, la valeur de demande est mise à jour toutes les 15 secondes.
	- Si la durée configurée de la fenêtre est supérieure ou égale à 15 minutes, la valeur de demande est mise à jour toutes les 1 minute.

La commande de réinitialisation minimum/maximum (code de commande = 46728) peut réinitialiser le contenu des registres de mesures de la demande de crête.

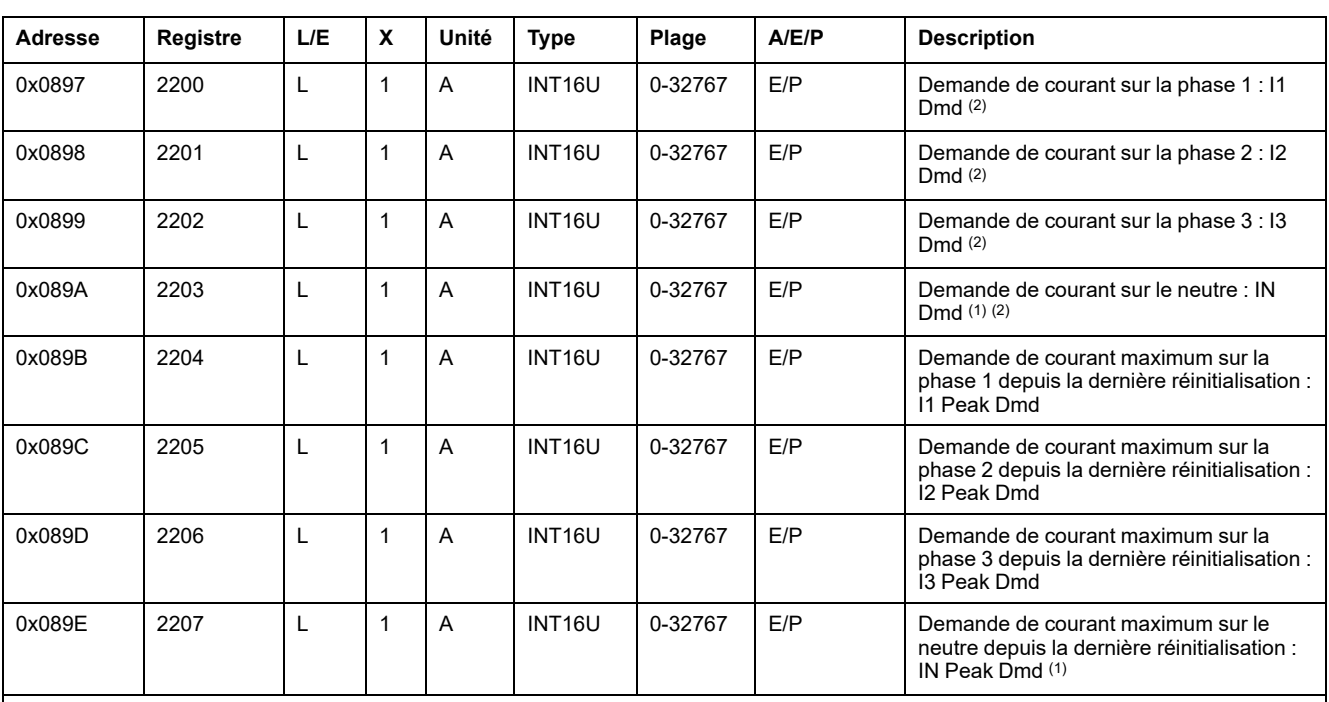

### **Demande de courant**

(1) La valeur n'est pas disponible lorsque le type de système dans le registre 3314 est 31 ou 40. Consultez la section Type de [système,](#page-151-1) [page](#page-151-1) 152.

(2) Seul l'algorithme thermique est disponible avec les déclencheurs MicroLogic E tandis que les déclencheurs MicroLogic P acceptent l'algorithme thermique et l'algorithme de moyenne arithmétique.

### **Demande de puissance active**

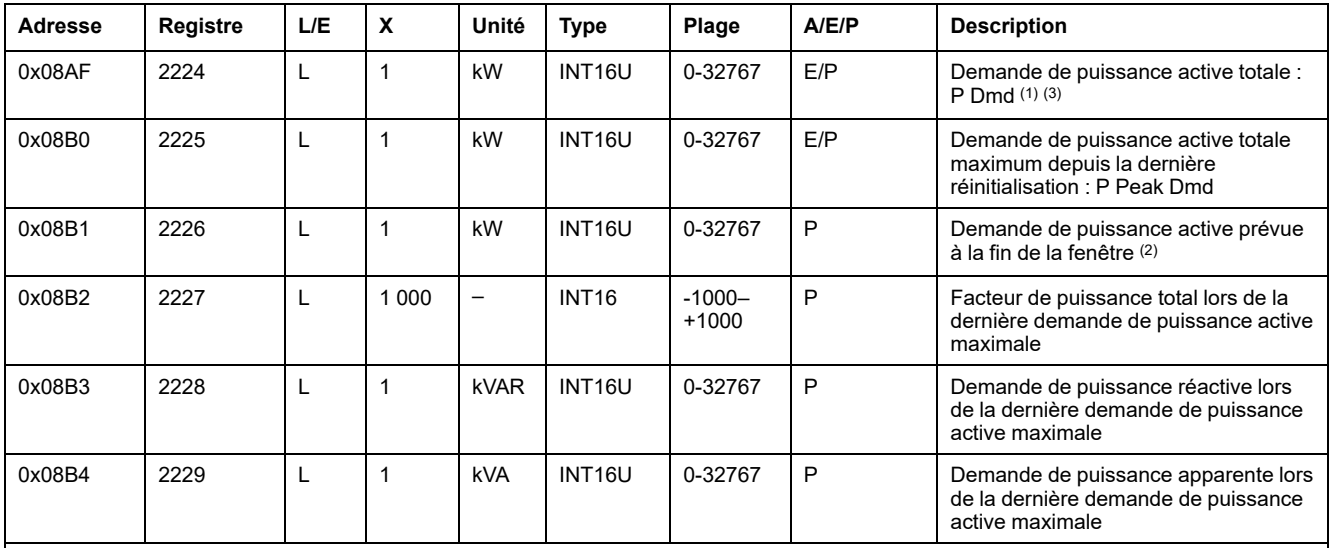

(1) Lorsque la fenêtre est du type bloqué, cette valeur est mise à jour à la fin de l'intervalle de la fenêtre. Quand la fenêtre est de type glissante, la valeur est mise à jour toutes les 15 secondes.

(2) La valeur est mise à jour toutes les 15 secondes, pour les fenêtres glissantes comme bloquées.

(3) Seul l'algorithme thermique est disponible avec les déclencheurs MicroLogic E, tandis que les déclencheurs MicroLogic P acceptent l'algorithme thermique et l'algorithme de moyenne arithmétique.

# **Demande de puissance réactive**

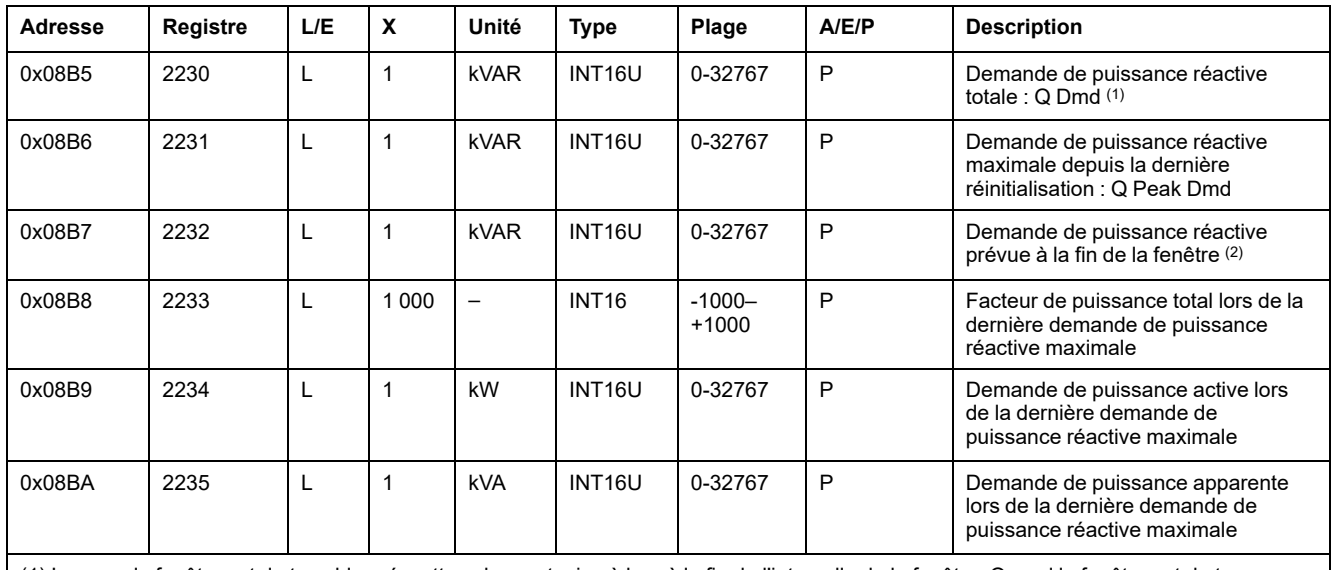

(1) Lorsque la fenêtre est du type bloqué, cette valeur est mise à jour à la fin de l'intervalle de la fenêtre. Quand la fenêtre est de type glissante, la valeur est mise à jour toutes les 15 secondes.

(2) La valeur est mise à jour toutes les 15 secondes, pour les fenêtres glissantes comme bloquées.

### **Demande de puissance apparente**

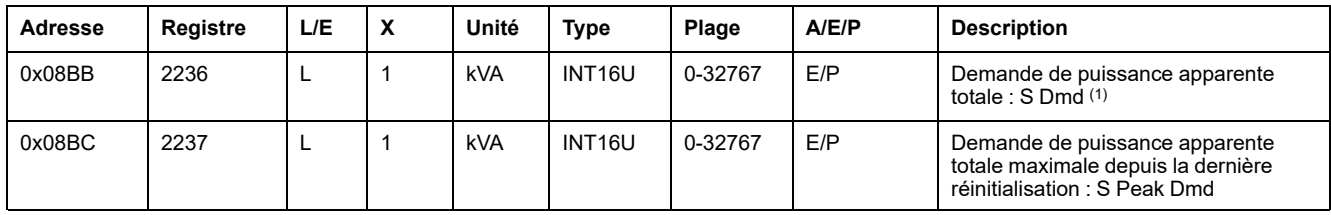

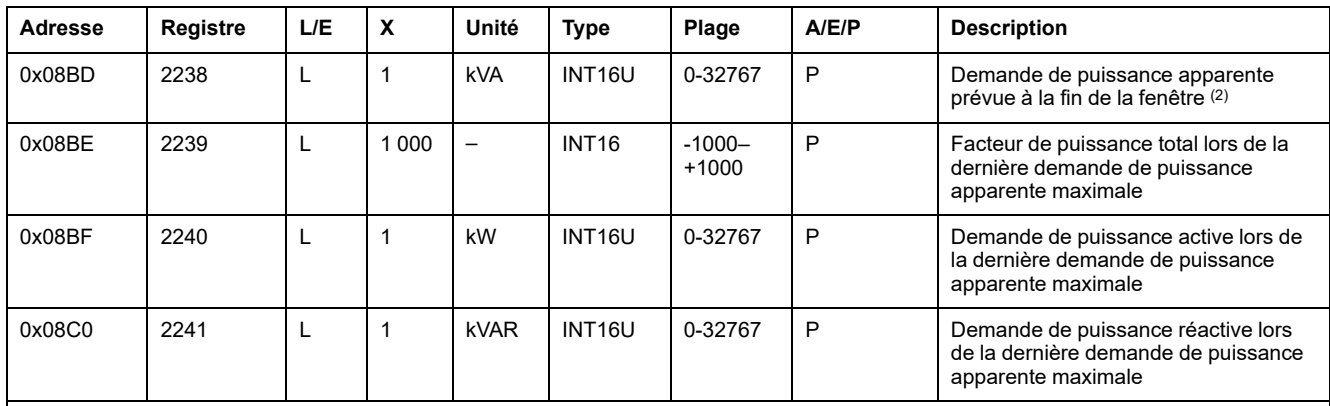

(1) Lorsque la fenêtre est du type bloqué, cette valeur est mise à jour à la fin de l'intervalle de la fenêtre. Quand la fenêtre est de type glissante, la valeur est mise à jour toutes les 15 secondes.

(2) La valeur est mise à jour toutes les 15 secondes, pour les fenêtres glissantes comme bloquées.

# <span id="page-127-0"></span>**Identification du déclencheur MicroLogic**

# **Identification du gestionnaire de mesure**

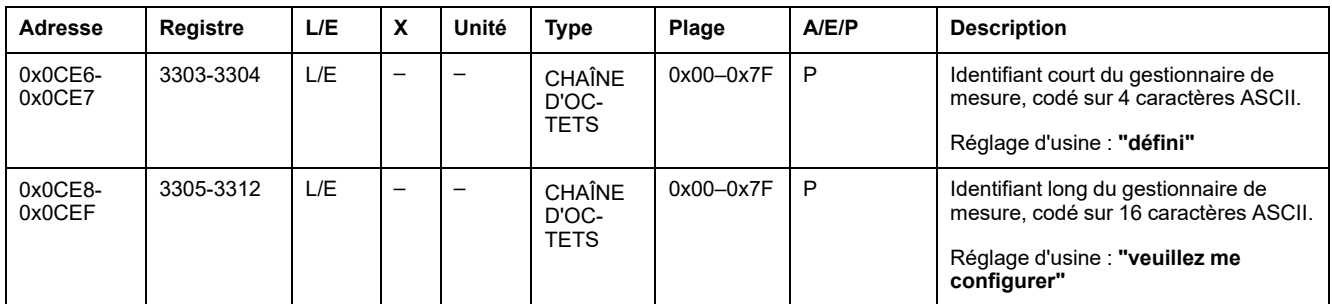

# **Numéro de série**

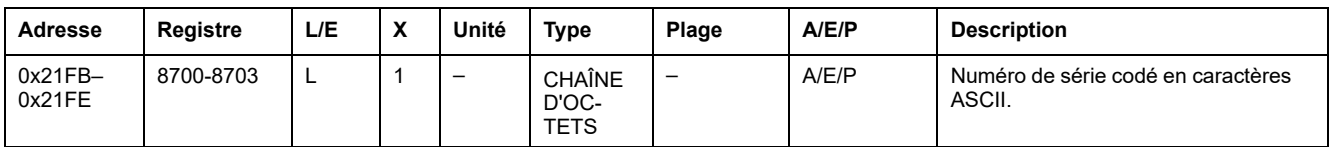

# **Version du matériel**

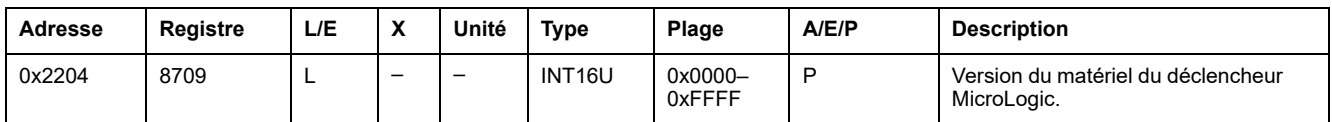

# **Version du firmware**

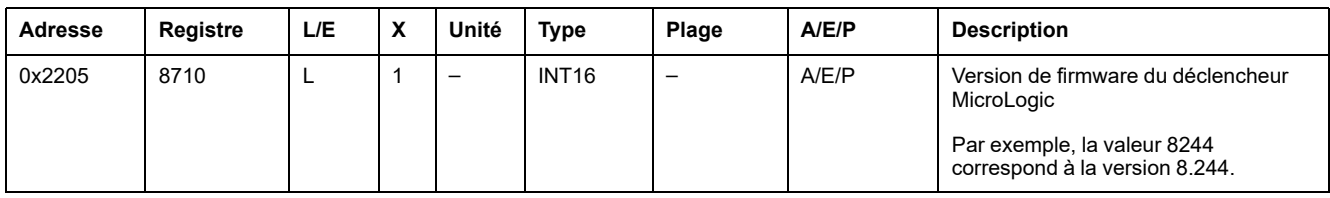

# **Identification du produit**

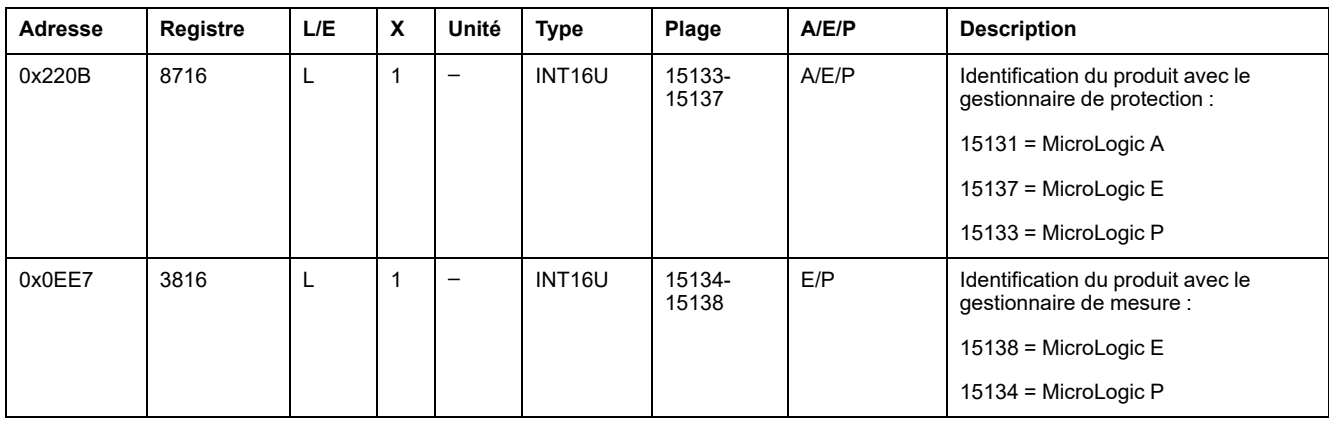

# **Type de protection**

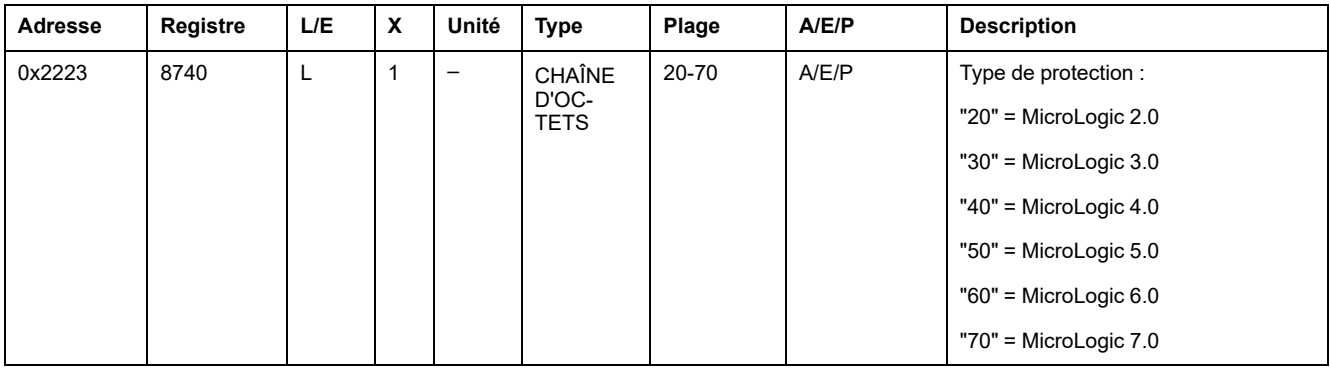

# **Type de mesure**

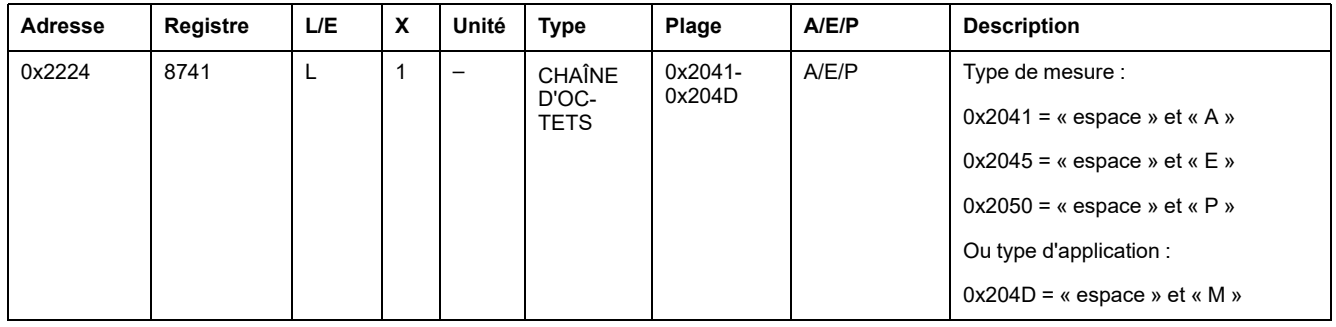

# **Calibreur long retard**

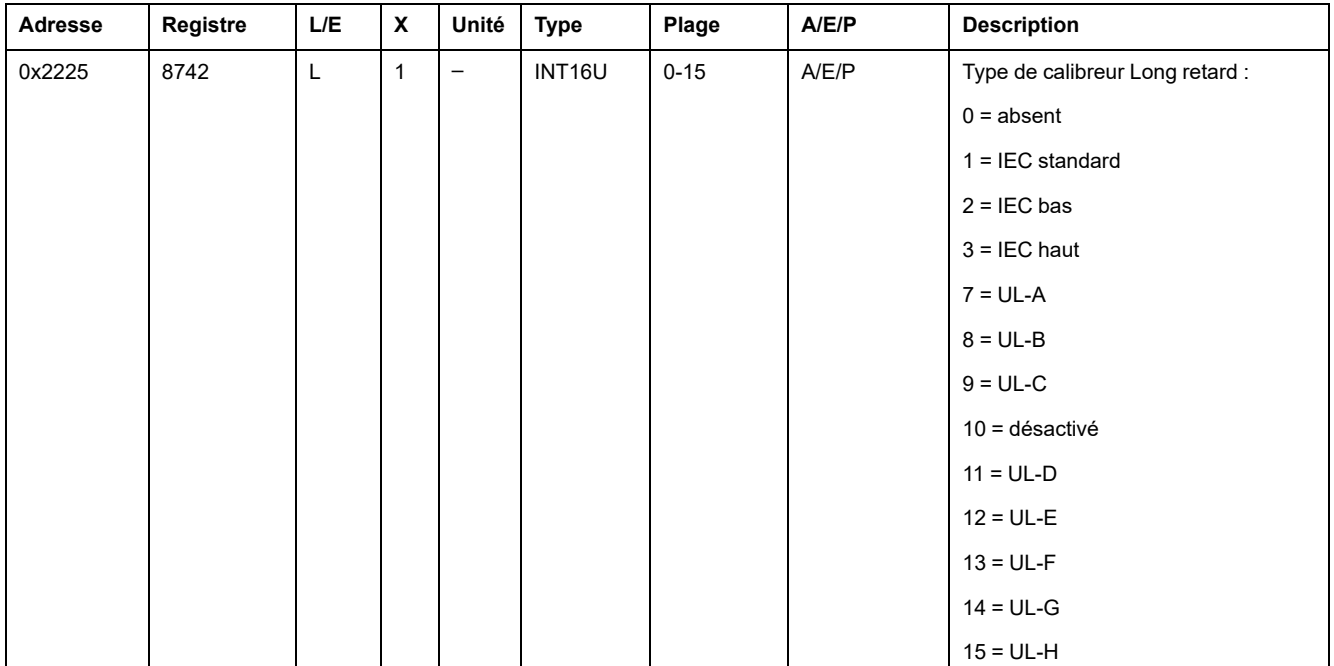

# **Identification du gestionnaire de protection**

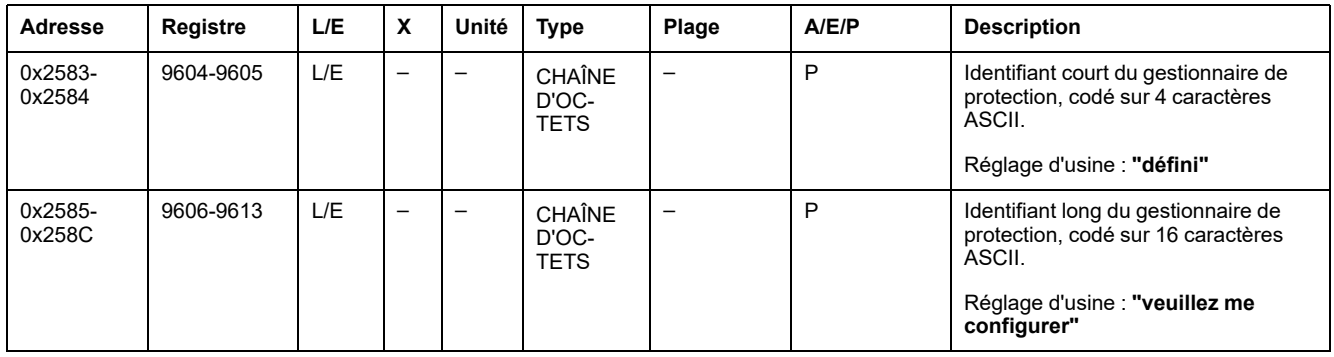

# **Type de disjoncteur**

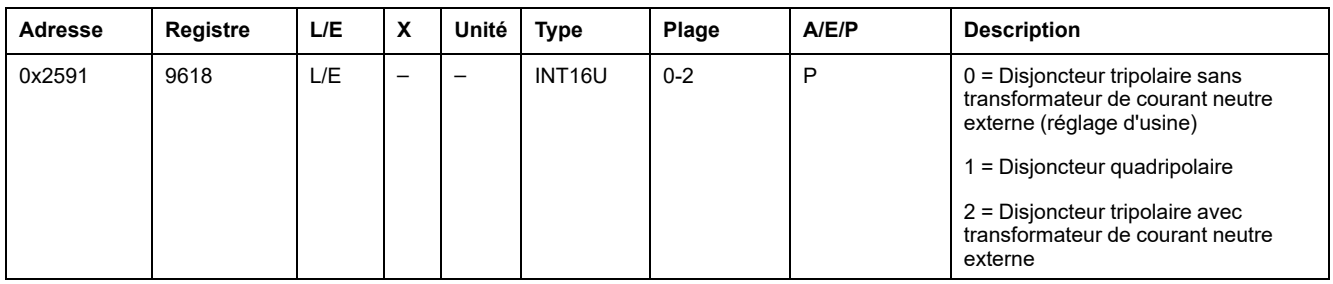

# <span id="page-129-0"></span>**Caractéristiques du disjoncteur**

Les caractéristiques peuvent être :

- définies via l'IHM MicroLogic dans **Micrologic setup > Breaker selection**
- téléchargées à l'aide du boîtier test

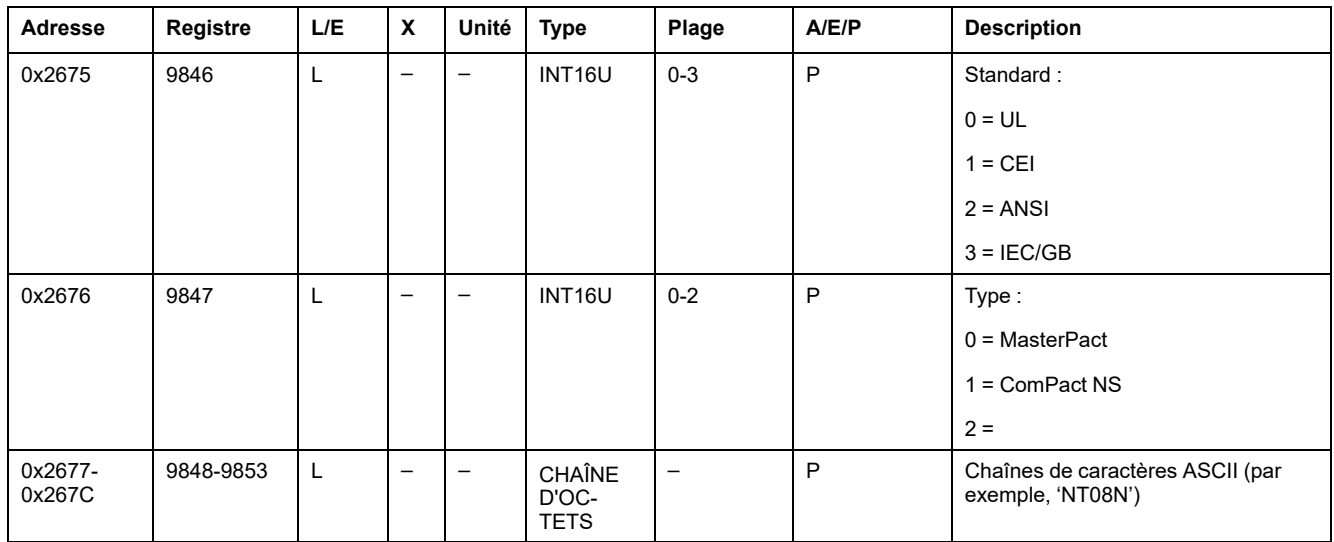

# <span id="page-130-0"></span>**Etat**

# **Etat de la protection**

Le tableau suivant détaille les valeurs pour chaque bit des registres de seuil de déclenchement de la protection :

- bit d'état de la protection = 0 : le seuil de déclenchement de la protection n'est pas dépassé.
- bit d'état de la protection = 1 : le seuil de déclenchement de la protection est dépassé, même si le délai n'a pas expiré.

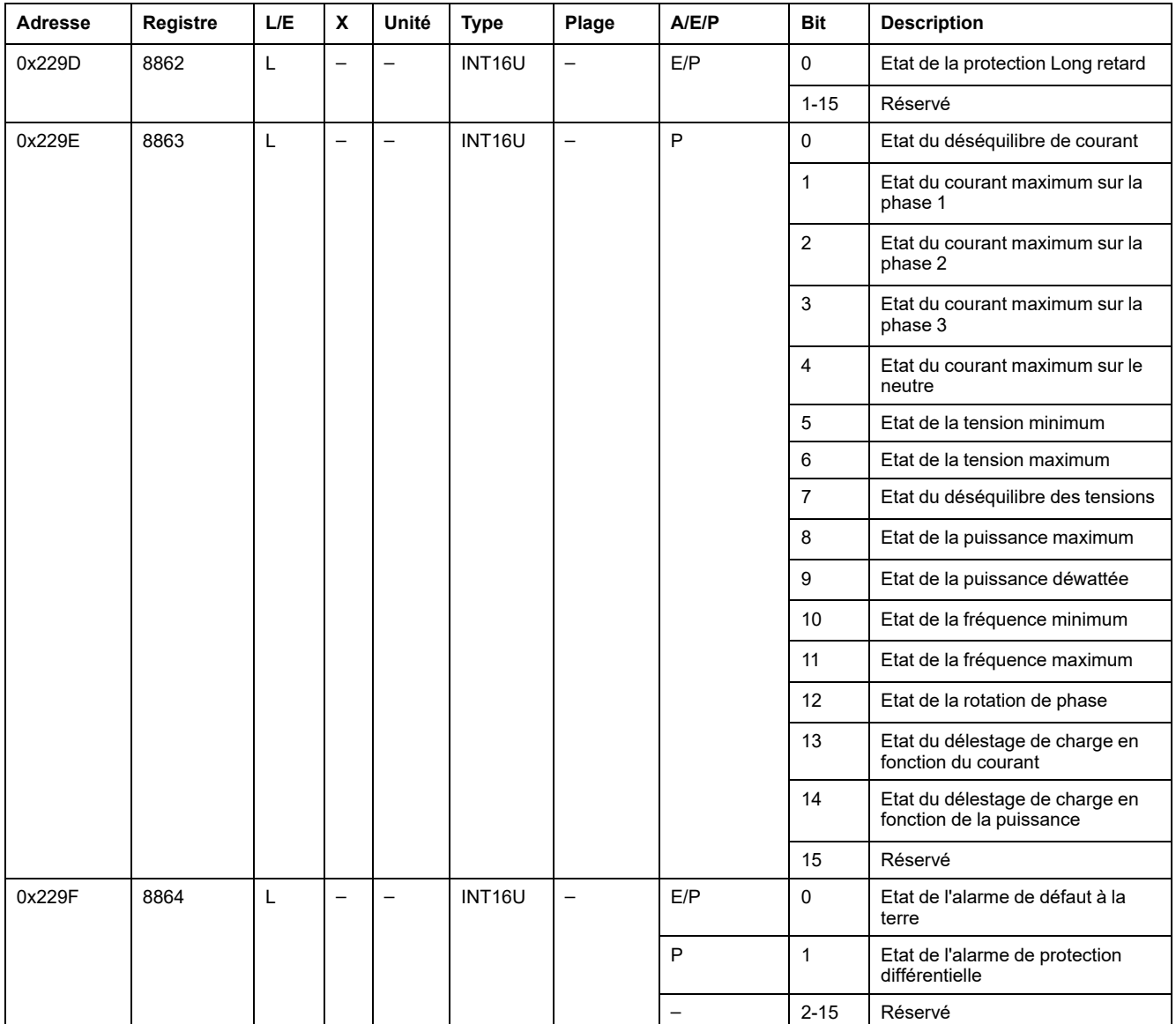

# <span id="page-131-0"></span>**Historique des alarmes**

# **Description générale**

Les registres d'historique des alarmes décrivent les 10 dernières alarmes déclenchées. Le format de l'historique des alarmes correspond à une série de dix enregistrements stockés dans une pile de type FIFO (premier entré, premier sorti). Le dernier enregistrement efface le plus ancien. Chaque enregistrement se compose de 15 registres décrivant une alarme.

Le registre 9300 renvoie le nombre d'alarmes enregistrées dans l'historique des alarmes (FIFO). Le registre 9301 renvoie la valeur du pointeur pour la dernière alarme enregistrée dans l'historique des alarmes.

#### **Exemple :**

Si le registre 9300 = 10 et le registre 9301 = 3, la dernière alarme enregistrée correspond à l'enregistrement d'alarme 3.

Dans ce cas, l'avant-dernière alarme enregistrée correspond à l'enregistrement d'alarme 2.

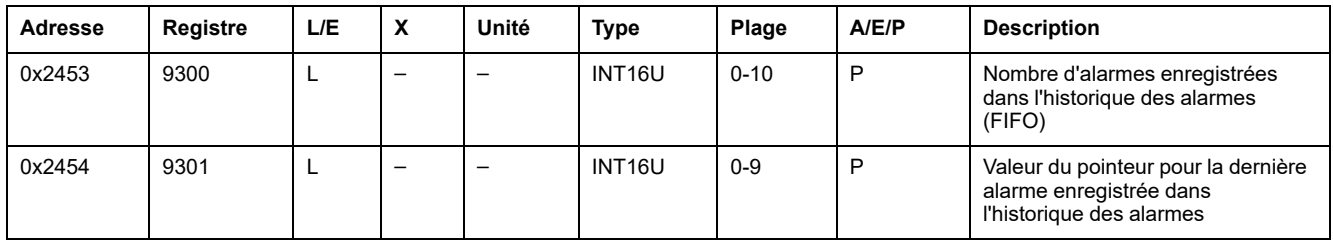

## **Nombre d'enregistrements**

Une requête de lecture de 15 x (n) registres est nécessaire pour lire n enregistrements d'alarme, où 15 est le nombre de registres pour chaque enregistrement de déclenchement.

Par exemple, une requête de lecture de 15 x 3 = 45 registres est nécessaire pour lire 3 enregistrements d'alarme de l'historique des alarmes :

- Les 15 premiers registres décrivent le premier enregistrement d'alarme.
- Les 15 registres qui suivent décrivent le deuxième enregistrement d'alarme.
- Les 15 derniers registres décrivent le troisième enregistrement d'alarme.

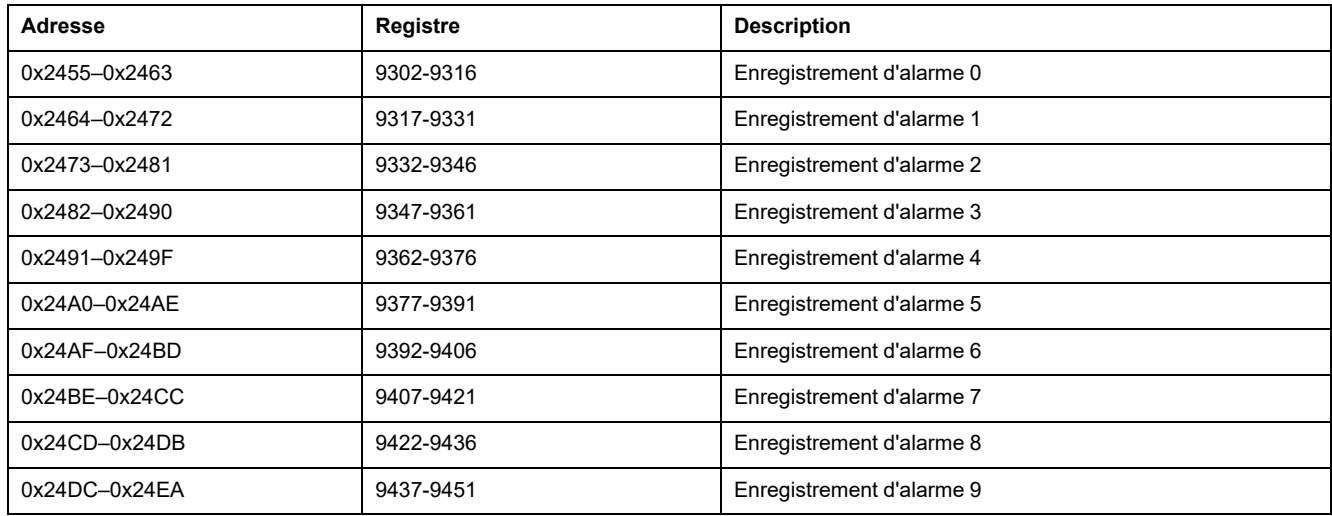

## **Enregistrement d'alarme**

Une requête de lecture de 15 registres est nécessaire pour lire un enregistrement d'alarme.

L'ordre et la description des registres des enregistrements d'alarme sont les mêmes que ceux de l'enregistrement d'alarme 0 :

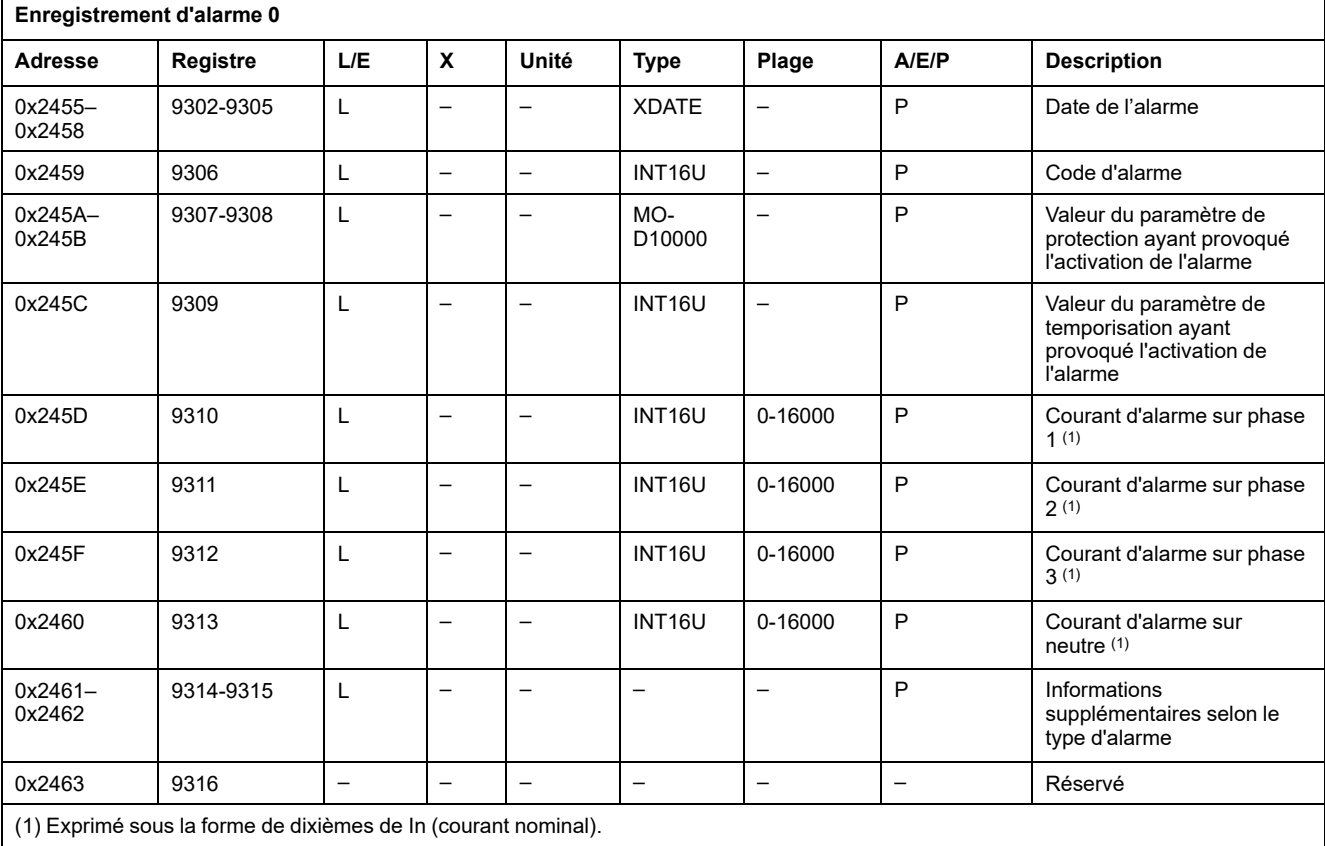

# **Codes d'alarme**

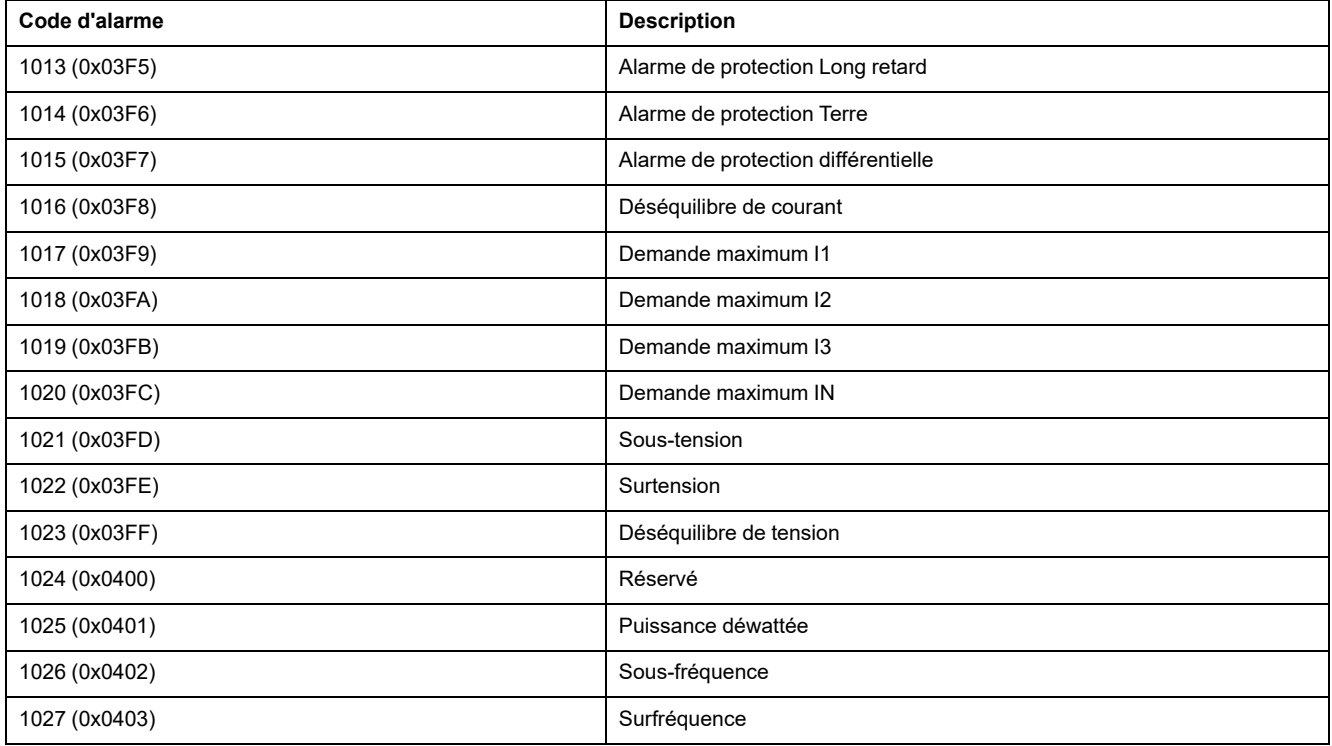

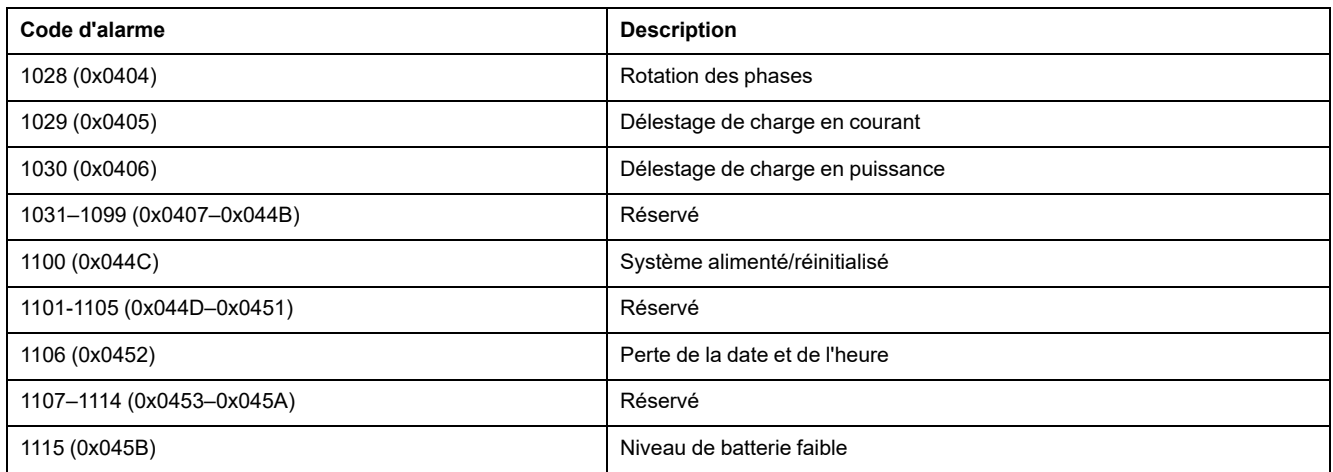

# <span id="page-133-0"></span>**Historique des déclenchements**

## **Description générale**

Les registres d'historique des déclenchements décrivent les 10 derniers déclenchements produits. Le format de l'historique des déclenchements correspond à une série de 10 enregistrements stockés dans une pile de type FIFO (premier entré, premier sorti). Le dernier enregistrement efface le plus ancien. Chaque enregistrement se compose de 20 registres décrivant un déclenchement.

Le registre 9098 renvoie le nombre de défauts enregistrés dans l'historique des déclenchements (FIFO).

Le registre 9099 renvoie la valeur du pointeur pour le dernier défaut enregistré dans l'historique des déclenchements.

#### **Exemple :**

Si le registre 9098 = 10 et le registre 9099 = 5, le dernier défaut enregistré correspond à l'enregistrement de déclenchement 5.

Dans ce cas, l'avant-dernière alarme enregistrée correspond à l'enregistrement d'alarme 4.

#### **NOTE:**

- Les contacts doivent être inspectés chaque fois que le compteur dénombre une centaine de déclenchements.
- Le message **Non disponible ou type de déclencheur non défini** s'affiche si les caractéristiques du déclencheur n'ont pas été définies. Dans ce cas, consultez **Breaker selection** dans le menu **Micrologic setup** sur l'IHM MicroLogic, dans les registres [9846–9853,](#page-129-0) [page](#page-129-0) 130.

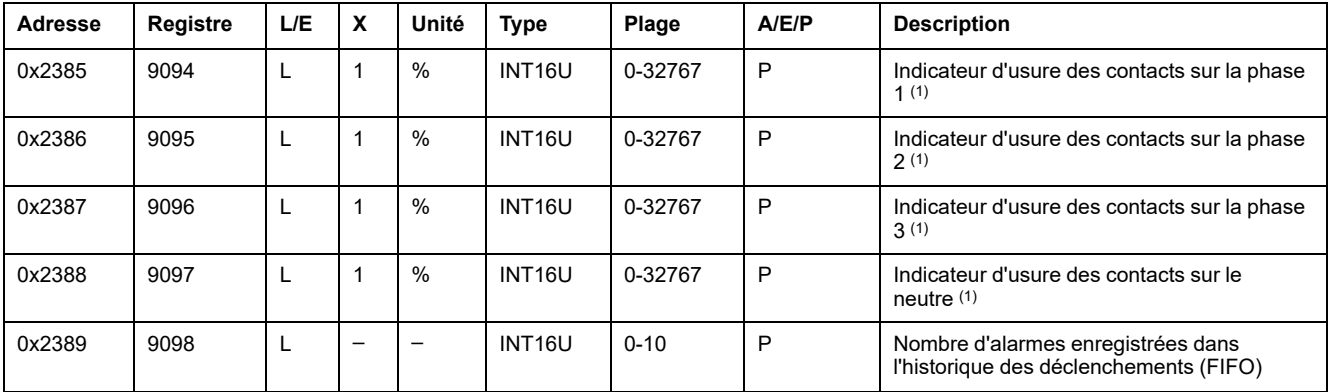

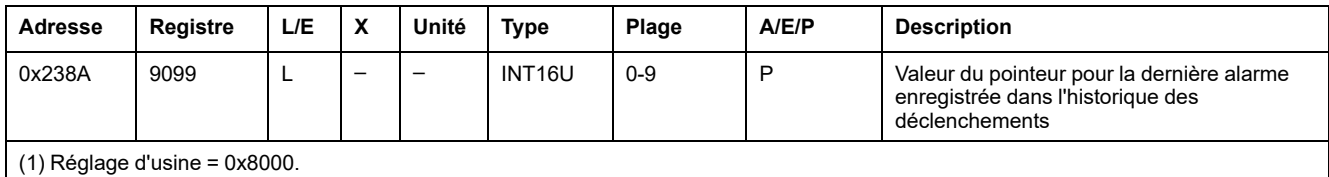

## **Numéro de l'enregistrement du déclenchement**

Une requête de lecture de 20 x (n) registres est nécessaire pour lire les n derniers enregistrements de déclenchements, où 20 est le nombre de registres pour chaque enregistrement de déclenchement.

Par exemple, une requête de lecture de 20 x 3 = 60 registres est nécessaire pour lire les 3 derniers enregistrements de déclenchements de l'historique des déclenchements :

- Les 20 premiers registres décrivent le premier enregistrement de déclenchement.
- Les 20 registres qui suivent décrivent le deuxième enregistrement de déclenchement.
- Les 20 registres qui suivent décrivent le troisième enregistrement de déclenchement.

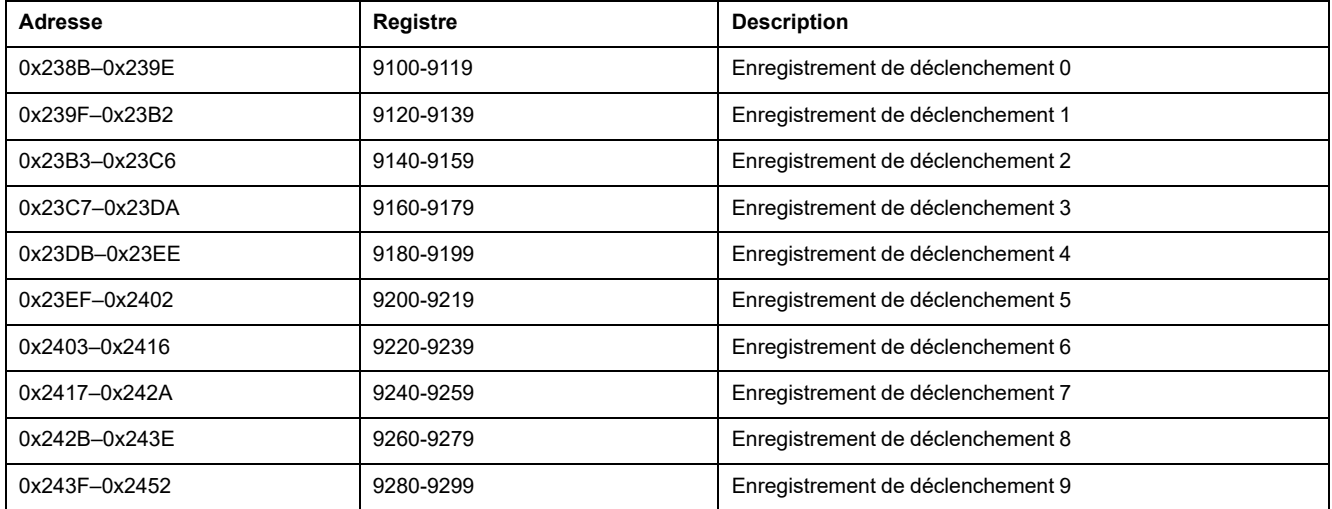

# **Enregistrement de déclenchement**

Une requête de lecture de 20 registres est nécessaire pour lire un enregistrement de déclenchement.

L'ordre et la description des registres des enregistrements de déclenchements sont les mêmes que pour l'enregistrement de déclenchement 0 :

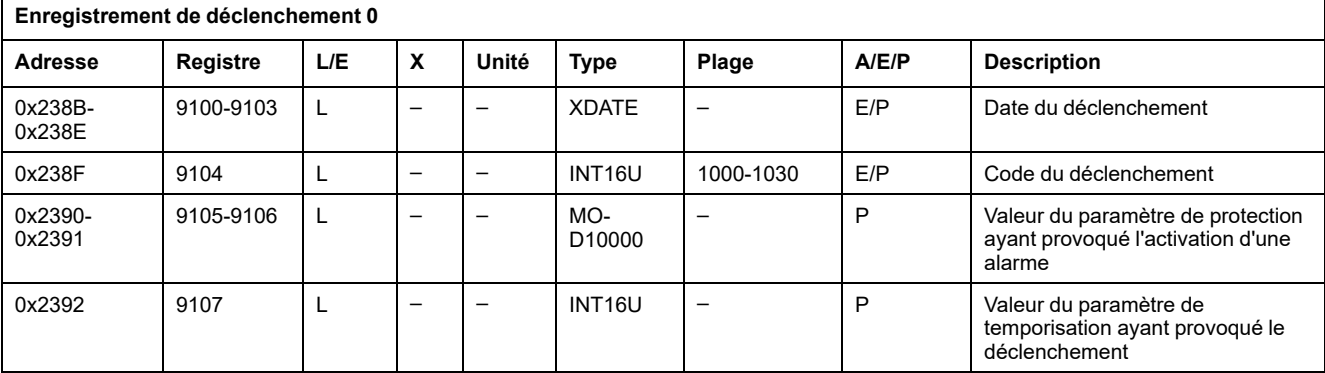

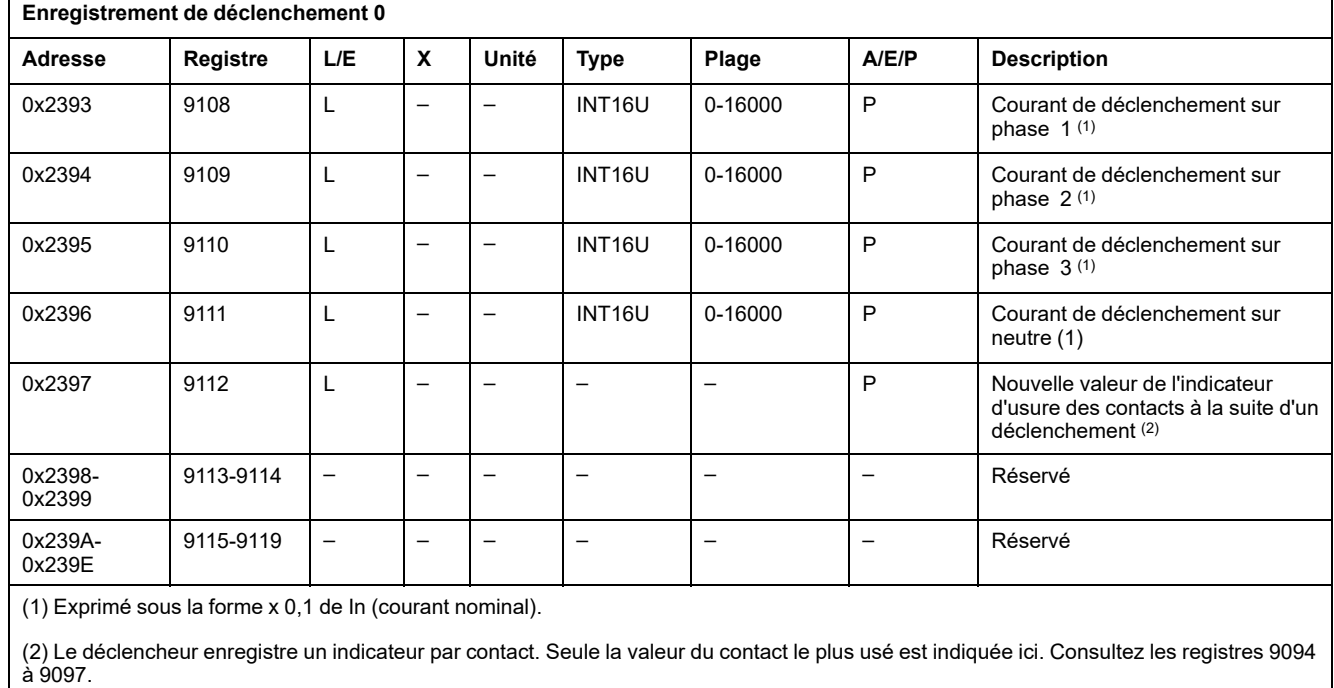

# **Codes de déclenchement**

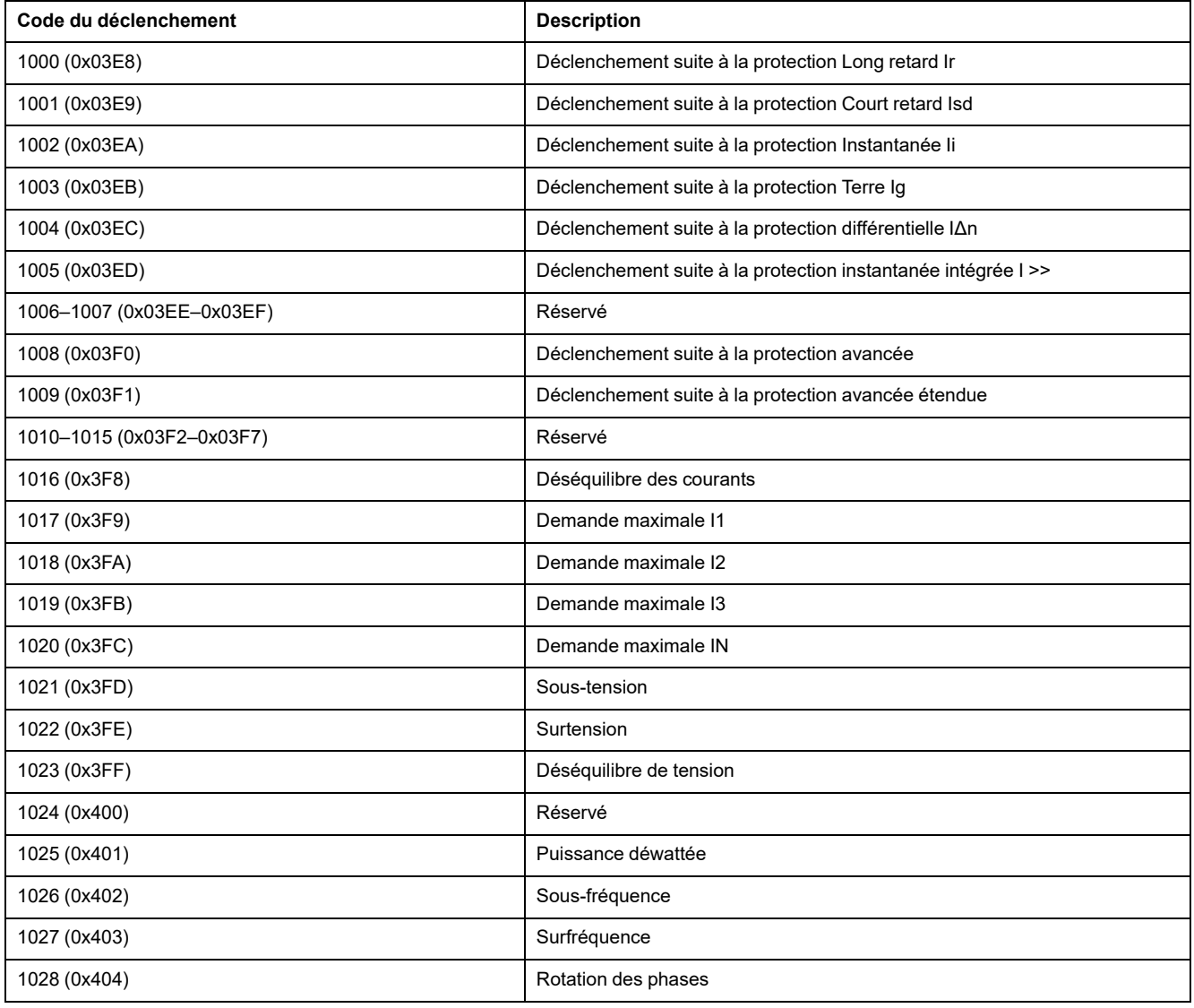

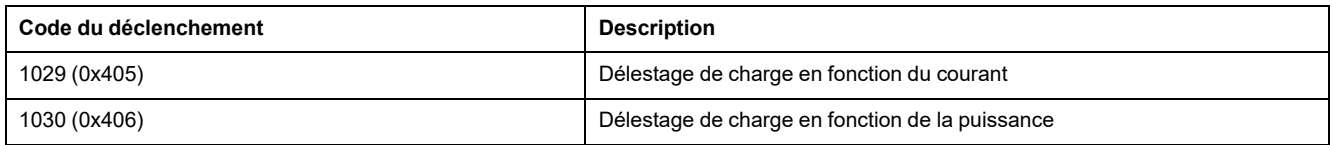

# <span id="page-137-0"></span>**Paramètres de protection de base**

# **Paramètres de la protection du neutre**

La protection du neutre est [uniquement](#page-151-1) disponible lorsque le type de système est 30 ou 41 dans le [registre](#page-151-1) 3314, page 152.

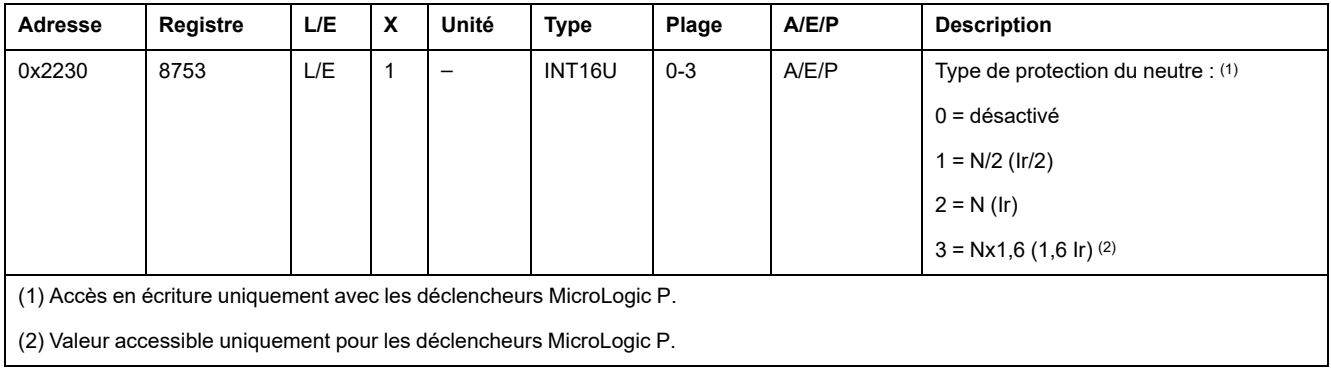

# **Paramètres de la protection Long retard**

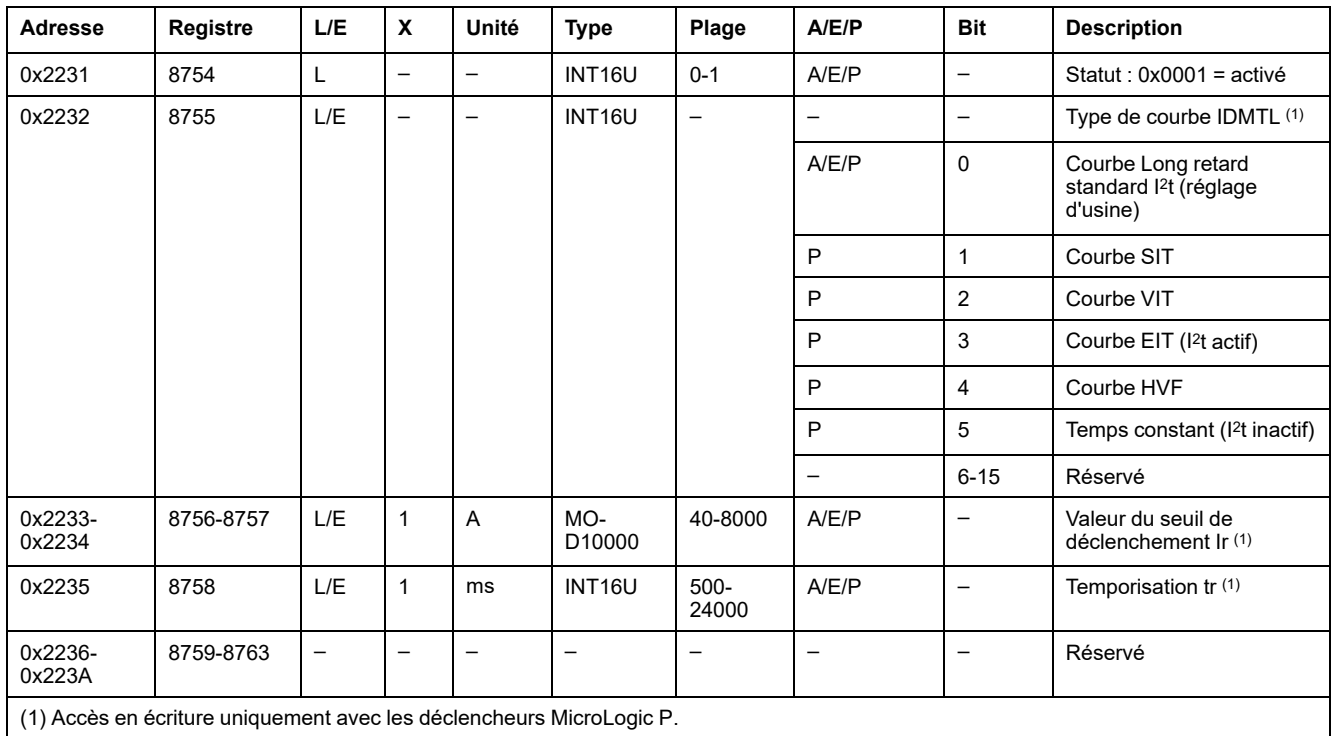

# **Paramètres de la protection Court retard**

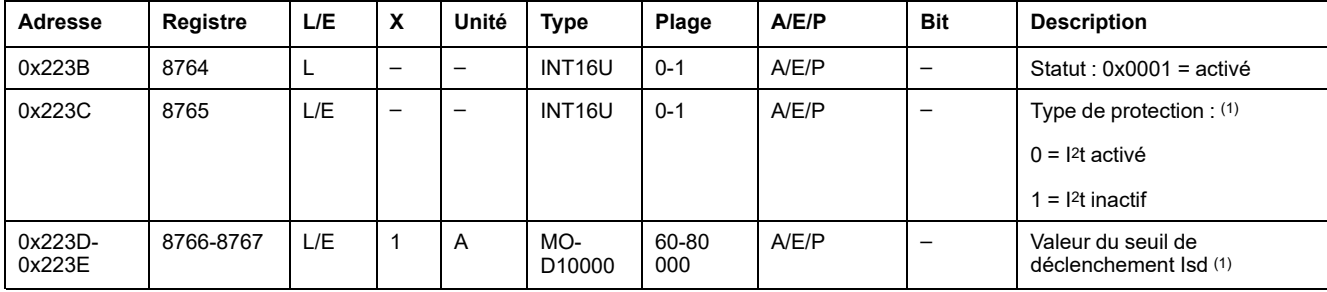

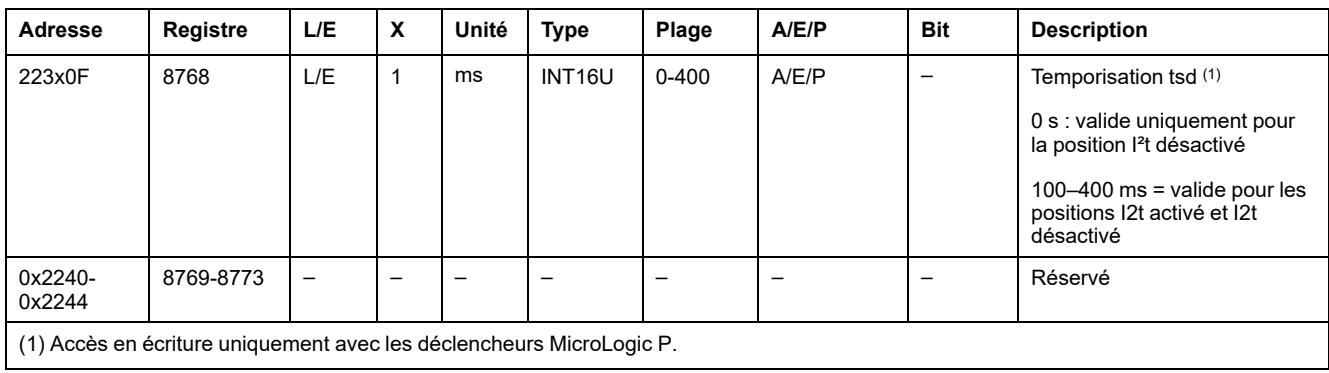

# **Paramètres de la protection Instantanée**

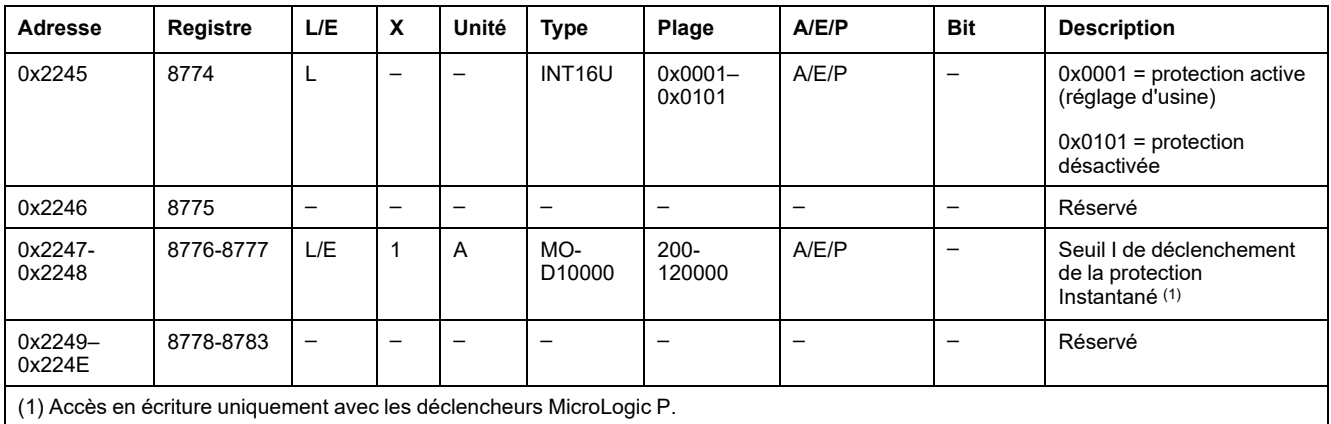

# **Paramètres de la protection Terre**

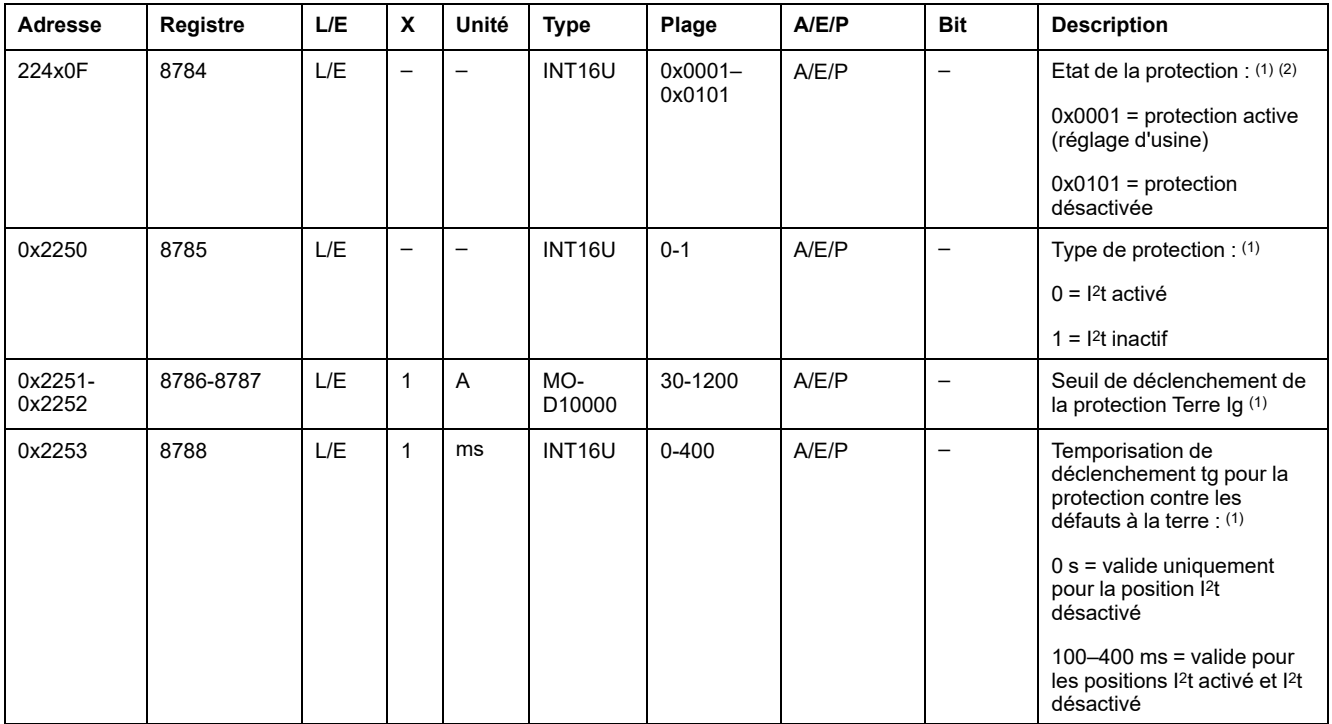

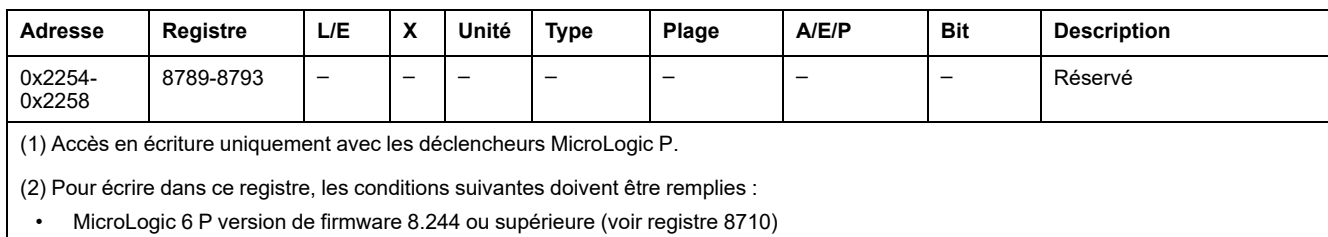

• Activation de l'option Inhibition de la protection Terre à l'aide de l'utilitaire enable\_GFI (disponible sur demande)

# **Paramètres de la protection différentielle (bloc Vigi)**

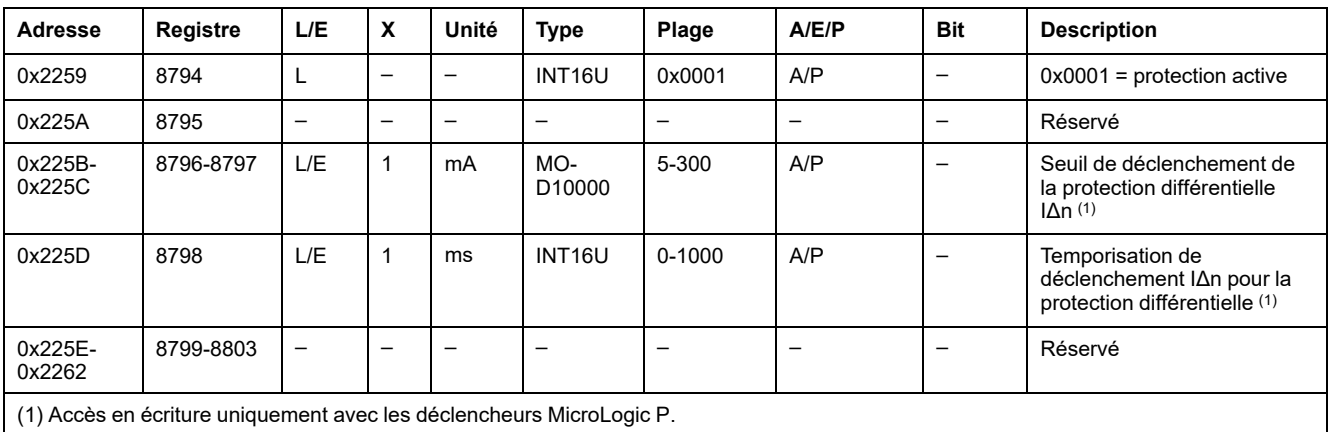

# <span id="page-140-0"></span>**Paramètres de protection avancée**

# **Alarme de défaut à la terre**

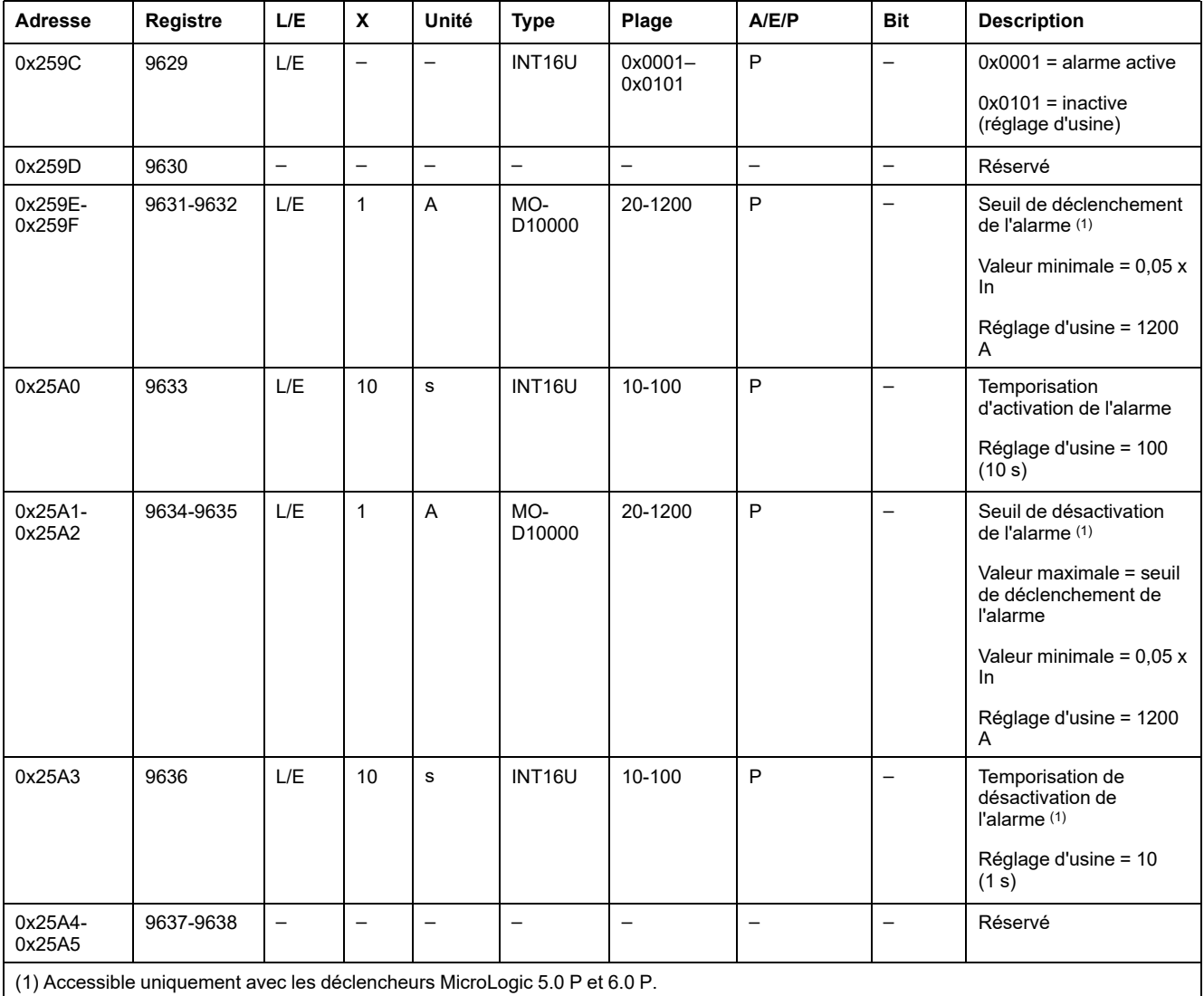

# **Alarme de protection différentielle**

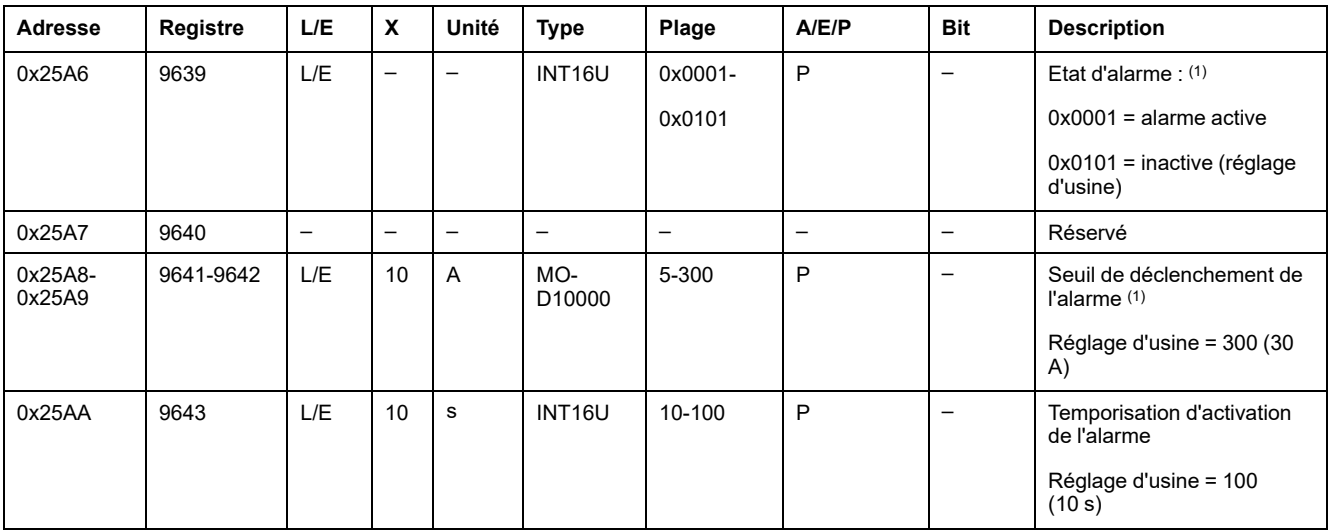

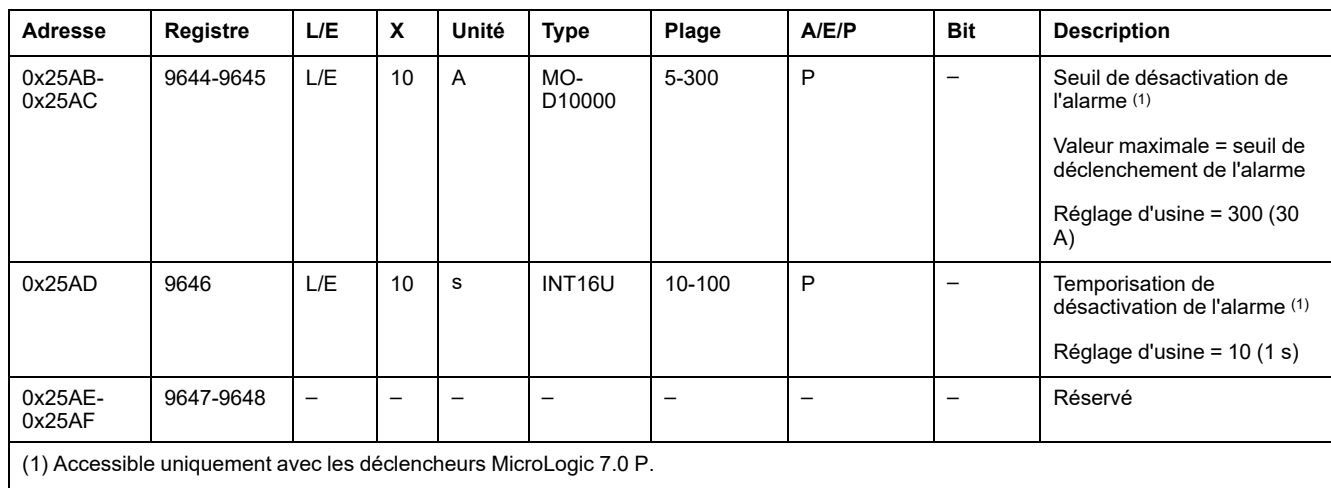

# **Protection contre les déséquilibres des courants**

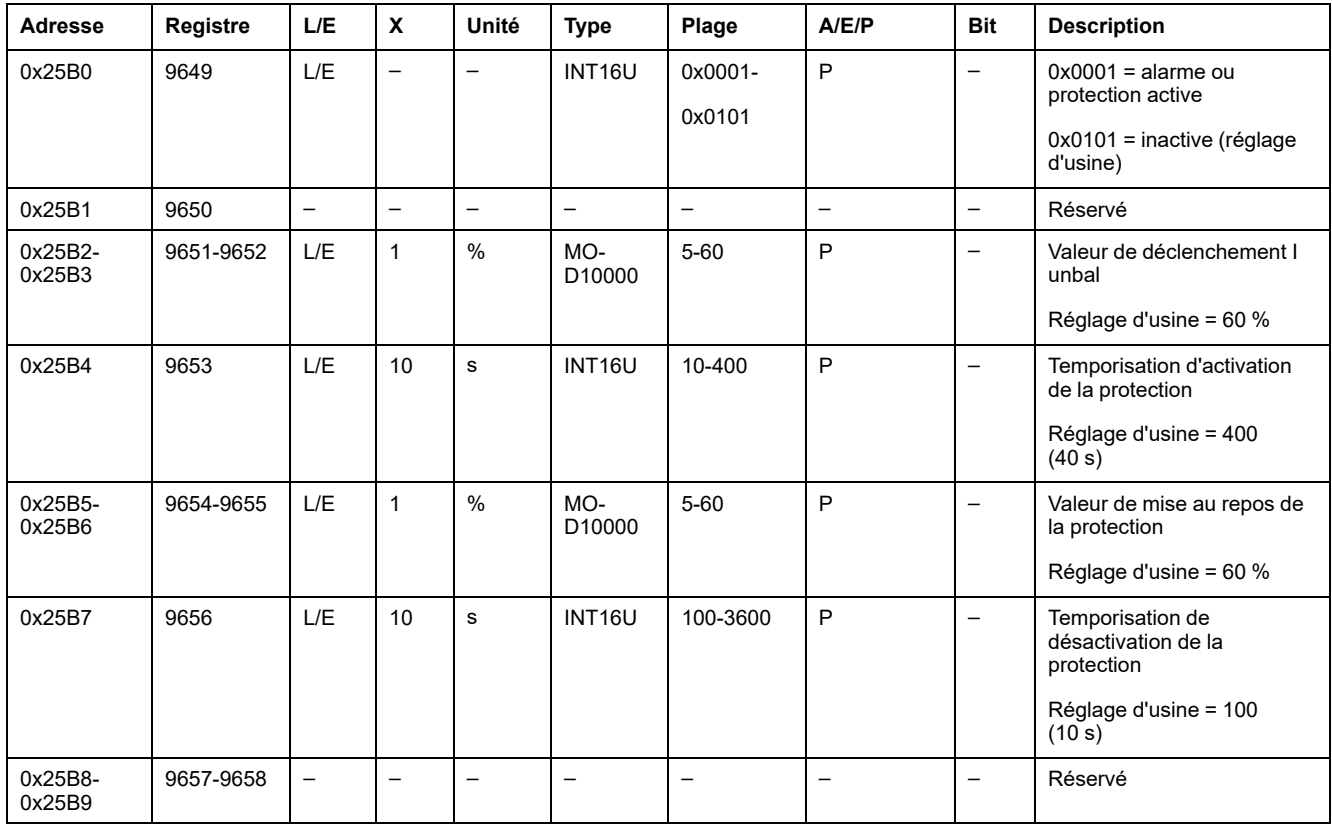

# **Protection contre le courant maximum sur la phase 1**

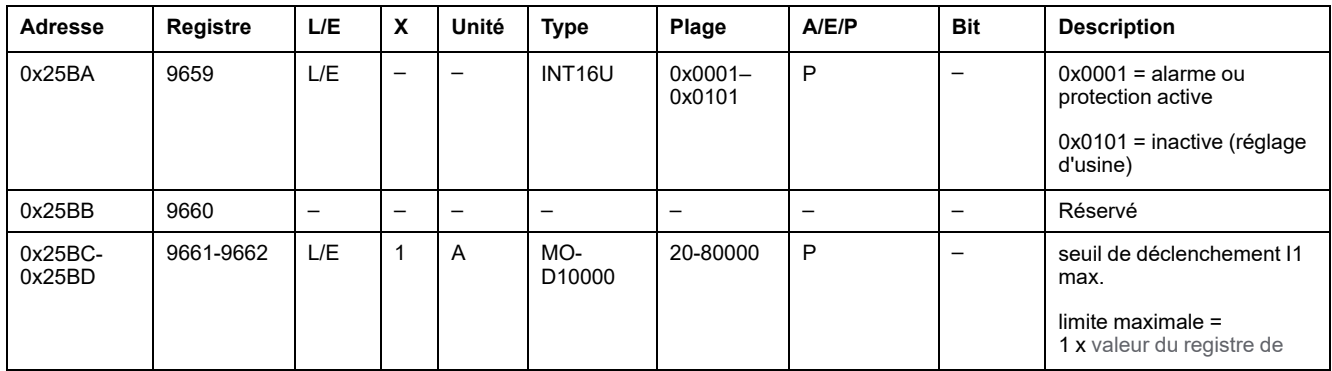

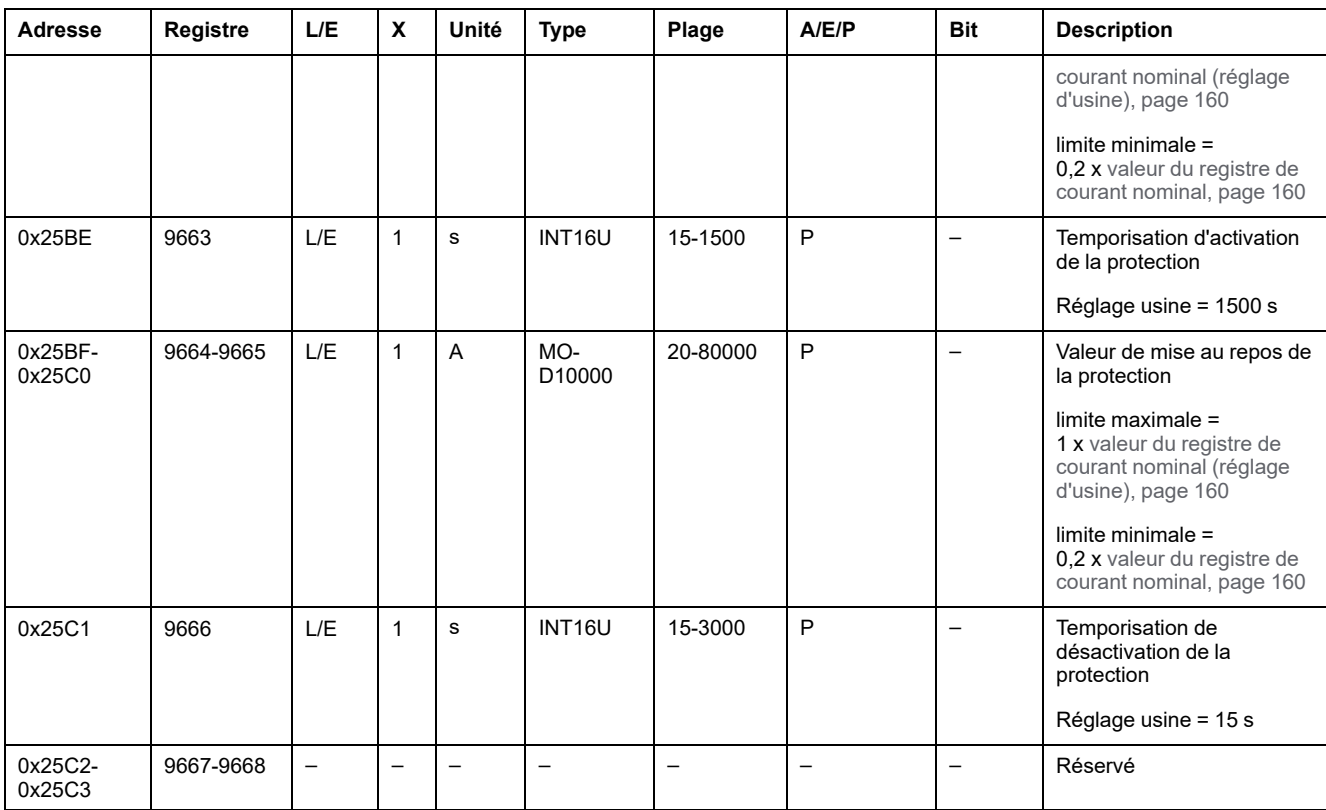

# **Protection contre le courant maximum sur la phase 2**

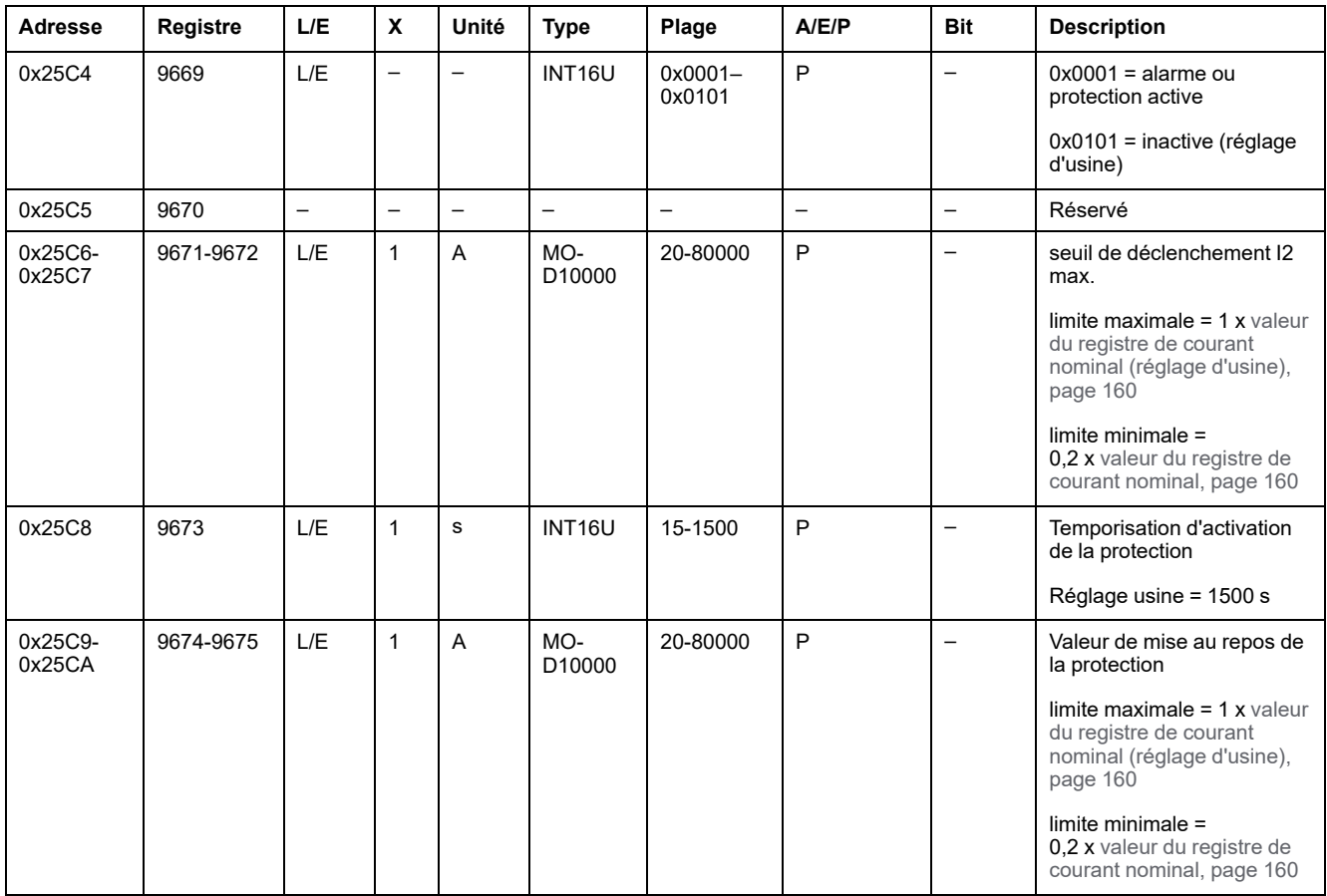

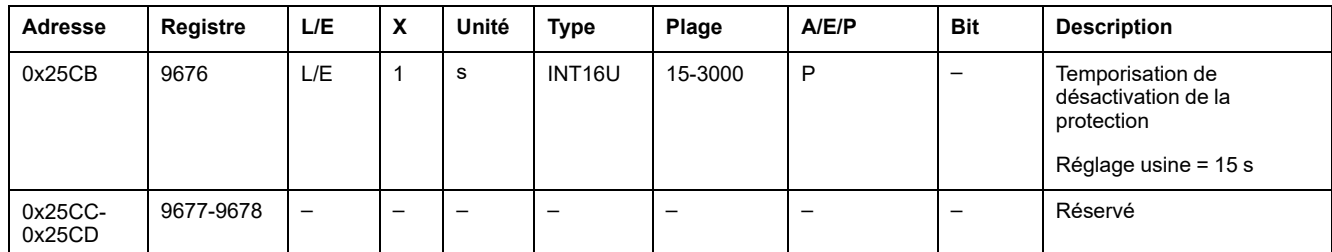

# **Protection contre le courant maximum sur la phase 3**

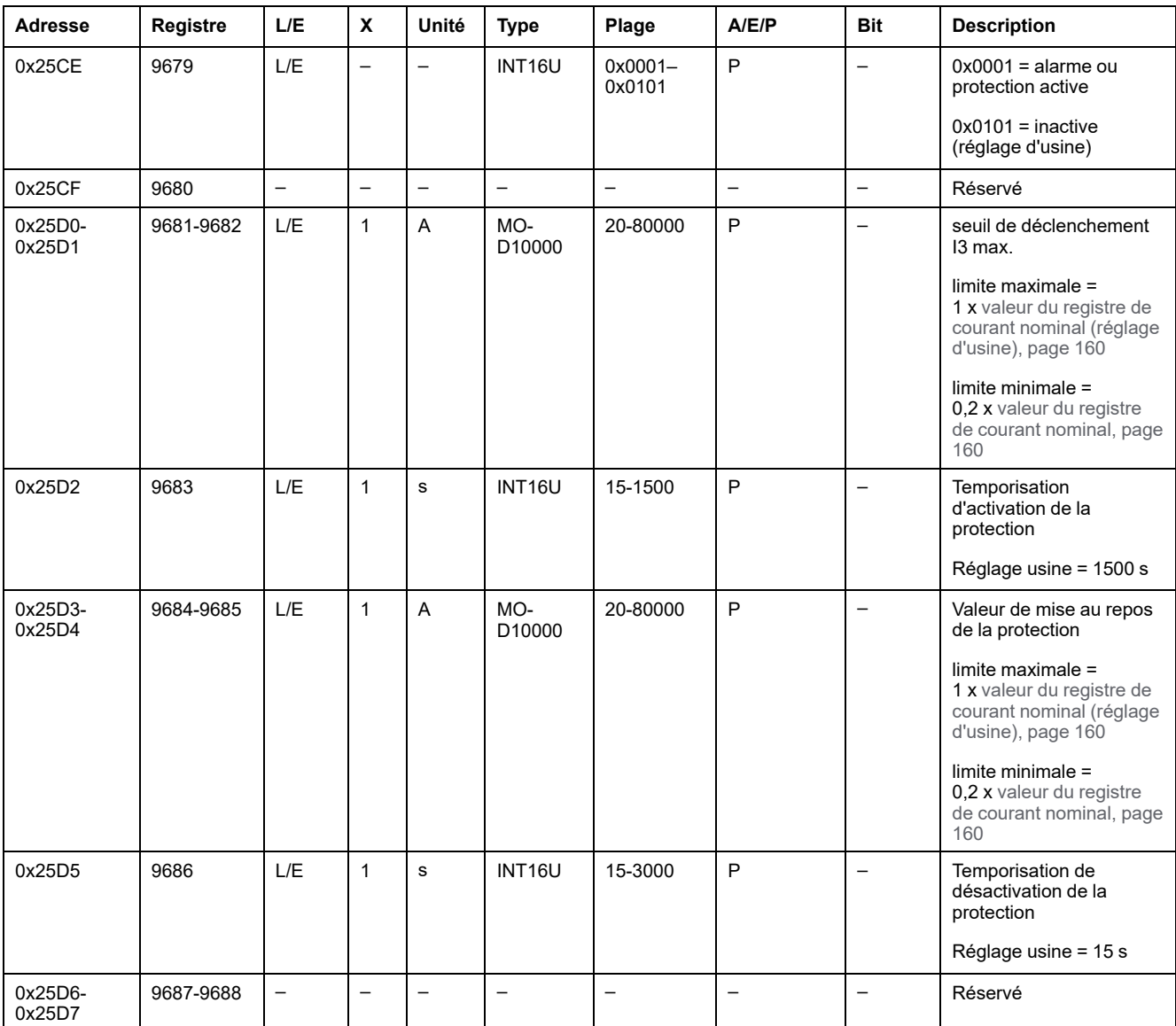

# **Protection contre le courant maximum sur le neutre**

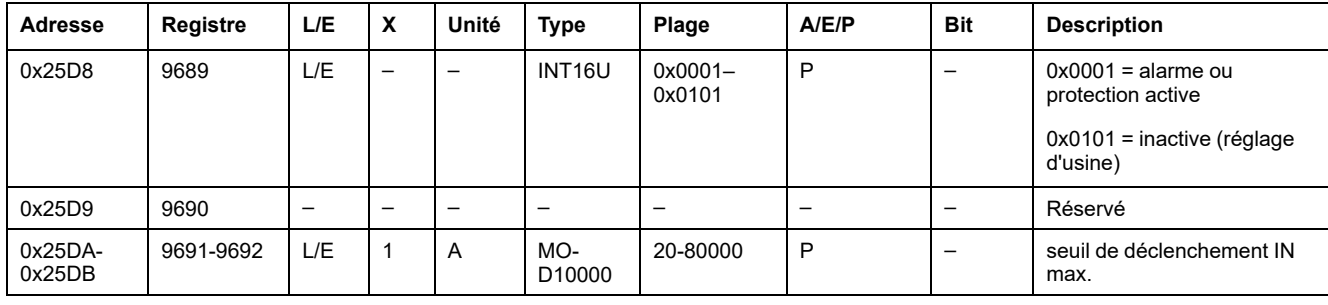
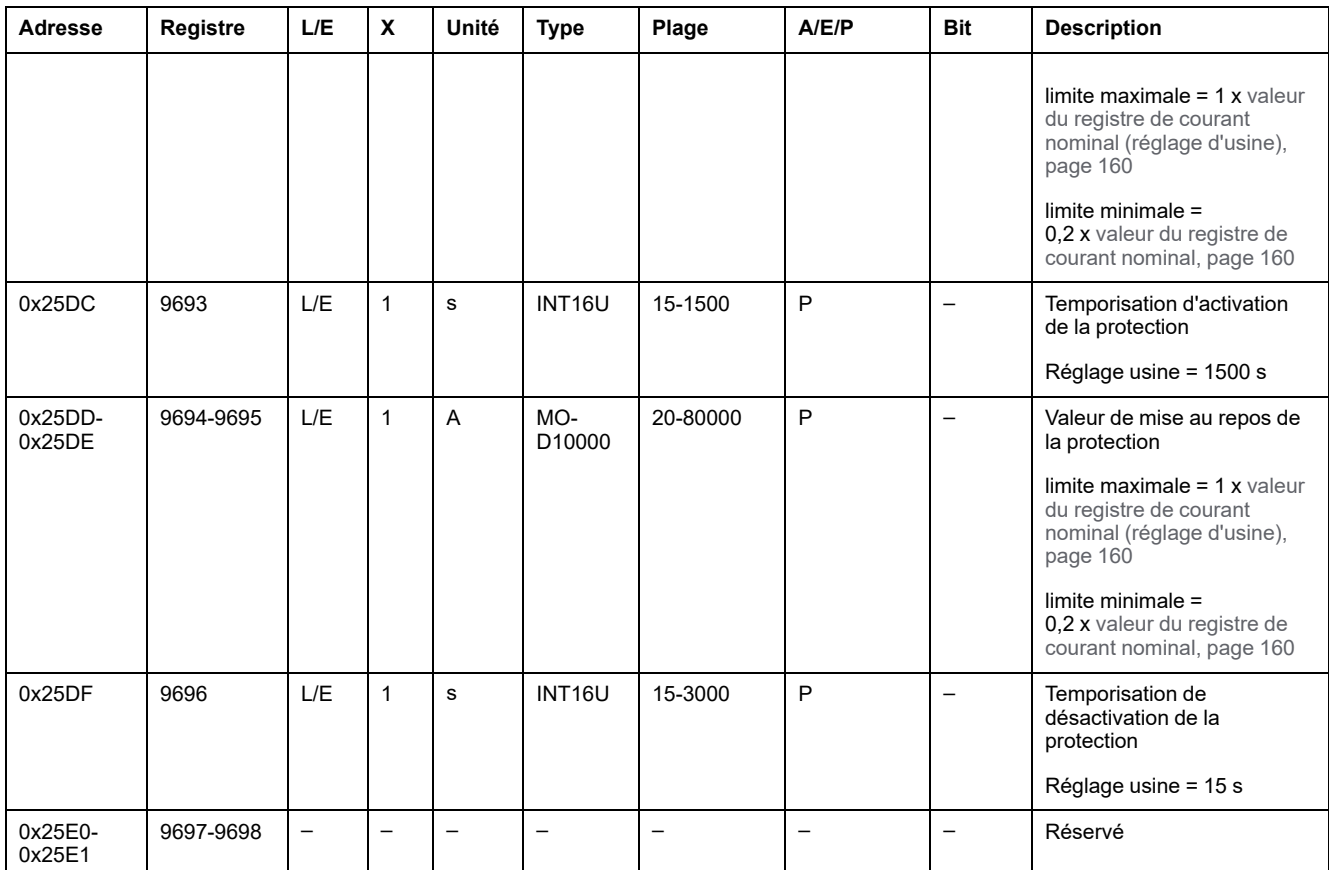

### **Protection contre la tension minimum**

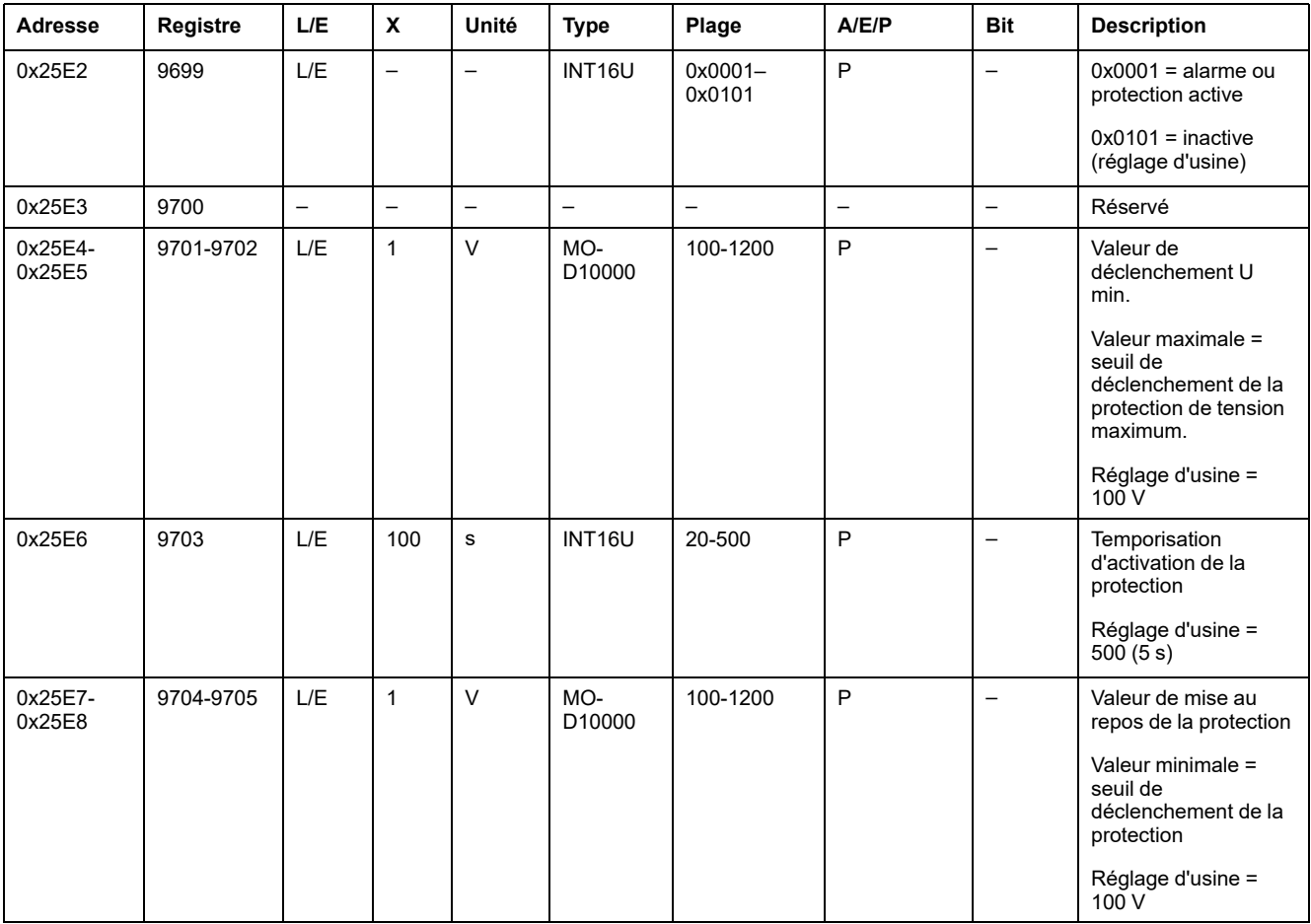

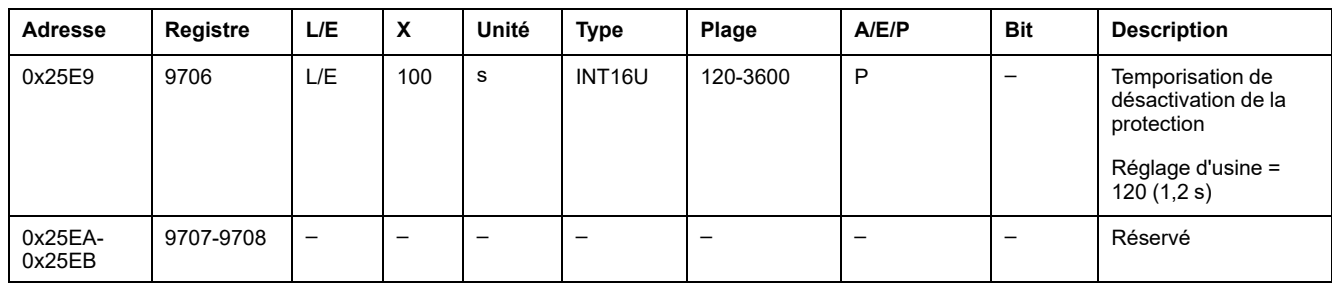

### **Protection contre la tension maximum**

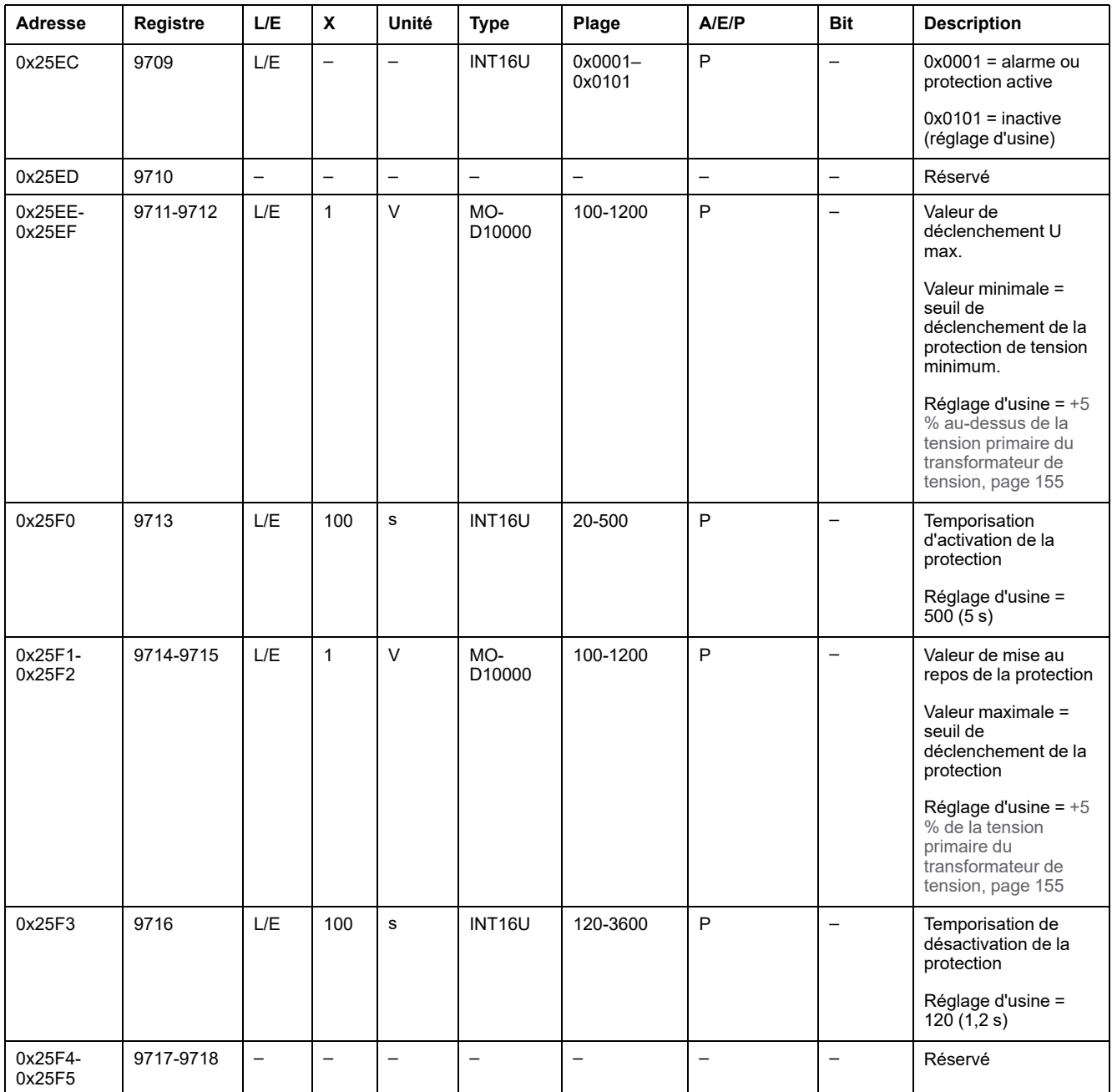

### **Protection contre les déséquilibres des tensions**

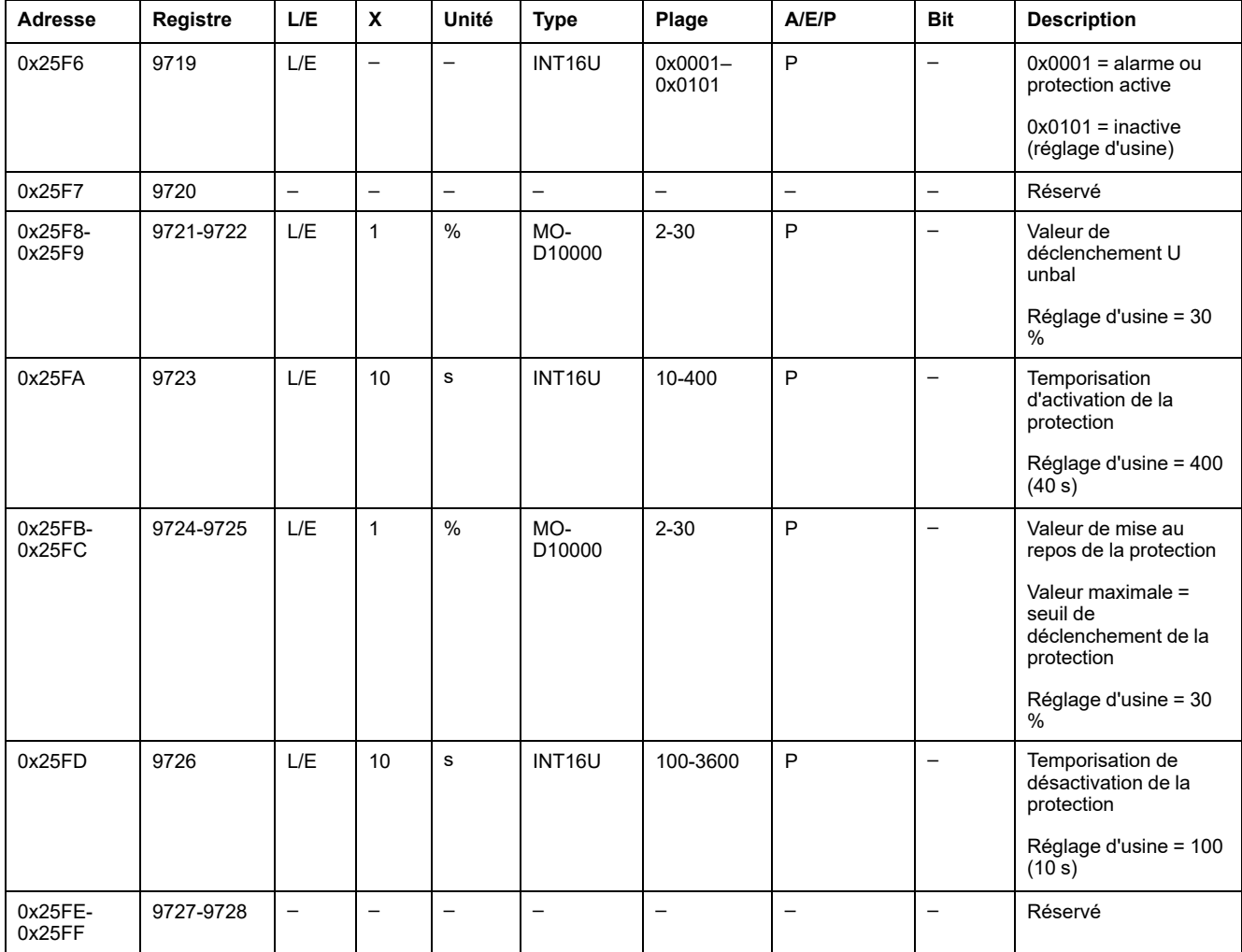

### **Protection contre la puissance de retour**

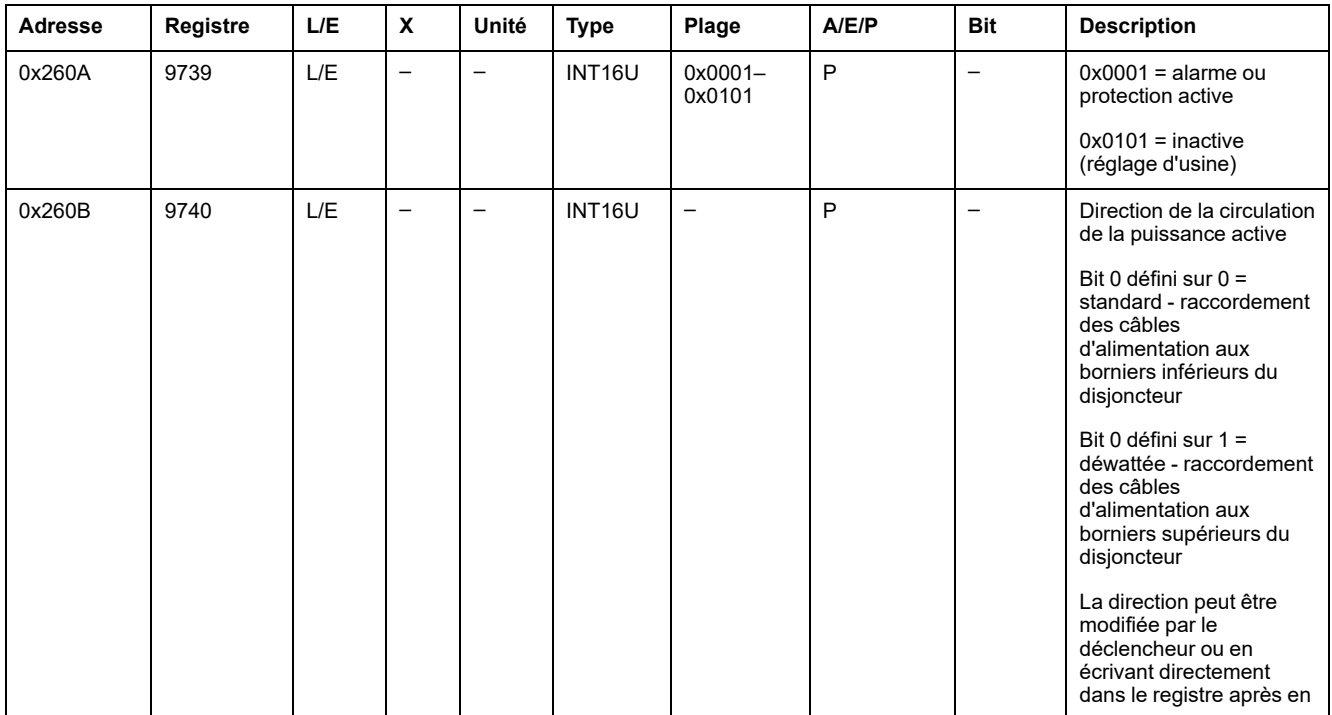

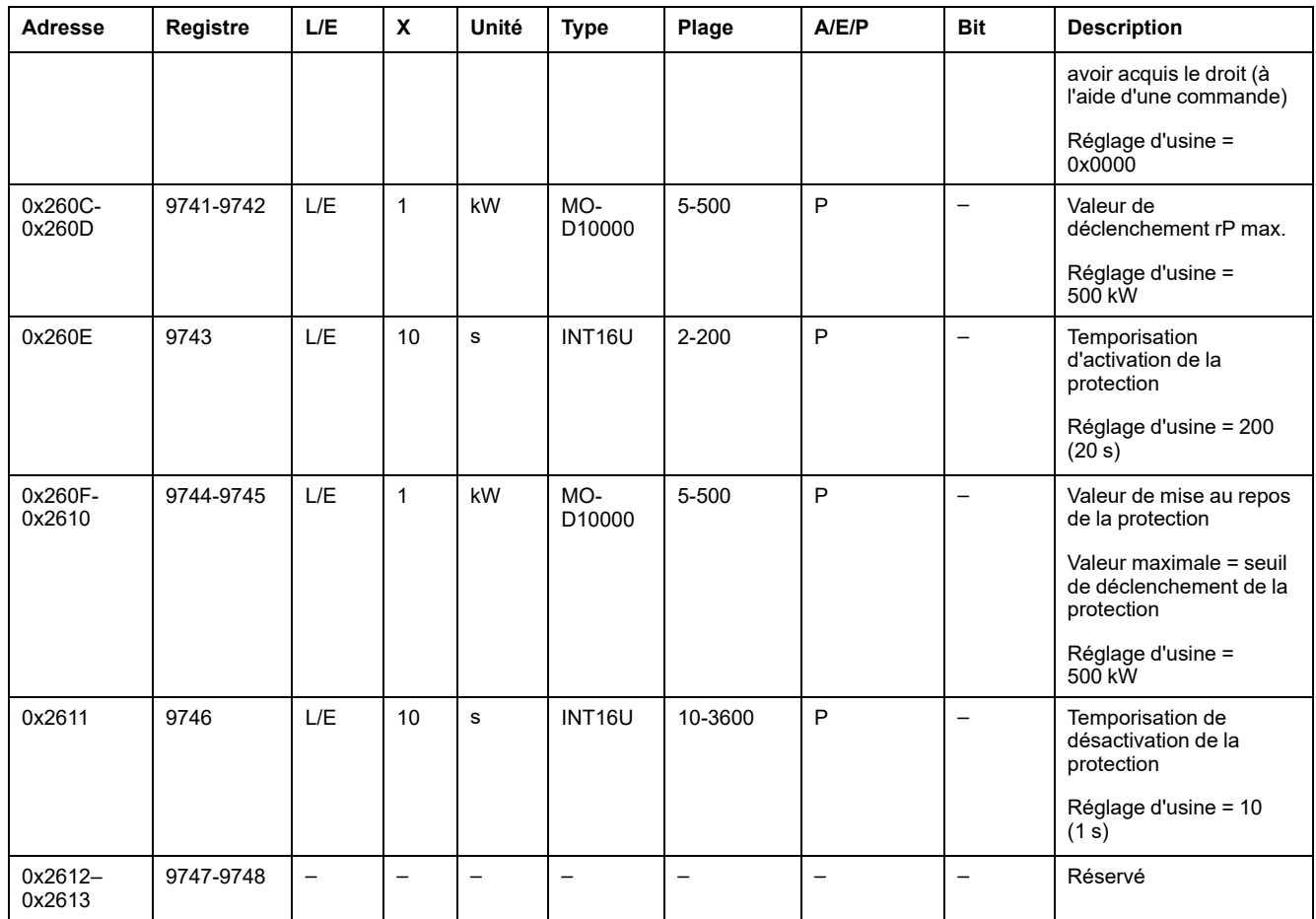

### **Protection contre la fréquence minimum**

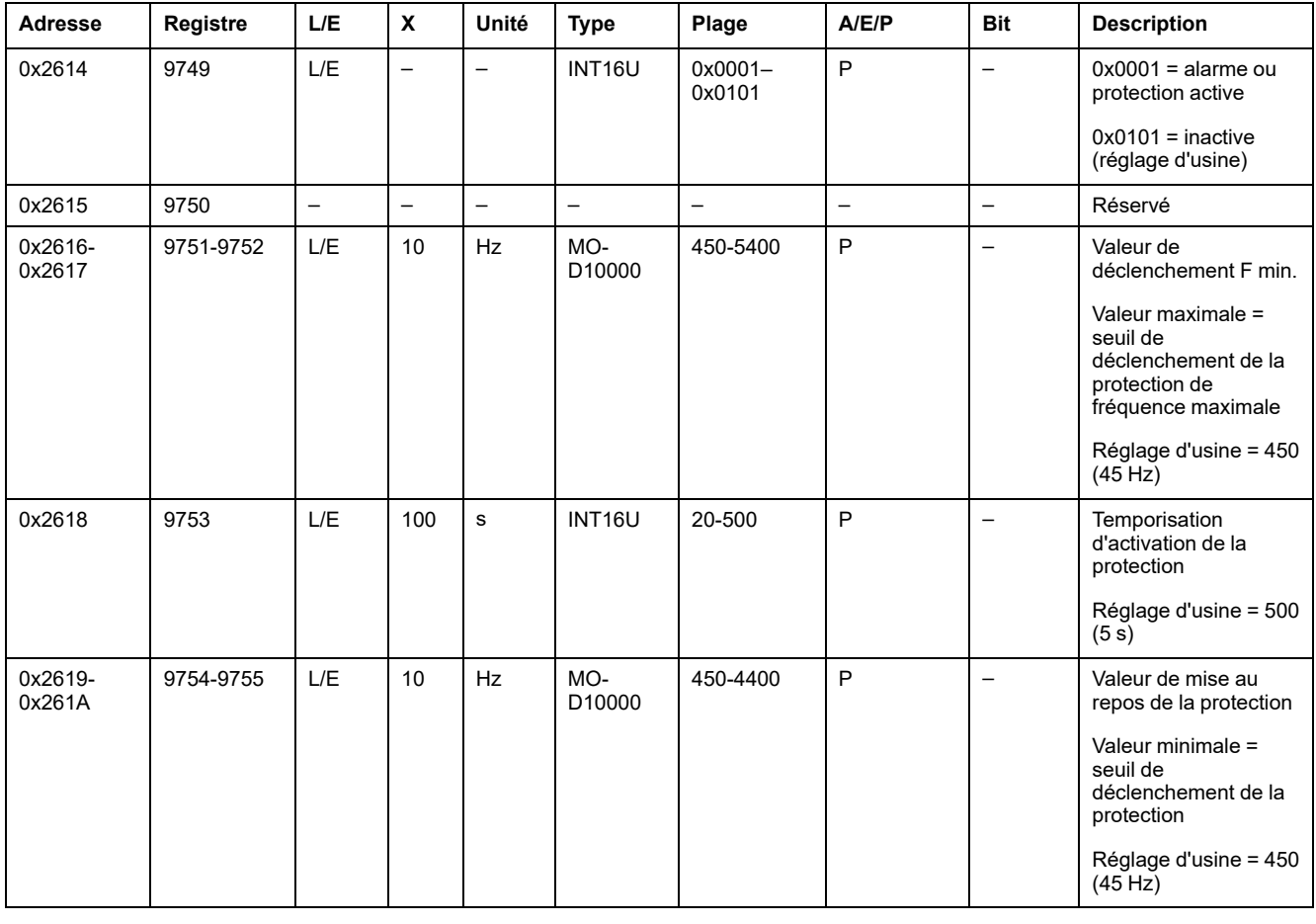

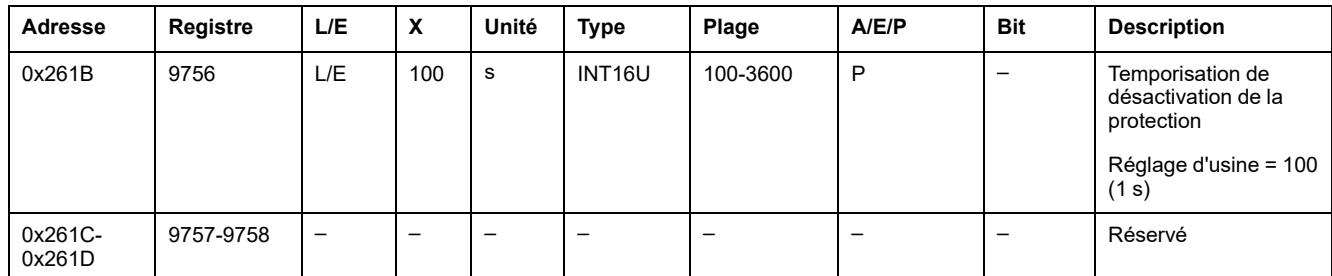

### **Protection contre la fréquence maximum**

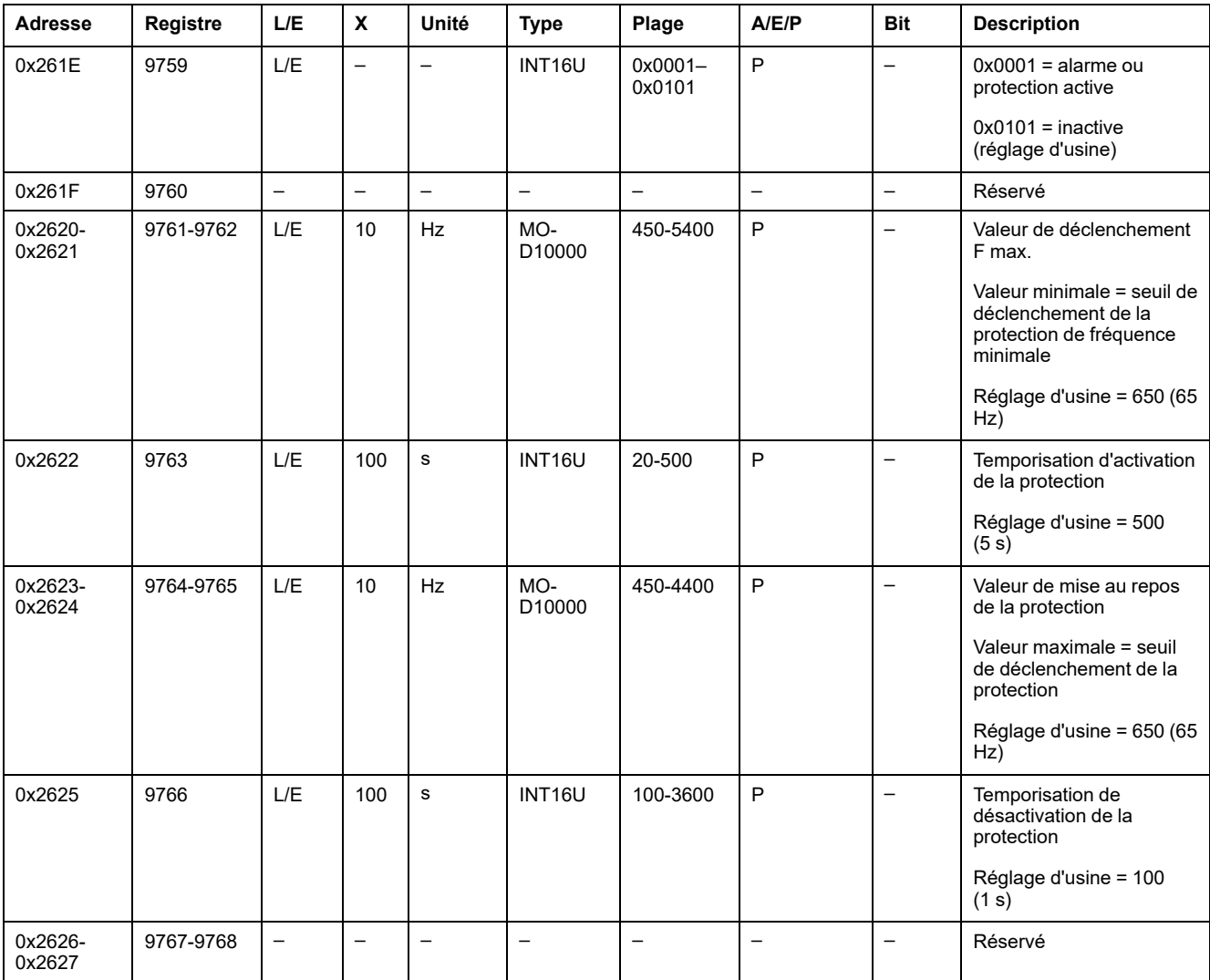

### **Alarme de rotation de phase**

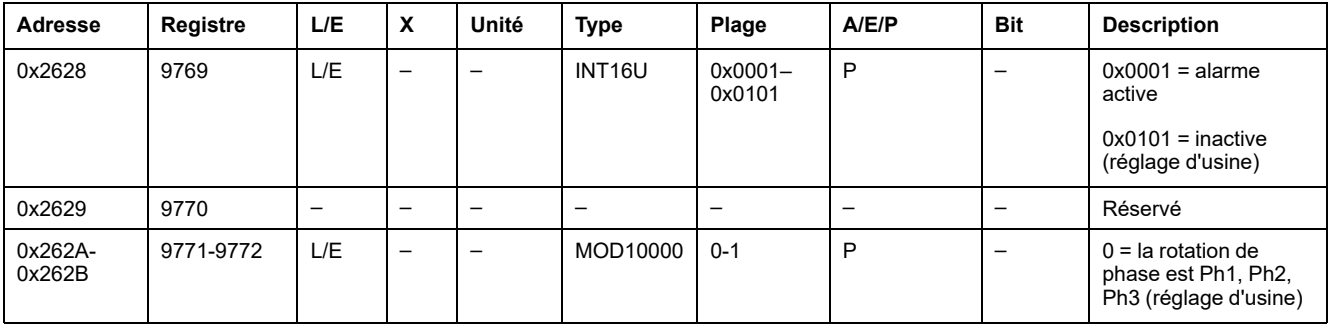

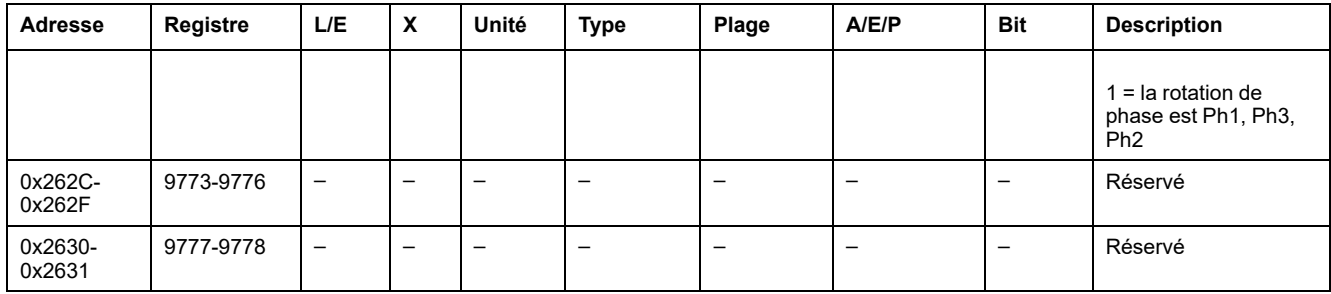

### **Délestage de charge et reconnexion en fonction du courant**

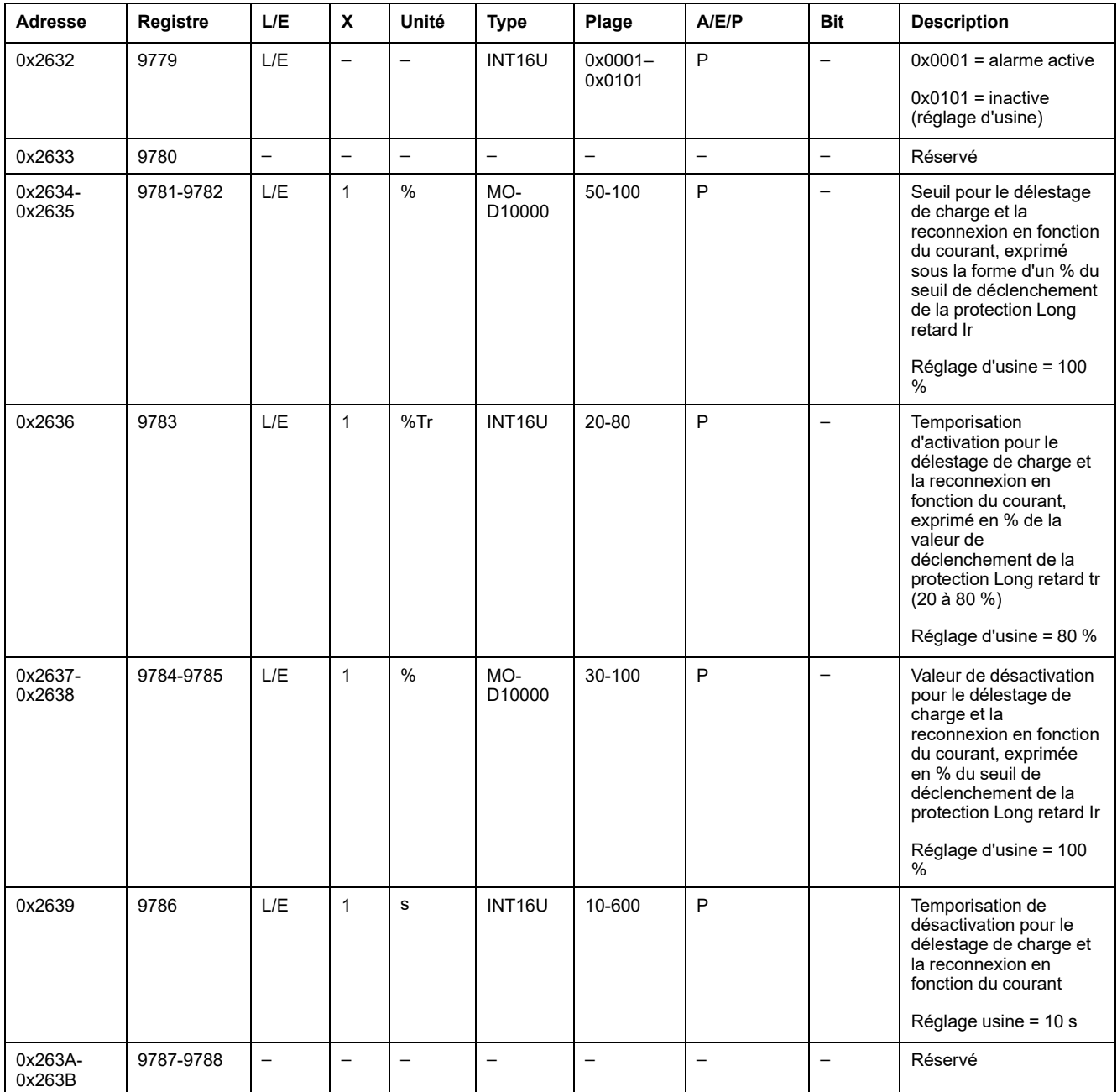

#### **Délestage de charge et reconnexion en fonction de la puissance**

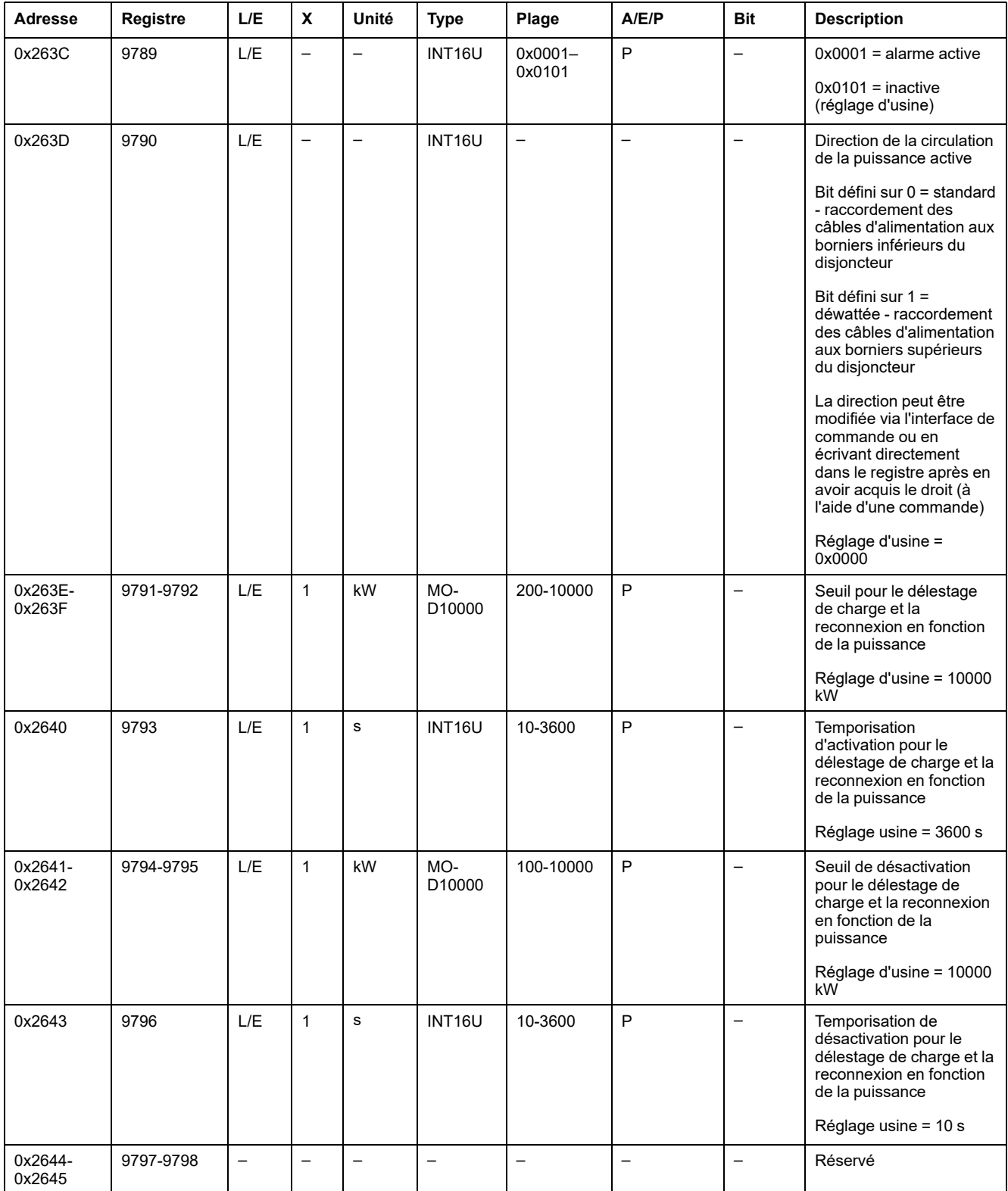

### **Paramètres de mesure**

### <span id="page-151-0"></span>**Type de système**

La commande de configuration de présence d'ENVT (External Neutral Voltage Tap) (code de commande = 46472) configure le contenu du registre de type de système.

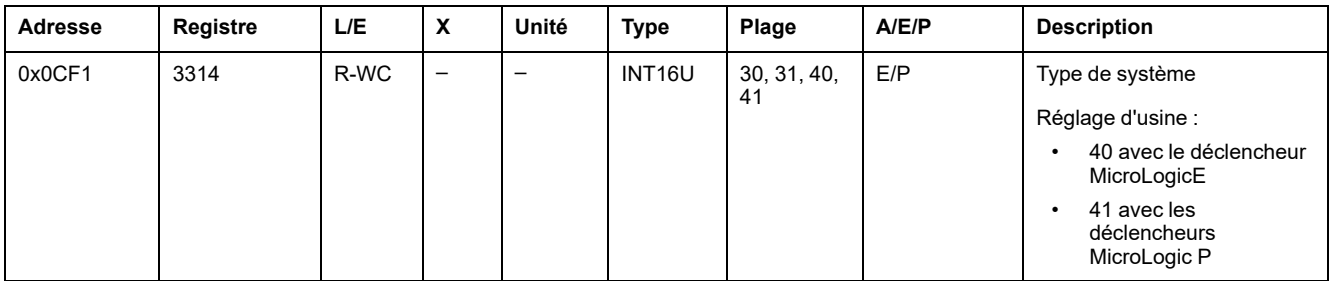

Détermination du type de système

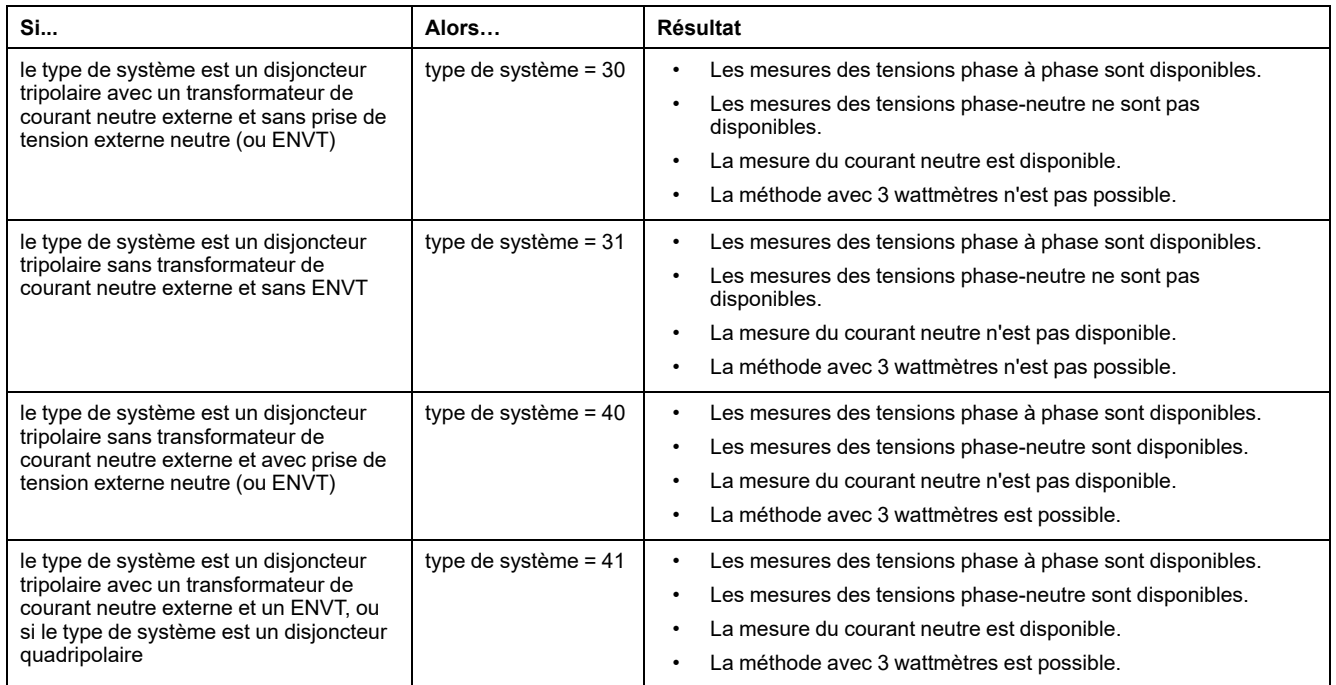

Ce tableau présente le texte à choisir sur l'afficheur du déclencheur MicroLogicE selon le type de système déterminé précédemment :

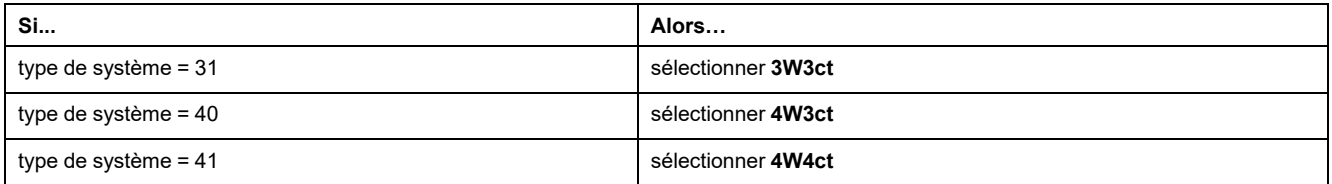

#### <span id="page-151-1"></span>**Signe de la puissance**

Sur les déclencheurs MicroLogic P, le signe de la puissance est configuré à l'aide de l'IHM MicroLogic ou de la commande de configuration du signe de la puissance (code de commande = 47240).

Sur les déclencheurs MicroLogic E, le signe de la puissance est configuré en utilisant l'IHM MicroLogic uniquement.

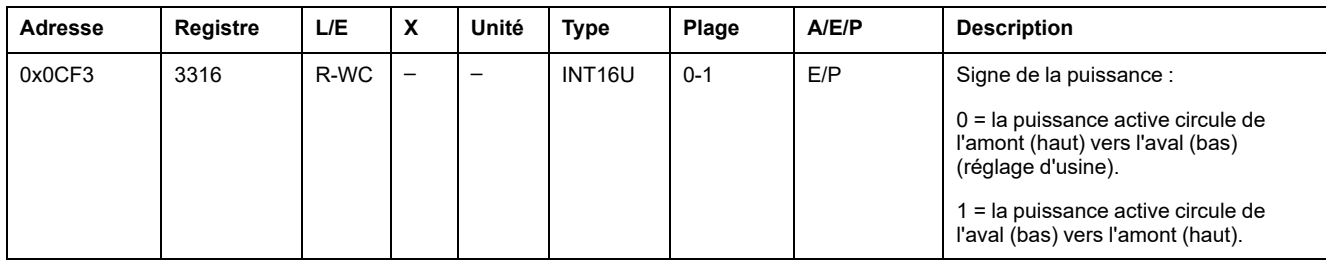

### <span id="page-152-0"></span>**Signe de la puissance réactive**

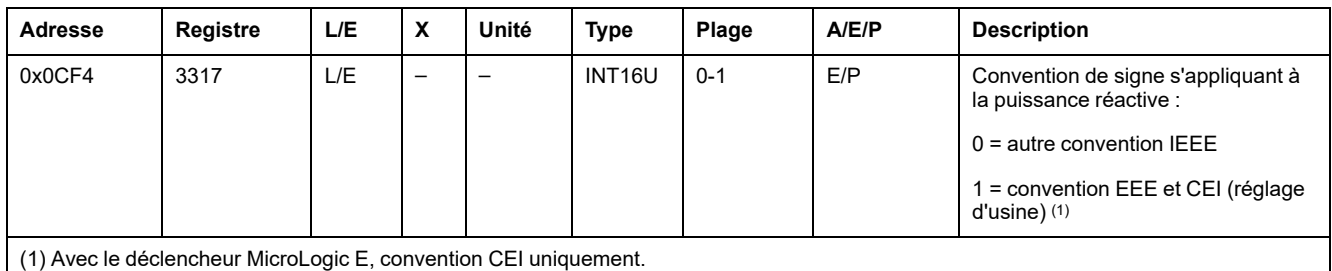

#### **Signe du facteur de puissance**

La commande de configuration du signe du facteur de puissance (code de commande = 47241) configure le contenu du registre du signe du facteur de puissance.

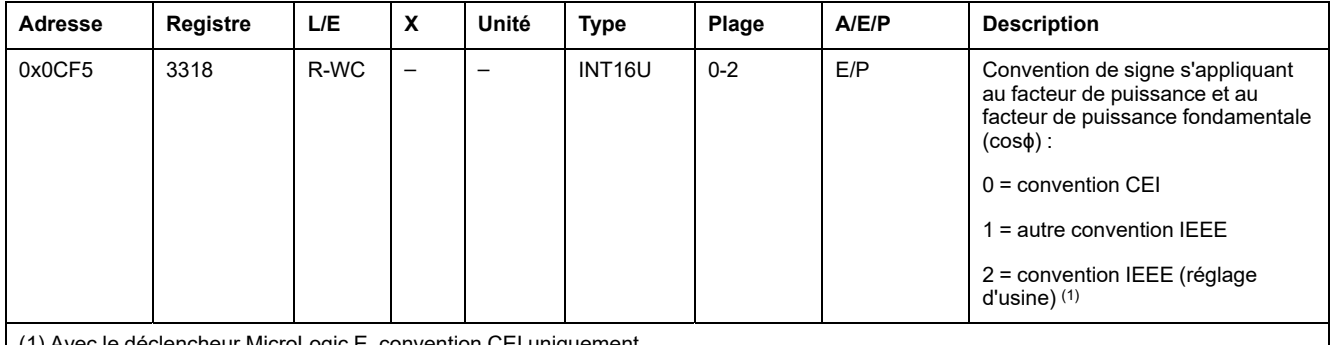

(1) Avec le déclencheur MicroLogic E, convention CEI uniquement.

### <span id="page-152-1"></span>**Mode d'accumulation d'énergie**

La commande de configuration du mode d'accumulation d'énergie (code de commande = 47242) configure le contenu du registre du mode d'accumulation d'énergie.

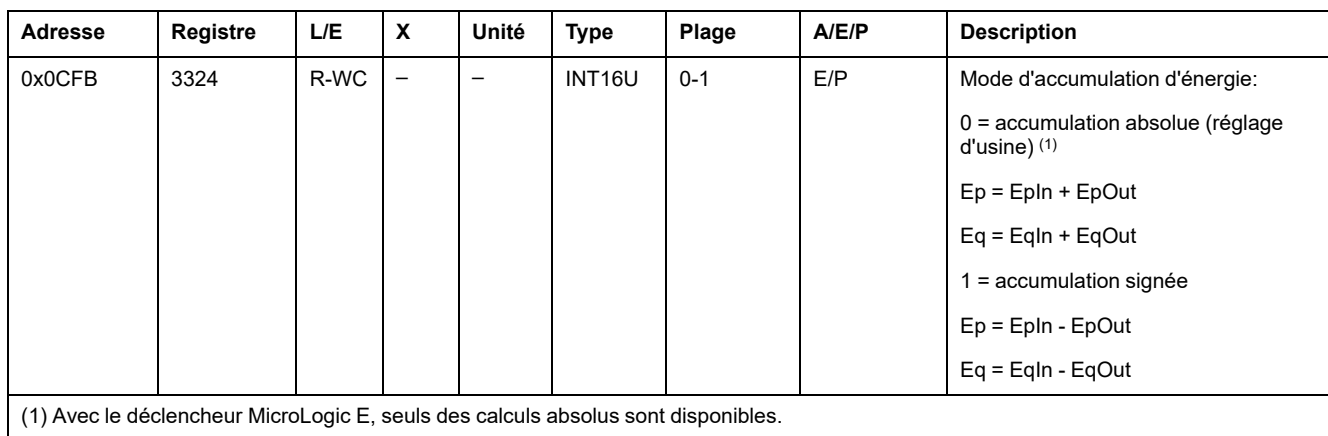

#### <span id="page-153-0"></span>**Temps de demande**

La commande de configuration de la demande de courant (code de commande 47243) configure le contenu des registres 3351 et 3352.

La commande de configuration de la demande de puissance (code de commande 47244) configure le contenu des registres 3354 et 3355.

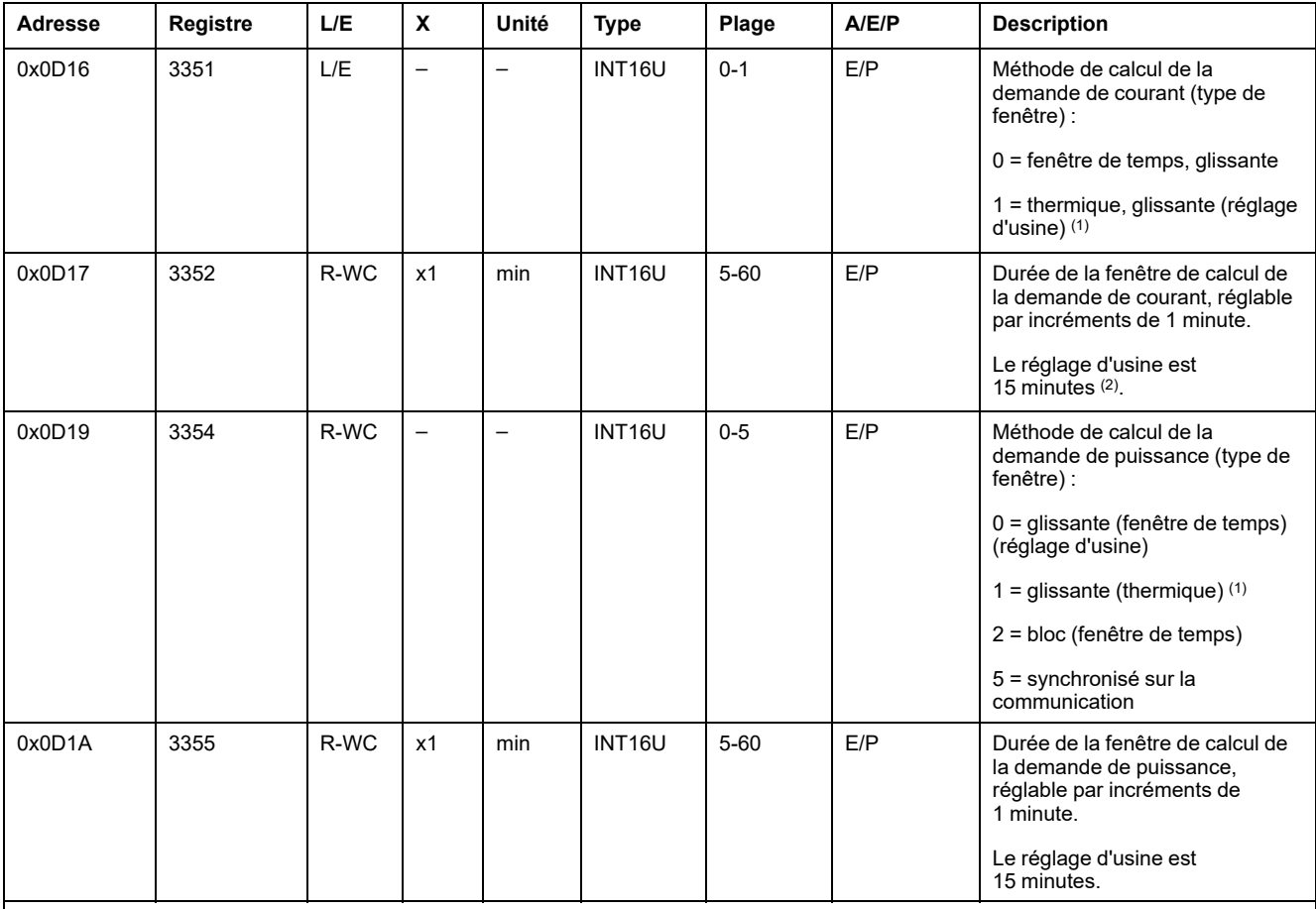

(1) Avec le déclencheur MicroLogic E, seule l'option de fenêtre glissante thermique est disponible.

(2) La durée en minutes de la fenêtre de calcul de la demande en courant définie dans le registre est utilisée pour le courant maximum I1, I2, et pour les fonctions de protection I3 et IN. Lorsque ces fonctions sont activées, il est possible de modifier la durée de la fenêtre de calcul que le capot de protection du cadran soit fermé ou non, que l'accès à distance soit autorisé (MicroLogic) ou non, et que le superviseur connaisse le mot de passe pour le contrôle d'accès à distance ou non.

#### <span id="page-154-0"></span>**Tension nominale**

La commande de configuration de l'affichage Vn de la tension primaire nominale (code de commande = 47245) configure le contenu du registre de la tension nominale.

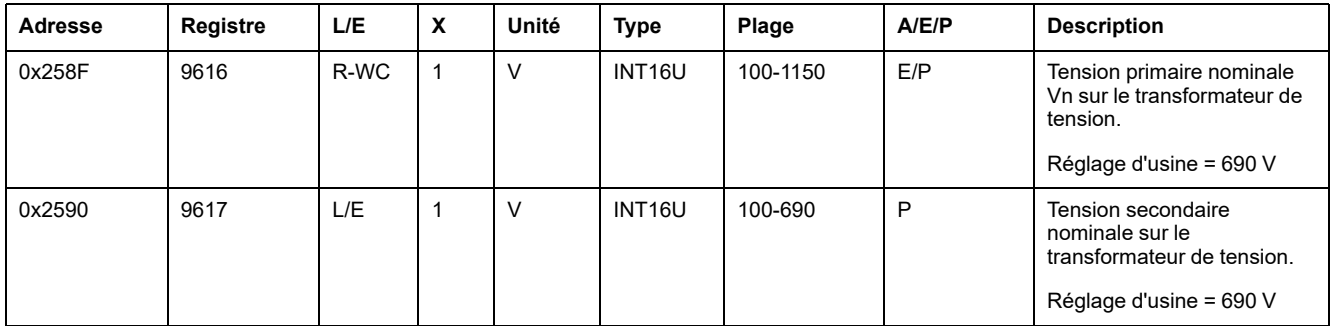

### **Informations horodatées**

### **Description générale**

Les informations horodatées permettent à l'utilisateur de connaître toutes les dates liées à des données importantes.

Le tableau des informations horodatées décrit :

- la date actuelle
- la dernière demande de courant et les dates correspondantes
- la dernière demande de puissance et les dates correspondantes
- le dernier réarmement et les dates correspondantes
- la dernière valeur de crête de demande de facteur K et les dates correspondantes
- la dernière valeur de crête de demande de courant et les dates correspondantes

### **Date actuelle**

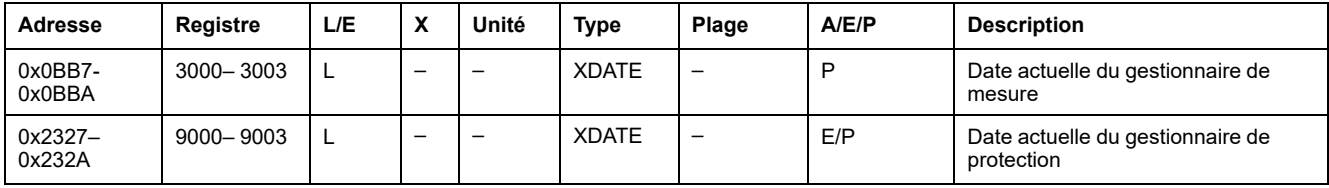

#### **Dernière demande de courant**

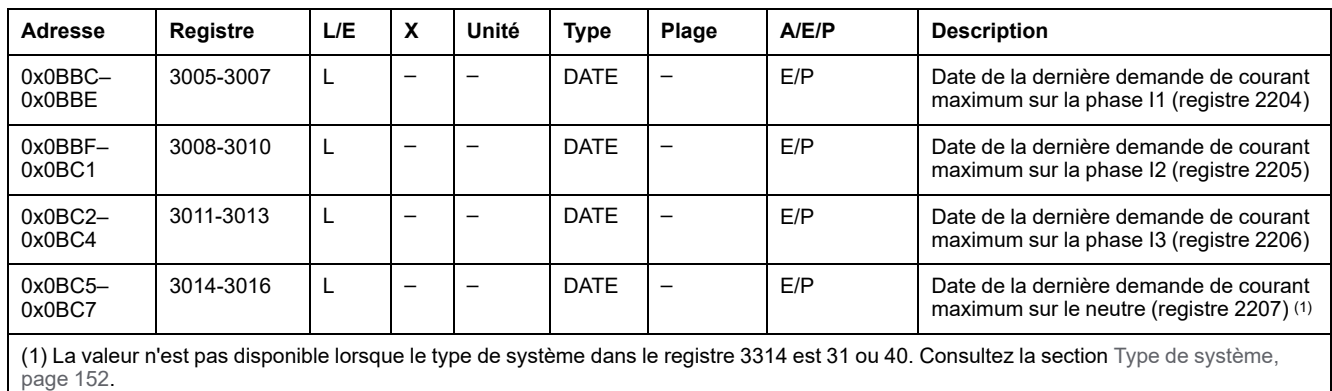

### **Dernière demande de puissance**

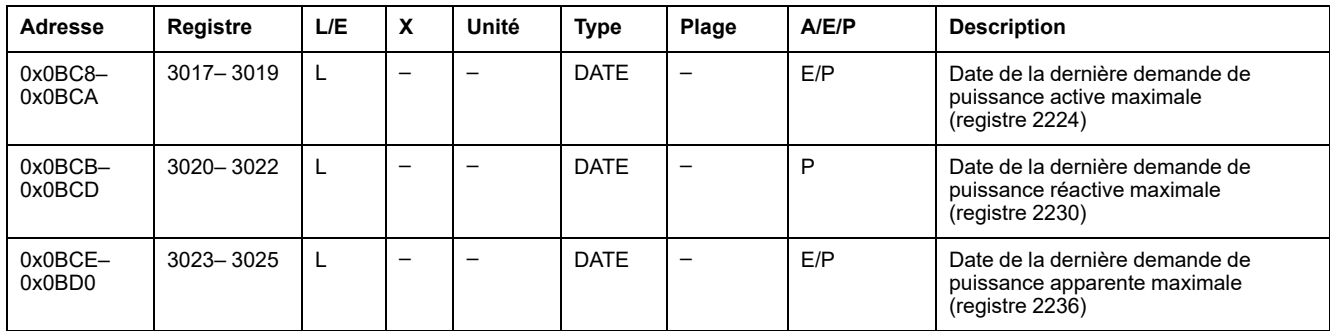

#### **Dernier réarmement**

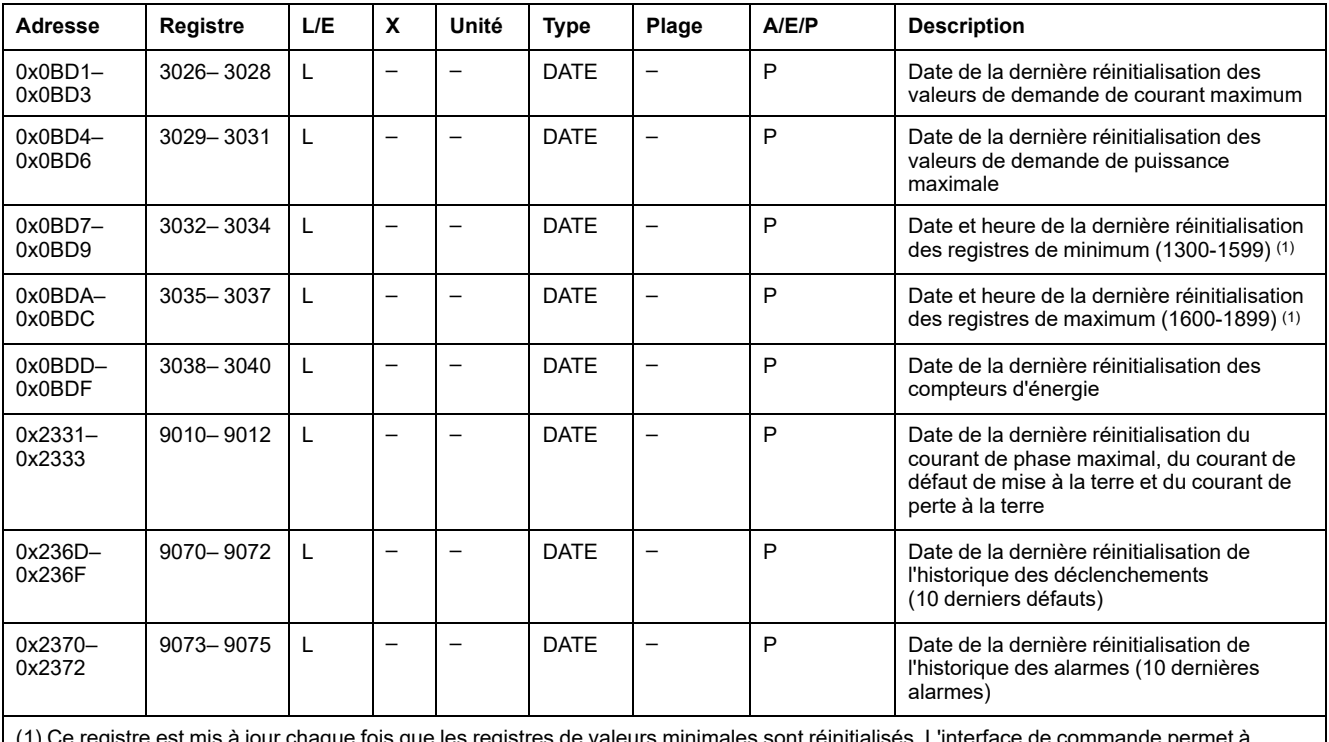

(1) Ce registre est mis à jour chaque fois que les registres de valeurs minimales sont réinitialisés. L'interface de commande permet à l'utilisateur d'effacer les valeurs minimales des déséquilibres de courant efficace, de tension efficace, de fréquence, les valeurs P/Q/S/PF, les quantités fondamentales et de distorsion harmonique totale (THD), ainsi que les valeurs crêtes de tension et de courant de façon indépendante. Cependant, du fait que seules la date et l'heure du dernier réarmement sont conservées, il est recommandé de toujours définir tous les bits de la commande qui réinitialise les valeurs minimales.

### **Dernière valeur de crête de demande de facteur K**

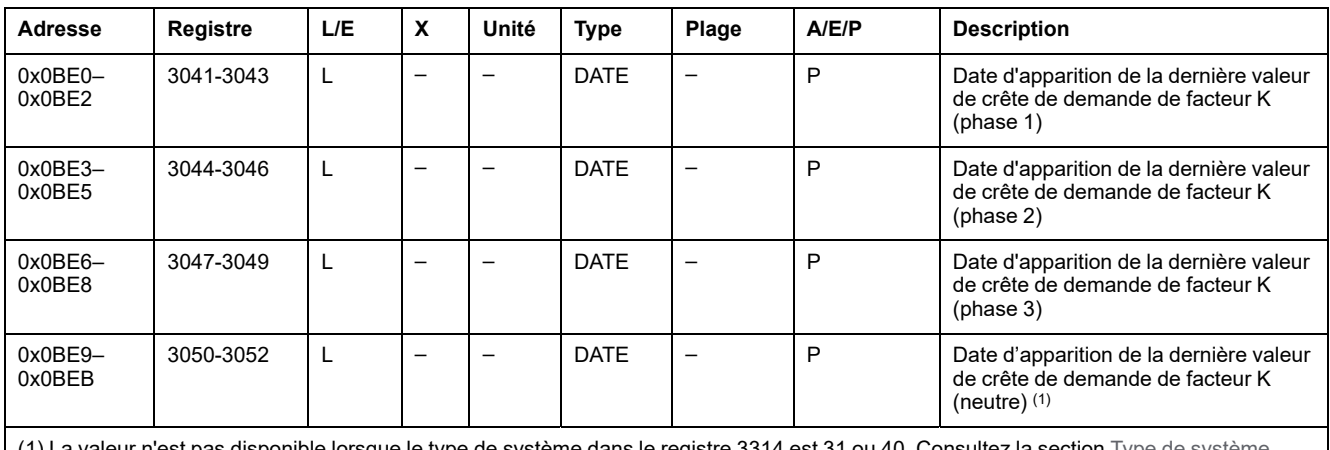

est 31 ou 40. Consultez [page](#page-151-0) 152.

#### **Dernière valeur de crête de demande de courant**

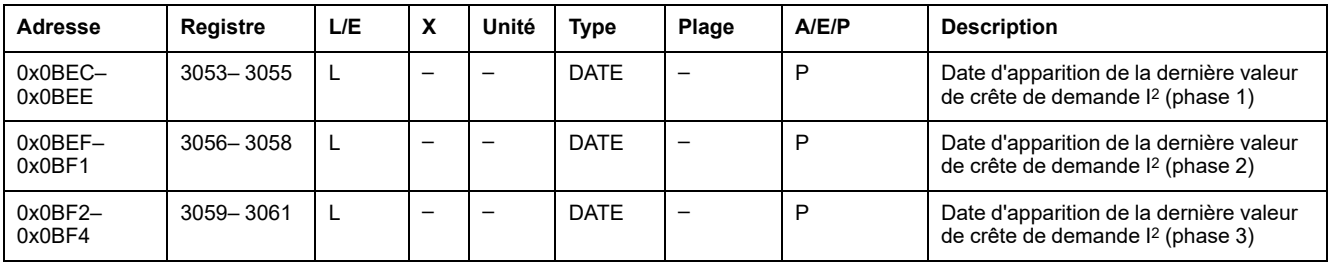

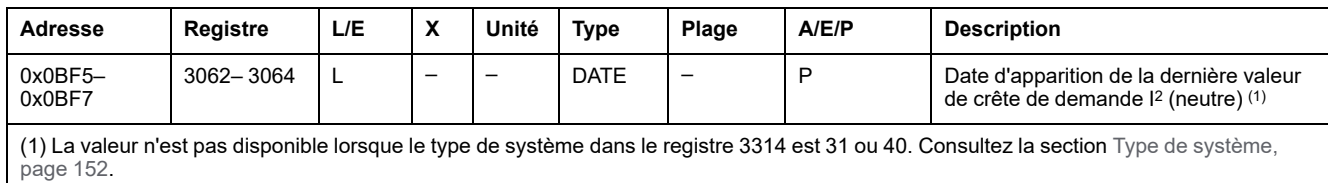

### **Indicateurs de maintenance**

#### **Compteur de taux d'usure**

Les contacts doivent être inspectés chaque fois que le compteur dénombre une centaine de déclenchements. Le message **Non disponible ou type de déclencheur non défini** s'affiche si les caractéristiques du déclencheur n'ont pas été définies. Dans ce cas, consultez **Breaker selection** dans le menu **Micrologic setup** sur l'IHM MicroLogic, dans les registres [9846–9853,](#page-129-0) page 130.

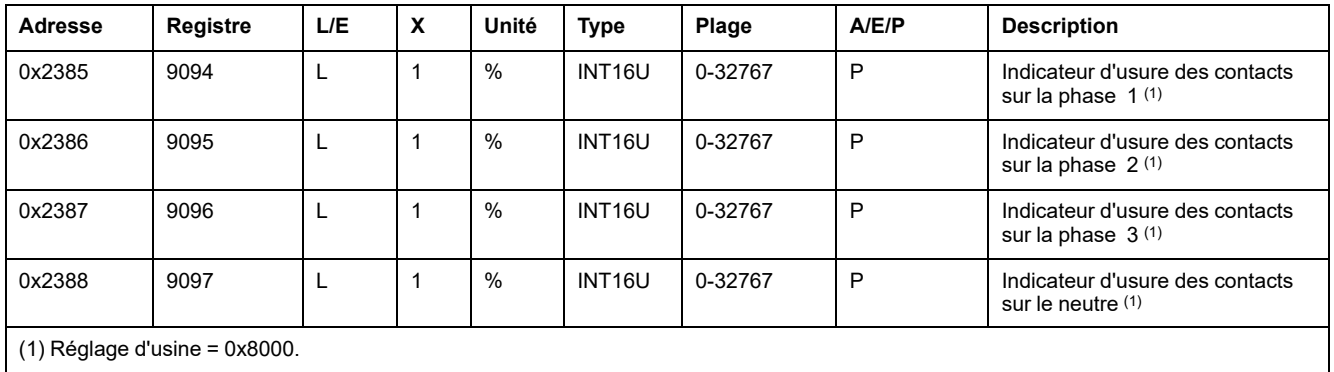

#### **Compteurs des profils de charge**

Les compteurs des profils de charge (uniquement disponibles avec le module BCM ULP) indiquent le nombre d'heures pour chaque plage de courant dans le déclencheur MicroLogic. Si les compteurs des profils de charge atteignent la valeur maximum de 4 294 967 295 et si un nouvel événement de profil de charge se produit, les compteurs sont remis à 0.

Une requête de lecture de 8 registres est nécessaire pour lire les compteurs des profils de charge.

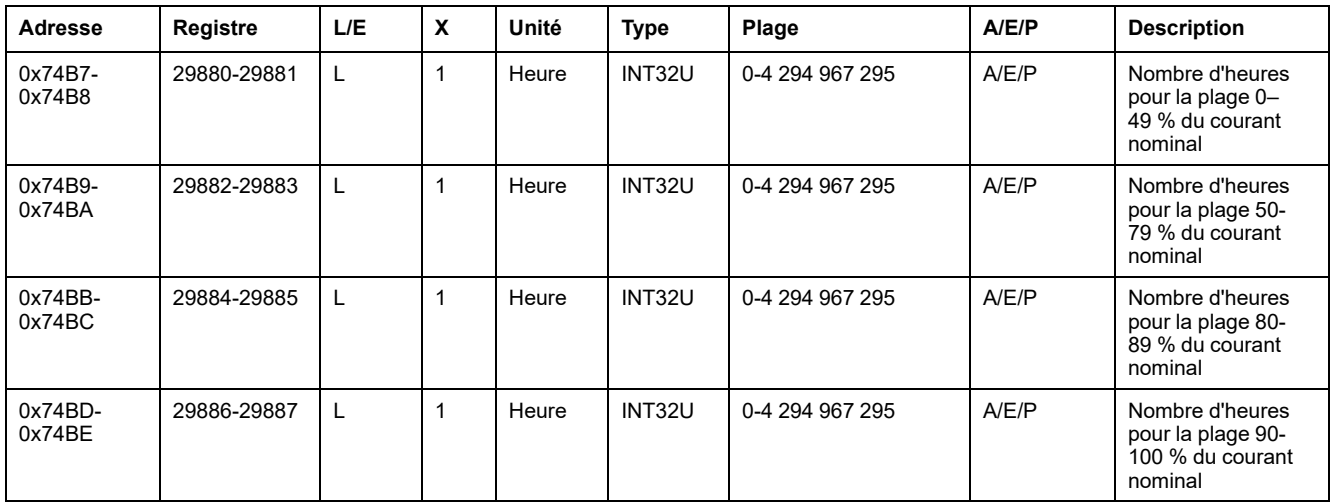

### **Divers**

### <span id="page-159-0"></span>**Courant nominal**

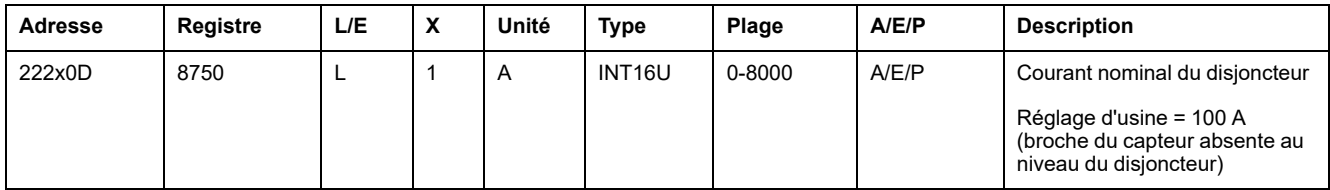

### **Mesures du gestionnaire de protection**

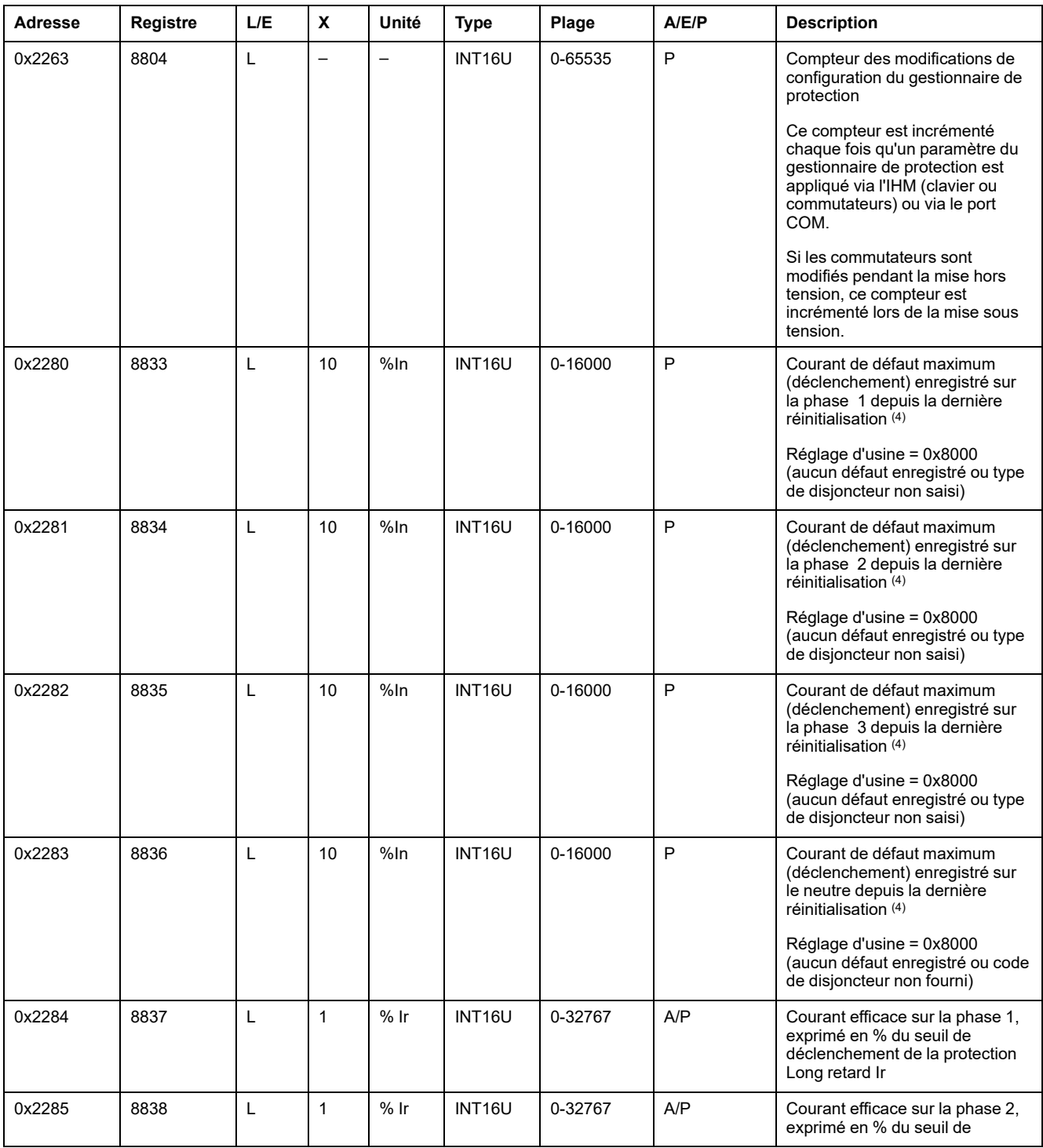

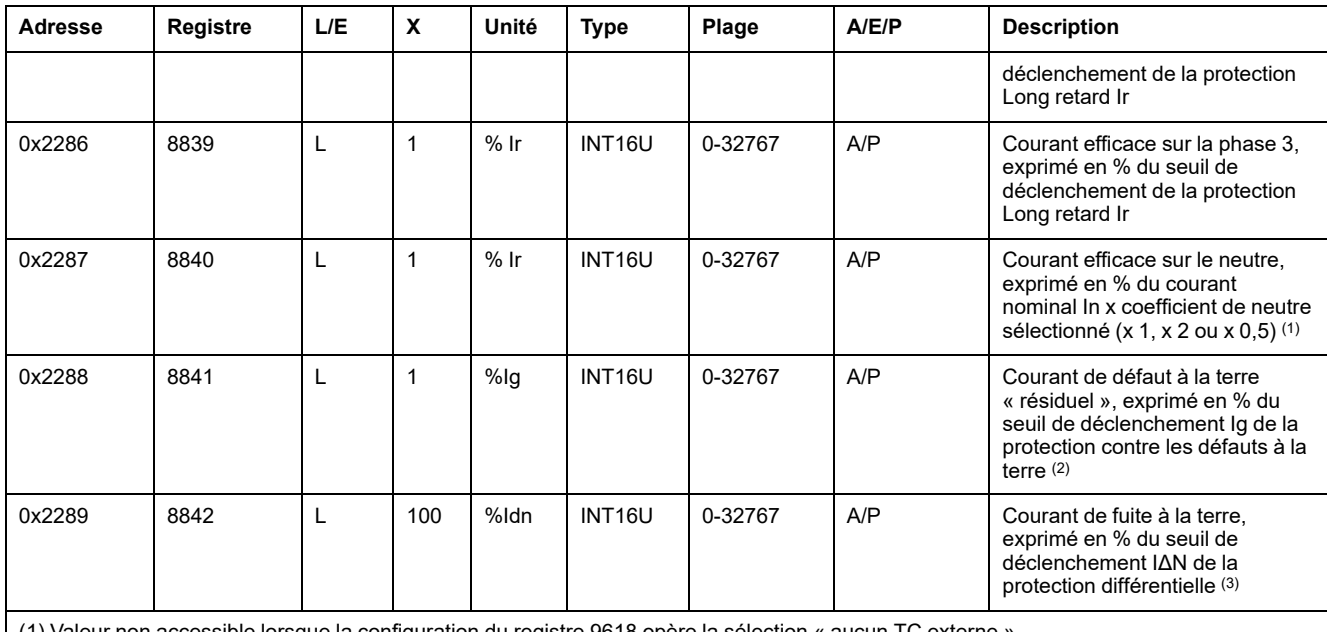

(1) Valeur non accessible lorsque la configuration du registre 9618 opère la sélection « aucun TC externe ».

(2) Accessible uniquement avec le déclencheur MicroLogic 6.0.

(3) Accessible uniquement avec le déclencheur MicroLogic 7.0.

(4) Une alimentation auxiliaire est requise pour calculer les courants de défaut. Le calcul est efficace uniquement lorsque le code de sélection du disjoncteur a été fourni (voir les *guides utilisateur des déclencheurs MicroLogic P*).

### <span id="page-160-0"></span>**État de la batterie**

Le tableau suivant représente l'état de charge de la batterie :

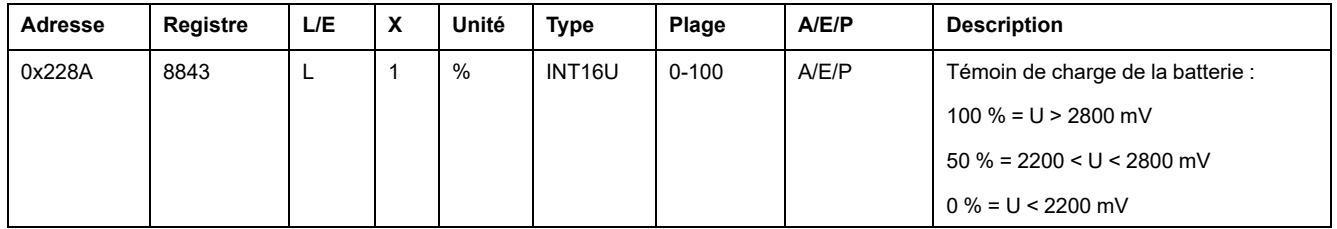

#### **Temps restant jusqu'au déclenchement de la protection Long retard**

Le temps restant jusqu'au déclenchement de la protection Long retard est évalué toutes les secondes. Si une autre protection est déclenchée, alors le temps restant jusqu'au déclenchement continue d'être évalué.

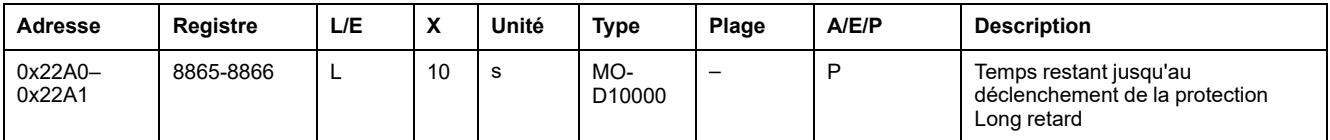

#### **Rotation des phases**

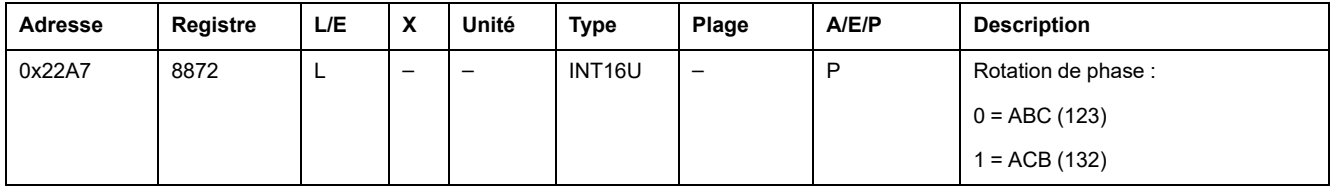

#### **Langue**

Ce registre définit la langue utilisée par le déclencheur. Il peut être modifié à l'aide du clavier du déclencheur. La langue par défaut est Anglais mais une autre langue peut être réglée en usine.

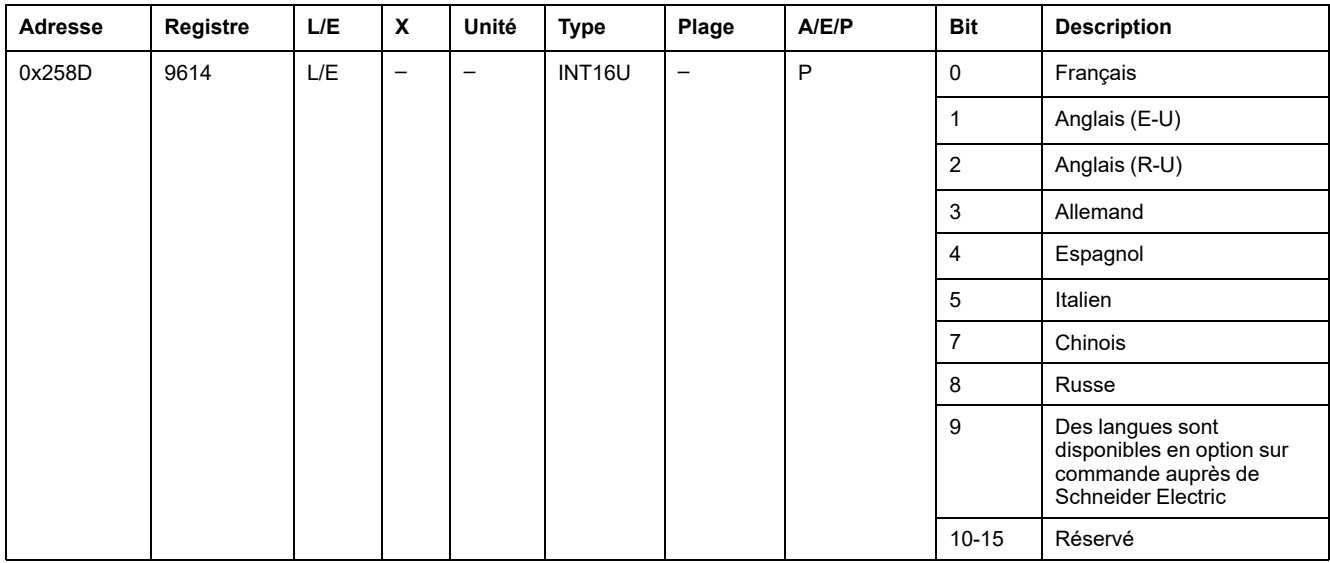

### **Fréquence nominale**

Ce registre évalue la fréquence de fonctionnement du disjoncteur requise par le gestionnaire de protection afin de désactiver la protection contre la rotation des phases pour les réseaux de distribution électrique 400 Hz.

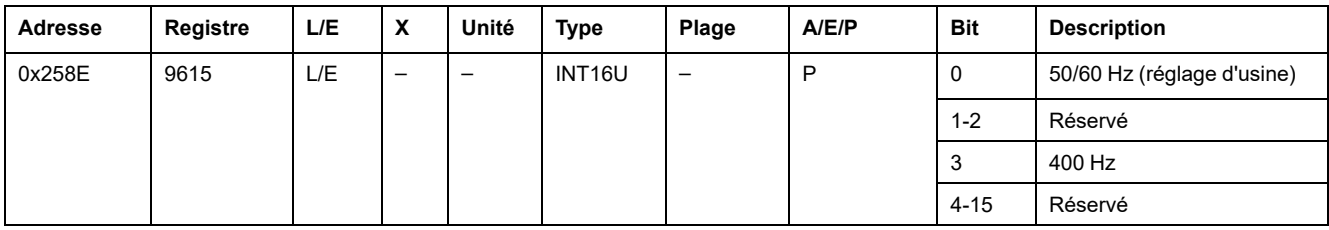

# <span id="page-162-0"></span>**Fichiers des déclencheurs MicroLogic**

#### **Contenu de ce chapitre**

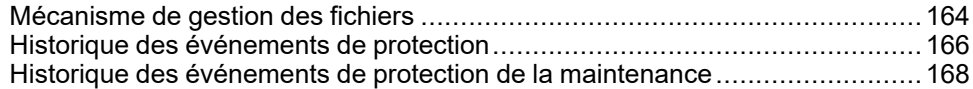

# <span id="page-163-0"></span>**Mécanisme de gestion des fichiers**

### **Présentation**

Le déclencheur MicroLogic stocke les événements dans différents fichiers.

#### **Accès**

Ces fichiers peuvent être lus avec le code fonction Modbus 20 (0x14) : Lecture de l'enregistrement de fichier.

Les fichiers sont de deux types :

- Les fichiers comportant un nombre dynamique d'enregistrements ajoutés dans une pile de type FIFO et gérés grâce aux registres de séquence. Dans ce cas, le numéro d'enregistrement du dernier enregistrement est défini à l'aide de ces registres de séquence.
- Les fichiers comportant un nombre n fixe d'enregistrements. Dans ce cas, tous les numéros d'enregistrements et leurs descriptions sont détaillés. La fonction Modbus 20 (0x14) est traitée n fois sur les n numéros d'enregistrements souhaités.

Descripteur

#### **Structure**

Le schéma suivant illustre la structure d'un fichier :

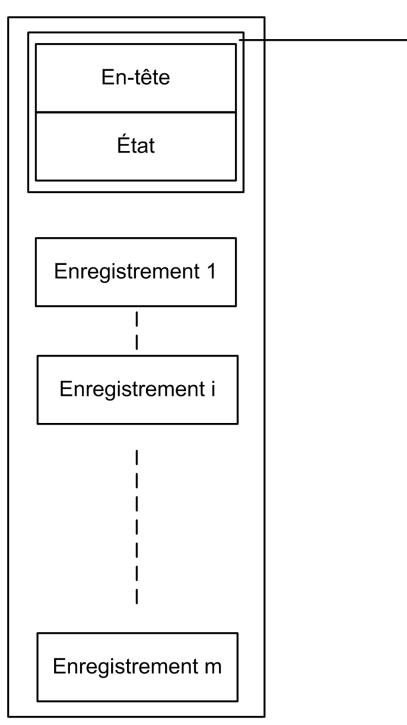

Un fichier est composé d'enregistrements et il comporte 100 enregistrements au maximum. Tous les enregistrements contenus dans un fichier présentent une structure et une taille identiques.

Le descripteur est composé des deux zones de lecture suivantes :

- une zone de lecture pour la configuration du fichier (en-tête) qui indique la taille du fichier et des enregistrements
- une zone de lecture pour les caractéristiques du fichier (état) qui indique le nombre d'enregistrements.

Les descripteurs sont mis à jour chaque fois qu'un nouvel enregistrement est ajouté au fichier.

#### **Description des registres de séquence**

Les caractéristiques du fichier (état) sont transmises à deux registres de séquence du superviseur qui indiquent le premier et le dernier enregistrement ajoutés au fichier. Elles permettent au superviseur de déterminer si certains enregistrements ont été supprimés avant d'avoir été lus.

Le numéro de séquence du dernier enregistrement est incrémenté de 1 à 8000 chaque fois qu'un nouvel enregistrement est ajouté au fichier.

Lorsque le fichier est plein (100 enregistrements au maximum), le nouvel enregistrement remplace le plus ancien. Le numéro de séquence du dernier enregistrement continue à être incrémenté normalement. Lorsque l'enregistrement le plus ancien est remplacé, le numéro de séquence du premier enregistrement est également incrémenté.

Lorsque le numéro de séquence atteint la valeur 8000, le numéro de séquence suivant est 1.

#### **Exemple de lecture d'enregistrement de fichier**

La fonction Lecture d'enregistrement de fichier est utilisée pour accéder aux informations d'un fichier de façon standard. Cet exemple illustre une requête de lecture de l'enregistrement le plus récent dans le journal des événements du gestionnaire de protection.

Le tableau suivant indique comment lire le journal des événements du fichier numéro 20 (0x0014). Ce fichier comprend 100 enregistrements. Chaque enregistrement est composé de 9 registres. La longueur de l'enregistrement est donc égale à 9 (0x0009). L'adresse Modbus de l'esclave Modbus est 47 = 0x2F.

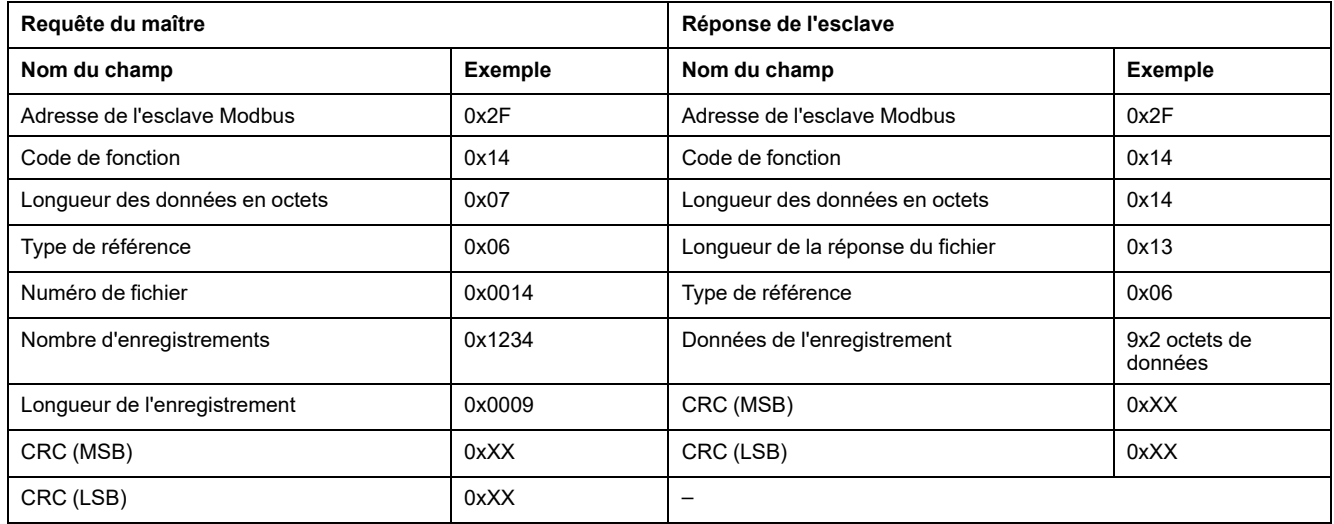

Le numéro de séquence du dernier enregistrement du fichier (le plus récent) correspond au contenu du registre 9921. Considérons que le contenu du registre 9921 est 0x1234.

## <span id="page-165-0"></span>**Historique des événements de protection**

### **Description générale**

Le système stocke les événements concernant le gestionnaire de protection (déclenchements, alarmes) dans le fichier numéro 20.

Ce fichier comporte 100 enregistrements et chaque enregistrement est constitué de 9 registres.

### **En-tête du fichier**

Le tableau suivant décrit le contenu de l'en-tête du fichier :

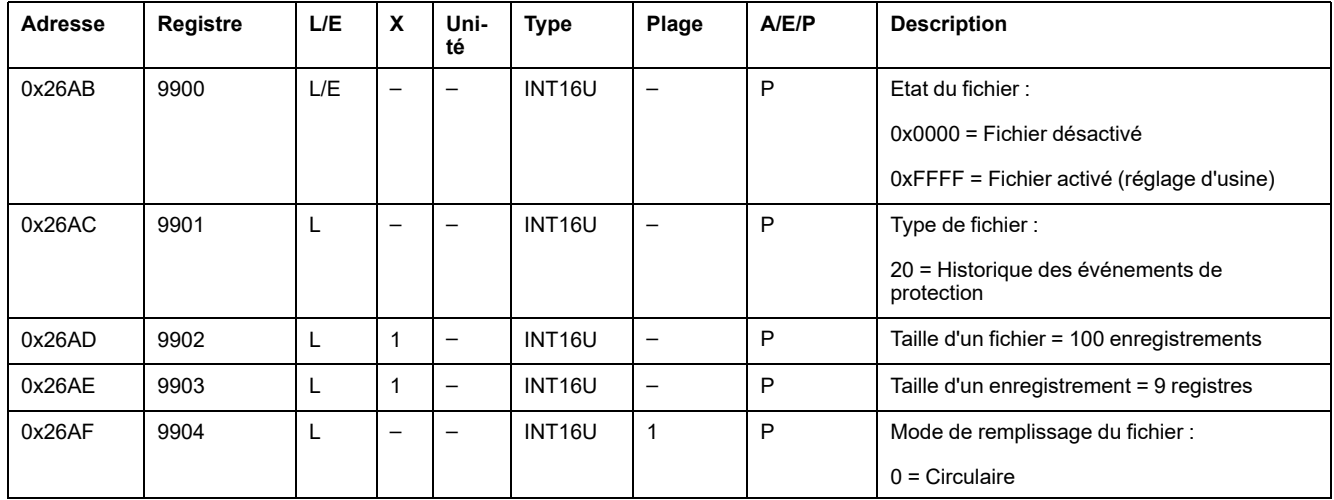

### **Etat du fichier**

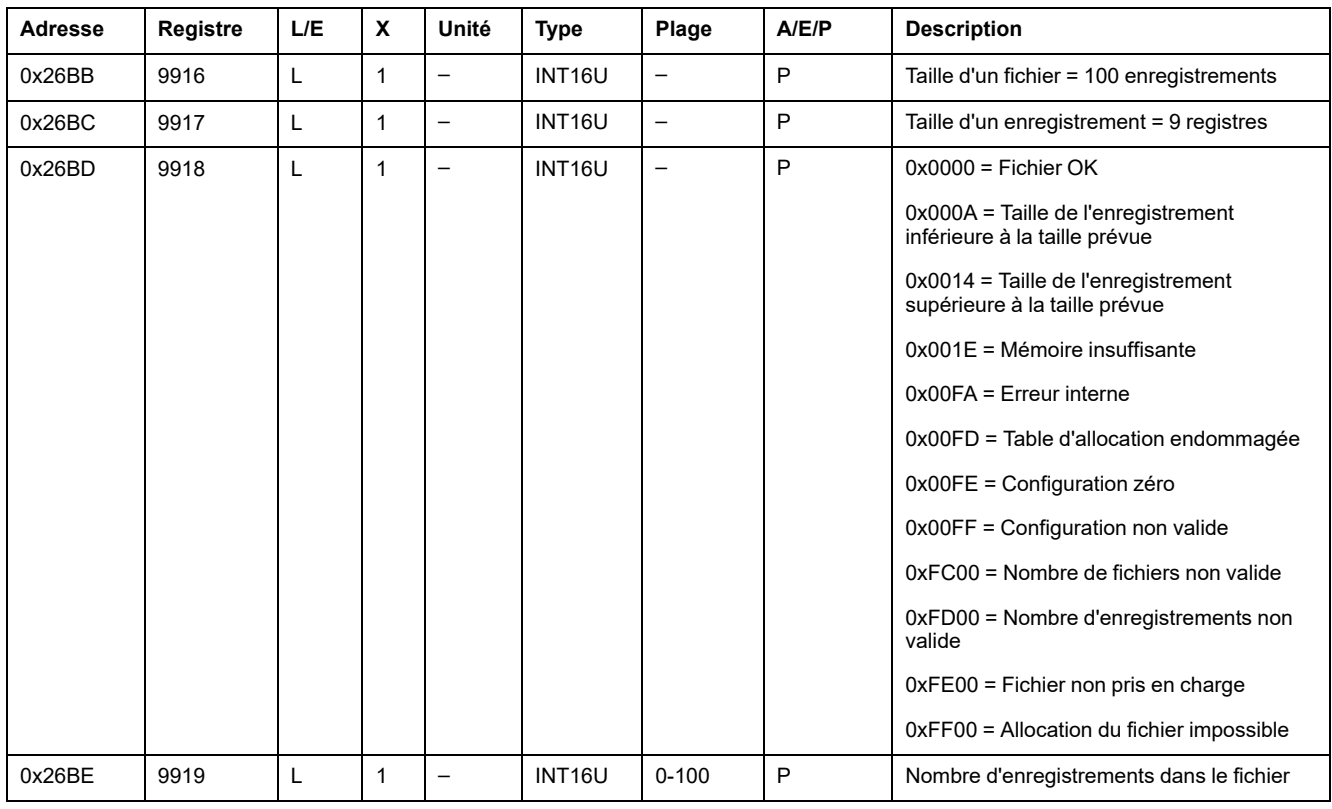

Le tableau suivant décrit le contenu de l'état du fichier :

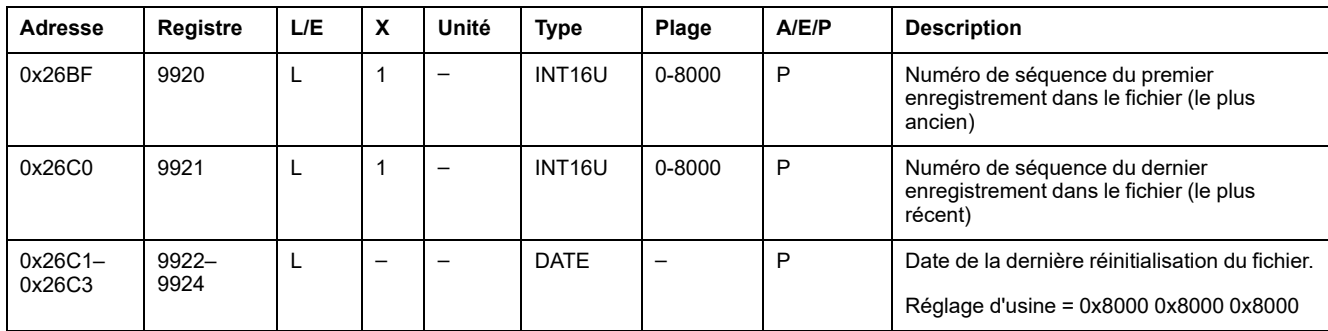

#### **Enregistrement des événements de protection**

Le tableau suivant décrit le format d'un enregistrement dans l'historique des événements de protection :

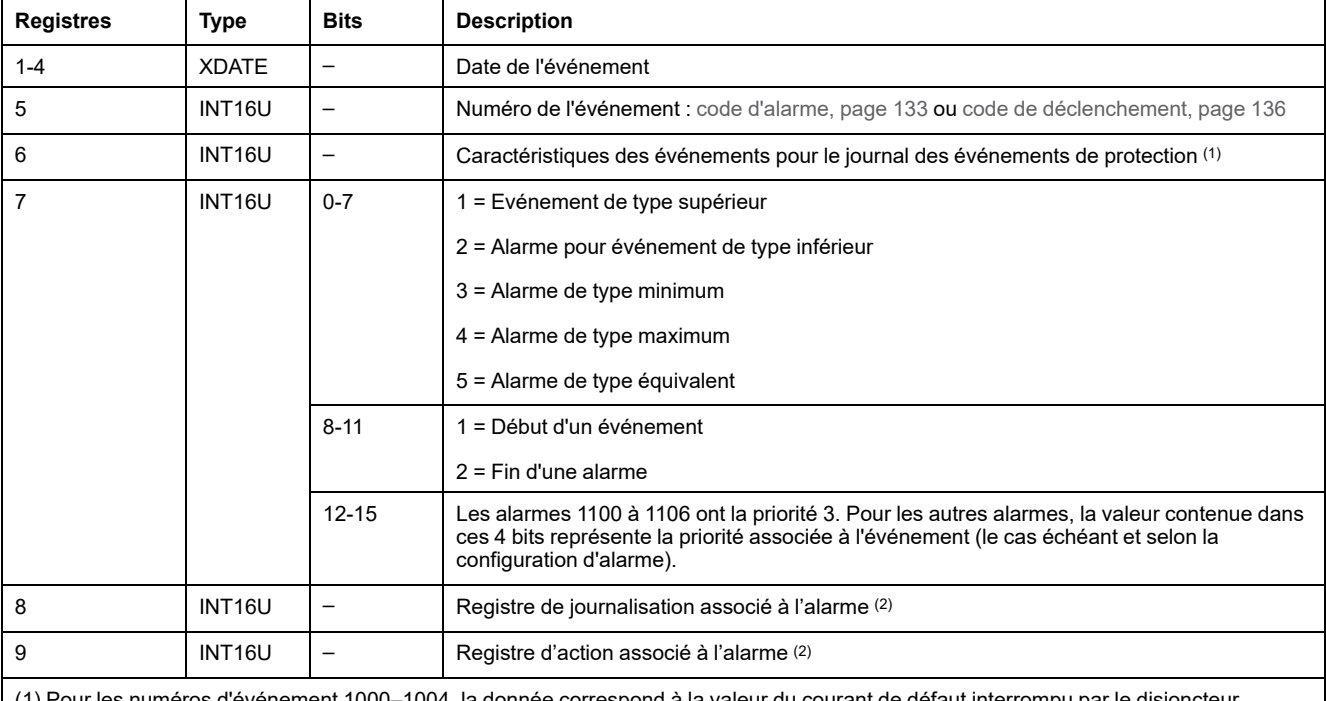

(1) Pour les numéros d'événement 1000–1004, la donnée correspond à la valeur du courant de défaut interrompu par le disjoncteur.

Pour tous les autres événements de protection, cette valeur est forcée à 32768.

(2) Les registres 8 et 9 sont des copies des registres de configuration des alarmes à l'instant où l'événement s'est produit. Ces registres dépendent entièrement des configurations de l'utilisateur. Pour les événements 1100–1106, ces registres sont forcés à la valeur 32768.

### <span id="page-167-0"></span>**Historique des événements de protection de la maintenance**

#### **Description générale**

Le système stocke les événements concernant le gestionnaire de protection de la maintenance (mise sous tension, courant de défaut de crête maximal, etc.) dans le fichier numéro 21.

Ce fichier comporte 20 enregistrements et chaque enregistrement est constitué de 6 registres.

Cet historique des événements de maintenance a été mis en œuvre sur les déclencheurs MicroLogicP avec le firmware Plogic2002AA et version ultérieure.

### **En-tête du fichier**

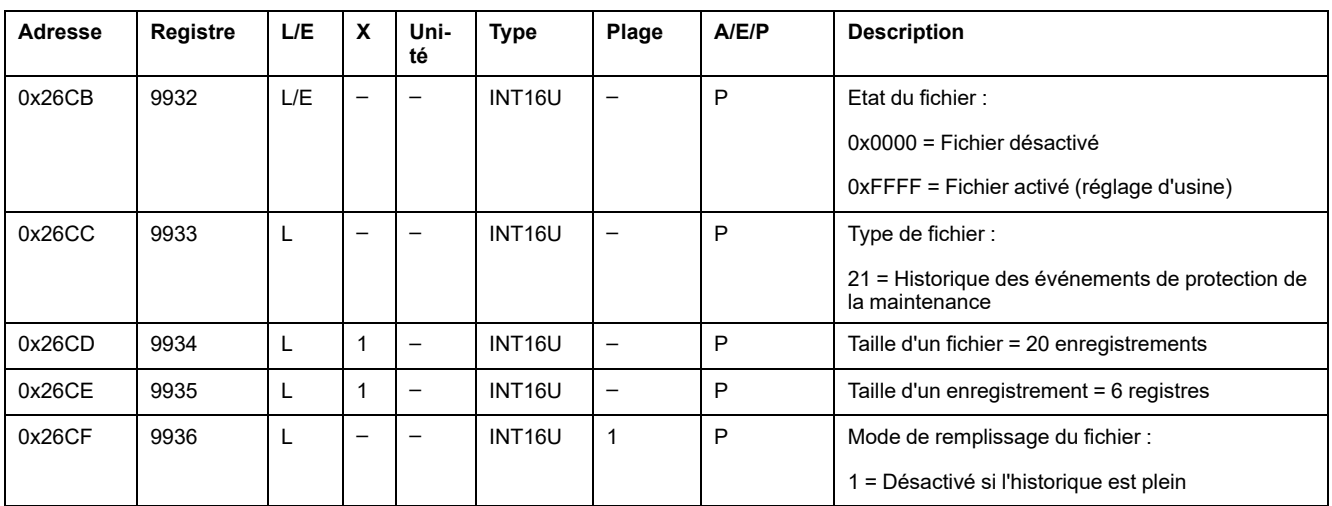

Le tableau suivant décrit le contenu de l'en-tête du fichier :

### **État du fichier**

Le tableau suivant décrit le contenu de l'état du fichier :

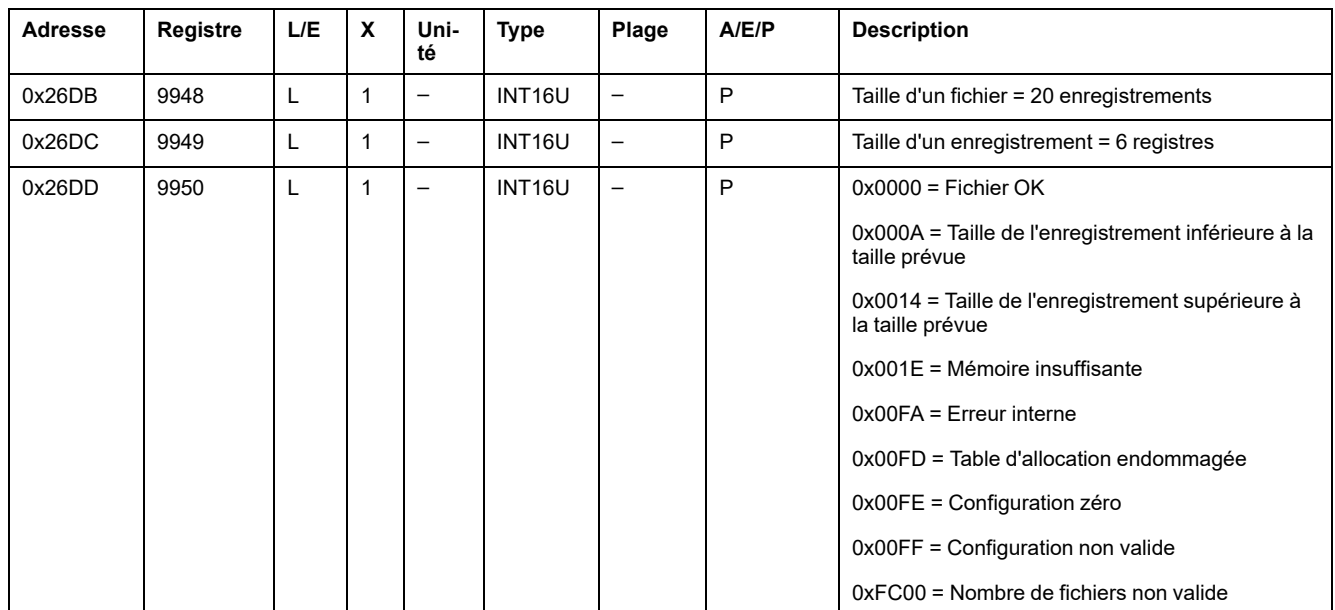

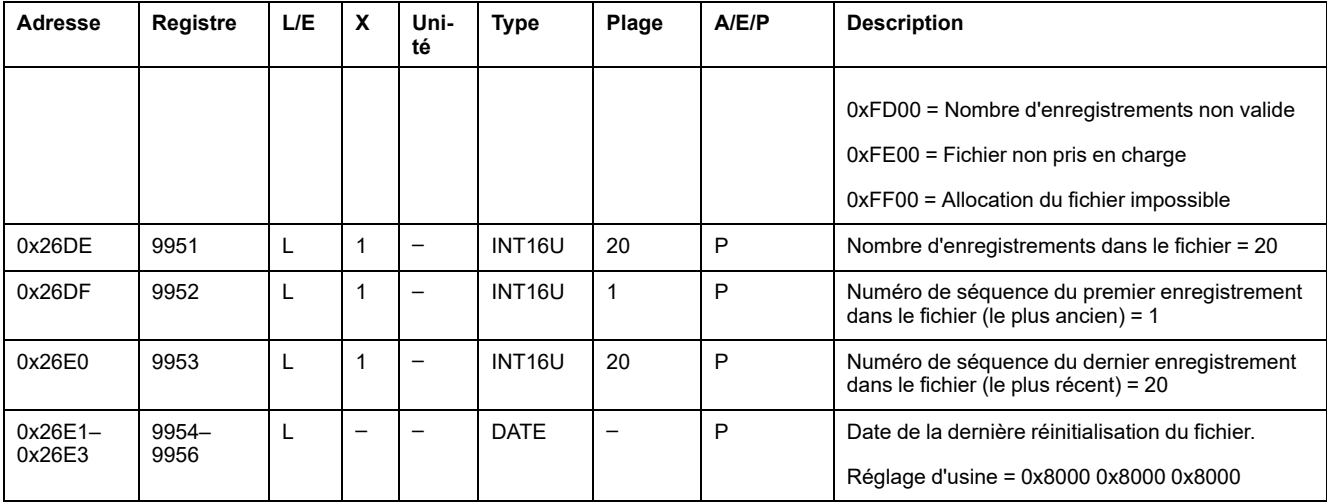

#### **Enregistrement des événements de protection de la maintenance**

L'historique des événements de protection de la maintenance contient un nombre fixe d'enregistrements et tous les enregistrements contiennent un nombre fixe de registres :

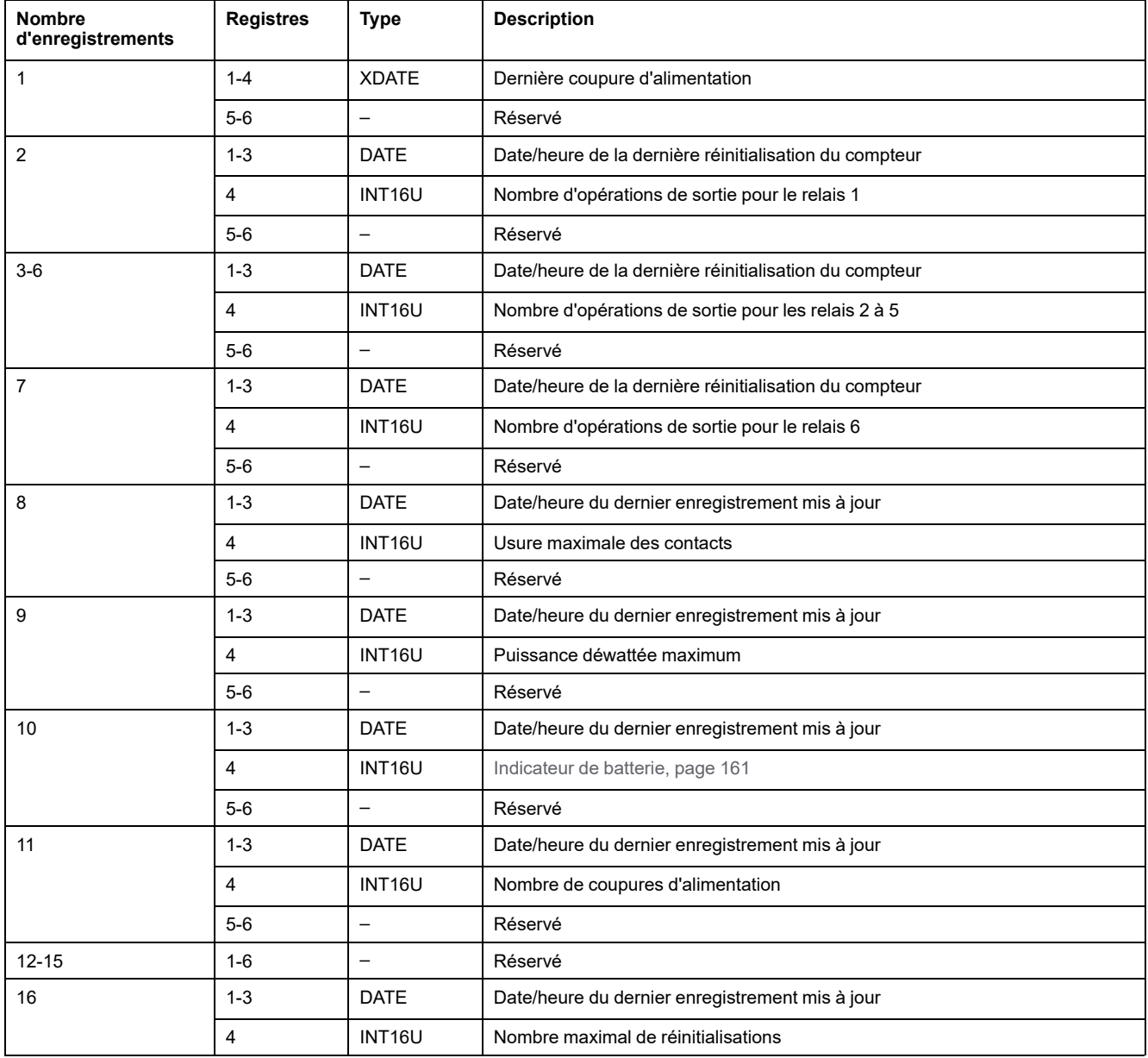

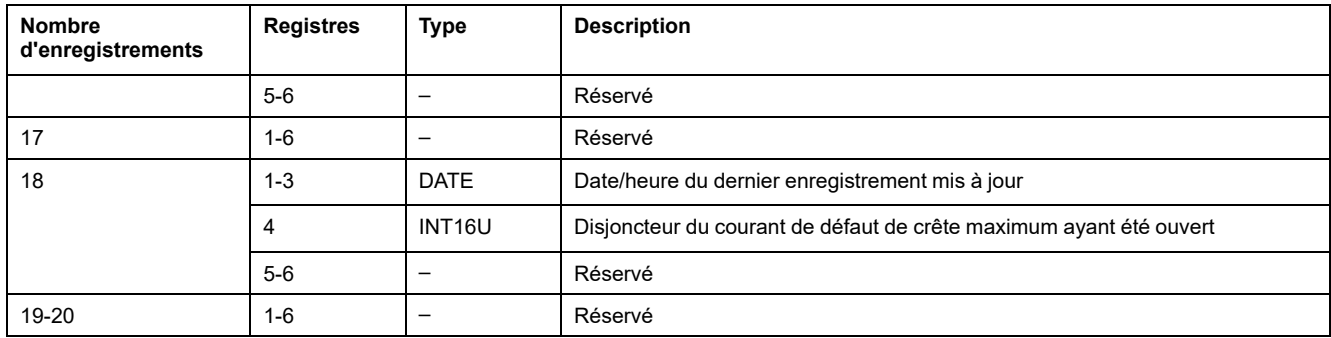

# <span id="page-170-0"></span>**Commandes du déclencheur MicroLogic**

#### **Contenu de ce chapitre**

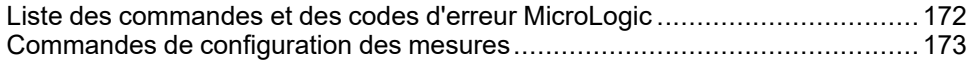

## <span id="page-171-0"></span>**Liste des commandes et des codes d'erreur MicroLogic**

### **Liste des commandes**

Le tableau suivant répertorie les commandes des déclencheurs MicroLogic et indique les codes de commande et les profils utilisateur correspondants. Suivez les procédures d'exécution des commandes décrites , [page](#page-56-0) 57:

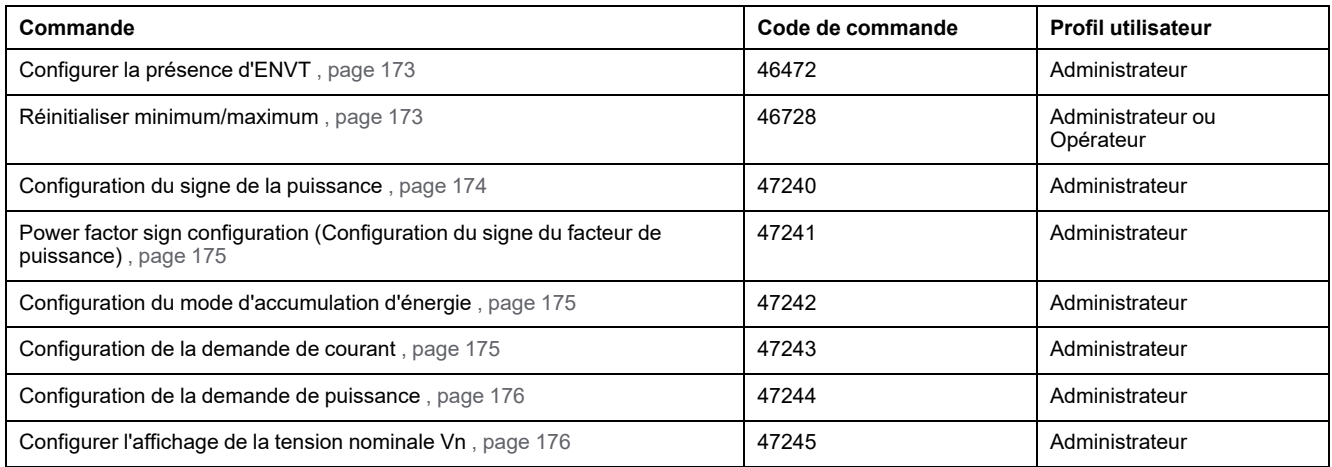

Pour plus d'informations concernant les paramètres de protection, voir le *Guide utilisateur Masterpact Modbus hérité*.

### **Codes d'erreur**

Les codes d'erreurs générés par les déclencheurs MicroLogic sont les codes d'erreurs génériques , [page](#page-59-0) 60.

### <span id="page-172-0"></span>**Commandes de configuration des mesures**

### <span id="page-172-1"></span>**Configurer la présence d'ENVT**

L'utilisateur peut lire les [paramètres](#page-151-0) de la présence d'ENVT (External Neutral Voltage Tap) au [registre](#page-151-0) 3314, page 152.

Pour régler la présence d'ENVT, l'utilisateur doit configurer les registres de commande de la façon suivante :

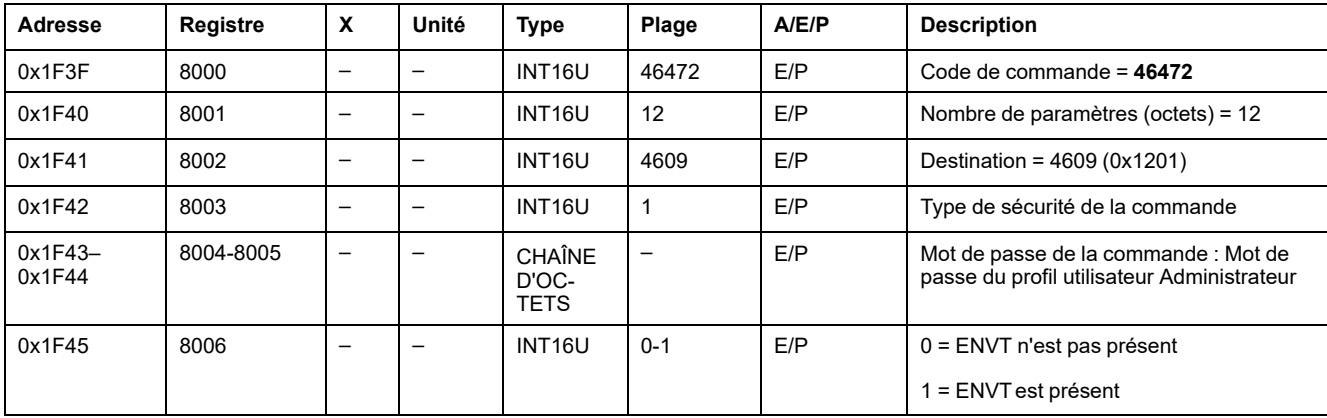

#### <span id="page-172-2"></span>**Réinitialiser minimum/maximum**

La commande Réinitialiser [minimum/maximum](#page-121-0) réinitialise les valeurs minimales des mesures en temps réel (registres 1300 à 1599) et les valeurs [maximales](#page-121-0) des mesures en temps réel [\(registres](#page-121-0) 1600 à 1899), page 122.

La commande Réinitialiser [minimum/maximum](#page-123-0) réinitialise les mesures d'énergie [\(registres](#page-123-0) 2000 à 2027), page 124.

La commande Réinitialiser [minimum/maximum](#page-124-0) réinitialise les mesures de crête de la [demande](#page-124-0) (registres 2200 à 2241), page 125.

Pour réinitialiser les valeurs minimales/maximales des mesures, l'utilisateur doit configurer les registres de commande de la façon suivante :

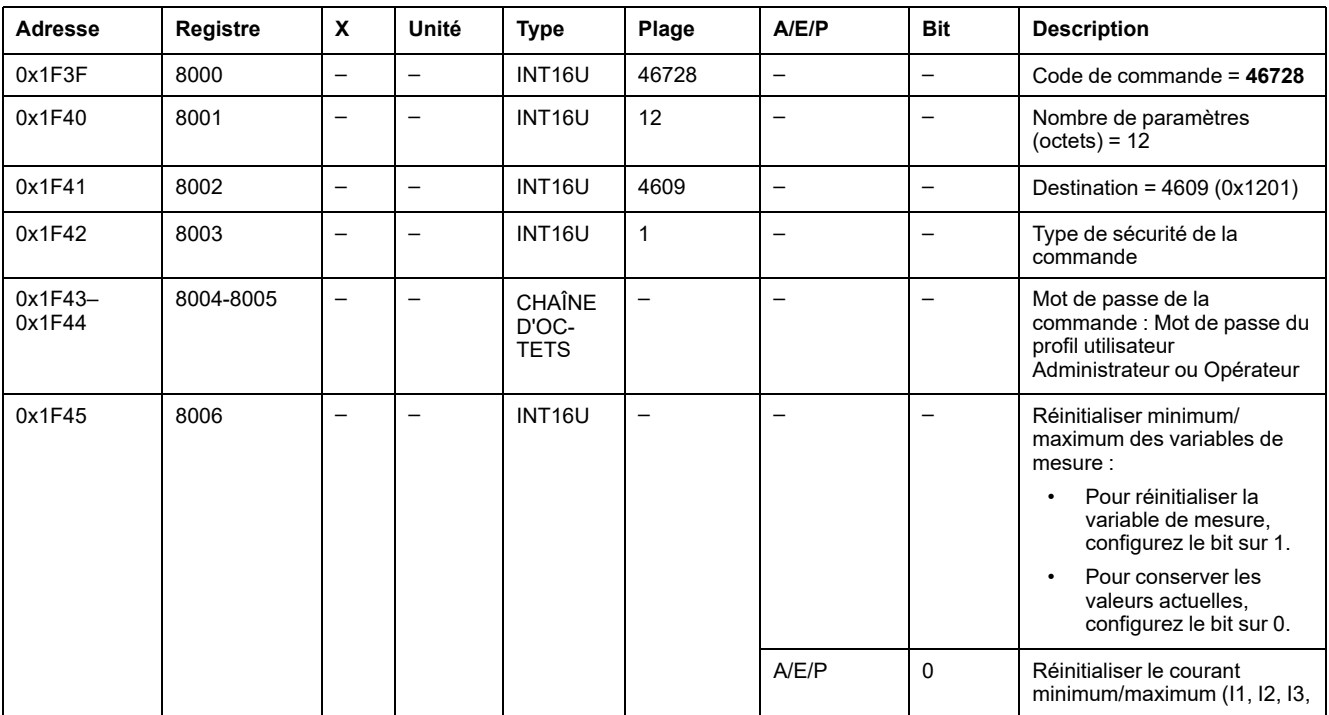

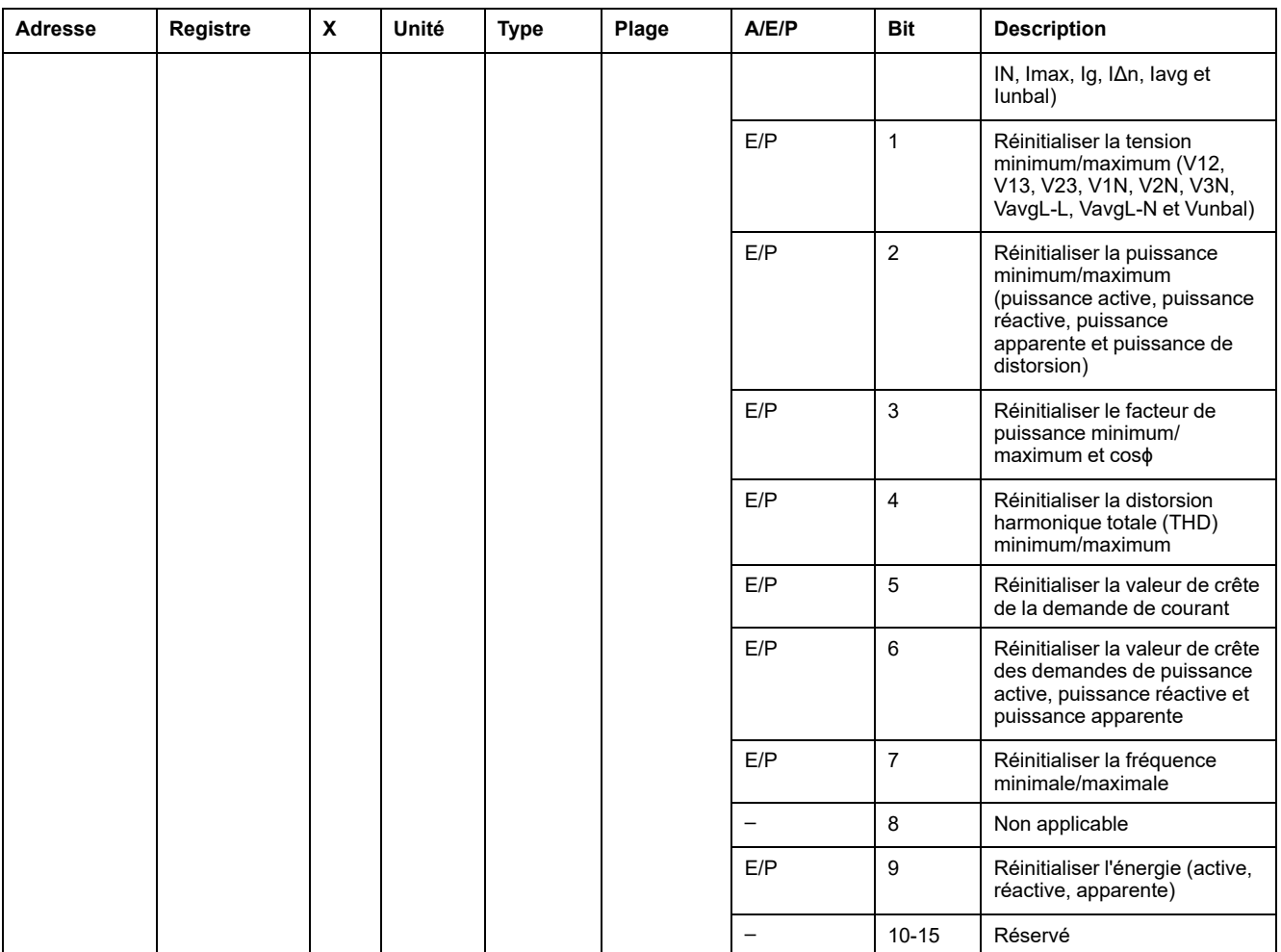

### <span id="page-173-0"></span>**Configuration du signe de la puissance**

L'utilisateur peut lire la configuration du signe de la puissance au registre 3316 Signe de la [puissance,](#page-151-1) page 152.

Pour régler les paramètres du signe de la puissance, l'utilisateur doit configurer les registres de commande de la façon suivante :

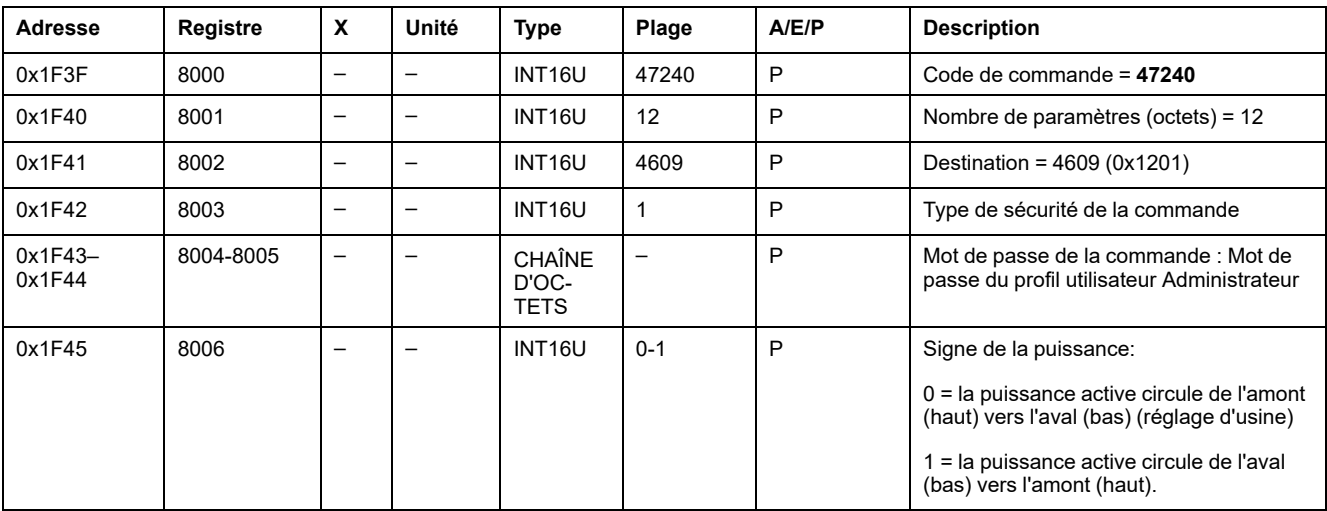

#### <span id="page-174-0"></span>**Configuration du signe du facteur de puissance**

L'utilisateur peut lire la [configuration](#page-152-0) du signe du facteur de puissance au [registre](#page-152-0) 3318, page 153.

Pour régler les paramètres du signe du facteur de puissance, l'utilisateur doit configurer les registres de commande de la façon suivante :

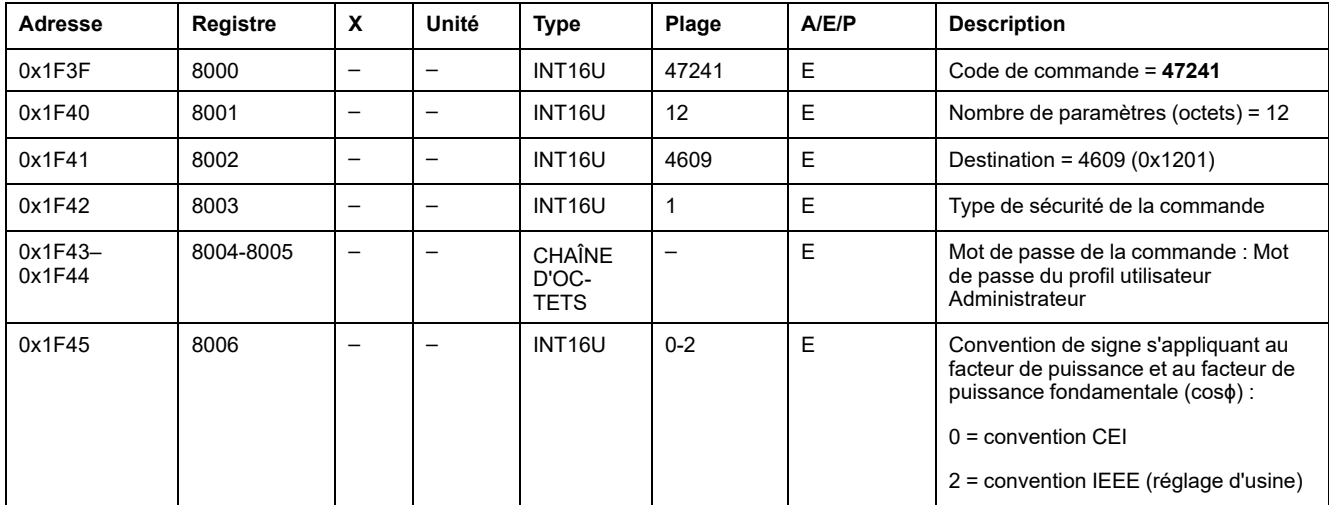

#### <span id="page-174-1"></span>**Configuration du mode d'accumulation d'énergie**

L'utilisateur peut lire la configuration du mode [d'accumulation](#page-152-1) d'énergie au [registre](#page-152-1) 3324, page 153.

Pour régler les paramètres du mode d'accumulation d'énergie, l'utilisateur doit configurer les registres de commande de la façon suivante :

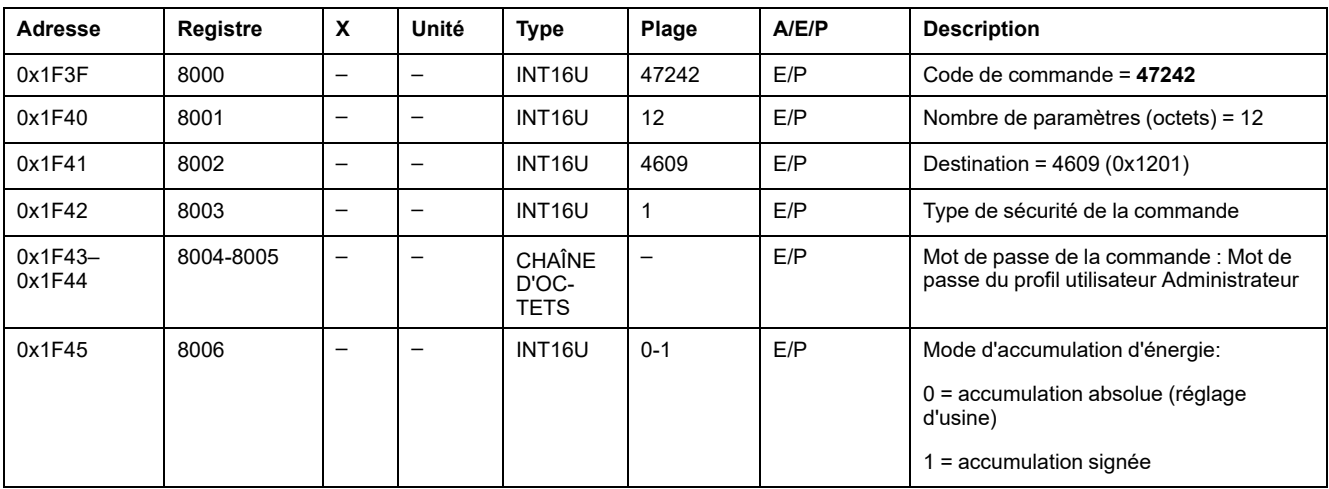

#### <span id="page-174-2"></span>**Configuration de la demande de courant**

[L'utilisateur](#page-153-0) peut lire la durée de la fenêtre de calcul de la demande de courant au [registre](#page-153-0) 3352, page 154.

L'utilisateur peut lire les [paramètres](#page-124-1) de la demande de courant du registre 2200 à [2207,](#page-124-1) page 125.

Pour démarrer la demande de courant, l'utilisateur doit configurer les registres de commande de la façon suivante :

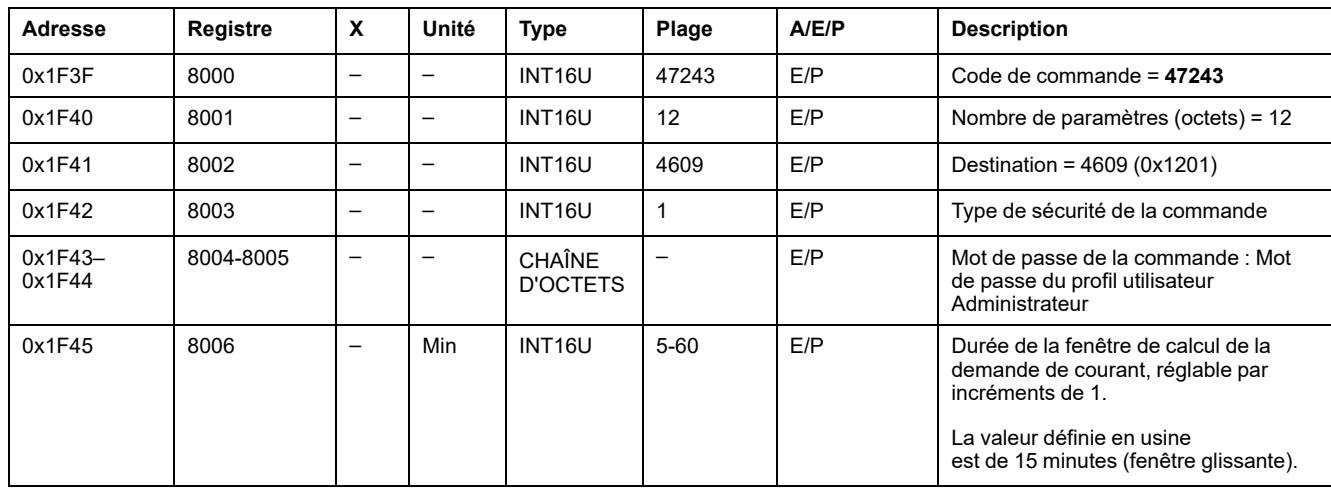

#### <span id="page-175-0"></span>**Configuration de la demande de puissance**

[L'utilisateur](#page-153-0) peut lire la méthode de calcul de la demande de puissance du [registre](#page-153-0) 3354 à 3355, page 154.

L'utilisateur peut lire les [paramètres](#page-125-0) de la demande de puissance du registre 2224 à [2237,](#page-125-0) page 126.

Pour démarrer la demande de puissance, l'utilisateur doit configurer les registres de commande de la façon suivante :

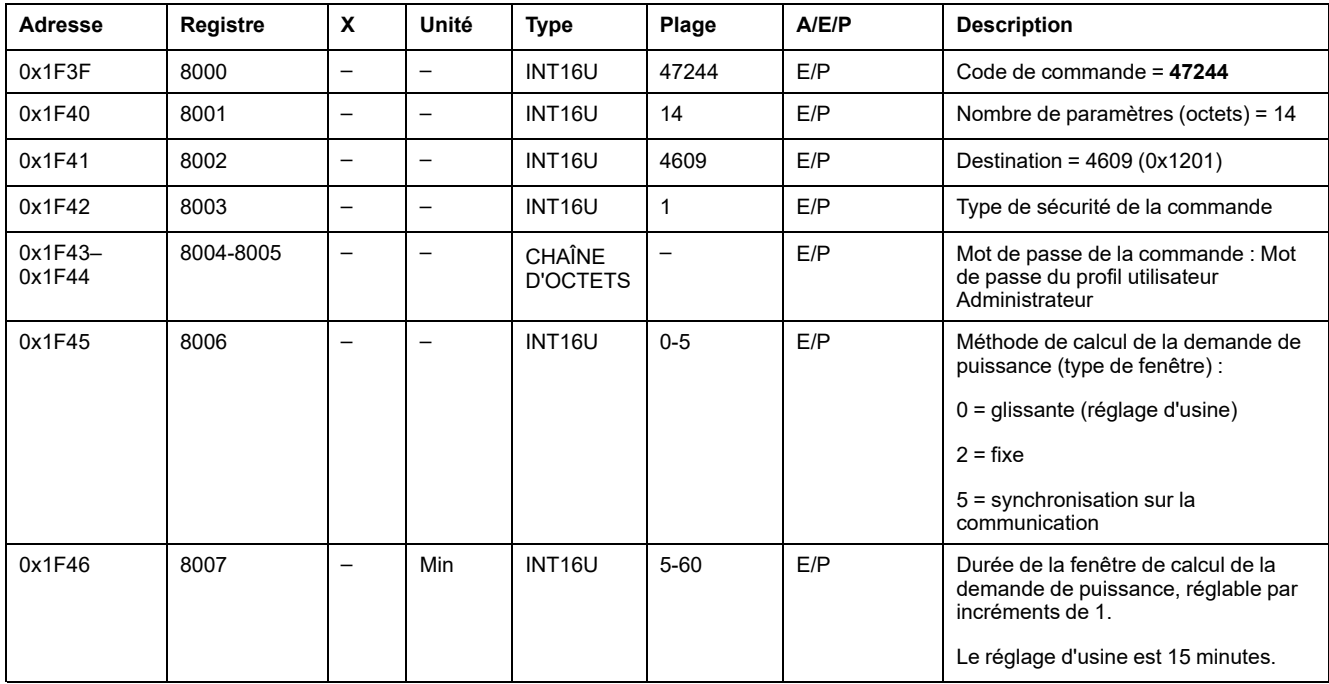

### <span id="page-175-1"></span>**Configurer l'affichage de la tension primaire nominale Vn**

[L'utilisateur](#page-154-0) peut lire la tension nominale au registre 9616, page 155.

Pour régler les paramètres de l'affichage de la tension primaire nominale Vn, l'utilisateur doit configurer les registres de commande de la façon suivante :

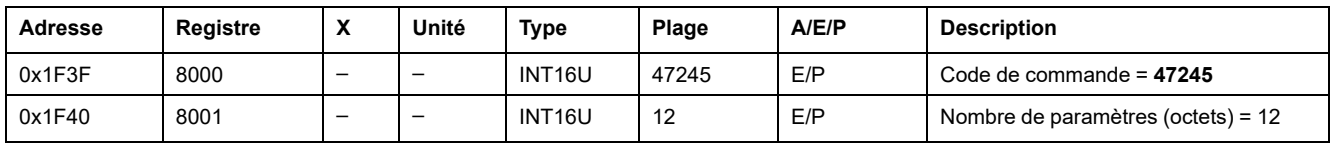

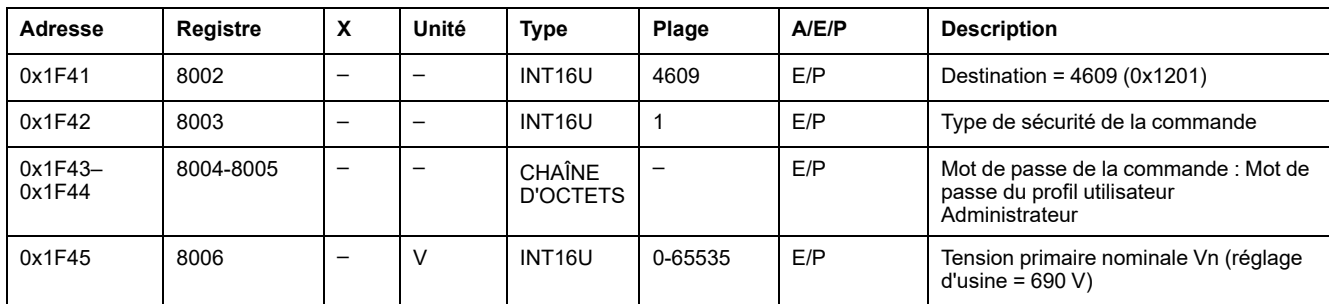

## **Données des modules BCM ULP pour les disjoncteurs ComPacT NS**

#### **Contenu de cette partie**

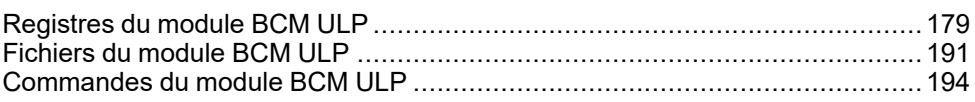

# <span id="page-178-0"></span>**Registres du module BCM ULP**

#### **Contenu de ce chapitre**

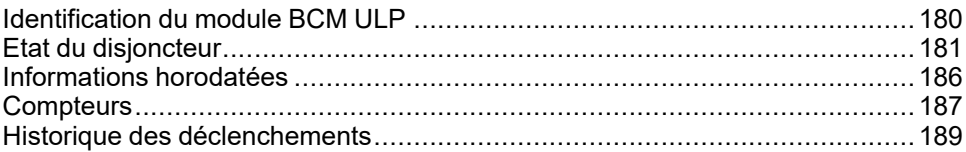

## <span id="page-179-0"></span>**Identification du module BCM ULP**

### **Identification du produit**

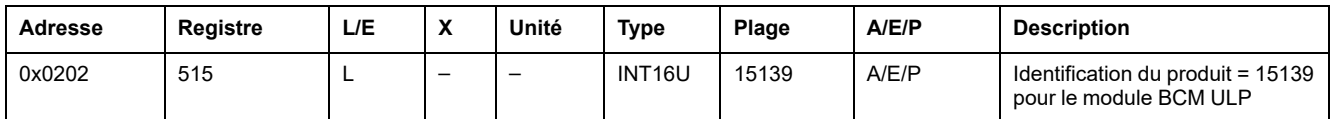

### **Identifiant du module BCM ULP**

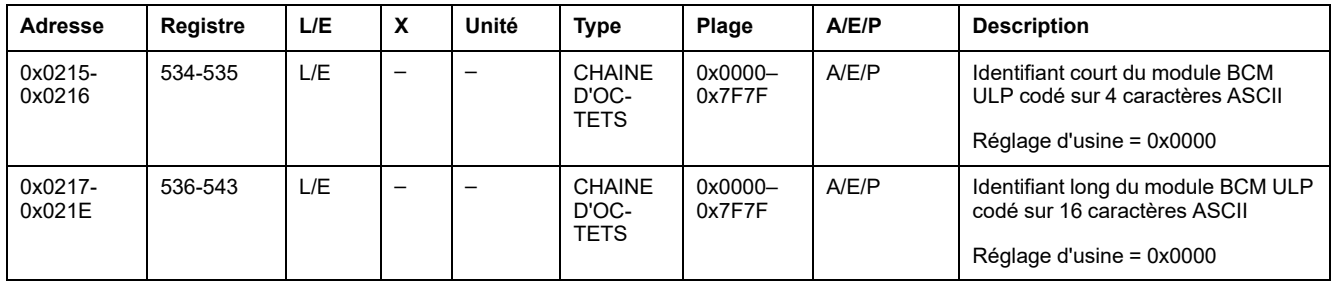

### **Version de firmware du module BCM ULP**

La version du firmware du module BCM ULP commence par un caractère V et présente le format suivant : VX.Y.Z.

La version de firmware est codée comme suit : VX.Y.Z = VX\*1000 + Y\*100 + Z\*10

Par exemple, si la valeur du registre est égale à 2000, la version du firmware du module BCM ULP est égale à V2.0.0.

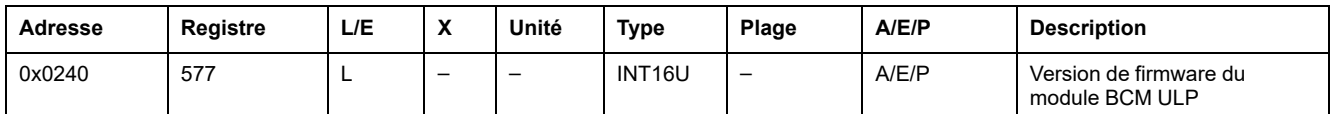
# **Etat du disjoncteur**

# **Cause de déclenchement**

Le registre de cause de déclenchement indique l'état actuel du déclenchement.

- Si le bit de déclenchement est réglé sur 0, alors le déclenchement n'est pas actif.
- Si le bit de déclenchement est réglé sur 1, alors le déclenchement est actif.

Le bit est réinitialisé dès que le disjoncteur est fermé à nouveau.

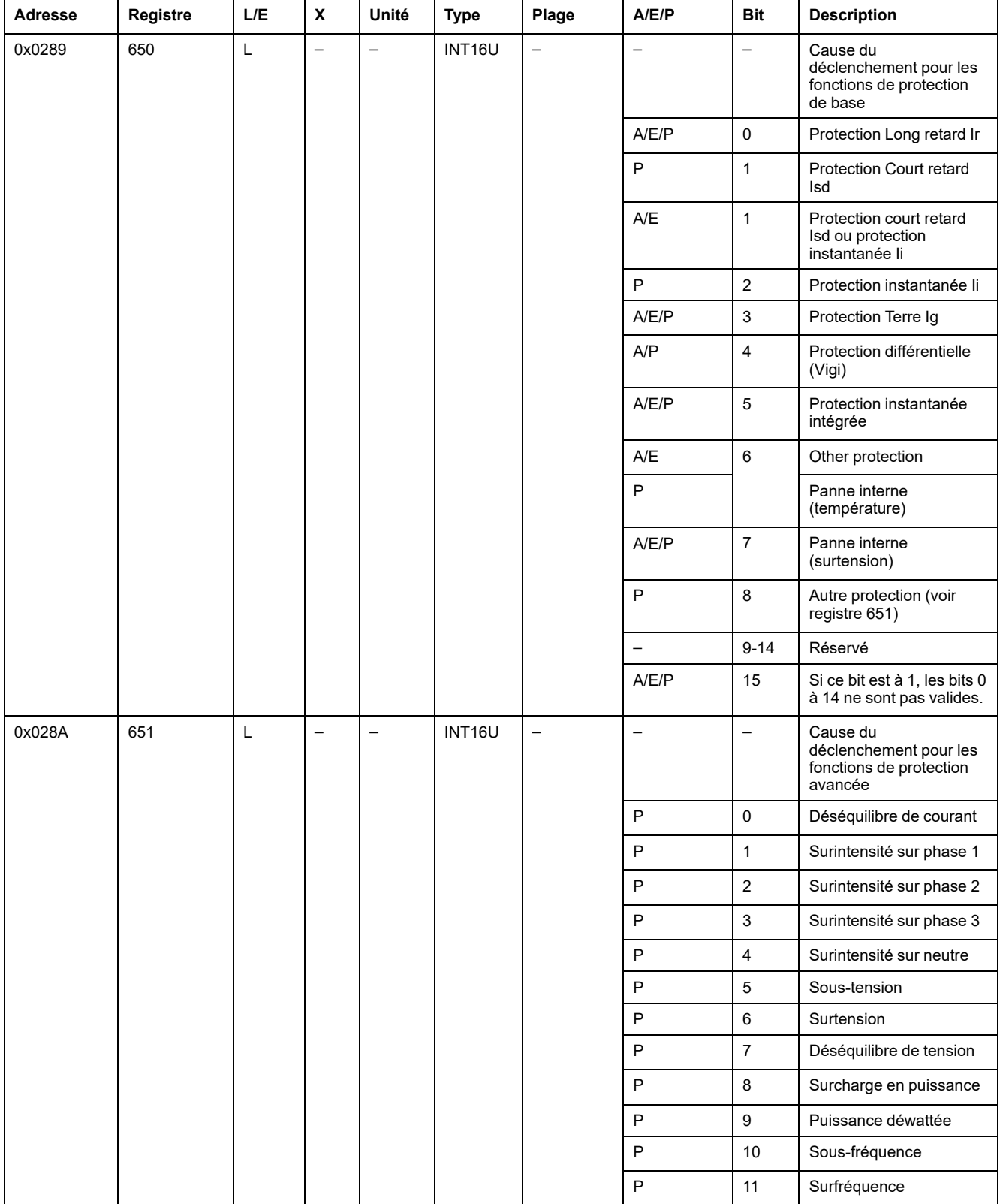

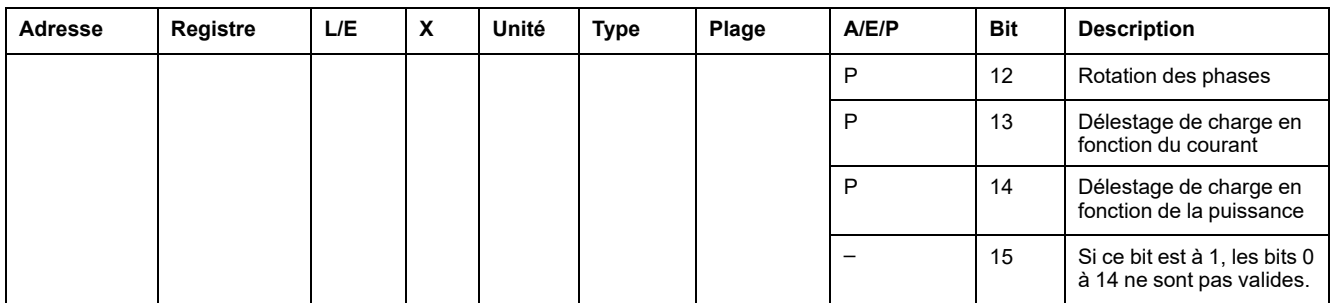

### **Inhibition de la commande de fermeture**

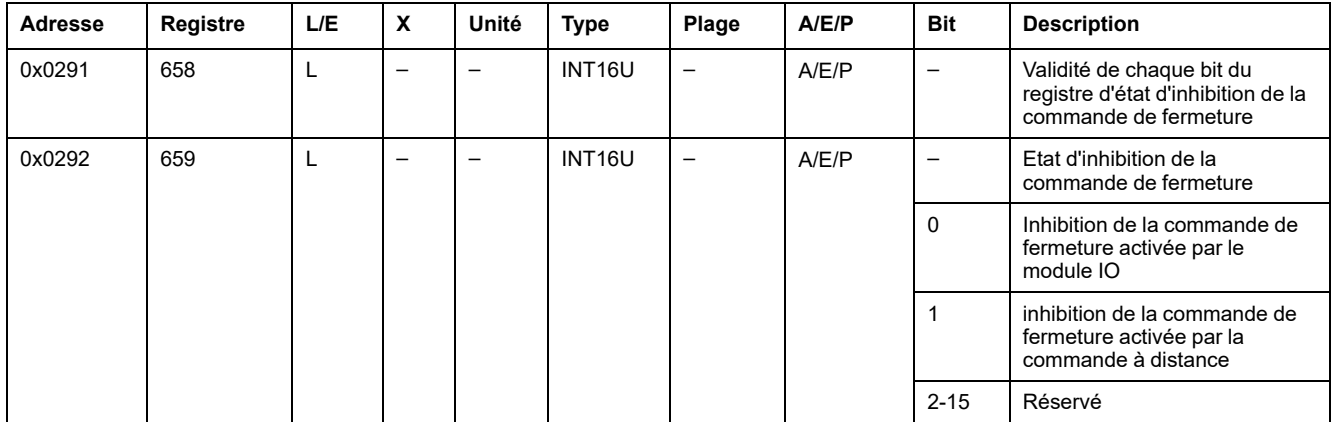

# **Mode de commande locale/à distance**

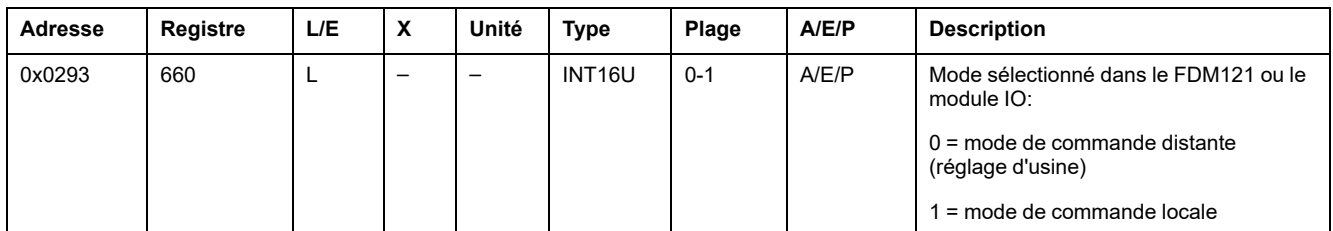

# **Etat du disjoncteur**

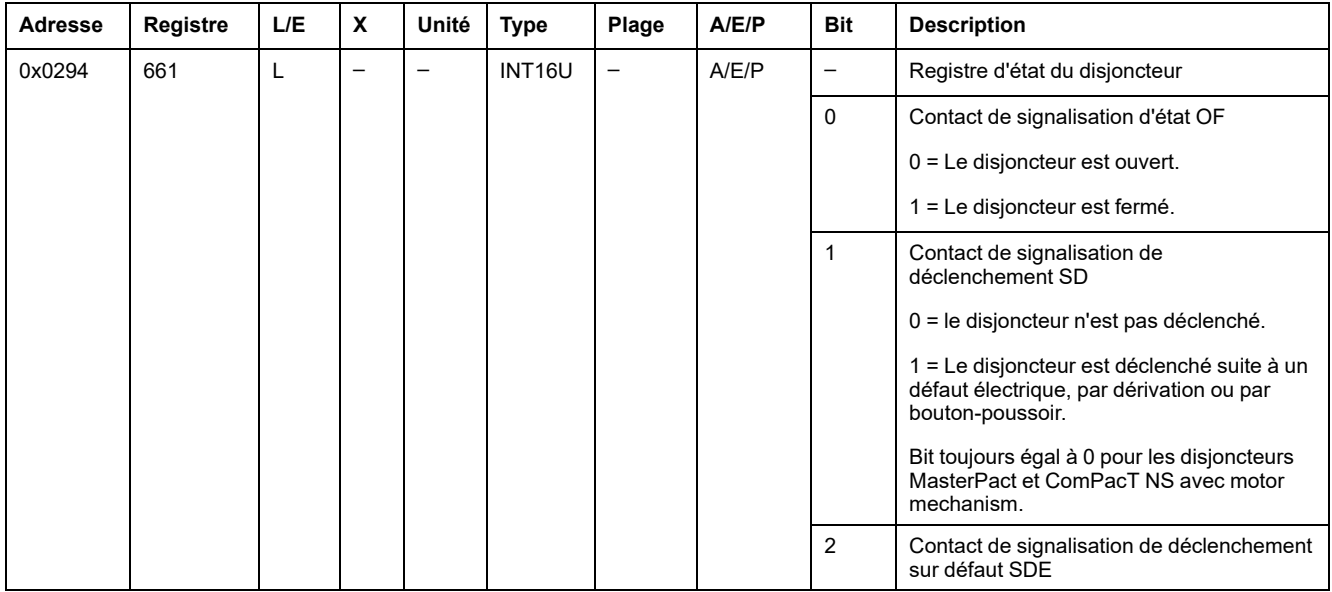

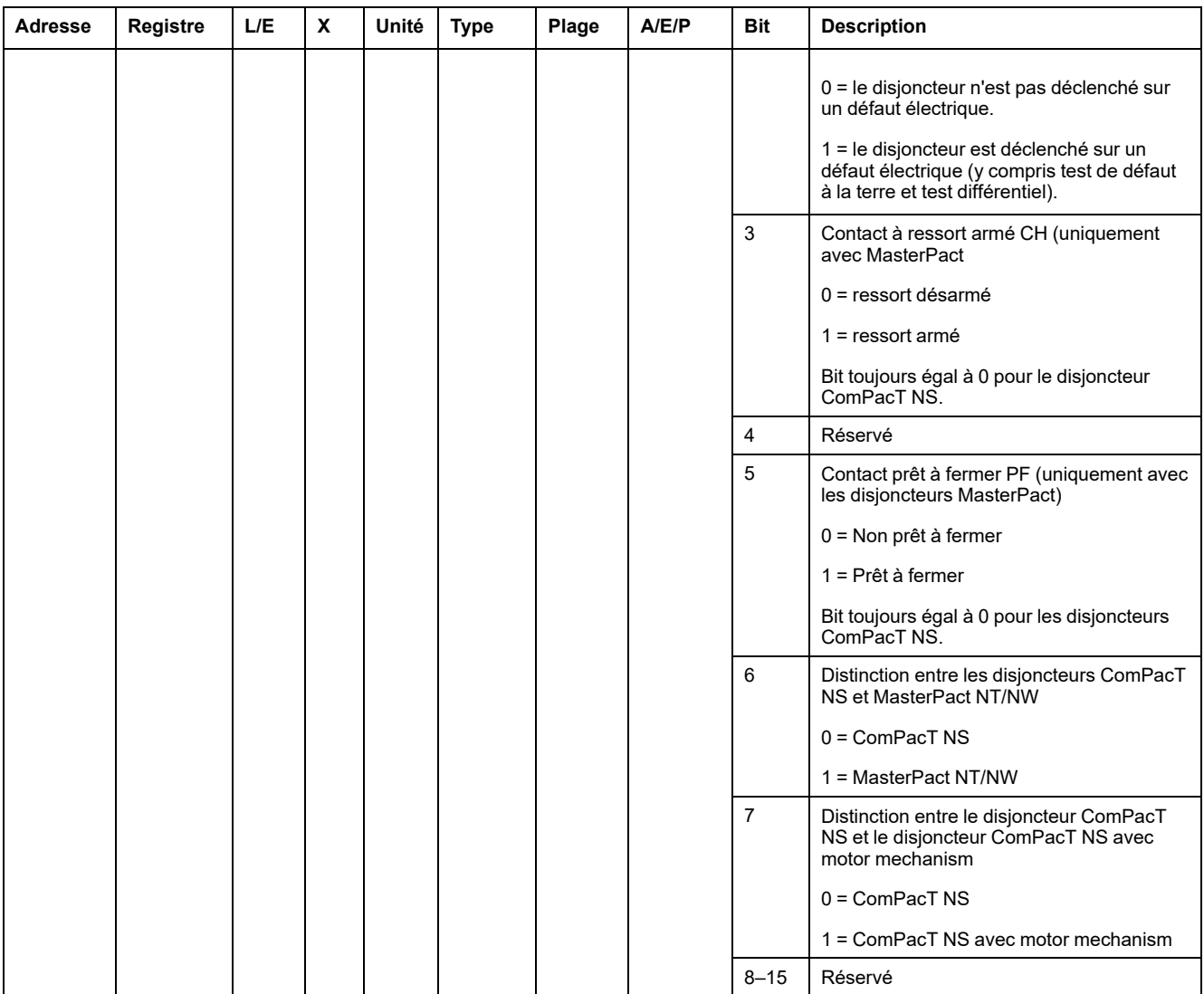

### **Auto/Manu**

Ce registre affiche le mode réel utilisé : automatique ou manuel. Ces modes peuvent être modifiés uniquement localement via l'IHM du déclencheur MicroLogic P.

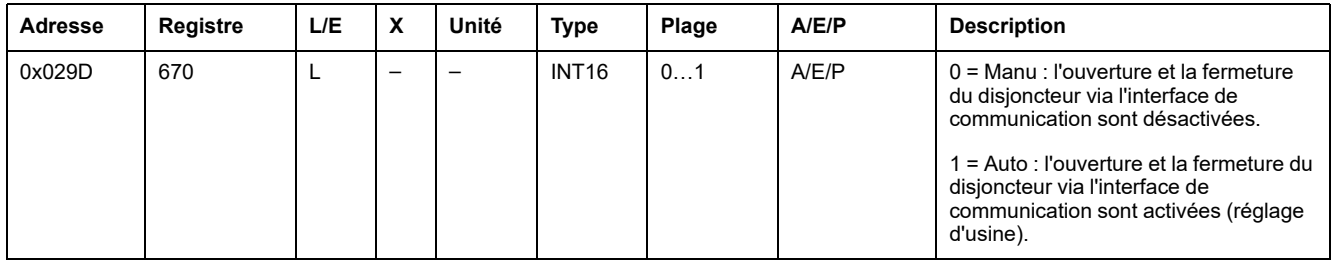

## **Activation du jeu de données hérité**

Le jeu de données hérité est disponible uniquement si le module BCM ULP est équipé d'une version du firmware supérieure ou égale à V2.0.0 (le registre 577 doit être supérieur ou égal à 2000).

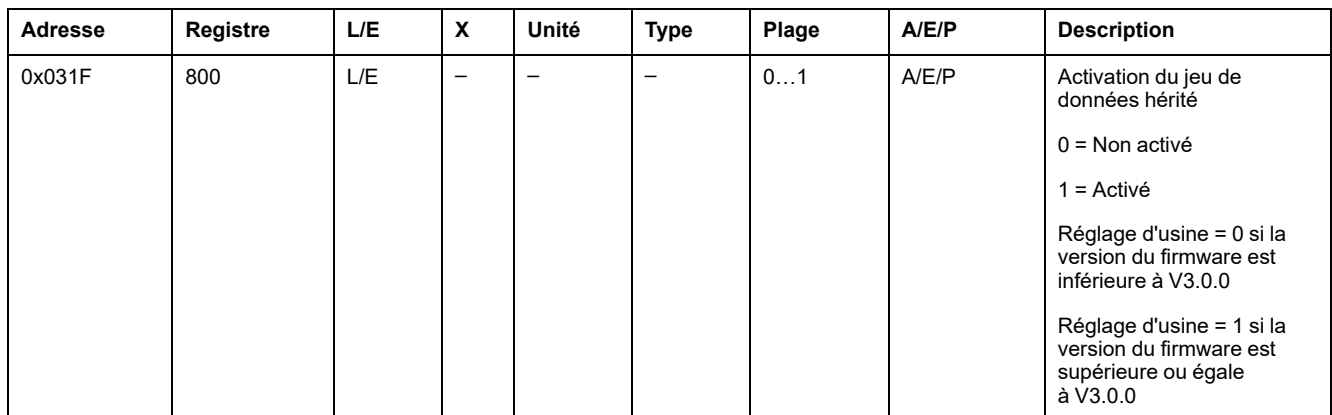

**NOTE:** Si la version du firmware du module BCM ULP est supérieure ou égale à V3.0.0, dans une configuration 2 fils + ULP, la valeur de ce registre est toujours égale à 1 et elle ne peut pas être modifiée.

### **Paramètre de communication**

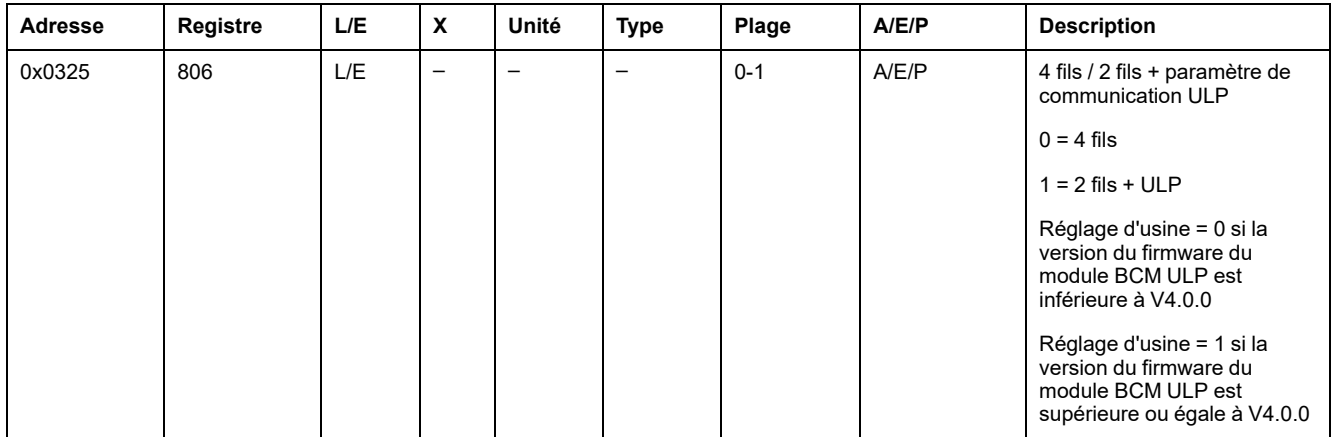

### **Réglage de la réduction de la consommation d'énergie (ERMS)**

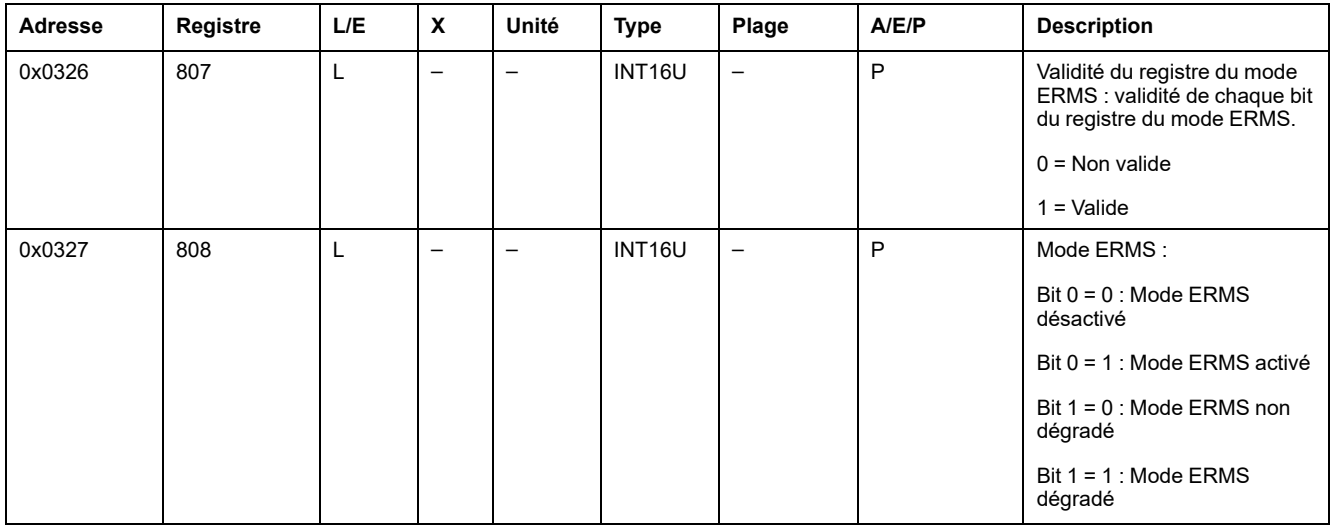

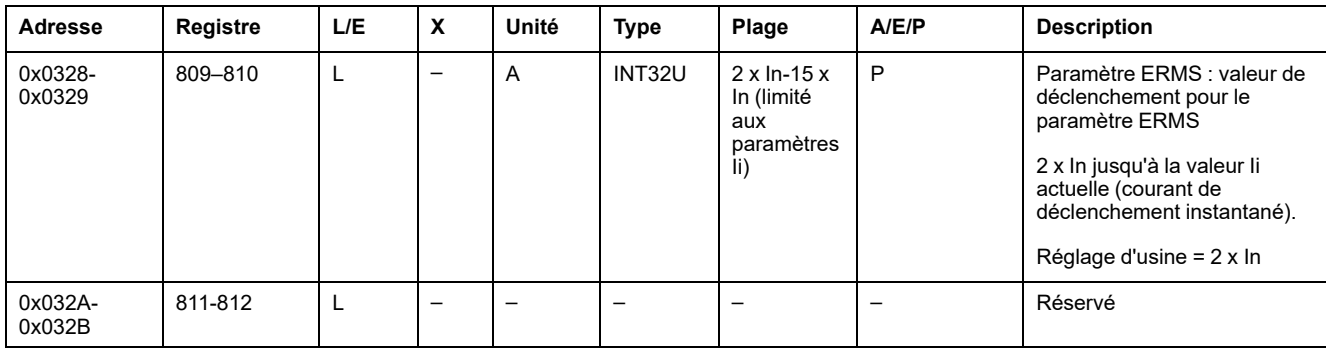

# **Usure du contact**

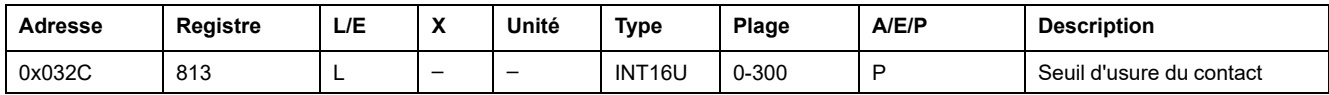

# **Informations horodatées**

# **Description générale**

Les informations horodatées permettent de connaître toutes les dates liées aux données importantes (date du dernier déclenchement, date du dernier actionnement MX, déclenchement XF).

### **Date du dernier événement**

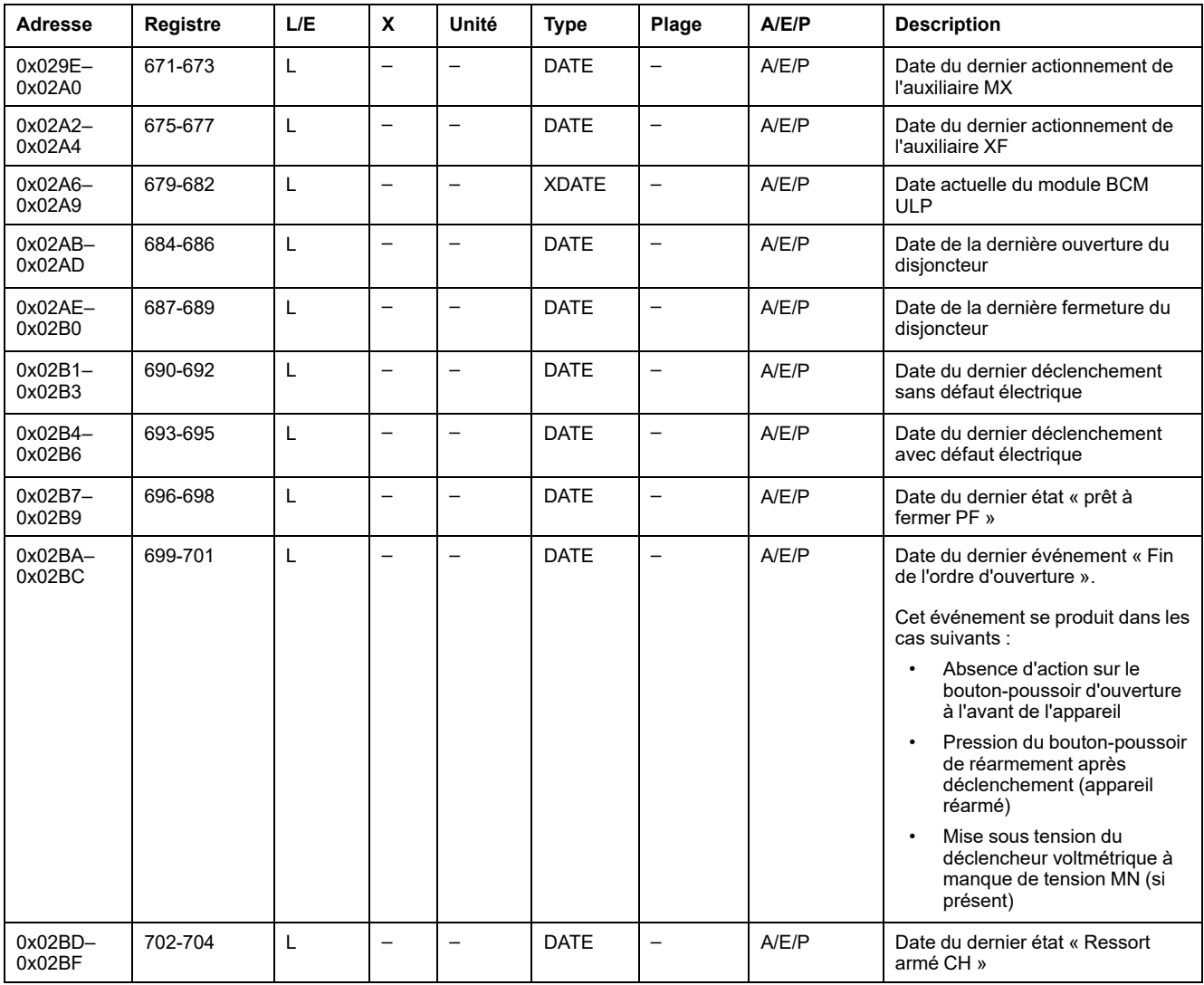

## **Compteurs**

## **Description générale**

Le module BCM ULP dispose de compteurs qui aident à gérer le disjoncteur.

Les compteurs du module BCM ULP présentent les propriétés suivantes :

- Tous les compteurs sont enregistrés dans une mémoire non volatile pour éviter toute perte de données en cas de perte d'alimentation.
- Le compteur OF cumulatif est en lecture seule. Il s'arrête d'incrémenter lorsqu'il atteint une valeur maximale de 65535.
- Vous pouvez prédéfinir tous les compteurs avec une valeur comprise entre 0 et 65535 (à l'exception du compteur OF cumulatif). Les compteurs parcourent automatiquement un cycle de valeurs de 65535 à 0. Les compteurs parcourent automatiquement un cycle de valeurs de 65535 à 0.
- Un seuil est associé au compteur OF et au compteur de commande Fermer le disjoncteur.

Vous pouvez régler le seuil sur toute valeur comprise entre 0 et 65534. Le réglage d'usine est 5000. Une alarme est générée dès que le compteur atteint le seuil.

### **Compteurs du module BCM ULP**

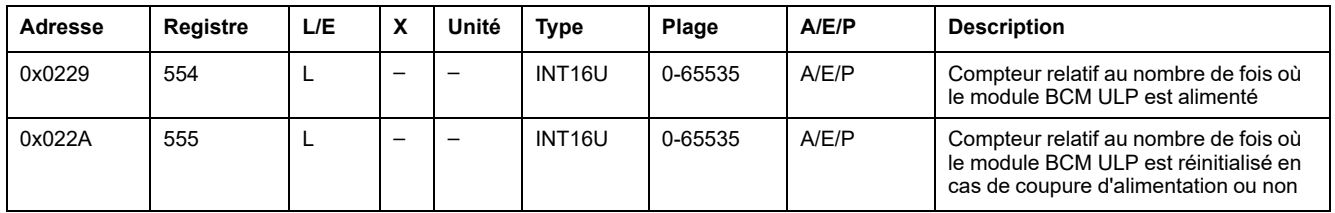

### **Seuils des compteurs**

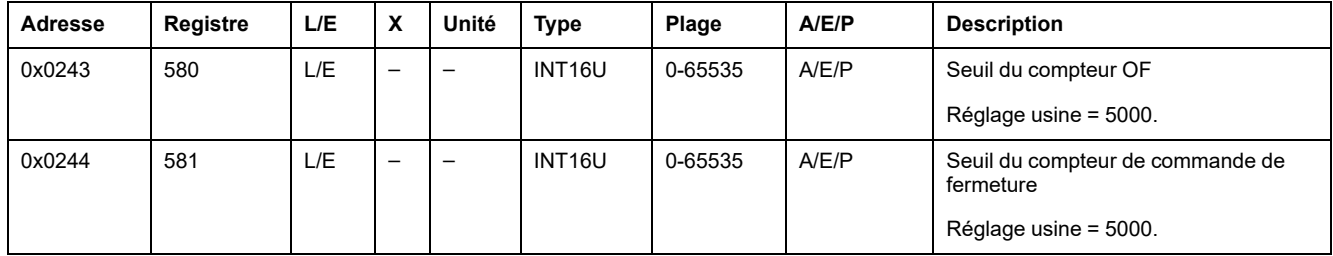

### **Compteurs de changements d'état du disjoncteur**

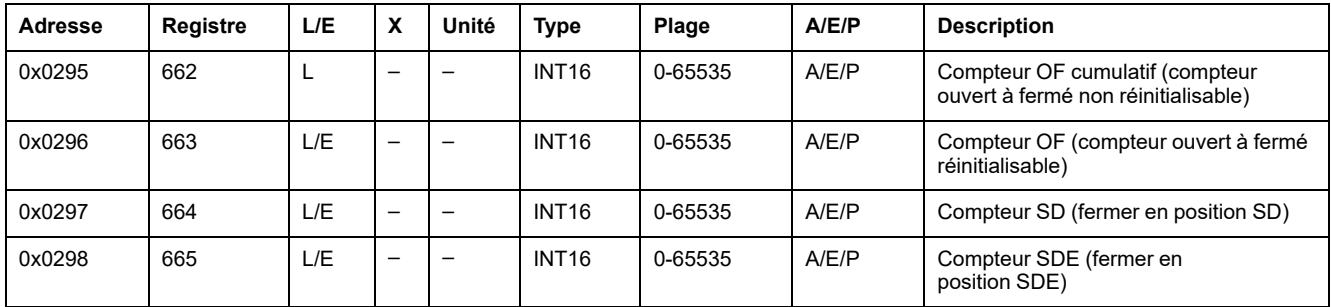

## **Compteurs de déclenchements MX et XF**

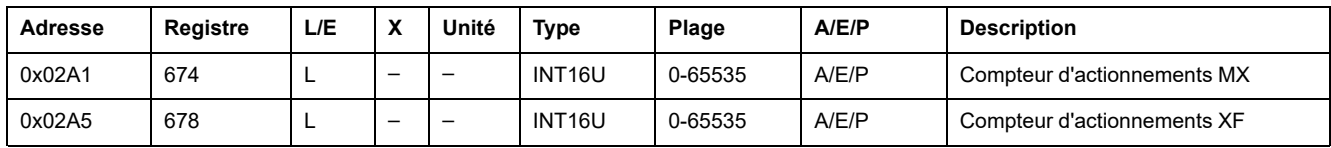

# **Historique des déclenchements**

## **Description générale**

Les registres d'historique des déclenchements décrivent les 17 derniers déclenchements. Le format de l'historique des déclenchements correspond à une série de 17 enregistrements stockés dans une pile de type FIFO (premier entré, premier sorti). Le dernier enregistrement efface le plus ancien. Chaque enregistrement est composé de 7 registres décrivant un déclenchement.

### **Numéro de l'enregistrement du déclenchement**

Une requête de lecture de 7 x (n) registres est nécessaire pour lire les n derniers enregistrements des déclenchements, où 7 est le nombre de registres pour chaque enregistrement des déclenchements.

Par exemple, une requête de lecture de 7 x 3 = 21 registres est nécessaire pour lire les 3 derniers enregistrements de déclenchements de l'historique des déclenchements :

- Les 7 premiers registres décrivent le premier enregistrement de déclenchement.
- Les 7 registres qui suivent décrivent le deuxième enregistrement de déclenchement.
- Les 7 derniers registres décrivent le troisième enregistrement de déclenchement.

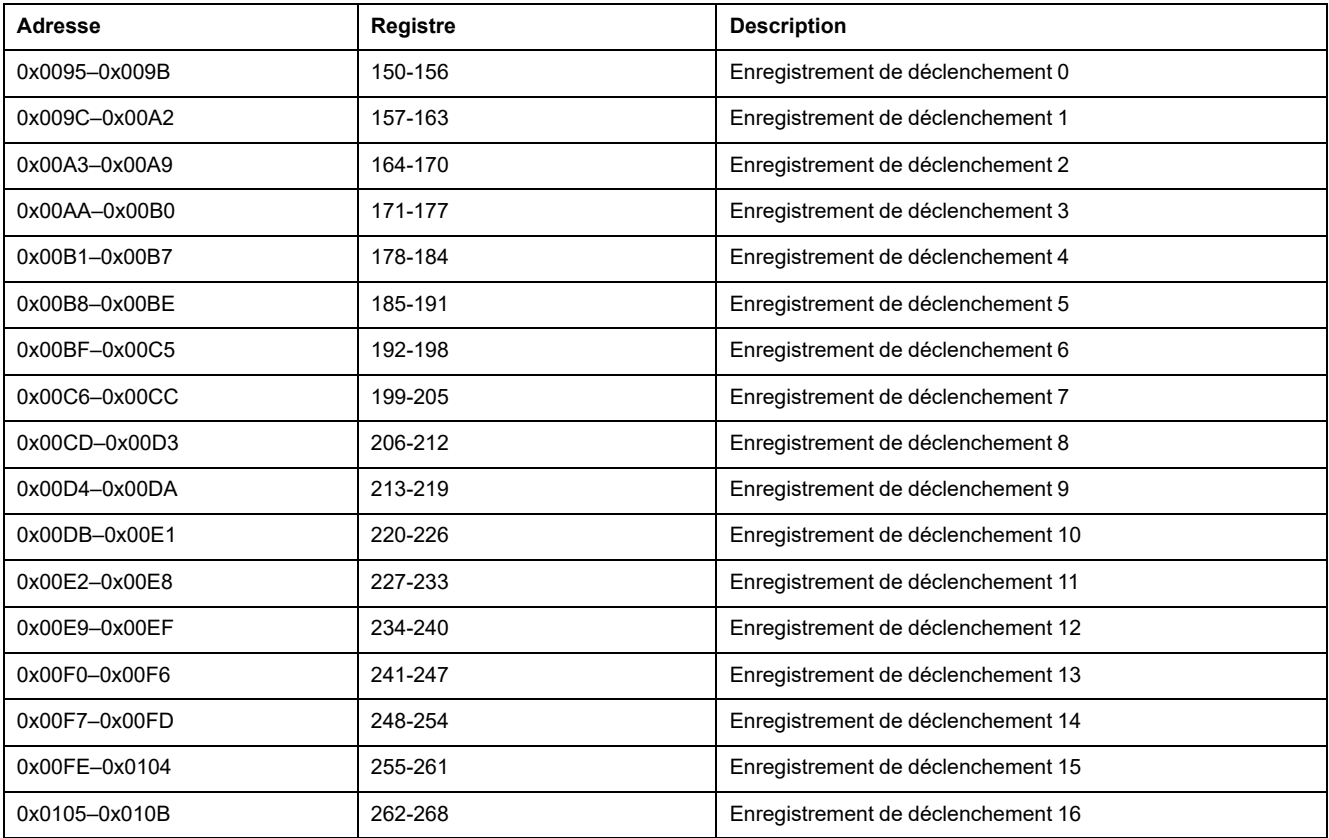

### **Enregistrement de déclenchement**

Une requête de lecture de 7 registres est nécessaire pour lire un enregistrement de déclenchement.

L'ordre et la description des registres des enregistrements de déclenchements sont les mêmes que pour l'enregistrement de déclenchement 1 :

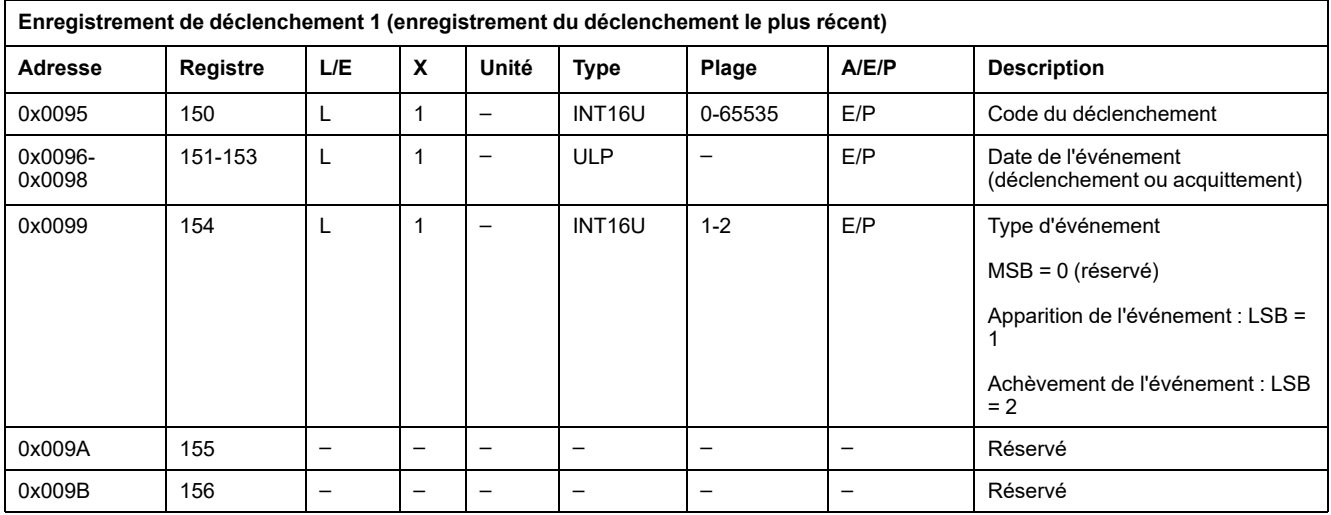

# **Codes de déclenchement**

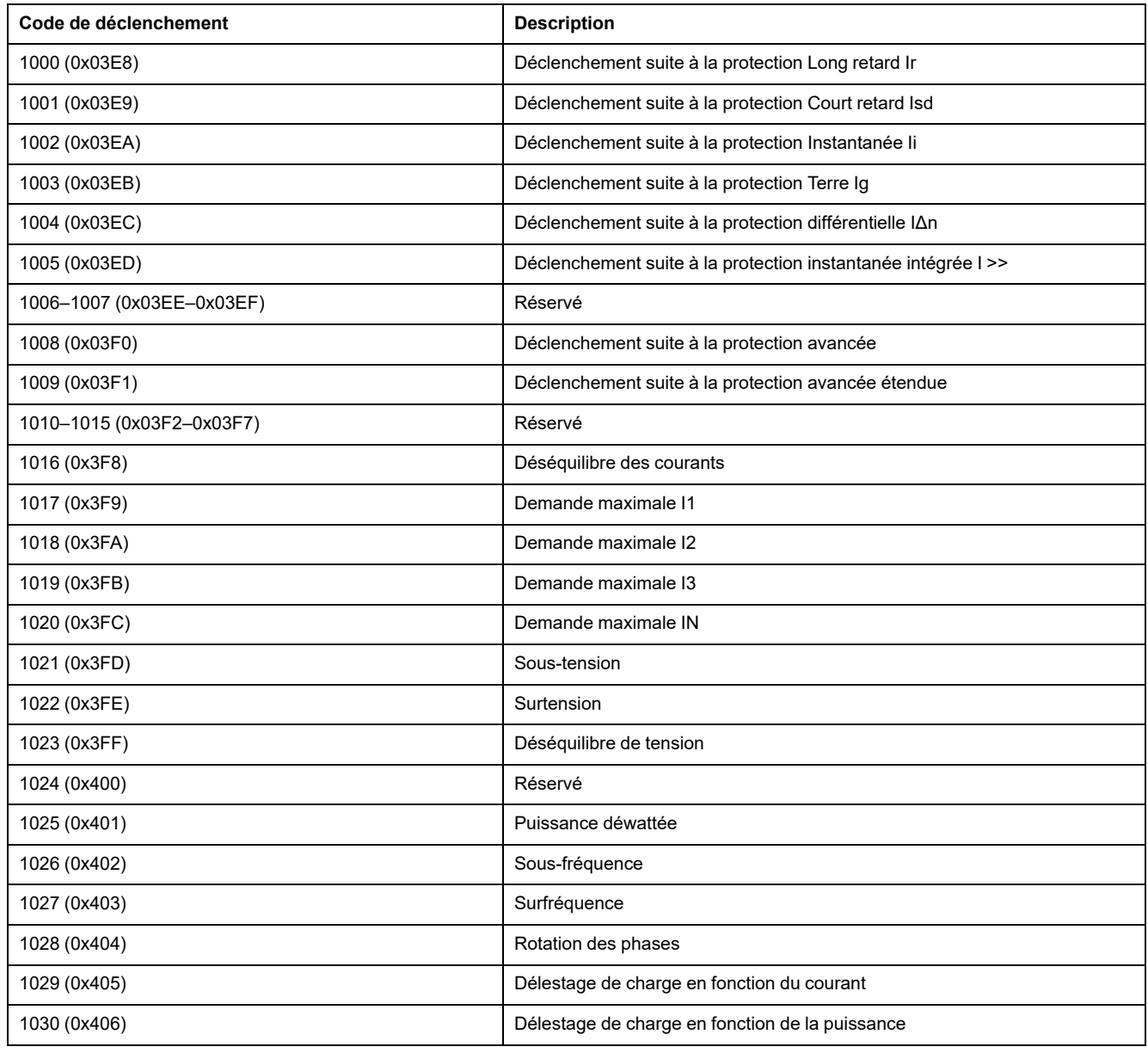

# <span id="page-190-0"></span>**Fichiers du module BCM ULP**

#### **Contenu de ce chapitre**

Historique des événements du gestionnaire de [disjoncteur.............................192](#page-191-0)

# <span id="page-191-0"></span>**Historique des événements du gestionnaire de disjoncteur**

### **Description générale**

Le système stocke les événements concernant le contrôle des disjoncteurs (par exemple l'ouverture ou la fermeture des contacts) dans le fichier n°30.

Ce fichier comporte 100 enregistrements et chaque enregistrement est constitué de 5 registres.

Ce fichier est réinitialisé en cas de coupure de l'alimentation 24 V CC sur le module BCM ULP ou de modification du paramètre de communication 4W/ 2W + ULP.

# **En-tête du fichier**

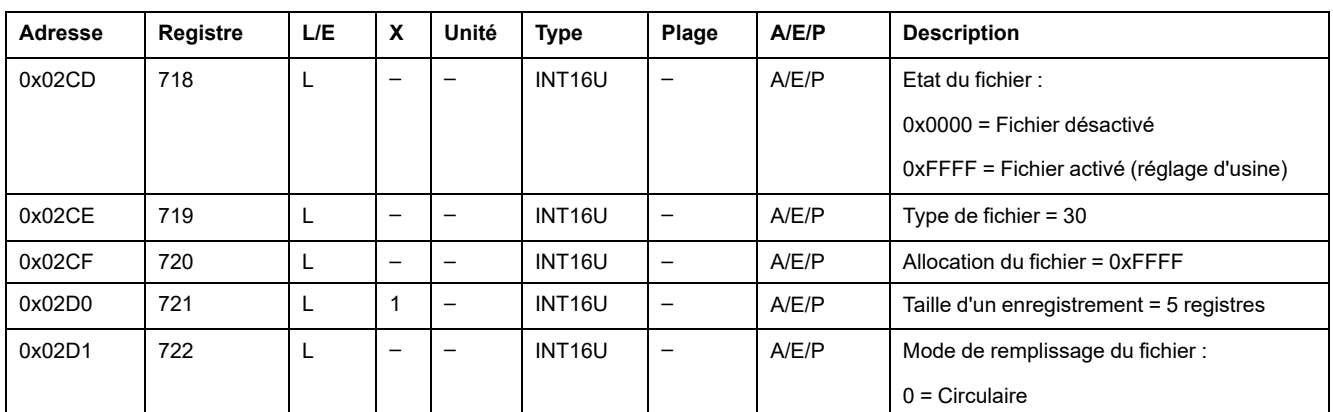

Le tableau suivant décrit le contenu de l'en-tête du fichier :

# **Etat du fichier**

Le tableau suivant décrit le contenu de l'état du fichier :

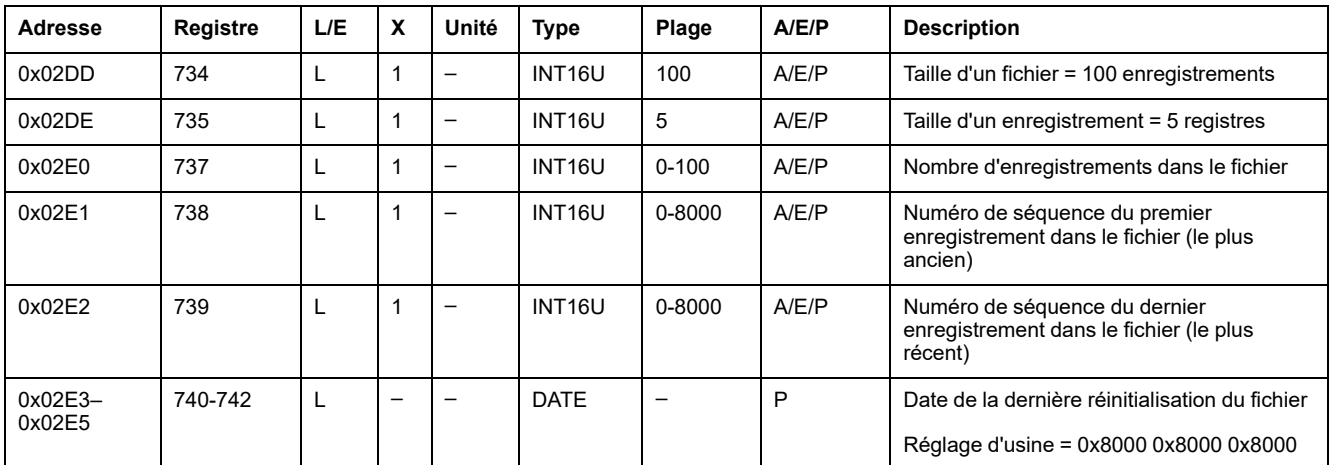

### **Enregistrement des événements**

Le tableau suivant décrit le format d'un enregistrement dans l'historique des événements du disjoncteur :

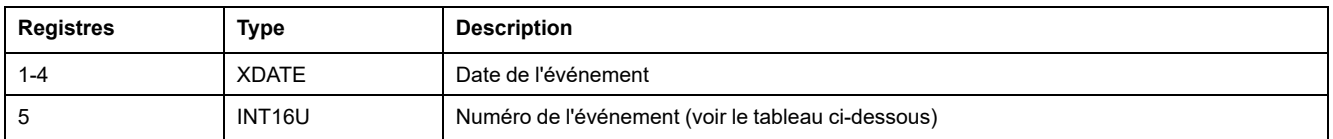

# **Événements**

Le tableau suivant décrit les événements dans l'historique des événements du disjoncteur :

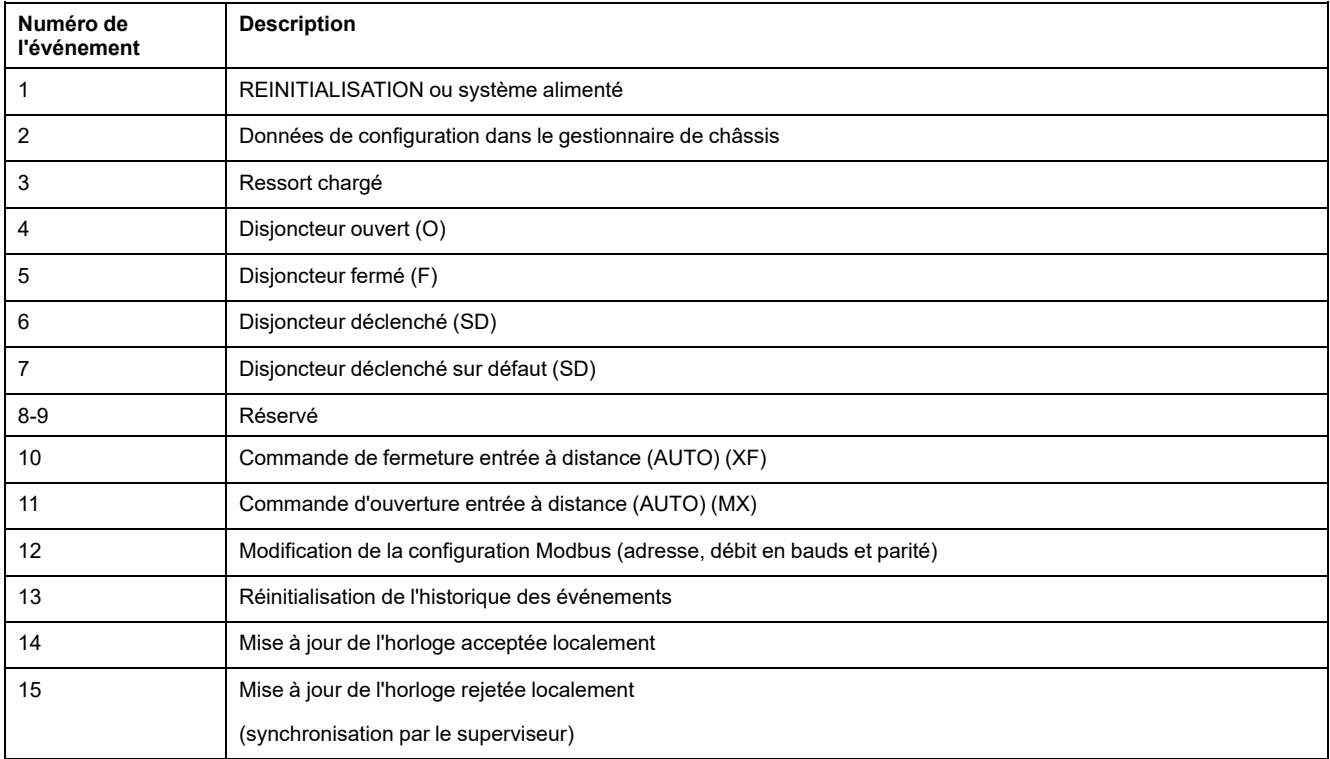

# <span id="page-193-0"></span>**Commandes du module BCM ULP**

#### **Contenu de ce chapitre**

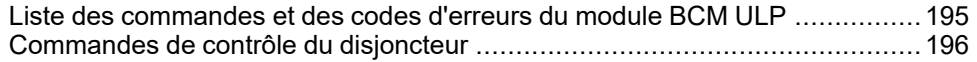

# <span id="page-194-0"></span>**Liste des commandes et des codes d'erreurs du module BCM ULP**

### **Liste des commandes**

Le tableau ci-après répertorie les commandes du module BCM ULP avec les codes de commande et les profils utilisateur correspondants. Suivez les procédures d'exécution des commandes décrites , [page](#page-56-0) 57.

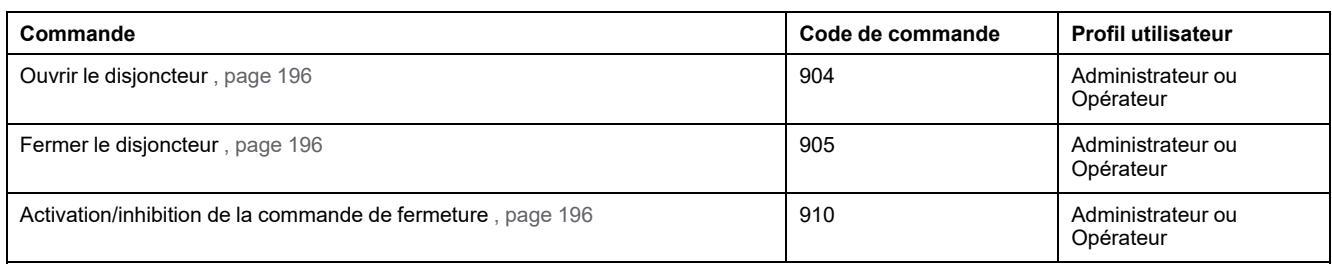

## **Codes d'erreur**

Outre les codes d'erreur génériques , [page](#page-59-0) 60, les commandes du module BCM ULP génèrent les codes d'erreur suivants dans le registre 8021 :

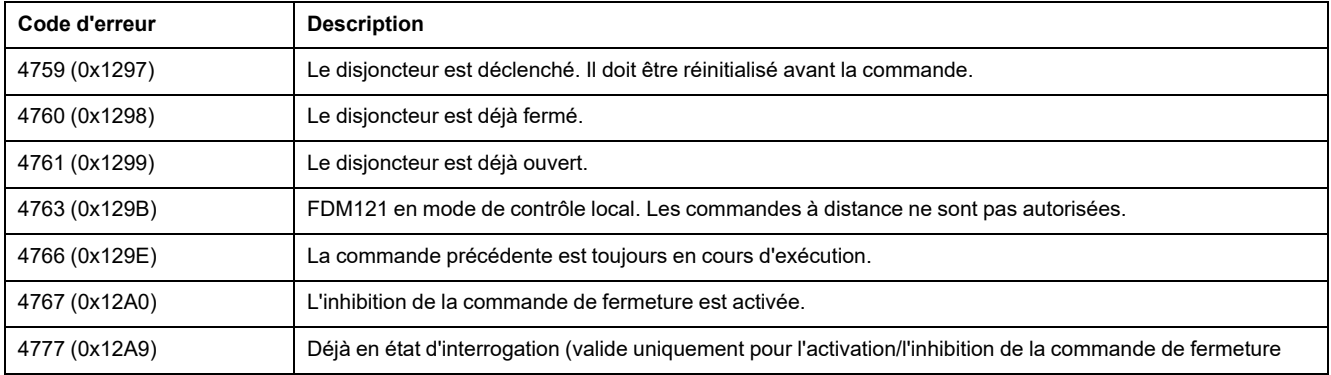

Tout autre code d'erreur positif signale une erreur interne.

# <span id="page-195-0"></span>**Commandes de contrôle du disjoncteur**

# <span id="page-195-1"></span>**Ouvrir le disjoncteur**

Pour ouvrir le disjoncteur, l'utilisateur doit configurer les registres de commande de la façon suivante :

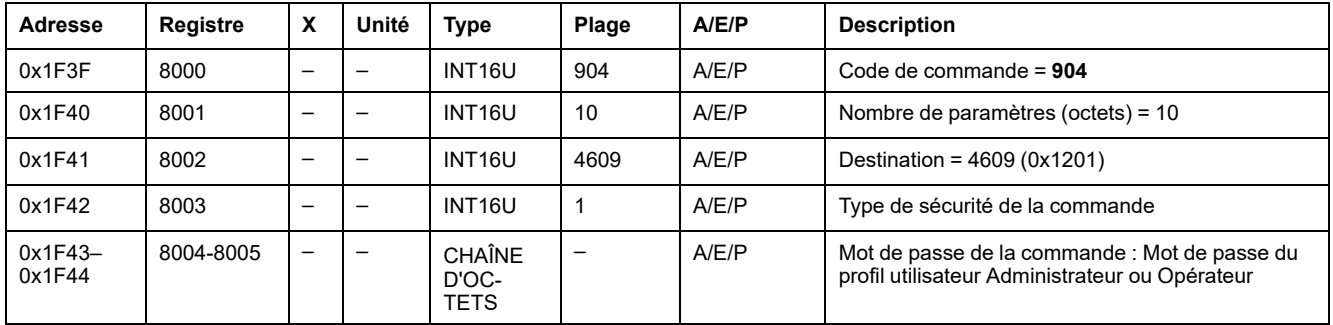

# <span id="page-195-2"></span>**Fermer le disjoncteur**

Pour fermer le disjoncteur, l'utilisateur doit configurer les registres de commande de la façon suivante :

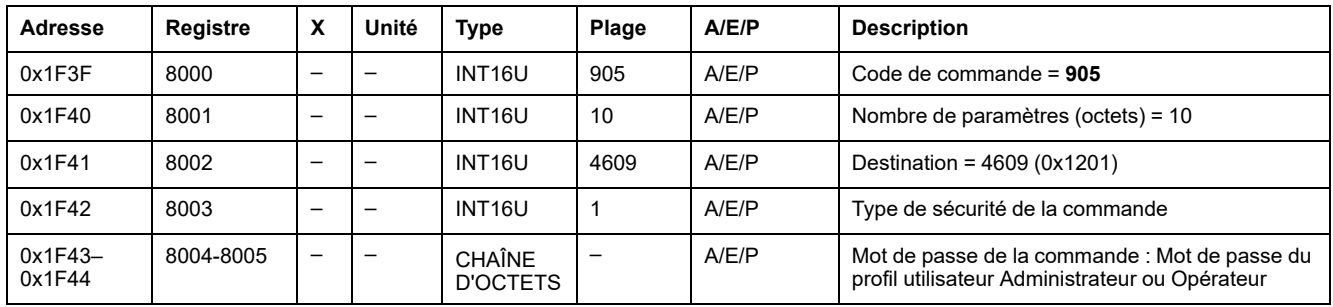

### <span id="page-195-3"></span>**Activation/inhibition de la commande de fermeture d'un disjoncteur**

Pour activer ou inhiber la commande de fermeture d'un disjoncteur, l'utilisateur doit configurer les registres de commande de la façon suivante :

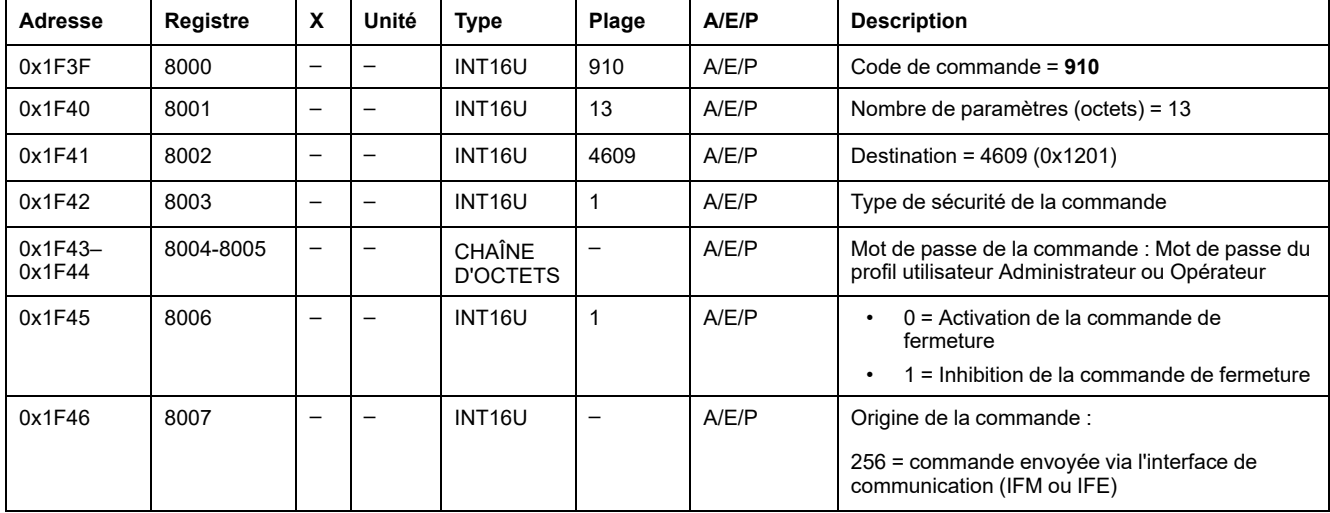

# **Données des modules IO pour les disjoncteurs ComPacT NS**

#### **Contenu de cette partie**

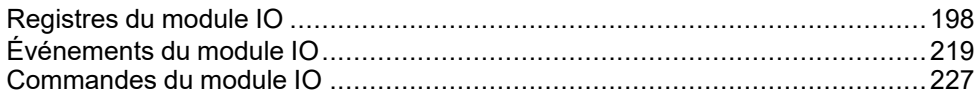

# <span id="page-197-0"></span>**Registres du module IO**

#### **Contenu de ce chapitre**

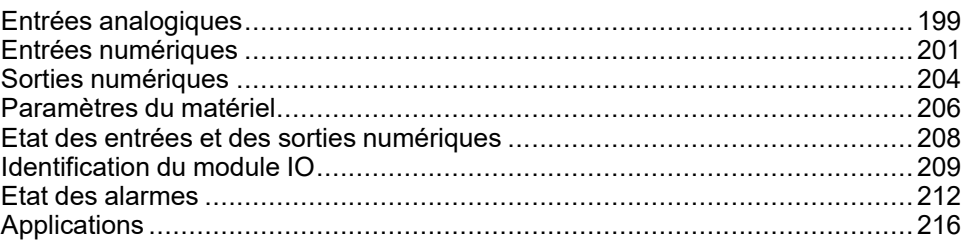

#### **Introduction**

Ce sous-chapitre décrit les registres du module IO.

Le module IO 1 contient les registres 13824 à 15719.

Le module IO 2 contient les registres 16824 à 18719 :

• Les registres des paramètres du module IO 2 sont égaux aux registres des paramètres du module IO 1 plus 3000.

#### **Exemple :**

- Le registre 14599 contient le registre d'état des entrées numériques du module IO 1.
- Le registre 17599 contient le registre d'état des entrées numériques du module IO 2.
- L'ordre des registres est identique à celui des registres du module IO 1.
- Les caractéristiques (type d'accès, taille, plage de valeurs et unité) sont identiques à celles des registres du module IO 1.
- Les registres 15360 à 16109 qui contiennent les applications prédéfinies sont spécifiques au module IO 1 pour cette raison.

# <span id="page-198-0"></span>**Entrées analogiques**

### **Mappage des registres des entrées analogiques**

Le tableau suivant décrit les entrées analogiques, ainsi que les registres et les adresses correspondants du module IO.

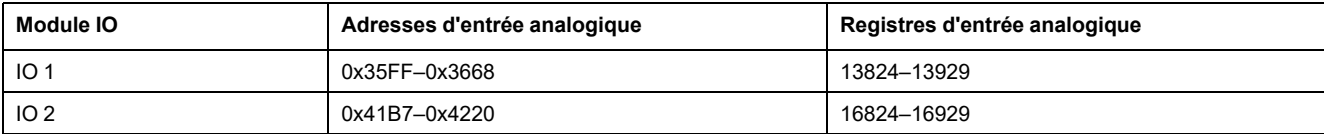

### **Registres des entrées analogiques de IO 1**

L'ordre et la description des registres des entrées analogiques de IO 2 sont identiques à ceux de IO 1.

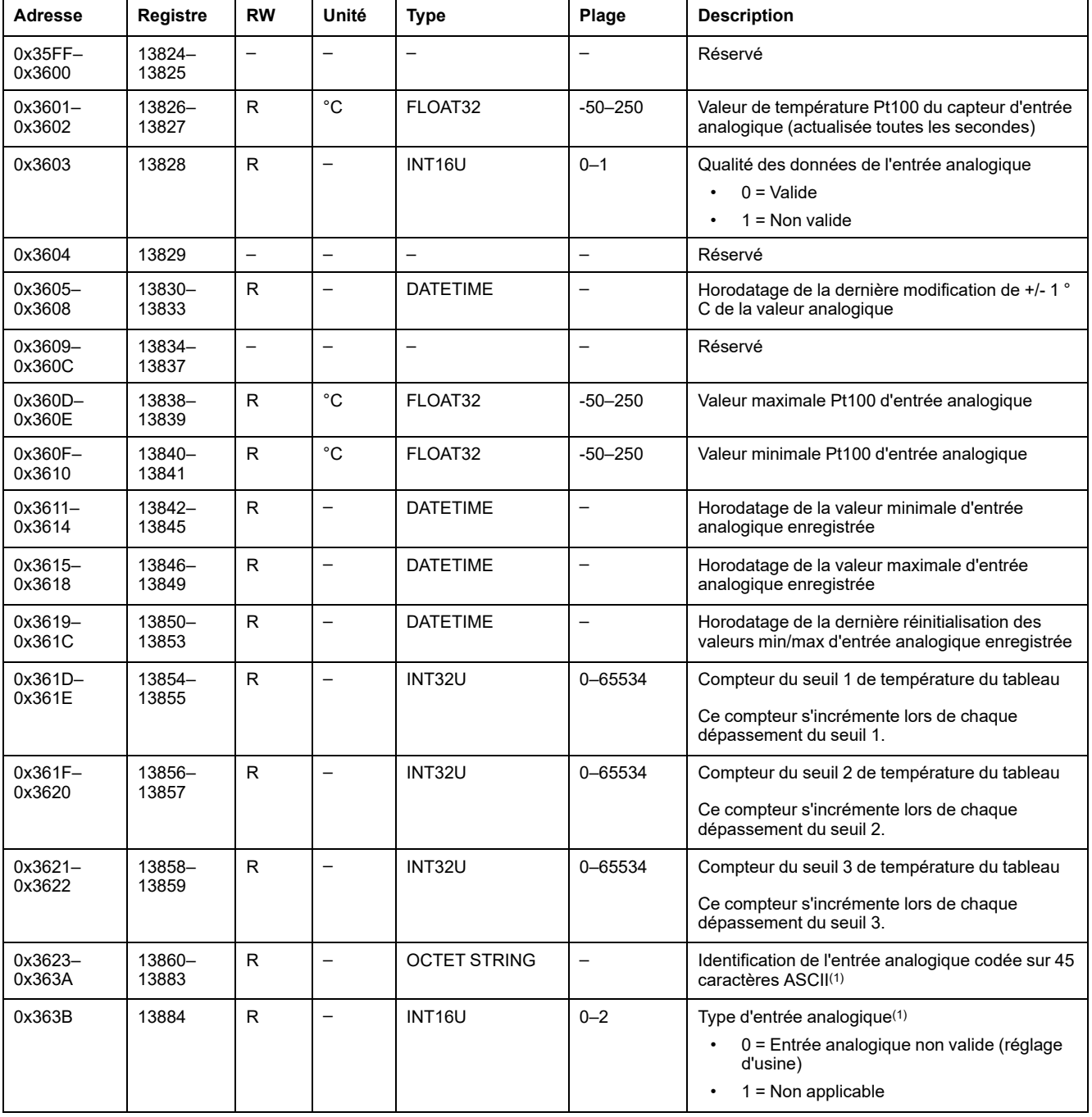

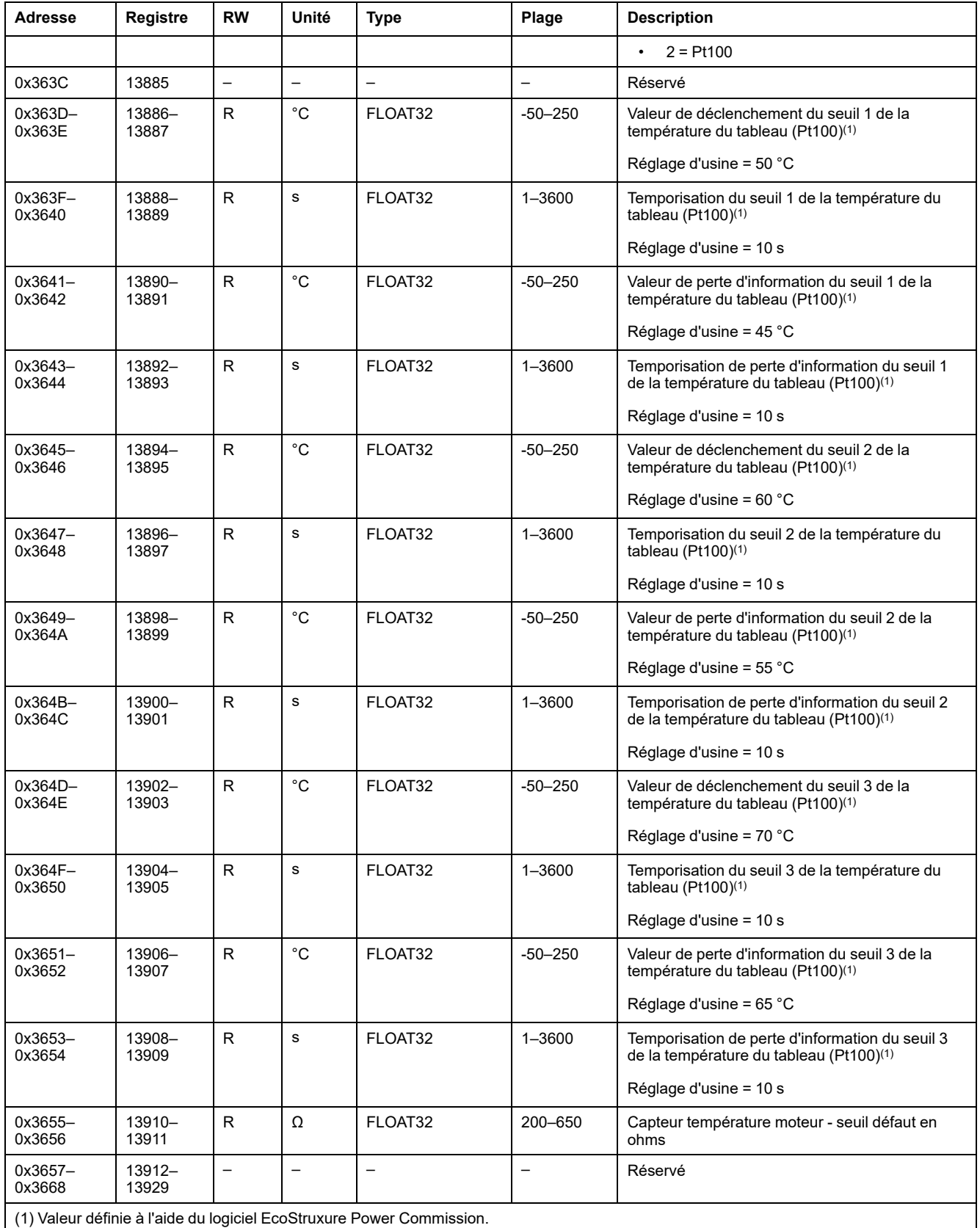

# <span id="page-200-0"></span>**Entrées numériques**

### **Mappage des registres des entrées numériques**

Chaque description d'entrée numérique est composée de 80 registres. L'ordre et la description des entrées numériques 2, 3, 4, 5 et 6 sont identiques à ceux de l'entrée numérique 1.

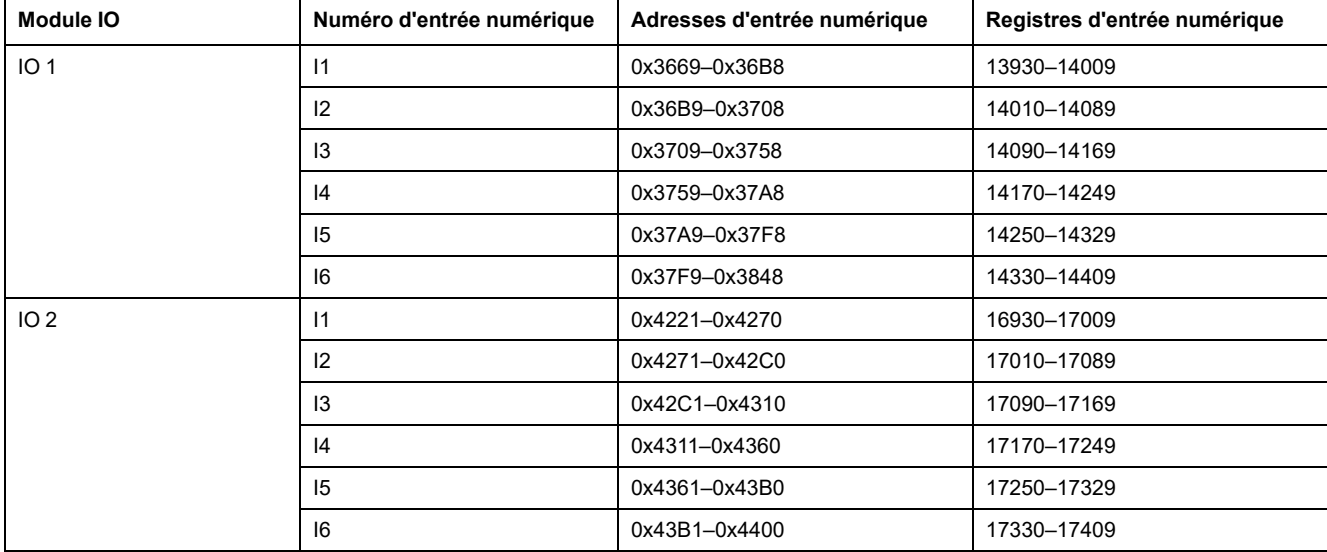

### **Registres de l'entrée numérique 1 de IO 1**

L'ordre et la description des registres de l'entrée numérique 1 de IO 2 sont identiques à ceux de IO 1 :

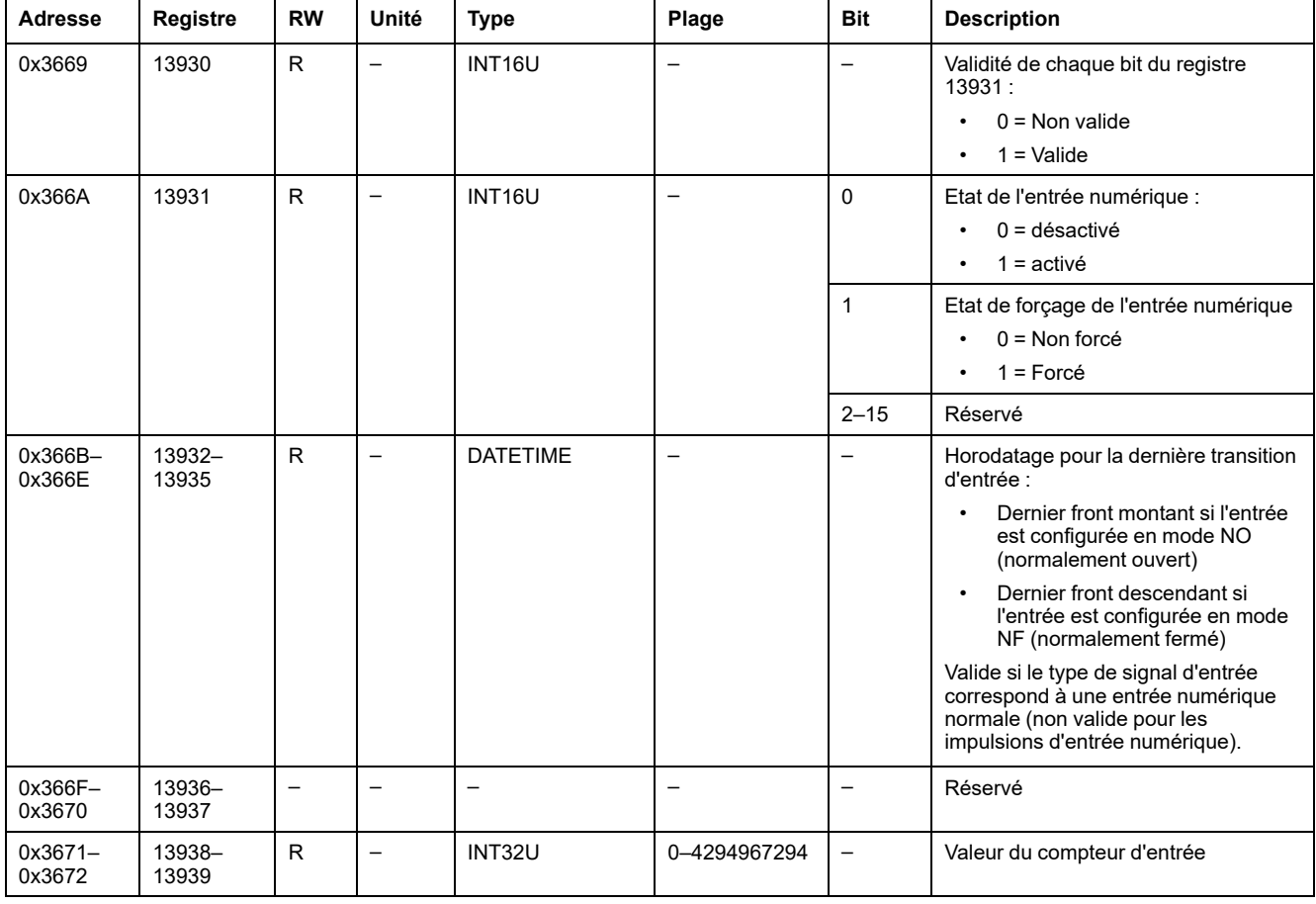

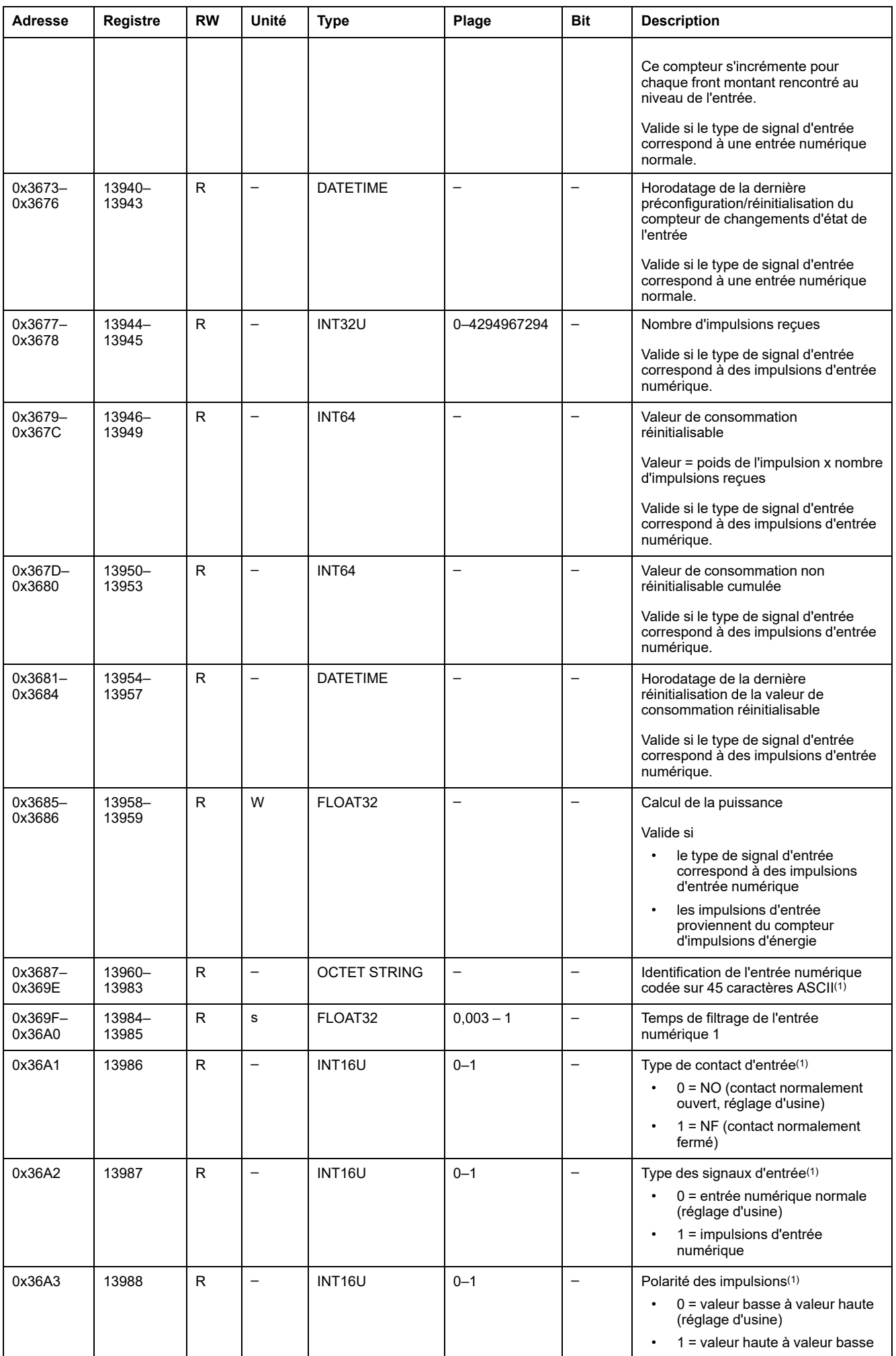

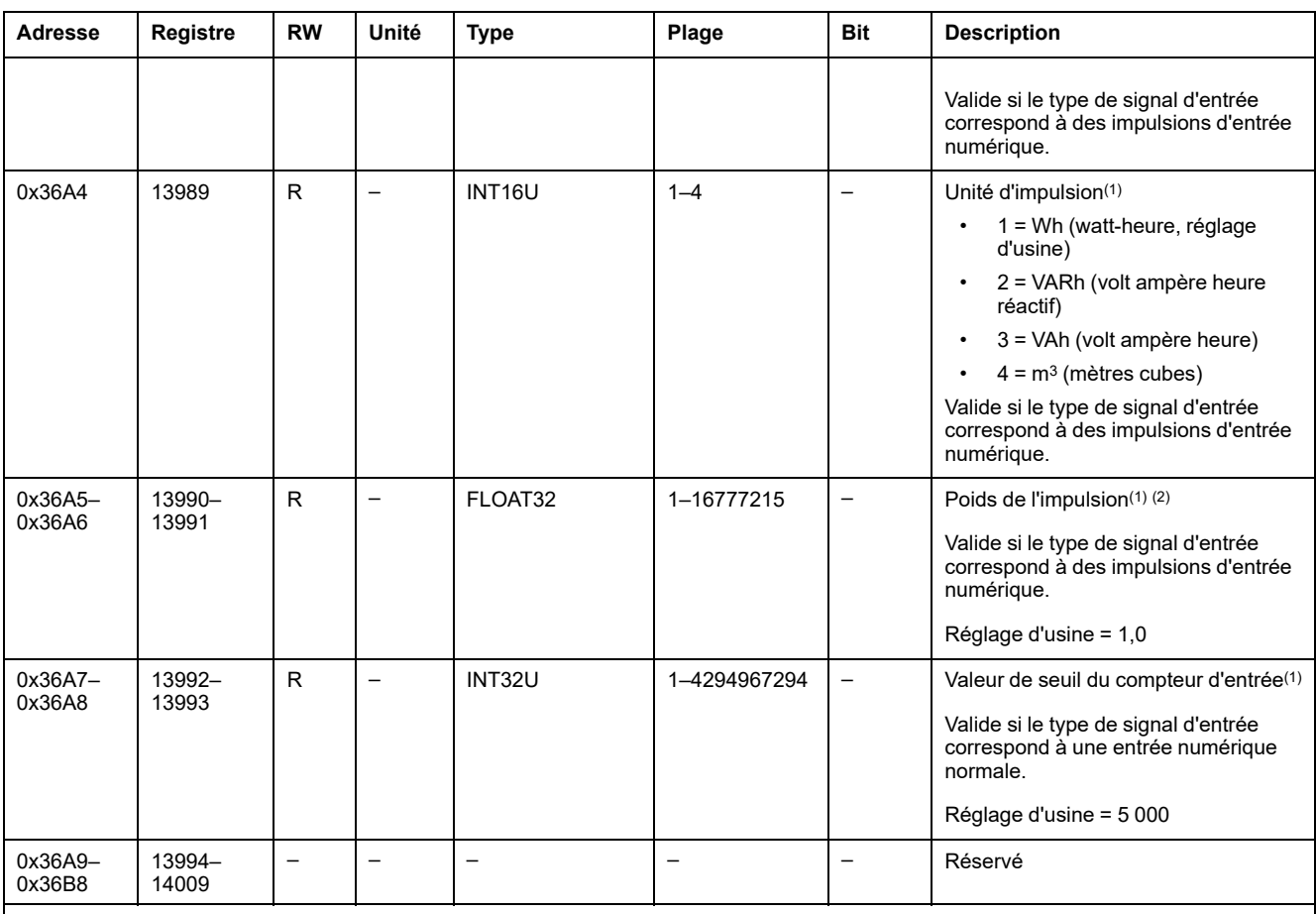

(1) Valeur définie à l'aide du logiciel EcoStruxure Power Commission.

(2) Exemples :

• Si chaque impulsion en entrée représente 125 kWh et compte tenu du fait que les données de consommation doivent être exprimées en watt-heures, le poids de l'impulsion de consommation est égal à 125 000.

• Si chaque impulsion en entrée représente 1 gallon américain et compte tenu du fait que les données de consommation doivent être exprimées en mètres cubes, le poids de l'impulsion de consommation est égal à 0,003785.

# <span id="page-203-0"></span>**Sorties numériques**

### **Mappage des registres des sorties numériques**

Chaque description de sortie numérique est composée de 60 registres. L'ordre et la description des sorties numériques 2 et 3 sont identiques à ceux de la sortie numérique 1.

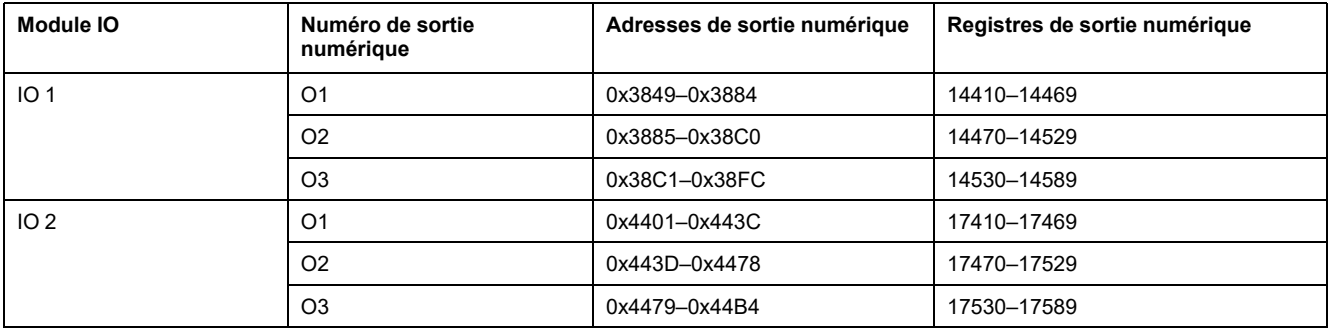

# **Registres de la sortie numérique 1 de IO 1**

L'ordre et la description des registres de la sortie numérique 1 de IO 2 sont identiques à ceux de IO 1 :

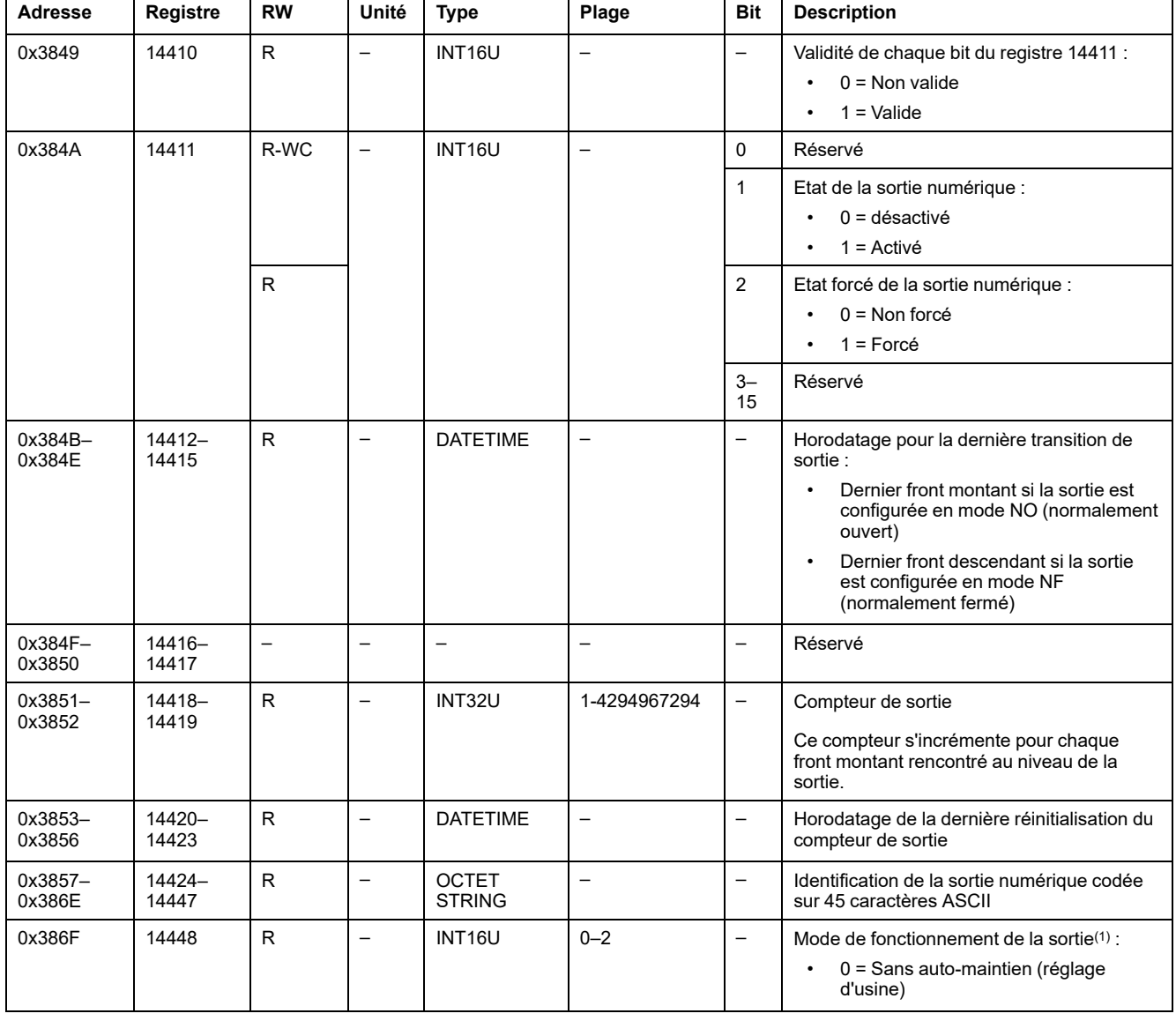

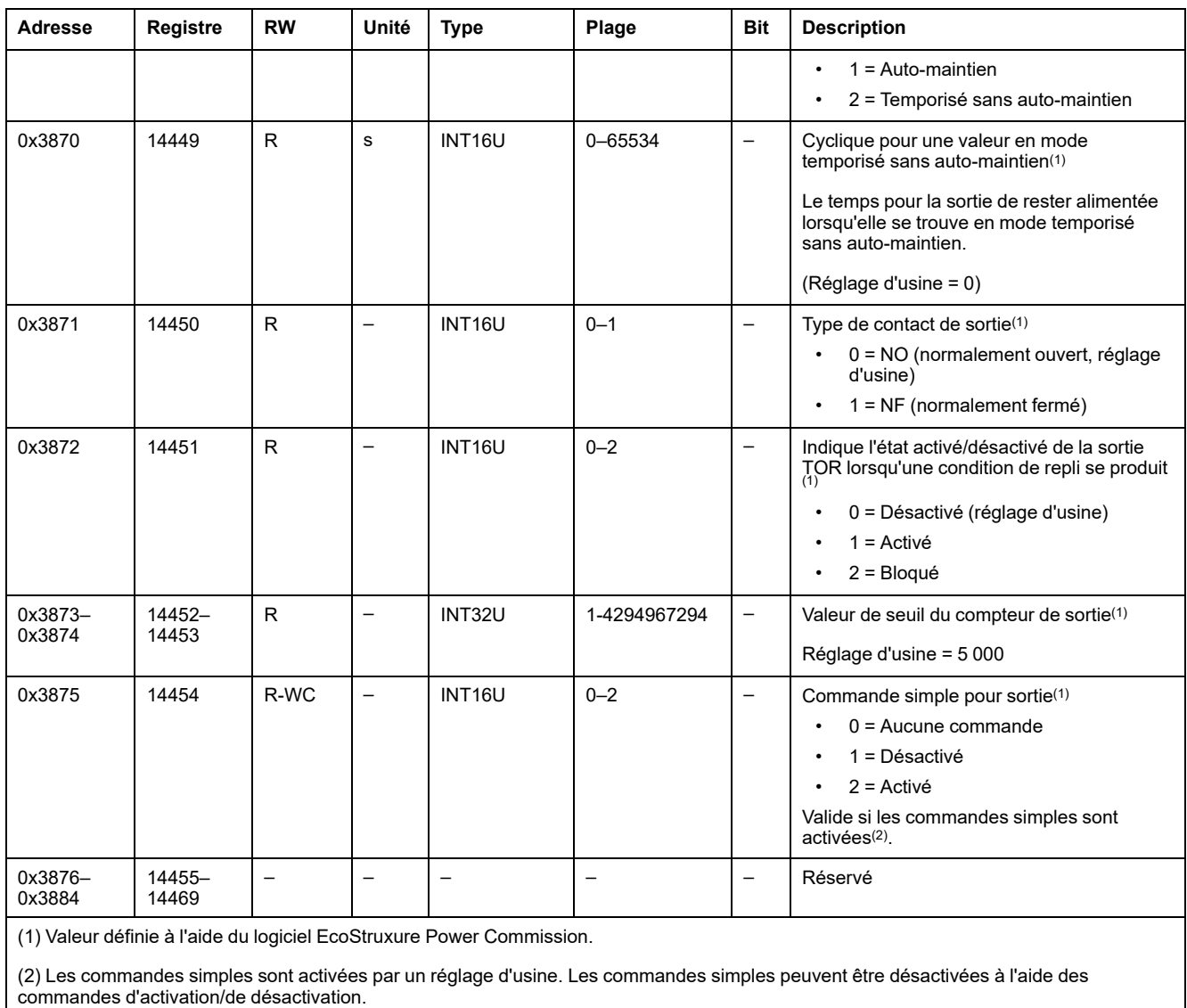

# <span id="page-205-0"></span>**Paramètres du matériel**

### **Liste des adresses et des registres**

Le tableau suivant décrit les paramètres du matériel et les registres concernant le module IO.

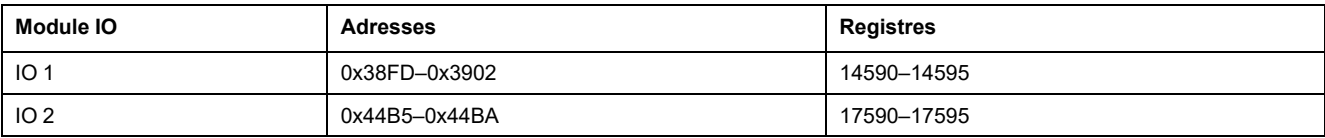

### **Paramètres du matériel pour IO 1**

L'ordre et la description des registres de paramètres du matériel pour IO 2 sont identiques à ceux de IO 1.

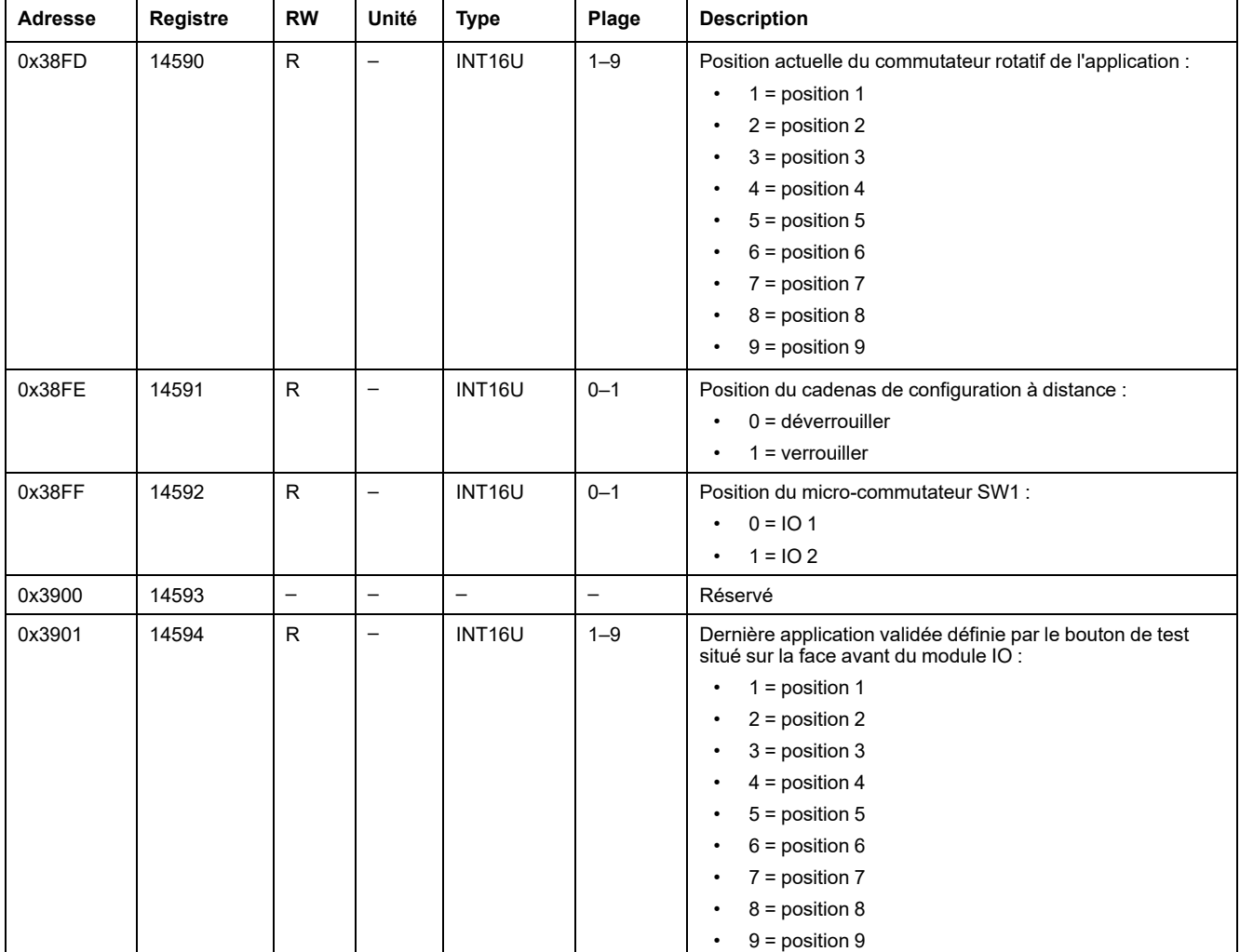

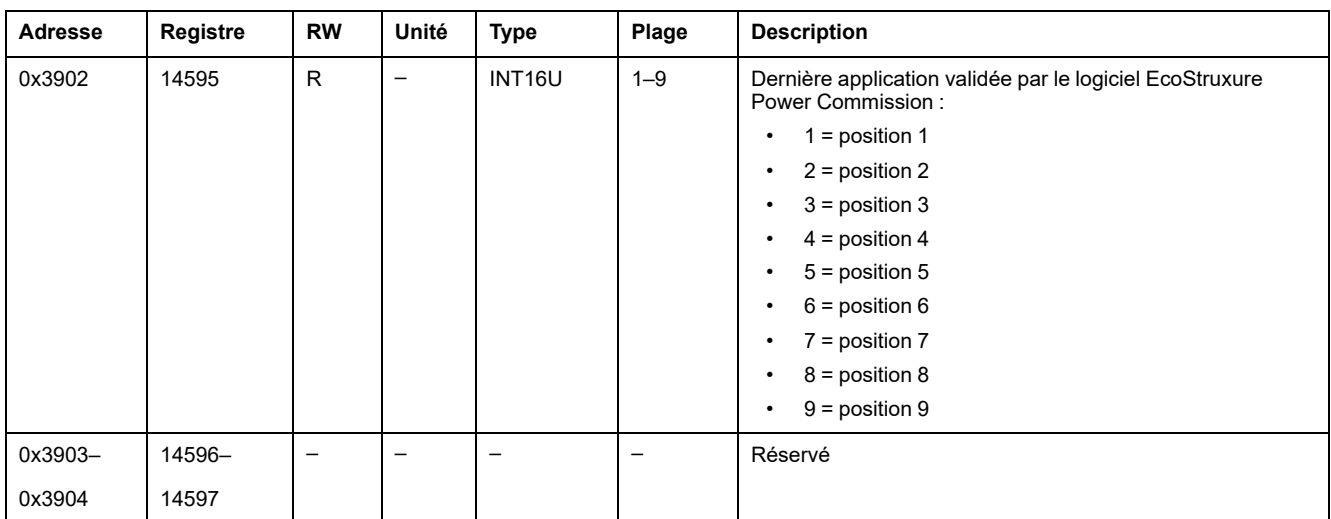

# <span id="page-207-0"></span>**Etat des entrées et des sorties numériques**

### **Liste des adresses et des registres**

Le tableau suivant décrit les adresses d'état des entrées et sorties numériques et les registres concernant le module IO.

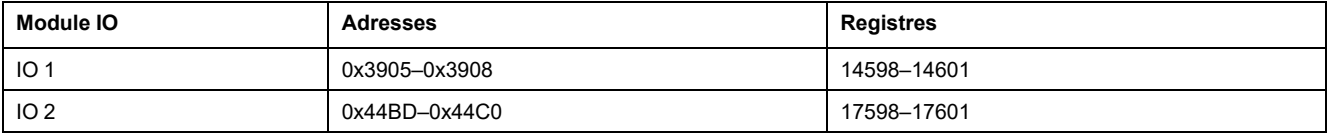

## **Registres d'état des entrées et des sorties numériques pour IO 1**

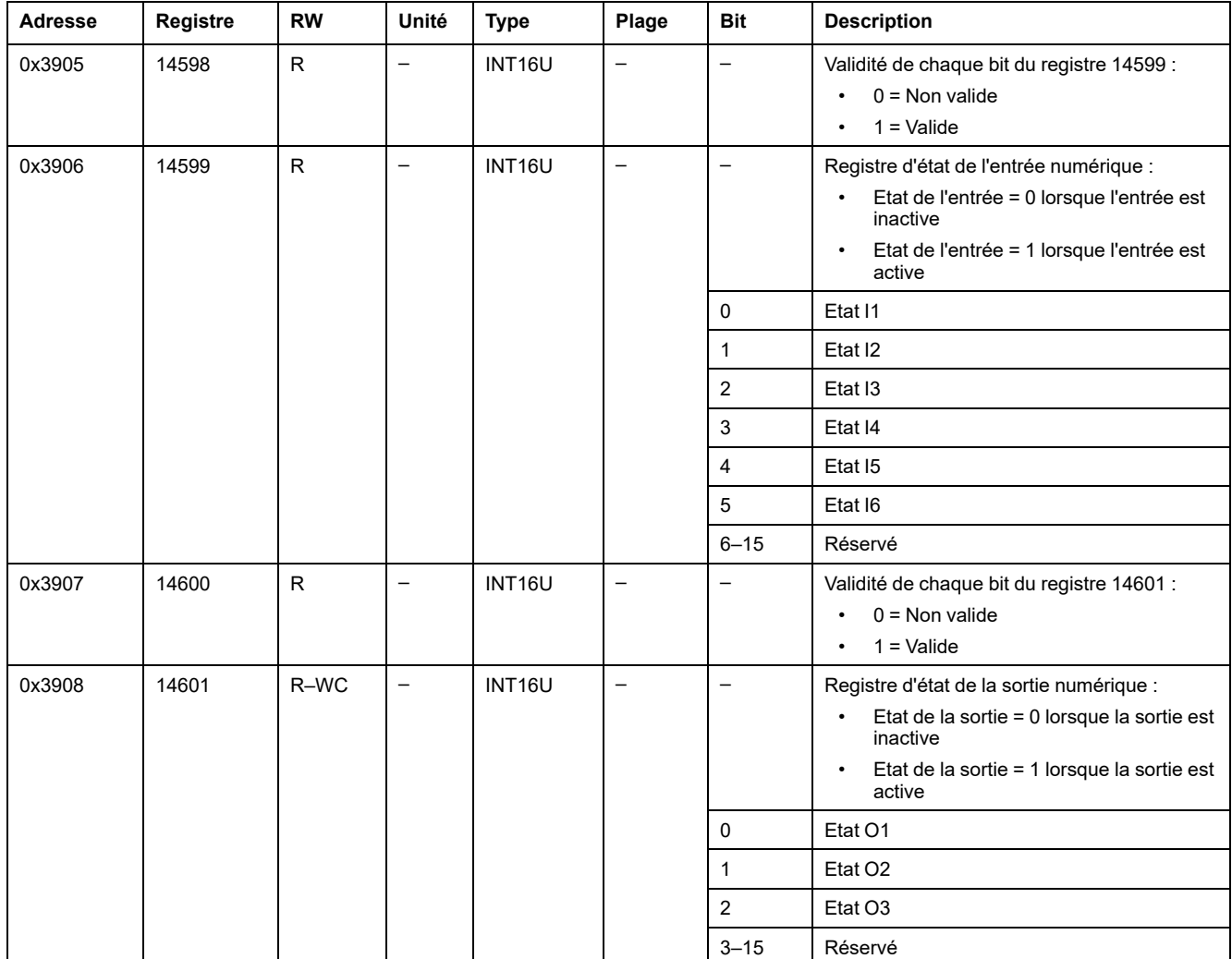

L'ordre et la description des registres d'état des entrées et des sorties numériques de IO 2 sont identiques à ceux de IO 1.

# <span id="page-208-0"></span>**Identification du module IO**

# **Introduction**

L'ordre et la description des registres d'identification du module IO pour IO 2 sont identiques à ceux de IO 1.

### **Liste des adresses et des registres**

Le tableau suivant décrit les registres et les adresses d'identification du module IO.

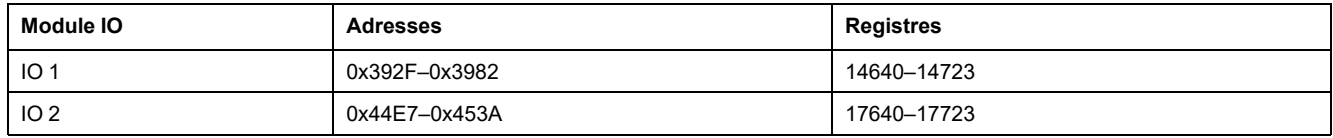

### **Identification de l'IMU**

L'identification de l'IMU peut être configurée à l'aide du logiciel EcoStruxure Power Commission. Lorsqu'ils ne sont pas configurés, les registres d'identification renvoient la valeur 0 (0x0000).

L'afficheur FDM121 affiche les 14 premiers caractères du nom de l'unité fonctionnelle intelligente (IMU).

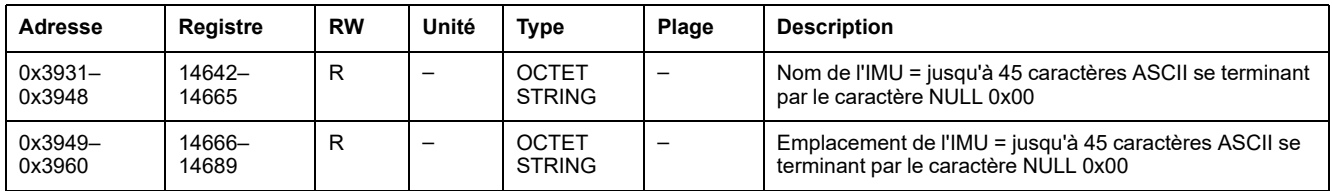

### **Version matérielle du module IO**

La révision du matériel se présente sous la forme d'une chaîne ASCII au format XXX.YYY.ZZZ, avec :

- XXX = version majeure  $(000-127)$
- $YYY = version$  mineure (000-255)
- ZZZ = numéro de version (000–255)

Le caractère NULL termine le numéro de version.

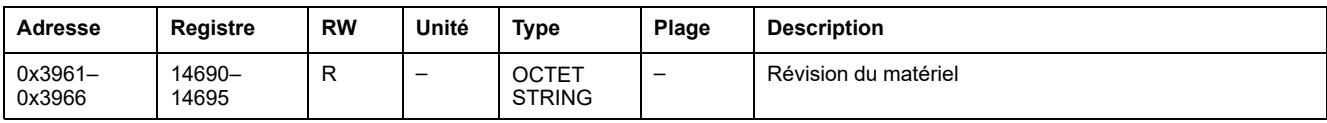

### **Version logicielle du module IO**

La révision du firmware se présente sous la forme d'une chaîne ASCII au format XXX.YYY.ZZZ, avec :

- XXX = version majeure (000-127)
- $YYY =$  version mineure (000–255)
- ZZZ = numéro de révision (000–255)

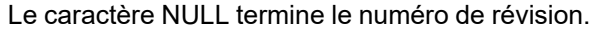

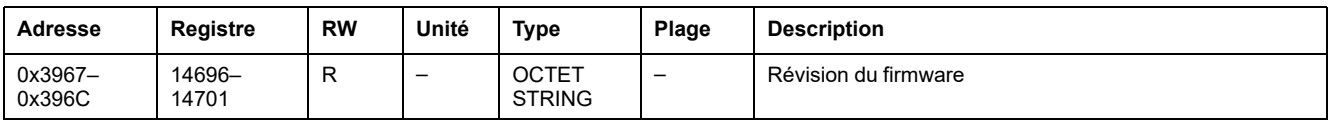

### **Date et heure actuelles**

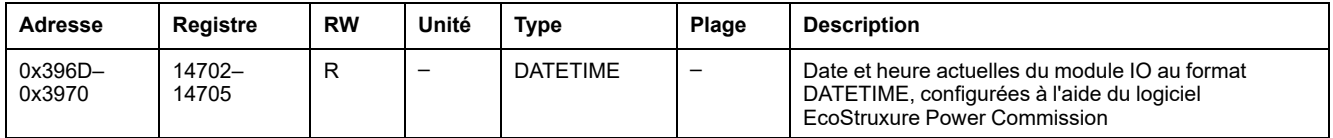

### **Numéro de série**

Le numéro de série du module IO est composé de 11 caractères alphanumériques maximum au format suivant : PPYYWWDnnnn.

- $\cdot$  PP = code de l'usine
- YY = année de fabrication (05–99)
- WW = semaine de fabrication (01–53)
- $D =$  jour de fabrication (1–7)
- nnnn = numéro de production de l'appareil le jour de sa fabrication (0001– 9999)

Une requête de lecture de 6 registres est nécessaire pour lire le numéro de série du module IO.

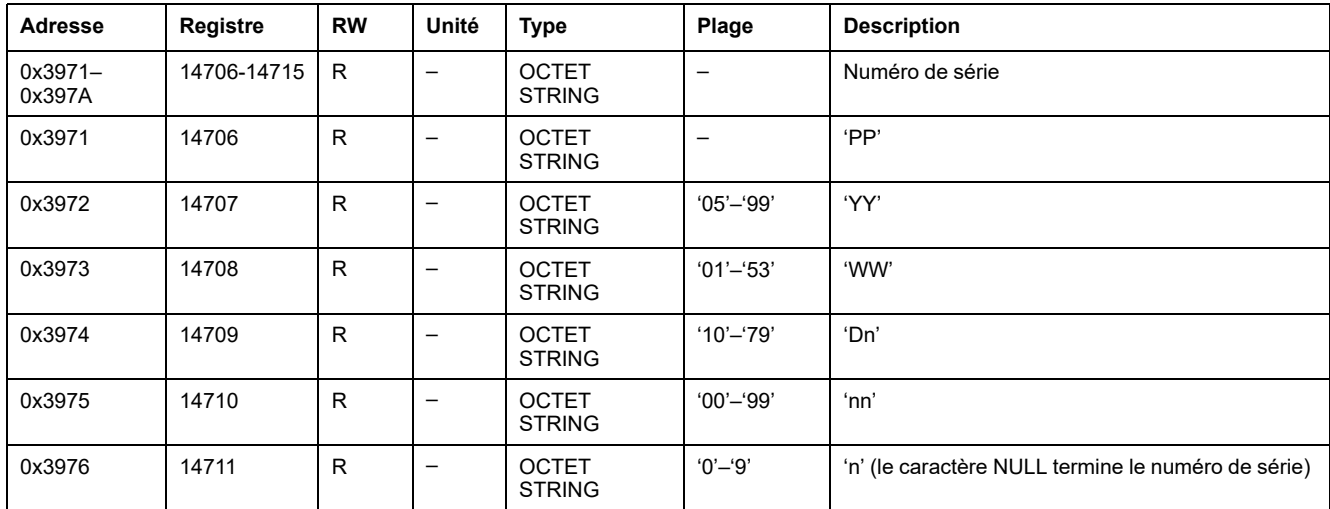

### **Date et heure de fabrication**

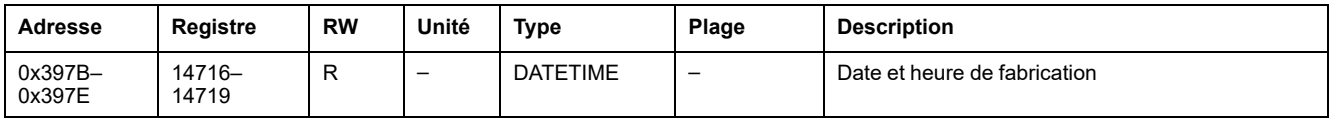

# **Identification du produit**

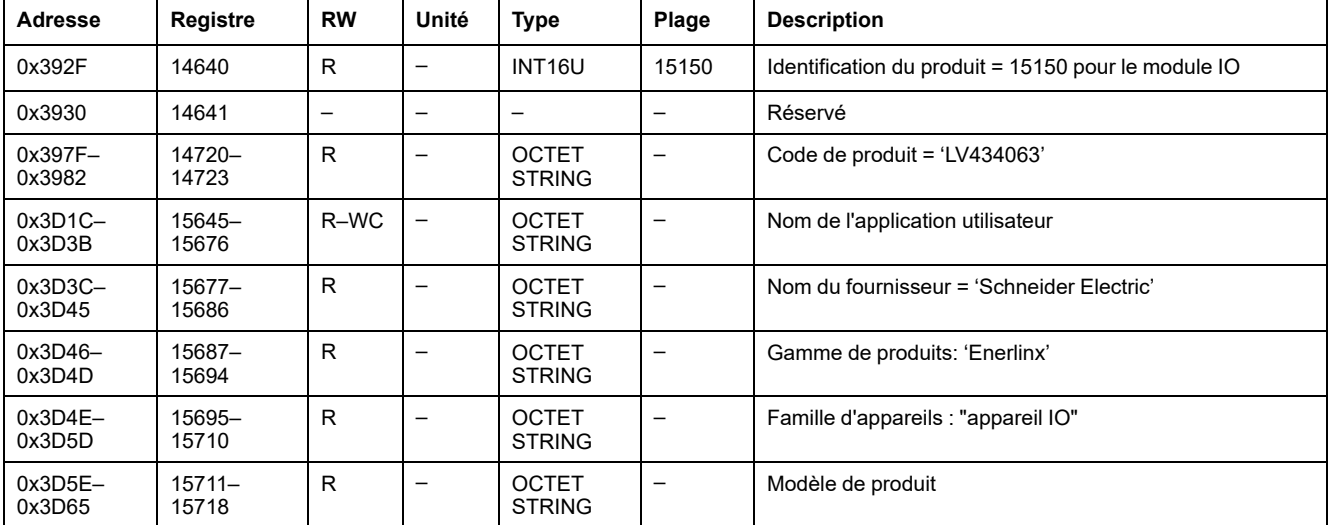

### <span id="page-211-0"></span>**Etat des alarmes**

### **Liste des adresses et des registres**

Le tableau suivant décrit les adresses d'état des alarmes et les registres concernant le module IO.

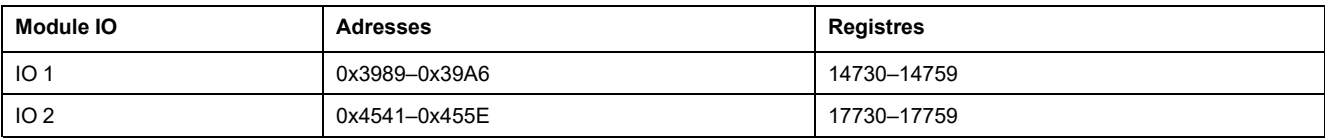

### **Etat de l'alarme générique pour IO 1**

L'ordre et la description des registres d'état des alarmes génériques IO 2 sont identiques à ceux de IO 1.

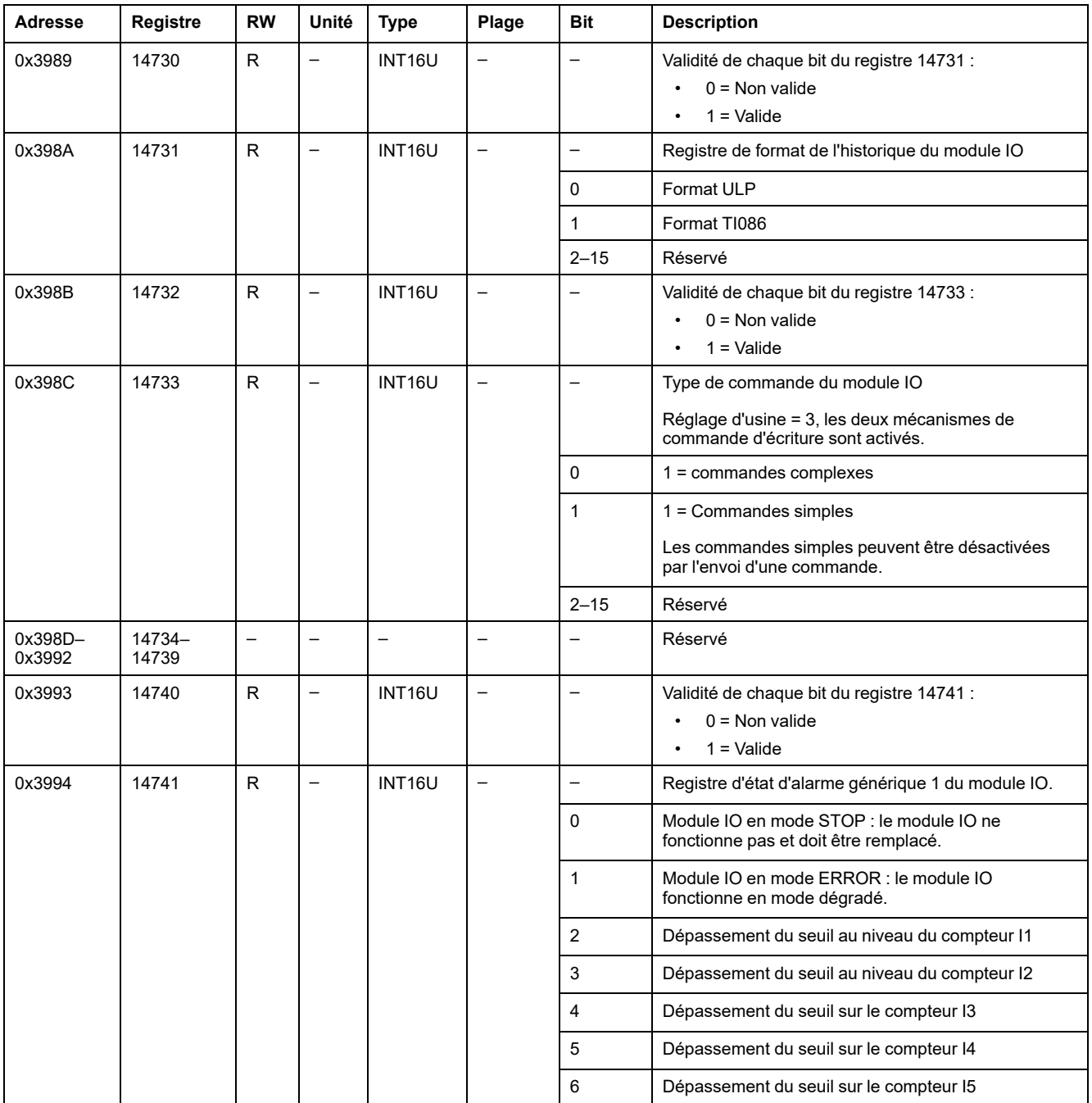

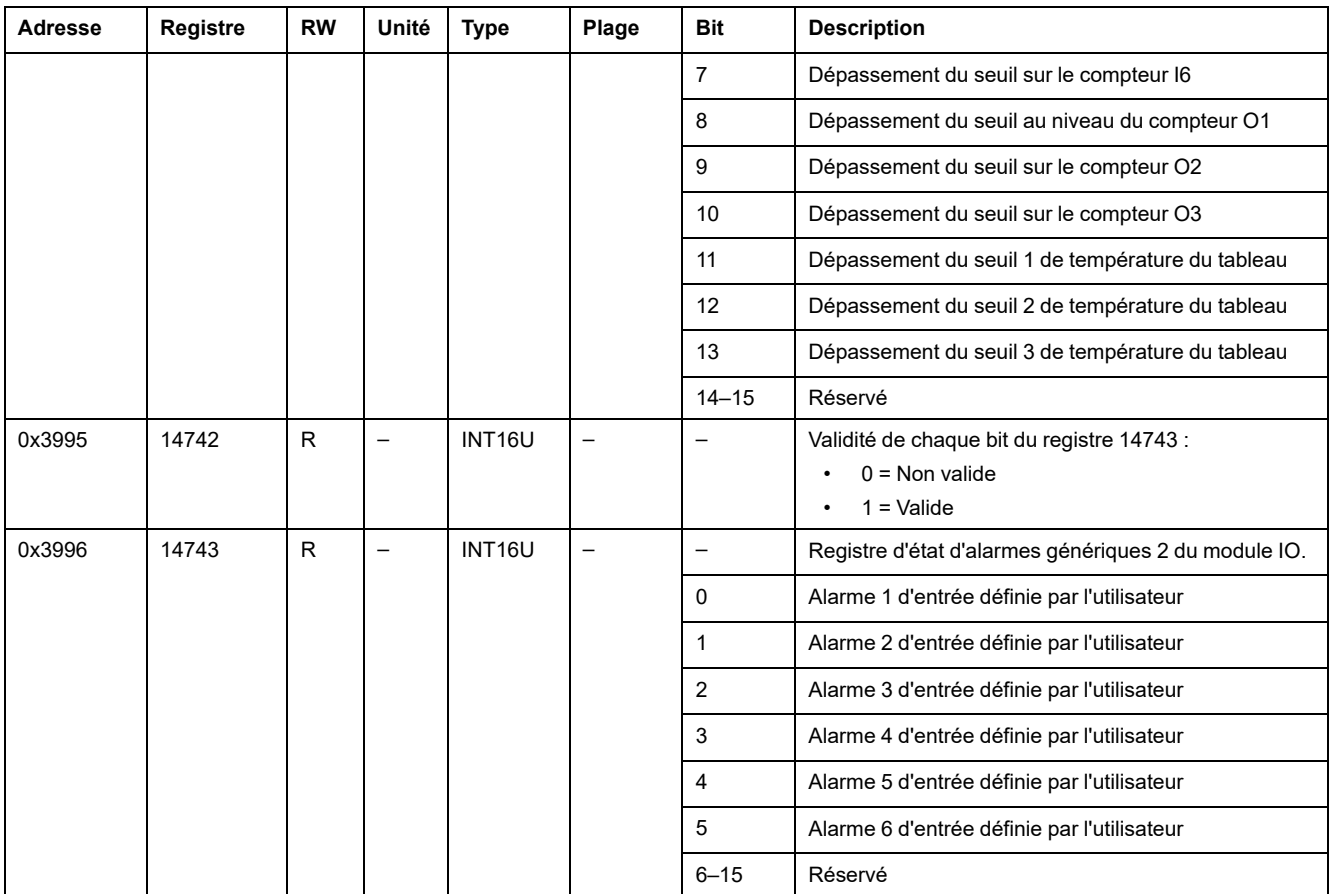

# **Alarmes de gestion de châssis et de rack pour IO 1**

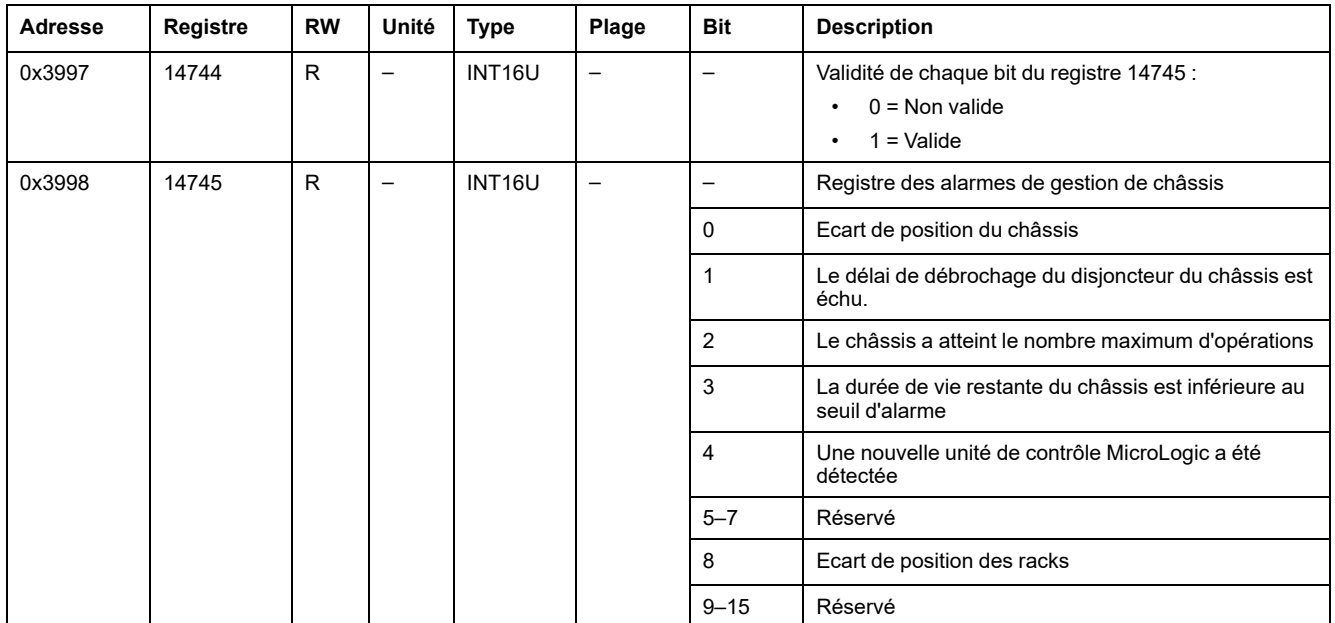

# **Alarmes de moteur pour IO 1**

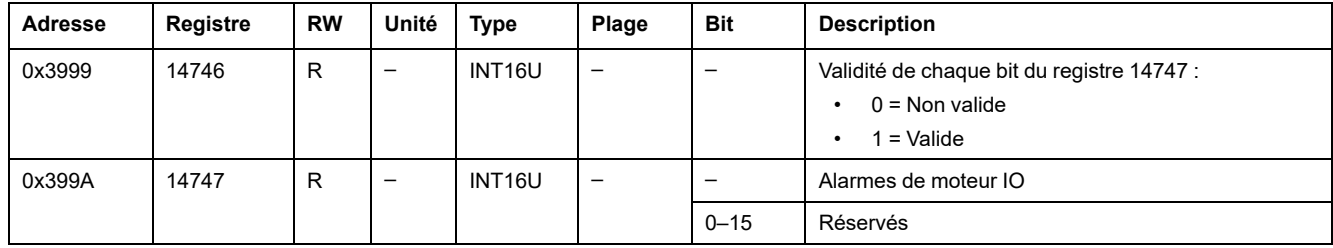

# **Alarmes d'applications diverses pour IO 1**

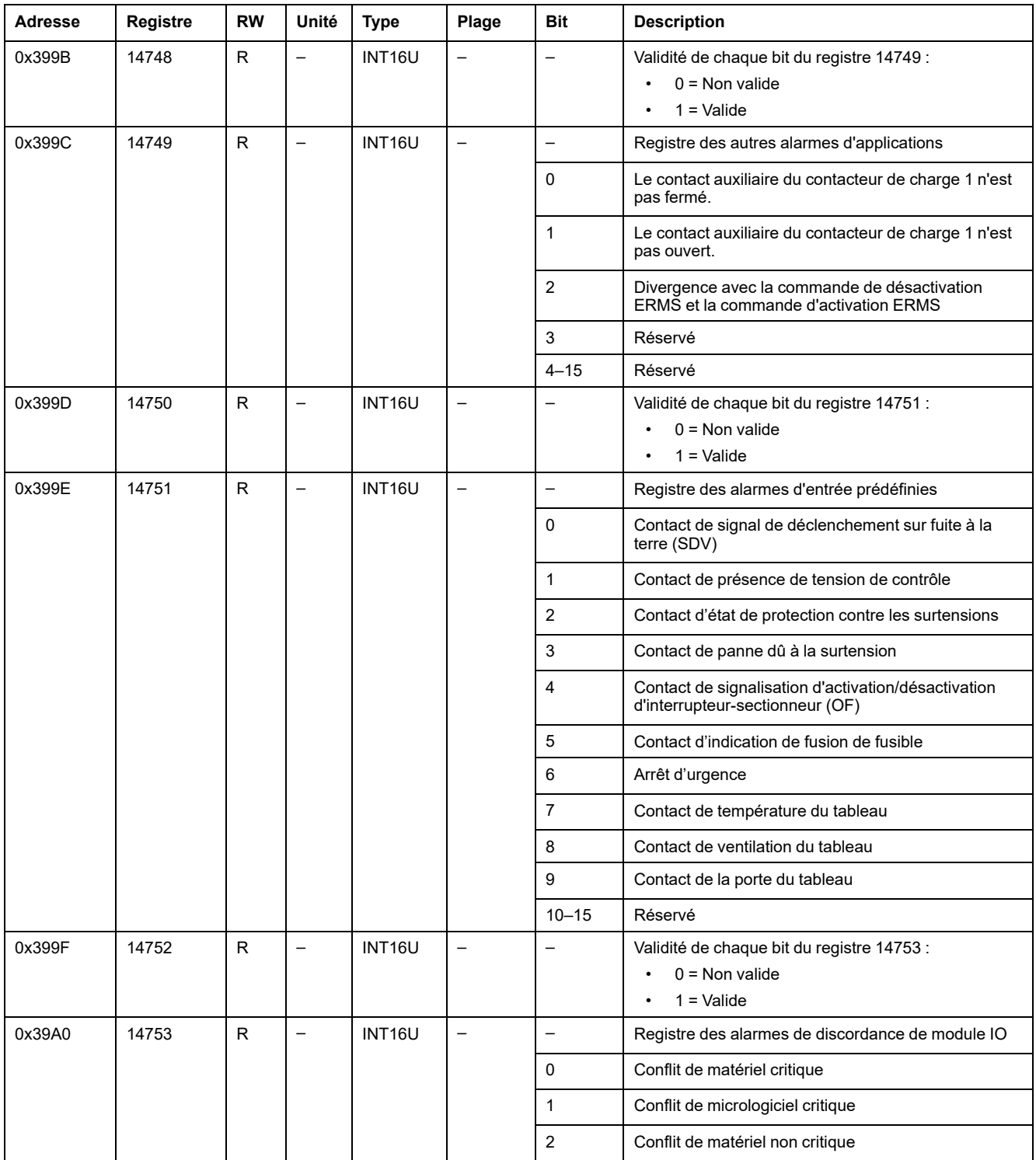

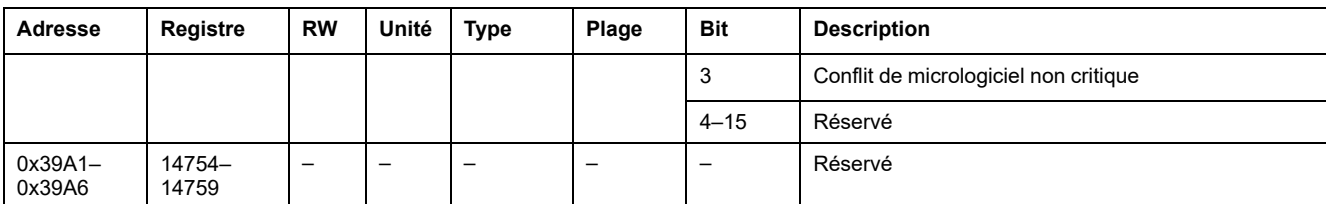

# <span id="page-215-0"></span>**Applications**

# **Etat de l'application IO**

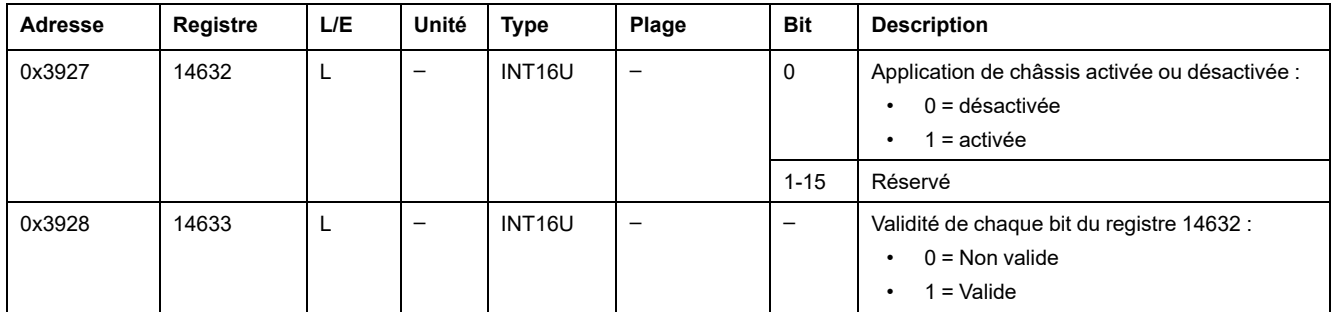

## **Gestion de châssis**

Le tableau décrit les registres relatifs à l'application de gestion de châssis exécutée par IO 1 (application prédéfinie ou définie par l'utilisateur).

Les registres 18300–18329 sont liés à l'application de gestion de châssis exécutée par IO 2 (application prédéfinie ou définie par l'utilisateur).

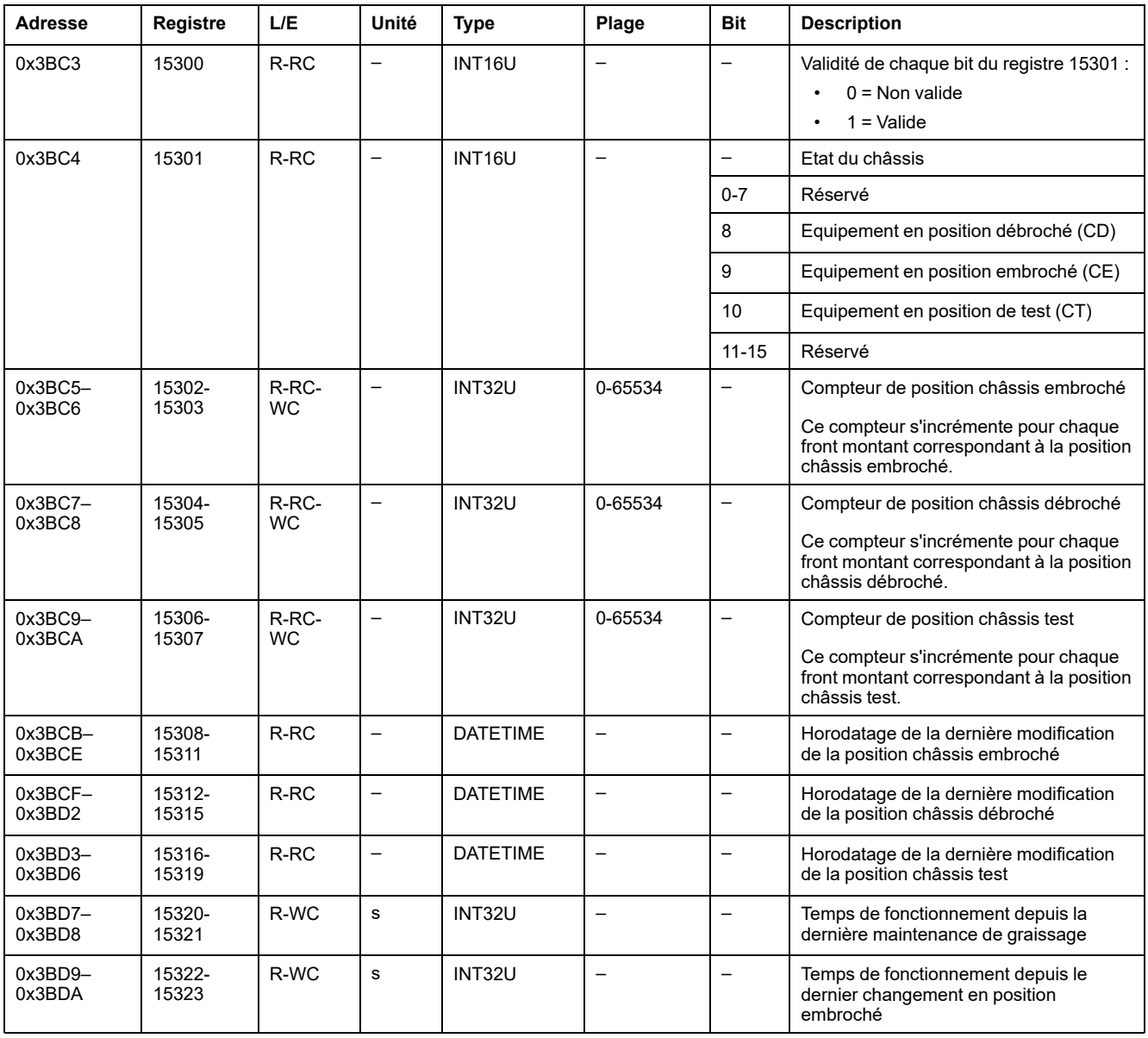
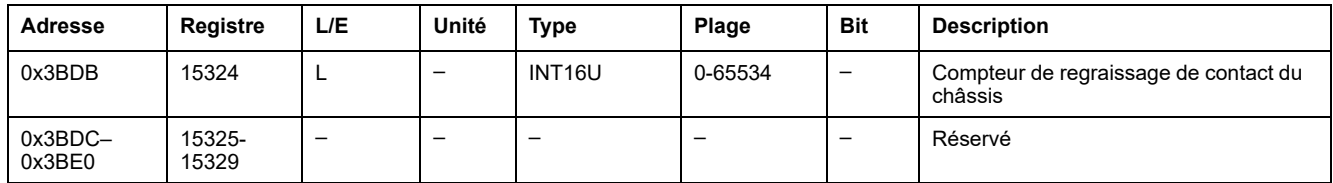

### **Gestion de racks**

Le tableau décrit les registres relatifs à l'application de gestion de racks définie par l'utilisateur et exécutée par IO 1.

Les registres 18330-18359 sont liés à l'application de gestion de racks définie par l'utilisateur qui est exécutée par IO 2.

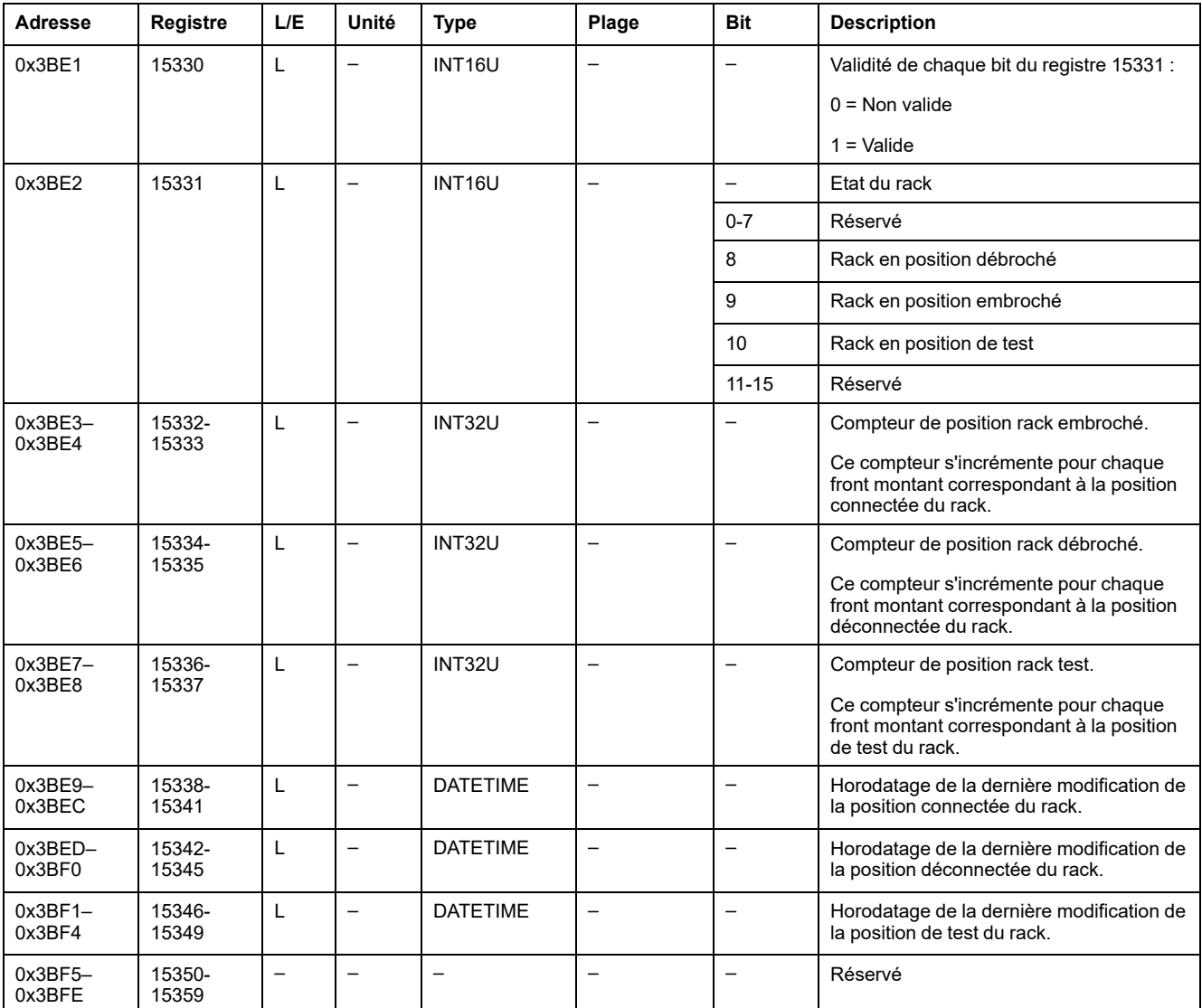

#### <span id="page-216-0"></span>**Commande d'éclairage**

Le tableau décrit les registres relatifs à l'application prédéfinie de commande d'éclairage exécutée par IO 1.

Les registres 18400–18409 sont liés à l'application prédéfinie de commande d'éclairage exécutée par IO 2.

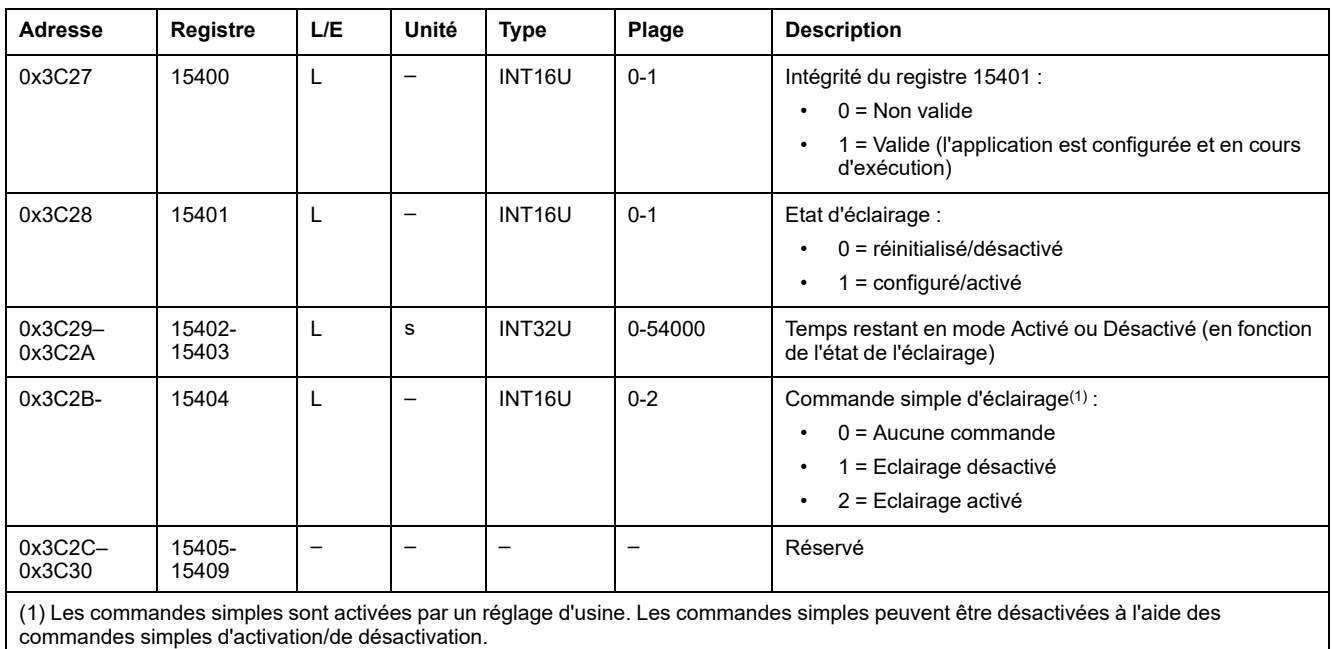

#### <span id="page-217-0"></span>**Contrôle de charge**

Le tableau décrit les registres relatifs à l'application prédéfinie de contrôle de charge exécutée par IO 1.

Les registres 18410-18419 sont liés à l'application prédéfinie de contrôle de charge qui est exécutée par IO 2.

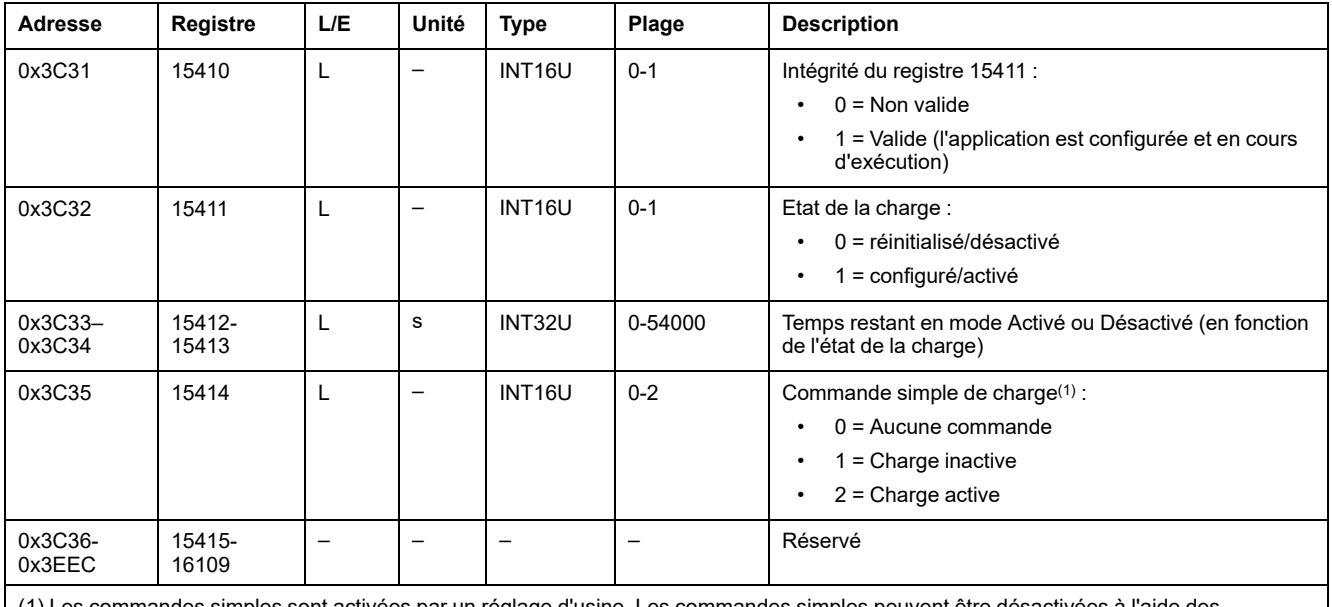

(1) Les commandes simples sont activées par un réglage d'usine. Les commandes simples peuvent être désactivées à l'aide des commandes simples d'activation/de désactivation.

# <span id="page-218-0"></span>**Événements du module IO**

#### **Contenu de ce chapitre**

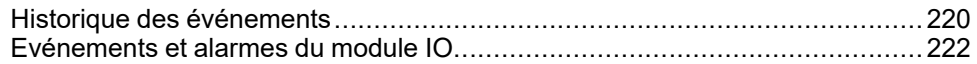

## <span id="page-219-0"></span>**Historique des événements**

## **Description générale**

Les registres d'historique des événements décrivent les 100 derniers événements produits. Le format de l'historique des événements correspond à une série de 100 enregistrements. Chaque enregistrement se compose de 5 registres décrivant un événement.

Une requête de lecture de 5 x (n) registres est nécessaire pour lire les n derniers événements, où 5 est le nombre de registres pour chaque enregistrement d'événement.

Par exemple, une requête de lecture de 5 x 3 = 15 registres est nécessaire pour lire les 3 derniers enregistrements d'événement de l'historique des événements :

- Les 5 premiers registres décrivent le premier enregistrement d'événement (événement le plus récent).
- Les 5 registres qui suivent décrivent le deuxième enregistrement d'événement.
- Les 5 derniers registres décrivent le troisième enregistrement d'événement.

Il existe 2 historiques des événements, 1 par IO module.

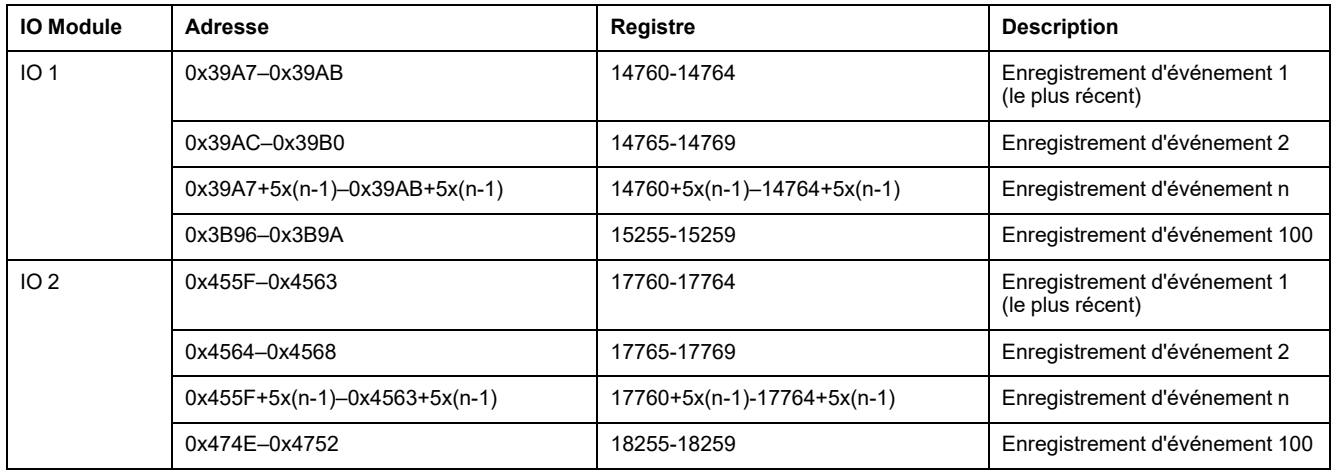

#### **Enregistrement d'événement**

Une requête de lecture de bloc de 5 registres est nécessaire pour lire un enregistrement d'événement. L'ordre et la description des registres des enregistrements d'événement de IO 2 sont les mêmes que pour IO 1 :

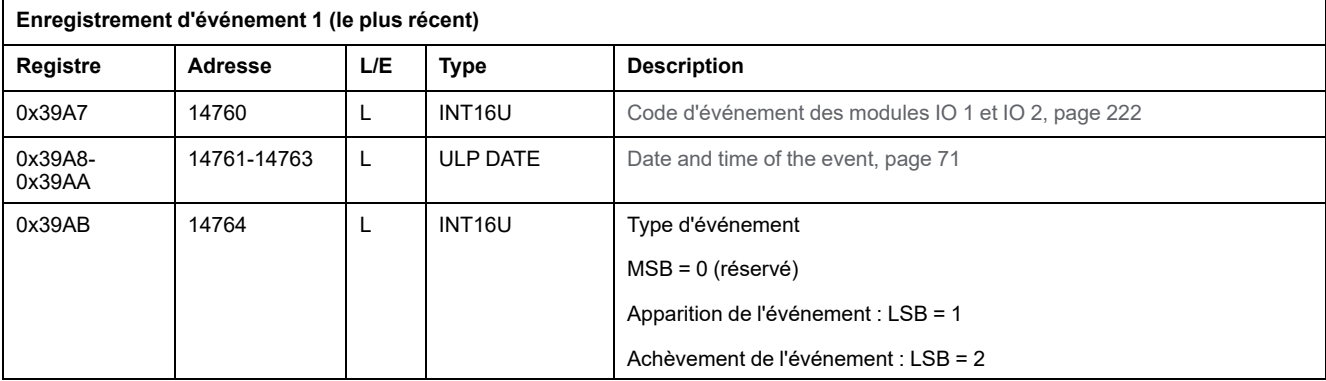

#### **Définition des alarmes**

Les alarmes sont des événements spécifiques qui doivent être réinitialisés.

Le mode de réinitialisation d'une alarme peut être :

- automatique : l'alarme est réinitialisée automatiquement lorsqu'elle n'est plus active.
- manuel : l'alarme est réinitialisée manuellement à l'aide du bouton-poussoir de test/acquittement situé sur la face avant du module IO et lorsque l'alarme n'est plus active.
- distant : l'alarme est réinitialisée à distance à l'aide de la commande Reset (Réinitialiser) via l'interface de communication et lorsque l'alarme n'est plus active.

Chaque alarme a un niveau de priorité qui gère l'affichage de l'alarme sur l'afficheur FDM121 :

- Aucune priorité = N/A (non affecté)
- priorité basse = 1. Aucune alarme n'est affichée sur l'afficheur FDM121.
- priorité moyenne = 2. Le voyant de l'afficheur FDM121 est allumé en continu.
- priorité haute = 3. Le voyant de l'afficheur FDM121 clignote et une fenêtre contextuelle indique que l'alarme s'est déclenchée.

## <span id="page-221-0"></span>**Evénements et alarmes du module IO**

## **Evénements et alarmes du module IO 1**

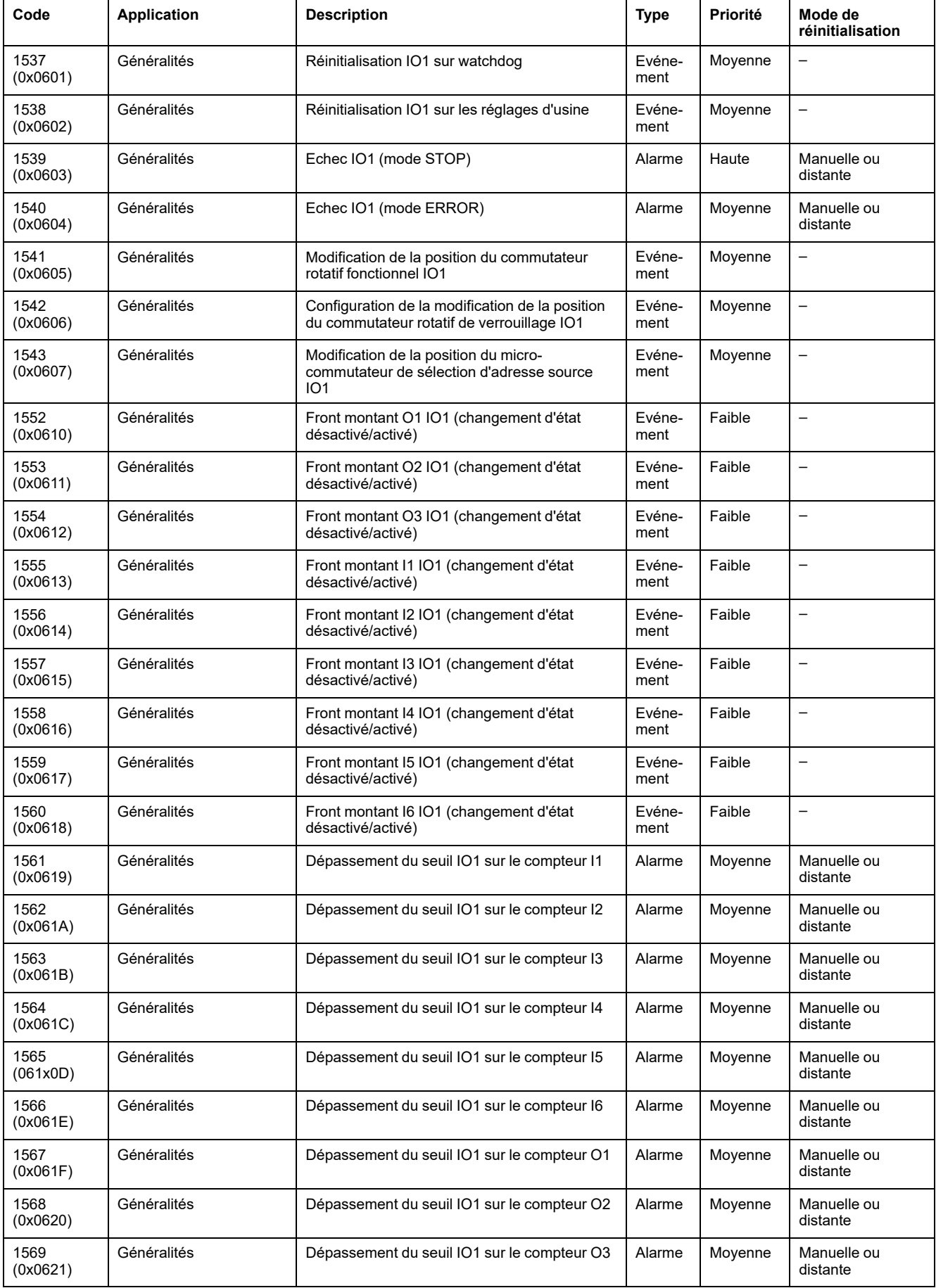

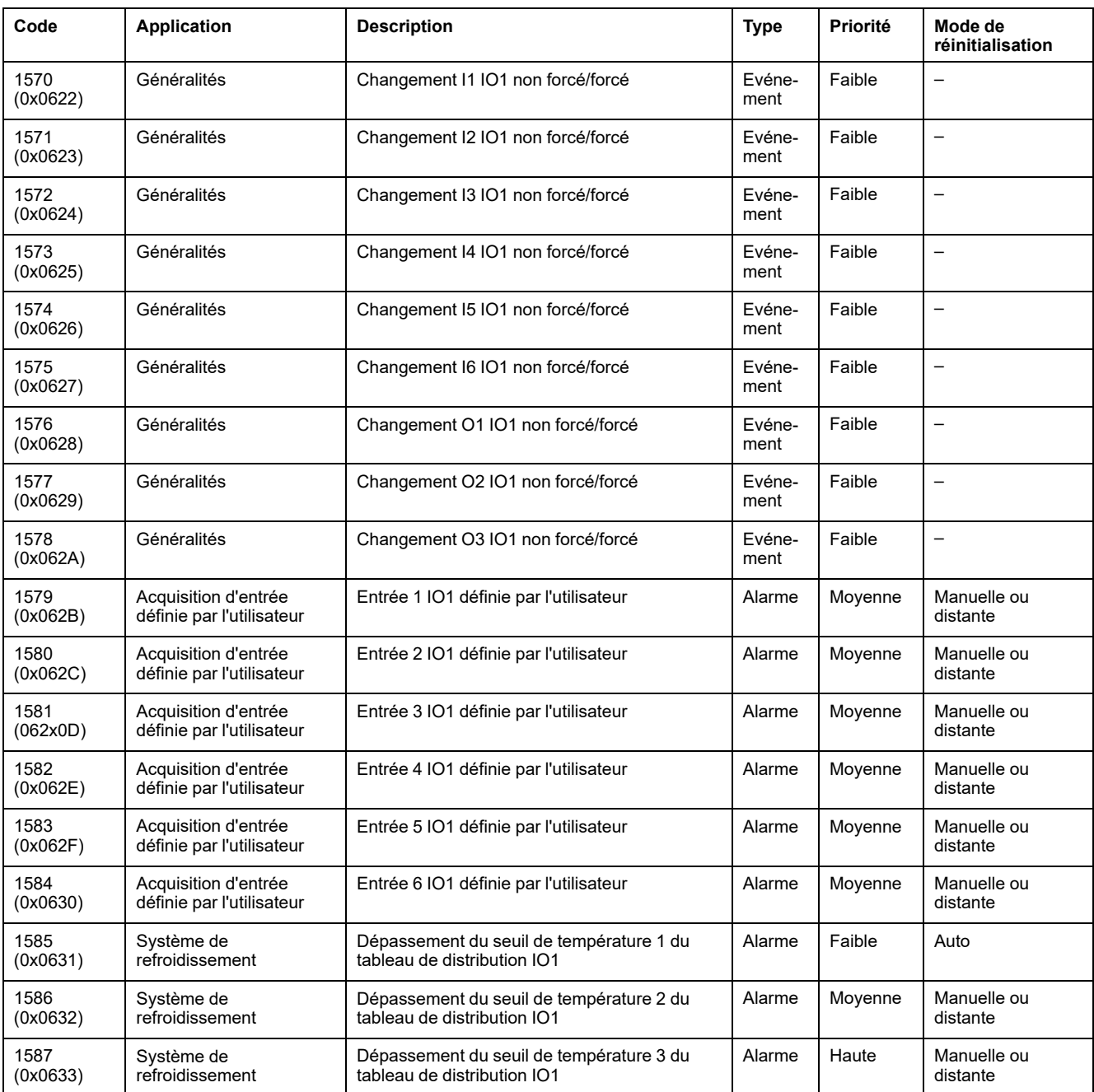

**NOTE:** La priorité de sortie d'alarme est fixée dans le micrologiciel du module IO. La valeur est Basse, lorsque celle-ci est disponible.

#### **Evénements et alarmes du module IO 2**

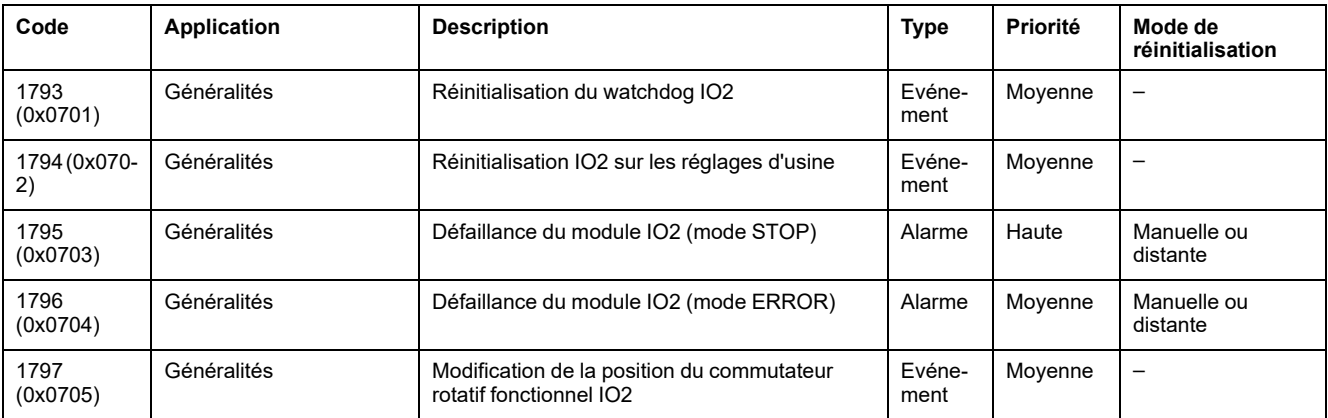

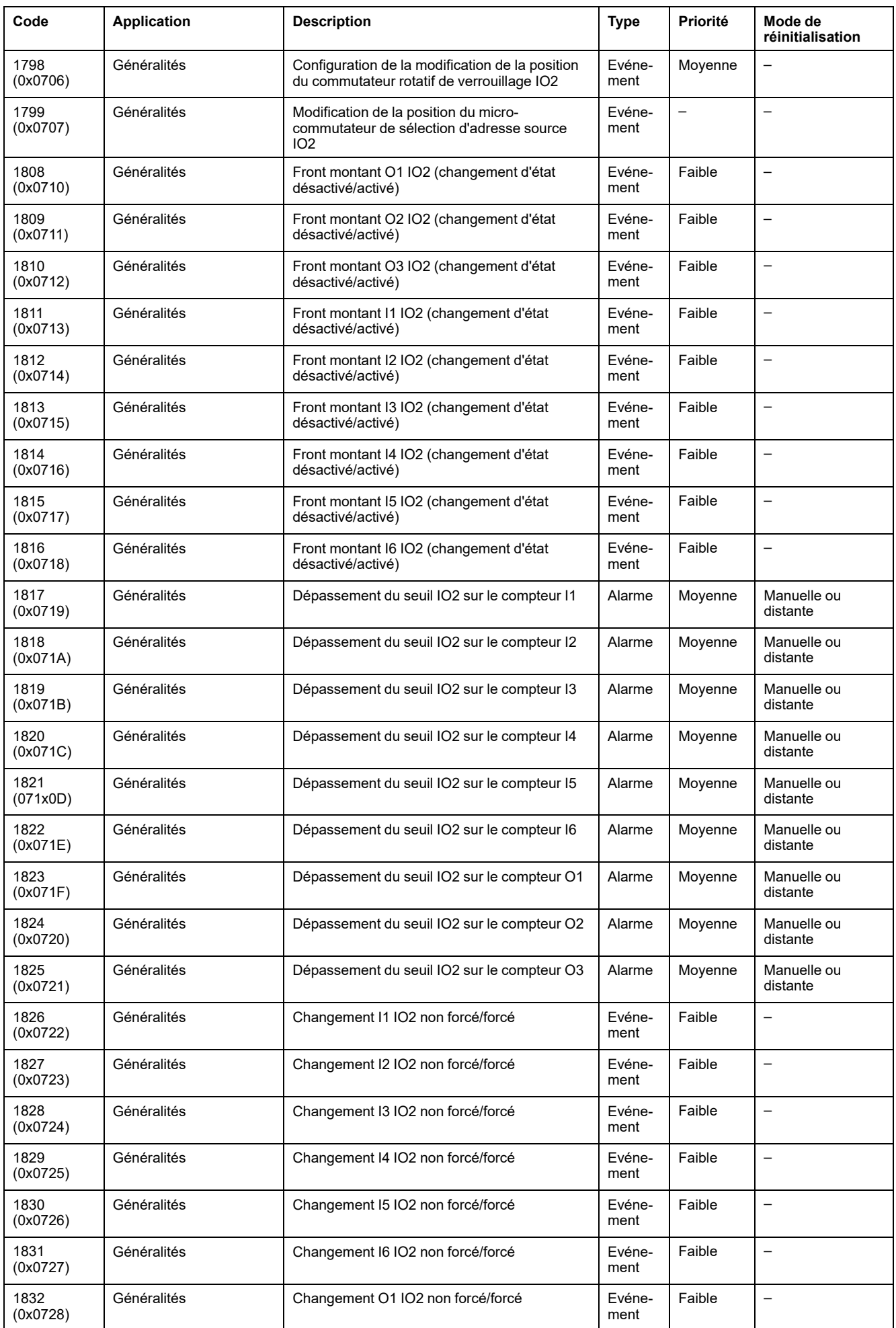

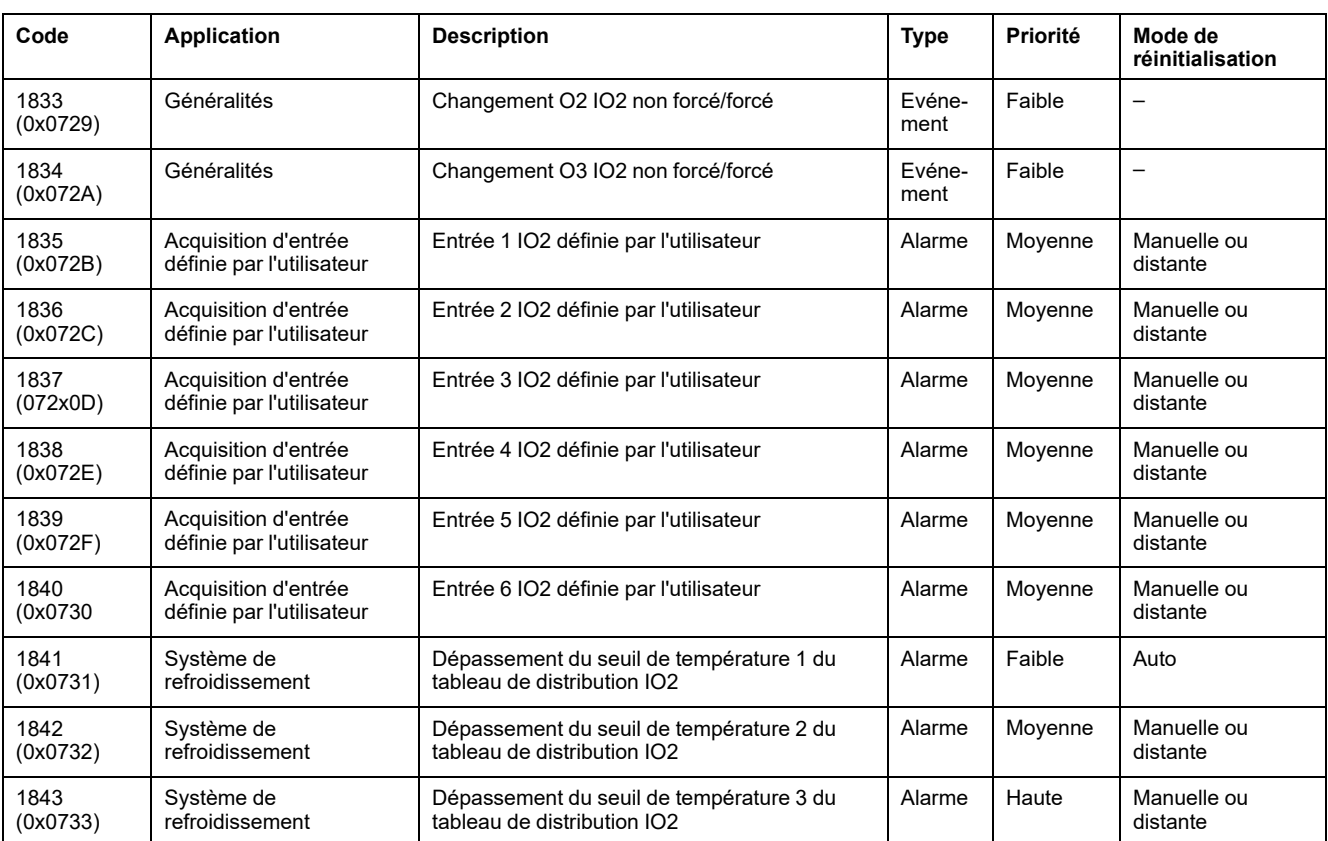

**NOTE:** La priorité de sortie d'alarme est fixée dans le micrologiciel de l'IO Module. La valeur est Basse, lorsque celle-ci est disponible.

## **Evénements et alarmes IO 1 et IO 2**

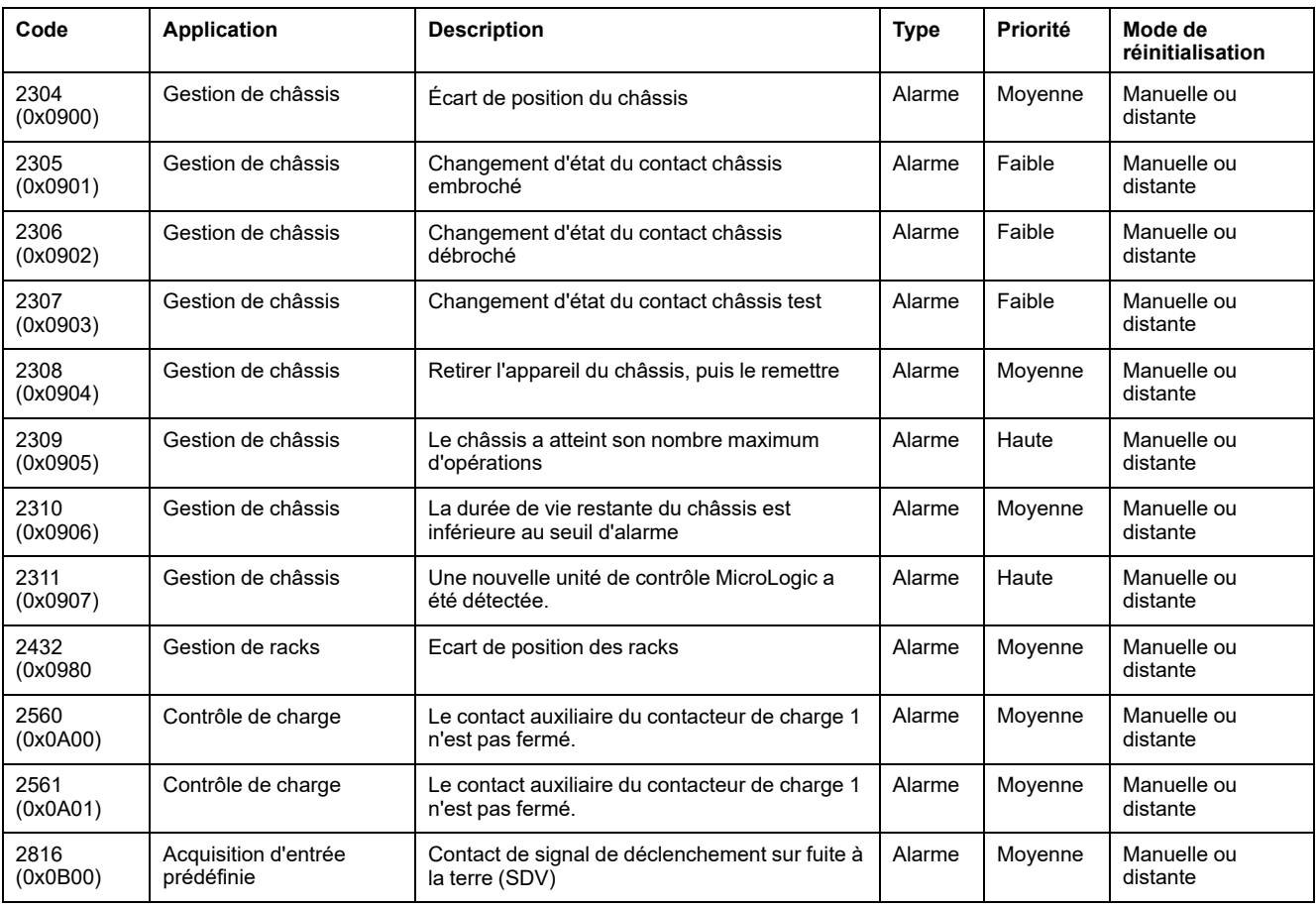

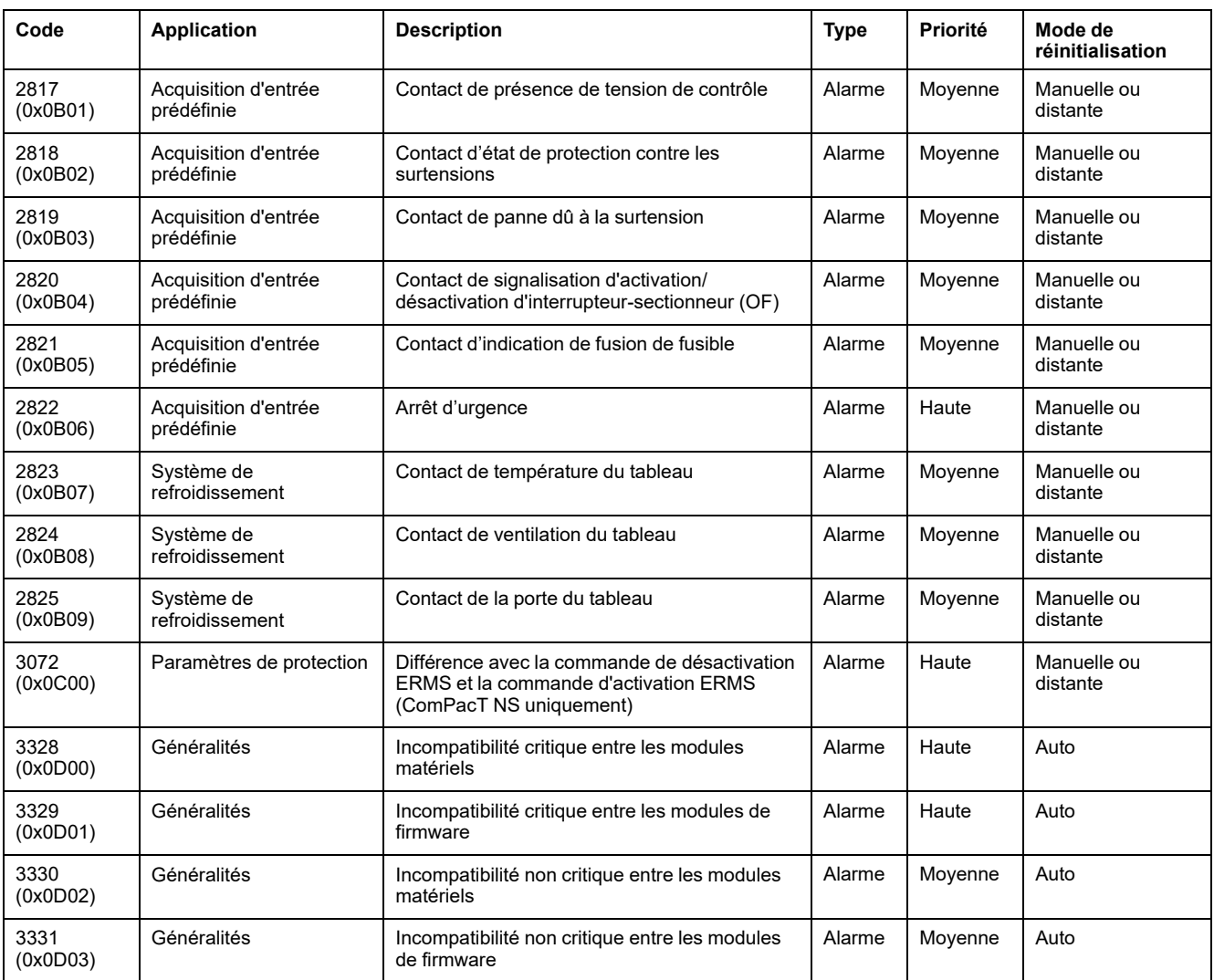

# <span id="page-226-0"></span>**Commandes du module IO**

#### **Contenu de ce chapitre**

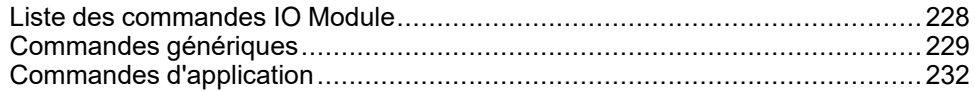

# <span id="page-227-0"></span>**Liste des commandes IO Module**

#### **Liste des commandes**

Les commandes sont de deux types :

- les commandes génériques fonctionnant indépendamment de l'application sélectionnée.
- les commandes d'applications dédiées à une application. Une commande est valide uniquement si l'application associée est configurée.

Le tableau ci-après répertorie les commandes du module IO et indique les applications, les codes de commande et les profils utilisateur correspondants. Suivez les procédures d'exécution des commandes décrites. , [page](#page-56-0) 57

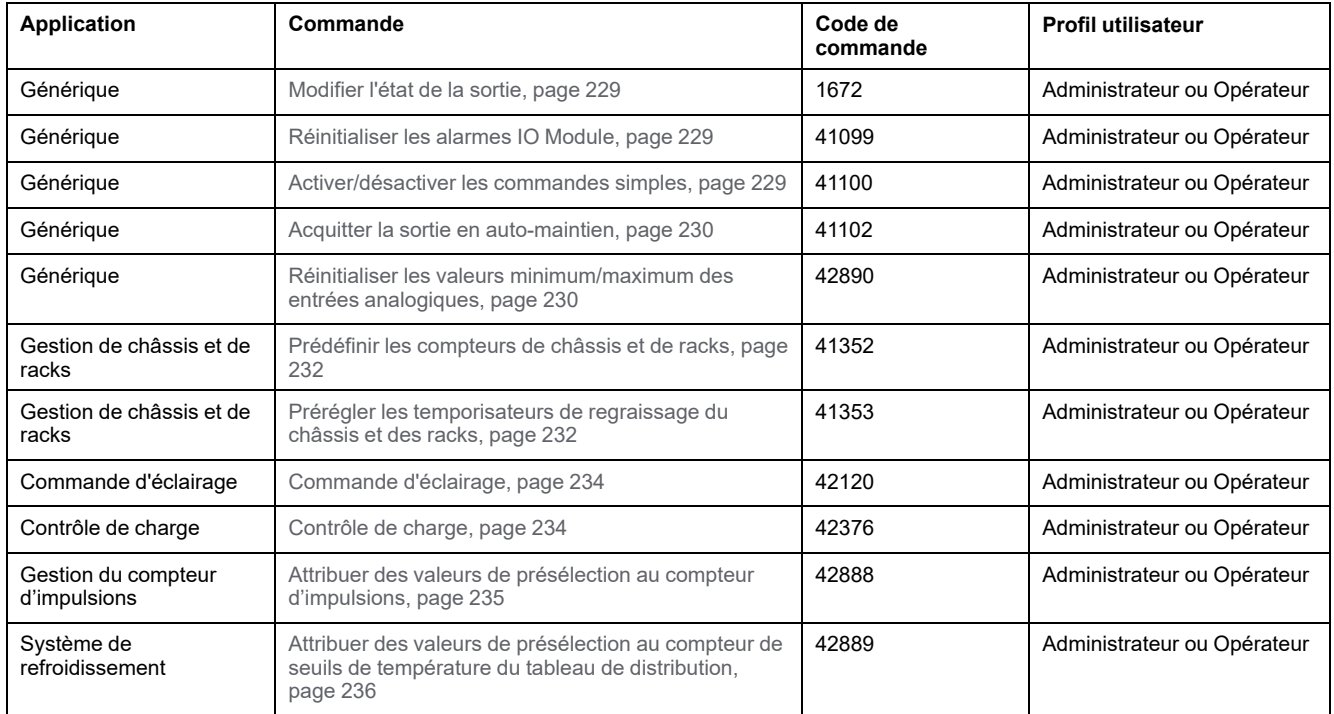

### **Codes d'erreur IO Module**

Les codes d'erreurs générés par IO Module sont les codes d'erreurs génériques [,](#page-59-0) [page](#page-59-0) 60.

# <span id="page-228-0"></span>**Commandes génériques**

### <span id="page-228-1"></span>**Modifier l'état de la sortie**

La commande permet de changer l'état des sorties du module d'E/S (sorties définies par l'utilisateur) en utilisant le logiciel EcoStruxure Power Commission.

Pour modifier l'état de la sortie, configurez les registres de commande comme suit :

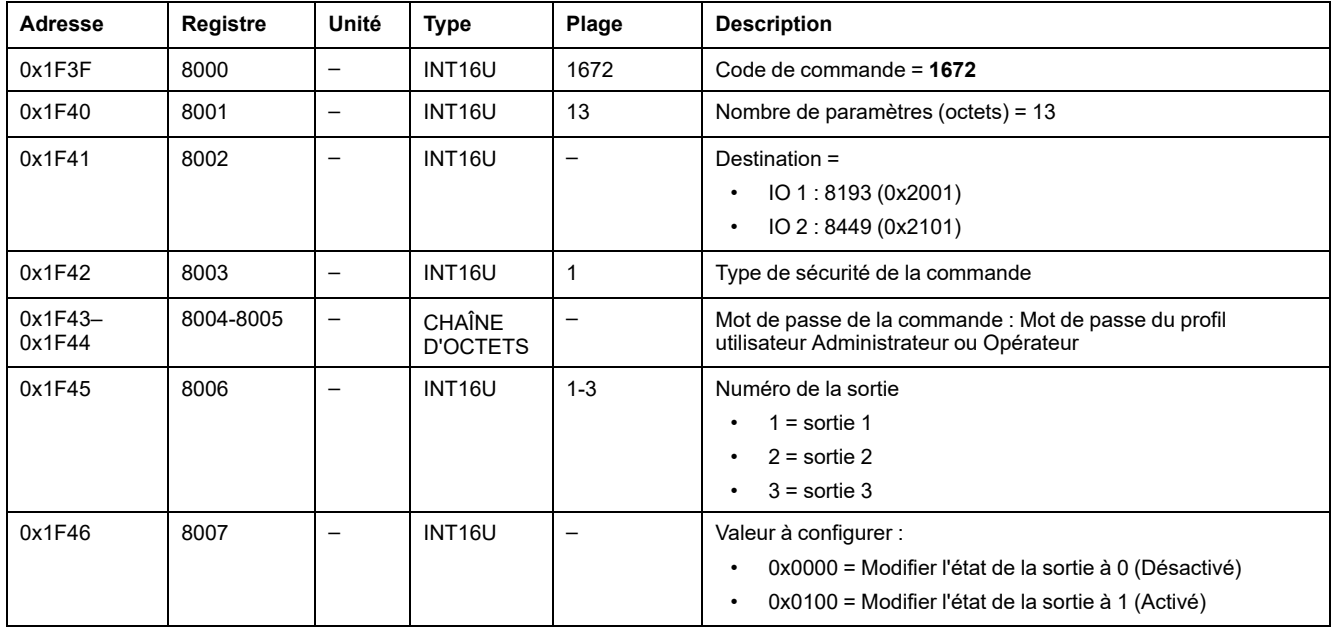

### <span id="page-228-2"></span>**Réinitialiser l'alarme IO Module**

Les alarmes peuvent être lues à partir du registre d'état des [alarmes,](#page-211-0) page 212.

Pour réinitialiser les alarmes du module IO, configurez les registres de commande comme suit :

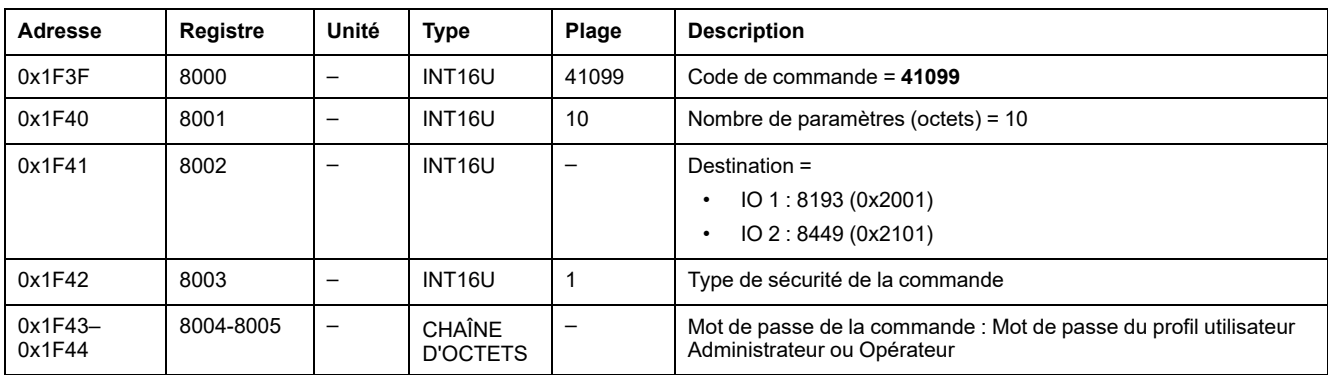

#### <span id="page-228-3"></span>**Activer/désactiver les commandes simples**

Pour activer ou désactiver les commandes simples, configurez les registres de commande comme suit :

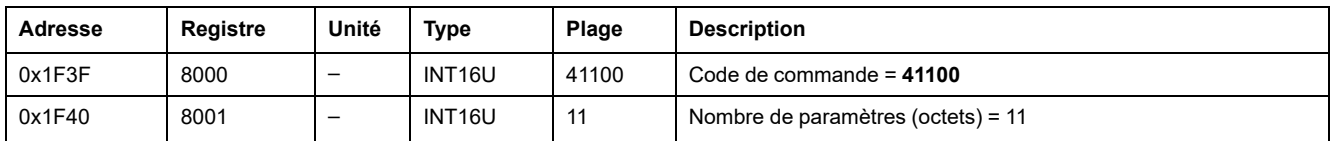

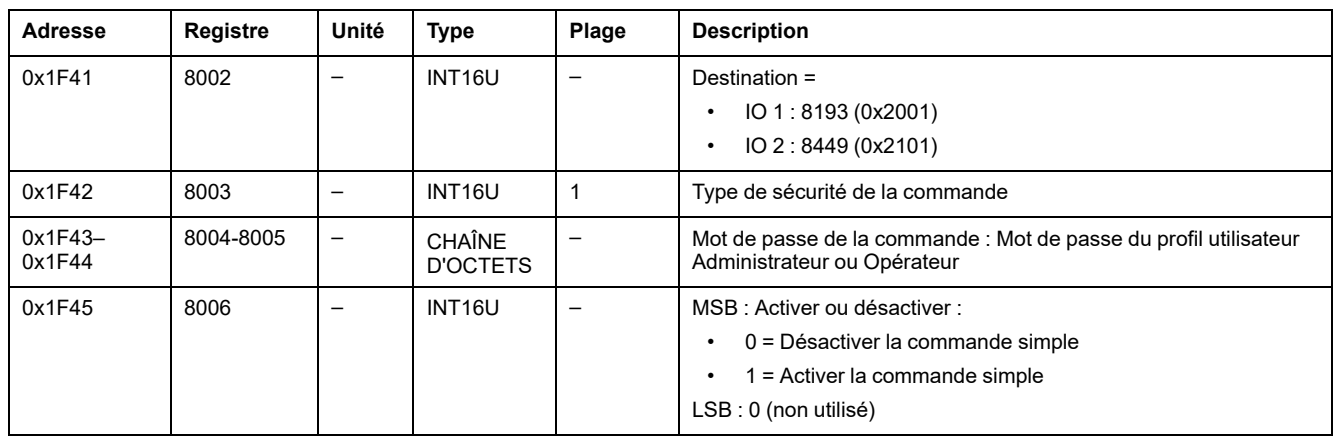

### <span id="page-229-0"></span>**Acquitter la sortie en auto-maintien**

Pour acquitter la sortie en auto-maintien, configurez les registres de commande comme suit :

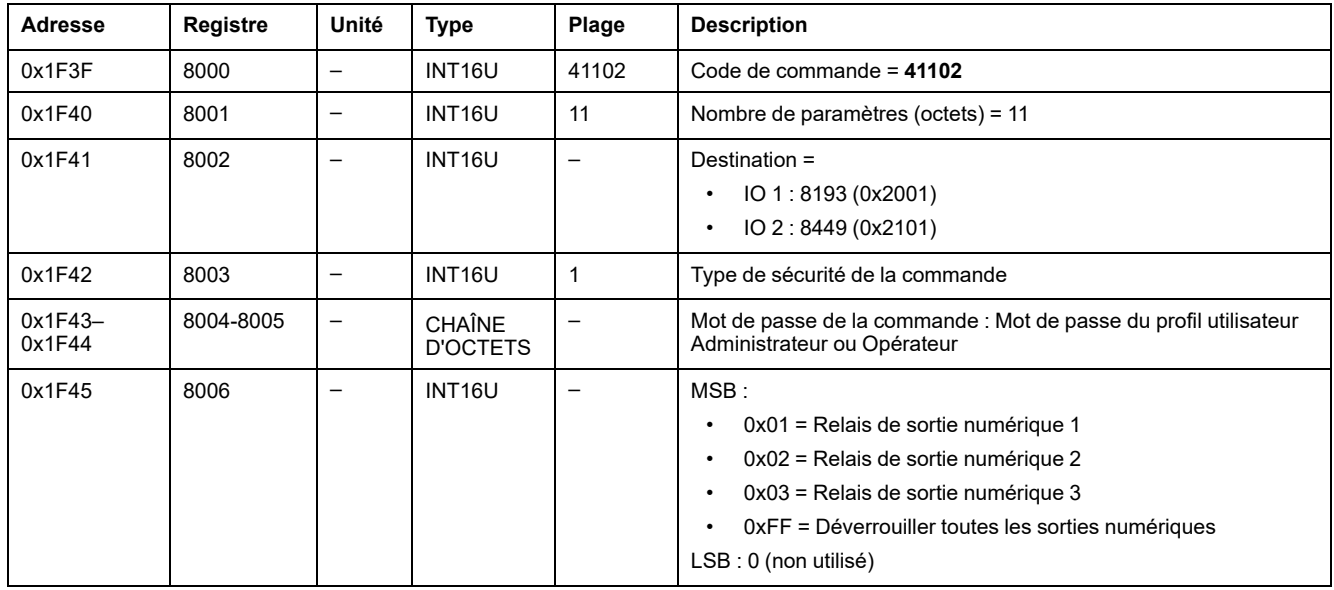

#### <span id="page-229-1"></span>**Réinitialiser les valeurs minimum/maximum des entrées analogiques**

Les valeurs [minimum/maximum](#page-198-0) des entrées analogiques peuvent être lues dans les registres d'entrées [analogiques,](#page-198-0) page 199.

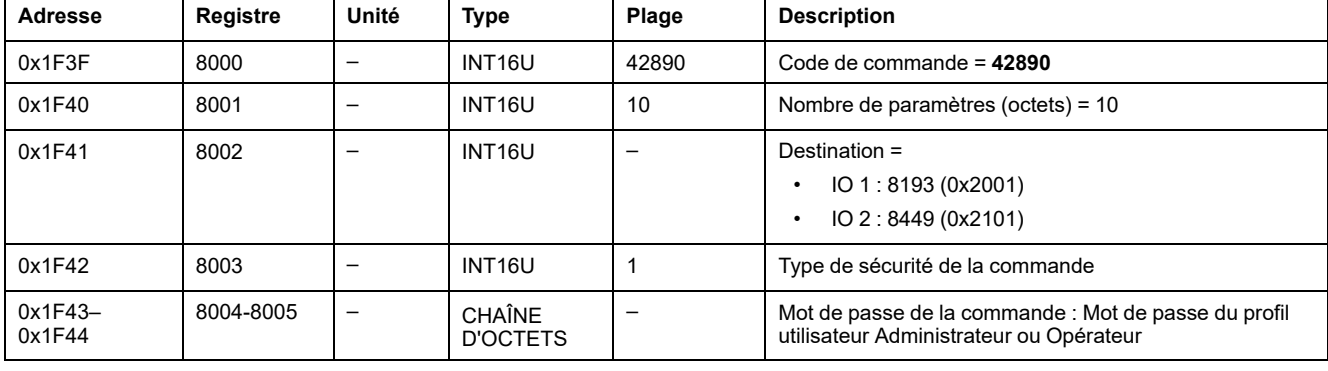

Pour réinitialiser les valeurs minimum/maximum des entrées analogiques, configurez les registres de commande comme suit :

# <span id="page-231-0"></span>**Commandes d'application**

#### <span id="page-231-1"></span>**Prédéfinir les compteurs de châssis et de racks**

Les valeurs des [compteurs](#page-215-0) de châssis et de racks peuvent être lues à partir des [registres](#page-215-0) de gestion de châssis, page 216.

Pour attribuer des valeurs de présélection aux compteurs de châssis ou de racks, configurez les registres de commande comme suit :

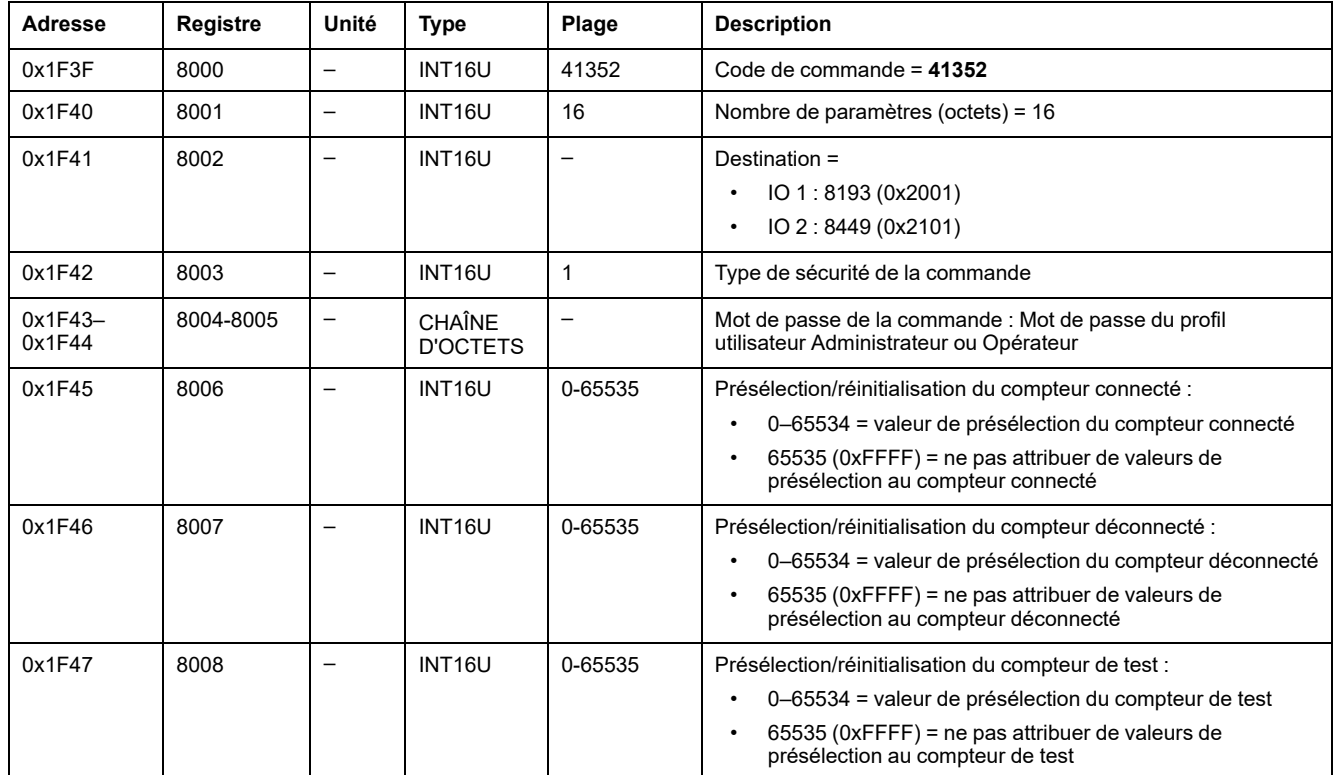

## <span id="page-231-2"></span>**Prédéfinir les temporisateurs de regraissage**

Pour préconfigurer les temporisateurs de regraissage, configurez les registres de commande comme suit :

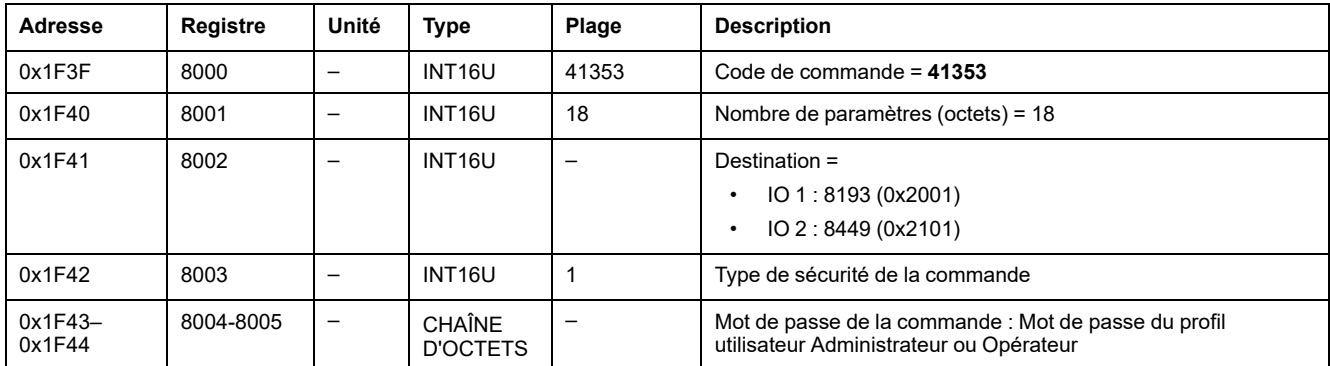

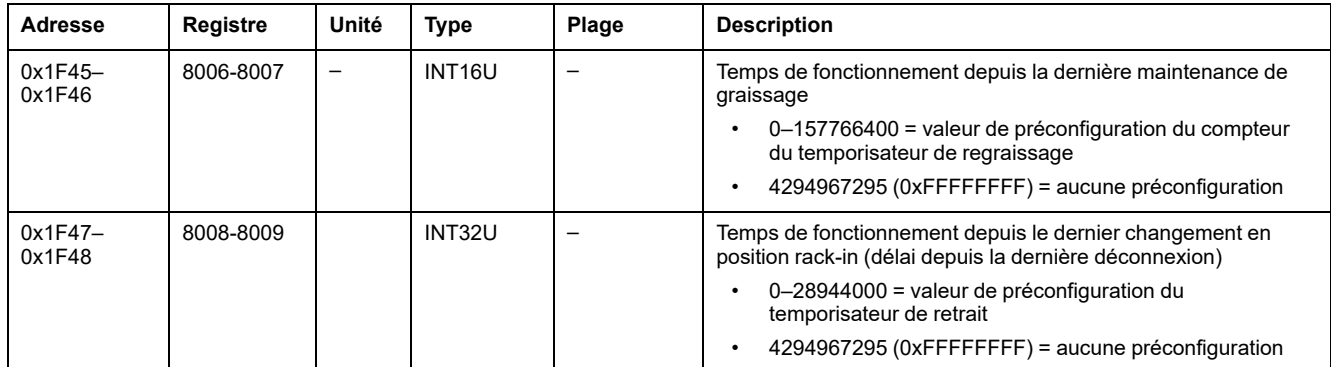

## <span id="page-233-0"></span>**Commande d'éclairage**

L'état de la [commande](#page-216-0) d'éclairage peut être lu à partir des registres de contrôle de [l'éclairage,](#page-216-0) page 217.

| <b>Adresse</b>    | Registre  | Unité                    | <b>Type</b>                      | Plage                    | <b>Bit</b>               | <b>Description</b>                                                                                                    |
|-------------------|-----------|--------------------------|----------------------------------|--------------------------|--------------------------|----------------------------------------------------------------------------------------------------|
| 0x1F3F            | 8000      | $\overline{\phantom{0}}$ | <b>INT16U</b>                    | 42120                    | $\overline{\phantom{0}}$ | Code de commande = $42120$                                                                                                    |
| 0x1F40            | 8001      | $\overline{\phantom{0}}$ | <b>INT16U</b>                    | 13                       | $\overline{\phantom{0}}$ | Nombre de paramètres (octets) = 13                                                                                                    |
| 0x1F41            | 8002      |                          | <b>INT16U</b>                    | $\overline{\phantom{0}}$ | $\overline{\phantom{0}}$ | Destination = $IO 1: 8193 (0x2001)$                                                                                                    |
| 0x1F42            | 8003      |                          | INT16U                           | 1                        | $\qquad \qquad -$        | Type de sécurité de la commande                                                                                                    |
| 0x1F43-<br>0x1F44 | 8004-8005 | $\overline{\phantom{0}}$ | <b>CHAÎNE</b><br><b>D'OCTETS</b> | $\overline{\phantom{0}}$ | $\qquad \qquad -$        | Mot de passe de la commande : Mot de passe<br>du profil utilisateur Administrateur ou Opérateur                                                                                      |
| 0x1F45            | 8006      |                          | <b>INT16U</b>                    |                          | $\qquad \qquad -$        | MSB: State                                                                                                    |
|                   |           |                          |                                  |                          | 0                        | $0 = 6$ clairage désactivé<br>$1 = 6$ clairage activé                                                                                                    |
|                   |           |                          |                                  |                          | 1                        | $0 =$ sans temporisation<br>$1 =$ avec temporisation                                                                                                    |
|                   |           |                          |                                  |                          |                          | LSB = Temporisateur (MSB)<br>1-54000 secondes (si bit 1 à l'état<br>d'initialisation)<br>Toute valeur 0-0xffff (si bit 1 à l'état de<br>réinitialisation)                            |
| 0x1F46            | 8007      |                          | INT16U                           |                          |                          | MSB = Temporisateur (LSB)<br>1-54000 secondes (si bit 1 à l'état<br>d'initialisation)<br>Toute valeur 0-0xffff (si bit 1 à l'état de<br>réinitialisation)<br>$LSB = 0$ (non utilisé) |
|                   |           |                          |                                  |                          |                          |                                                                                                    |

Pour contrôler l'éclairage, configurez les registres de commande comme suit :

#### <span id="page-233-1"></span>**Contrôle de charge**

L'état de la [commande](#page-217-0) de charge peut être lu à partir des registres de contrôle de [charge,](#page-217-0) page 218.

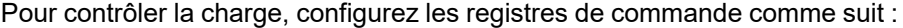

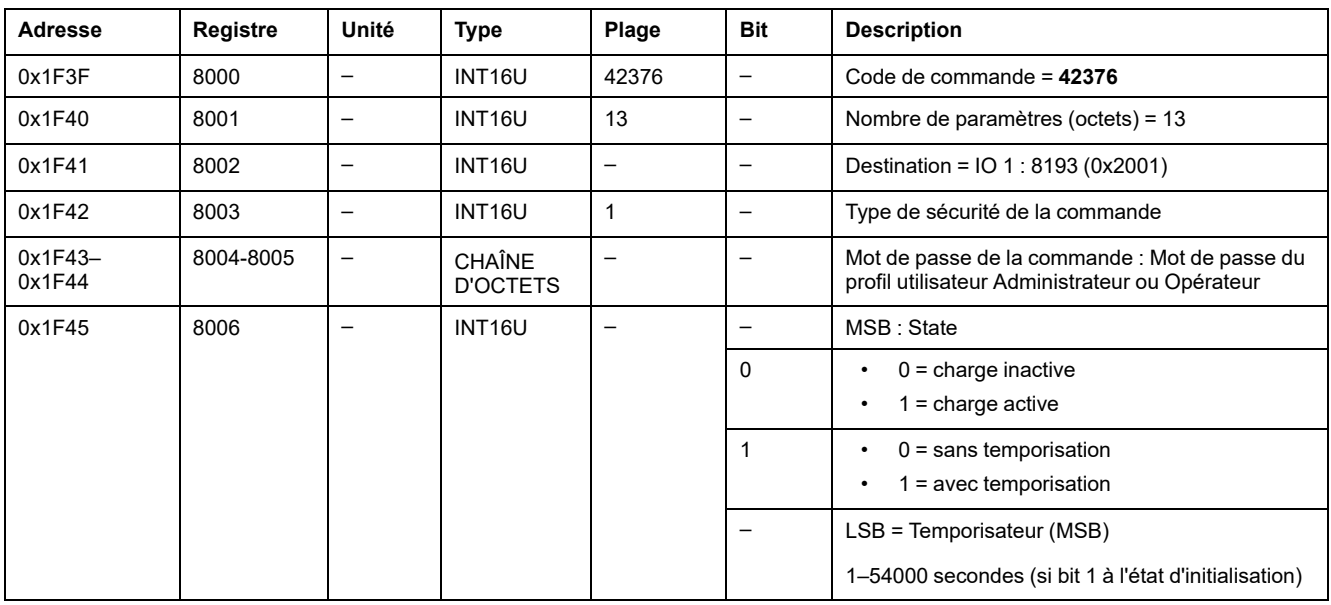

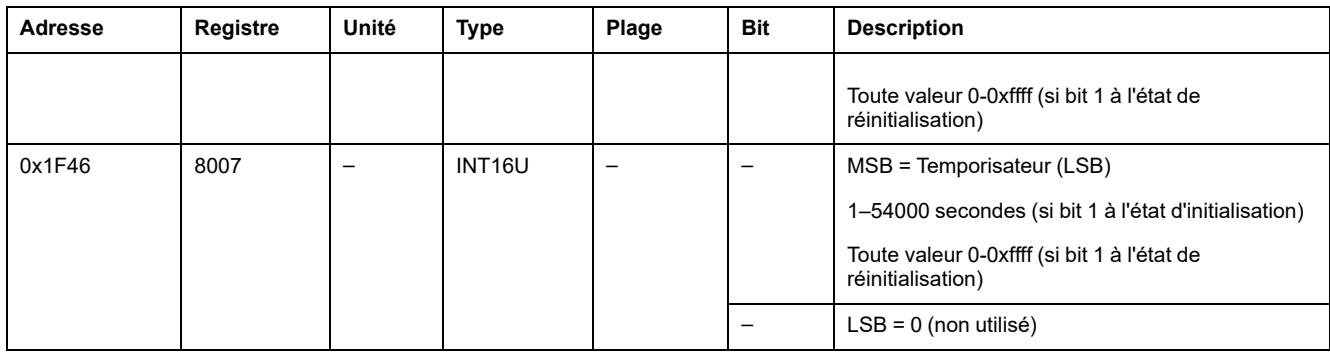

#### <span id="page-234-0"></span>**Attribuer des valeurs de présélection aux compteurs d'impulsions**

Pour attribuer des valeurs de présélection aux compteurs d'impulsions, configurez les registres de commande comme suit :

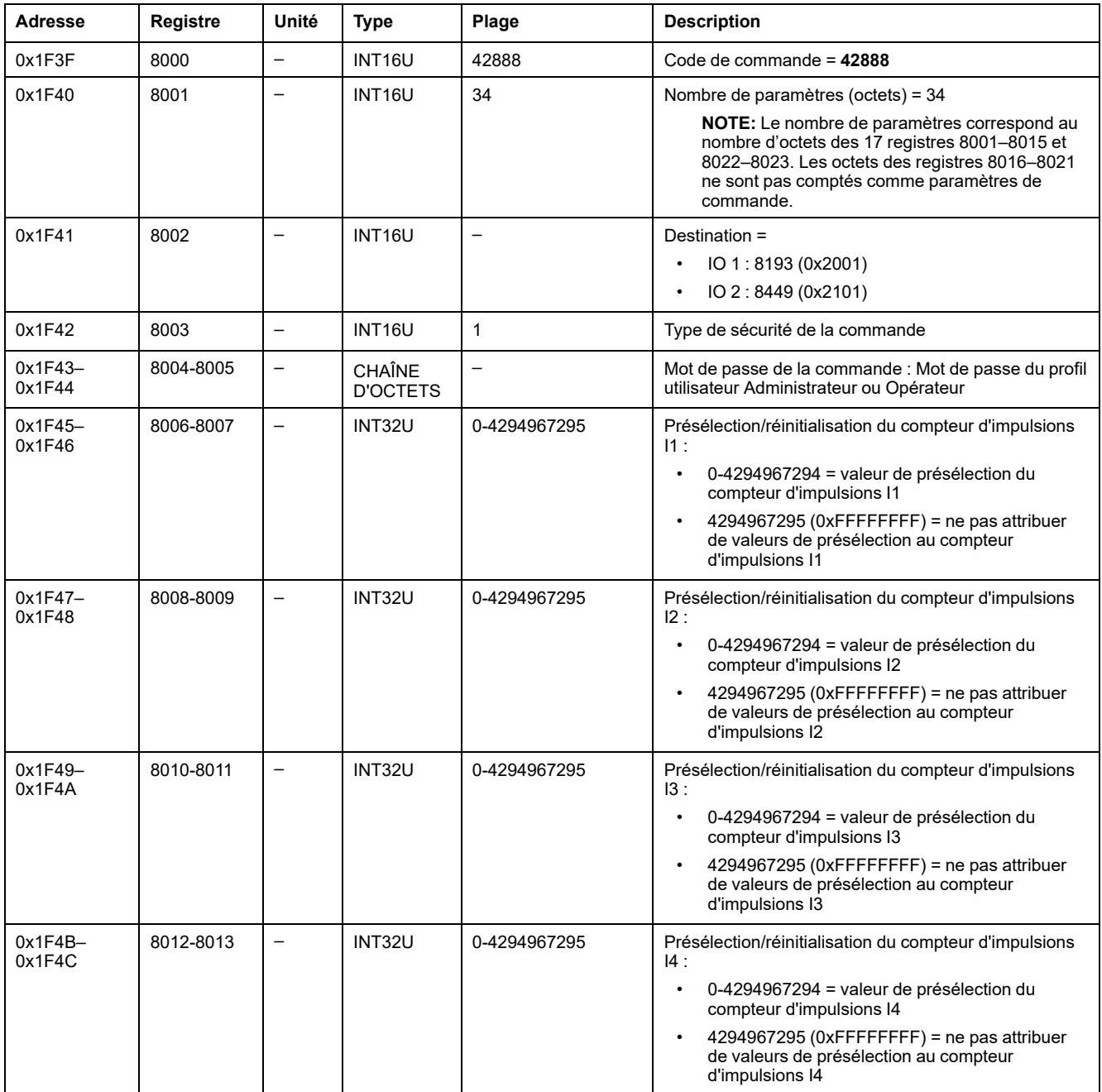

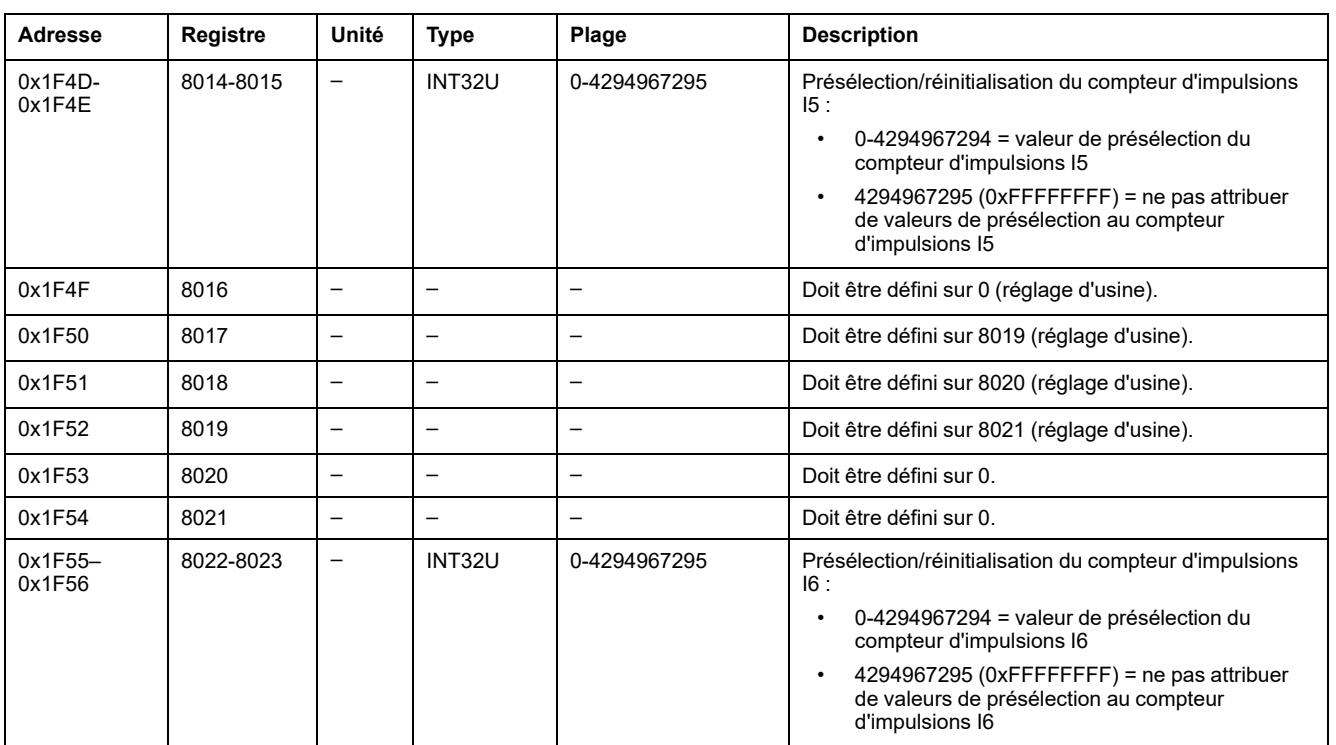

#### <span id="page-235-0"></span>**Attribuer des valeurs de présélection aux compteurs de seuils de température du tableau de distribution**

Pour attribuer des valeurs de présélection aux compteurs de seuils de température du tableau de distribution, configurez les registres de commande comme suit :

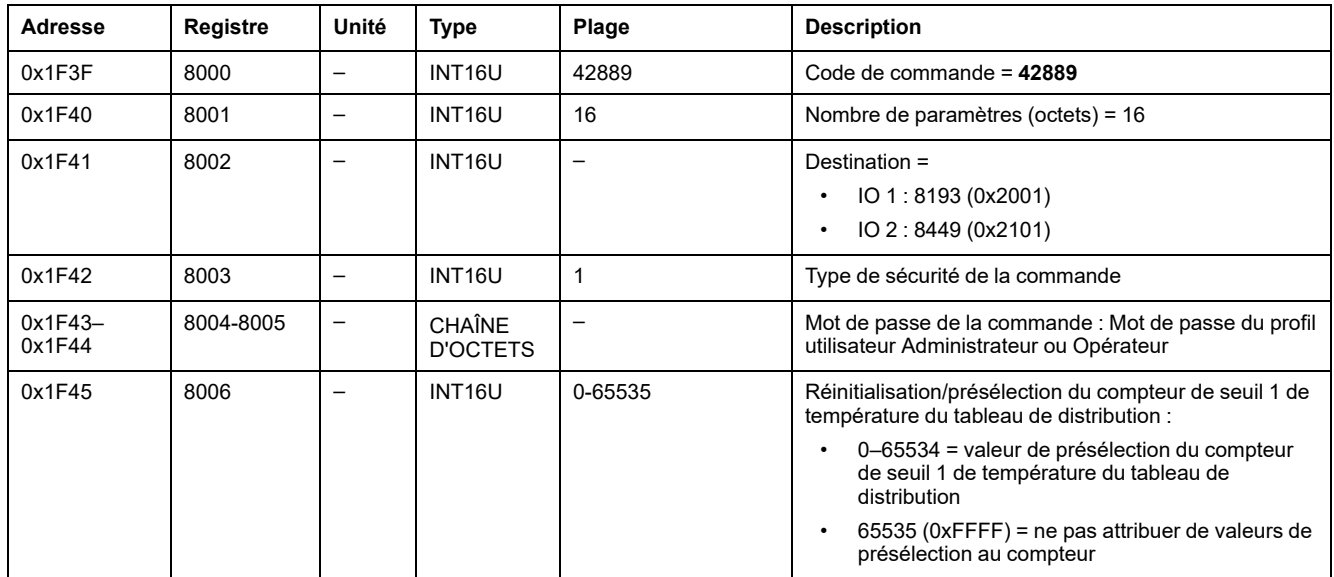

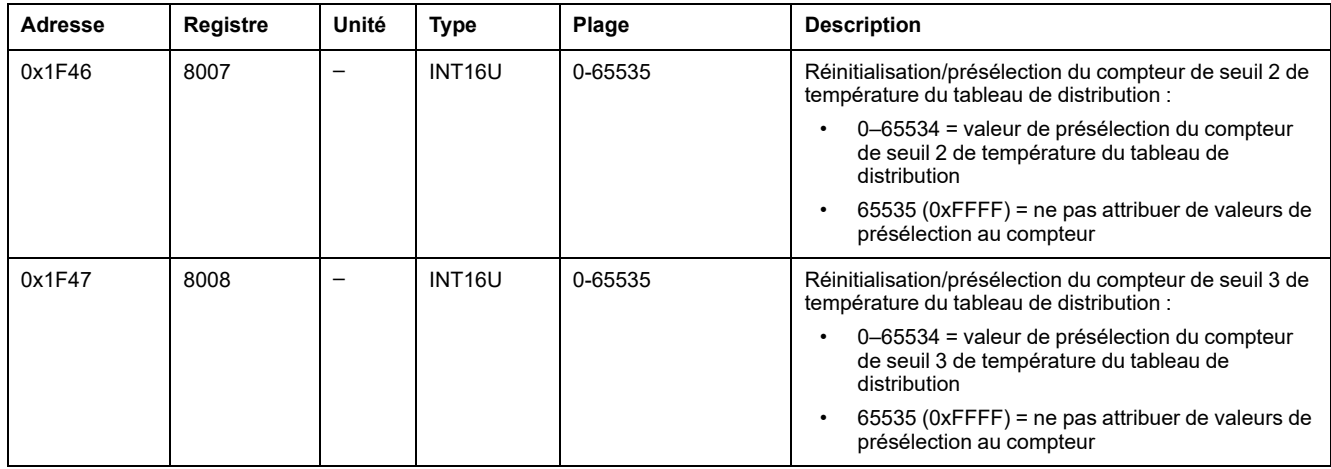

# **Données de l'interface IFM pour les disjoncteurs ComPacT NS**

#### **Contenu de cette partie**

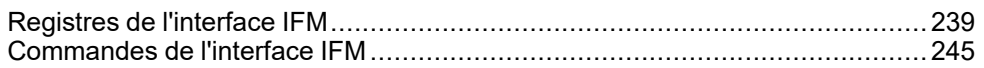

# <span id="page-238-0"></span>**Registres de l'interface IFM**

#### **Contenu de ce chapitre**

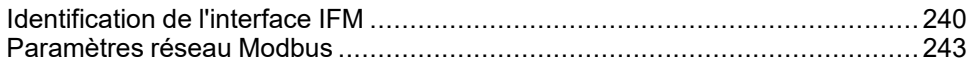

# <span id="page-239-0"></span>**Identification de l'interface IFM**

# **Version logicielle de l'interface IFM**

La version logicielle de l'interface IFM débute au registre 11776 et sa longueur maximale est de 8 registres.

La révision du firmware est une chaîne ASCII au format XXX.YYY.ZZZ, avec :

- $XXX = version maieure (000-127)$
- YYY = version mineure (000–255)
- ZZZ = numéro de révision (000–255)

Le caractère NULL clôture le numéro de révision.

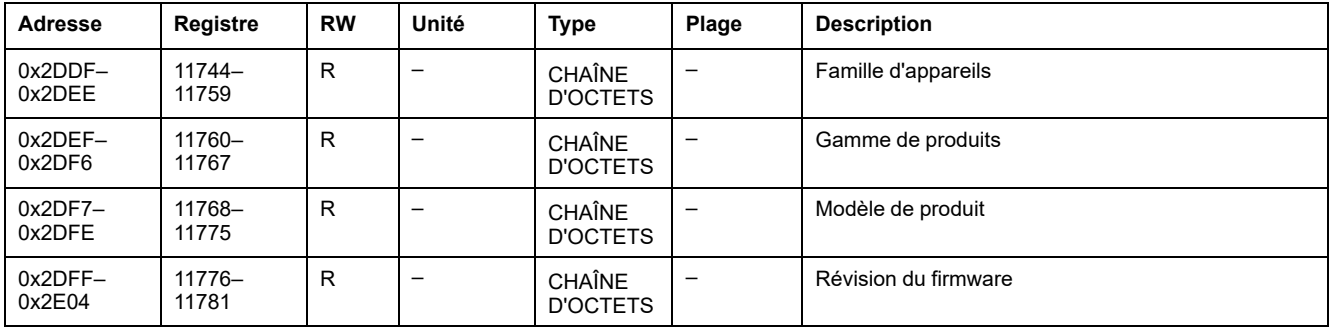

### **Numéro de série de l'interface IFM TRV00210 ou STRV00210**

Le numéro de série de l'interface IFM TRV00210 ou STRV00210 est composé d'au maximum 11 caractères alphanumériques au format suivant : PPYYWWDnnnn.

- $\cdot$  PP = code de l'usine
- YY = année de fabrication (05–99)
- WW = semaine de fabrication (01–53)
- $D =$  jour de fabrication (1-7)
- nnnn = numéro de production de l'appareil le jour de sa fabrication (0001– 9999)

Une requête de lecture de 6 registres est nécessaire pour lire le numéro de série de l'interface IFM.

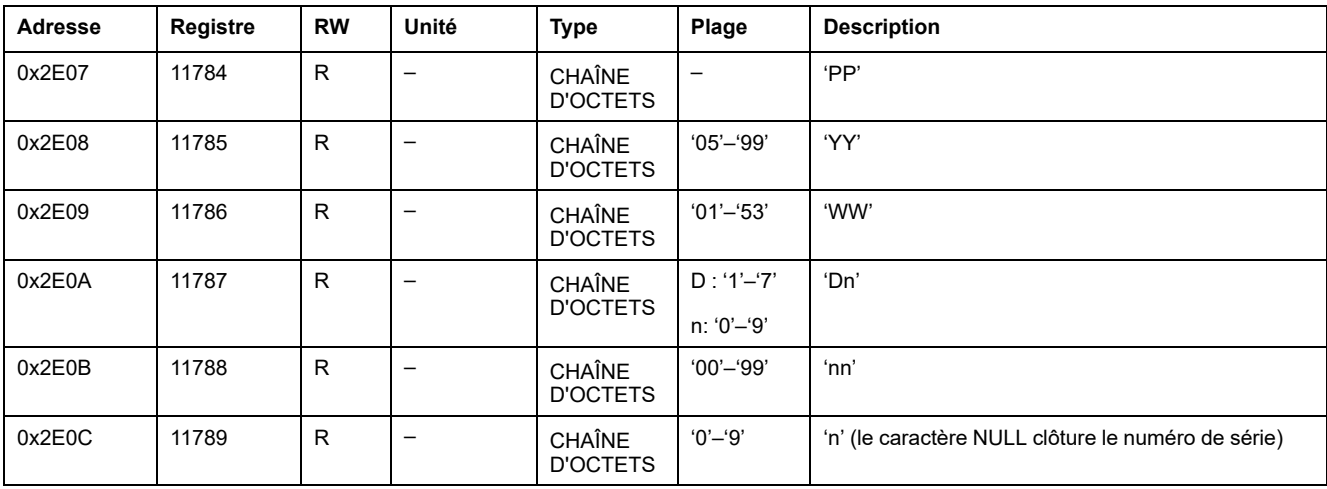

#### **Numéro de série de l'interface IFM LV434000**

Le numéro de série de l'interface IFM LV434000 est composé de 17 caractères alphanumériques maximum au format suivant : PPPPPPYYWWDLnnnn0.

- PPPPPP = code de l'usine (exemple : le code de l'usine BATAM est 0000HL)
- YY = année de fabrication (05–99)
- WW = semaine de fabrication (01–53)
- $D =$  jour de fabrication (1–7)
- $L =$  numéro de ligne ou de machine (0-9 ou a-z)
- nnnn = numéro de production de l'appareil le jour de sa fabrication (0001– 9999)

Une requête de lecture de dix registres est nécessaire pour lire le numéro de série de l'interface IFM.

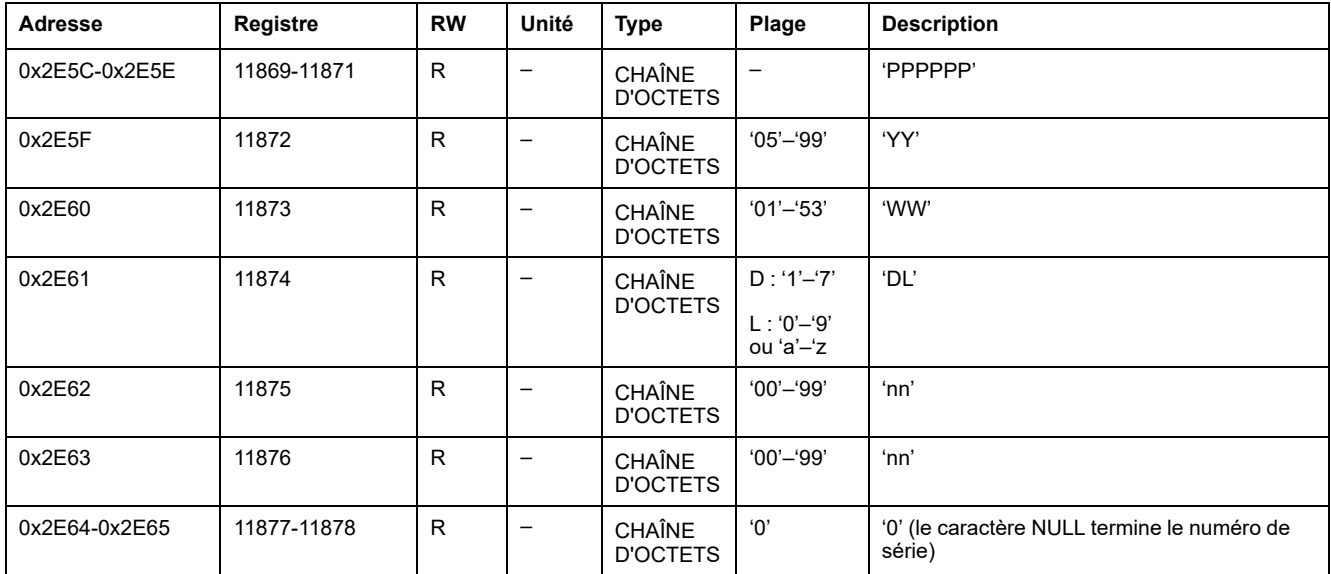

#### **Date et heure actuelles**

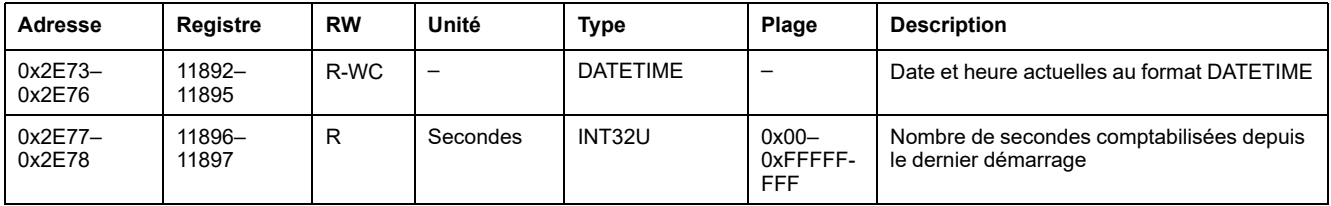

#### **Identification du produit**

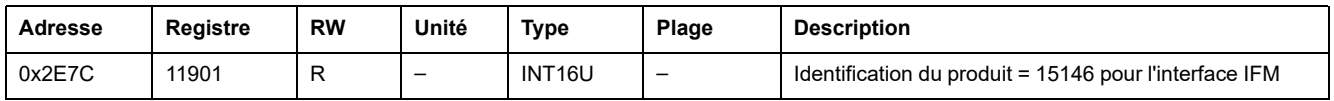

#### **Révision matérielle pour l'interface IFM LV434000**

La révision matérielle de l'interface IFM LV434000 commence au registre 11922 et a une longueur maximale de 10 registres.

La révision du matériel est une chaîne ASCII au format XXX.YYY.ZZZ, avec :

- XXX = version majeure  $(000-127)$
- $YYY = version$  mineure (000-255)
- ZZZ = numéro de révision (000–255)

Le caractère NULL clôture le numéro de révision.

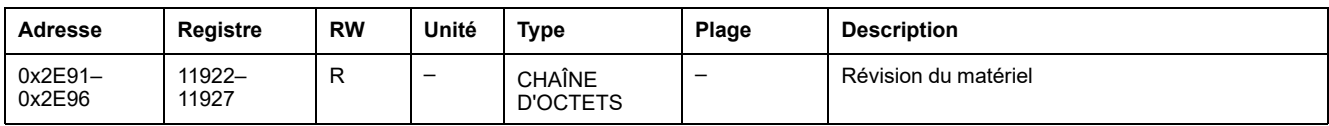

#### **Lecture d'identification de produit**

La fonction « Lecture d'identification de produit » permet d'accéder de façon normalisée aux informations requises pour identifier clairement un équipement. La description se compose d'un ensemble d'objets (chaînes de caractères ASCII).

Une description complète de la fonction « Lecture d'identification de produit » est disponible sur [www.modbus.org.](http://www.modbus.org)

Le codage pour l'identification de l'interface IFM est le suivant :

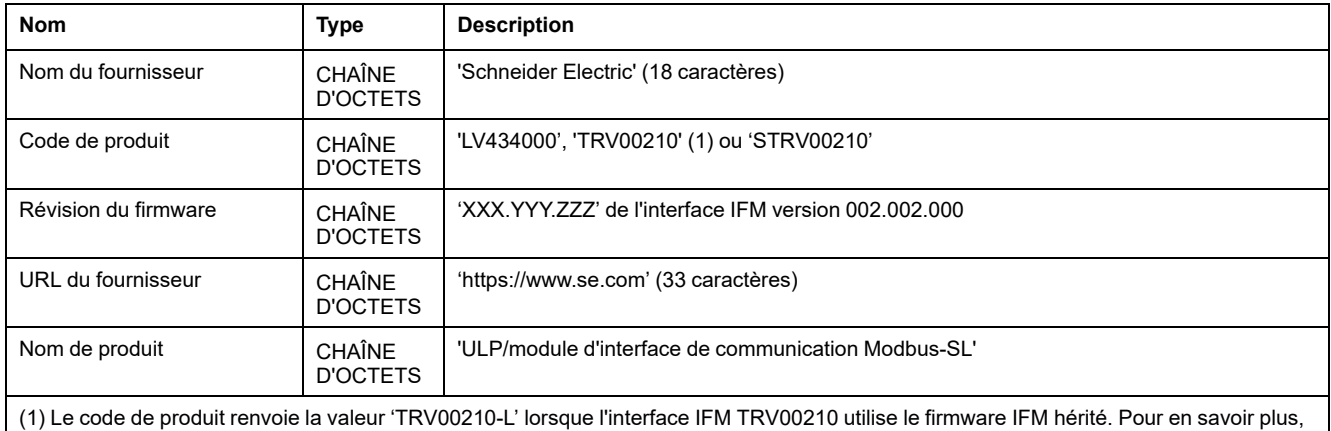

consultez le *Guide utilisateur MasterPact du protocole Modbus hérité*.

#### **Identification de l'IMU**

L'identification de l'IMU peut être définie à l'aide du logiciel [EcoStruxure](#page-16-0) Power [Commission,](#page-16-0) page 17. Lorsqu'ils ne sont pas configurés, les registres d'identification renvoient la valeur 0 (0x0000).

L'afficheur FDM121 affiche les 14 premiers caractères du nom de l'unité fonctionnelle intelligente (IMU).

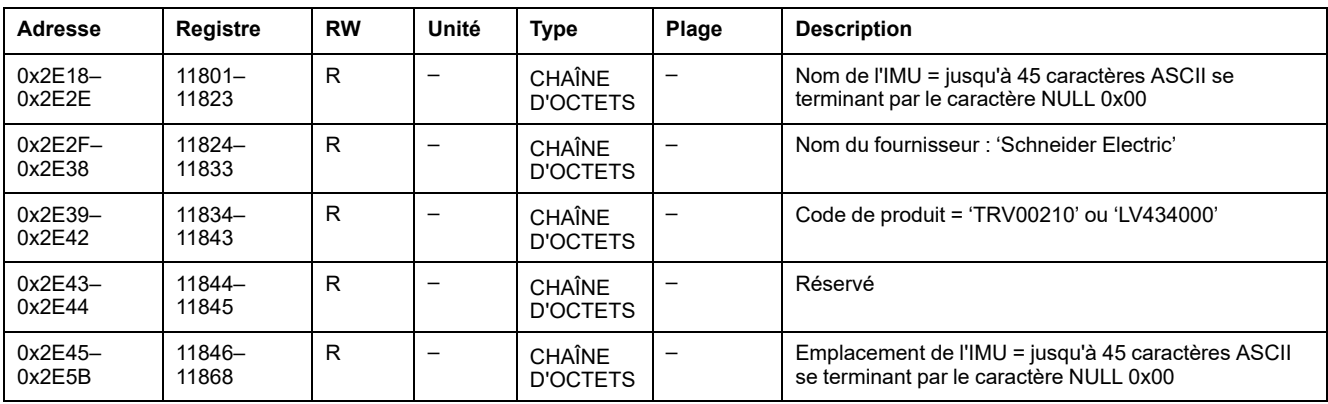

## <span id="page-242-0"></span>**Paramètres réseau Modbus**

#### **Position du commutateur de verrouillage**

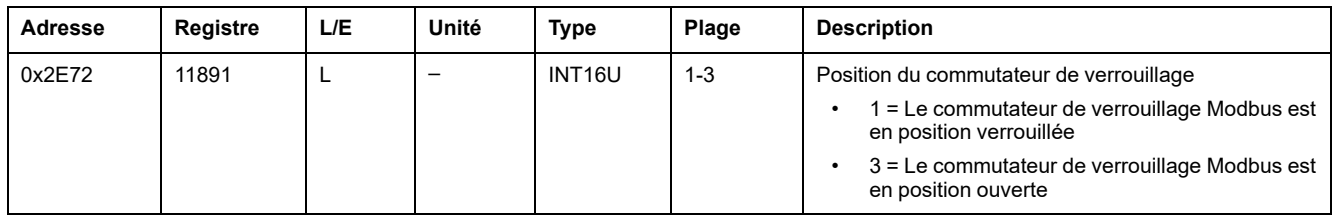

### <span id="page-242-1"></span>**Durée de validité des données**

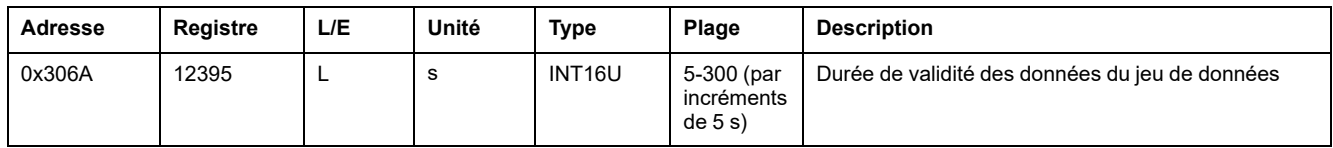

#### **Etat de la mesure de vitesse automatique**

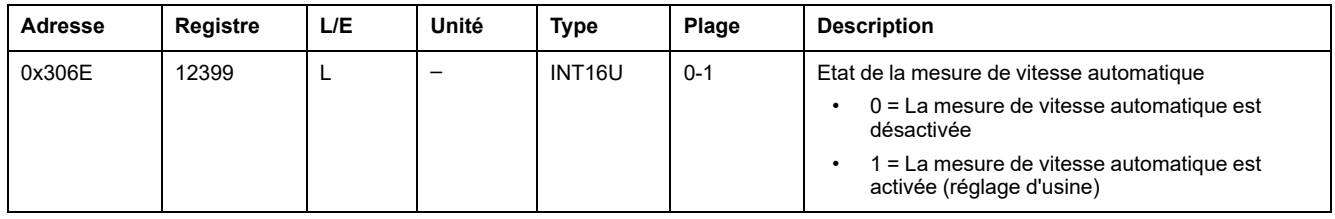

### **Adresse Modbus de l'interface IFM**

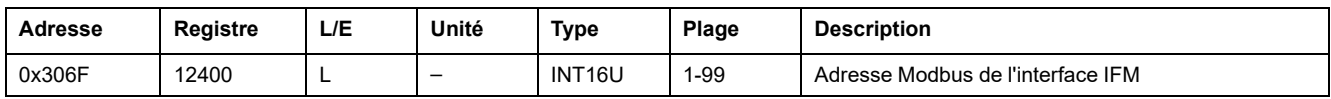

#### **Parité Modbus**

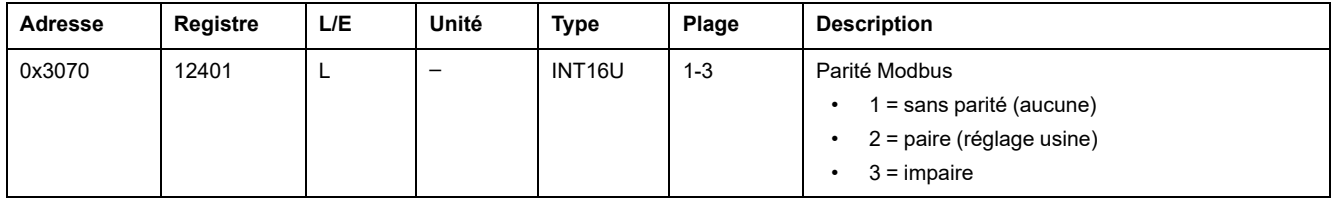

### **Débit Modbus en bauds**

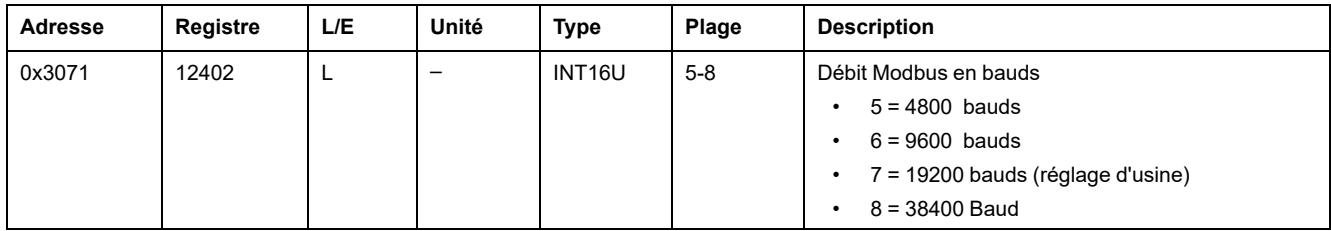

## **Nombre de bits d'arrêt**

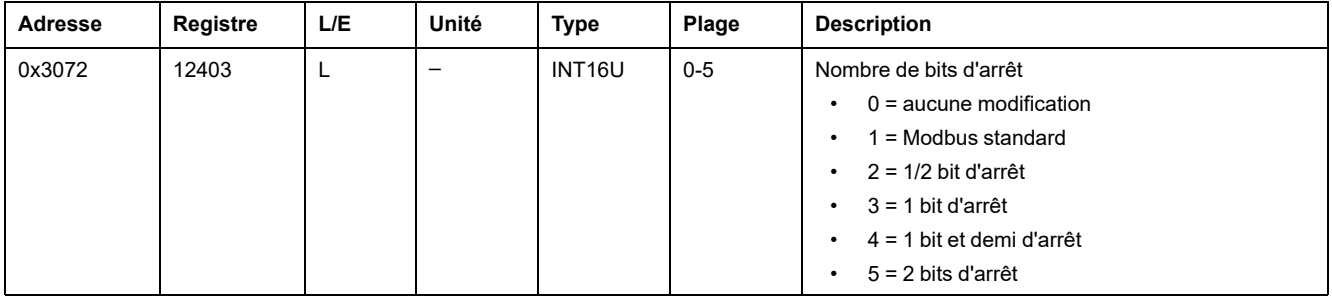

# <span id="page-244-0"></span>**Commandes de l'interface IFM**

#### **Contenu de ce chapitre**

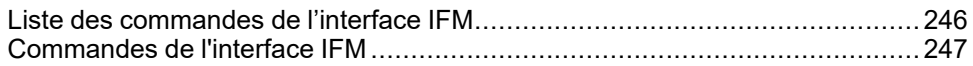

# <span id="page-245-0"></span>**Liste des commandes de l'interface IFM**

### **Liste des commandes**

Le tableau suivant répertorie les commandes de l'interface IFM avec les codes de commande et les profils utilisateur correspondants. Suivez les [procédures](#page-56-0) d'exécution des [commandes](#page-56-0) décrites, page 57.

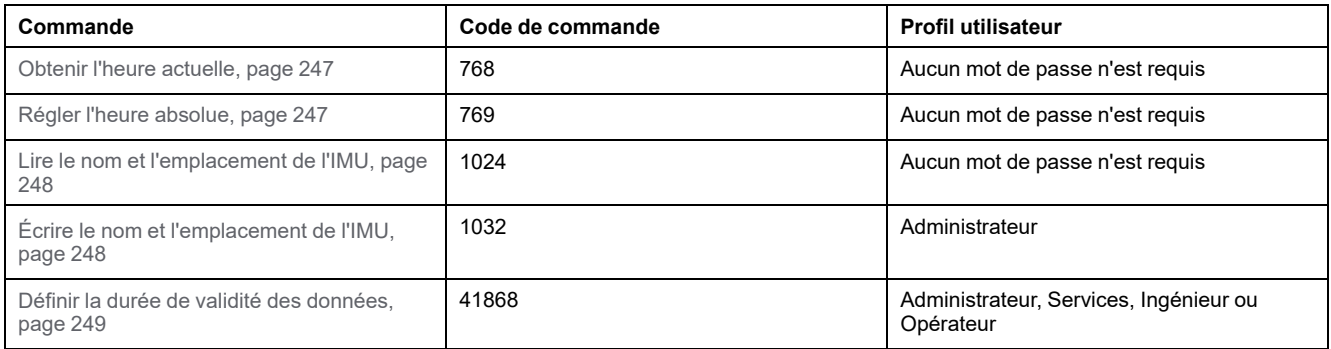

#### **Codes d'erreur**

Les codes d'erreur générés par l'interface IFM sont les codes d'erreur [génériques,](#page-59-0) [page](#page-59-0) 60.

# <span id="page-246-0"></span>**Commandes de l'interface IFM**

### <span id="page-246-1"></span>**Obtenir l'heure actuelle**

La commande d'obtention de l'heure actuelle n'est pas associée à une protection matérielle. Lorsque la flèche du commutateur de verrouillage Modbus (situé sur la face avant de l'interface IFM) pointe en direction du cadenas fermé, la commande d'obtention de l'heure actuelle est tout de même activée.

Pour obtenir l'heure actuelle de tous les modules, configurez les registres de commande comme suit :

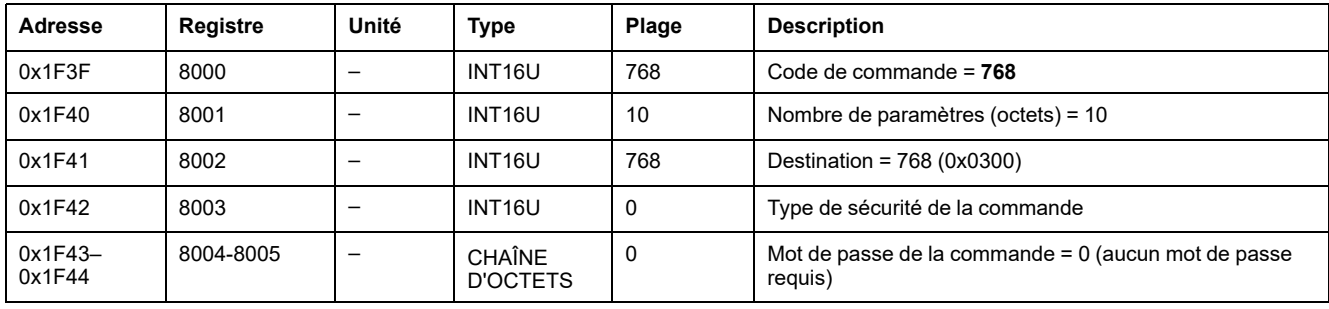

Les registres suivants contiennent les données temporelles :

- le registre 8023 indique le mois dans les bits de poids fort (MSB), le jour est dans les bits de poids faible (LSB).
- le registre 8024 indique le décalage en année dans les MSB (ajoutez 2000 pour connaître l'année) et l'heure dans les LSB.
- le registre 8025 indique les minutes dans les MSB, les secondes sont dans les LSB.
- le registre 8026 indique les millisecondes.

#### <span id="page-246-2"></span>**Régler l'heure absolue**

La commande de réglage de l'heure absolue n'est pas associée à une protection matérielle. Lorsque la flèche du commutateur de verrouillage Modbus (situé sur la face avant de l'interface IFM) pointe en direction du cadenas fermé, la commande de réglage de l'heure absolue est tout de même activée.

Pour régler l'heure absolue de tous les modules IMU, configurez les registres de commande comme suit :

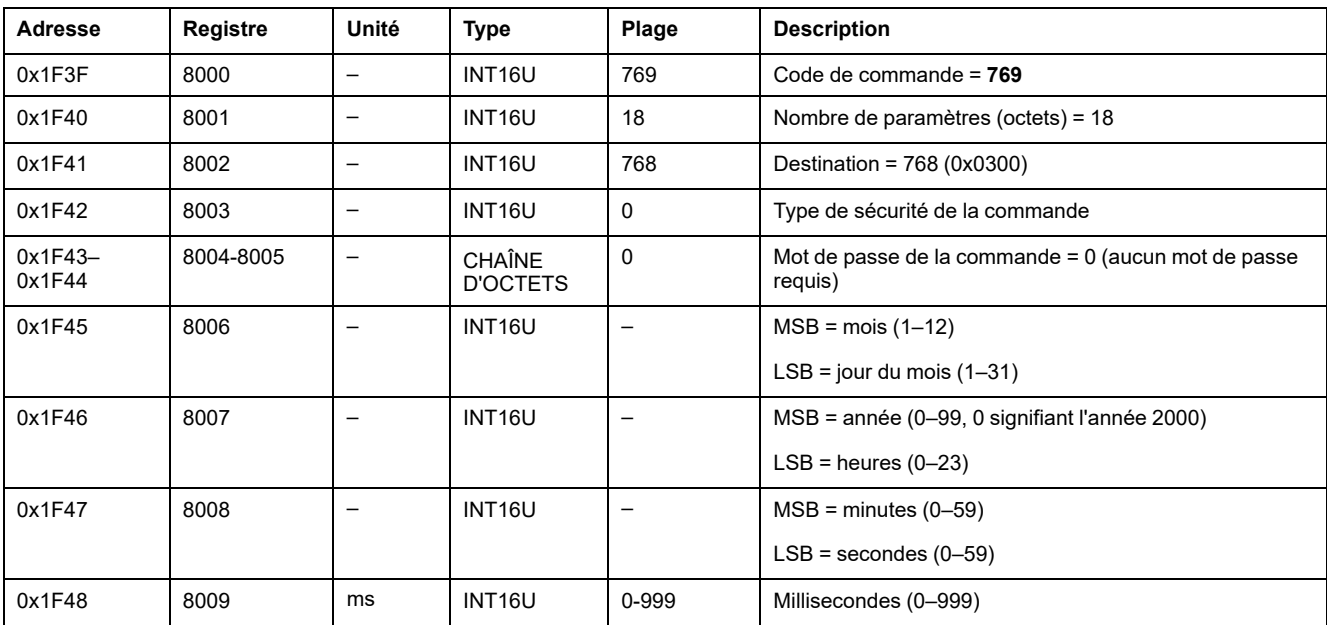

En cas de perte d'alimentation 24 VCC, le compteur de date et d'heure est réinitialisé et redémarre au 1er janvier 2000. Il est donc indispensable de régler l'heure absolue de tous les modules IMU une fois que l'alimentation électrique 24 V CC est rétablie.

De plus, du fait de l'écart de l'horloge de chaque module IMU, il est impératif de régler régulièrement l'heure absolue de tous les modules IMU. La fréquence recommandée est d'au moins une fois toutes les 15 minutes.

#### <span id="page-247-0"></span>**Lire le nom et l'emplacement de l'IMU**

L'afficheur FDM121 affiche le nom de l'IMU, mais limité aux 14 premiers caractères.

Pour lire le nom et l'emplacement de l'IMU, configurez les registres de commande comme suit :

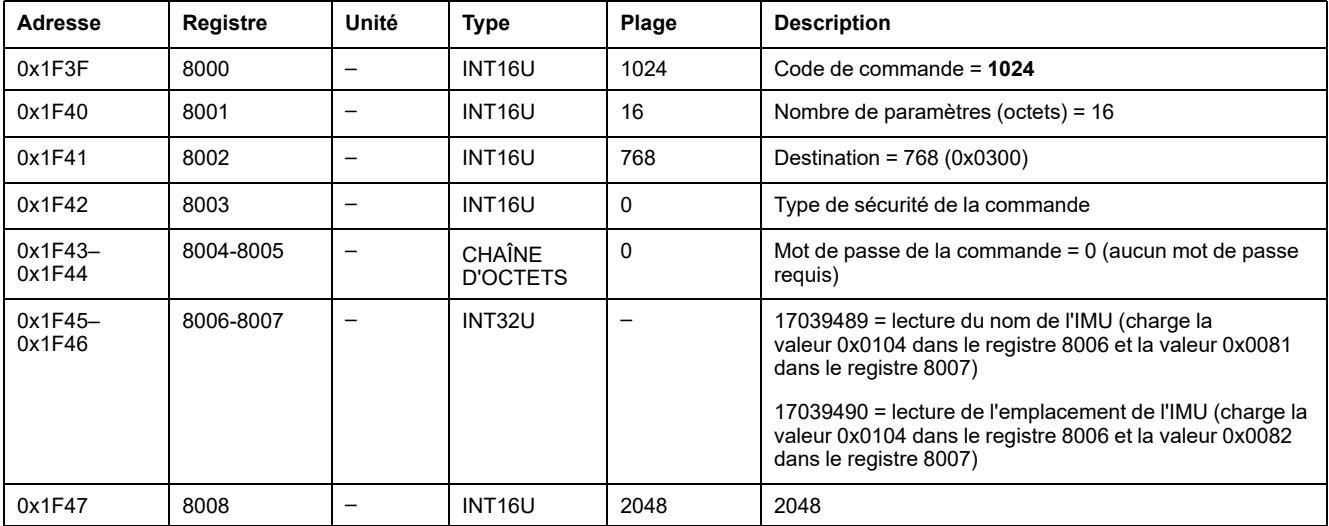

Le nom et l'emplacement de l'IMU sont renvoyés aux registres de commande comme suit :

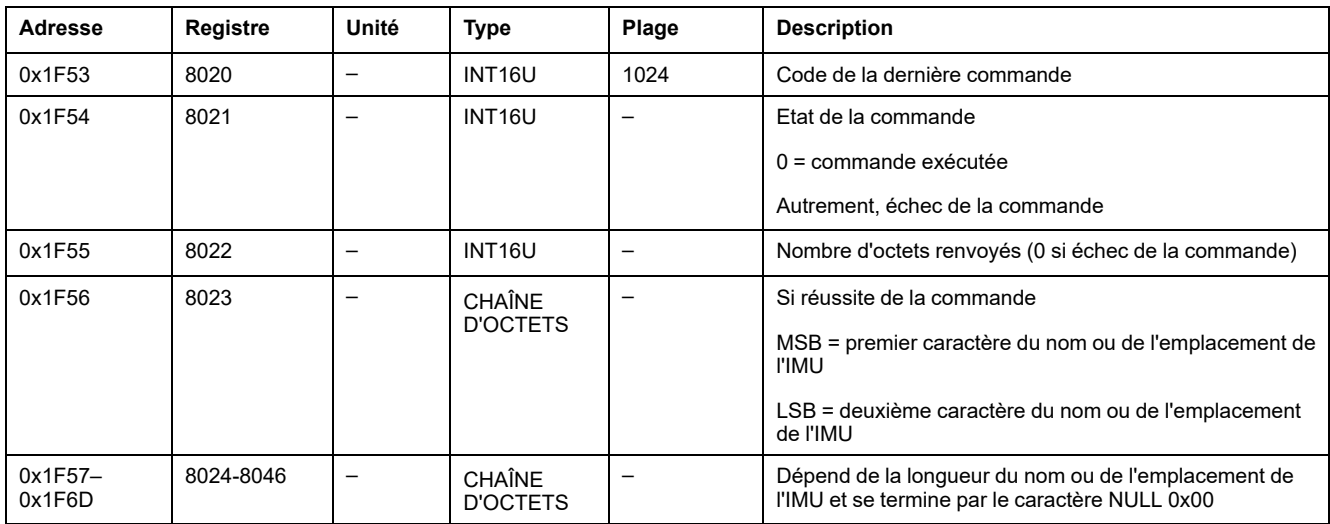

## <span id="page-247-1"></span>**Écrire le nom et l'emplacement de l'IMU**

Le nom et l'emplacement de l'IMU peuvent être lus du registre 11801 à 11868 .

L'afficheur FDM121 affiche le nom de l'IMU, mais limité aux 14 premiers caractères.

Pour écrire le nom et l'emplacement de l'IMU, l'utilisateur doit configurer les registres de commande de la façon suivante :

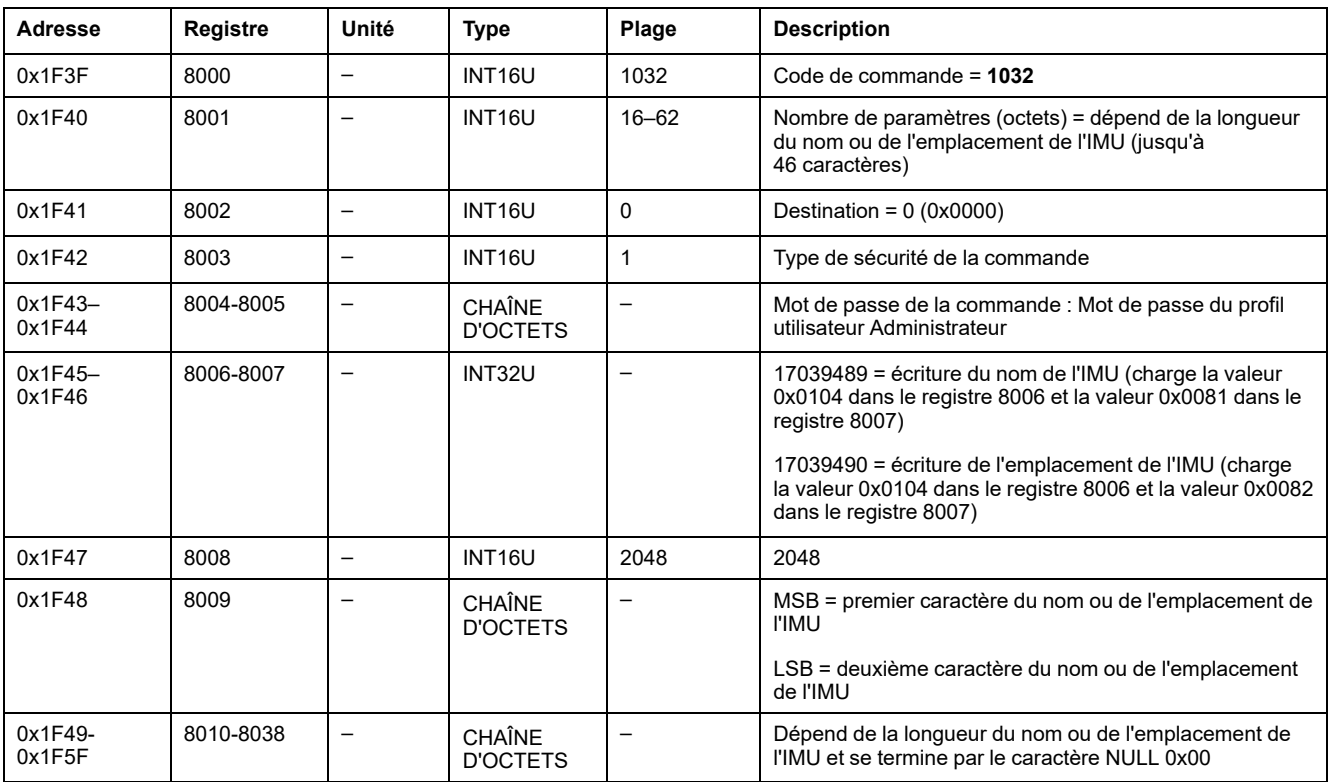

#### <span id="page-248-0"></span>**Définir la durée de validité des données**

Cette commande permet de définir la durée de validité des données des jeux de données standard et hérités.

La durée de validité des données peut être lue dans un registre Durée de [validité](#page-242-1) des [données,](#page-242-1) page 243.

Pour définir la durée de validité des données, configurez les registres de commande comme suit :

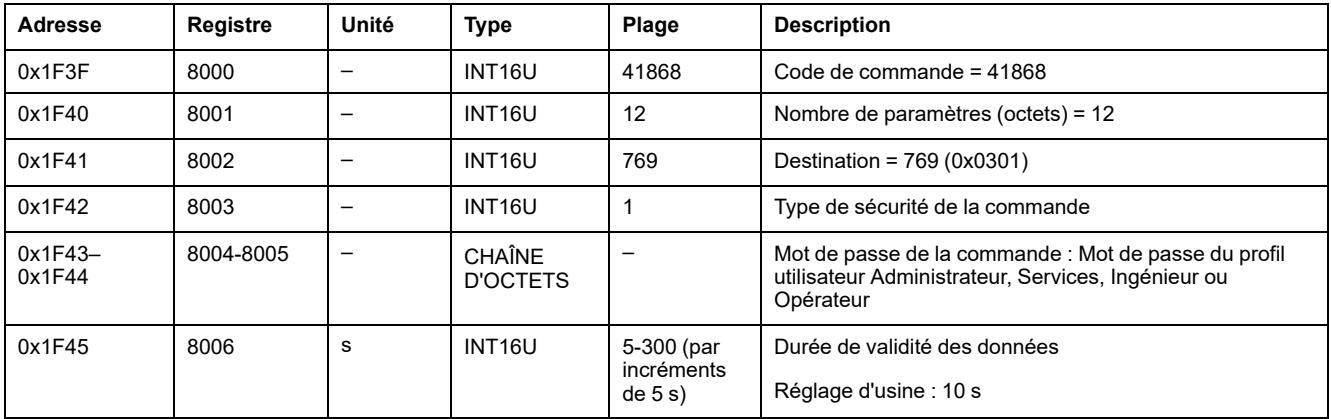

# **Données de l'interface IFE pour les disjoncteurs ComPacT NS**

#### **Contenu de cette partie**

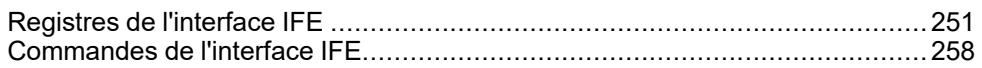

# <span id="page-250-0"></span>**Registres de l'interface IFE**

#### **Contenu de ce chapitre**

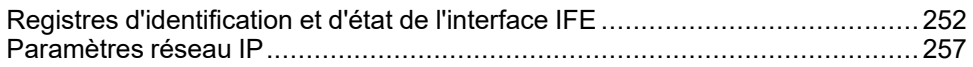

# <span id="page-251-0"></span>**Registres d'identification et d'état de l'interface IFE**

### **Version logicielle de l'interface IFE**

La version logicielle de l'interface IFE débute au registre 11776 et sa longueur maximale est de 8 registres.

La version logicielle est une chaîne ASCII au format XXX.YYY.ZZZ, avec :

- $XXX = version maieure (000-127)$
- YYY = version mineure (000–255)
- ZZZ = numéro de révision (000–255)

Le caractère NULL clôture le numéro de révision.

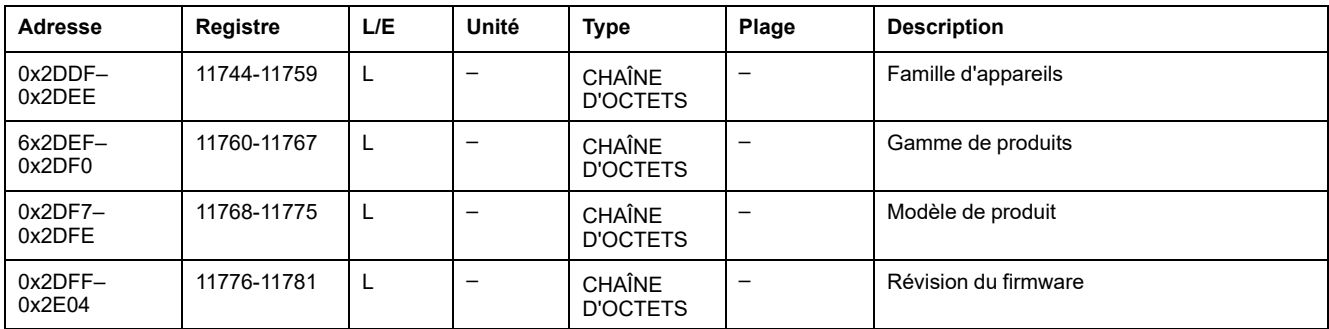

#### **Version matérielle de l'interface IFE**

La version matérielle de l'interface IFE débute au registre 11784 et sa longueur maximale est de 8 registres.

La version matérielle est une chaîne ASCII au format XXX.YYY.ZZZ, avec :

- XXX = version majeure  $(000-127)$
- $YYY = version$  mineure (000-255)
- ZZZ = numéro de révision (000–255)

Le caractère NULL clôture le numéro de révision.

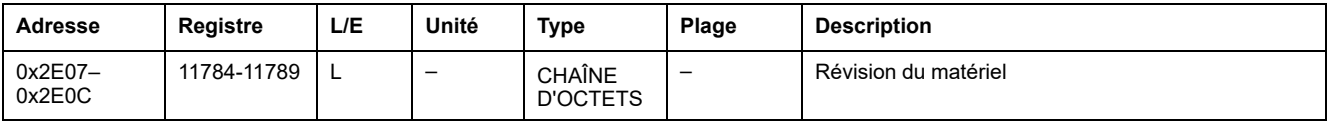

#### **Identification de l'IMU**

L'identification de l'IMU peut être configurée à l'aide du logiciel EcoStruxure Power Commission. Lorsqu'ils ne sont pas configurés, les registres d'identification renvoient la valeur 0 (0x0000).
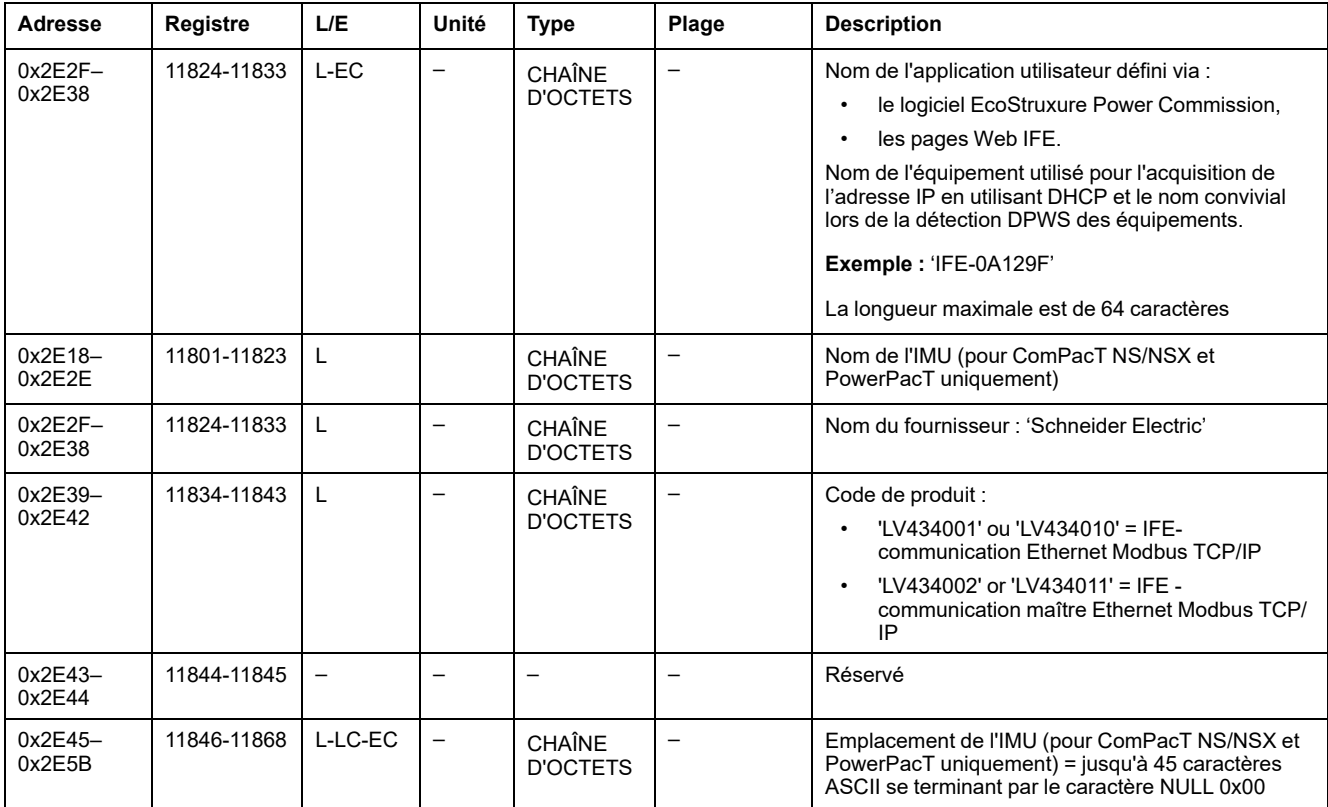

## <span id="page-252-0"></span>**Position du commutateur de verrouillage**

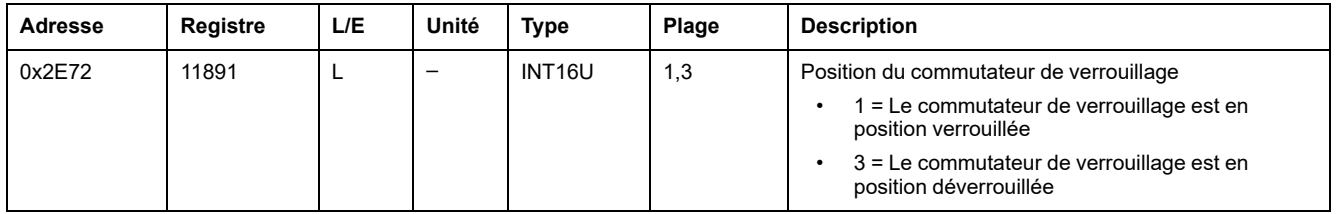

## <span id="page-252-1"></span>**Date et heure actuelles**

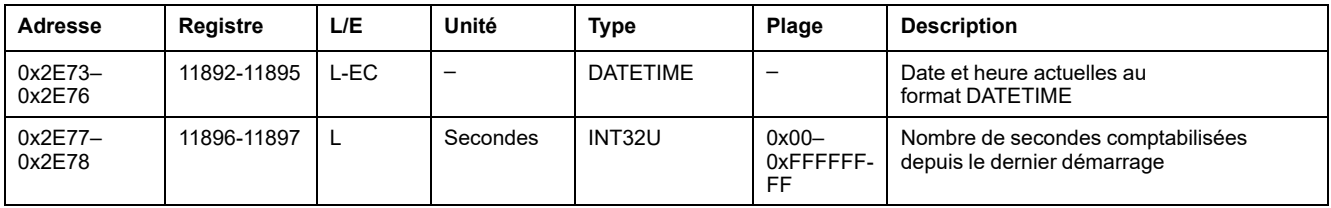

## <span id="page-252-2"></span>**Identification du produit**

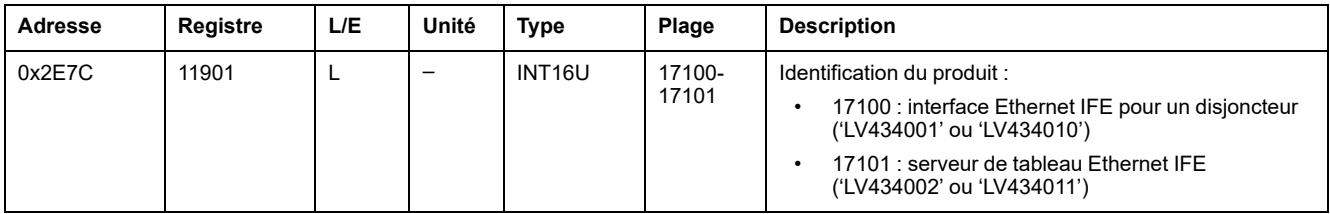

## <span id="page-253-0"></span>**Durée de validité des données**

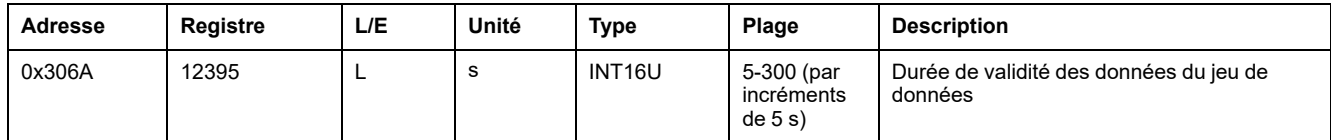

## **Lecture d'identification de produit**

La fonction « Read Device Identification » permet d'accéder de façon normalisée aux informations requises pour identifier clairement un équipement. La description se compose d'un ensemble d'objets (chaînes de caractères ASCII).

Une description complète de la fonction « Read Device Identification » est disponible sur [www.modbus.org.](http://www.modbus.org)

Le codage pour l'identification de l'interface IFE est le suivant :

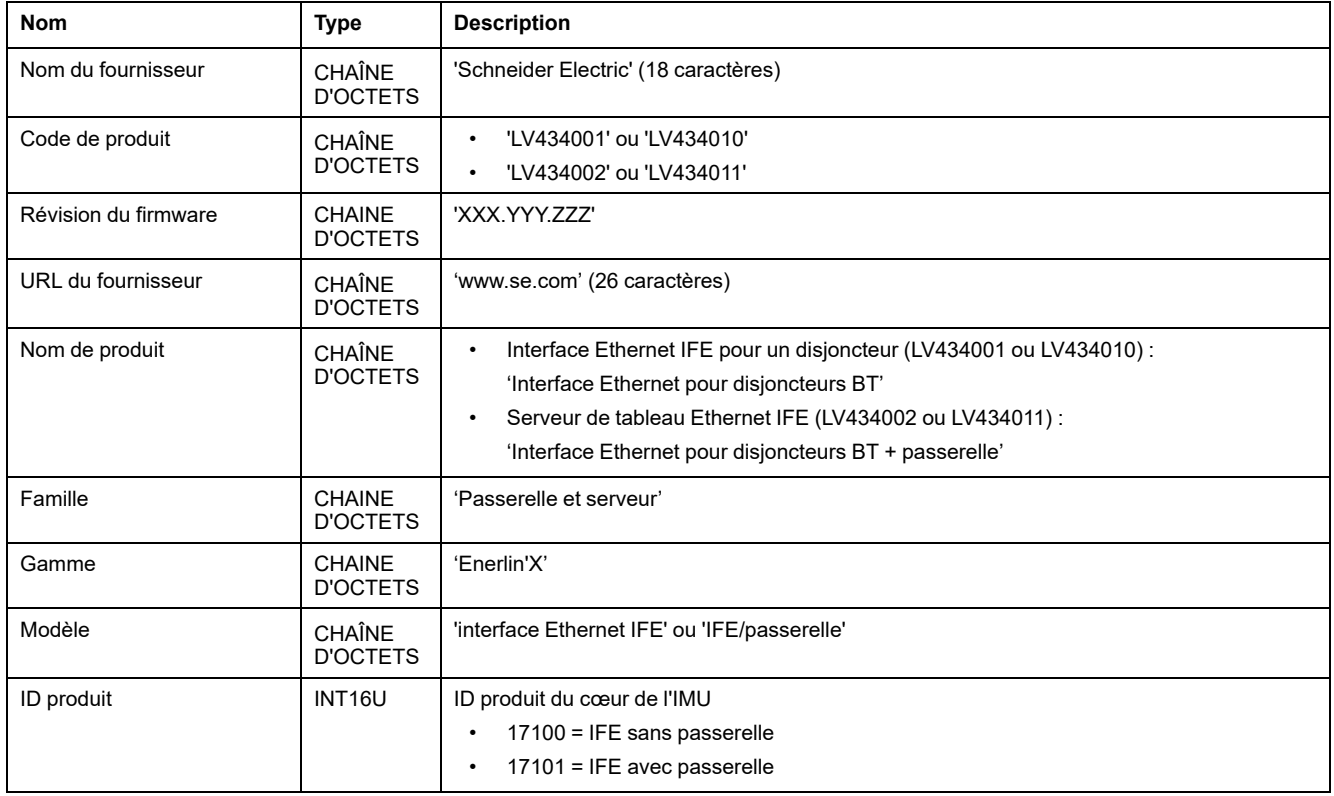

### <span id="page-253-1"></span>**Adresse MAC du serveur IFE**

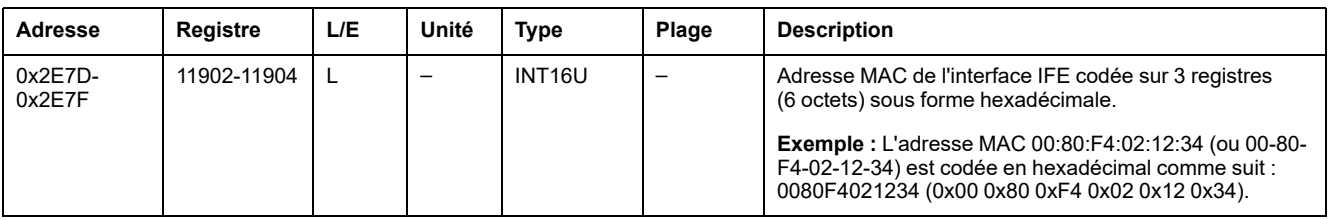

## <span id="page-254-0"></span>**Date et heure de fabrication**

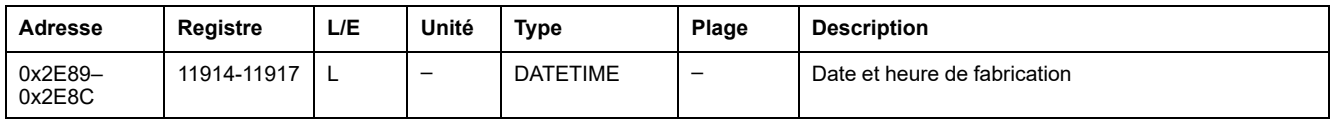

## <span id="page-254-1"></span>**Numéro de série de l'interface IFE**

Le numéro de série de l'interface IFE est composé de 11 caractères alphanumériques maximum au format suivant : PPYYWWDnnnn.

- $\cdot$  PP = code de l'usine
- YY = année de fabrication (05–99)
- WW = semaine de fabrication (01–53)
- $D =$  jour de fabrication (1-7)
- nnnn = numéro de production de l'appareil le jour de sa fabrication (0001– 9999)

Une requête de lecture de 6 registres est nécessaire pour lire le numéro de série de l'interface IFE.

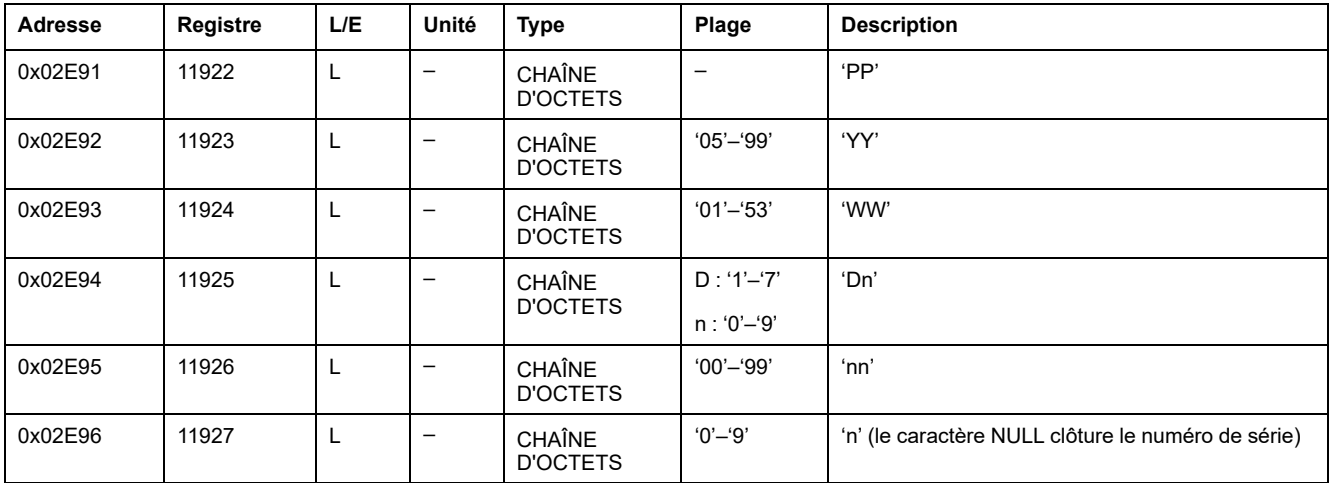

## <span id="page-254-2"></span>**Paramètres Modbus du serveur IFE**

Ces paramètres sont valides pour le serveur de tableau IFE uniquement.

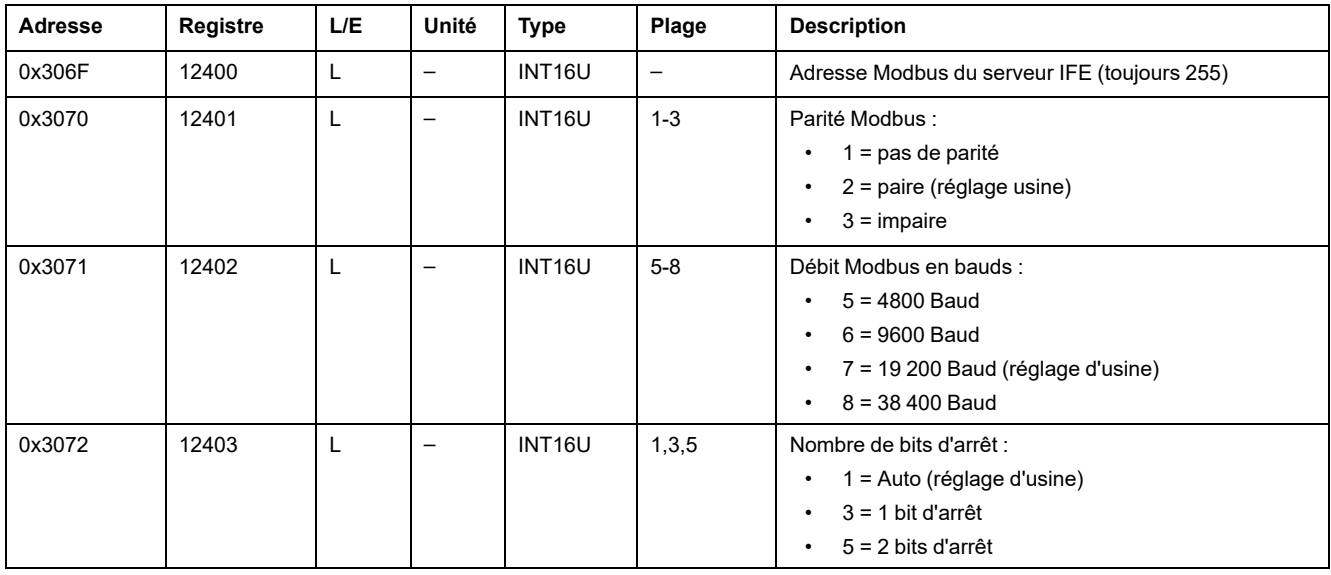

# **Synchronisation de l'heure**

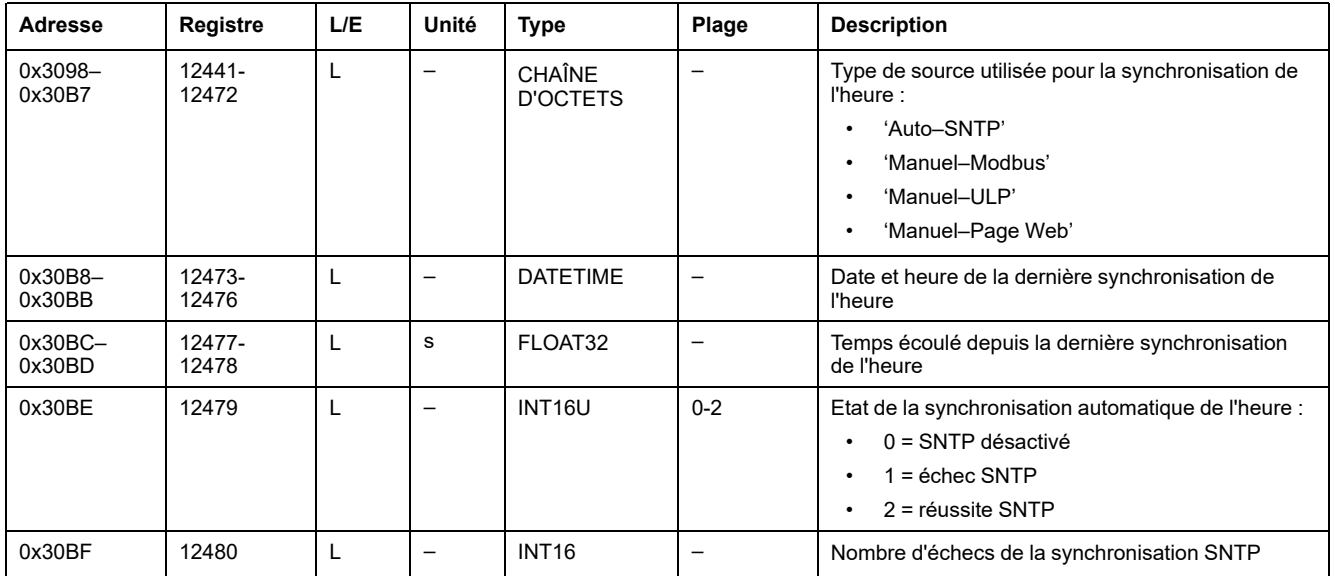

## <span id="page-256-0"></span>**Paramètres réseau IP**

## **Paramètres réseau**

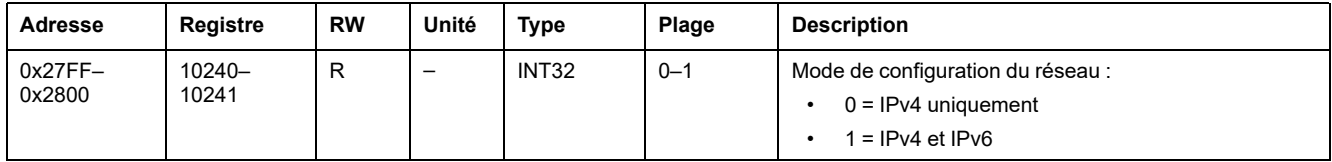

## **Paramètres IPv4**

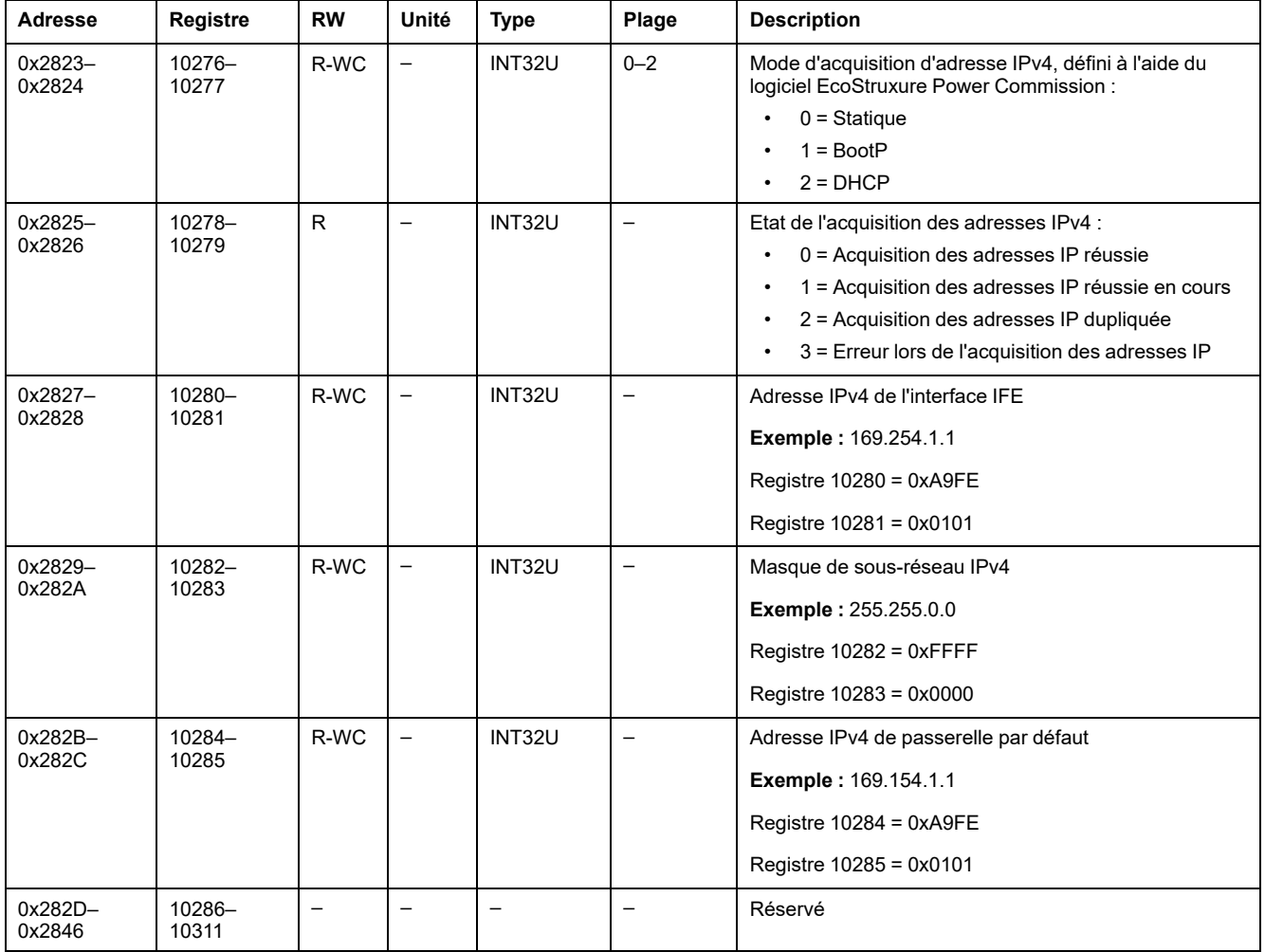

# <span id="page-257-0"></span>**Commandes de l'interface IFE**

#### **Contenu de ce chapitre**

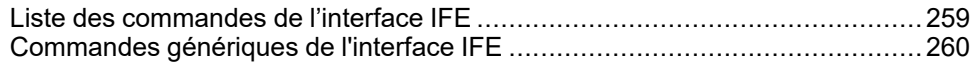

## <span id="page-258-0"></span>**Liste des commandes de l'interface IFE**

## **Liste des commandes pour les interfaces IFE**

Le tableau suivant répertorie les commandes de l'interface IFE avec les codes de commande et les profils utilisateur correspondants. Suivez les procédures d'exécution des commandes décrites Exécution d'une [commande,](#page-56-0) page 57.

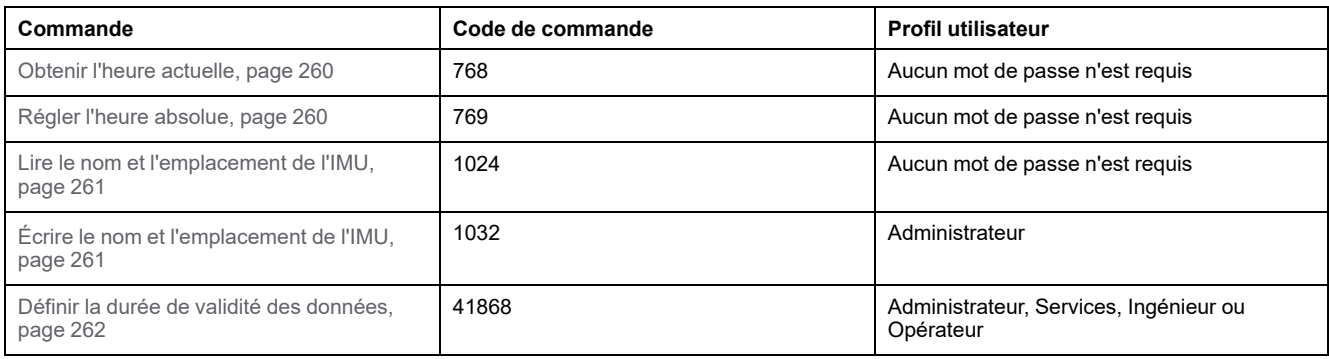

## **Codes d'erreur**

Les codes d'erreur générés par l'interface IFE sont les codes d'erreur génériquesRésultat de la [commande,](#page-59-0) page 60.

## <span id="page-259-0"></span>**Commandes génériques de l'interface IFE**

## <span id="page-259-1"></span>**Obtenir l'heure actuelle**

La commande d'obtention de l'heure actuelle n'est pas associée à une protection matérielle. La commande Get current time est quand même activée lorsque le commutateur de verrouillage situé sur la face avant de l'interface IFE est en position verrouillée.

Pour obtenir l'heure actuelle de tous les modules, configurez les registres de commande comme suit :

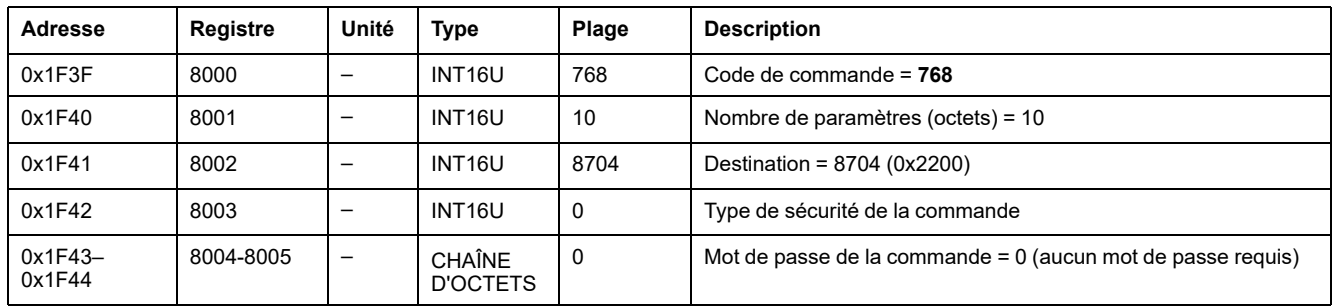

Les registres suivants contiennent les données temporelles :

- le registre 8023 indique le mois dans les bits de poids fort (MSB), le jour est dans les bits de poids faible (LSB).
- le registre 8024 indique le décalage en année dans les MSB (ajoutez 2000 pour connaître l'année) et l'heure dans les LSB.
- le registre 8025 indique les minutes dans les MSB, les secondes sont dans les LSB.
- le registre 8026 indique les millisecondes.

### <span id="page-259-2"></span>**Régler l'heure absolue**

La commande Set absolute time est quand même activée lorsque le commutateur de verrouillage situé sur la face avant de l'interface IFE est en position verrouillée.

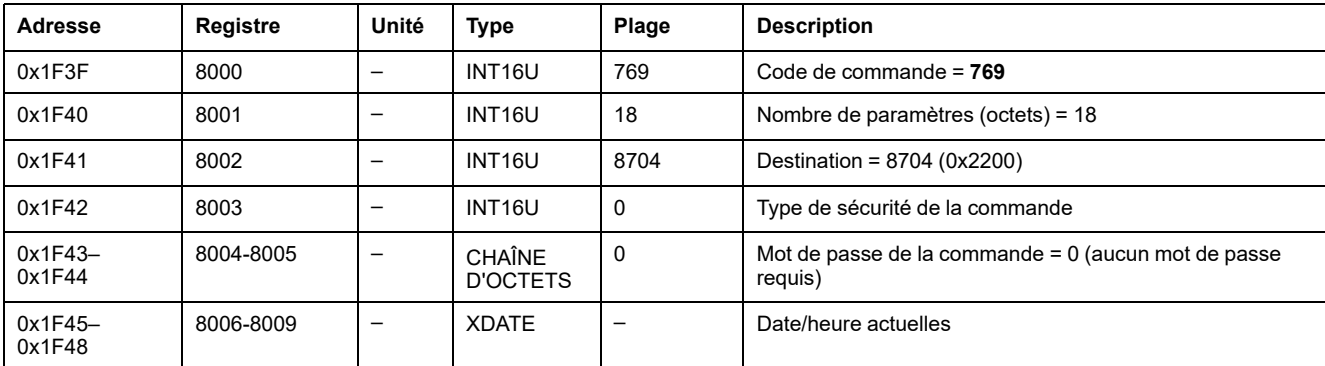

Pour régler l'heure absolue de tous les modules IMU, configurez les registres de commande comme suit :

**NOTE:** En cas de coupure d'alimentation 24 V CC, le compteur de date et d'heure est réinitialisé et redémarre au 1er janvier 2000. Il est donc indispensable de régler l'heure absolue de tous les modules IMU une fois que l'alimentation électrique 24 V CC est rétablie.

**NOTE:** Lorsque l'interface IFE n'est pas configurée en mode SNTP, il est impératif de régler régulièrement l'heure absolue de tous les modules IMU, du fait de l'écart de l'horloge de chaque module IMU. La fréquence recommandée est d'au moins une fois toutes les 15 minutes.

## <span id="page-260-0"></span>**Lire le nom et l'emplacement de l'IMU**

Pour lire le nom et l'emplacement de l'IMU, configurez les registres de commande comme suit :

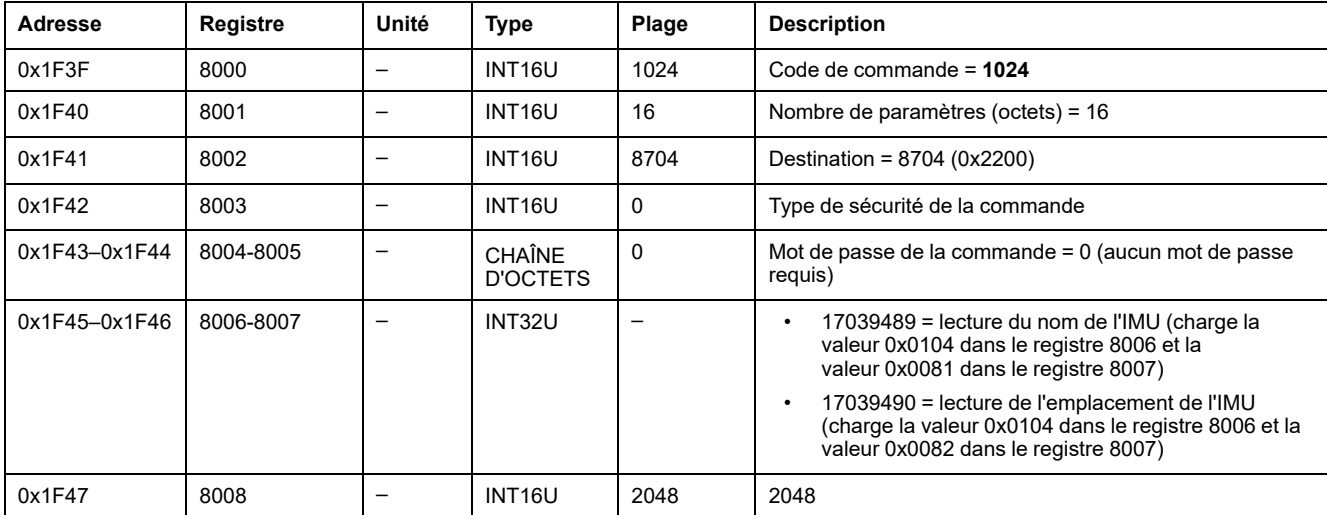

Le nom et l'emplacement de l'IMU sont renvoyés aux registres de commande comme suit :

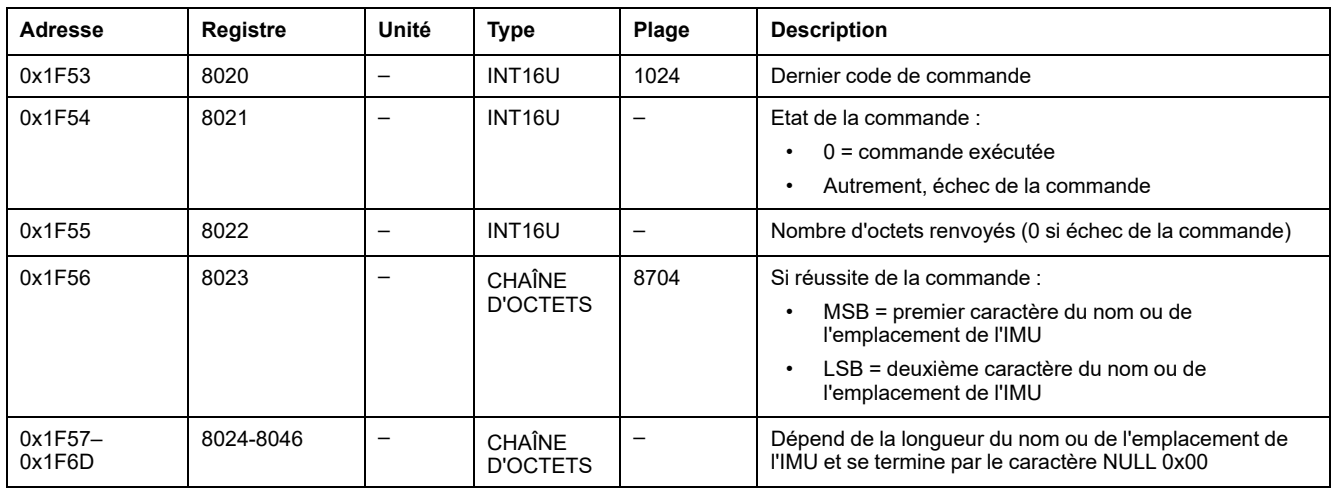

### <span id="page-260-1"></span>**Ecrire le nom et l'emplacement de l'IMU**

Le nom et [l'emplacement](#page-251-0) de l'IMU peuvent être lus du registre 11801 à 11868, [page](#page-251-0) 252.

#### Pour écrire le nom et l'emplacement de l'IMU, configurez les registres de commande comme suit :

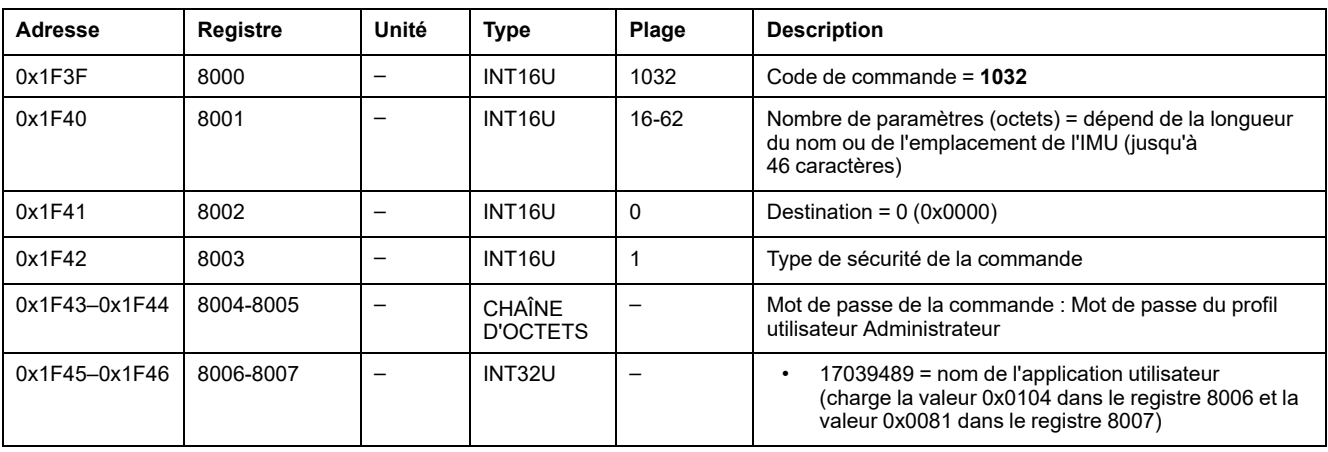

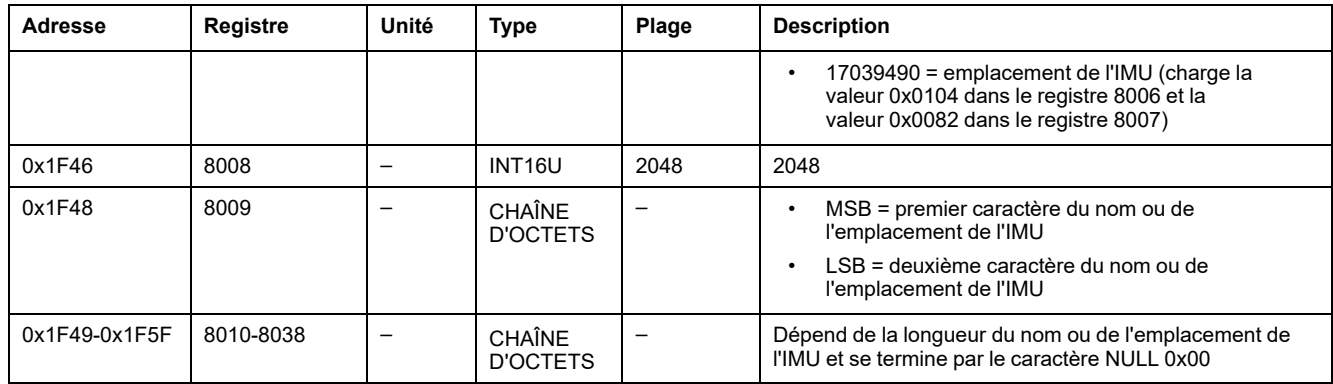

### <span id="page-261-0"></span>**Définir la durée de validité des données**

Cette commande permet de définir la durée de validité des données des jeux de données standard et hérités.

La durée de validité des données peut être lue dans un registre Durée de [validité](#page-253-0) des [données,](#page-253-0) page 254.

Pour définir la durée de validité des données, configurez les registres de commande comme suit :

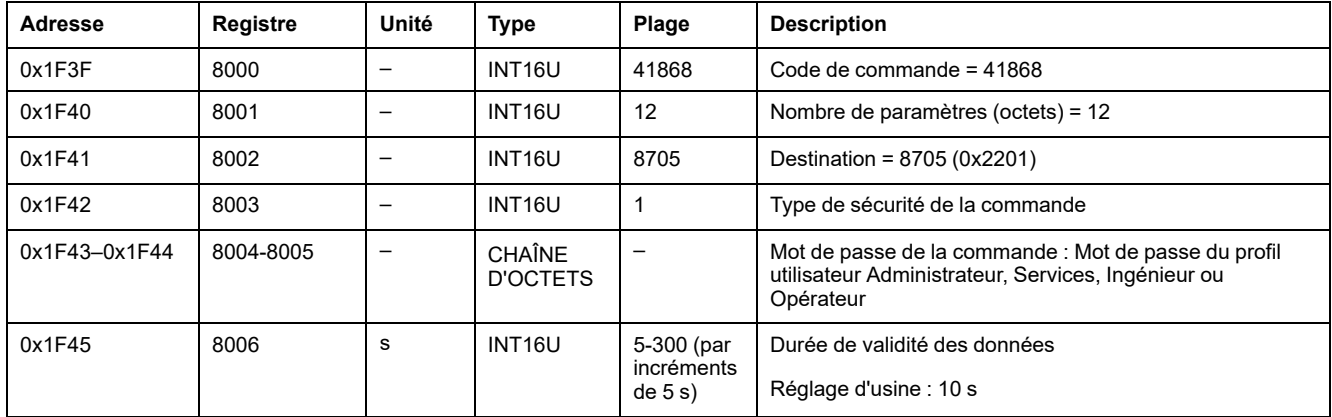

## **Annexes**

#### **Contenu de cette partie**

Références croisées des registres Modbus pour les [disjoncteurs](#page-263-0) ComPacT NS [..............................................................................................................264](#page-263-0)

#### **Introduction**

L'annexes répertorie les registres Modbus par ordre croissant, avec des références croisées vers les pages correspondantes du guide.

# <span id="page-263-0"></span>**Références croisées des registres Modbus pour les disjoncteurs ComPacT NS**

#### **Contenu de ce chapitre**

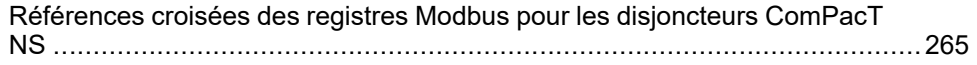

#### **Présentation**

Le tableau des références croisées fournit la liste des registres Modbus par ordre croissant, avec des références croisées vers les pages correspondantes du guide.

## <span id="page-264-0"></span>**Références croisées des registres Modbus pour les disjoncteurs ComPacT NS**

## **Description générale**

Le tableau ci-dessous montre les références croisées aux registres Modbus utilisées par les modules de communication. Les registres sont énumérés par ordre croissant.

## **Tableau des références croisées**

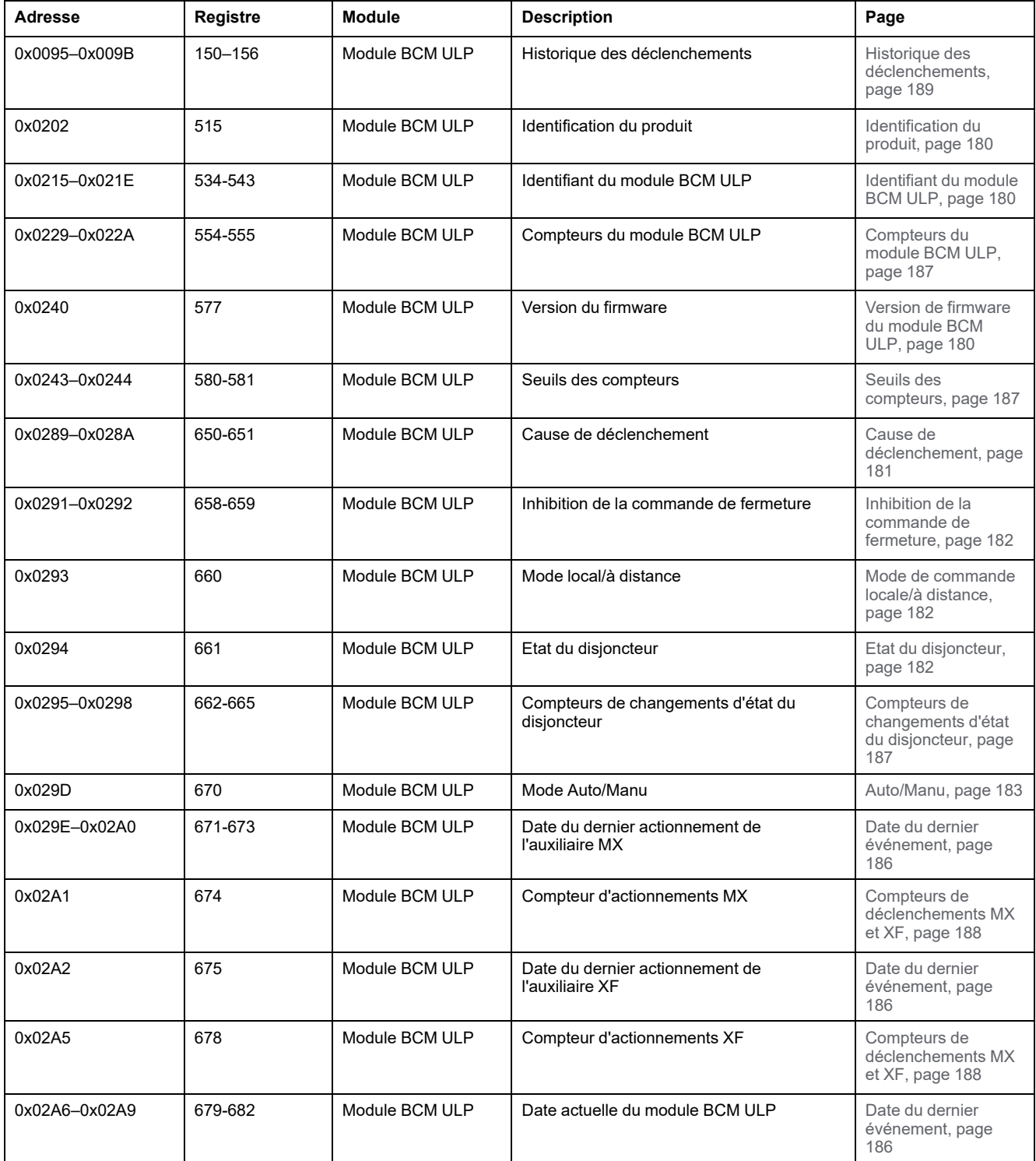

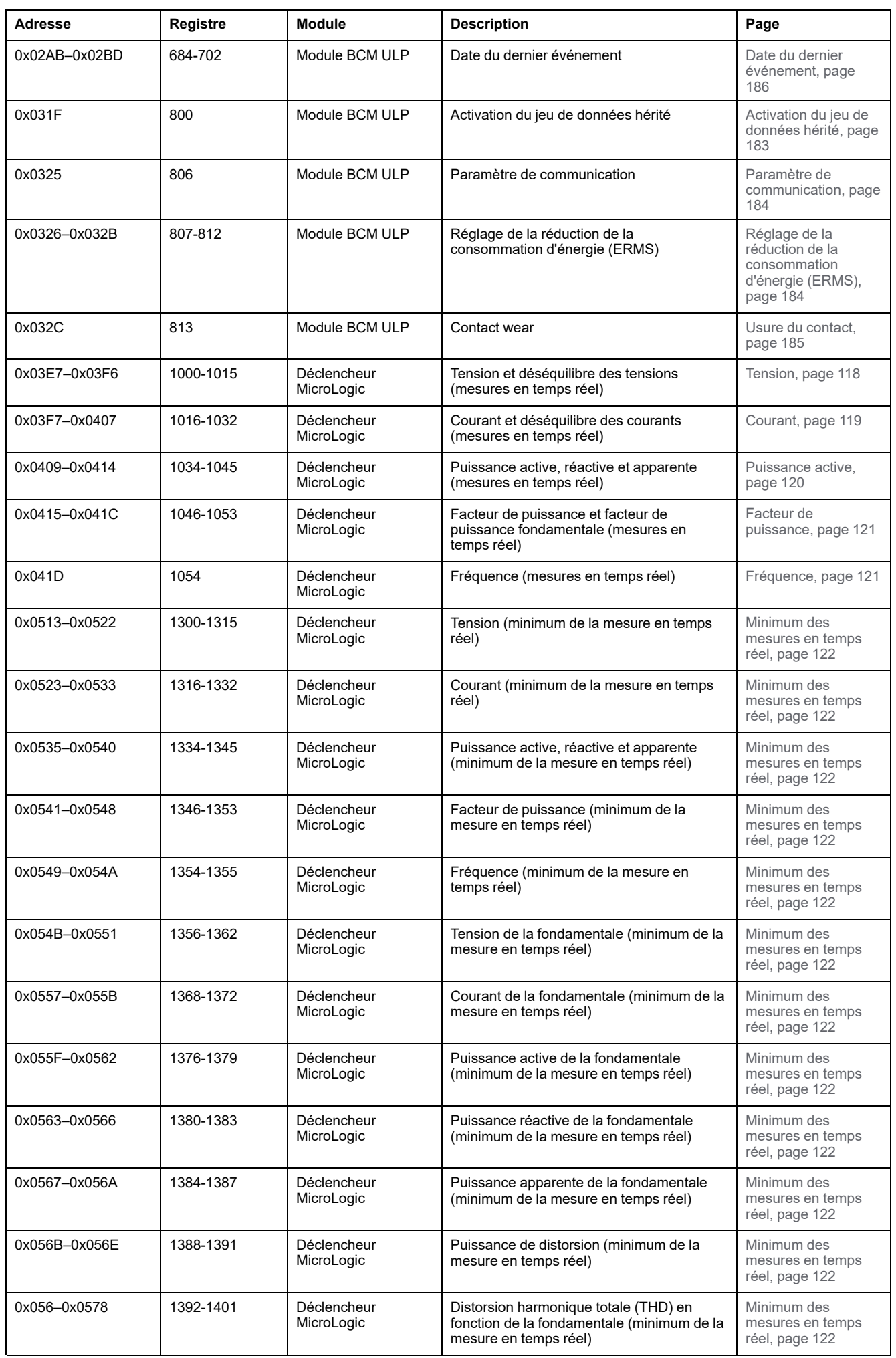

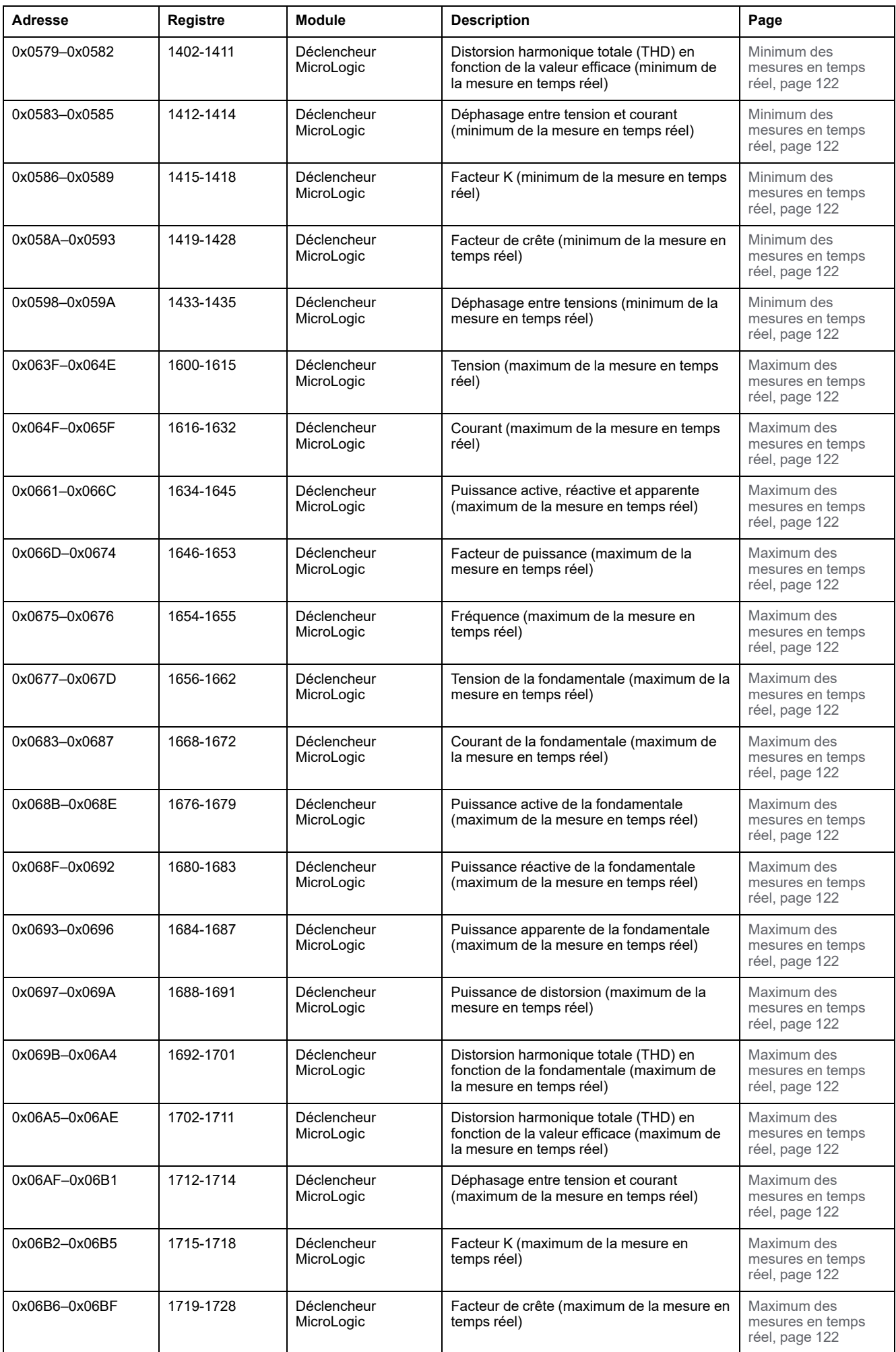

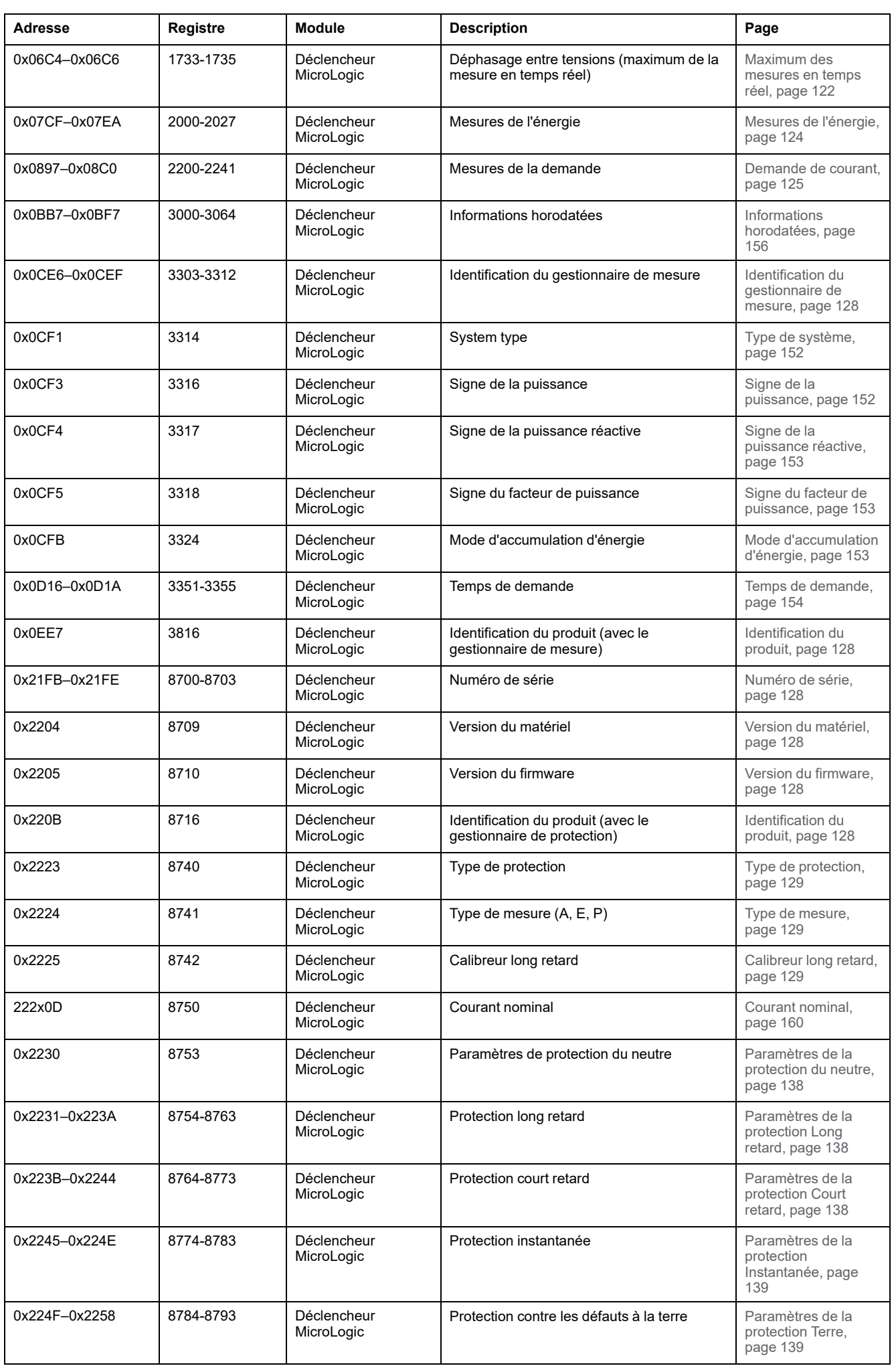

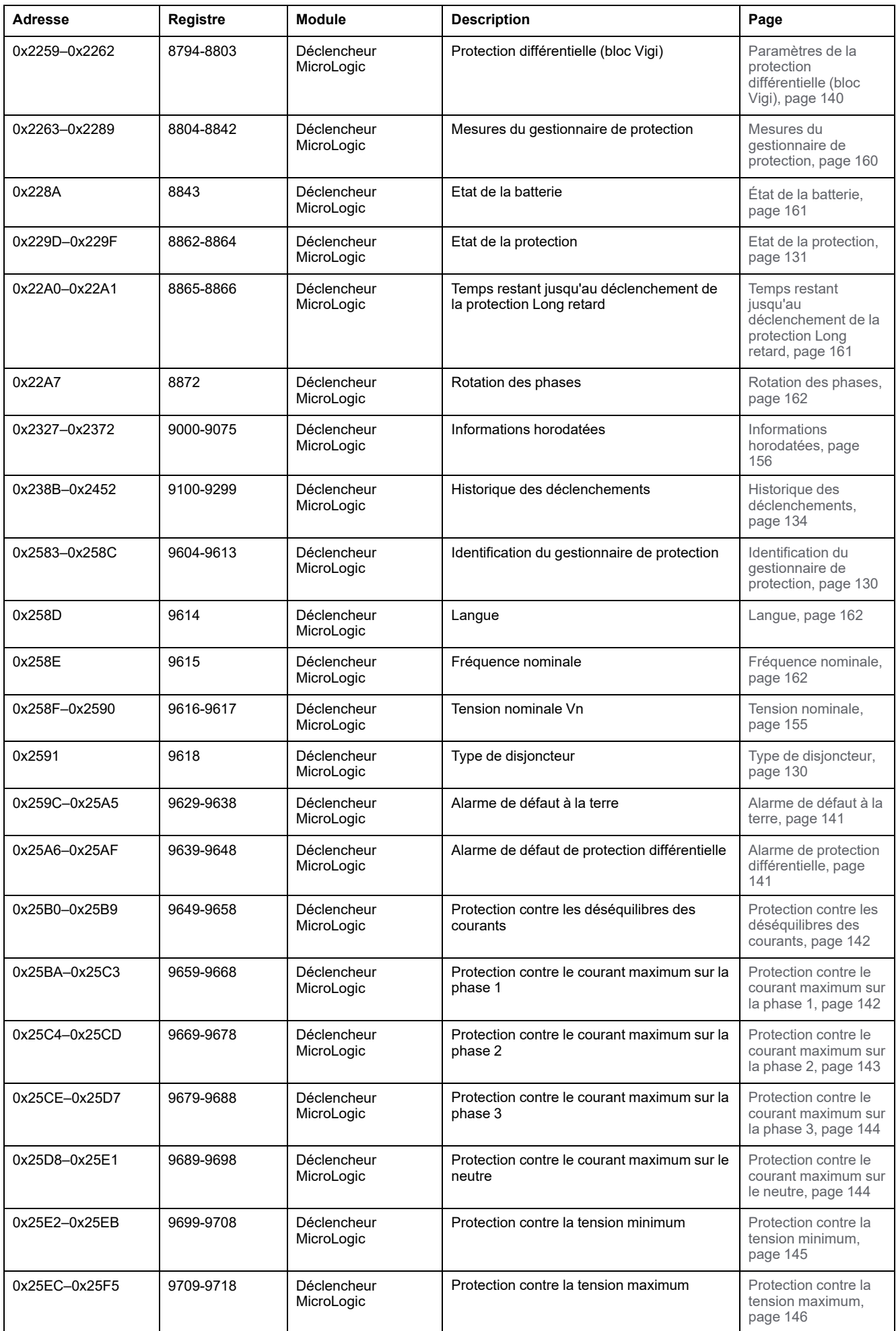

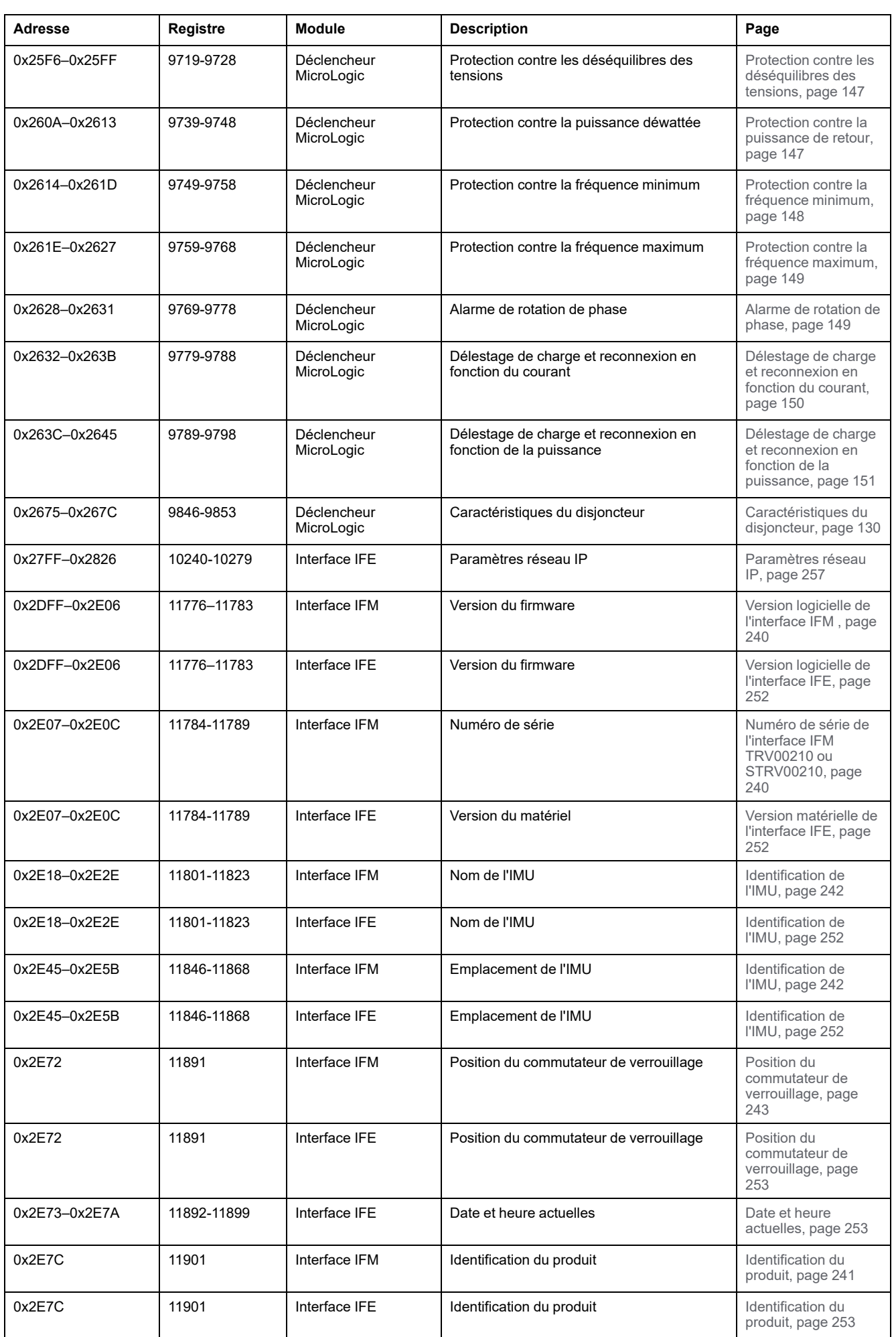

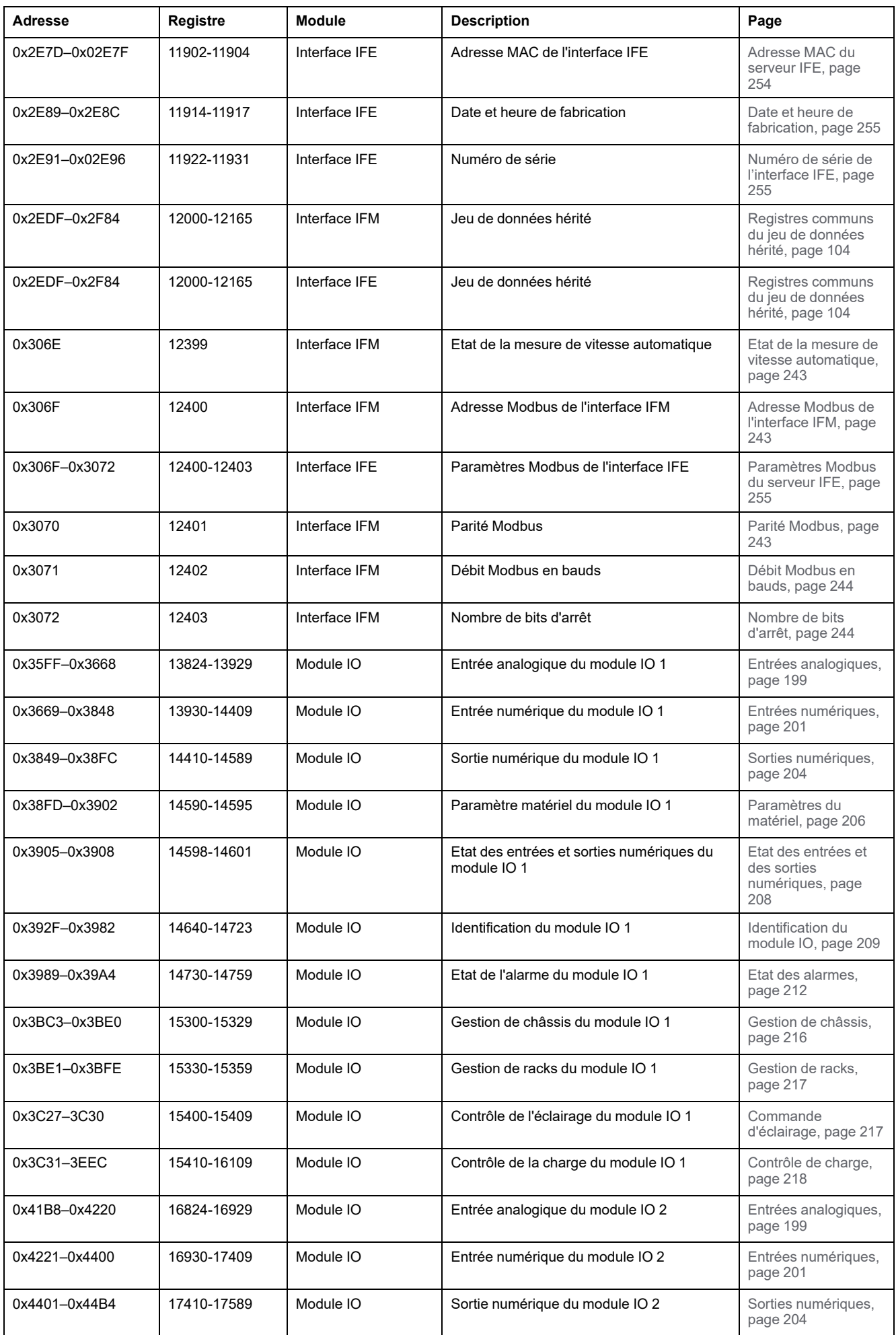

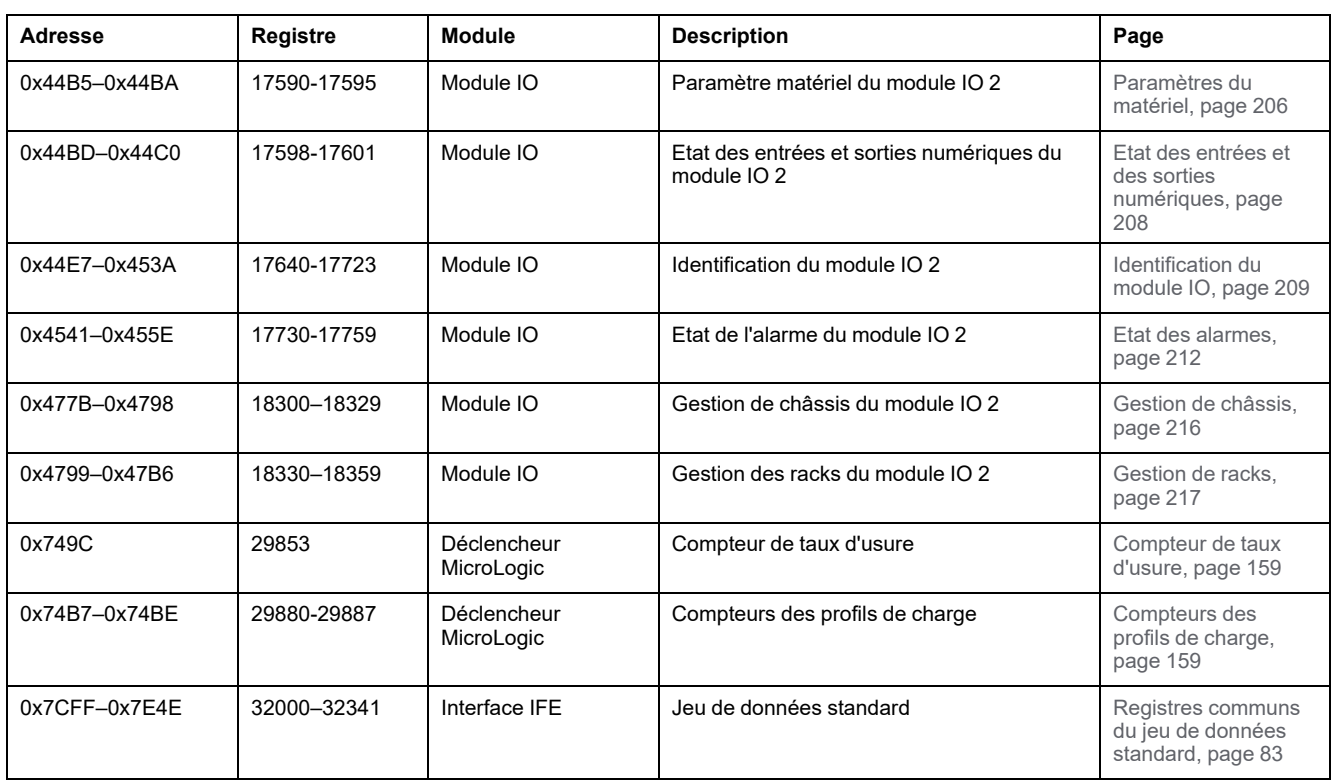

Schneider Electric 35, rue Joseph Monier 92500 Rueil-Malmaison France

+ 33 (0) 1 41 29 70 00

www.se.com

Les normes, spécifications et conceptions pouvant changer de temps à autre, veuillez demander la confirmation des informations figurant dans cette publication.

© 2022 – Schneider Electric. Tous droits réservés.

DOCA0220FR-01